Under the Paperwork Reduction Act of 1995, no persons are required to respond to a collection of information unless it displays a valid OMB control number.

# TRANSMITTAL FOR POWER OF ATTORNEY TO ONE OR MORE REGISTERED PRACTITIONERS

NOTE: This form is to be submitted with the Power of Attorney by Applicant form (PTO/AIA/82B) to identify the application to which the Power of Attorney is directed, in accordance with 37 CFR 1.5, unless the application number and filing date are identified in the Power of Attorney by Applicant form. If neither form PTO/AIA/82A nor form PTO/AIA82Bidentifies the application to which the Powerof Attorneyis directed, the Power of Attorney will not be recognized in the application.

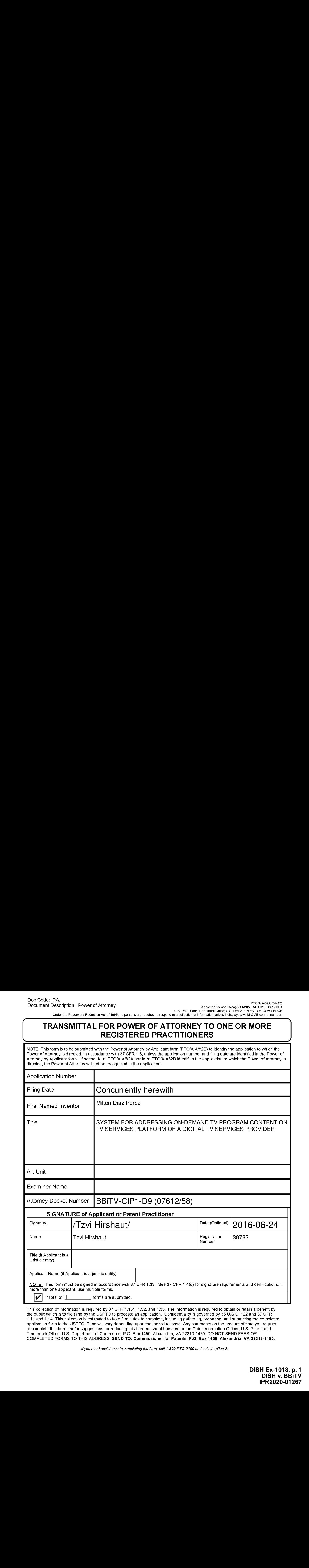

This collection of information is required by 37 CFR 1.131, 1.32, and 1.33. The information is required to obtain or retain a benefit by the public which is to file (and by the USPTO to process) an application. Confidentiality is governed by 35 U.S.C. 122 and 37 CFR 1.11 and 1.14. This collection is estimated to take 3 minutes to complete, including gathering, preparing, and submitting the completed application form to the USPTO.Time will vary depending upon the individual case. Any comments on the amount of time you require to complete this form and/or suggestions for reducing this burden, should be sent to the Chief Information Officer, U.S. Patent and Trademark Office, U.S. Department of Commerce, P.O. Box 1450, Alexandria, VA 22313-1450. DO NOT SEND FEES OR COMPLETED FORMSTO THIS ADDRESS. SEND TO: Commissionerfor Patents, P.O. Box 1450, Alexandria, VA 22313-1450.

If you need assistance in completing the form, call 1-800-PTO-9199 and select option 2.

Under the Paperwork Reduction Act of 1995, no persons are required to respond to a collection of information unless it displays a valid OMB control number

## POWER OF ATTORNEY BY APPLICANT

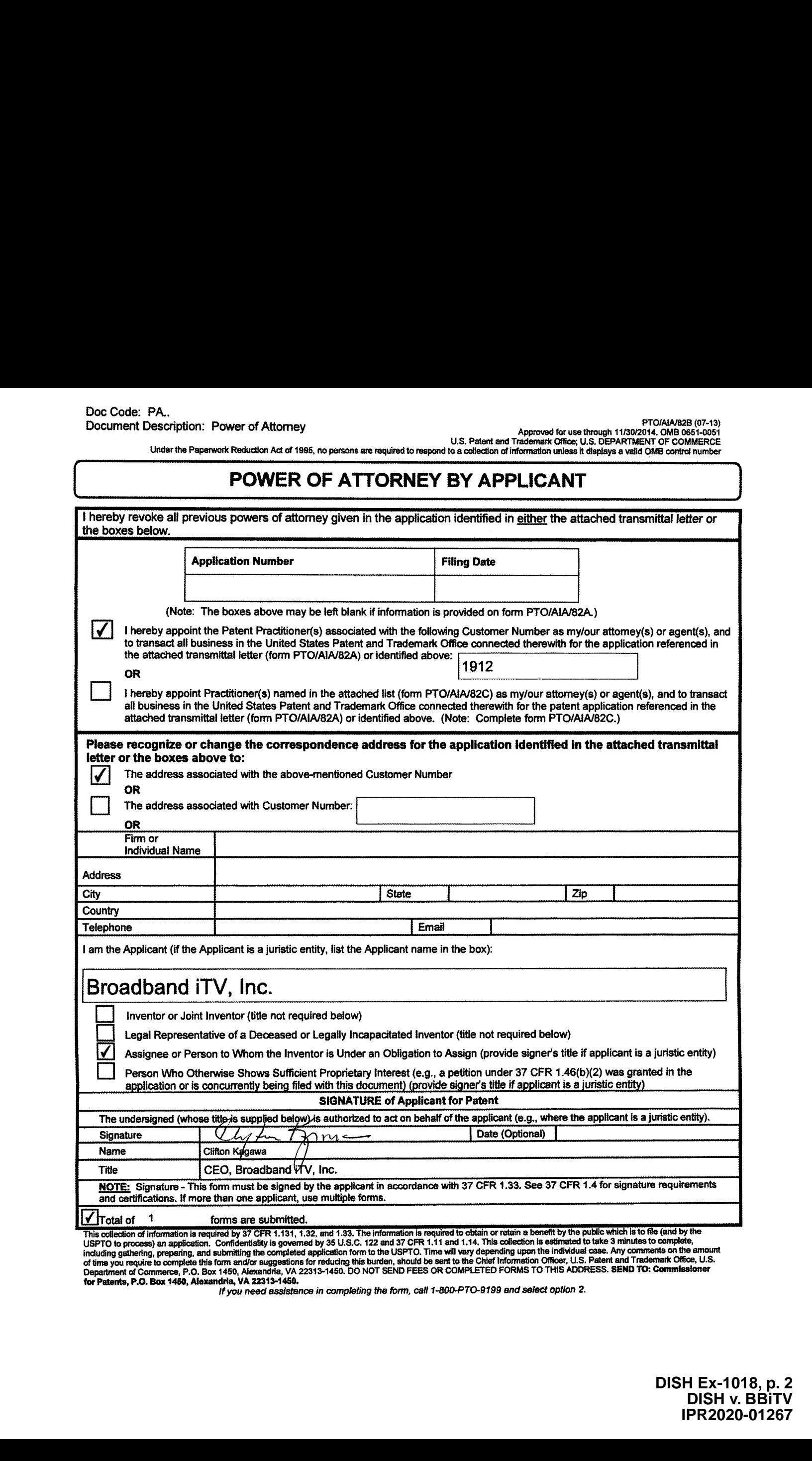

This collection of information is required by 37 CFR 1.131, 1.32, and 1.33. The information is require to chiain or retain a benefit by the public which is to reach the part of the care in the complete,<br>USPTO to process) a

if you need assistance in completing the form, call 1-800-PTO-9199 and select option 2.

## SYSTEM FOR ADDRESSING ON-DEMAND TV PROGRAM CONTENT ON TV SERVICES PLATFORM OF A DIGITAL TV SERVICES PROVIDER

#### CROSS-REFERENCE TO RELATED APPLICATIONS

[0001] This U.S. Patent Application is <sup>a</sup> continuation application and claimsthe benefit of copending U.S. Patent Application 14/827,090, filed on August 14, 2015, of the same inventor and entitled "METHOD FOR ADDRESSING ON-DEMAND TV PROGRAM CONTENT ON TV SERVICES PLATFORM OF A DIGITAL TV SERVICES PROVIDER", which is a continuation application of U.S. Patent Application 12/632,745, filed on December 7, 2009, of the same inventor and entitled "METHOD OF ADDRESSING ON-DEMAND TV PROGRAM CONTENT ON TV SERVICES PLATFORM OF A DIGITAL TV SERVICES PROVIDER", and which issued as U.S. Patent 9,113,228 on August 18, 2015, which was a divisional application of U.S. Patent Application 11/685,188, filed on March 12, 2007, ofthe same inventor, entitled "METHOD FOR CONVERTING, NAVIGATING AND DISPLAYING VIDEO CONTENT UPLOADED FROM THE INTERNET TO A DIGITAL TV VIDEO-ON-DEMAND PLATFORM" and which issued as U.S. Patent 7,631,336 on December 8, 2009, which was a continuation-in-part application of U.S. Patent Application 10/909,192, filed on July 30, 2004, ofthe same inventor, entitled "SYSTEM AND METHOD FOR MANAGING, CONVERTING AND DISPLAYING VIDEO CONTENT ON A VIDEO-ON-DEMAND PLATFORM, INCLUDING ADS USED FOR DRILL-DOWN NAVIGATION AND CONSUMER-GENERATED CLASSIFIED ADS", which issued as U.S. Patent 7,590,997 on September 15, 2009, each of which is hereby incorporated by referenceasif fully set forth herein.

#### TECHNICAL FIELD

[0002] This invention generally relates to the provision of video content to viewers through digital TV infrastructure, and more particularly, to converting, navigating and displaying video content uploaded from the Internet on a digital TV video-on-demand platform.

#### BACKGROUND OF INVENTION

[0003] Cable television (CATV) systems are usedto deliver television services to <sup>a</sup> vast majority of TV-viewing homesin the U.S. and other technologically advanced countries. The typical CATV system has a cable service provider head end equipped with video servers to transmit CATV program signals through distribution cable lines to local nodes and from there to TV subscriber homes. Within the subscriber homes, the CATV input TV line is connected to one or more customer-premises TVs which are coupled to external set-top boxes for channel tuning or are equipped with internal cable channel tuners. CATV service providers employ the spacious 1 GHz bandwidth of the typical cable (RG-6)line to carry tens of analog TV channels in the portion of the cable bandwidth allocated to analog TV signals. With digital multiplexing methods such as QAM, hundreds of digital TV signals can be carried simultaneously in the portion of the cable bandwidth allocated to digital TV signals. Cable TV service providers have also allocated portions of the cable bandwidth for user (return) data, broadband data connection, and voice-over-IP (VoIP) digital telephone service.

[0004] Cable TV service providers generally offer subscribers to subscribe to any of several tiers of bundled TV services on a scale with increasing rates in accordance with signal quality, TV program offerings, and types of interactive services. Digital TV services are offered through advanced digital set-top boxes that are individually addressable from the CATV head end, and also allow subscribers various interactive functions with the CATV head endvia inputs to the set-top box via the remote control unit for transmission on the return data path to the CATV head end.

[0005] A recent type of interactive television service offered on digital TV systems is referred to generally as a "video-on-demand" (VOD) system, wherein a viewer can navigate through a program guide via the remote control unit and send a request via the set-top box for a desired video program to be addressed from the head-endto the subscriber's set-top box for display on the TV. Different types of VOD programsare typically bundled as <sup>a</sup> package and offered on different VOD "channels". For example, a VOD "channel" can offer on-demand movies and videos, replay sports events, infomercials, advertisements, music videos, short-subjects, and even

-2-

individual TV "pages". VOD-based interactive television services generally allow a viewer to use the remote control to cursor through an on-screen menu and select from a variety of titles for stored video programs for individual viewing on demand. Advanced remote control units include button controls with VCR- like functions that enable the viewer to start, stop, pause, rewind, or replay a selected video program or segment. In the future, VOD-based interactive television services may be integrated with or delivered with other advanced interactive television services, such as webpage browsing, e-mail, television purchase ("t-commerce") transactions, and multimedia delivery.

[0006] Digital cable TV is currently the most prevalent system for offering digital TV services to home TV subscribers. However, other types of digital carriers offering broadband connections to subscriber homes have entered into competition with cable TV providers by offering digital TV services over their broadband connections. Examples of other broadband connections include DSL telephone lines, local area broadband networks, and wireless broadband networks. Digital television services offered on such broadband connections employ the TCP/IP data transport protocol and are referred to as Internet Protocol Television IPTV). Instead of multicasting all TV program signals into a cable line, the typical IPTV system will respond to a subscriber's request for a particular TV channel or video program by transmitting the video content individually to the subscriber's individually addressable, digital set top box at high speeds. IPTV and digital cable TV both transmit digital video in packetized data streams within closed, proprietary broadband systems; however, IPTV usesthe Internet Protocol (IP) to structure, route and deliver the digital video packets within an IPTV system.

[0007] With the increasing interactive functionality and customer reach ofinteractive television services, advertisers and content providers are find it increasingly attractive to employ ondemand advertising, on-demand program content, and on-demand TV transactions for home viewers. VOD content delivery platforms are being designed to seamlessly and conveniently deliver a wide range of types of advertising, video content, and transaction services on demand to home viewers. VOD content offerings are expected to increase dramatically from a few "channels" with a few score or hundred "titles" listed on each today to scores or hundreds of channels with thousands if not millions of titles on each in the foreseeable future. The VOD

-3-

**BENTV-CIPE-D9 (0761258)**<br> **BENTV-CIPE-D9 (0761258)**<br> **CONSECONT CONSECONS** of the state in a fact and the state of relatively small number<br>
of state operator concentration of self-publishers or so-called "citizen" content of studio-produced program channels to a large number of new commercial publishers and ultimately a vast number of self-publishers or so-called "citizen" content publishers. It is deemed desirable to find a way for such vast numbers of content publishers to transmit their programs to the home TV, and to enable home TV viewers to find something of interest for viewing among the vast numbers of new programs. **IDENTS** (THE) D6 (C7812.55)<br>
The United System is a high model to a hierarchical addressing reduction is a high model of the system control and<br>
distancely a was controlled addressing to a high model of the categories ca

#### SUMMARY OF THE INVENTION

[0008] In accordance with the present invention, a method for converting, navigating and displaying video content via a video-on-demand (VOD) platform of a digital TV service provider comprises:

(a) uploading video content in a digital video format via an online network to a Webbased content management server of the VOD platform of the digital TV service provider, subcategories for categorizing the title for the video content;

(b) converting the content uploaded to the Web-based content management server into a standard TV digital format and storing a "local instance" thereof at a video ID (VID) address in a video content database of the VOD platform, wherein the VID address is linked to the metadata title for the video content;

(c) listing the title ofthe video content in an electronic program guide ofthe VOD platform following the samehierarchically-arranged categories and subcategories as the hierarchical addressing tag of the video content;

(d) providing a TV subscriber, having a TV-connected set-top box addressable by the digital TV service provider, with access to the electronic program guide for navigating through the hierarchically-arranged categories and subcategories therein in order to find the title of the video content; and

) upon the subscriber selecting, via <sup>a</sup> remote control unit in communication with the set-top box, the title of the video content from the hierarchically-arranged categories and subcategories of the electronic program guide, then transmitting a return request for the selected title to the VOD platform for retrieving the video content stored at the linked VID address in the video content database of the VOD platform, and transmitting the video content to the subscriber's set-top box for display on the subscriber's TV.

[0009] By the method of the present invention, video content can be published for viewing on home TV with any digital TV service provider by uploading from any node or publishing site on the Internet to the provider's Web-based content management server. The title of the program becomes automatically listed in the electronic program guide (EPG) following the same hierarchical categorization addressing indicated by the publisher of the content. Typically, the publisher will select the categories and subcategories for categorizing the title of the video content from <sup>a</sup> standard categorization hierarchy used bythe digital television service provider for listing titles to be offered on its VOD platform. With this method, vast numbers of content publishers anywhere on the Internet can upload their programs to digital television service providers for viewing on the home TV, and home TV viewers can readily find something of interest for viewing among the vast numbers of new programs by navigating through the hierarchical addressing scheme of the provider's EPG.

[0010] In particular, the invention method provides a convenient and substantially automatic vehicle for bringing large numbers of new blogging and pod casting-like programs to TV viewing. Such a blogging or podcasting-like program is typically presented in the video content by a "host" or "celebrity" who has been identified, or can be voted on by viewers, as a popular "Host". The Host acts as a filter, reviewer, rater, and/or analyst to bring information of value to viewers from the plethora of content populating the viewing landscape. The Host can also serve to link the viewer to other Host programs or other VOD-listed programs, for example, by onscreen directing of the viewer to a menu of options selectable by corresponding option keys on the remote control unit. As an added feature, the EPG can be configured to enable <sup>a</sup> viewerto store bookmarks for desired VOD-listed TV programs for viewing again or with friends. The viewer's bookmarks can also be shared with other subscribers via an on-screen Contact List

-5-

maintained for each viewer, and/or shared with others online by the provider enabling transmission ofthe bookmark data from the VOD platform to the viewer's email address or other online address.

[0011] The capability for Internet uploading and automatic listing in any VOD EPG opens VOD programming to a greatly expanded field of non-studio TV program publishers. The digital TV service provider can charge program placement fees that are paid by the publisher, advertiser, and/or sponsor. With future expansion of VOD "channel" capacity, the system can be opened to "citizen" publishers and paid for by program advertisers or sponsors and/or by viewer "Premium (VOD) Services" fees.

[0012] The foregoing and other objects, features and advantages of the invention are described in further detail below in conjunction with the accompanying drawings.

#### BRIEF DESCRIPTION OF THE DRAWINGS

[0013] FIG. 1A is a diagram of an overall architecture for a VOD Content Delivery System in accordance with the present invention, FIG. 1B shows an example of templatized Drill-Down Ad navigation, and **FIG. 1C** shows an example of the templatized ad display model.

[0014] FIG. 2A is a process flow diagram of the overall architecture of a Classified Ad application for the VOD Content Delivery System, FIG. 2B illustrates a Content Management Website for the Classified Ad application, FIG. 2C illustrates a Content Screening Component of the system, and FIG. 2D illustrates a Content Feed and Conversion Components of the system.

[0015] FIG. 3 is a diagram of a VOD Content Delivery System adapted to Internet Protocol TV (IPTV) system.

[0016] FIG. 4 is a diagram illustrating a process flow for enabling content publishers on the Internet to upload video content to digital television service providers for viewing on the home TV.

[0017] FIG. 5 is a diagram illustrating an example of a blogging or podcasting-like program presented by a "Host" with layered topics and links to other programs.

[0018] FIG. 6 is a diagram illustrating the logic flow for using an EPG to enable a viewer to store TV bookmarks for desired VOD-listed TV programs.

[0019] FIG. 7 is a diagram illustrating an example of sharing IV bookmarks with other 'I'V subscribers via an on-screen Contact List maintained for the viewer.

[0020] FIG. 8 is a diagram illustrating an example of sharing TV bookmarks with others on the Internet by transmission of bookmark data to the viewer's email address.

### DETAILED DESCRIPTION OF INVENTION

[0021] The following description describes one preferred embodiment for implementation of the invention in which the digital television service provider is one employing cable TV infrastructure. However, it is to be understood that the principles of the invention are equally applicable to other types of digital television service providers offering digital TV services over other broadband connections such as DSL telephone lines, local area broadband networks, and wireless broadband networks. Similarly, certain examples of VOD applications are described herein, e.g., advertisements that are navigated in "drill-down" fashion, and the uploading of consumer-generated classified ads to be viewed as TV classified ads. However, many other types of video content may be used in programming with this system.

[0022] Referring to FIG. 1A, an overall system architecture for a VOD content delivery system includes a VOD Application Server 10 located at a Cable Head End. The VOD Application Server 10 manages a Database 11 of templates and video content segments from Video Server 12

for generating templatized VOD content. The VOD content is generated in response to a viewer request signal transmitted from the Digital Set Top Box 21 of a viewer's TV equipment through the Digital Cable Television System 13 to the VOD Application Server 10 at the Cable Head End. The VOD Application Server 10 may be of the type which enables any compatiblydeveloped VOD applications to be loaded on and operated on the server. An example of such a VOD Application Server is the Navic N-Band(TM) server, offered by Navic Systems, Inc.,  $d/b/a$ Navic Networks, of Needham, MA. This is an integrated system which provides an application development platform for third party application developers to develop new VOD service applications, viewer interfaces, and ancillary interactive services for deployment on VOD channels of CATV operators in cable service areas throughout the U.S. A detailed description of the Navic N-Band system is contained in U.S. Patent Application 2002/066, 106, filed on May 30, 2002, which is incorporated herein by reference.

[0023] Templates for displaying VOD content are created at an Application Data Center 30 and stored in the Database 11 for use by the operative VOD application. The templates may be designed, for example, to present video ad content displays in a logo frame, or to provide navigation buttons and viewer selection options in a frame around currently displayed video content. In the preferred embodiment described in greater detail below, the templates are used to provide navigation aids in a series of progressively more focused ad display types. A Video Content Encoder 31 is used to encode raw video feeds into formatted video content segments compatible with the VOD platform and supply them through a Video Content Distribution Network 14 to the Video Server 12.

[0024] In operation, the VOD Application Server <sup>10</sup> operates a VODapplication for the CATV system, for example, "automobile infomercials on demand". The viewer sends a request for selected VOD content, such as to see an infomercial on <sup>a</sup> specific model type madebya specific auto manufacturer, by actuating a viewer request signal by a key press on the viewer's remote control unit transmitting an IR signal to the Set Top Box 21 that is sent on a back channel of the Digital Cable Television System 13 to the VOD Application Server 10 at the Cable Head End. In responseto the signal, the VOD Application Server <sup>10</sup> determines the VOD content being requested and retrieves the infomercial ad display template from the Template Database 11 and

-8-

video content segment from the Video Server 12, in order to generate the corresponding templatized VOD content. In the invention, the templates are of different types ordered in a hierarchy, and display of content in a template of a higher order includes links the viewer can select to content of a lower order in the hierarchy. Upon selecting a link using the remote control, the VOD Application Server 10 retrieves the template and video content of lower order and displays it to the viewer. Each successive templatized display may have further links to successively lower levels of content in the hierarchy, such that the viewer can use the series of linked templatized VOD displays as a "drill down navigation" method to find specific end content of interest.

[0025] Referring to FIG. 1B, a preferred embodiment of the templatized VOD content delivery system is shown providing a User Interface using Drill-Down Navigation through display ads, such as for automobile infomercials. When the viewer selects a VOD application (channel), such as "Wheels-On-Demand", the viewer's TV displays a Main Menu with buttonsinviting the viewer to "Select Category". The viewer can select an "Auto" category, and the TV then displays an "Auto" menu with buttons inviting the viewer to "Select Make", such as Make A, Make B, etc. When the viewer makes a selection, such as Make A, the viewer's TV displays a further menu that is a Gateway into templatized VOD content delivery which enables Drill-Down Navigation by templatized display ads. Through the Gateway, the VOD Application leaves the Menu mode and enters the Drill Down Navigation mode for successively displays of hierarchically-ordered video content which allow the viewer to navigate to progressively more focused content. In this example, the highest level of the hierarchy includes categories for Model, Local Dealer, Sales Events, and/or Inventory. When the viewer selects a category such as "Model" from the Gateway, for example, the VOD Application creates a templatized ad display showing video content generic to all models by that automaker framed in a frame which has links (buttons or choices) for a list of the specific models made by that automaker. When the viewerselects the link to a specific model, "Model A" for example, the VOD Application creates a templatized ad display showing video content for Model A, and the viewer can then choose to run a long-form infomercial of the Model A video. Alternatively, the Drill-Down Navigation can continue with further levels of specificity, such as "Custom Packages", "Options", "Colors/Stylings", etc. Similarly, the selection ofthe "Local Dealer" category from the Gateway

-9-

can bring up a templatized ad for local dealers with links to specific local dealers in the viewer's cable service area, and a click on a specific "Dealer A" can bring up a templatized ad for Dealer A with further links to more specific content pertaining to Dealer A, such as "Current Sales Promotions", etc.

[0026] In this manner, the templatized VOD content delivery system allows the viewer to navigate to specific content of high interest to the viewer using the Drill-Downadsas <sup>a</sup> navigation tool, while at the same time having a unique visual experience of moving through a series of ads mirroring the viewer's path to the subject of interest. The templatized VOD ads are generated dynamically by searching the Content/Template database with each request by a viewer, enabling the system to display updated navigation choices and content simply by updating the database with updated links and video content. For example, ifthe Auto Maker changes the Model types of autos currently available, or if Local Dealer A changes its current sales promotions for autos currently available, that advertiser's ads can be updated with new, template frame navigation links and content, instead of entirely new ads or screen displays having to be shot, produced, contracted, delivered, and programmed with the cable TV company. Many other types of layered or in depth ads, subjects, and interactive TV applications can be enabled with the use of the Drill-Down Navigation method. The selections or preferences exhibited by viewer navigation paths through the Drill-Down Navigation can also be tracked, profiled, and/or targeted as feedback data to advertisers for fine-tuning Drill-Down Navigation designs.

[0027] In FIG. 1C, an example illustrates how a templatized VOD display is generated in layers. <sup>A</sup> Background screen providesa basic color, logo, or graphical theme to the display. <sup>A</sup> selected Template (display frame) appropriate to the navigation level the intended display resides on is layered on the Background. The Template typically has a frame in which defined areas are reserved for text, display image(s), and navigation links (buttons). Finally, the desired content constituted by associated Text, Image & Buttonsisretrieved from the database and layered on the Template. The resulting screen display shows the combined background logo or theme, navigation frame, and text, video images, and buttons.

[0028] Referring again to FIG 1A, a Tracking System <sup>15</sup> of conventional type can be installed at the Cable Head End to aggregate non-personal data on what channels and programs viewers watch. For the Drill Down Navigation method, the Tracking System 15 can include tracking of the navigation paths viewers use to find subjects ofinterest ina VOD Application. The aggregation of viewer navigation data can indicate what subjects are most popular, whether some subjects are of greater interest to viewers at certain times of day, of certain demographics, or in relation to certain products or services. The VOD Application Server 10 can export the aggregated viewer navigation data to an external Profiling System 16, such as a non-biased or unrelated firm applying profile analysis methods. The results of the Profiling System 16 can be communicated to a Targeting System 17, such as a template design firm or content production company, to fine-tune the presentation of the templatized VOD content consistent with viewer preferences or interests. The feedback from the Targeting System can be supplied as feedback to the VOD Application Server to modify the Content/Template Database 11. 1943 (effective again to PIG 1 A. a tracking System of a foreversional operator in the initial of the user of a category present be independent of the content of a category present be initial of the user with a category p

[0029] Another application for the templatized VOD content delivery system can be developed to support video advertisements which link national to local market ad campaigns in "drilldown" fashion. Advertisers, both national and local, can pay for placement of their video advertisements on the system. When the VOD Applicationisrun, the national ads are displayed as a Gateway to linking to the local market ads. In this manner, national ads can be used to transition viewers from general interest in a product to finding specific information about the product available locally.

[0030] The templatized VOD content delivery system can also support "traffic building" videos, including music videos, that may not generate direct revenue. Once a video is encoded and registered into the system, the management and distribution of the video is conducted through software systems and automated controls. The User Interface provides the user with the ability video titles available for playback. Categories andtitle lists can be generated using real-time database queries, allowing for database-driven management of content within the User Interface. The User Interface can also support a search interface which allows the user to search the video content database to generate a list of video titles with specific characteristics.

-ll-

[0031] As another aspect of the present invention, a VOD content delivery system may be adapted to offer consumer-generated classified ads on TV. The VOD content delivery system is provided with a Content Management frontend to receive consumer input and convert it to video display ads maintained in the system database. Referring to FIG. 2A, a system for managing, converting and displaying individual consumer-generated ads on a VOD content delivery system has a Web-based Content Management System 40 for enabling an individual user to upload content from their computer via <sup>a</sup> web browserto display <sup>a</sup> consumer-generated video ad on TV. The uploaded content includes meta data for classifying the video ad by title and topical area(s). A Content Screening System 41 is used for screening the content input by the individual user, such as by performing automatic searching for objectionable text, audio, video and/or images and rejecting the content if found objectionable.

[0032] A Content Feed System 42 is used to automatically transfer consumer-generated content screened through the Content Screening System 41 to a Content Conversion System 43. This system automatically converts the consumer-generated content supplied by the Content Feed System 42 into video display format compatible with the VOD content delivery system. The converted video ad is indexed by title and classified topical areas according to the meta data supplied by the user, in accordance with the indexing system maintained by the Content Management System. The VOD Content Delivery System 44 operates a Classified Ads VOD Application in which menus for finding classified ads are navigated by viewers, and specific classified ads are delivered through the Digital Cable Television System for display as video ads on the viewer's TV equipment in response to viewer request input by remote control to the Digital Set Top Box 21, as described previously with respect to the operation of the general VOD platform.

[0033] Referring to FIG. 2B, the Web-based Content Management System 40 includes a plurality of functional components to allow consumers to create and manage their own classified ads as interactive television content, as well as pay for the distribution oftheir content within the digital cable television system. A Classified Management Application 50 is used to receive consumerinput content, have it screened (by the Content Screening System 41, not shown), and store it in the Classified Metadata, Image and Video Database 51. Consumer payment for

-12-

running video adsis handled by the Transaction Processing Component 53. Also included in the Content Management System is an Account Management Component 55 and Account & Permissions Database 56 for management of user accounts for use of the web-based TV Classified Ads system. A Bulletin Board Ads application may be operated in parallel with the TV Classified Ads application. A Bulletin Board Management Application 54 and Database 57 enable the creation and management of consumer-generated contentrelating to public announcements and other items of general interest for groups, organizations or topics. The preferred VOD Content Delivery System uses templatized VOD content, and a Template Library 58 is used to store templates for both the Classified Ads and Bulletin Board Ads applications.

[0034] The Account Management Component controls the access by persons to the web-based Content Management System. The Account Management Componentidentifies persons accessing the system for the first time and allows these personsto register and create an account by providing an account name, password, credit card information and other information required for the payment of fees. The Account Management Component controls the access by registered users to their accounts and managesthe privileges and security associated to all accounts. Persons may create accounts for the creation and management of Classified Ads. Accounts capable of accessing the Bulletin Board Management Application may also be assigned by a system administrator in the Account Management Component. Any account capable of accessing the Bulletin Board application can then create and manage bulletin board ads for the assigned bulletin boards.

[0035] The Classified Content Management System enables users to upload text, audio, video, and/or image files for classified ads in industry-standard file formats and have it converted into video display ads compatible with the VOD Content Delivery System. Classified ads are searched on the viewer's TV equipment by menus and lists indexed by title and topical areas corresponding to the metadata associated with the classified ads content. Selection ofa listed item results in the display of <sup>a</sup> TV display ad containing uploadedtext, images, video and/or audio. Users pay listing fees to the operator of the system for maintaining and displaying the classified ads on the digital cable television system.

[0036] Significant features of the Classified Ads Content Management System include: (a) the ability to enter descriptive data and text regarding the item; (b) uploading digital images of the item to the Content Management System; (c) uploading digital video ofthe item to the Content Management System; (d) uploading digital audio regarding the item to the Content Management System; (e) automated size and resolution processing of digital images uploaded to the system; (f) automated digital format conversion of digital video uploaded to the system; (g) automated digital format conversion of digital audio uploaded to the system; (h) ability for users to select an interactive television screen design (template) from a catalog of available templates; (i) ability to view on <sup>a</sup> web browserthe interactive television template containing the consumer-provided content; (j) ability to save classified content in persistent memory or storage for subsequent modification; (k) ability to mark classified content as completed and ready for submissionto the interactive television system; (1) ability to specify the date and time when a classified content item is to become accessible by users of the interactive television system and the data and time when a classified content item is to be removed from display on the interactive television system; (m) ability to notify the user through email or other communication system that a specific content item is scheduled to be displayed or removed from the interactive television system;  $(n)$ ability to modify and resubmit previously created classified content for display on the interactive television system; (0) ability to access viewing data generated by the Tracking System regarding access and use of specific consumer-generated content by users of the interactive television system; and  $(p)$  ability to calculate fees for classified content and submit payment of the fees using the Transaction Processing system.

[0037] As noted in (i) above, the Classified Content Management System allows the user to view the content they have composed using the templates. The templates are designed specifically for use on interactive television systems and the user is able to view on the web-interface their content as composed for presentation on television. As noted in (j) above, the Classified Content Management System allowsthe persistent storage of classified content; although the useris composing interactive television pages using a template system, the content is persistently stored as individual elements to simplify changes by the user and to allow the conversion ofthe content to different formats as required by different interactive television systems.

[0038] The Bulletin Board Content Management System provides the users of the web-based Content Management System with content creation and content management tools for the creation and maintenance of consumer-generated content related to announcements and other informational items of general interest. Bulletin Board content is displayed on the interactive television system as dedicated interactive television screens (bulletin boards), where approved groups, organizations or topics are each assigned a bulletin board for the display oftheir information. Bulletin Board content is displayed as list items organized within a bulletin board; selection of a list item results in the display of an interactive television screen containing or providing access to the descriptive data, text, images, video and audio regarding the item.

[0039] An alternative implementation of a Bulletin Board can display the content as scrolling text, where the user scrolls through the text, or the text scrolls automatically. Bulletin Board accounts will pay fees determined by the operator of the system for the distribution of the bulletin board content on the interactive television system for display on the digital cable television system. Significant features of the Bulletin Board Content Management System include: (a) the ability to enter descriptive data and text regarding the item; (b) upload digital images to the content management; (c) upload digital video to the content management system; (d) upload digital audio to the content management system; (e) automated size and resolution processing of digital images uploaded to the system; (f) automated digital format conversion of digital video uploaded to the system;  $(g)$  automated digital format conversion of digital audio uploaded to the system; (h) ability for users to select an interactive television screen design (template) from <sup>a</sup> catalog of available templates; (i) ability to view on <sup>a</sup> web browserthe interactive television template containing the consumer-provided bulletin board content; (j) ability to save bulletin board content in persistent memory or storage for subsequent modification; (k) ability to mark bulletin board content as completed and ready for submission to the interactive television system; (1) ability to specify the date and time when specific bulletin board content is to become accessible by users of the interactive television system and the data and time when specific bulletin board content is to be removed from display on the interactive television system; (m) ability to notify the user through email or other communication system that specific bulletin board content is scheduled to be displayed or removed from the interactive television system; (n) ability to modify and resubmit previously created bulletin board content

-15-

for display on the interactive television system; (o) ability to access viewing data generated by the Tracking System regarding access and use of specific bulletin board content by users of the interactive television system; and (p) ability to calculate fees for bulletin board content and submit payment of the fees in conjunction with the Transaction Processing component.

[0040] The Transaction Processing component allows users of the Classified Content Management System and Bulletin Board Content Management System to determine and pay for any fees resulting from their use of these systems. The Transaction Processing component will allow users to pay for fees using credit cards or other supported payment methods. Significant features ofthe Transaction Processing componentinclude:(a) ability to maintain business rules for use by the Transaction Processing system to determine fees based on user type and content type; (b) ability to maintain business rules for one or more payment methods for use bythe Transaction Processing system in handling the settlement of fees; (c) ability to maintain business rules for user account and payment settlement conditions such as delinquency and lack-of-credit for use by the Transaction Processing system in determining user account privileges and content status; and, (d) ability to process payment of fees in real-time for payment methods that support real-time settlement.

[0041] Referring to FIG. 2C, the Content Screening System (41) is comprised of a Text Screening Application 60 which searches for objectionable words or phrases, an Image Screening Application 61 which searches for objectionable graphic images, a Video Screening Application 62 which searches for objectionable images or audio words or phrases in video segments, and an Audio Screening Application 63 which searches for objectionable words or phrases in audio segments. The Content Screening System can be used for both Classified Ads content and Bulletin Board content. Content that has been screened by the Content Screening System is then transferred to the aforementioned Classified Ads Database 51 or the Bulletin Board Content Database 57. The system also has component 64 for Editorial and Customer Service Functions for Classified Ads, and component 65 similarly for Bulletin Board content. These can each include an Email Function to send confirmations of input, reasons for rejection of posting, suggested corrections, further processing, and posting of content to consumers using the system.

[0042] Significant features of the Content Screening System include: (a) ability to maintain a library of objectionable or illegal words and phrases for use in the screening of text; (b) ability to perform automated analysis of user content text using the text library as an input and alert system administration personnel to the use of objectionable orillegal content and the use of unknown and suspect words or phrases; (c) ability to maintain a library of objectionable or illegal image elements for use in the screening of images; (d) ability to perform automated image recognition analysis against user content images using the library of image elements as an input and alert system administration personnel to the use of objectionable or illegal content; (e) ability to maintain a library of objectionable or illegal image elements for use in the screening of video;  $(f)$ ability to perform automated image recognition analysis against user content video using the library of image elements as an input and alert system administration personnel to the use of objectionable orillegal content; (g) ability to maintain a library of objectionable or illegal audio elements for use in the screening of audio; (h) ability to perform automated audio analysis against user content audio using the library of audio elements as an input and alert system administration personnel to the use of objectionable or illegal content; and (i) ability to save screened content in persistent memory or storage for subsequent processing. Content Screening is automatically performed with the Content Management System 40 during the user process of submitting and/or creating consumer-generated content or may be performed as a process subsequent to the creation of content by the user.

[0043] Referring to FIG. 2D, the Content Feed System 42 and the Content Conversion System 43 provide for the transfer of user content from the Content Screening System and conversion to video content format compatible with the VOD Content Delivery System 44. The Content Feed System 42 has a Content Selection / Date Filtering Application which selects consumergenerated content uploaded to the system that is within the dates contracted for posting and display of the content as Classified Ads or on Bulletin Boards. Content within the active date range is transferred to the Active Classified Ads Database 71A or the Active Bulletin Board Database 71B.

[0044] The Content Conversion System receives consumer-generated content in industrystandard formats or created in viewable format (HTML) on the web-based input system and

-17-

converts the content into formats compatible with the VOD Content Delivery System and for display on viewers' televisions. The Content Conversion System 43 has an Image Conversion Application 72 which converts consumer-uploaded image files (in industry-standard formats such as JPEG, GIF, TIFF, BMP, PDF, PPT, etc.) into VOD content format, a Video Conversion Application 73 which converts consumer-uploaded video files into VOD content format, and an Audio Conversion Application 74 which converts consumer-uploaded audio files into VOD content format. Content converted to VOD content formatisstored in the Active Converted Classified Ads Database 75A or the Active Converted Bulletin Board Database 75B. The content is subject to a further Production Push Function 76A, 76B and stored in the Production Classified Ads Database 77 A or the Production Bulletin Board Database 77B, if any presentation formatting, date stamping, template framing, or other system editing 1s required by the system.

[0045] Significant features of the Content Feed System include: (a) ability to select user content for submission to the Content Conversion System through the testing of appropriate parameters including the date and time information contained in the user content; (b) ability to appropriately package the elements of the user content to permit the efficient transfer of these content elements to the Content Conversion System through an Application Program Interface or other interface; (c) ability to create, maintain and execute a schedule for when the Content Feed System will execute on an automatic basis for the automatic transfer of consumer-generated content to the Content Conversion System; and, (d) ability to execute the functions of the Content Feed System on a manualbasis in the presence or absence of <sup>a</sup> schedule. The Content Feed System may be able to package and distribute content to single or multiple Content Conversion Systems.

[0046] Significant features of the Content Conversion system include: (a) ability to receive content packages delivered by the Content Feed System through an Application Program Interface or other interface; (b) ability to process the elements of consumer-generated content into data, text, graphic, video and audio elements that are compatible with the interactive television system and maintain the content presentation created by the user on the web-based Content Management System; (c) ability to save reformatted content in persistent memory or storage for subsequent distribution and use by the interactive television system; and, (d) ability to

-18-

inform the interactive television system that consumer-generated contentis available for distribution and use. The Content Conversion System may be added as a component system of the VOD Content Delivery System, or it may be implemented as a wholly separate system that connects to the VOD Content Delivery System through an Application Program Interface or other interface. When implemented as a system that is separate from the VOD Content Delivery System, it is possible to support multiple, different interactive television systems by either (a) incorporating multiple formatting requirements into a single instance ofthe Content Conversion System or (b) creating multiple Content Conversion Systems, each supporting the formatting requirements for a specific interactive television system. Either implementation allows for a single instance of consumer-generated content that is created and maintained using the webbased Content Management System to be distributed and displayed on multiple, different interactive television systems with different formatting requirements.

[0047] The VOD Content Delivery System 44, as described previously, providesfor the distribution of screened, converted, properly formatted consumer-generated content to viewers' televisions, typically through the use of digital set-top boxes connectedto <sup>a</sup> digital cable television system capable of supporting real-time two-way data transfer between the set-top box and the Cable Head End. Significant features of the VOD Content Delivery System include: (a) ability to receive properly formatted content from the Content Conversion System; (b) ability to distribute said content over a digital cable television system and display this content on television as an interactive television presentation; (c) ability to receive user commands generated by an infrared remote control device, keyboard or other device; (d) ability to respond to the user commands by displaying appropriate content or executing desired functionality; and, (e) ability to generate and collect data regarding the user sessions and the viewing data regarding consumer-generated content on the interactive television system and make this data accessible to the Tracking System. The VOD Content Delivery System can employ templatized VOD content delivery, as described previously with respect to FIG. 1A, enabling use of the Drill Down Navigation method in which viewers can navigate visually through classified ad hierarchical categories to specific titles or content.

-19-

[0048] The VOD Content Delivery System for the Classified Ads application can also employ the Tracking System 15 for the collection and consolidation of viewing data generated by the interactive television system and the generation of reports against this viewing data. For example, the Tracking System can track the number of viewer requests for viewing that a classified ad received in a given period and calculate billing charges accordingly. The Tracking System can make this information available to users of the Content Management System as well as to system administrative personnel performing general analysis of interactive television services and associated content. Significant features of the Tracking System include: (a) ability to access and process the data generated bythe Classified Ads application; (b) ability to form summaries of the viewing data against desired parameters; (c) ability to save data, summaries and reports in persistent memory or storage for subsequent modification or access; (d) ability to make data, summaries and reports accessible by users of the web-based Content Management System, restricting the data accessible by any specific user to data regarding the content created by that user account on the Content Management System; and, (e) ability to make data, summaries and reports accessible by to system administration personnel.

[0049] As another aspect of the present invention, implementation of a VOD content delivery system can be made on any digital television system that supports real-time two-way data transfer and interactivity between the digital Set Top Box and application servers and VOD servers located at headends or other service points within the television system network. An alternative digital television system of increasing importance in the marketplace is Internet Protocol Television (IPTV). IPTV is a system for delivering video content, both broadcast and Video on Demand, to digital set top boxes and other devices. IPTV and digital cable both transmit digital video in packetized data streams within closed, proprietary broadband systems; however, IPTV uses Internet Protocol (IP) to structure, route and deliver the digital video packets within an IPTV system.

[0050] Referring to FIG.3, an alternative implementation for <sup>a</sup> VOD content delivery system is illustrated for an IPTV system. The components of the VOD content delivery system listed in the figure are similar to those in FIG. 1A. However, FIG.3 illustrates the terminology and network architecture of an IPTV system as used for the purposesofthis invention. The VOD

- 20 -

Application Server 10, Content / Template Database 11, Video Server <sup>12</sup> and Tracking System <sup>15</sup> are located in the IPTV Service Node; the IPTV Service Nodeis equivalent to the Cable Headend in FIG. 1A. Systems external to the IPTV Service Node such as the Application Data Center 30, Profiling System 16, Targeting System 17 and Video Content Distribution Network 14 connect to their associated VOD Content Delivery System components housed within the IPTV Service Node in manners similar to those used in a digital cable system implementation. IPTV systemscan use multiple network technologies within their closed, proprietary broadband network. Core and Access Network 78 are high-bandwidth networks connecting IPTV Service Nodesin order to support the central transport of video streams. The Core and Access Network 78 feed the Customer Access Network 79, which supports the physical network connection into the customer premise and connects to the IPTV Digital Set Top Box 80. The combination of the Core and Access Network <sup>78</sup> and Customer Access Network <sup>79</sup> isthe functional equivalent of the Digital Cable Television System 13 in FIG. 1A.

[0051] In operation, the VOD Content Delivery System implementation for IPTV is identical to the digital cable implementation. The VOD Application Server 10 operates a VOD application for the IPTV system, for example, "automobile infomercials on demand". The viewer sends a request for selected VOD content, such as to see an infomercial on a specific model type made by a specific auto manufacturer, by actuating a viewer request signal by a key press on the viewer's remote control unit transmitting an IR signal to the IPTV Digital Set Top Box <sup>80</sup> that is sent on as IP-encapsulated message through the IPTV System to the VOD Application Server 10 at the IPTV Service Node. In response to the signal, the VOD Application Server 10 determines the VOD content being requested and retrieves the infomercial ad display template from the Template Database 11 and video content segment from the Video Server 12, in order to generate the corresponding templatized VOD content. In the invention, the templates are of different types ordered in <sup>a</sup> hierarchy, and display of content in <sup>a</sup> template of a higher order includeslinks the viewer can select to content of a lower order in the hierarchy. Uponselecting a link using the remote control, the VOD Application Server 10 retrieves the template and video content of lower order and displays it to the viewer. Each successive templatized display may have further links to successively lower levels of content in the hierarchy, such that the viewer can use the series of

linked templatized VOD displays as a "drill-down navigation" method to find specific end content of interest.

[0052] Similarly, all previously mentioned adaptations of the VOD Content Delivery System implementation for digital cable, such as Classified Ads and Bulletin Boards, are supported identically on IPTV implementations.

## Wide Ranging Content Uploadable via Internet to Digital TV VOD Platform

[0053] In the foregoing description, the uploading, management, conversion, and display of content uploaded from the Internet for viewing on a VOD platform was described for an embodiment in which consumer-generated classified ads and other TV-displayable information of interest are uploaded via Internet for conversion and display as video programs on cable TV infrastructure. Even further, the principles of the invention are applicable to a wide range of other content uploadable on the Internet and to other types of digital television service providers such as DSL telephone lines, local area broadband networks, and wireless broadband networks. In the following description, another exemplary embodiment of the present invention is described with respect to uploading wide ranging content via Internet for viewing on the VOD platforms of any type of digital TV system.

[0054] Referring to FIG.4, informational/media content from any Content Source can be uploaded via Internet to a Digital TV System for placement on its Video-on-Demand (VOD) Platform to be viewable as TV programs on Viewers' TVsby selection from an Electronic Program Guide (EPG) transmitted via the viewer's Set Top Box for display on the TV. Content is uploaded by an author or publisher to the Web-based Content Management System 40, which processes the content through a Content Feed System 42 and Content Conversion System 43 (from standard digital data formats to TV video format) to the VOD Content Delivery System 44 where it is stored in its associated Video Content Database 45 for retrieval upon viewer request. Uploaded TV programs are offered to viewers by listing them on the EPG, and upon viewer selection via the Set Top Box, are delivered via the Digital TV System infrastructure.

[0055] For VOD platforms, an EPG is typically presented to viewers as a program guide displayed on the TV for finding a title of interest associated with that particular VOD channel. The EPG display typically starts with a top level menu offering broad categories of content, e.g., Movies, Documentaries, TV Shows, News, Sports, Community Events, Self-Help, Infomercials, etc. The viewer can cursor through the categories and select a category by moving the cursor to a desired category title, such as "News", and clicking the "Select" key on the remote control unit. The EPG then brings up the next display of subcategories available in the selected category. For the "News"category, it might display subcategories of "ABC", "NBC", "CBS", "CNN", "MSNBC", "Anywhere Reports", etc. Upon selecting "Anywhere Reports", the EPG would then display the next level of subcategories down, e.g., "San Francisco", "Los Angeles", "Denver", "Dallas", "Chicago", "Boston", "New York", "D.C.", etc. This sequence continues until the viewer selects a program title or exits the EPG.

[0056] The EPGs for VOD "channels" thus use program guide displays on the TV whichare in <sup>a</sup> structured hierarchy to allow the viewer to navigate to a program title of interest. Upon selecting the title, a data return associated with that title is sent from the set-top box as a request to the VOD platform for the program associated with that title. The EPG database of the VOD platform maintains an index linking the programtitlesto the addresses in the VOD Content Database 45 where the respective programs are stored. Upon receiving a request of a program title from the set- top box, the VOD Content Delivery System 40 retrieves the corresponding video content from the Database and transmits it on its broadband network to the set-top box that sent the request. Advanced VOD platforms also have VCR or DVR-like functions that enable a viewer to Pause, Play, Rewind, Fast Forward, and Stop a program using the TV remote control unit.

[0057] As more and morevideo content is offered on VOD platformsof digital TV systems,it may be desirable to dynamically adjust the EPG displays of categories, subcategories, andtitles for each viewer so as to minimize the number of remote control keypresses needed to navigate to a program title ofinterest. Such a system is disclosed in a concurrent continuation-in-part U.S. Patent Application by the same inventor, entitled "Dynamic Adjustment of Electronic Program

-23-

Guide Displays Based on Viewer Preferences for Minimizing Navigation in VOD Program Selection", which is incorporated herein by reference.

[0058] In the present invention, the EPG hierarchical display structure used in VOD platforms is used as a form of "hierarchical addressing" that uniquely allows viewer navigation to and identifies a program title of interest. This EPG hierarchical addressing scheme can be represented as a string of category term, subcategory term(s), and title that together (as a string delimited by standard character delimiters) uniquely identifying each program offered on the EPG channel. In FIG. 4, for example, the EPG address for a program title on the VOD channel might be represented with a  $TV$  (EPG) address as:

TV: /News /Anywhere Reporting /New York /Financial/"Live from NYSE by Jim Cramer"

[0059] The uploaded content may be of any digital media type and come from any web-based source. For the TV viewing environment, content accompanied by video images and voice and/or sound is preferred for presentation as entertainment or recreational viewing. Such content can be generated ubiquitously from any PC computer by an author or publisher using a video or webcam for images and a microphone for audio. The media streams may be edited and composed with a multimedia program, such as Microsoft Windows™ Media, Apple Quicktime™, Macromedia Flash™, and others. Similarly, the content may already be composed as a video program and posted on a website as a downloadable video program via a web link or other URL address. For example, websites like YouTube.com, Brightcove.com, and others have become very popular by offering thousands of self-published video programs by nonprofessional authors and publishers for viewing on the Internet. Such video content may also be uploaded from digital media devices such as iPod™ Video sold by Apple Computer Corp. on whichit has already been downloaded from a website. It may also be uploaded from digital phone devices such as iPhone™ sold by Apple which has an on-board camera for video and microphone for sound.

[0060] The term "Internet" is intended to include any wide area digital network or network of networks connecting a universe of users via a common or industry-standard (TCP/IP) protocol.

Users having a connection to the Internet commonly connect browsers on their computing terminal or device to web sites that provide informational content via web servers. The Internet can also be connected to other networks using different data handling protocols through a gateway or system interface, such as wireless gateways using the industry-standard Wireless Application Protocol (WAP) to connect Internet websites to wireless data networks. Wireless data networks are being deployed worldwide and allow users anywhere to connect to the Internet via wireless data devices.

[0061] The Digital TV System in FIG. 4 can be of any type that supports video-on-demand programming to TV viewers on any suitable type of VOD platform (infrastructure). While it may be a Cable TV system as described previously, it may be any type of digital TV system providing TV services via a high-speed data connection to the viewer's TV. For example, it may be an Internet Protocol TV (IPTV) system of the type connected to home subscribers via phone DSLlines, cable or other high-speed, high-bitrate connections. As previously described with respect to FIG. 3, the IPTV system can support video-on-demand TV services to TV viewers on a scale that cannot be supported by Internet video websites. The Internet is not an infinitely scalable resource, and placing a burden such as high-bitrate, high definition, full-screen video streamsin any significant volume can overwhelm the Internet in its present form. IPTV transmits video programs in digital format using the IP protocol, but instead of transmitting over common Internet connections, it transmits over high-speed, high-bitrate connections that are envisioned to be implemented ultimately as all-fiber optical "last mile" connection to the home.

[0062] In the present invention, content can be uploaded (manually or by automatic feed) via the Internet to the Web-based Content Management System 40 of a Digital TV System and automatically converted, navigated and selected/displayed on the VOD platform for viewing on home TV. Automatic navigation, selection and display is enabled by adopting the same EPG hierarchical addressing scheme used for the VOD program guide as the addressing metadata identifying content uploaded on the Internet. When an author or publisher connects to the Webbased Content Management System 40, the author or publisher selects the category term, subcategory term(s) and title by which it is desired to find the program title in the  $TV EPG$ 

display hierarchy. Thus, when the above-mentioned example of a video program is uploaded, the hierarchical address for that program would be selected as:

TV: /News /Anywhere Reporting /New York /Financial /"Live from NYSEby Jim Cramer".

This hierarchical addressing metadata is associated with or tagged to the content when uploaded to the Web-based Content Management System 40, andis carried over into the VOD/EPG navigation schemedisplayed on the TV. By carrying overthe hierarchical address metadata into EPG navigation, the invention allows the content to be automatically listed in the EPG under the common addressing scheme to enable viewers to find any program of interest. The hierarchical addressing string of terms resembles URL addressing commonly used on the Internet. Thus, Internet users can readily become familiar with finding TV programs on the VOD EPG guide due to its resemblance to finding web resources with a URL. Indeed, in the convergence of Internet and TV worlds, a TV EPG hierarchical address may be thought of as a URL for a TV program.

[0063] The uploaded content is converted, as previously described, into a standard TV digital format, and a "local instance" thereof is stored at an assigned VID address in the Video Content Database 45 of the VOD platform. The VID address is linked to the metadata title for the video content listed in the EPG. The hierarchical address for the title is automatically carried over into the EPG navigation scheme, and can be found by a viewer cursoring (with the TV remote control) through the EPG following the same hierarchical addressing sequence. Upon the subscriber selecting, via a remote control unit in communication with the set-top box, the title of the video content from the hierarchically-arranged categories and subcategories in the EPG, a return request for the selected title is transmitted to the VOD platform for retrieving the video contentat the linked VID addressin the Video Content Database. The requested video program is then retrieved and transmitted by the VOD Content Delivery System 44 through the digital TV lines to the subscriber's set-top box for display on the subscriber's TV.

[0064] By the method of the present invention, the title and hierarchical address assigned by the publisher of the program is automatically carried over into the TV electronic program guide

(EPG) following the same hierarchical addressing indicated by the publisher of the content. The publisher selects categories and subcategories for categorizing thetitle ofthe video content from the EPG categorization scheme presented by the digital television service provider for the listing oftitles on one of its VOD channels. With this method, vast numbers of content publishers anywhere on the Internet can upload their programs with a minimum of conversion and handling steps by the digital television service provider. Home TV viewers can then easily use the EPG hierarchical navigation scheme to find something of interest for viewing.

[0065] Digital TV service providers can thus greatly expand the content viewable on the VOD platform from studio-generated programs and canned advertisements to an infinite universe of authors and publishers connected to upload viewable content to their system via the Internet. For example, local content can be created and published by people in a service area's local community - - its independent filmmakers, its college students and professors, its civic leaders and others -- to provide programming for TV. Providing a vehicle for "citizen content" or "citizen journalism" to be seen on TV is expected to tap into the boundless resourcefulness and creativity of the TV audience itself and enable nonprofessionals to become part of the TV content-creating process. Such citizen content creators and journalists can create content that would otherwise not rise to the level of interest for studios to create programs for them or be overlooked by larger media outlets.

[0066] While it maytake time for the TV-viewing public to become comfortable with searching for and viewing programs from a plethora of new nonprofessional content, an intermediate stage of demand for nonprofessional content from wide new audiencesare the so-called blogging or podcasting programs that have become popular on the Internet or by Internet downloading. Such programsare typically created by an author or publisher that has already achieved popular recognition through word-of-mouth or user rave reviews. The equivalent to the blogger or podcaster on the Internet 1s the "host" or "celebrity" on the TV. The Host provides a recognized face on TV and is relied upon by his/her audience to provide trusted commentary as a filter, reviewer, rater, and/or analyst of information of value. In the present invention, TV programs created by whole new cadres of non-studio or non-network Hosts and other "self-publishers" can be uploaded via Internet for viewing on TV.

-27-

[0067] Besides <sup>a</sup> single video segment, an uploaded program mayinstead be layered in successive hierarchies of segments that can provide viewers with a "drill-down" experience similar to the "drill-down" video ad immersion experience described previously. For example, in FIG.5, <sup>a</sup> hosted video blog show has <sup>a</sup> Host in <sup>a</sup> presentation segment (topmost in hierarchy) presenting a topic, such as "Live from NYSE, by Jim Cramer". The Host can then direct viewers to click on an on-screen menu of choices to select more detailed topical segments, for example, Key "A" for "S&P 500", Key "B" for "NASDAQ", and Key "C" for "Commodities Markets". Upon clicking on Key "B" for "NASDAQ", the VOD system retrieves the video segment "/Live from NYSE by Jim Cramer !NASDAQ" and displays that video segment to the viewer. The topical segment may have other layers of subtopical segments, for example, Key "A" for "/Feature: Apple Computer", Key "B" for "/Feature: Google", and Key "C" for "/Feature: Microsoft", and so on. Asa preferred mode of implementation, the hierarchical video segments are presented and linked in templatized VOD displays, as previously described with respect to FIG. 1C, with the menu of options displayed as buttons on the template frame. In the same manner, the Host can also serve to link the viewer to other Host programs or other VOD-listed programs by an on-screen menuofoptionsselectable by keys on the remote control unit.

[0068] As an added feature, the above-described VOD EPG with titles categorized in the hierarchical addressing scheme of categories and subcategories can be configured to enable a viewer to store bookmarks for desired VOD-listed TV programsfor viewing again or sharing with friends. FIG. 6 is a diagram illustrating the logic flow for using an EPG to enable a viewer to store TV bookmarks for desired VOD-listed TV programs. In Step 601, the viewer selects (highlights) a video content title in the EPG to be bookmarked and enters the key for the onscreen option "Store Bookmarks". In Step 602, a prompt requests the viewer to enter a previously registered Personal Identification Number (PIN)identifying that user, and upon the user entering the PIN number and pressing the "Select" or "Enter" key, the VOD system checks to validate the user's PIN with the registered users for that set top box address.

 $[0069]$  Upon validating the user, in Step 603, a menu of options is displayed, from which the viewer can select "Bookmark it now". Other options include B: "Send TV Friend, C: "Related Programs", and D: "Bibliographic Information". Option B: "Send TV Friendis discussed further

- 28 -

below. Option C: "Related Programs" is an option where the VOD system can suggest titles related to the one highlighted by the viewer for browsing for further interest. Option D: "Bibliographic Information" allows the viewer to read background information on the highlighted title. Upon bookmarking, in Step 604, the VOD system confirms the bookmark by displaying the latest bookmarked title at the top of the list of bookmarked titles entered by the user. Other options are presented for the viewer to manage the list of bookmarks, such as  $A$ : "Play", B: "Delete", C: "Clear All", D: "Send to Net" (described further below).

[0070] In order to provide functionality to share video programs with a friend, the VOD system can also enable <sup>a</sup> viewer to share bookmarks with <sup>a</sup> friend whois also <sup>a</sup> TV subscriber in the same service area of the digital TV service provider. FIG. 7 is a diagram illustrating an example of sharing TV bookmarks with other subscribers via an on-screen Contact List maintained for the Viewer. In Step <sup>603</sup> of FIG.6, the viewer can select option "B" to "Send TV Friend", and the VODsystem in Step <sup>701</sup> displays options for selecting the viewer's TV friends to receive bookmarks, including A: Select from directory, B: Select from Contact List returns, and C: Select Group.

[0071] If option "A" in Step 701 is selected, the VOD system displays in Step 702 a directory of subscriber namesin that service area which can be scrolled through using an on-screen keyboard to input the beginning letters of last names. Upon the viewer entering the beginningletters of a last name, the directory jumps to the section listing those names and shows the first names or User ID names for any previously registered "User A", "User B", etc., for the bookmarking service. The viewer can then select the other TV subscriber the bookmark is to be sent to, and then click option A: "Send" or B: "Add to List  $\&$  Send". In option "B", the highlighted name is automatically added to the viewer's Contact List (see following). If option "B" in Step 701 was selected, the VOD system displays in Step 703 an alphabetical Contact List of subscriber names/users previously entered (or automatically added by sending) by the viewer. The viewer can highlight the friend's name/user, and click A: "Send". Other options include B: "Delete" and C: "Add to Groups". If option "c" in Step 701 was selected, the VOD system displays in Step 704 a listing of Groups (by number) having individual names/users previously entered by the viewer.

[0072] As a further TV-controlled functionality to share video programs with a friend, the VOD system can also enable a viewer to share bookmarks with other friends and contacts on the Internet. This requires traversing the boundary between the digital TV service and the Internet. FIG.8 is <sup>a</sup> diagram illustrating an example of sharing TV bookmarks with others online by transmission of bookmark data to the viewer's email address. If the viewer selected option "D" in Step <sup>701</sup> of FIG. 7, the VOD system displaysa list of previously entered email addresses entered for the subscriber household, and also an input box for a new or changed email address. Upon highlighting or entering the intended email recipient and clicking "Send" in Step 801, the request from the viewer's set top box is returned to the Digital TV System and routed to the Web-based Content Management System 40 or other web-based server with Internet connectivity for sending the TV bookmark(s) to the indicated email address which is received and accessed on the recipient's PC or other email- enabled device.

[0073] Going from Internet to the TV, in Step 802, a PC user can share TV bookmarks received by email on the PC with other contacts and friends whose email addresses are maintained in an address book or contact list on that person's email client. The PC user can also send TV bookmarks found in searching a website for program listings offered by the Digital TV System to their own Viewer Bookmarks file(s) or to those of other TV subscribers. The PC user simply logs on via Internet to the Web-based Content Management Server 40 for the Digital TV System and selects an option to send the TV bookmark(s) to the Viewer's Bookmark file(s) 604 for that person's subscriber name/user, or to the name/user of any other TV subscriber.

[0074] The capability for Internet uploading and automatic listing in any VOD EPG opens VOD programmingin digital TV systems to greatly expanded audiences of non-studio, nonprofessional video authors and publishers. The new publishers also become new viewers, reviewers, commentators, and celebrities to accelerate the "network effect" of expanded viewing on TV. The digital TV service provider can charge smaller but greatly multiplied VOD program placementfees to the new audiences of non-studio, non-professional video authors and publishers. Programsthat rise above the crowd due to popularity mayattract advertising and sponsorships placements that provide additional revenues for the digital TV service provider and the publisher. With future expansion of VOD "channel" capacity, the system can be opened to

-30-

<sup>&</sup>gt; broad masses of "citizen" publishers. Popular "blogs", "themes", "social networks", or "knowledge networks" created on VOD channels may attract advertising and sponsorships to the digital TV service provider. The placement fees charged for the broad masses of other programs may be reduced or enhanced by "carve backs" funded by automatic digital ad insertions or "prerolls" inserted before the program and paid to the publisher. The digital TV service provider can provide value-added services to publishers justifying program placement fees or revenue-sharing of paid advertising by maintaining "dynamic accounts" for publishers tracking number of views, popularity, length of placement, paid advertising spots, carve back payments, etc. Expanded VOD viewing also can generate additional revenue streams for the digital TV service provider from viewers through gigabyte download fees or by "Premium (VOD) Services" (upper viewer tier) fees.

[0075] The extension of TV VOD programming to citizen publishing, and the convergence of Internet searching with sharing of TV program bookmarks, can also stimulate diverse new content publishing sources and supporting hardware and equipment in the converged Internet-TV universe. For example, TV EPGs can be exported to via Internet to Internet-connected digital devices, including digital phones, media players, game consoles, Video iPods™, PDAs, etc., and conversely, TV bookmarks selected from EPGs on the Internet can be imported back into the viewer's "MyEPG"or "MyVideoLibrary" for their TV through the Web-based Content Management System. This would enable people to freely select, save, bookmark, and share TV programs with friends and contacts between their TV viewing environmentandtheir daily mobile or away-from home environments. Internet-connected DVRs, such as those sold by TiVo, or virtual DVRs offered by the digital TV service provider can also connect Internet searching and bookmark sharing to the viewer's "MyEPG"or "MyVideoLibrary" for VOD program viewing.

[0076] In the above description, a VOD "channel" is a term commonly used for the mechanism by which users access and view VOD content. "Channel" historically refers to linear broadcast channels, and VOD by definition is a non-linear, on-demand experience. When a user accesses a VOD "channel" on a digital television system, they are accessing a digital "virtual channel", where the tuning of the channel number triggers the digital set top box to load and execute an

-31-

interactive application that is presented on the television. This application will present the categories, subcategories and titles of VOD content that is available for viewing. The user navigates through the application using the remote control, traversing the hierarchy used to organize the VOD content. When the user selects a VOD title for playback, the digital VOD content is transmitted from a VOD server to the set top box using a dedicated data stream. The actual mechanisms for transmission vary for different digital television system technologies, but in all cases the stream is unicast to the specific set top box. The set top box receives and decodes the data stream and presents the VOD content on the television. A digital television system can support many VOD "channels", where each "channel" is an interactive application that offers VOD content that has been grouped together by topic, sponsor, content producer or other attributes. As available bandwidth increasesin digital television systems, there will be an increase in quantity of the VOD "channels" available to the user, as content producers migrate from the linear broadcast format to the non-linear on-demand format. Correspondingly, as the processing power of set top boxes increases, combined with greater network bandwidth, the sophistication of the interactive applications supporting VOD "channels" will increase, offering enhanced ways for interacting with the content and the producer, as well as offer related content and materials, transactions and other methods for engaging the user more completely with the content.

[0077] It is understood that many modifications and variations maybe devised given the above description of the principles of the invention. It is intended that all such modifications and variations be considered as within the spirit and scope ofthis invention, as defined in the following claims.

634358.1

-32-

**DISH Ex-1018, p. 34** DISH Ex-1018,p. <sup>34</sup> **DISH v. BBiTV** DISH v. BBITV **IPR2020-01267** IPR2020-01267

#### CLAIMS

What is claimed is:

1. An Internet-connected digital device for receiving via the Internet video content to be viewed by a subscriber of a video-on-demand system using a hierarchically arranged electronic program guide,

the Internet-connected digital device being configured to obtain and present to the subscriber an electronic program guide as <sup>a</sup> templatized video-on-demand display, which usesat least one of a plurality of different video display templates to which the Internet-connected digital device has access, to enable <sup>a</sup> subscriberusing the Internet-connected digital device to navigate in a drill-down manner through titles by category information in order to locate a particular one ofthe titles whose associated video content is desired for viewing on the Internetconnected digital device using the same category information as was designated by a video content provider in metadata associated with the video content;

wherein the templatized video-on-demand display has been generated in a plurality of layers, comprising:

(a) a first layer comprising a background screen to provide at least one of a basic color, logo, or graphical theme to display;

(b) a second layer comprising a particular video display template from the plurality of different video display templates layered on the background screen, wherein the particular video display template comprises one or more reserved areas that are reserved for displaying content provided by a different layer of the plurality of layers; and

(c) a third layer comprising reserved area content generated using the received video content, the associated metadata, and the associated plurality of images to be displayed in the one or more reserved areas in the particular video display template as at least one of text, an image, a navigation link, and a button,

wherein the received video content was uploaded to a Web-based content management system by a content provider device associated with the video content provider via the Internet in a digital video format, along with associated metadata including title information and category information, and along with an associated plurality of images designated by the video content provider, the associated metadata specifying a respective hierarchical location of a respective title of the video content within the electronic program guide to be displayed on the Internet-

-33-

connected digital device using the respective hierarchically-arranged category information associated with the respective title.

2. The Internet-connected digital device of claim 1, wherein the associated plurality of imagesthat are received includesat least one of graphic, video and audio elements.

3. The Internet-connected digital device of claim 1, wherein the plurality of different video display templates for display with the electronic program guide are used to locate the  $\mu$  matrix CIPI AD9 (OS13288)<br>
connected digital device using the rospective bicentralially-arranged entegroy information<br>
accosinated with the respective tide<br>
2 The Internet-convenented digital device of elaint, wherei the electronic program guide to a second level of the hierarchical structure of the electronic **BBiTV-CIPT-D9 (OYS 1258)**<br>
connected digital device using the respective bieneratival ty-amerged category information<br>  $\alpha$ -average dust are recorded and display templates of different 1, wherein the associated plurality displaying the first level of the electronic program guide and wherein a second of the plurality of different video display templates is used for displaying the second level of the electronic program guide.

4. The Internet-connected digital device of claim 1, wherein at least a first video display template of the plurality of different video display templates is associated with at least the video content provider.

5. The Internet-connected digital device of claim 1, wherein the associated metadata includes descriptive data about the video content.

6. The Internet-connected digital device of claim 1, wherein the one or more category terms associated with the first video-on-demand program content correspond to one or more topics that pertain to video-on-demand program content from more than one content provider.

7. The Internet-connected digital device of claim 1, wherein the one or more category terms associated with the first video-on-demand program content correspond to one or more content providers and wherein the hierarchically arranged electronic program guide is organized according to the content provider.
8. The Internet-connected digital device of claim 1, wherein the Internet-connected digital device is a set top box. BBiTV-CIP1-D9 (07612/58)<br>
8. The Internet-connected digital device of claim 1, wherein the Internet-connected<br>
digital device is a set top box.<br>
9. The Internet-connected digital device of claim 1, wherein the Internet-con

9. The Internet-connected digital device of claim 1, wherein the Internet-connected digital device uses the Internet Protocol.

10. The Internet-connected digital device of claim 1, wherein the Internet-connected digital device is configured to be used with an Internet Protocol TV (IPTV) system.

digital device is a digital phone.

12. The Internet-connected digital device of claim 1, wherein the Internet-connected digital device is a personal digital assistant (PDA).

13. The Internet-connected digital device of claim 1, wherein the Internet-connected digital device is a media player.

14. The Internet-connected digital device of claim 1, wherein the Internet-connected digital device is a game console.

15. The Internet-connected digital device of claim 1, wherein the Internet-connected digital device is further configured to receive a selection from the subscriber to bookmark a selected title and to store an electronic guide location address for the video-on-demand program associated with the selected title as an electronic bookmark for later viewing. 9. The Internet-connected digital device of claim 1, wherein the Internet-connected<br>
mightal device on the Internet-Proxecute<br>
16. The Internet-connected digital device of claim 1, wherein the Internet-connected<br>
digital

digital device is further configured to send the electronic bookmark from the Internet-connected digital device to a second Internet-connected digital device.

634358.1

17. The Internet-connected digital device of claim 15, wherein the Internet-connected digital device is further configured to transmit an email including the stored electronic bookmark to an email address of a user on the Internet.

**DISH Ex-1018, p. 38 DISH v. BBiTV IPR2020-01267** IPR2020-01267DISH Ex-1018, p. 38 DISH v. BBITV

#### ABSTRACT

Video content is uploaded via the Internet to a video-on-demand (VOD) server identified by a title and a hierarchical address of categories and subcategories for categorizing the title. The VODserver converts and stores the video content at <sup>a</sup> storage address in <sup>a</sup> video content database linked to the title. The title is listed in a location of an electronic program guide (EPG) using the same categories and subcategories as in its hierarchical address. Any TV subscriber can access the EPG and navigate through its categories and subcategoriesto find <sup>a</sup> title for viewing on the TV. This can enable many new blogging or podcasting-like programs by popular "Hosts" to be self-published on the Internet and readily navigated for display on TV. The EPG can also store TV program addresses as bookmarksand allow them to be shared with other subscribers or with friends and contacts online by sending to their email addresses.

**DISH Ex-1018, p. 39** DISH Ex-1018, p. 39 **DISH v. BBiTV** DISH v. BBITV **IPR2020-01267** IPR2020-01267

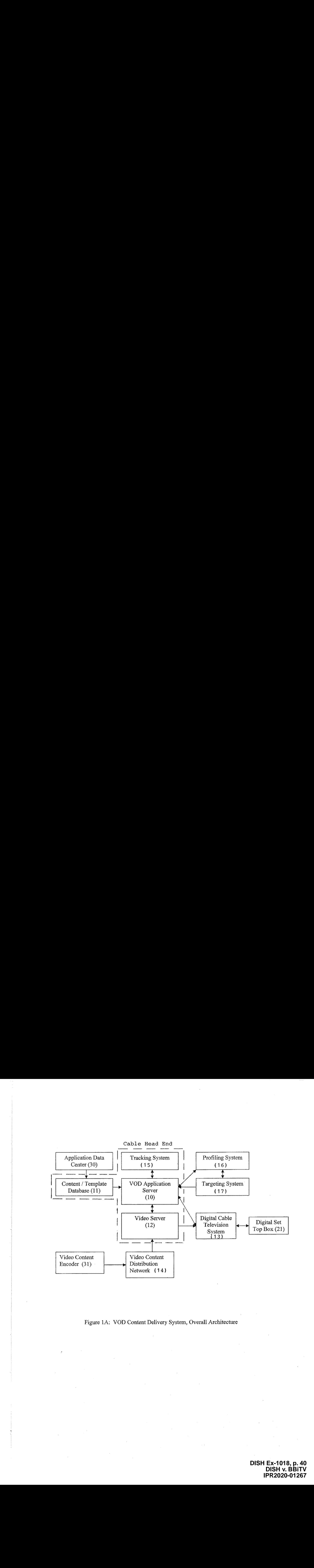

Figure LA: VOD Content Delivery System, Overall Architecture

**DISH Ex-1018, p. 40** DISH Ex-1018, p. 40 **DISH v. BBiTV** DISH v. BBITV **IPR2020-01267** IPR2020-01267

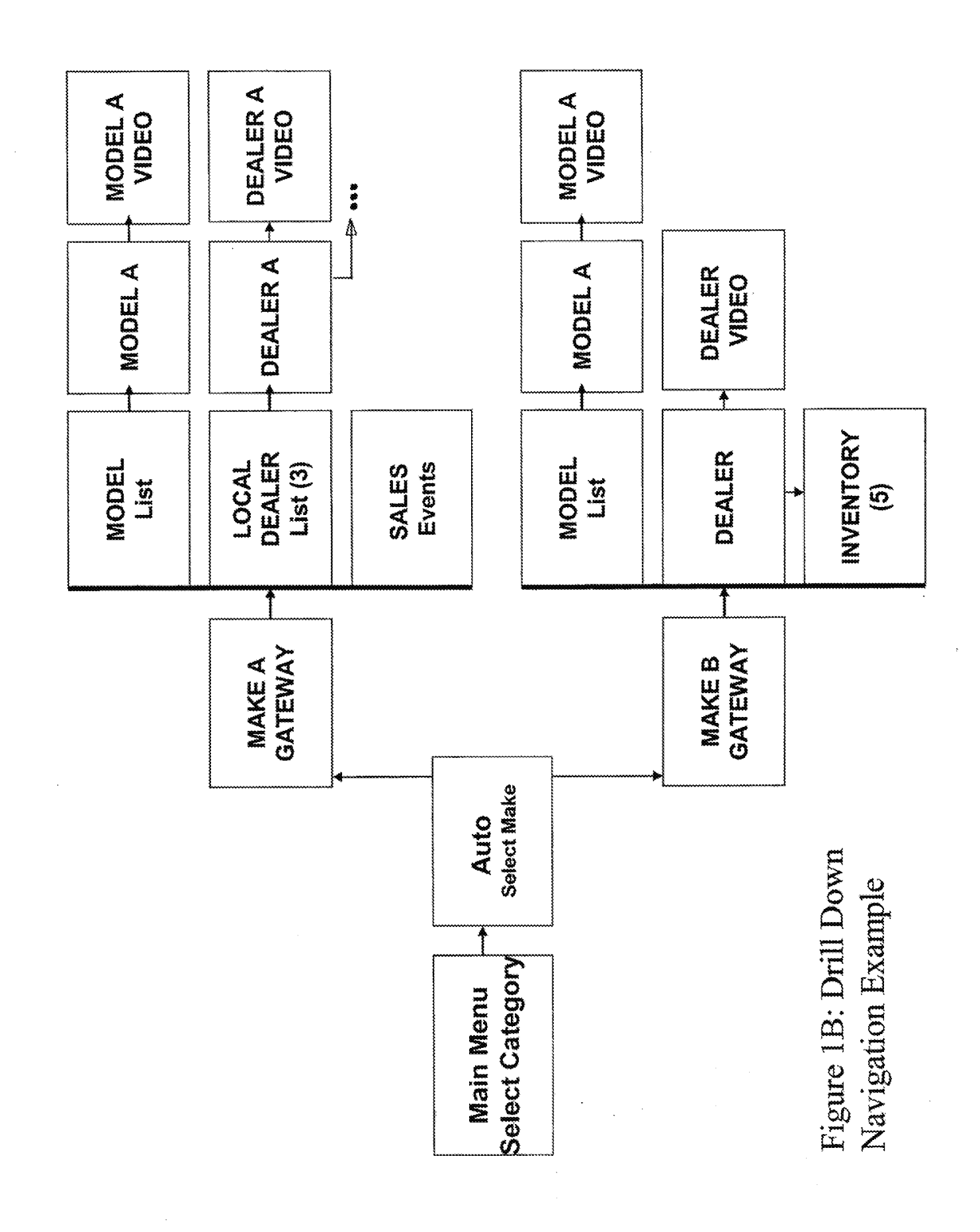

**DISH Ex-1018, p. 41 DISH v. BBiTV** DISH V. BBITV<br>IPR2020-01267 DIS

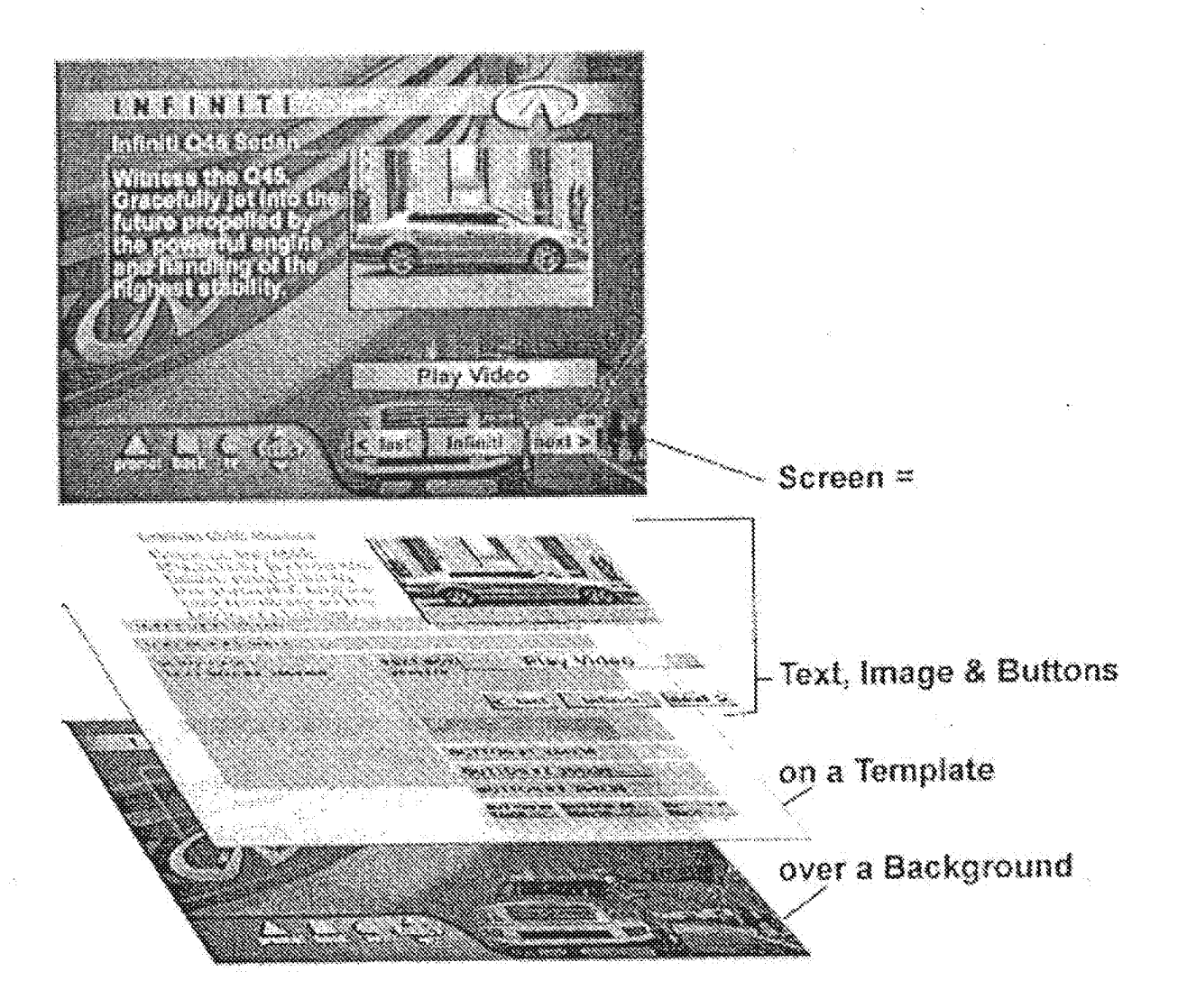

Figure 1C: Template Layer Model

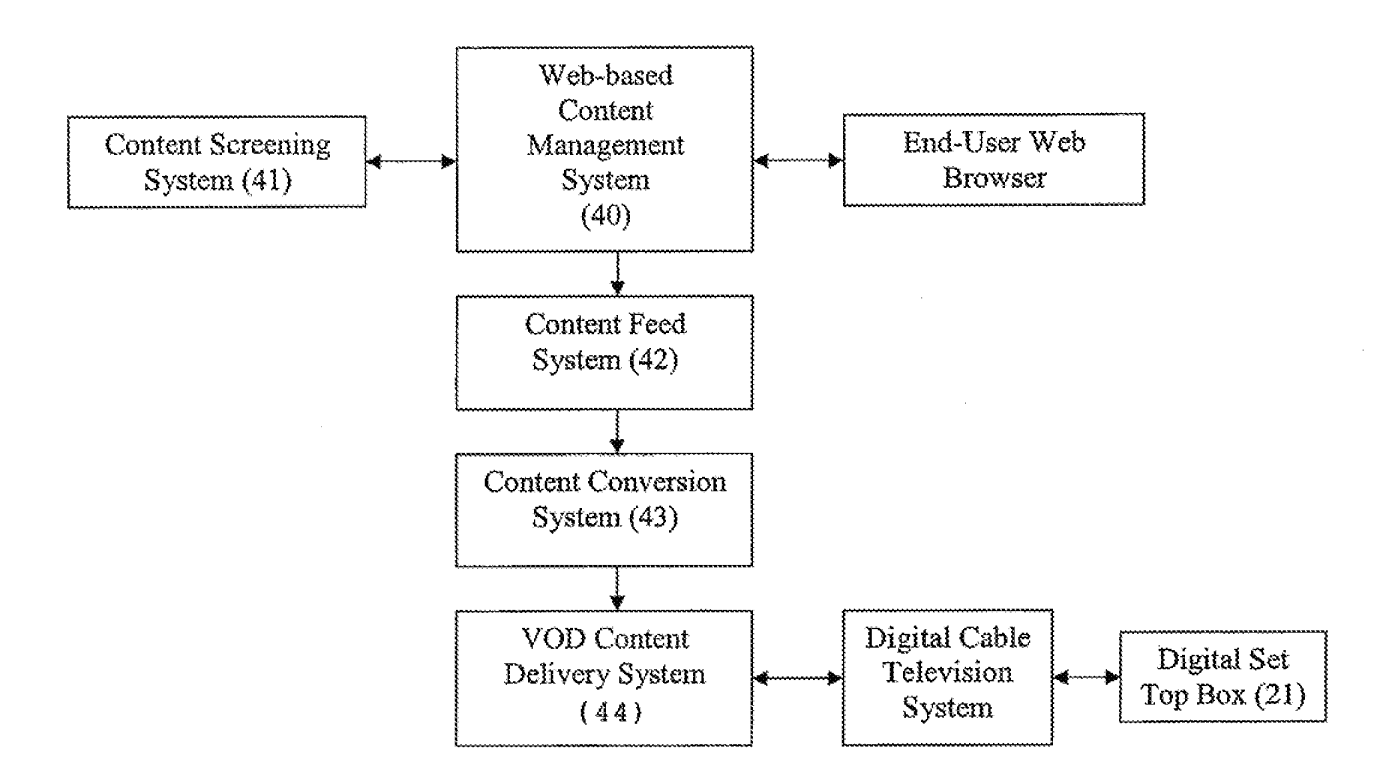

Figure 2A: Classified Ad System, Overall Architecture

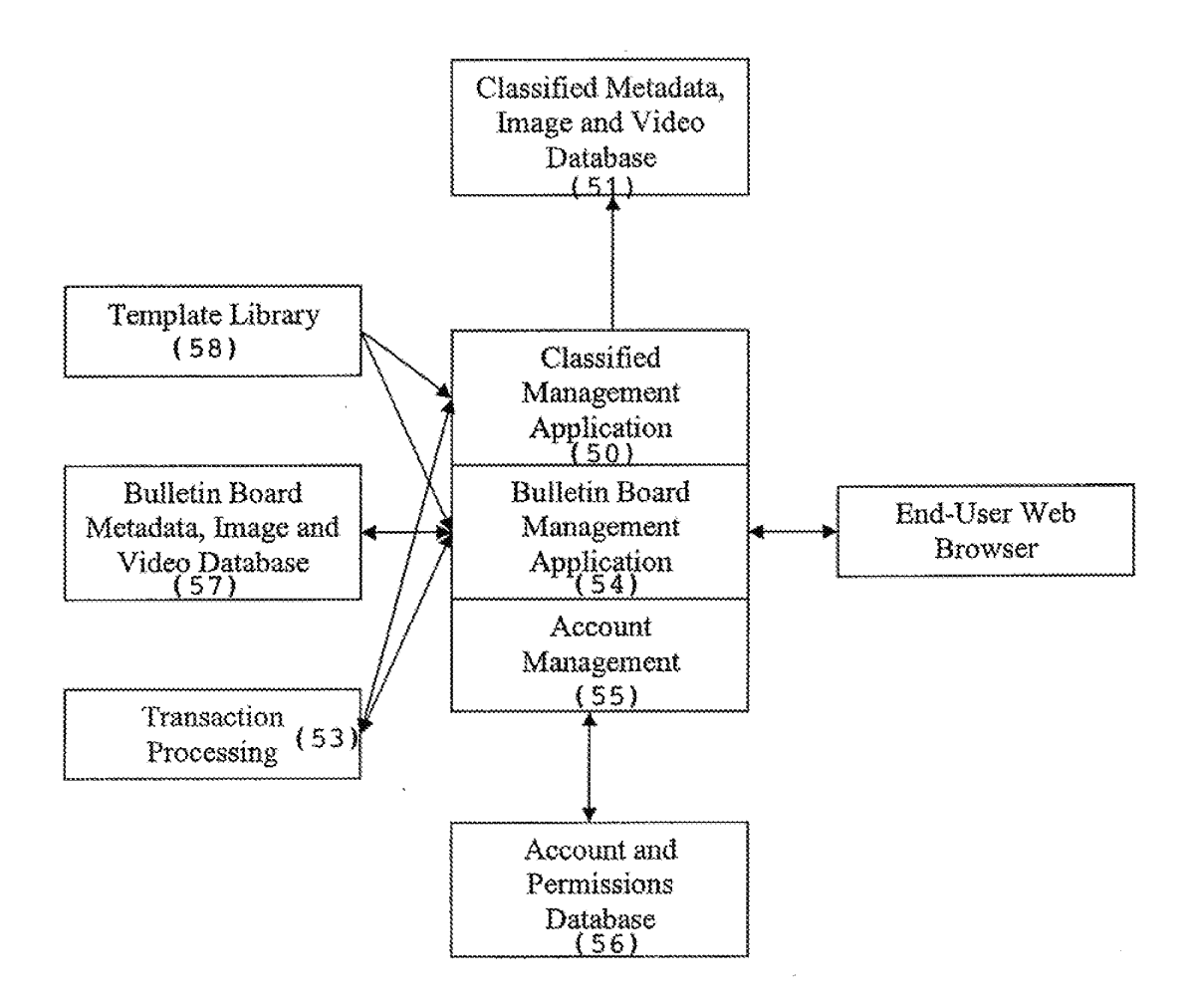

Figure 2B: Web-based Content Management System

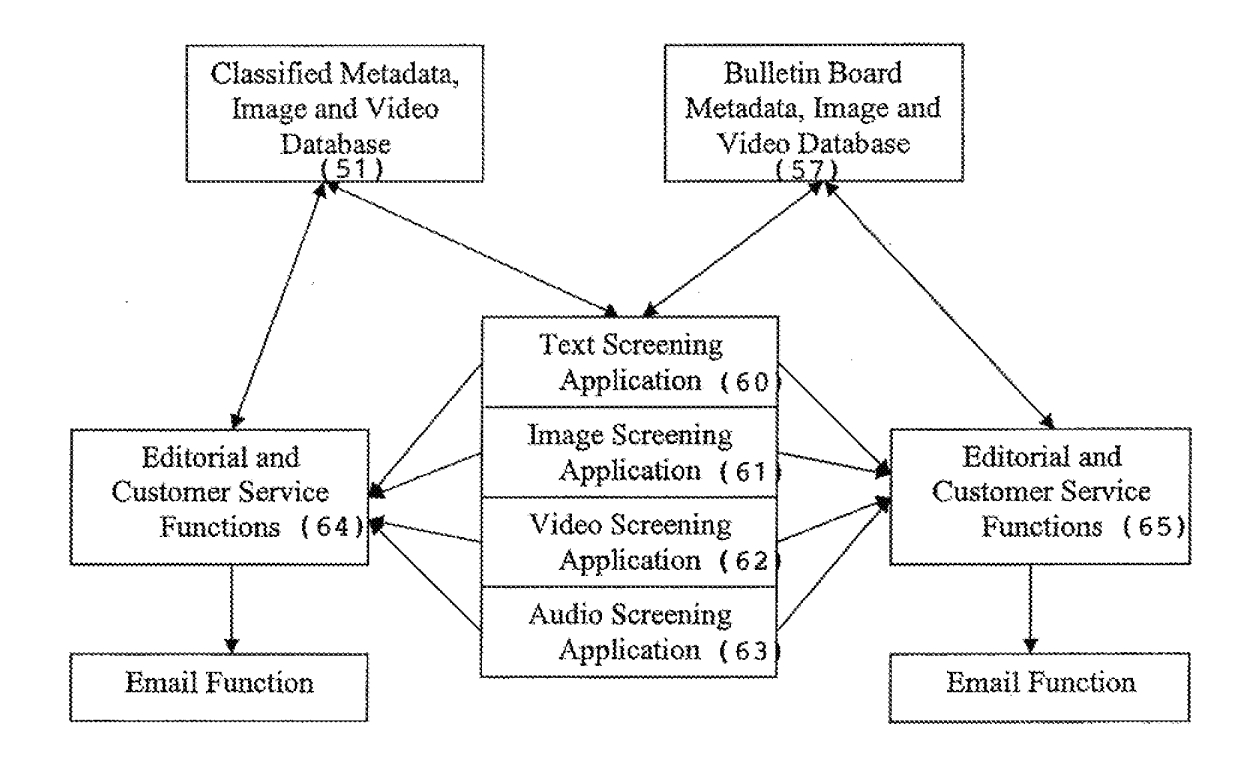

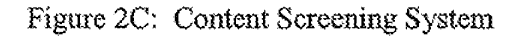

**DISH Ex-1018, p. 45 DISH v. BBiTV IPR2020-01267** IPR2020-01267DISH Ex-1018, p. 45 DISH v. BBITV

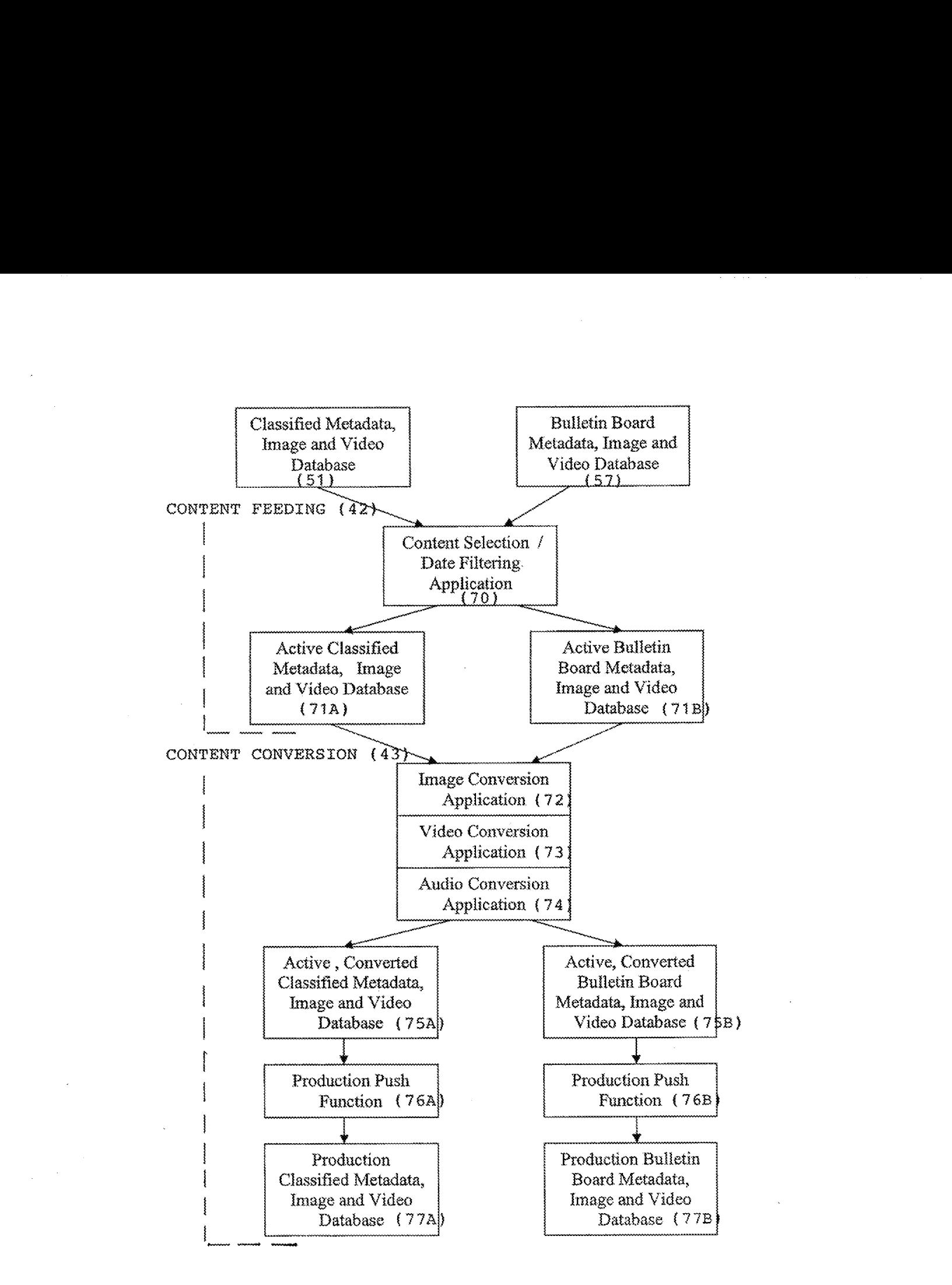

Figure 2D: Content Feed and Conversion System

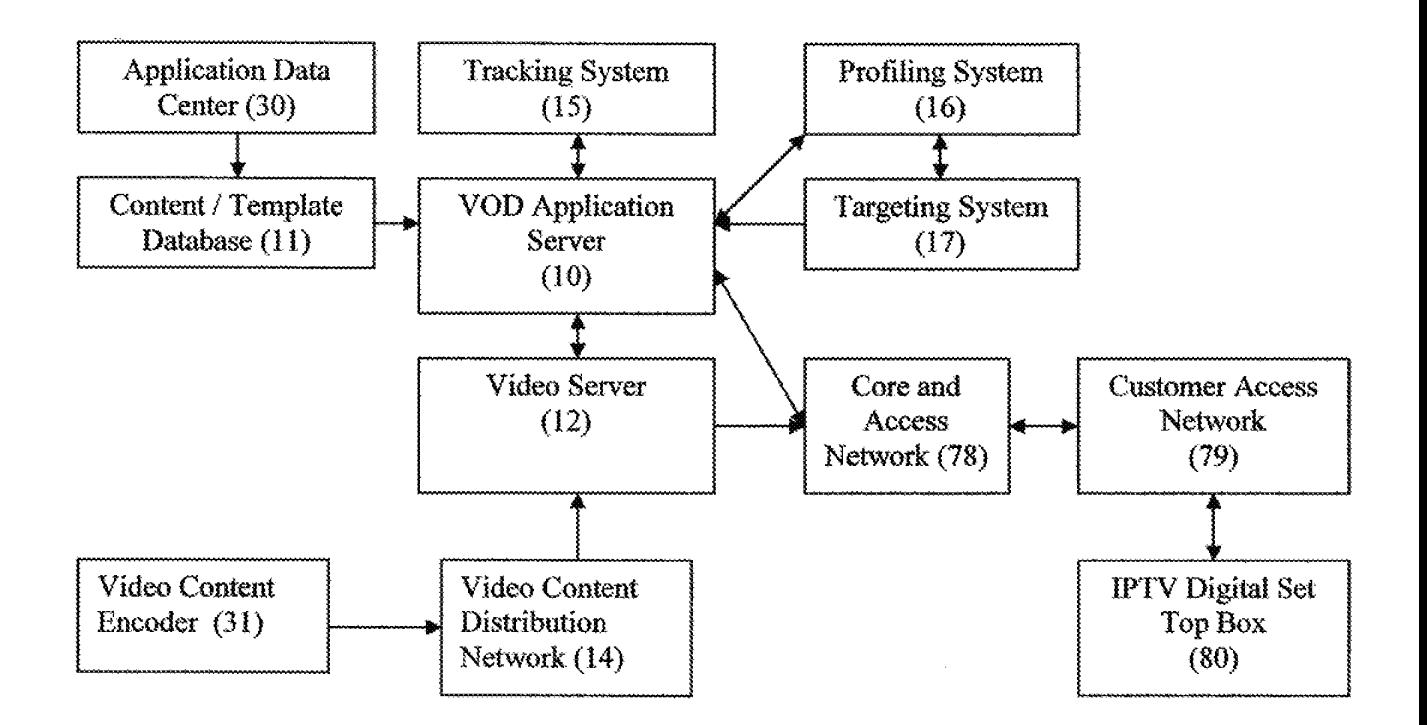

Figure 3: VOD Content Delivery System, Overall Architecture for IPTV System

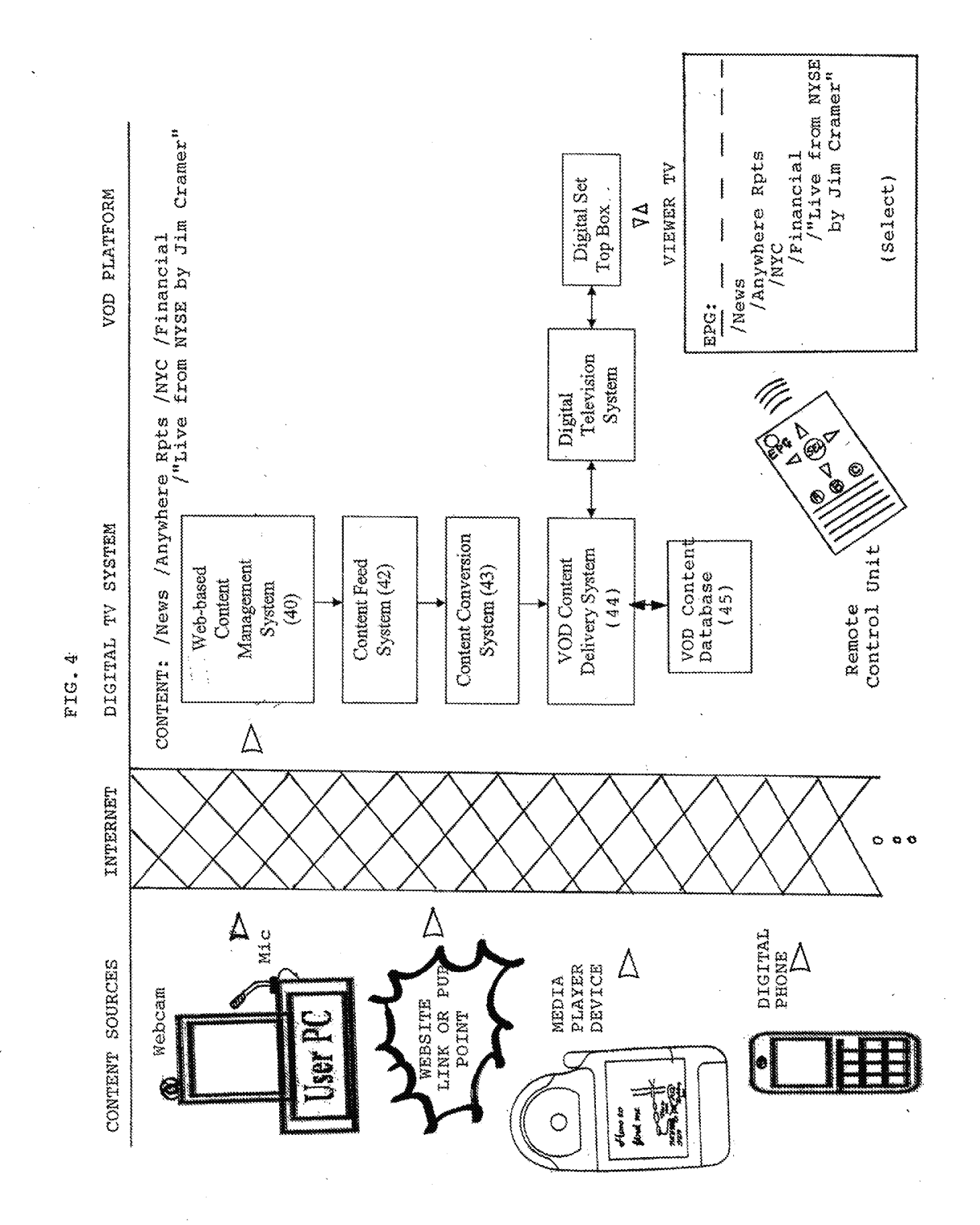

**DISH Ex-1018, p. 48 DISH v. BBiTV IPR2020-01267**<br>IPR2020-01267 DIS

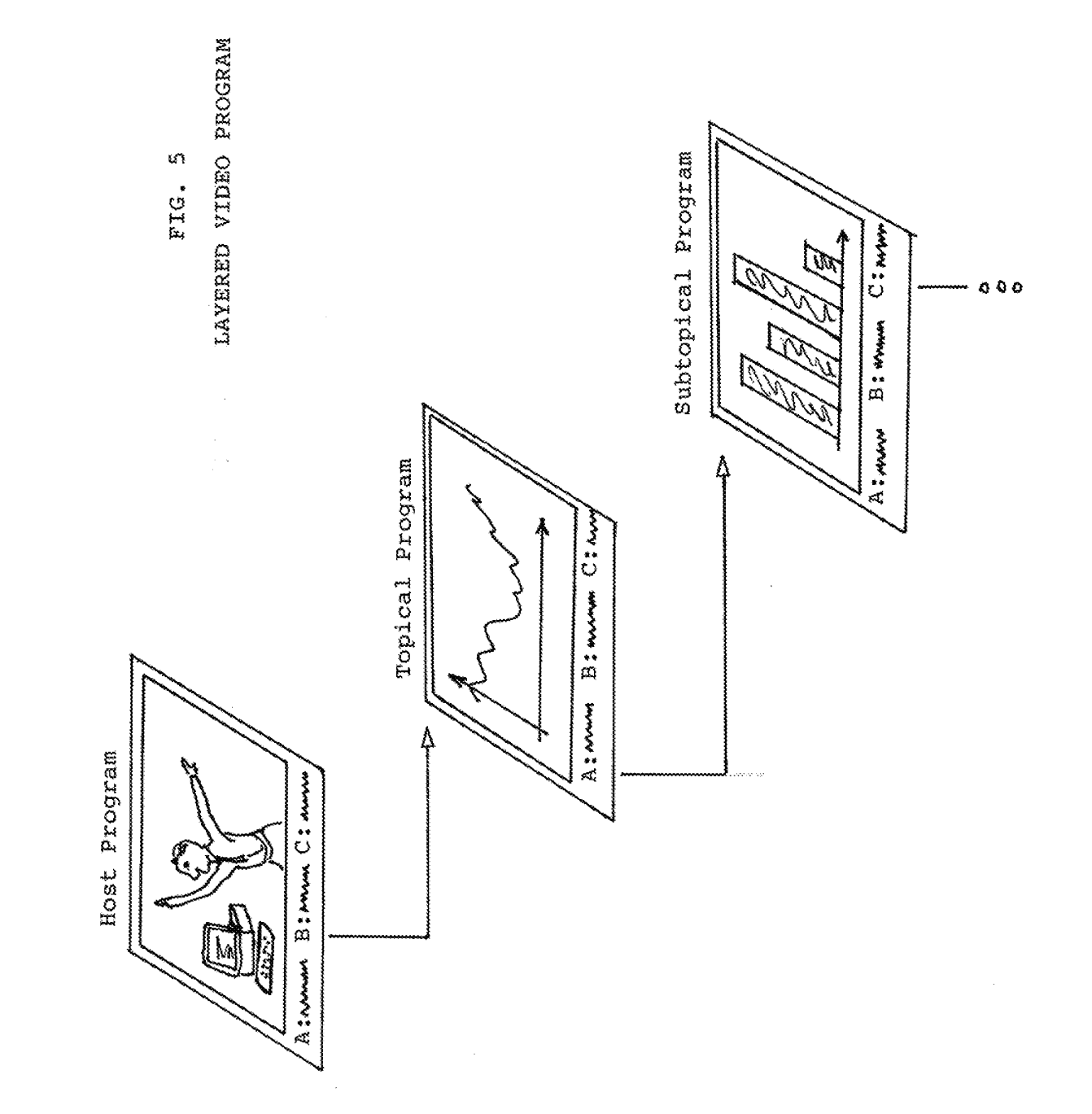

l,

**DISH Ex-1018, p. 49 DISH v. BBiTV IPR2020-01267** DISH v. BBITV IPR2020-01267 DISH Ex-1018<u>, p.</u>

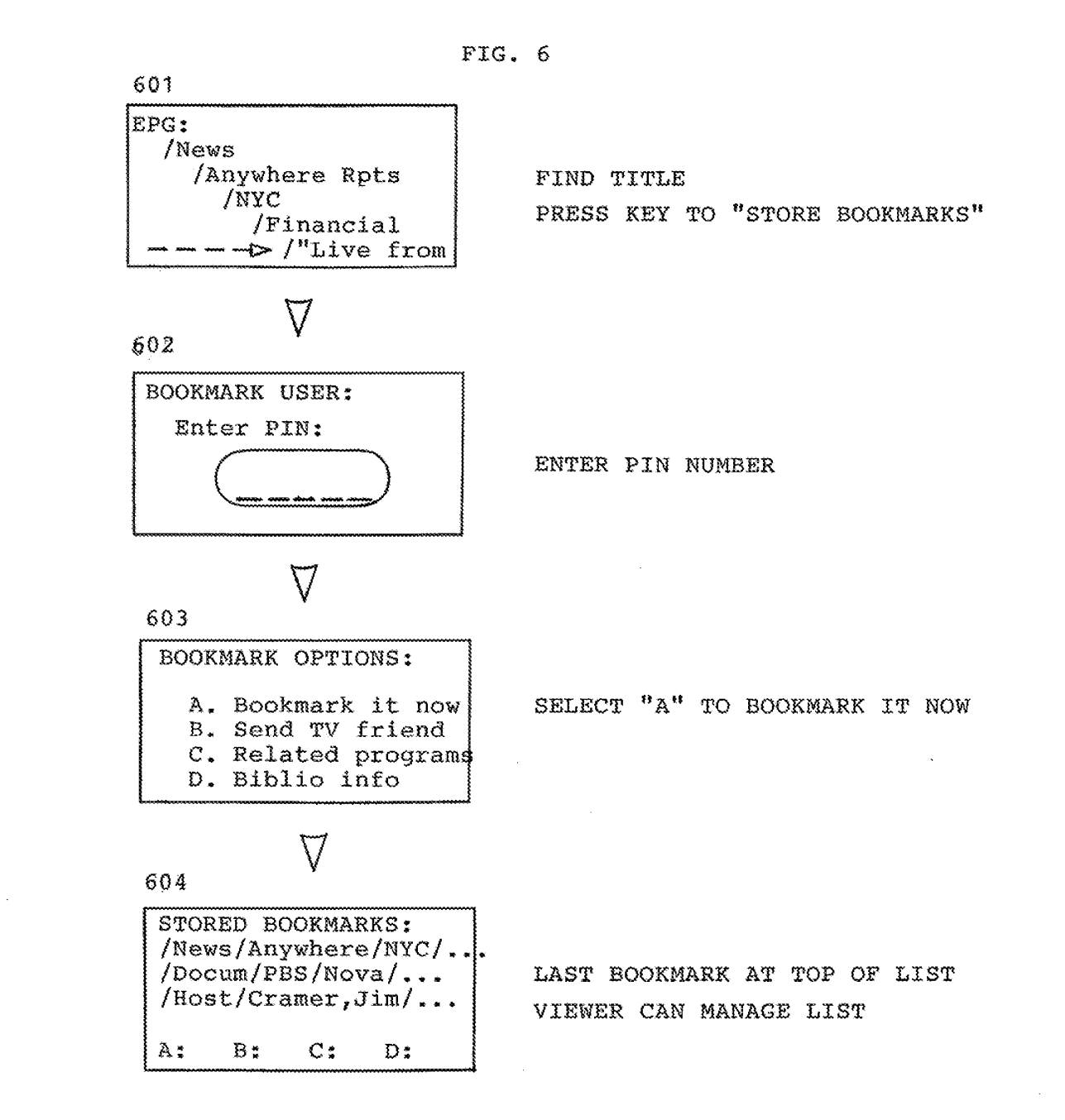

**DISH Ex-1018, p. 50** DISH Ex-1018, p. 50 **DISH v. BBiTV** DISH v. BBITV **IPR2020-01267** IPR2020-01267

From Step 603, Option "B" 701 SEND TV FRIEND: -A. Select fr Directory B. Select fr Contact List ©. Select Group D. Send to email addr  $\triangleright$  A: 702 - Select fr Directory Enter ltre $\begin{array}{c|c}\n\text{Enter} & \text{It}= \text{H}_1\text{H}_2\text{H}_3\text{H}_4\text{H}_5\text{H}_6\text{H}_7\text{H}_7\text{H}_8\text{H}_8\text{H}_7\text{H}_8\text{H}_8\text{H}_7\text{H}_8\text{H}_8\text{H}_8\text{H}_8\text{H}_8\text{H}_8\text{H}_8\text{H}_8\text{H}_8\text{H}_8\text{H}_8\text{H}_8\text{H}_8\text{H}_8\text{H}_8\text{H}_8\text{H}_8\text{$ PERELLA, UserA<br>SEND or ADD TO LIST & SEND PERETTI UserA UserB<br>PEREZ, UserA, UserB, B: <sup>703</sup> <sup>~</sup> Select fr Contact List VIEWER CONTACT LIST: ALGERNON, LUserA HIGHLIGHT FRIEND NAME, USER CAN PEREZ<sub>4</sub> MUserA, UserB [ ZENO. AUserA ]<br>A: Send B: Delete C: Add to Groups  $\blacktriangleright$  C: 704 - Select Group VIEWER GROUPS: 001 O01; FINANCE ~ ALGERNON, LUS@rA ENTER GROUP NUMBER, USER CAN<br>PEREZ, MUS@rB  $\begin{array}{c|c|c|c|c|c} \hline 0.02 & \text{SEND} & \text{SEND} & \text{or HIGHT USER & \text{SEND} \end{array}$ 001: FINANCE -<br>
001: FINANCE -<br>
ALGERNON, LUS<br>
PEREZ, MUSÉTI<br>
002: SCIENCE -<br>
A: Send B: Delete

> **DISH Ex-1018, p. 51** DISH Ex-1018,p. <sup>51</sup> **DISH v. BBiTV** DISH v. BBITV **IPR2020-01267** IPR2020-01267

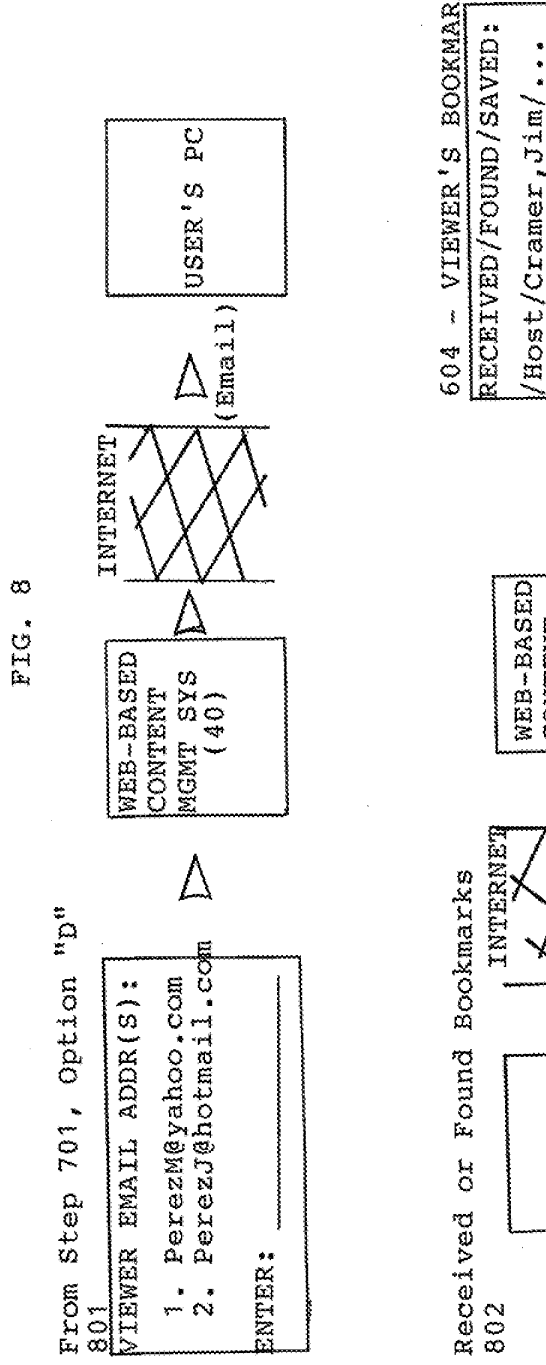

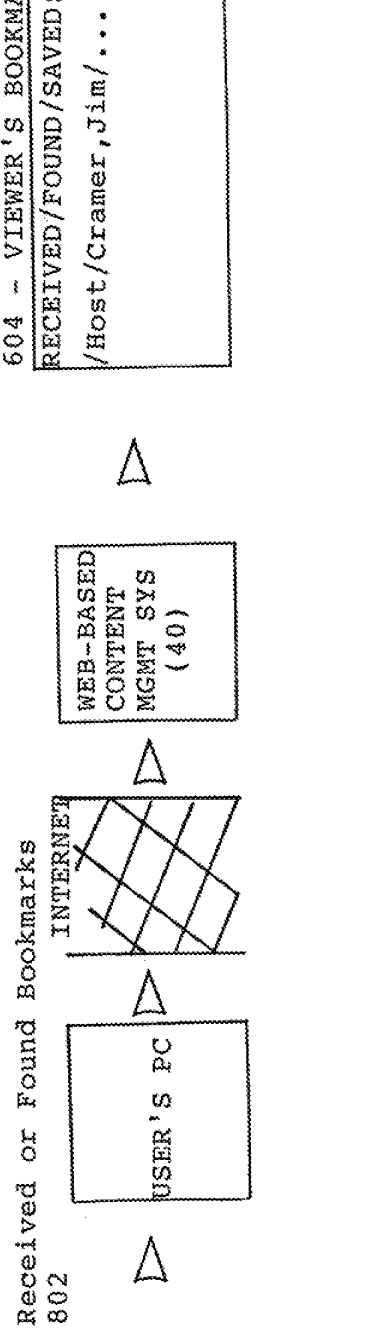

**DISH Ex-1018, p. 52 DISH v. BBiTV IPR2020-01267** DISH Ex-1018, p. 52 DISH v. BBITV IPR2020-01267

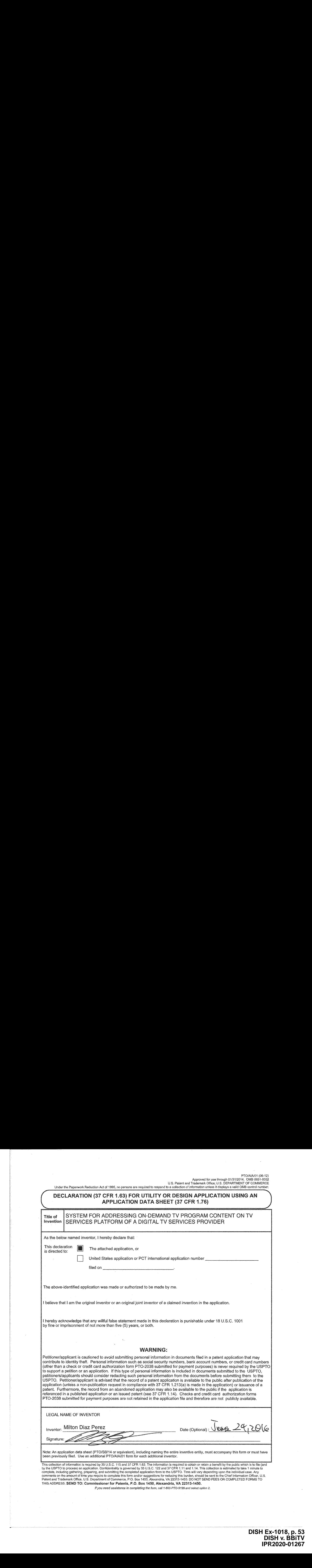

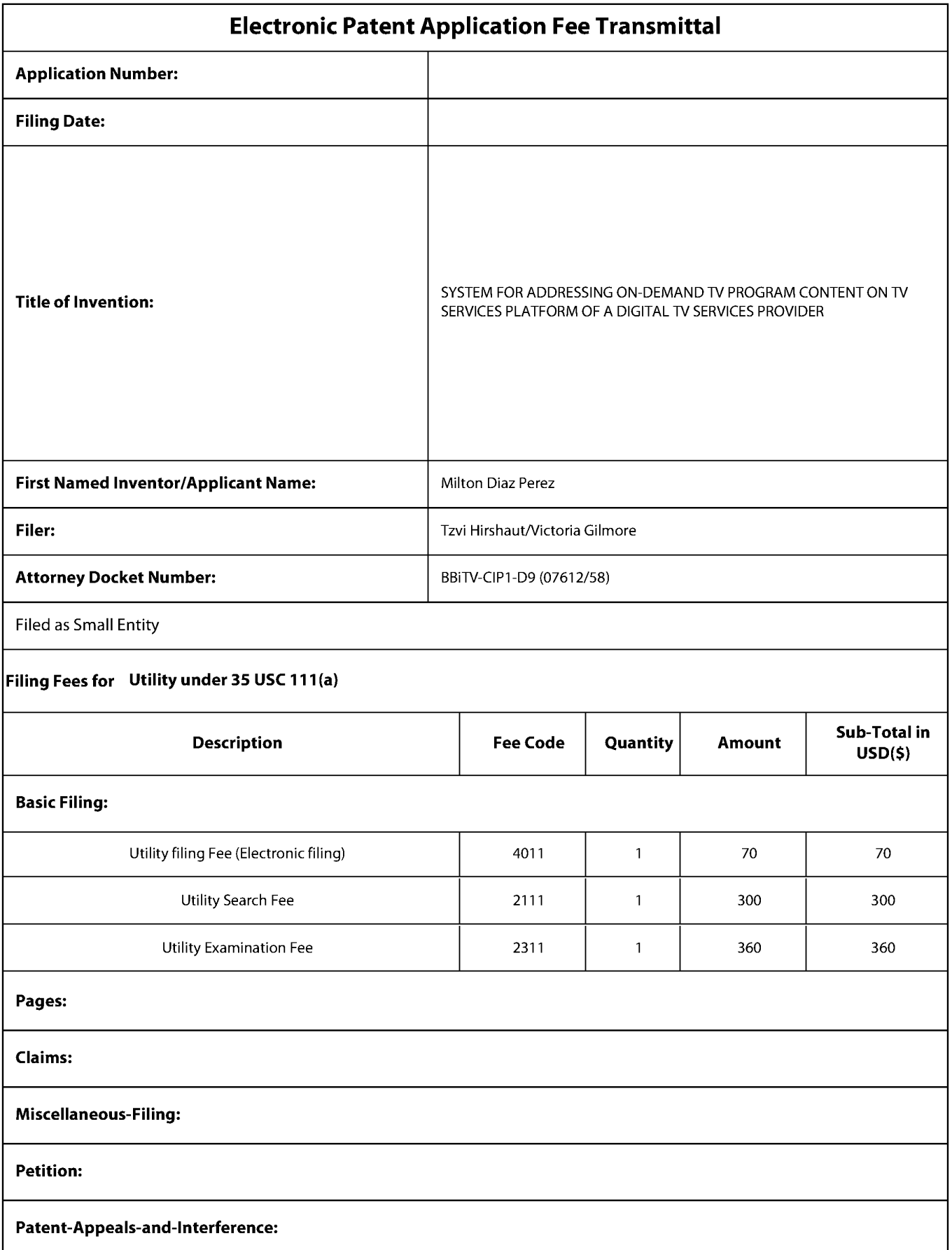

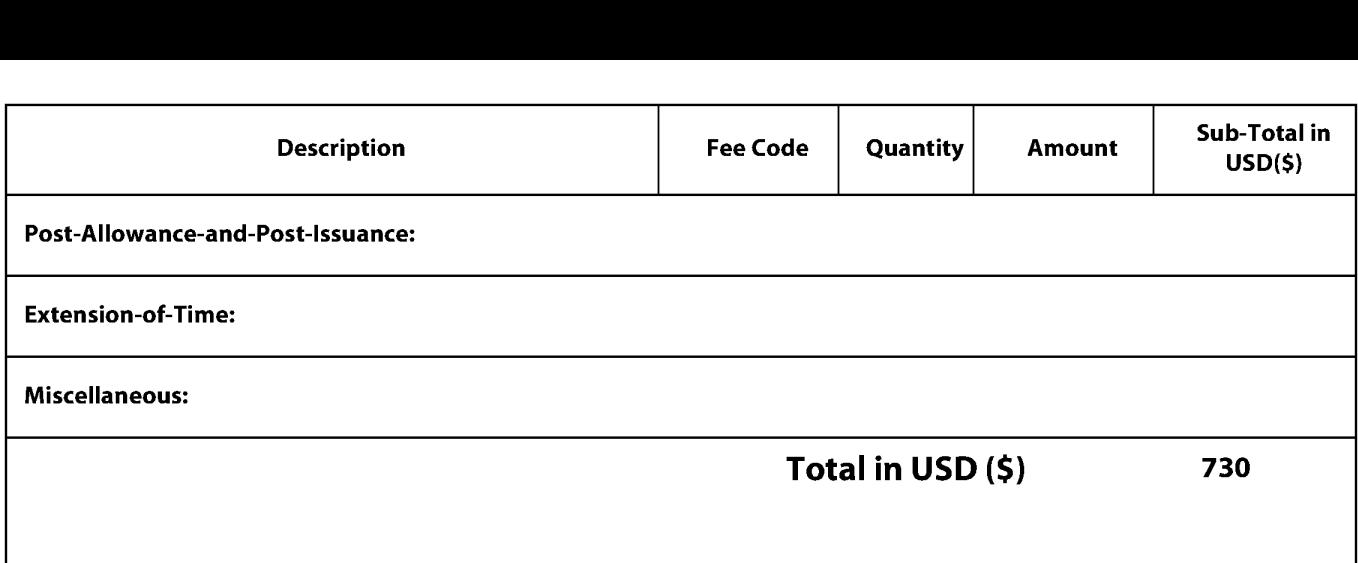

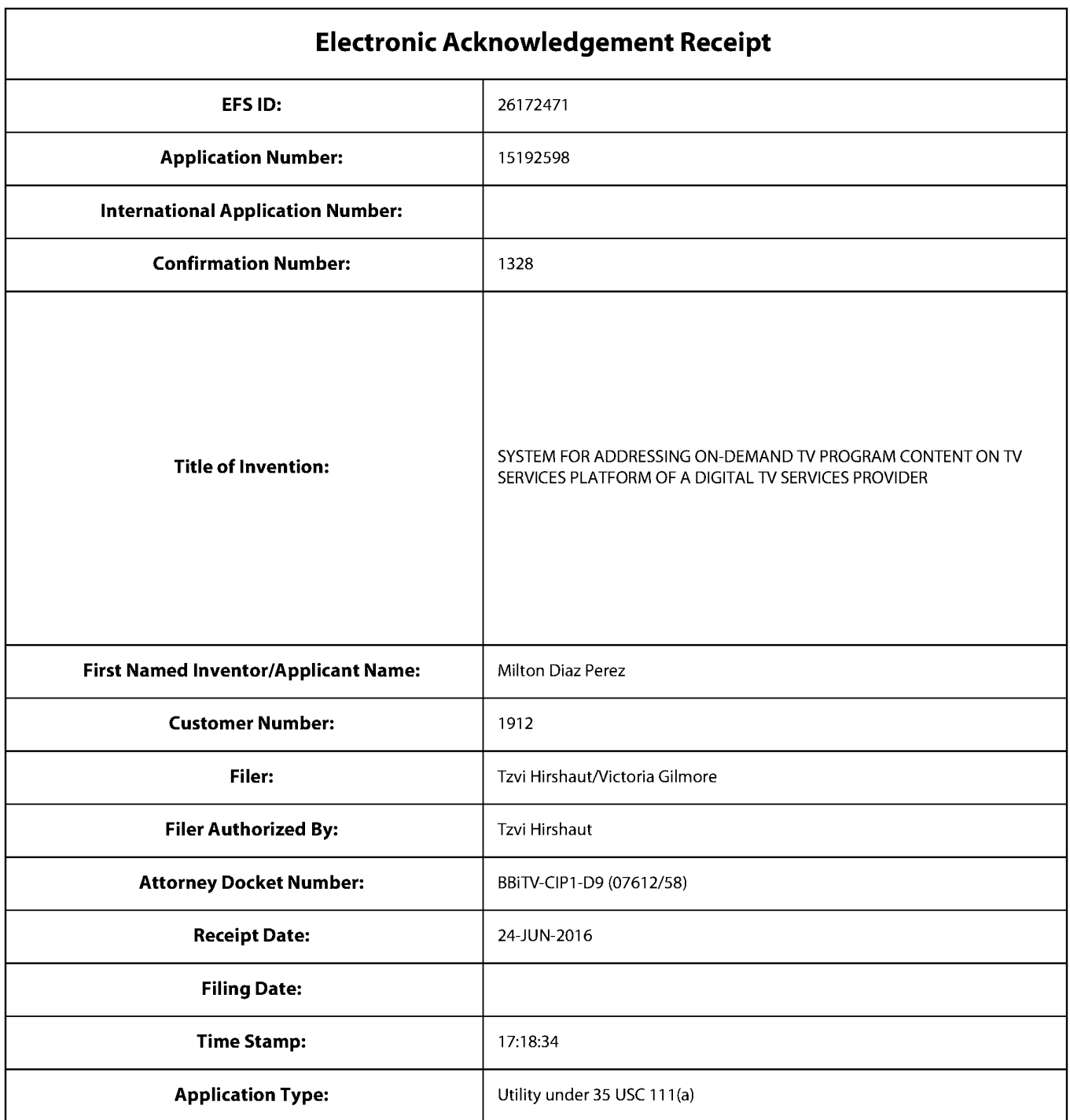

# Payment information:

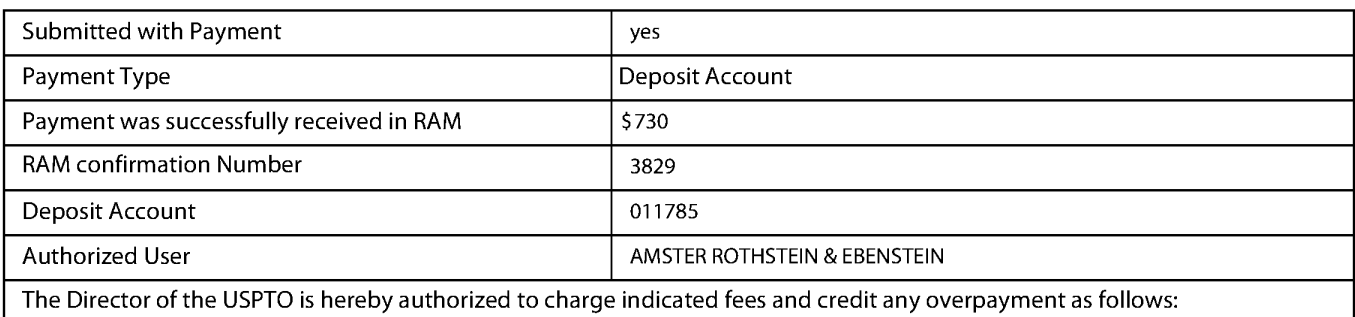

Charge any Additional Fees required under 37 CFR 1.17 (Patent application and reexamination processing fees)

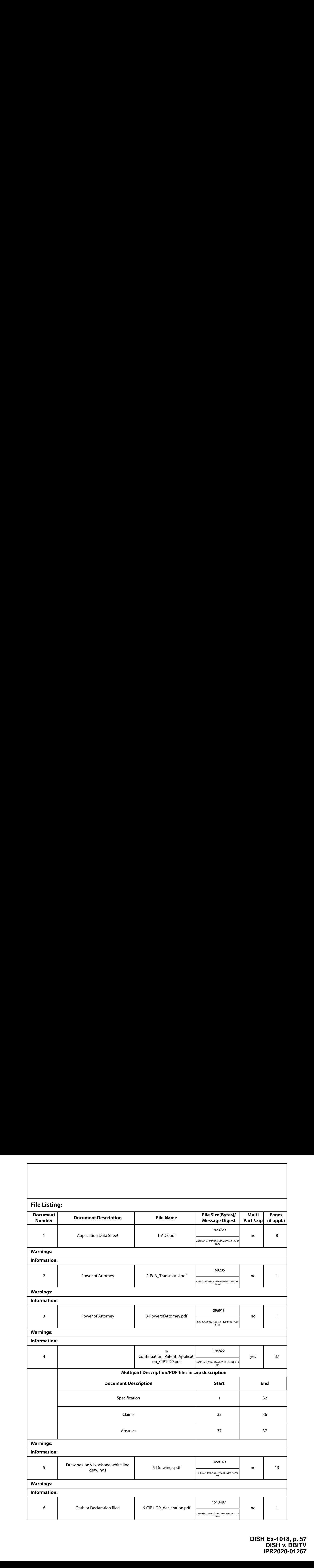

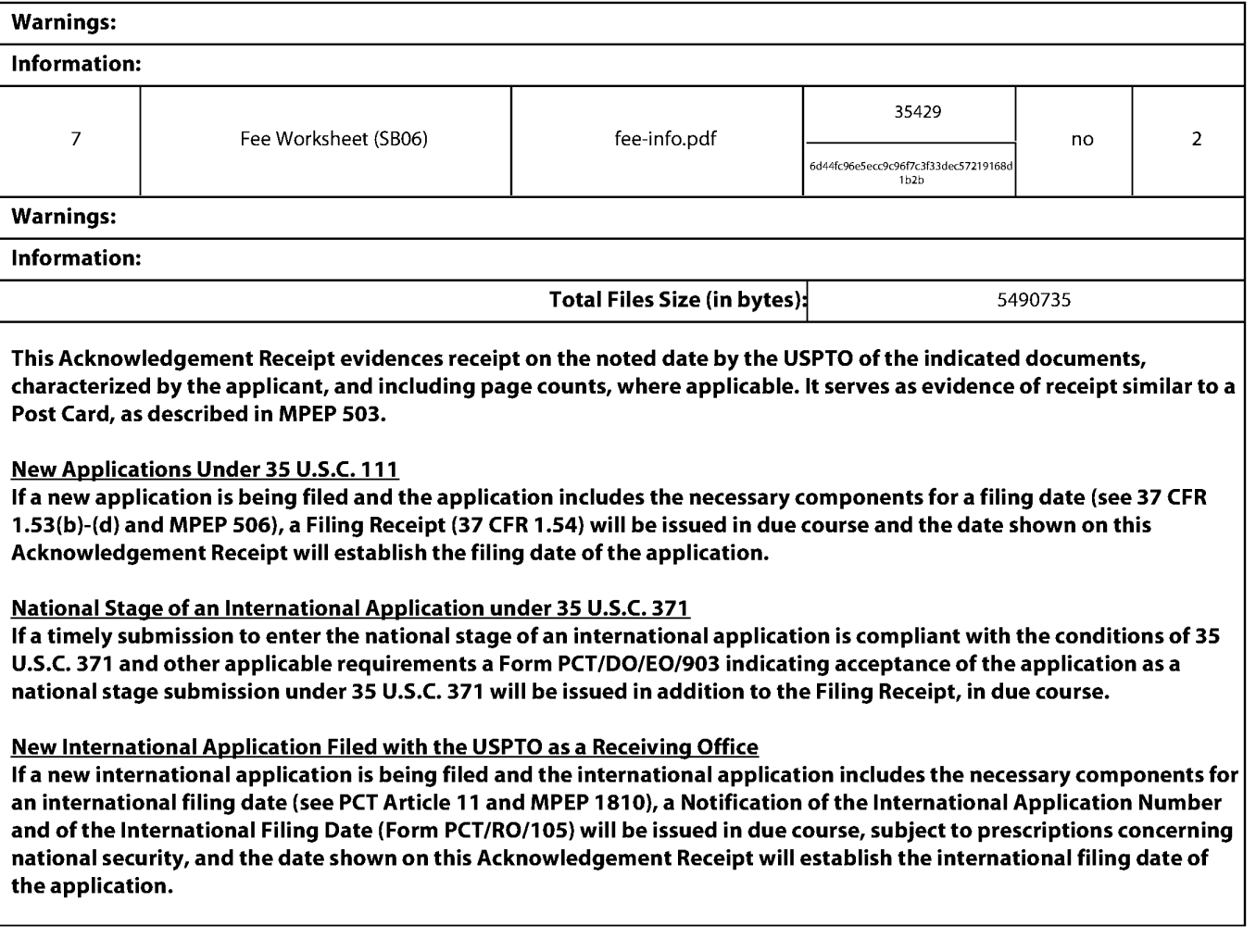

Under the Paperwork Reduction Act of 1995, no persons are required to respond to a collection of information unless it contains a valid OMB control number.

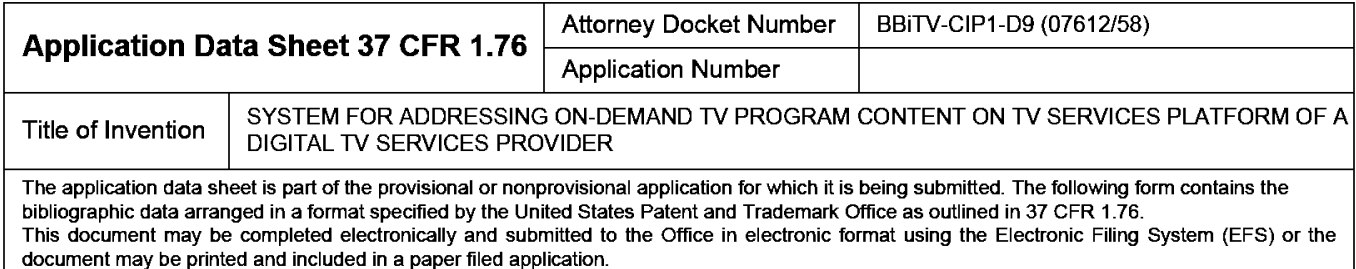

### Secrecy Order 37 CFR 5.2:

Portions or all of the application associated with this Application Data Sheet may fall under a Secrecy Order pursuant to 37 CFR 5.2 (Paper filers only. Applications that fall under Secrecy Order may not be filed electronically.)

#### Inventor Information:

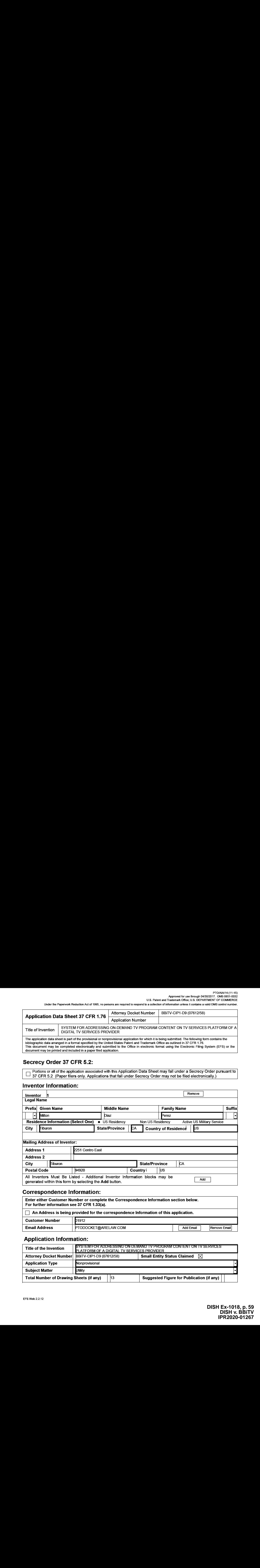

#### Correspondence Information:

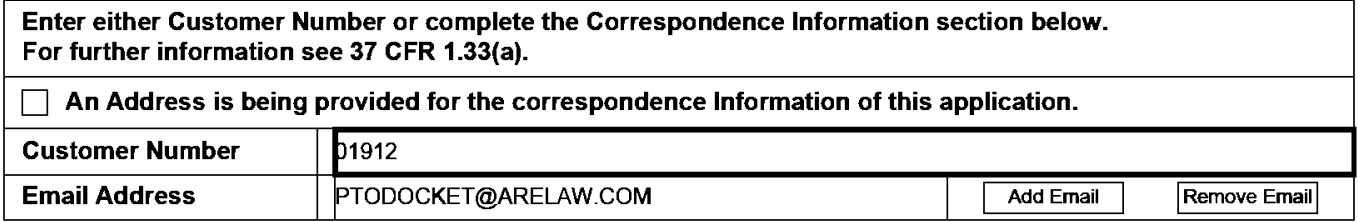

### Application Information:

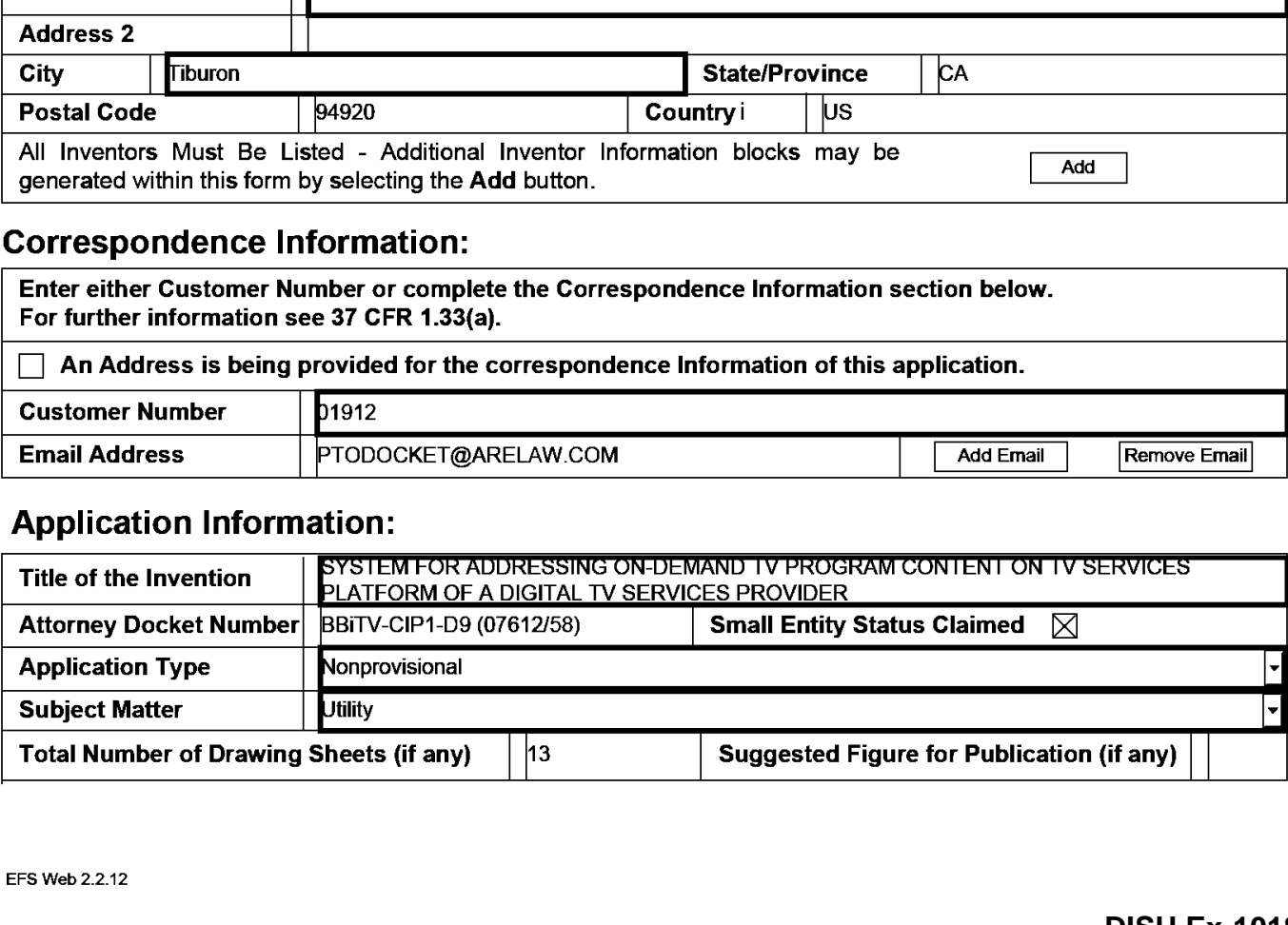

Under the Paperwork Reduction Act of 1995, no persons are required to respond to a collection of information unless it contains a valid OMB control number.

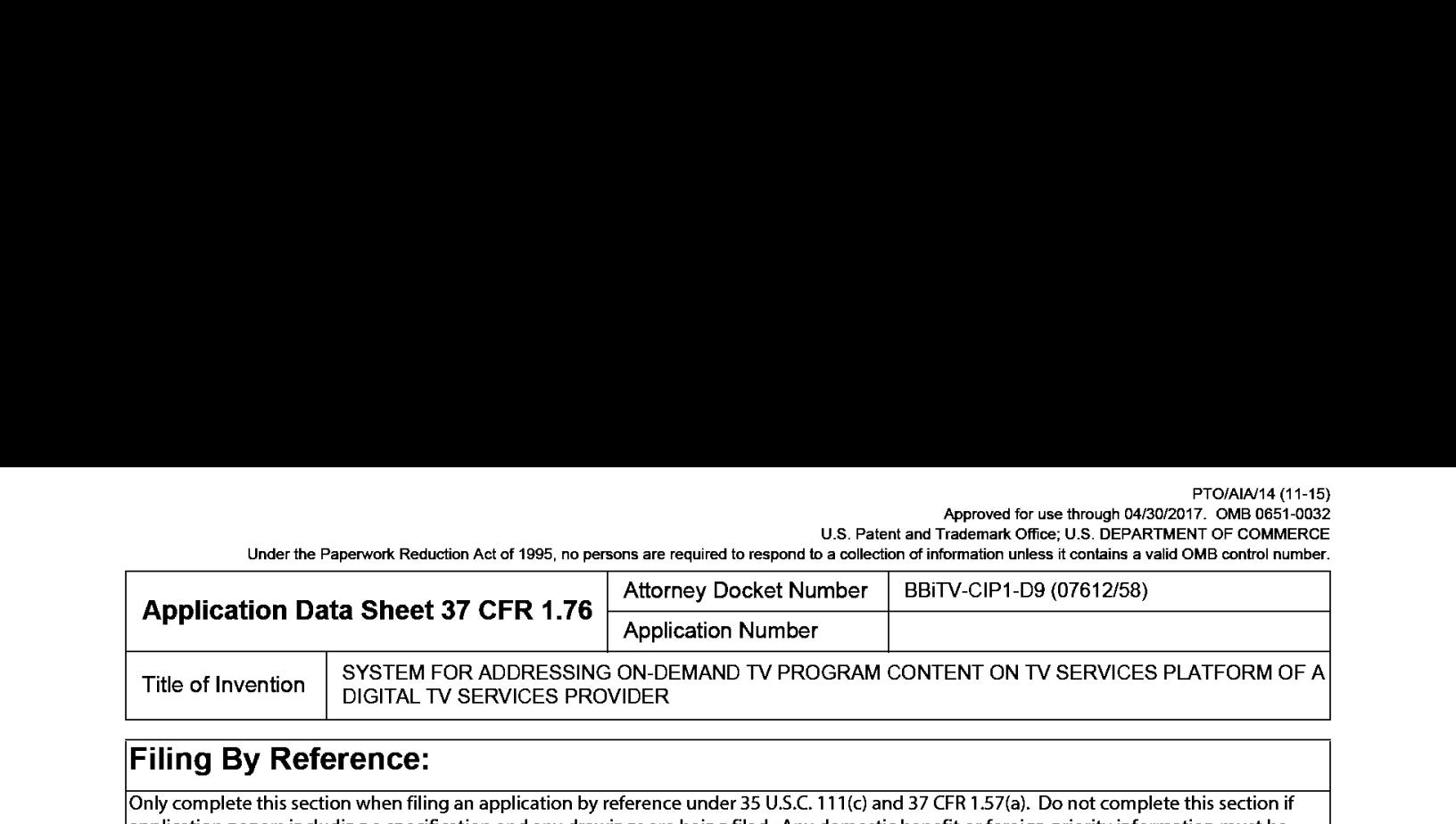

## Filing By Reference:

Only complete this section when filing an application by reference under 35 U.S.C. 111(c) and 37 CFR 1.57(a). Do not complete this section if application papers including a specification and any drawings are being filed. Any domestic benefit or foreign priority information must be provided in the appropriate section(s) below (i.e., "Domestic Benefit/National Stage Information" and "Foreign Priority Information').

For the purposes of a filing date under 37 CFR 1.53(b), the description and any drawings of the present application are replaced by this reference to the previously filed application, subject to conditions and requirements of 37 CFR 1.57(a).

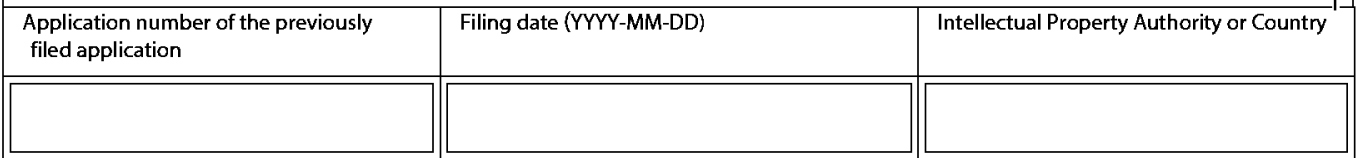

#### Publication Information:

 $\Box$  Request Early Publication (Fee required at time of Request 37 CFR 1.219)

**Request Not to Publish.** I hereby request that the attached application not be published under 35 U.S.C. 122(b) and certify that the invention disclosed in the attached application has not and will not be the subject of an application filed in another country, or under a multilateral international agreement, that requires publication at eighteen months after filing.

#### Representative Information:

Representative information should be provided for all practitioners having a power of attorney in the application. Providing this information in the Application Data Sheet does not constitute <sup>a</sup> powerof attorney in the application (see <sup>37</sup> CFR 1.32). Either enter Customer Number or complete the Representative Name section below. If both sections are completed the customer Number will be used for the Representative Information during processing.

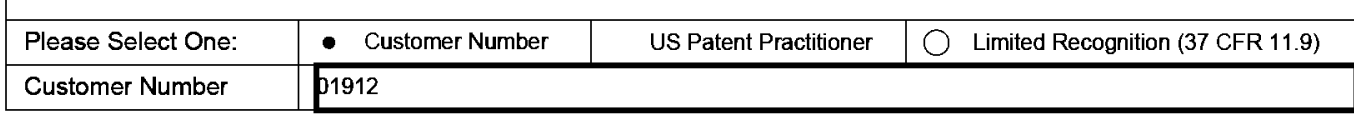

#### Domestic Benefit/National Stage Information:

This section allows for the applicant to either claim benefit under 35 U.S.C. 119(e), 120, 121, 365(c), or 386(c} or indicate National Stage entry from a PCT application. Providing benefit claim information in the Application Data Sheet constitutes the specific reference required by 35 U.S.C. 119(e) or 120, and 37 CFR 1.78. When referring to the current application, please leave the "Application Number" field blank.

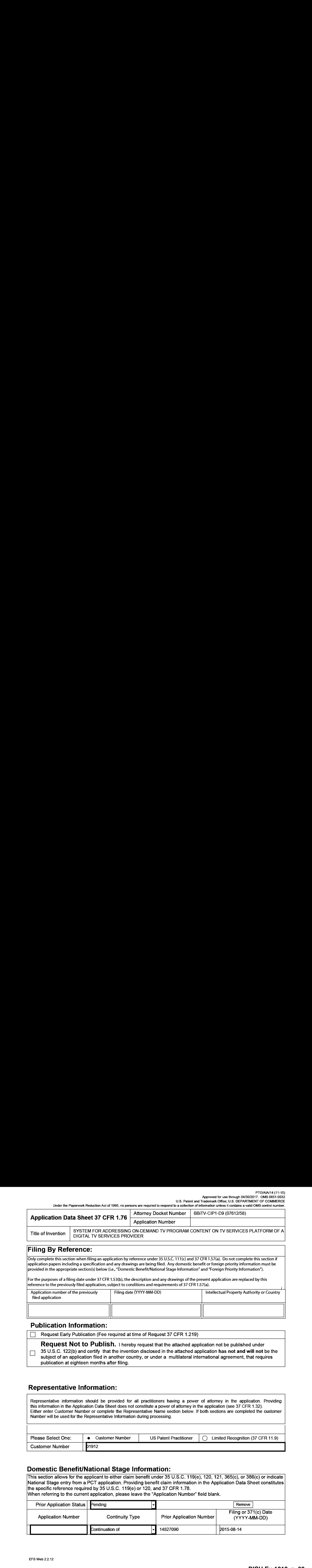

U.S. Patent and Trademark Office; U.S. DEPARTMENT OF COMMERCE.<br>U.S. Datent and Trademark Office; U.S. DEPARTMENT OF COMMERCE<br>Under the Paperwork Reduction Act of 1995, no persons are required to respond to a collection of

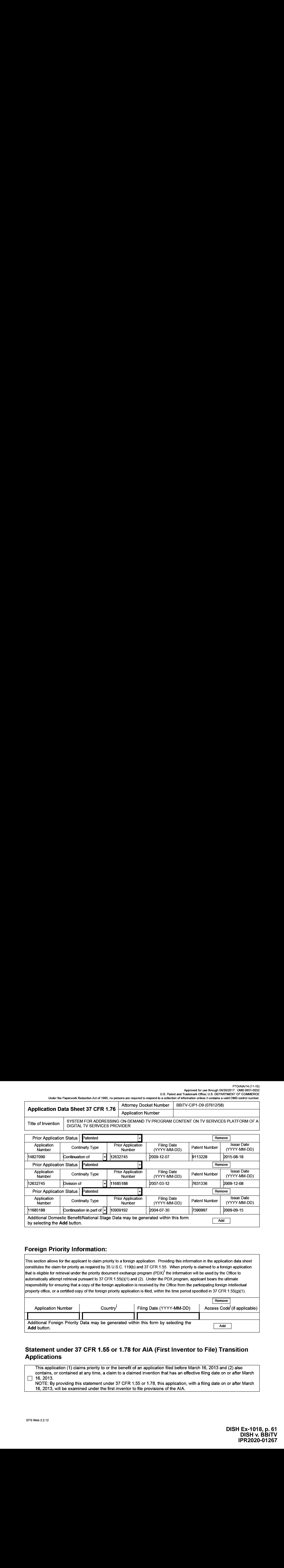

### Foreign Priority Information:

This section allows for the applicant to claim priority to a foreign application. Providing this information in the application data sheet constitutes the claim for priority as required by 35 U.S.C. 119(b) and 37 CFR 1.55. When priority is claimed to a foreign application that is eligible for retrieval under the priority document exchange program (PDX)<sup>1</sup> the information will be used by the Office to automatically attempt retrieval pursuant to 37 CFR 1.55(i)(1) and (2). Under the PDX program, applicant bears the ultimate responsibility for ensuring that a copy of the foreign application is received by the Office from the participating foreign intellectual property office, or a certified copy of the foreign priority application is filed, within the time period specified in 37 CFR 1.55(g)(1).

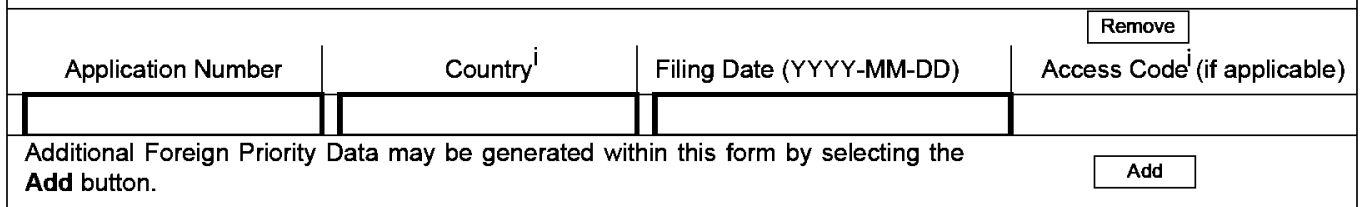

## Statement under 37 CFR 1.55 or 1.78 for AIA (First Inventor to File) Transition Applications

This application (1) claims priority to or the benefit of an application filed before March 16, 2013 and (2) also contains, or contained at any time, a claim to a claimed invention that has an effective filing date on or after March  $\Box$  16, 2013.

NOTE: By providing this statement under 37 CFR 1.55 or 1.78, this application, with a filing date on or after March 16, 2013, will be examined underthefirst inventorto file provisions of the AIA.

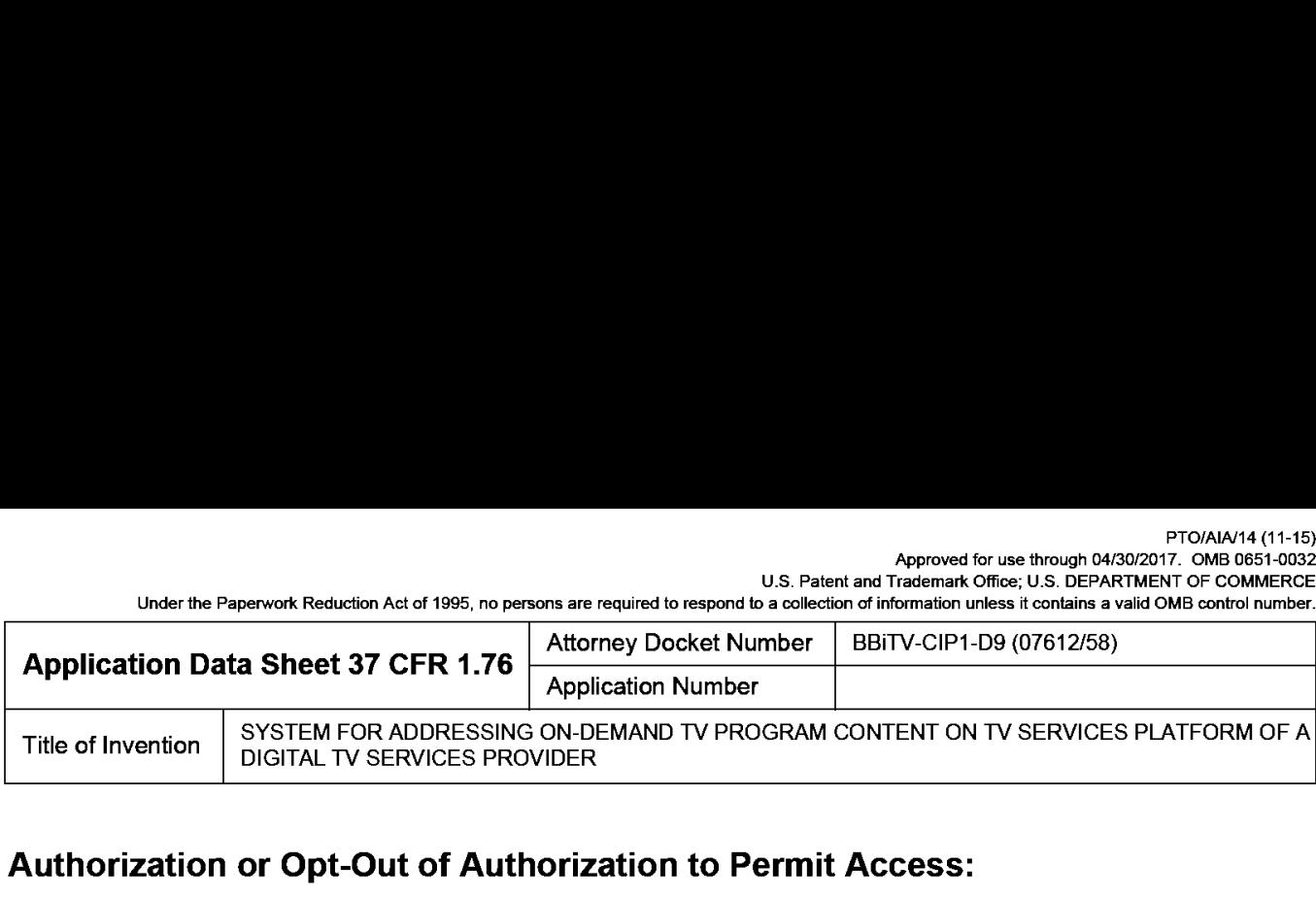

## Authorization or Opt-Out of Authorization to Permit Access:

When this Application Data Sheet is properly signed and filed with the application, applicant has provided written authority to permit a participating foreign intellectual property (IP) office access to the instant application-as-filed (see paragraph Ain subsection <sup>1</sup> below) and the European Patent Office (EPO) access to any search results from the instant application (see paragraph B in subsection <sup>1</sup> below).

Should applicant choose not to provide an authorization identified in subsection 1 below, applicant must opt-out of the authorization by checking the corresponding box A or B or both in subsection 2 below.

NOTE: This section of the Application Data Sheet is ONLY reviewed and processed with the INITIAL filing of an application. After the initial filing of an application, an Application Data Sheet cannot be used to provide or rescind authorization for access by a foreign IP office(s). Instead, Form PTO/SB/39 or PTO/SB/69 must be used as appropriate.

#### 1. Authorization to Permit Access by a Foreign Intellectual Property Office(s)

Are the second state of the second state of the second state of the second state of the second state of the second state of the second state of the second state of the second state of the second state of the second state A. Priority Document Exchange (PDX)- Unless box <sup>A</sup> in subsection <sup>2</sup> (opt-out of authorization) is checked, the undersigned hereby grants the USPTO authority to provide the European Patent Office (EPO), the Japan Patent Office (JPO), the Korean Intellectual Property Office (KIPO}, the State Intellectual Property Office of the People's Republic of China (SIPO), the World Intellectual Property Organization (WIPO), and any otherforeign intellectual property office participating with the USPTO in a bilateral or multilateral priority document exchange agreement in which a foreign application claiming priority to the instant patent application is filed, access to: (1) the instant patent application-as-filed and its related bibliographic data, (2) any foreign or domestic application to which priority or benefit is claimed by the instant application and itsrelated bibliographic data, and (3) the date offiling of this Authorization. See <sup>37</sup> CFR 1.14(h) (1).

B. Search Results from U.S. Application to EPO - Unless box B in subsection 2 (opt-out of authorization) is checked, the undersigned hereby grants the USPTO authority to provide the EPO access to the bibliographic data and search results from the instant patent application when a European patent application claiming priority to the instant patent application is filed. See 37 CFR 1.14(h)(2).

The applicant is reminded that the EPO's Rule 141(1) EPC (European Patent Convention) requires applicants to submit a copy of search results from the instant application without delay in a European patent application that claims priority to the instant application.

2. Opt-Out of Authorizations to Permit Access by a Foreign Intellectual Property Office({s}

A. Applicant DOES NOT authorize the USPTO to permit a participating foreign IP office access to the instant application-as-filed. If this box is checked, the USPTO will not be providing a participating foreign IP office with any documents and information identified in subsection 1A above.

B. Applicant DOES NOT authorize the USPTO to transmit to the EPO any search results from the instant patent application. If this box is checked, the USPTO will not be providing the EPO with search results from the instant application.

NOTE: Once the application has published or is otherwise publicly available, the USPTO may provide access to the application in accordance with 37 CFR 1.14.

Under the Paperwork Reduction Act of 1995, no persons are required to respond to a collection of information unless it contains a valid OMB control number.

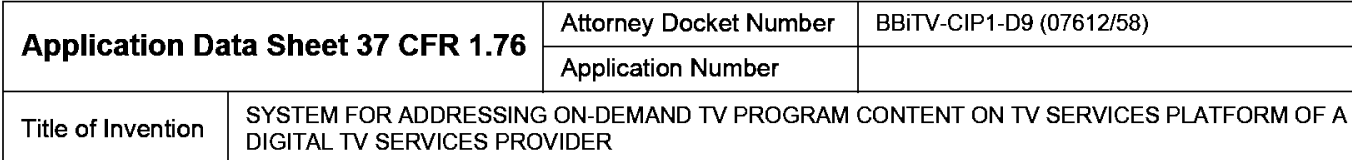

### Applicant Information:

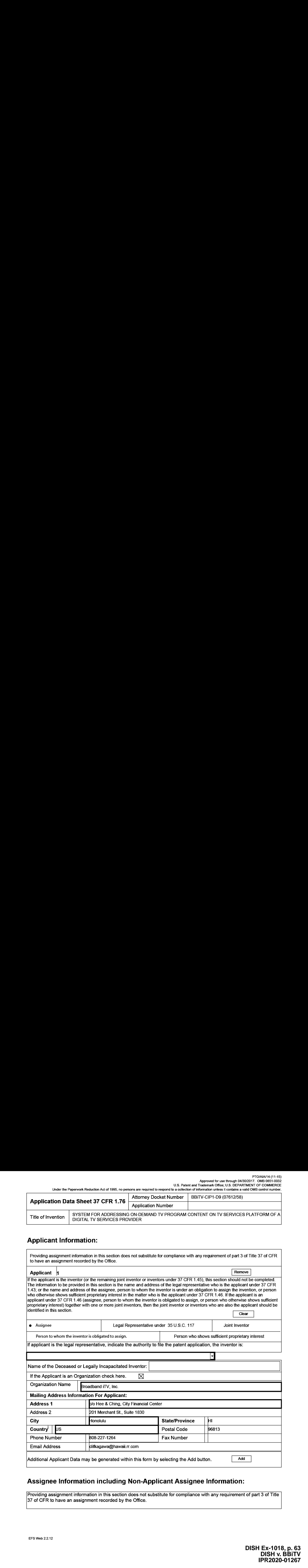

## Assignee Information including Non-Applicant Assignee Information:

Providing assignment information in this section does not substitute for compliance with any requirement of part 3 of Title 37 of CFR to have an assignment recorded by the Office.

PTO/AIA/14 (11-15)<br>Approved for use through 04/30/2017. OMB 0651-0032<br>U.S. Patent and Trademark Office; U.S. DEPARTMENT OF COMMERCE<br>Under the Paperwork Reduction Act of 1995. no persons are required to respond to a collect

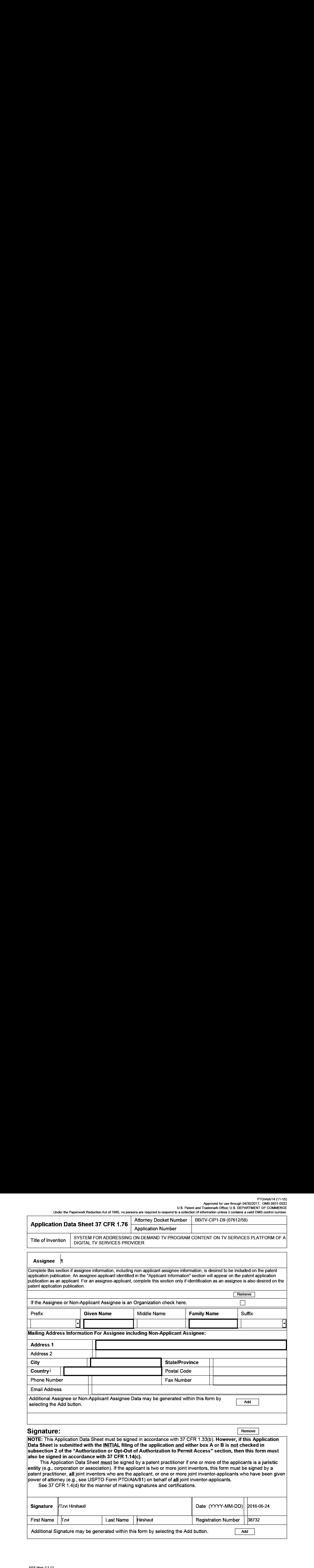

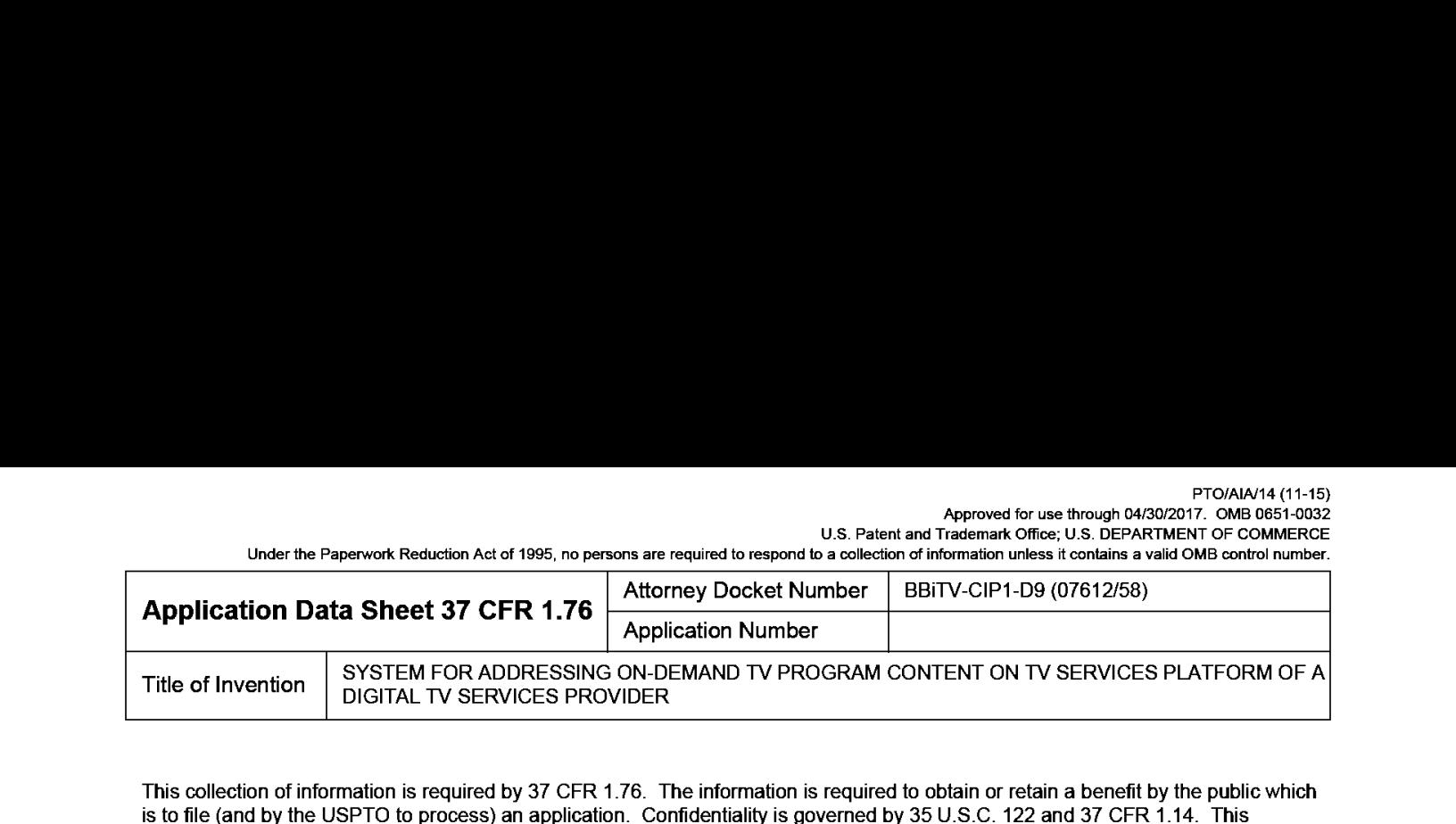

Arthur Action 2018 Sheet 37 CPR 1.76  $\left[\frac{\sqrt{360 \times 10^{-3} \text{ m} \cdot \text{m} \cdot \text{m$  $\frac{1}{2}$  Advertisers of Invention bicitation bicitation bicitation bicitation bicitation bicitation bicitation bicitation bicitation bicitation bicitation bicitation bicitation bicitation bicitation bicitation bicitation This collection of information is required by 37 CFR 1.76. The information is required to obtain or retain a benefit by the public which is to file (and by the USPTO to process) an application. Confidentiality is governed by 35 U.S.C. 122 and 37 CFR 1.14. This collection is estimated to take 23 minutes to complete, including gathering, preparing, and submitting the completed application data sheet form to the USPTO. Time will vary depending upon the individual case. Any comments on the amount of time you require to complete this form and/or suggestions for reducing this burden, should be sent to the Chief Information Officer, U.S. Patent and Trademark Office, U.S. Department of Commerce, P.O. Box 1450, Alexandria, VA 22313-1450. DO NOT SEND FEES OR COMPLETED FORMS TO THIS ADDRESS. SEND TO: Commissioner for Patents, P.O. Box 1450, Alexandria, VA 22313-1450.

### Privacy Act Statement

The Privacy Act of 1974 (P.L. 93-579) requires that you be given certain information in connection with your submission ofthe attached form related to a patent application or patent. Accordingly, pursuant to the requirements of the Act, please be advised that: (1) the general authority for the collection of this information is <sup>35</sup> U.S.C. 2(b)(2); (2) furnishing ofthe information solicited is voluntary; and (3) the principal purpose for which the informationis used by the U.S. Patent and Trademark Office is to process and/or examine your submission related to a patent application or patent. If you do not furnish the requested information, the U.S. Patent and Trademark Office may not be able to process and/or examine your submission, which may result in termination of proceedings or abandonment of the application or expiration of the patent.

The information provided by you in this form will be subject to the following routine uses:

- 1. The information on this form will be treated confidentially to the extent allowed under the Freedom ofInformation Act (5 U.S.C. 552) and the Privacy Act (5 U.S.C. 552a). Records from this system of records may be disclosed to the Department of Justice to determine whether the Freedom of Information Act requires disclosure of these records.
- Arecord from this system of records may be disclosed, as a routine use, in the course of presenting evidence to a court, magistrate, or administrative  $2.$ tribunal, including disclosures to opposing counsel in the course of settlement negotiations.
- $\overline{\mathbf{3}}$ Arecord in this system of records may be disclosed, as a routine use, to a Member of Congress submitting a request involving an individual, to whom the record pertains, when the individual has requested assistance from the Member with respect to the subject matter of the record.
- A record in this system of records may be disclosed, as a routine use, to a contractor of the Agency having need for the information in order to perform 4. a contract. Recipients of information shall be required to comply with the requirements of the Privacy Act of 1974, as amended, pursuant to 5 U.S.C. 552a(m).
- <sup>A</sup> record related to an International Applicationfiled under the Patent Cooperation Treaty in this system of records may be disclosed, as <sup>a</sup> routine use, -5. to the International Bureau ofthe World Intellectual Property Organization, pursuant to the Patent CooperationTreaty.
- A record in this system of records may be disclosed, as a routine use, to another federal agency for purposes of National Security review (35 U.S.C. 181) -6. and for review pursuant to the Atomic Energy Act (42 U.S.C. 218(c)).
- Arecord fram this system of records may bedisclosed,as <sup>a</sup> routine use, to the Administrator, General Services, or his/her designee, during an 7. inspection of records conducted by GSA as part of that agency's responsibility to recommend improvements in records management practices and programs, under authority of44 U.S.C. 2904 and 2906. Such disclosure shall be made in accordance with the GSA regulations governing inspection of records for this purpose, and any other relevant (i.e., GSA or Commerce) directive. Such disclosure shall not be used to make determinations about individuals.
- 8. A record from this system of records may be disclosed, as a routine use, to the public after either publication of the application pursuant to 35 U.S.C. 122(b) or issuance of a patent pursuant to 35 U.S.C. 151. Further, a record may be disclosed, subject to the limitations of 37 CFR 1.14, as a routine use, to the public if the record was filed in an application which became abandoned or in which the proceedings were terminated and which application is referenced by either <sup>a</sup> published application, an application opento public inspections or an issued patent.
- 9. Arecord fram this system of records may be disclosed,as <sup>a</sup> routine use, to <sup>a</sup> Federal, State, or local law enforcement agency,ifthe USPTO becomes aware of a violation or potential violation of law or regulation.

Approved for use through 07/31/2016. OMB 0651-0031<br>Under the Paperwork Reduction Act of 1995, no persons are required to respond to a collection of information unless it contains a valid OMB control number.<br>Under the Paper

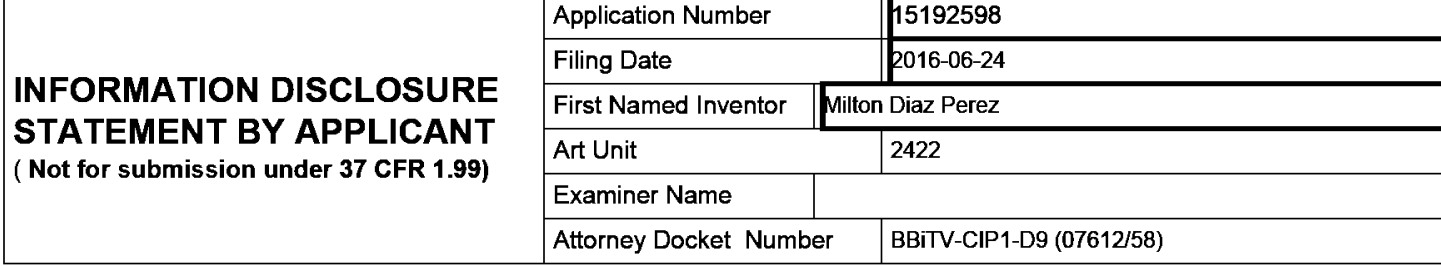

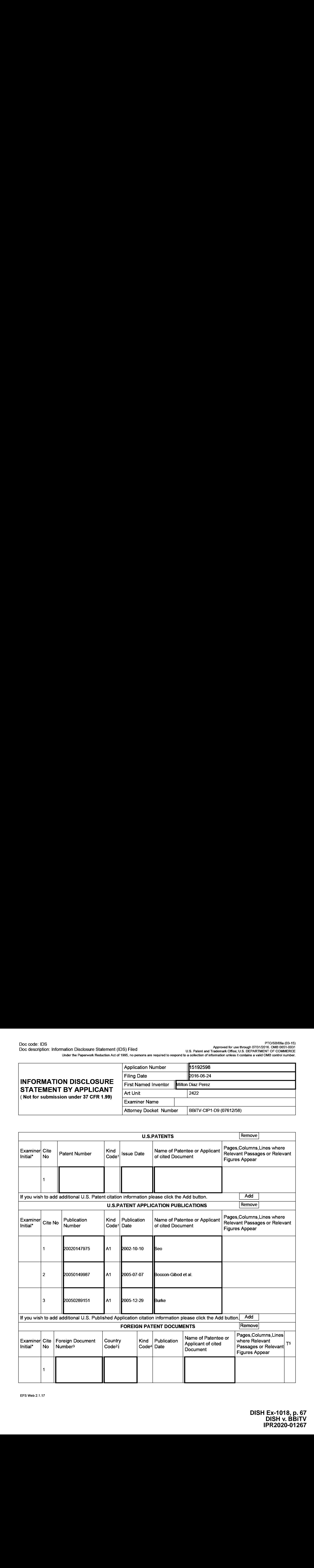

EFS Web 2.1.17

#### Application Number | 15192598 Filing Date 2016-06-24 INFORMATION DISCLOSURE STATEMENT BY APPLICANT ( Not for submission under 37 CFR 1.99) Art Unit 2422 Examiner Name Attorney Docket Number | BBiTV-CIP1-D9 (07612/58)

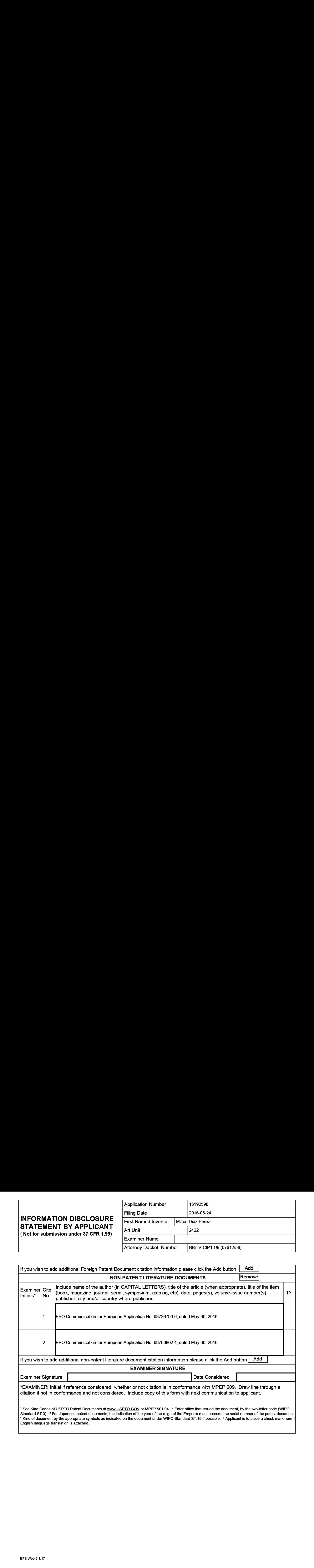

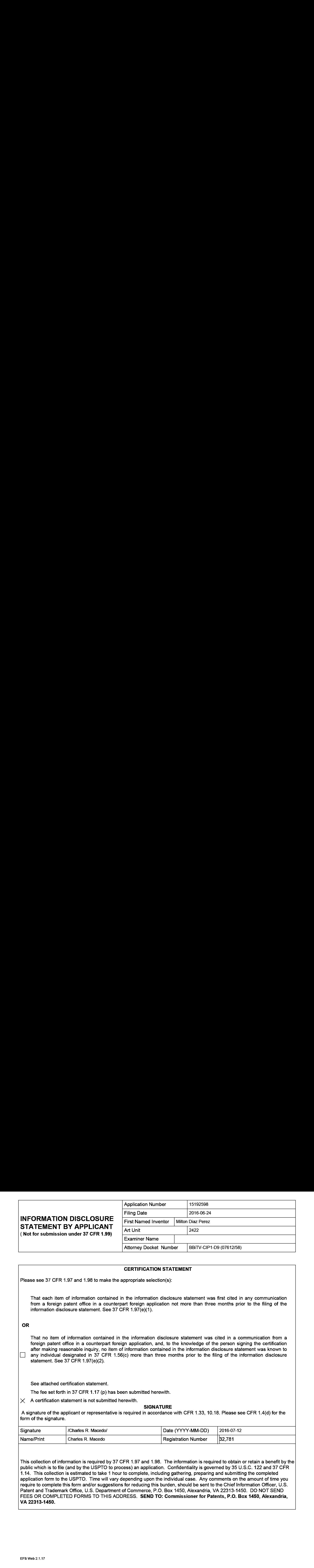

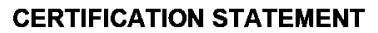

Please see 37 CFR 1.97 and 1.98 to make the appropriate selection(s):

That each item of information contained in the information disclosure statement was first cited in any communication from a foreign patent office in a counterpart foreign application not more than three months prior to the filing of the information disclosure statement. See 37 CFR 1.97(e)(1).

#### OR

That no item of information contained in the information disclosure statement was cited in a communication from a foreign patent office in a counterpart foreign application, and, to the knowledge of the person signing the certification after making reasonable inquiry, no item of information contained in the information disclosure statement was known to any individual designated in 37 CFR 1.56(c) more than three months prior to the filing of the information disclosure statement. See 37 CFR 1.97(e)(2).

See attached certification statement.

The fee set forth in 37 CFR 1.17 (p) has been submitted herewith.

 $\times$  A certification statement is not submitted herewith.

**SIGNATURE** 

A signature of the applicant or representative is required in accordance with CFR 1.33, 10.18. Please see CFR 1.4(d) for the form of the signature.

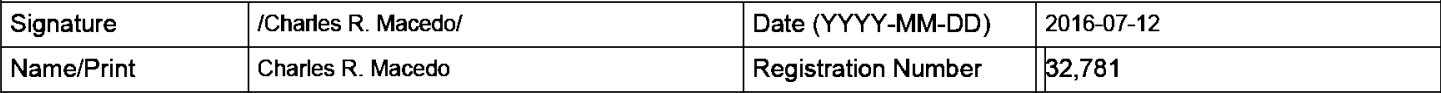

This collection of information is required by 37 CFR 1.97 and 1.98. The information is required to obtain or retain a benefit by the public which is to file (and by the USPTO to process) an application. Confidentiality is governed by 35 U.S.C. 122 and 37 CFR 1.14. This collection is estimated to take <sup>1</sup> hour to complete, including gathering, preparing and submitting the completed application form to the USPTO. Time will vary depending upon the individual case. Any comments on the amount of time you require to complete this form and/or suggestions for reducing this burden, should be sent to the Chief Information Officer, U.S. Patent and Trademark Office, U.S. Department of Commerce, P.O. Box 1450, Alexandria, VA 22313-1450. DO NOT SEND FEES OR COMPLETED FORMS TO THIS ADDRESS. SEND TO: Commissioner for Patents, P.O. Box 1450, Alexandria, VA 22313-1450.

The Privacy Act of 1974 (P.L. 93-579) requires that you be given certain information in connection with your submission of the attached form related to a patent application or patent. Accordingly, pursuant to the requirements of the Act, please be advised that: (1) the general authority for the collection of this information is 35 U.S.C. 2(b)(2); (2) furnishing of the information solicited is voluntary; and (3) the principal purpose for which the information is used by the U.S. Patent and Trademark Office is to process and/or examine your submission related to a patent application or patent. If you do not furnish the requested information, the U.S. Patent and Trademark Office may not be able to process and/or examine your submission, which may result in termination of proceedings or abandonment of the application or expiration of the patent.

The information provided by you in this form will be subject to the following routine uses:

- 1. The information on this form will be treated confidentially to the extent allowed under the Freedom of Information Act (5 U.S.C. 552) and the Privacy Act (5 U.S.C. 552a). Records from this system of records may be disclosed to the Department of Justice to determine whether the Freedom of Information Act requires disclosure of these record s.
- 2. <sup>A</sup> record from this system of records maybe disclosed, as <sup>a</sup> routine use, in the course of presenting evidence toa court, magistrate, or administrative tribunal, including disclosures to opposing counsel in the course of settlement negotiations.
- 3. <sup>A</sup> recordin this system of records may be disclosed, as <sup>a</sup> routine use, to <sup>a</sup> Member of Congress submitting <sup>a</sup> request involving an individual, to whom the record pertains, when the individual has requested assistance from the Member with respect to the subject matter of the record.
- 4, A record in this system of records may be disclosed, as a routine use, to a contractor of the Agency having need for the information in order to perform a contract. Recipients of information shall be required to comply with the requirements of the Privacy Act of 1974, as amended, pursuant to 5 U.S.C. 552a(m).
- 5. A record related to an International Application filed under the Patent Cooperation Treaty in this system of records may be disclosed, as a routine use, to the International Bureau of the World Intellectual Property Organization, pursuant to the Patent Cooperation Treaty.
- 6. A record in this system of records may be disclosed, as a routine use, to another federal agency for purposes of National Security review (35 U.S.C. 181) and for review pursuant to the Atomic Energy Act (42 U.S.C. 218(c)).
- 7. A record from this system of records may be disclosed, as a routine use, to the Administrator, General Services, or his/her designee, during an inspection of records conducted by GSA as part of that agency's responsibility to recommend improvements in records management practices and programs, under authority of 44 U.S.C. 2904 and 2906. Such disclosure shall be made in accordance with the GSA regulations governing inspection of records forthis purpose, and any other relevant (i.e., GSA or Commerce) directive. Such disclosure shall not be used to make determinations about individuals.
- 8. A record from this system of records may be disclosed, as a routine use, to the public after either publication of the application pursuant to 35 U.S.C. 122(b) or issuance of a patent pursuant to 35 U.S.C. 151. Further, a record may be disclosed, subject to the limitations of 37 CFR 1.14, as a routine use, to the public if the record was filed in an application which became abandoned or in which the proceedings were terminated and which application is referenced by either a published application, an application open to public inspections or an issued patent.
- 3. <sup>A</sup> record from this system of records maybe disclosed, as <sup>a</sup> routine use, to <sup>a</sup> Federal, State, or local law enforcement agency, if the USPTO becomes aware of a violation or potential violation of law or regulation.

Approved for use through 07/31/2016. OMB 0651-0031<br>Under the Paperwork Reduction Act of 1995, no persons are required to respond to a collection of information unless it contains a valid OMB control number.<br>Under the Paper

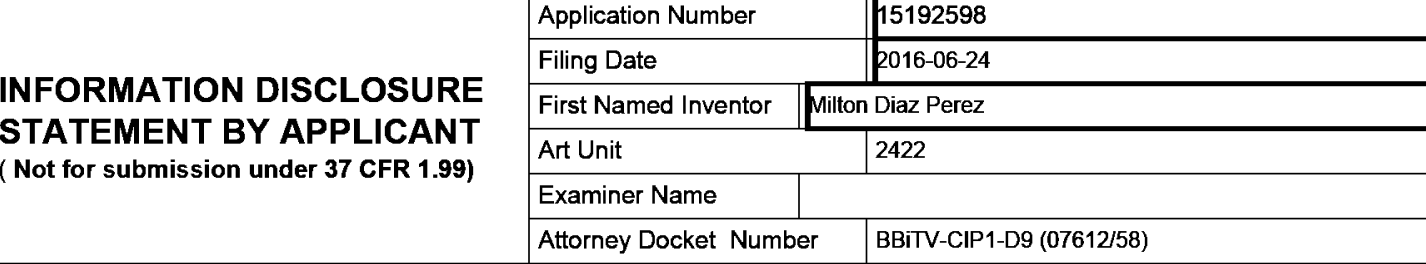

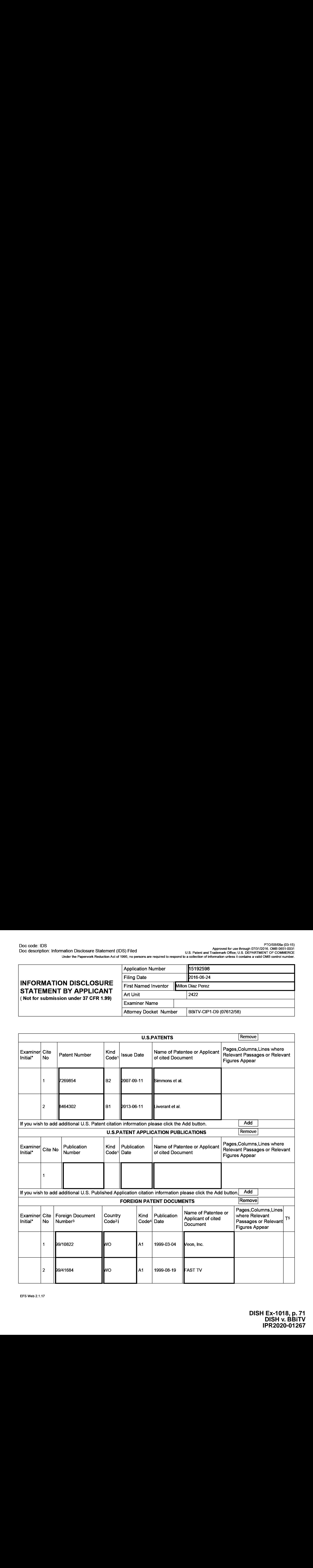

#### Application Number | 15192598 Filing Date 2016-06-24 INFORMATION DISCLOSURE STATEMENT BY APPLICANT ( Not for submission under 37 CFR 1.99) Art Unit 2422 Examiner Name Attorney Docket Number | BBiTV-CIP1-D9 (07612/58)

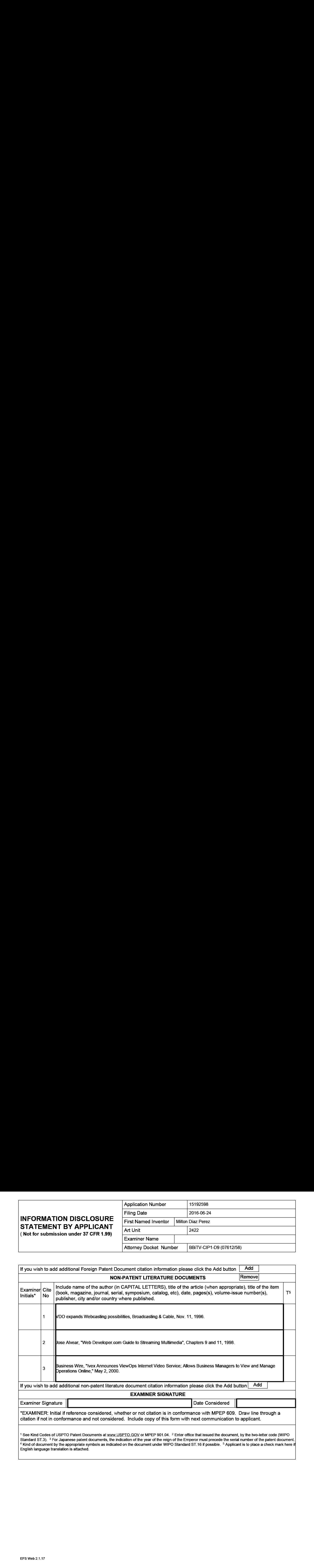
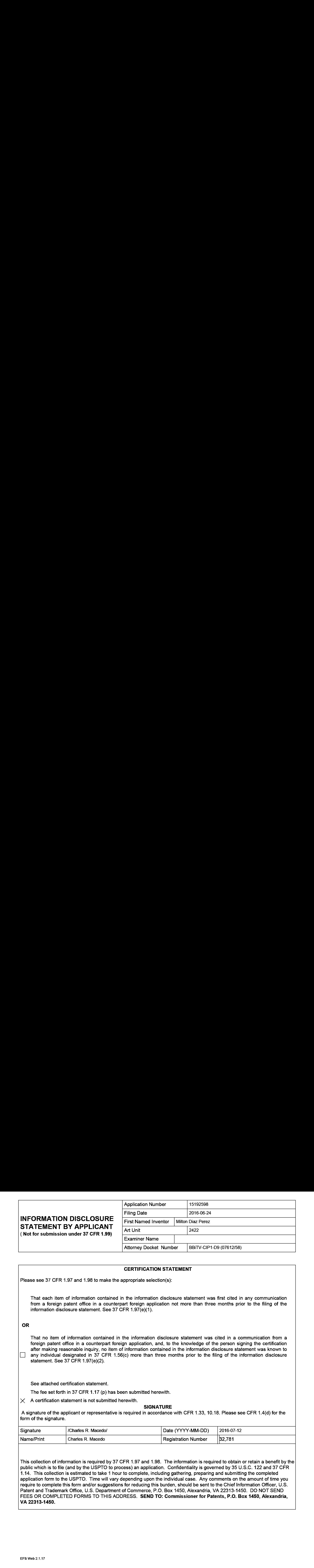

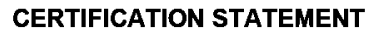

Please see 37 CFR 1.97 and 1.98 to make the appropriate selection(s):

That each item of information contained in the information disclosure statement was first cited in any communication from a foreign patent office in a counterpart foreign application not more than three months prior to the filing of the information disclosure statement. See 37 CFR 1.97(e)(1).

## OR

That no item of information contained in the information disclosure statement was cited in a communication from a foreign patent office in a counterpart foreign application, and, to the knowledge of the person signing the certification after making reasonable inquiry, no item of information contained in the information disclosure statement was known to any individual designated in 37 CFR 1.56(c) more than three months prior to the filing of the information disclosure statement. See 37 CFR 1.97(e)(2).

See attached certification statement.

The fee set forth in 37 CFR 1.17 (p) has been submitted herewith.

 $\times$  A certification statement is not submitted herewith.

**SIGNATURE** 

A signature of the applicant or representative is required in accordance with CFR 1.33, 10.18. Please see CFR 1.4(d) for the form of the signature.

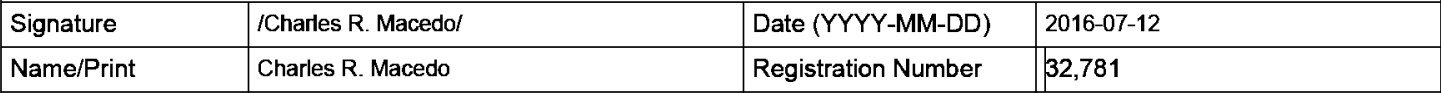

This collection of information is required by 37 CFR 1.97 and 1.98. The information is required to obtain or retain a benefit by the public which is to file (and by the USPTO to process) an application. Confidentiality is governed by 35 U.S.C. 122 and 37 CFR 1.14. This collection is estimated to take <sup>1</sup> hour to complete, including gathering, preparing and submitting the completed application form to the USPTO. Time will vary depending upon the individual case. Any comments on the amount of time you require to complete this form and/or suggestions for reducing this burden, should be sent to the Chief Information Officer, U.S. Patent and Trademark Office, U.S. Department of Commerce, P.O. Box 1450, Alexandria, VA 22313-1450. DO NOT SEND FEES OR COMPLETED FORMS TO THIS ADDRESS. SEND TO: Commissioner for Patents, P.O. Box 1450, Alexandria, VA 22313-1450.

The Privacy Act of 1974 (P.L. 93-579) requires that you be given certain information in connection with your submission of the attached form related to a patent application or patent. Accordingly, pursuant to the requirements of the Act, please be advised that: (1) the general authority for the collection of this information is 35 U.S.C. 2(b)(2); (2) furnishing of the information solicited is voluntary; and (3) the principal purpose for which the information is used by the U.S. Patent and Trademark Office is to process and/or examine your submission related to a patent application or patent. If you do not furnish the requested information, the U.S. Patent and Trademark Office may not be able to process and/or examine your submission, which may result in termination of proceedings or abandonment of the application or expiration of the patent.

The information provided by you in this form will be subject to the following routine uses:

- 1. The information on this form will be treated confidentially to the extent allowed under the Freedom of Information Act (5 U.S.C. 552) and the Privacy Act (5 U.S.C. 552a). Records from this system of records may be disclosed to the Department of Justice to determine whether the Freedom of Information Act requires disclosure of these record s.
- 2. <sup>A</sup> record from this system of records maybe disclosed, as <sup>a</sup> routine use, in the course of presenting evidence toa court, magistrate, or administrative tribunal, including disclosures to opposing counsel in the course of settlement negotiations.
- 3. <sup>A</sup> recordin this system of records may be disclosed, as <sup>a</sup> routine use, to <sup>a</sup> Member of Congress submitting <sup>a</sup> request involving an individual, to whom the record pertains, when the individual has requested assistance from the Member with respect to the subject matter of the record.
- 4, A record in this system of records may be disclosed, as a routine use, to a contractor of the Agency having need for the information in order to perform a contract. Recipients of information shall be required to comply with the requirements of the Privacy Act of 1974, as amended, pursuant to 5 U.S.C. 552a(m).
- 5. A record related to an International Application filed under the Patent Cooperation Treaty in this system of records may be disclosed, as a routine use, to the International Bureau of the World Intellectual Property Organization, pursuant to the Patent Cooperation Treaty.
- 6. A record in this system of records may be disclosed, as a routine use, to another federal agency for purposes of National Security review (35 U.S.C. 181) and for review pursuant to the Atomic Energy Act (42 U.S.C. 218(c)).
- 7. A record from this system of records may be disclosed, as a routine use, to the Administrator, General Services, or his/her designee, during an inspection of records conducted by GSA as part of that agency's responsibility to recommend improvements in records management practices and programs, under authority of 44 U.S.C. 2904 and 2906. Such disclosure shall be made in accordance with the GSA regulations governing inspection of records forthis purpose, and any other relevant (i.e., GSA or Commerce) directive. Such disclosure shall not be used to make determinations about individuals.
- 8. A record from this system of records may be disclosed, as a routine use, to the public after either publication of the application pursuant to 35 U.S.C. 122(b) or issuance of a patent pursuant to 35 U.S.C. 151. Further, a record may be disclosed, subject to the limitations of 37 CFR 1.14, as a routine use, to the public if the record was filed in an application which became abandoned or in which the proceedings were terminated and which application is referenced by either a published application, an application open to public inspections or an issued patent.
- 3. <sup>A</sup> record from this system of records maybe disclosed, as <sup>a</sup> routine use, to <sup>a</sup> Federal, State, or local law enforcement agency, if the USPTO becomes aware of a violation or potential violation of law or regulation.

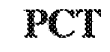

**PCT** WORLD INTELLECTUAL PROPERTY ORGANIZATION

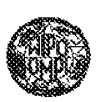

### INTERNATIONAL APPLICATION PUBLISHED UNDER THE PATENT COOPERATION TREATY (PCT)

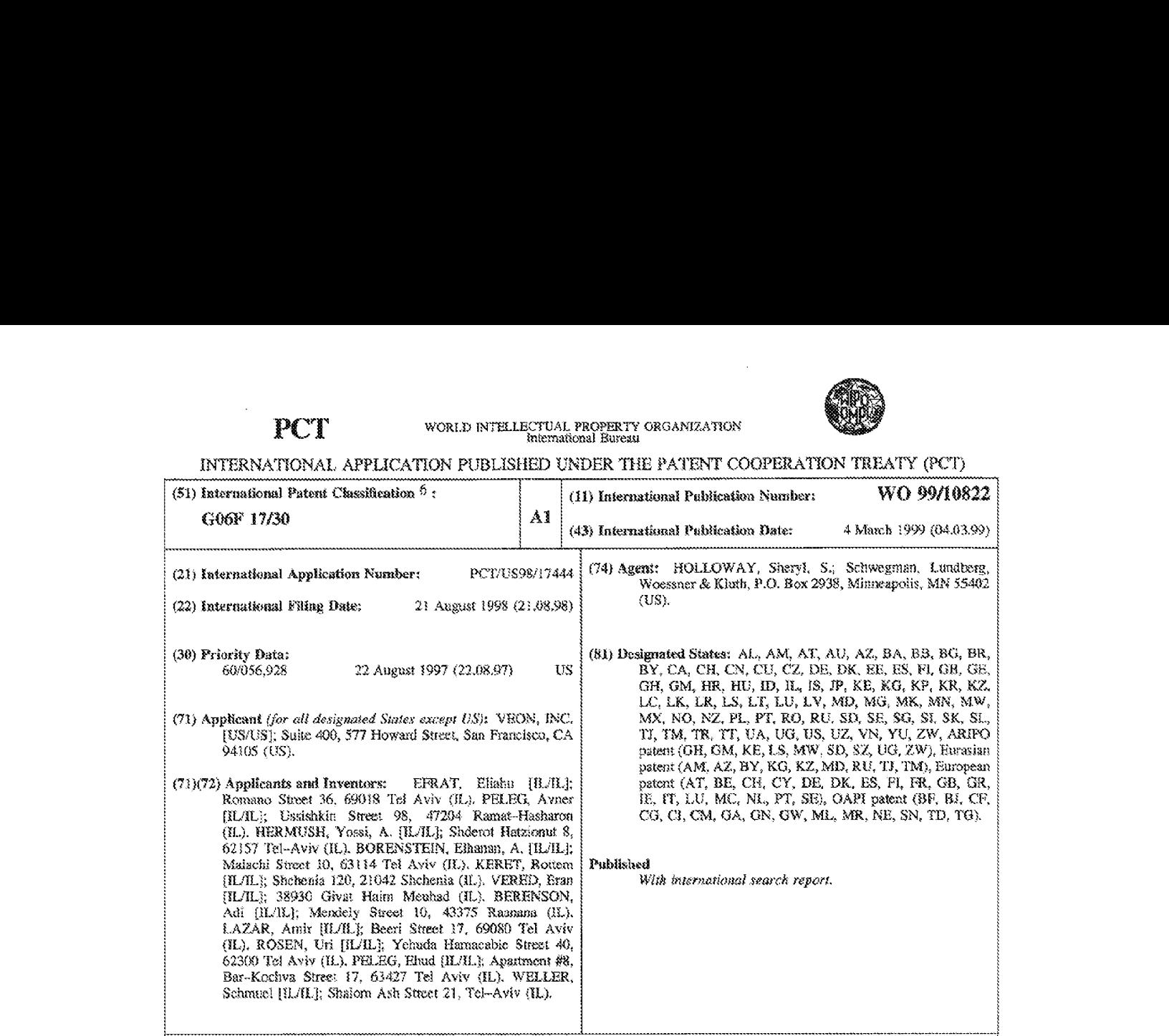

{543 Tith: STREAMING HYPERVIDEG AND DYNAMIC HYPERVIDEO

#### ST} Abséract

A data stream comprises a hypervideo data stream including hypervideo data assaciated with an instance in thne fa video. In another embodiment, the hypervideo data stream further comprises target data associsted with the Instance fa time. A method of creating a multimedia stream comprises authoring a hypervideo, inciuding 3 video. Hypervideo parameters are exported into a hypervideo dats stream of a media file, In another embodiment, a data stream of the video is exported into the media Ble, in one embodiment, a method for authoring a hypervides thar is dynariic, comprises authoring a hypervideo, and defining a hypervides parameter that may vary during the hypervideo performance. In another embodiment, am evemt handler is defmed that issue: a command io vary ihe patitisier upon recelying an event wessage fom the hivpenvides. In one embodiment, a method of performing a hypervideo that is dynamic, comprises performing a hypervideo, and varying a parameter of the hypervideo during the performance of the hypervideo. In another embodiment, the parameter is varied upon the occurrence of an event in the hypervideo. In one embodiment, a hypervideo system comprises a dynamic bypervides server. A player is coupled to the dynamic bypervides server. A media server is coupled to the player.

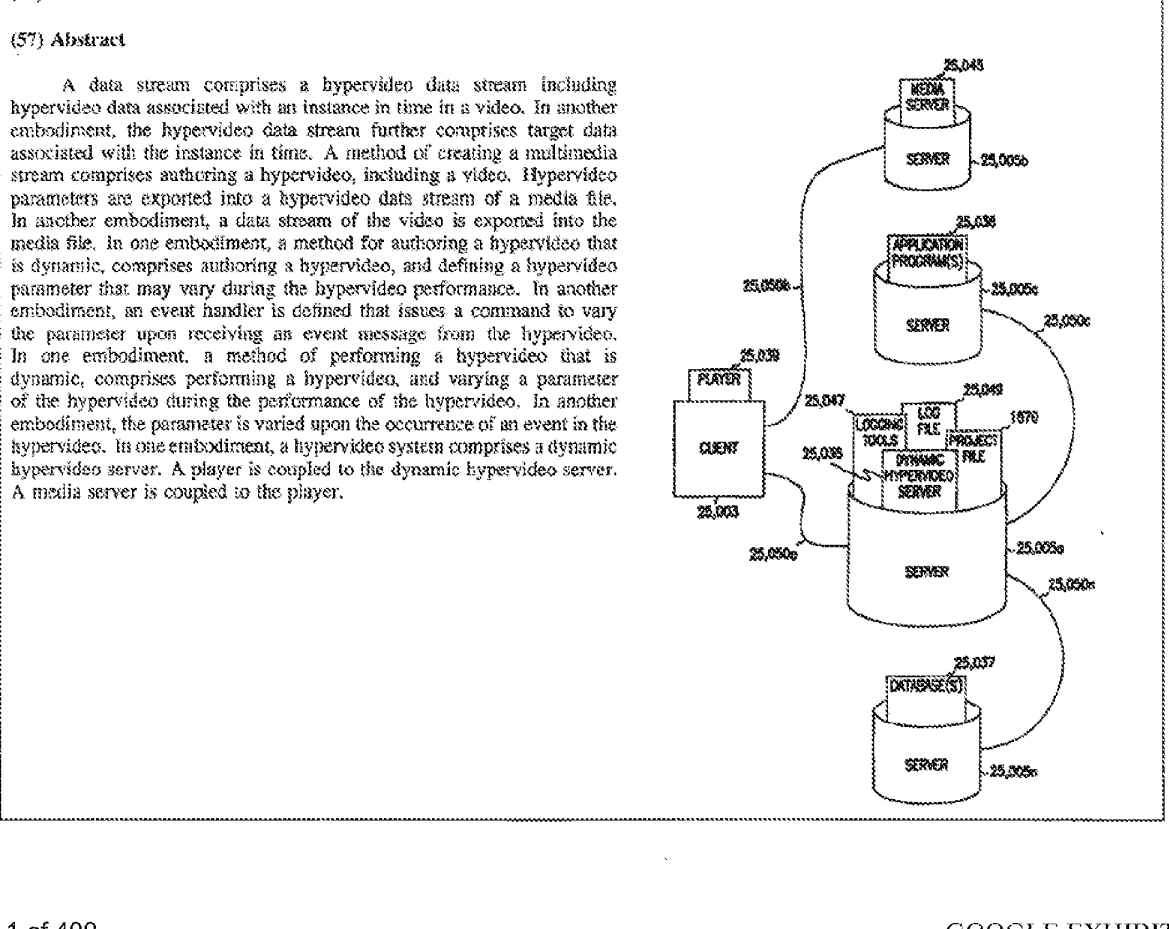

Page 1 of 409 GOOGLE EXHIBIT 1021

# FOR THE PURPOSES OF INFORMATION ONLY

Codes used to identity States party to the PCT on the front pages of oampitets oublishing intemationsl applications ander the PCY.

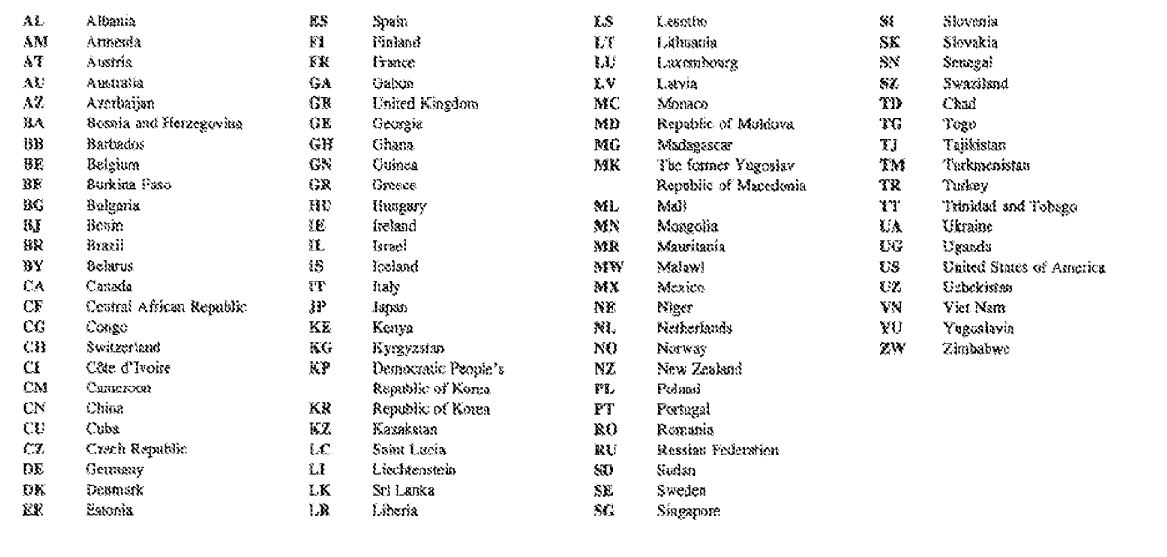

Darenese ensrereenAstRELATES IIESEETATOTE EESTELEATTESTED PEPITREELERETESE

 $\bar{z}$ 

### Streaming Hypervideo and Dynamic Hypervideo

A portion of the disclosure of this patent document contains material which is subject to copyright protection. The copyright owner has no objection

 $5$  to the facsimile reproduction by anyone of the patent disclosure, as it appears in the Patent and Trademark Cifice patent files or records, but otherwise reserves all copyrights whatsoever.

## Ficid of the Invention:

10 The present invention relates generally to electronic technology, and more specifically to interactive maltimedia technology.

Background of the Internal of the Internal of the Internal of the Applementation of the System of the System of the Dynamic Dippervision of the System of the System of the System of the System of System of the System of t Computers are capable of communicating information to humans in many 15 formats, including text, graphics, sound and video. A multimedia presentation on a computer combines such formats to present information more coherently so that if <sup>15</sup> better perceived by humans.

Information on computers can be linked. For example, using "hypertext," the existence of additional and related information that is associated with a

- $20$  selected portion of text may be indicated by highlighting or underlining the seleoted text. The information associated with such selected text may be accessed, for example, utilizine a pointer device, such as ammuse, A mouse button may be actuated when a pointer is positioned on the highlighted text. After selecting the highlighted text in such a manmer, the user is presented with
- 23 additional relevant information.

However, text is not always the most desirablc means of conveying information to humans. Same information is best ilhstrated with video. However, unlike text, there has not been an effective means for implementing links in a video to access information.

30

# Summary of the Invention

The present invention solves the above-mentioned problems in the art and other problems whick will be understood by those skilled in the art upon reading and understanding the present specification. The present invention is a system

5. and method for streaming hypervideo data and for implementing dynamic hypervideos.

In one ermbodiment, a data stream comprises a hypervideo data stream including hypervideo data associated with an instance in time in a video. In another embodiment, the hypervideo data stream further comprises target data

- 10 associated with the istarice in time. In yet another embodiment, the hypervideo daia stream further comprises geometry data of a hotspot associated with the instance in time. In yet a further embodiment, the hypervideo data stream further comprises shape data of a hotspot associated with the instance of time. In another embodiment, the instance in time corresponds to a frame of the video.
- 15 in a further embodiment, a multimedia stream comprises a bypervideo data stream that includes a header, including static hypervideo data. A body, coupled to the header, inchides dynamix hypervidee daia. The dynamic hypervideo data includes time data that is associated with an instance of time in a video with which the dynamic hypervides data and the static hypervidee data are
- 20 associated.

In another embodiment, the static hypervideo data comprises target data. In yet a further embodiment, the dynamic hypervideo data further comprises geometry data of a hotspot. In another embodiment, the dynamic hypervideo data further comprises shape data of a hotspot. In yet a further embodiment, a

 $25$ vileo stream includes a video frame, wherein the instance in time corresponds to the video frame. In another embodiment, the nvultimedia stream further comprises an audio atroam.

in one embodiment, a method of creating a multimedia streamcomprises authoring a hypervideo, including a video. Hypervideo parameters are exported

30 into a kypervideo data stream of a media file. In another embodiment, a data stream of the video is exported into the media file.

WO 99/10822 PCT/US98/17444

3

in one embodiment, a method for authoring a bypervideo that is dynamic, comprises authoring a hypervideo, and defining a hypervideo parameter that may vary during the hypervideo performance.

In another embadiment, an event handler is defined that issues a command 3 to vary the parameter upon receiving an event message from the hypervideo. In yet another embodiment, an event handler is defined by a logical condition inchading a variable defined by a query to a database. in a further embodiment, the hypervides is authered by defining a hotspot and Haking the hotspot to a target.

10 in one embodiment, a method of performing a hypervideo that is dynamic, comprises performing a hypervideo, and varying a parameter of the hypervideo during the performance of the hypervideo. In another embodiment, the parameter is varied upon the occurrence of an event in the hypervideo. Ina further smibodiment, the parameter is varied upon an event handler receiving a message

iS assoctated with the event, and issuing a command to vary the parameter. In yet another embodiment, the parameter is varied upon the event handler evaluating a logical condition including a variable defined by a query to a database. In yet a further embodiment, the parameter identifies a target.

tn one embodiment, a hypervideo system comprises a dynamic hypervider

- 20 server. A player is coupled to the dynamic hypervideo server. A media server is eaupled to the player. In another embodiment, the hypervideo system further eomprises a database. In a further embodiment, the hypervideo system further comprises an application program. In another eusbodiment, the application program is an clectronie commerce server. Ina further embodiment, the
- <sup>23</sup> application programis an advertising server. In another embodiment, the application program is a training server. In a further embodiment, the media server is a video server. In another embodiment, the hypervideo system further comprises a network coupling the player to the dynarnic hyperviden server and the media server,
- 30 it is a benefit of the present invention that it facilitates streaming hypervideo data over networks. It is a further benefit of the present invention that it permits the parameters of a hypervideo to be varied during the hypervideo

 $\mathcal{S}$ 

4

performance. Further features and advantages of the present invention, as well as the structure and operation of various embodiments of the present invention, are described in detail below with reference to the accompanying drawings.

### **Brief Description of the Drawings**

Pigure 1A ilustrates an exemplary fypervideo environment, including a hypervideo authoring tool,

Figure 1B illustrates an exemplary hypervideo run-time module;

Figure 1C illustrates an exemplary block diagram of one embodiment of a

#### 30 computer system;

Figure 1D exemplifies a computer implemented as an integrated circuit;

Figure 1E illustrates an exemplary television;

Figure 2 illustrates an exemniary import Media File Dialog;

Figure 3 illustrates an exemplary Import From Project Dialog:

is Figure 4 illustrates an exemplary Media Warehouse Window Icon; Figure 5 illustrates an exemplary Details Page; Figure 6 iiustrates an exemplary Preview Page: figure 7A illustrates an exemplary Targets Page; Figure 78 ilhistrates an exemplary Hotspot Page: 20 Figure 7C illustrates an exemplary General Properties Page; Figure 7D ilustrates an exemplary Time Line: Figure 7E ilhistrates another exemplary Details Page; Figure 7F illustrates an exemplary Frame Window; Figure 7G illustrates an exemplary Place Properties Page: 25 Figure 8A illustrates an exemplary Workshop Window; Figure 8B illustrates an exemplary Preview Window:

Figure 9A illustrates an exemplary Tools Window;

Figure 98 illustrates an exemplary Tracking Preperty Sheet:

Figure 10 illustrates an exemplary graphical user interface (GUI) for a

30 hypervideo authoring tool;

Tieure 11 dhustrates an exemplary hypervides story board,

Figure 12 illustrates an exemplary eall-back object;

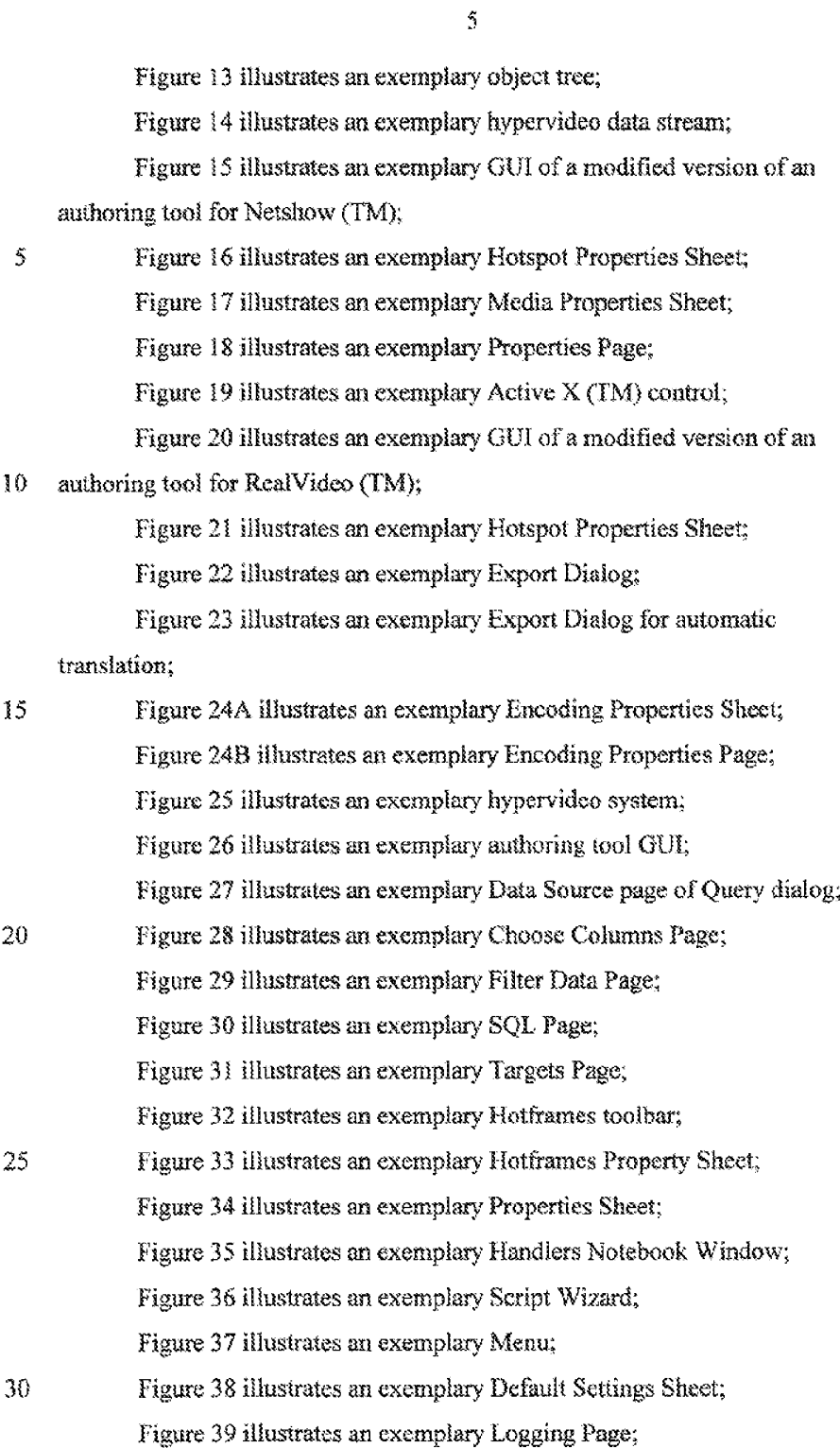

Figure 40 Hhustrates an exemplary flow diagram Hlustrating the procedure for creating a hypervideo:

Figure 41 illustrates exemplary logical class relationships associated with the Media Warehouse Window;

5 Figure 42 ilhustrates exemplaryclasses associated with class EClipDoc: Figure 43 illustrates exemplary classes associated with class ECupView; Figure 44 illustrates exenrplaryclasses associated with EClipFrameWad. Figure 45 ilustrates an exemplary run-time tree class diagram; Figure 46 illustrates an exemplary video object class diagram; §O Figure 47 ilfustrates an exermplary sound object class diagram: and

Figure 48 illustrates exemplary classes associated with a hypervideo.

### Detailed Description of the Embadiments

In the following detailed description of the preferred embodiments,

- reference is made to the accompanying drawings which forma part hereof, and in 15 which is shown by way of illustration specific preferred embodiments in which the invention may be practiced. These embodiments are described in sufficient detail to enable persons skilled in the art to practice the invention, and it is to be understood that other embedirnents may be utiized and that logical, mechanical
- 20 and electrical changes may be made without departing fromihe scope of the present invention. The following detailed description is, therefore, not to be taken in a Hmiting sense, and the scope of the present invention is defined only by the appended claims.

# Table of Contents

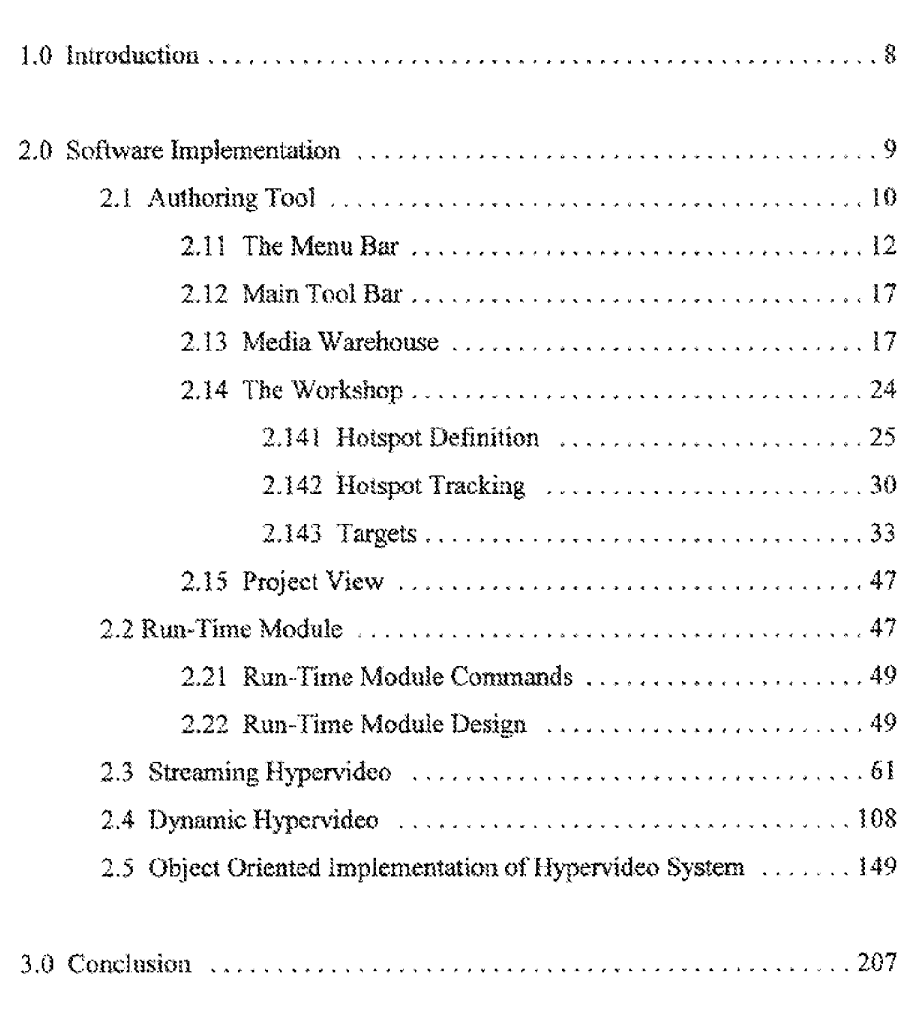

# **L0\_Introduction**

The present invention is a method and apparatus for linking information to and accessing information from <sup>a</sup> video. The video maybe hypervideo. Hypervideo is video with one or more regions of interest, where each region of

5 interest may be linked to one or more targets. Hypervideo permits a user to interact with video. A user can create hypervideo which is non-linear. As a result, for example, the user can navigate the hypervideo from a base target, such as, but not limited to, a video, to other target(s), such as, but not limited to, HTML. files or other videos. The other targets may be executed, or activated,

10 simultaneously, sequentially, or a combination thereof. The parent target can be halted, for example when paused or closed, or keep playing.

The present invention comprises a method and apparatus for creating and playing hypervides. The present invention may be mpleniented with computer programs. The program that creates hypervideo is known as an authoring tool,

15 or an editor. The program that enables a computer to display hypervideo is known as the run-time module.

The authoring tool may be used to define a hotspot, or an object, in a region of hiterest in one or more frames of a video, and then track the hotspot in later frames, for example. The hotspot may also be defined in a picture, including

- a bitmap. Any subsequent discussion of bitmaps may also be applicable to other 20 picture formats, which are subsequently described. Hotspots can be alternatively tracked manually and automatically. With the authoring tool, the hotspot may be linked to a target, for example, but not limited to, text, audio, or a second video. Targets are further desoribed and exemplified below. Thus, for example, when
- $25<sub>1</sub>$ playing the hypervideo with the run-time module, a user can place a pointer over the hotspot in the video with a mouse. When the painter is placed over the hotspot, the cursor may change. Then, by actuating a mouse button, the user may launch, or execute, the target. When the mouse button is actuated when the pointer is over the hotspot, the cursor may change again. Multiple targets can be
- linked to a hotspot. Because of its case of use, hypervideo can be used for a 30 wide variety of applications, including, but not limited to, interactive television, games, tourism and home shopping.

# 2.0 Software Implementation

Exemplary structures of computer programs for authoring and playing hypervideo are respectively shown m Figures 1A and 1B, The computer programs comprise a hypervides environment 1000 including an authoring too!

- $S$ . 1001 and a run-time module 1101. The computer programs may be implemented with object-oriented sofhware, as exemplified below. The computer programs can be executed on a computer, for example, using the Windows 95 operating system by Microsoft Corporation (Redmond, Washington). Thus, the programs, specifically the authoring tool 1001, may have the look and feel of Windows 95.
- 10 However, the present invention may be implemented, for example, in other systems, such as, but not limited to, televisions, described below. The present invention may also be implemented with other operating systems.

Figure 1C illustrates an exemplary computer system 1605 in which one or more programs or sub-programs of the hypervideo environment 1000 may reside

13 and be executed. The computer system 1605 may be any processing system for executing one or more programs or sub-programs of the hypervideo environment 7000, including, but not Hirmited to, personal computers and interactive televisions.

The computer 1605 mayinchide a central processing anit 1610 and

- 20 memory 1620. The processing unit  $1610$  may be, but is not limited to, a Pentium microprocessor by Intel Corporation (Santa Clara, California}. The memory 1620 can be random access memory, disk storage, CD-ROMstorage, digital video, or versatile, disk (DVD) 1159, another type of memory or combinations thereof, 'The memory may be a video source. Within the memory 1620, the
- 25. compuier system 1605 has access to its operating system 1630 and user software 1640). The user software 1640 can inchide the authoring tool 1001, the run-time module  $1101$ , stand-alone modules  $1107$ , multimedia control interface (MCI) driver 1109, software development kit  $(SDK)$  1111, plug-ins 1103, and the hypervideo project file 1670.
- 30 In one embodiment, the computer 1605, or portions thereof, may be implemented in an integrated circuit. For example, as illustrated in Figure 1D, the integrated circuit 1695 can be implemented in a DVD apparatus  $1625$  including a

reader 1627 for reading information from a DVD, operatively coupled to the integrated circuit  $1695$ . In another embodiment, the computer  $1605$ , or portions thereof, may be implemented in a television 1685, as illustrated in Figure 1E, for receiving hypervideo television signals. The television 1685 also includes a

a) receiver 1687 which may be coupled to the computer 1605 or portions thereof. The computer may permit displaying a hypervideo, for example, on the television.

The hypervides project file 1670 is a database used by both the authoring tool 1001 and the run-time module 1101. The extension of hypervideo database files may be \*OBV. The project file 1670 may be encrypted creating encryption

- 10 kevs using functions, such as srand and rand. The authoring tool 1001 and runtime module  $1101$  may include components that detect the authoring tool  $1001$ version used to create a project file 1670 andthus can read the project fle 1670. Thus, the authoring tool 1001 and ran-time module £101 may be upgraded without project files created by older versions of the authoring tool becoming
- $15$ obsolete or unusable. The authoring tool 1001 and the run-time module 1101 will now be successively described.

### 2.1 Authoring Tool

20 The authoring tool 1G01 may be used to define hotspots in media, such as video, and fink 1010 the hotspots to targets. Hotspot definition, for example, may be performed substantially in real time. The authoring tool 1001 comprises three interconnected sub-programs, the media warehouse 1003, the workshop 1405, and the project view 1007. Each sub-program maybe represented by <sup>a</sup> windowon the display of a computer. Furthermore, apparatuses and methods

 $25\,$ described below for the authoring tool 1001 may also be used in the run-time module 1101, or vice versa. The authoring tool 1001 may plug into other editing tools, such as Adobe Premier by Adobe Systems Incorporated (San Jose, California},

The authoring tool 1001 may include a registry 1006. The registry 1006

30 permits each user to save their own authoring tool settings, including the placement of windows. The registry 1006, for example, may be implemented with the registry system of Windows 95 or Windows NT by Microsoft.

i

Auser may utilize the authoring tool <sup>1001</sup> to performthe following tasks. The user may import media files 1680 into the media warehouse 1603. Bach imported media file 1680 may result in a new media element 1690 being created in the media warehouse 1003. Each media element 1690 mayinclude areference,

5 which may be a pointer, to media files 1680 which could be video, bitmap, sound, or text. The pointer may also be directed to non-media, such as a unifoon resource locator (URL) or an executable file, which are considered to be media with respect to media files 1680 and media elements 1690 in this document. One or more media files 1680, generally video and bitmap files, maybe selected to

19 form a base target. Then, these video and bitmap files may be placed in the workshop 1005 se that hotspots may he defined within them. After the hotspots are defined, each hotspot may be linked 1010 to one or more other targets, which are media elements 1690. The base target and other targets form a hypervideo story board 1116. The aforementioned techniques may be described as nonlinear

15 authoring 1009,

> The hypervideo data created by manipulating the different sub-programs of the authoring tool is stored in a project file 1670. The hypervideo data may inchude, for example, but is not limited to, data pertaining to media elements 1690, hotspots, targets, and cursors. The project file 1970 can be exported to

- video servers, for example, that provide video on a network 1650, such as the 20 Internet or an Intranet. Alternatively, it is envisioned that hypervideo data may be exported by the authoring tool 1001, for example, into a media file 1680 or into a data stream 1660 that is parallel with streams of video and audio information. For example, the daia may be stored in enhanced video files.
- 25 Enhanced video files include hypervides information in the video file. One form of an enhanced video file, such as an AVI file, may only include hotspot information. Enhanced video files mayalse be recognized in the hypervideo environment 1000,

The authoring too! 1005 includes a graphical user interface (GUI) to

30 facilitate authoring hypervidens. However, a scripting language 1004 can alse be used to author hypervideos, The GUI includes the follawing components:

A Menu bar:

A Media Warehouse window — which contains the modia elements 1690 including the references to the media files 1680 in a hypervideo project;

<sup>A</sup> Workshep window —in which the user defines the hotspots, and links the hotspots to targets. From the Workshop windowthe user can alse open the

5 Preview, or Cinema, window to review the hypervideo project at any time.

A **Tools** window  $-$  which holds tools with which the user may define the hotspots and fink 1010 the hotspots to targets:

A Preview window ~ with which the user may preview the hypervideo project; and

19

15

<sup>A</sup> Project View window-in which the user can viewand mayalso edit the logical flowof <sup>a</sup> hypervideo project.

The GUI will be subsequently described in further detail.

# 2.11 The Menu Bar

The authoring tool may include a menu bar to manipulate the Media Warehouse, Workshop and Project View windows. The menu bar may include the following commands:

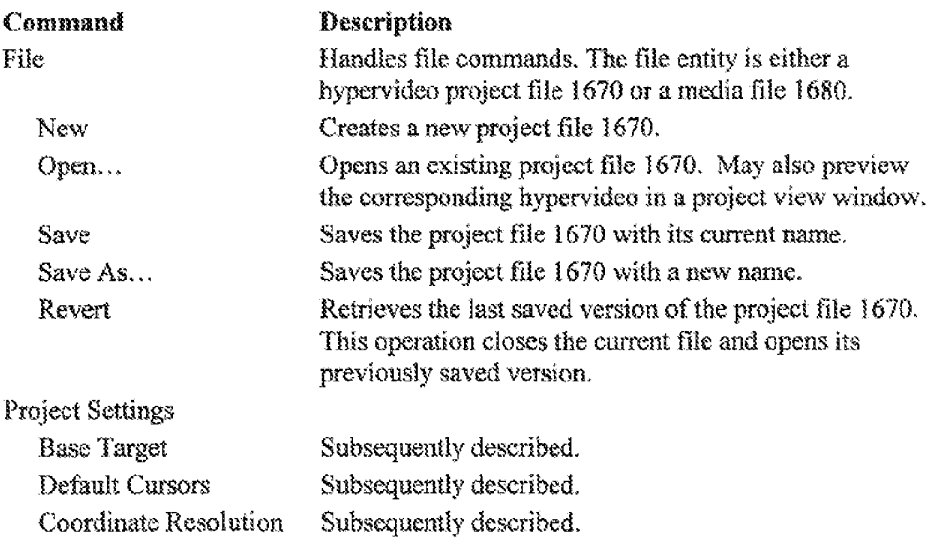

 $\sim$   $\sim$ 

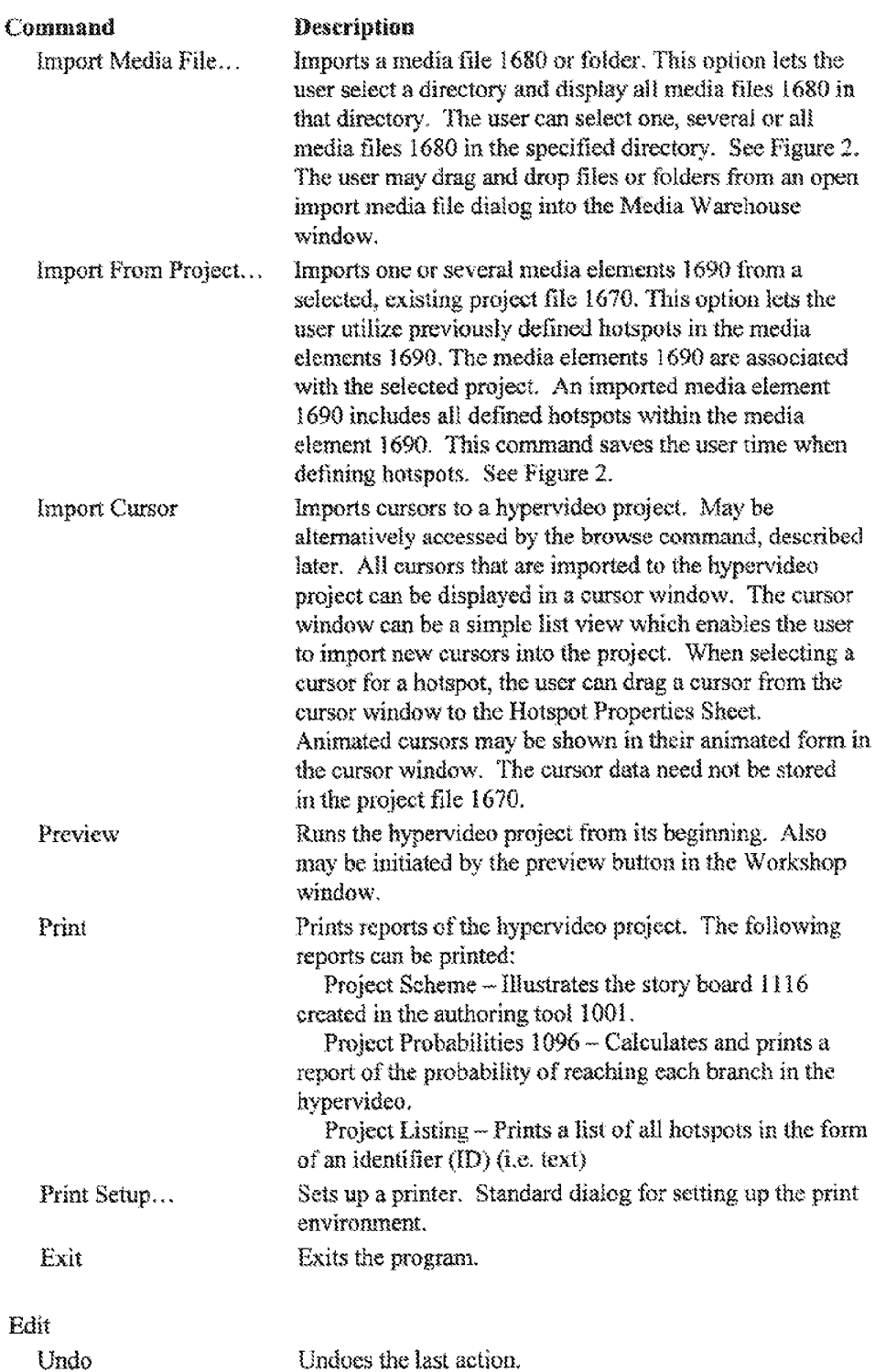

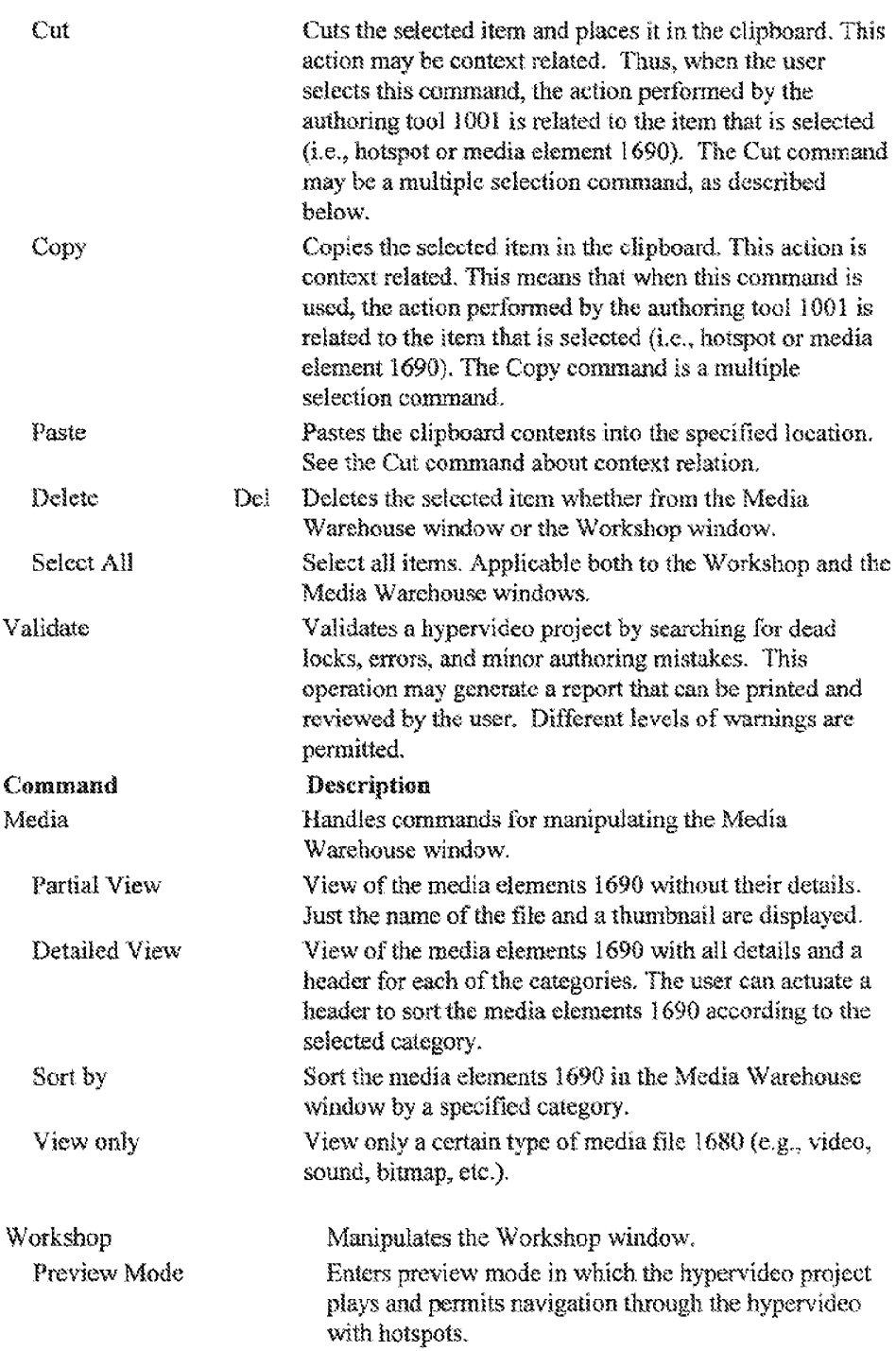

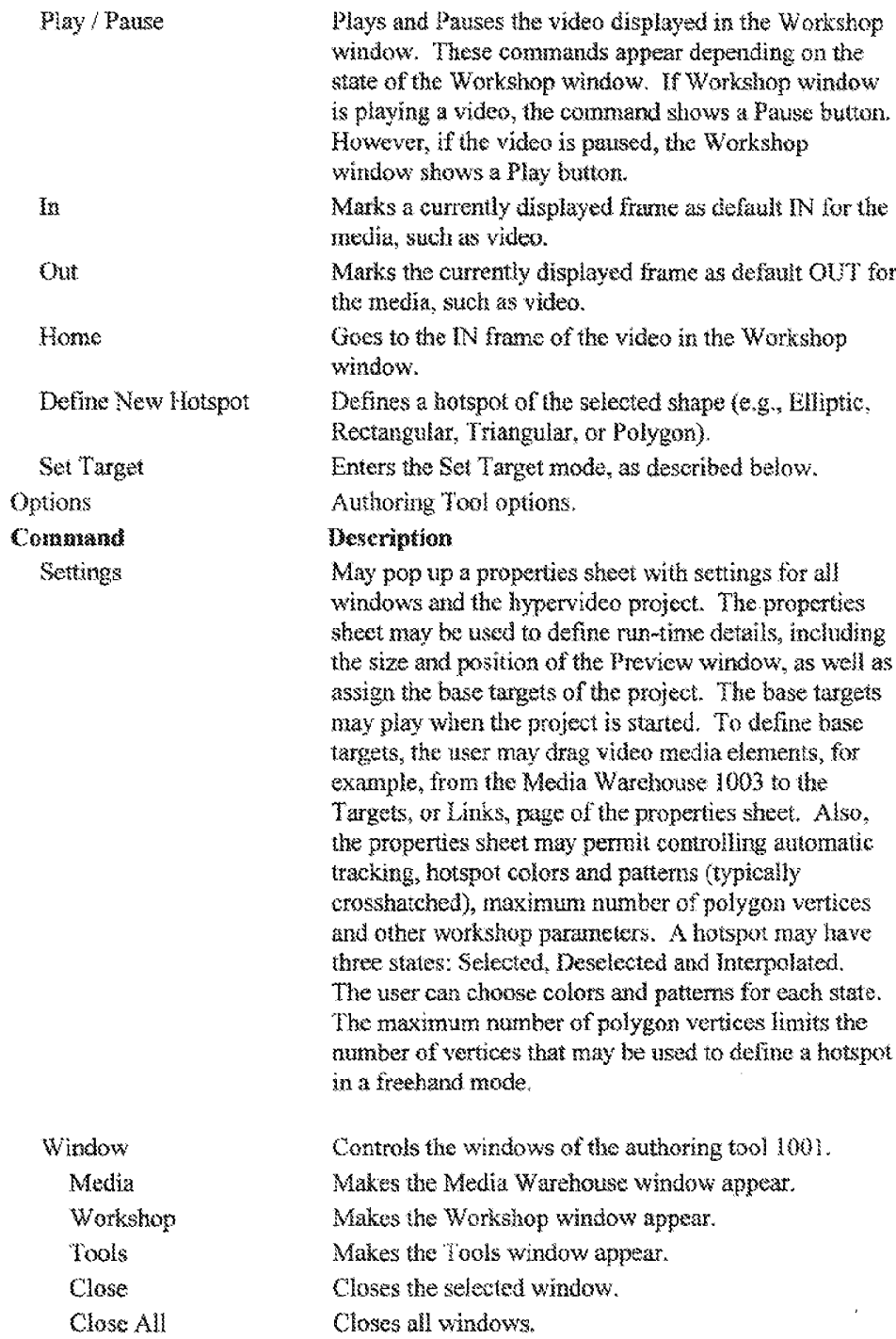

# Command Dialogs

Selection of specific menu bar commands may launch dialogs for importing media files, Specifically, diglogs are launched when placing media clements 1690 into the media warehouse 1003 with the import media fils and

5. import from project commands. These dialogs are described below.

# ImportMediaFile

In order to start building a hypervideo project, the user may import media files  $1680$  into the media warehouse  $1003$ . Figure 2 is an illustration of an

- $10<sup>1</sup>$ exemplary Import Media File dialog 2001. The Import Media File dining 2001 is launched upon the selection ef the mmport media file command. The Import Media File dialog 2001 permits the user to view media files 1680 and import corresponding media elements 1690 into the media warehouse 1003. The user can impert media elements 1690 in the following ways:
- 15 1. Import a media clement 1690 corresponding to a media file into the media warehouse 1003.
	- import media elements 1696 corresponding to media files 1680 in a  $\overline{2}$ . directory or file folder into the media warehouse 1003.

This dialog 2001 may use a multiple selection list. The Import Media File dialog

20 2001 may permit several files or an entire directory to be selected.

When actuating <sup>a</sup> Preview button 2003, the dialog may showa preview of the selected file, with the ability to execute, for example, a video, audio or bitmap media, Media files 1686 and folders may also be dragged and dropped, for example, from Explorer by Microsoft and other file managers.

25

# **Import From Project**

Figure 3 is an illustration of an exemplary Import From Project dialog 3001. The Import From Projeat dialog 3001 permits the user to viewand inmport media elements 1690 from a hypervideo project file 1670 into the media

30 warehouse 1003. A preview windowmay be opened to display both the hypervidee project and corresponding medis files 1680 by actuating the Preview bution. In the preview window, hotspots may be shown. The Import From

Project dialog 3001 includes features of the Import Media File dialog 2001 described above.

#### 2.12 Main TootBar

5 The hypervideo anthoring too] 1001 may have a main tool her. The main tool bar may float and can be closed. The main tool bar functions may include: New, Open, Save, Import Media File, Print, Preview, Copy, Cul, Paste, Media view formats, Options <sup>|</sup> Settings, WindowTiles, and Help.

#### $10$  2.13 Media Warehouse

The Media Warehouse 1003 mav coniain media elements 1690 that are used to form a hypervideo project. Each media clement 1690 mav include a reference to a media file L680 which could be video, bitmap, sound, or text. The painter may also be directed to non-media, such as a uniform resource locator

1S CURL), a hypertest markup language (RTML) Hie, or an executable file, as described above. For example, the URL maypoint to HTML file. The video and bitmap media elements may include hotspots that are linked 1010 to targets, such as other media files 1680.

# 20 The Media Warehouse Window

The Media Warehouse 1003 may be represented by a window on a display on a computer or television, for example. The Media Warchouse window displays a thumbnail of the contents of a media file 1680 pointed to by a media element 1690. The Media Warehouse window may permit the user to view the

- 25 media elements 1690 in one of several views, including: i. Symbolic view ~ in which, for example, only thumbnail ilustrations ofthe contents of media files 1686, referenced by corresponding media clements 1690, are displayed; and
	- 2. Detailed view -- in which detailed media element 1690 information is
- 30 displayed.

18

Bach media clement 1690 has its ownidentification (1D) section in the Media Warehouse window. As shown in Figure 4, the media element's ID section, or icon, 4001, may consist of:

- $\tilde{z}$ A thumbnail illustration 4007 of the contents of a media file 1680 pointed to by a media element 1690. The thumbnail illustration 4007 is a picture in the case of bitmap or video media files, and a waveform in the case of sound media files. For video media, the picture may show one frame, presumably the first frame, of the video media file.
	- An icon specifying the data type of the media file 4005 for any view that does not require a specification of the content of the media file 1680, but rather the data type and name of the media element 1690,

Textual data that describes the media file 1680. In the Media Warehouse window, if a media element 1690 includes at least one target, the right side of the media element icon 4001 may be decorated

- by a token 4003, or link button. This token 4003 indicates that the media 15 element 1690 is linked 1010 to atarget, such as a media file 1680, The token 4003 may also be a button. Upon actuating the mouse button when a pointer is aver the token 4003, the user may be presented with a pop-up window that shows all targets that are linked 1010 to the selected media element 1690. The
- user may drag the pointer over a target and actuate the mouse button. Then, the 20 selected target may scroll up or down to the top left position in the Media Warehouse window. The pop-up window may then show any targets linked 1010 to the selected target. This methed provides an easy and intuitive method to navigate through the files in the Media Warehouse window. The linked target
- 23 pop-up window may be closed by actuating the mouse button when the pointer is over the token 4003 of the selected media element. Figure 4 shows an exemplary media element icon 4001 for a video in the Media Warehouse window.

Alternatively, the token 4003 may be implemented as an icon, and not a button. As a result, the Media Warehouse window can be implemented as a

36 common list view control

> The authoring tool 1001 can showtargets linked 1010 to hotspots in a manner that is more casily understood by a user. Hctspots, rather than links

1010, can be viewed by manipulating the media element icon 4001. For example, when the pointer is positioned over a media element icon 4001 and the right rnouse button fs actuated, a menu of hotspots, rather than linked targets in the selerted media element, is displayed. Then, the Inked targets of cach hotspot

5 may be displayed. These techniques will subsequently be described.

The authoring tool 1001 supports the 8, 16, 24, and 32 bit color modes. Thus, thumbnails and previews may be displayed in the color mode of the corresponding media file 1680, or alternatively, in the 24 bit color mode.

#### 10 Relative Path

The authoring tool 1001 may create a project file 1670 that defines the paths of media files 1680, corresponding to media elements 1690 in a hypervideo, relative to the path of the project file 1670. The common portion of the paths of the project file 1670 and media file 1680 is referred to as the static path 1163.

- The unique portion of the media file 1680 path is referred to as the relative path 35. L16t. The project file <sup>1670</sup> and media files <sup>1680</sup> maybe stored locally or remotely 1139. For example, the project file 1676 and media files 1680 may be moved to a different memory unit, such as disk drive, computer, or computer network, while keeping the relative path £163 the same, then the project fle 1676
- 20 does not require editing for the hypervideo to be performed. This will enable altering the drive letter or even the base path from wich the hypervidee project is execited,

### Tool Tins

- $25$ A tool tip can be activated and display information about a media clement 1690 when a pointer is positioned over a media clement icon 4001 in the Media Warehouse window. The tool tip, for example, may showthe ful or relative path 1161 of the corresponding media file 1680. The too! tip mayinclude other information, such as the type, and logical and physical size of the corresponding
- 30 media file 1680.

Media Warehouse Window Controls

The Media Warehouse window may be implemented using a custom list view control from the Microsoft Windows 95 common controls. The list view may show the media elements 1690 in different views (i.c., with details ar icons),

a and permits user manipulations of the lists, such as sorting and reordering. Each media element 1690 of the Media Warehouse window list corresponds to a media file 1680, such as a bitmap. The Media Warehouse window list is associated with an image Hst control that includes a thumbnail illustration 4007 and a description of the type of the media file 1680. The text of the Media Warehouse window list

 $10<sup>°</sup>$ describes file parameters and are displayed to the user in a detailed view.

The Media Warehouse windowcan be manipulated in the following ways. Using the list view, the user can, for example:

- Resize the list to any size, and create a column like list or a scattered list.
- Change the order of the media elements 1690 by dragging and dropping
- 15 media element icons 4001 corresponding ia the media clemenis 1690, inside the list.
	- In the detailed view, sort media elements 1690 by category, including media file 1680 type and size. Sorting may be performed byactuating the mouse button when the pointer is over the desired list view header,
- 20 \* Actuate the alternate mouse button to obtain a list of all targets linked 1016 to, or all betspots in, a specific media file 1680. By selecting a specific target, for example, the user can access the corresponding media slement 1690 in the list.
- 25 Double click the mouse button when the pointer is over a media element 1690 to previewthe corresponding media fils 1680. This option mayalso be activated with the alternate mouse button.

Drag and drop media elements 1690 into other windows of the authoring tool 1GOL, such asthe Workshop window. For example, when a media element icon 4001 is drapped inte the Workshop window, the respective 30 media file 1680 is opened and, for example for a video, its first frame is displayed,

The lists of the Media Warehouse window may support full multiselect operation for the delete and move functions.

# Alternate Mouse Bation

 $\mathcal{A}$ 

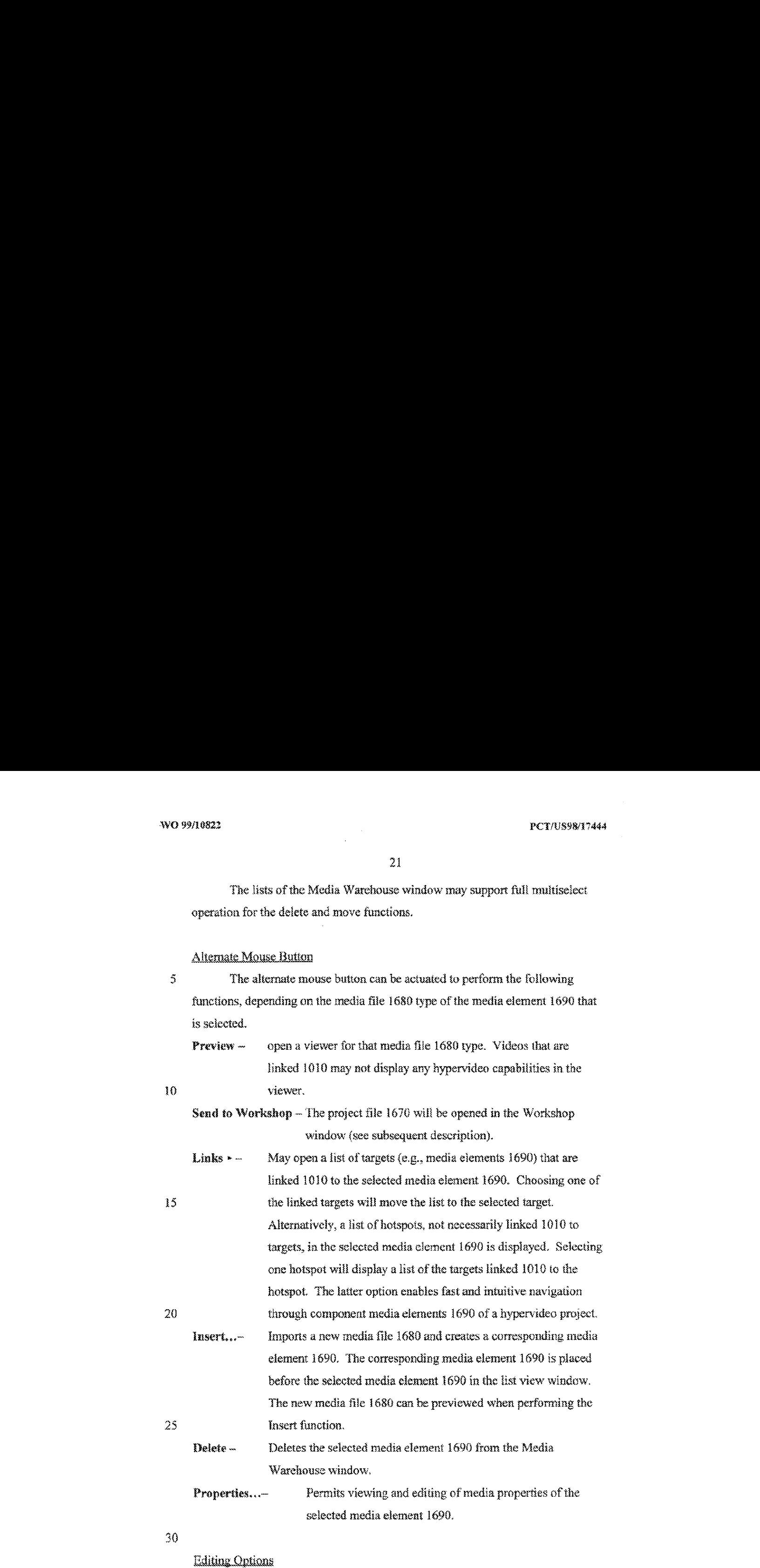

Page 23 of 409

The media list of dhe Media Warehouse window may support the following editing commands:

- Undo Upon deleting or moving a media element 1690 in the list.
- Delete Permits multiselect deleting.
- 5 \* Cut
	- . Copy
	- , Paste
	- Select All Selects all media elements 1690 currently in the list.

#### 18 **Viewing Options**

The user can enable the Media Warehouse window to display only media elements 1690 corresponding to certain types of media files 1680, such as only video or sound files. Furthermore, the media slements [690 in the Media Warehouse windowcan be manually arranged by the user. Typically, though, the

media elements 1690 are autonnaticallyarranged. 15

### Media Properties Sheet

Properties for each media element 1690 may be shown in a Media Properties Sheet. The Media Properties Sheet may be a Win32 properties sheet

2G with tahs that represent each page in the properties sheet. The Media Praperties Shest may include a Details, or General, page. The Details page includes general file information relevant to the specified media type. Figure 5 illustrates an exemplary Details page 5001 of the Media Properties Sheet 5003.

The Details page 5001 may include the file name and path of the media

- 25 file 1680. The media file 1680 name and path may be too long to be viewed on the Details page S601. Therefore, only the media file 1680 name may be displayed in the Details page 5001. The path may be displayed in a tool tip when the user moves & pointer over the file name. The Details page 5001 also may include default cursors of the media element 1690.
- 30 The Details page 5001 may also incorporate general file data such as size 5005 and location 3007, together with creation and modification dates 3009, 5011. One section of the Details page 5001 may include data pertaining to the

 $\tilde{\mathcal{Z}}$ 

18

23

type 3019 of media fils 1680 to which the correspouding media element 1690 and Media Properties Sheet 5003 are associated, Relevant data for different media file types 3019 is described below:

- Video the pertinent data may include the length in seconds 5013, and the audio and video formats 5015, 5017. Another parameter is the manual tracking speed for the video. Each video may have an optimal manual tracking speed. The nser may control the manual tracking speed with a slider.
- $*$  Bitmap  $-$  the pertinent data may include the pixel size of the bitmap, number of colors, and compression type if applicable.
	- \* Audio ~ the pertinent data may include the audio format and length in seconds.

The second page ofthe Media Properties Sheet 3003 may be a Preview page. Figure 6 illustrates an exemplary Preview page 6001 for a video. Videos

- 15 may, for example, be displayed in either 320 by 240 or 160 by 120 pixelareas. Bitnaps may be viewed in a fixed pixel area of 160 by 120, Audio emissions and video frame display may be controlled with a shder 6007 to manipulate the audio and video file advances, and also passihly to displaya corresponding waveform of the audio file. Text may be shown in a scrolled window.
- 2ut The third page of the Media Properties Sheet 5003 may be the Targets, or Links, page. Figure 7A illustrates an exemplary Targets, or Links, page 7001. In the Targets page 7001, the user can view a list of targets 7003 that are linked 1010 to hotspots in the selected media slement 1690. The Targets page 7001 also inchales an Adc Target button 7005. The user actuates the Add Target
- 25 button 7005 and holds the mouse butten down just as ifthe user were clicking the video hotspot in the Set Target mode. The cursor changes to the Set Target cursor, and the process of setting a target begins as will be subsequently described. Other methods for linking  $1010$  targets to hotspots may be used. The Media Properties Sheet 5003 mayalse have <sup>a</sup> Hotspot page 7011,
- 30 exemplified in Figure 7B, that illustrates the hotspots in a selected media clement 1690. The Hotspot page 7011 may display a list of hotspot locations in thumbnail illustrations  $4007$ . For a video, the thumbnail illustration  $4007$  may be

the first frame in which the hoispot appears. Placing the pointer on a thumbnail illustration 4007 of a selected hotspot in the list and actuating, for example, by double clicking. the mouse button may cause a correspanding Hotspot Froperties Sheet to be opened. The Hotspot Properties Sheet 7101 may include the Targets

5 page 7001, which, in this case, may only display a list of targets 7003 linked 1010 ta the selected hotspot.

'The Hotspot Properties Sheet 7101 mayalso include <sup>a</sup> General Properties page 7103 exemplified in Figure 7C. The General Properties page may include the hotspot name 7103, type of shape 7105 detining the hotspot, media file name

10 in which the hotspot is located 7107, the range of frames in a video media file in which the hotspot 8603 is located 7109, and cursor types. The cursor types include the cursor displayed when the pointer is over the hotapot 7111, and the curser displayed when the mouse button is actuated when the pointer is over the hotspot 7113.

15

### 2.14TheWorkshop

The Workshop 1005 may be used to define hotspats 1023 and create links 1010 between hotspots and targets. Hotspots, for example, may be created in videos and bitmaps. The project may be viewed in the Preview, or Cinema,

- 20 window. The Workshop 1005 is displayed in a Workshop window that may have a toolbar windowatiached to it. The Workshop window changes in accordance with the tool selected from the Tools window. The Workshop window has an interface that permits selecting a specilic frame in a video, and forwarding or reversing the displaved video frame. When displaying bitmaps, video frame
- 25. position controls are disabled. Figure SA illustrates an exemplary Workshop window 8001 displaying a frame 8013 of a hypervideo.

In the Workshop window8001, the user maydefine and edit hotspots \$003 in video, for example, and link 1010 the hotspots <sup>80803</sup> totargets 7003, The user can preview the hypervideo project by toggling the Preview, or Cinema,

38 switch 8605 to the ON position to pop up the Preview window. The Preview switch 8005 may, however, be a button.

The Workshop window 800] mayinchide the following features items:

Piay button 8007 -- plays and pauses a video. The play button, as for many player interfaces, turns into a Pause button while the video plays.

Home  ${\rm (or\ In)}$  button  $-$  displays the IN frame (default is the first video frame).

a) **End (or Out)** button  $-$  displays the OUT frame (default is the last video frame). Slider  $6007 -$  permits the user to select a desired frame of a video. The frames afthe video are displayed as the slider is moved.

**Frame 8011 +/- buttons -- respectively moves one frame 8013 forward (+) and** backward (-), and is useful for pinpointing a particular frame.

19

Scale Information  $-\infty$  gives the user frames/time information.

Preview switch 8005 <sup>~</sup> opens the Preview window.

The Workshop window 8001 mayserve as a video viewer, With the Tools window, a user can also use the Workshop window 8001 to define

15 hotspots 8003 and links 1016 to targets 7003. The Preview and Tools windows will now be deseribed,

# The Preview Window

The Preview window is a hypervideo player in the authoring tool 1001.

20 In the Preview window, the user can execute targets by activating, or actuating, hotspots in the hypervideo, for example. The Preview window 8101, illustrated in Figure 8B, may be similar to the Workshop window 8001 except for the fact that itis a video viewer thal may not permit editing. In this case, the IN/OUT and Preview 8005 switches are absent.

25

#### 2.14) Hotspot Definition

Hotspots 8005 are defined in media, such as video or bitmaps, in the Warkshop window 8001 with the methods described below.

# The Tools Window

The Tools window 9001 includes ane or mare dockable toolbars thai are used to define hotspots 8003 and Hnk 1016 hotspots 8003 to targets 7003. Figure 9A illustrates en exemplary Tools window 900!. Typically, the Tools

 $\tilde{\mathrm{S}}$ window 9001 may be attached to the Workshop window 8001.

The Tools window 9001 can dack on any side of the Workshop window 8001. The Tools window 9001 is a toggle toolbar. Thus, only one button (i.e., mode) can be used at any instance of time. The Pick Hotspot button 9003 may be the default selection mode of the Tools window 9001. Each selected mode

 $10$ changes the behavior of the Workshop window 8001. The Tools window 9001 mades will nowbe described:

#### Pick Hotspot

The Pick Hotspot mode 9003 permits the user to select and manipulate a

- defined hotspot 8003. In this mode, the user can: 15
	- Select a hotspot 8003 or a group of hotspots.
	- Reposition a hotspot 8003 in the current frame.
	- Resize a hotspot 8003 in the current frame.
	- Double click on the hotspot 8003 and view its properties.
- 20 Press Del (Delete) and delete the hotspot 8003.

Holding down the SHIFT key while moving the Workshop window slider 6007 marks a selection of frames. Any action that is performed in the Pick Hotspot mode 9003 will be executed throughout the range of selected frames.

#### 25 Befine Hotsnot

The Define Hotspot mode 1025 perraits definition, or segmentation, of new hotspots 8003. When selecting the Define Hotspot mode 1025, all previously selected hoispots 8003 are deselected. The hotspot is then defined by drawing the desired shape 91037. The user mayselect a primitive shape 1039

 $30<sub>l</sub>$ from the Tools window 9001 shown in Figure 9A. The primitive shape 1039 may be, but is not limited to, an ellipse 9009, a triangle 9007, or a rectangle 9005. The primitive shape 1039 may be default-sized. However, a polygon 1041 may

2?

aiso he selected. The user may then place the selected shape in the media in the Workshop window8001, After the shape has been placed, the Tools window 9001 may automatically switch to the Pick Hotspot mode 9003. Then, the user can manipulate the size and position of the selected shape to define the hotspot

A 8003. Hence, the hatspot's geometric form may be defined.

Hotspots 8003 having the shape of a polygon 1041 can be defined, for example, in one of three ways:

- ) With <sup>a</sup> magic wand 9011, described below;
- $(2)$  With a polygon drawing tool with which the user draws lines between

iQ polygon vertices; and

> (3) With freehand drawing, the user draws the hotspot 8003 in frechand form and the Workshop 1005 calculates the optimal number of vertices limited by the maximum number of vertices parameter.

Hotspots 8003 having the shape of a polygon can be re-sized using a

15 bounding rectangle or by moving each veriex of the polygon. The user can select cither mode in the Workshop window 8001,

Upon its creation, a new hotspot 8003 may be given a default name, which may he changed later. The hotspot name may be added to a list of defined hotspots 8003 in the Workshep's Tools window9001, which mayalso include <sup>a</sup>

- 20 Hotspot toolbar. If the user double-clicks the mouse button when the pointer is over the hotspot 8003, the Hotspot Property Sheet 7101 may be displayed. In the Hotspot Property Page, the user can assign a diflerent nume to the hotspot 003, and the cursors that are to be used whea the pointer is positioned over the hotspot 8003 or when the hotspot 8063 is activated.
- 25 Furthermore, the Hotspot toolbar allows the user to select a hotspot 8003 and display the first frame in which that hotspot 8003 appears in a video. The user can also onen the Hotspot Property Sheet 710] from the Hotspot toolbar aa well as defete the currently seleoted hotspot 8003 and all of its occurrences,

# Magic Wand

The Magic Wand 9011 is used to define a hotspat 8003 automatically 1033, rather than with shape drawing 1037. When the user poms the Magic Wand 9011 at a pixel in a region of interest, which may be defined as a hotspot

5. 8003, and actuates a mouse button, the Magic Wand 901 <sup>1</sup> searches for edges around the pixel L049 that define a newhotspot \$003 or modify a pre-existing hotspot 8003. The Magic Wand 9011 may use either the rays or flood-fill algorithms 1051, 1053. With che flood-fill algorithm 1053, flooding can be performed based upon either the Red-Green-Blue (RGB) or luminance values of

10 pixels. The flooding may be performed within a tolerance range ofROB color or luminance values around respectively an initial RGB color or luminance value of the pixel. As a result, all pixels surrounding the initial pixel with a RGB or luminanee value within the tolerance range will be flooded. The tolerance range can be modified by the user. Flooding may require a line-table hotspot type.

15 Hotspots 8003 may be added or subtracted from one another to create hotspots 8003 of complex shapes. New hotspots may be created by uniting, or adding, multiple hotspots with onc another, subtracting onc hotspot 8003 from another, or by intersecting multiple hotspots. The flood-fill algorithm 1053 may also permit incremental hotspot definition by adding newly flooded areas to areas

20 that are already flooded. 'The flood-fill algorithm 1053 may also permit flooding out areas that are already flooded. The user can interact with the flead-fill algorithm 1053 with a floating menu or the alternate mouse button.

With the rays algorithm 1051, imagimary rays in different directions are launched either outwards from an initial point, or from the hotspot 8003 harders

- $25$ inwards towards the initial point. The rays algorithm 1051 searches along the rays for intersections with the region of interest borders, or edges, thai will define the hotspot 8602. Ths edge points along the rays will be scored using different edge scoring algorithms. Upon completing score, a point on the ray may be selected that either has the best score or is the first point to have score that
- 38 exceeds a threshold value. Whenintersection point is found, ihe intersection point is selected as a new polygon vertex. The number of rays used to define the hotspot 8603 can be modified by the user. The Magic Wand 9011 can also use

edge-enhaneing filters  $1043$  using threshold  $1045$  and spatial derivative  $1047$ techniques, prior to using the edge detection algorithms.

#### Zoom Options

 $\overline{5}$ The Workshop window 8001 may permit zooming within a frame ta deine hotspots 8003 more accurately. This feature may be particularly aseful for creating a hotspot  $8003$  in the shape of a polygon  $1041$  with, for example, the magic wand 9011 or freehand drawing,

#### 1D Merging Hotspots

The user can merge multiple hotspots 8003 that may have different shapes into a single hotspot 8003. Hotspots 8003 oan be merged over a selected range of one ot more frames in a video. Additionally, the user can remove a hotspat 8005 from a group ofmerged hotspots. The user interface for merging hotspots

15 8003 can be incorporated into either the Workshop window 8001 or the menn bar. A dialog may be used to enter data pertaining to merged hotspots.

# Interpolation

20 Interpolation 1027 permits a user to quickly create hotspots 8003, for example, in a range of video frames. One embodiment of creating a hotspot 8003 with interpolation 1027 will now be described. First, the user defines the hotspot #003 in a selected initial, or first, video frame, and presses the interpolate From bution 9002. As aresalt, the hotspot's color changes. Next, the user defines the hotspot 8003 in a selected last, or second, video frame, after the initial video

- $25<sub>1</sub>$ frame, of the desired range, and presses the Interpolate End button 9004. As a result, the hotspot 8003 is defined by interpolation of size and position in the desired range of video frames. In one embodiment, interpolation 1027 is performed with hnear interpolation, The interpolate From amd End bution 9002, 9004 may, for example, be part of the Tools window 9001.
- 30 The user can also define the hotspot 8003 in one or more selected iniermediate frames between the initial and last video frames. As a result, the hotspot is defined by interpolation, suchas linear interpolation, between each

suceessive selected video frame, Also, a hotspot 8003 maybe defined by interpolating between two different shapes, for exaraple, in two different frames of a video.

#### $\mathcal{Z}$ 2.142 Hotspot Tracking

Upon defining a hotspot in an initial frame of video, the hotspot can be tracked 1029 through successive frames. Tracking may be performed manually  $1035$  or automatically  $1061$ . Hotspots can be tracked while the video is playing in reverse.

1

# Manual Tracking

Manual tracking 1035 permits the user to control the placement and size of the hotspot 8003 in each frame of the video. An exemplary method for manual tracking 1035 will now be deseribed. First, the user selects a hotspot 8003 by

- is depressing a (e.g., left} mouse betton. Then, while depressing the (e.z., left) mouse button, the user actuates, such as by clicking, the  $(e.g., right)$  alternate mouse bution, The video will then start playing frame by frame at the spesified racking apeed set in the video's Media Properties Sheet. Manual tacking 1035 is performed as long as the user keeps the mouse button depressed. The user
- toggles 1057 between executing and pausing manual tracking 1035 by 20 respeciively depressing and releasing the alternate mouse button. The user can rnamually move, or slide, 1055 the hotspot 8003 position 1059 about the Workshop window 8001 by moving a mouse, for example, while the video is playing. The user can resize 1059 the hotspot 8003 with the arrow keys while
- 25 manual tracking 1035 is being performed.

Upon releasing the mouse buttan, the hotepot 8003 will remain selected. However, the Workshop windowmade changes automatically to Pick Hotspot mode 9003. In this mode, the user canresize and move the hotspot \$003. Also, the user can then continue to track the hotspat 8003 either manually 1035

(described above) or automatically 1061. 30

a

The user can freely switch between manual and automatic tracking. If the user wants to redefine an existing hotspot, the user can select the Pick Hotspot mode 9003 and again track, manually and/or automatically, the selected hotspot,

#### 5 Automatic Tracking

Automatic tracking 1061 is activated from the Tools window 9001. A hotspot 8003 in an initial frame must be selected to be tracked. Upon automatic tracking 1061 activation, a new view window is opened and the tracking resulis are displayed there. Utilizing Win32 multithreading, for example, multiple

- id hotspots 803 can be simultaneously tracked in separate tracking windows. The hotspot 8003 may then be defined in succeeding frames until the automatic tracking  $1061$  is halted. When the automatic tracking  $1061$  is halted, the view window may close and the Workshop window 8001 is updated with the frame at which the automatic tracking 1061 halted.
- 13 Autornatic tracking 1061 of a hotspot 8063 is accomplished with imageprocessing algorithms. Roth the location, or position, and size of a hotspot 8005 may be automatically tracked 1061 over a range of frames in a video. Location tracking 1073 identifies and follows any changes in the location of the tracked hotspot. Size tracking 1069 identifies and follows any change in the size of the
- 20 region of interest corresponding to the hotspot 8003, Size tracking 1069 may include a resizing algorithm 1071 to efficiently create resized copies of the frame or the region of interest, which maybe defined bya bounding rectangle. Size chances are usually due to a change in perspective like zooming. Size tracking 406% can be disabled in a Tracking Property Sheet 9161, exerapinied in Figure
- **25** 9B, for example, with a flag 9103,

Automatic tracking 1061 is performed with tracking algorithms 1063, which may include methods of selective enumeration 1065 and scoring 1077. Selective enumeration 1065 may be performed for each frame to determine the new position and size of the hotspot 8003, described above.

30 Selective enumeration 1065 may be performed for each frame with a steepest, or gradient, descent algorithm 1067 to postulate hotspot 8003 size and position. Selective enumeration 1065 usually avoids enumerating all possible

locations and sizes, thus increasing the speed of the automatic tracking 1065 process. Using the steepest descent algorithm 1067, a path will be found to the hotspot position and size having the best score usually without having to emumerate all possible hotspot 8003 positions and sizes. This technique is

 $\mathcal{F}$ efficient for determining hoispot 8603 size and position that greatly differ from the hotspot 8003 size and position im a previous frame.

Automatic tacking 1061 may be stopped and tracking failure may be declared if the selective enumeration 1065 reaches a maximum offset without a minima being found bythe gradient algorithm 1067, or ifthe best score found

1 does not exceed a threshold beyond the average score of all enumerations. To detect when a hotspot 8003 exits a frame, the part of the shape still in the frame may be enumerated with a boundary compensation algorithm 1675,

For each enumerated size and location, scoring 1077 is performed to determine hotspot matching 1079 by correlating the postulated hotapot in the

- 15 new size and position with the hotspot 8003 in the previous frame, and to recognize tracking failure. Hotspot matching 1079 may measure the correlation, or shnilarity, ofwo hotspots in the following way. Shape iteration <sup>1085</sup> may be used to emumerate efficiently the respective pixels in the postulated hotspot and the hotspot in the previous frame, and to calculate the sum of the differences
- 20. between each set of two corresponding pixels in the postulated hotspot and the hotspot 8003 defined in the previous frame. A smaller sum indicates a high similarity between the postulated hofspot and the hotspot 8003 in the previous frame, The difference can be measured cither by calculating the luminance delta 1083 ofthe corresponding pixels, or by calculating the RGB maximum detia
- 25. L081, otherwise known as the maximam norm ofthe RGB della values, of the corresponding pixels.

To recognize tracking failure, a simple scoring average may be calculated and compared against a best score. If the best score does not differ dramatically from the average score, the automatic tracking 1061 process will declare a

30. failure. However, normalized scoring using vartance and weighted score averaging can also be used, Additionally, the tracking process can be improved by filtering each frame. For example, smoothing or four pixel filters can be used,
Special filters can be assigned to specific tracking algorithms 1063 and scoring 1077 methods.

Scoring efficiency can be enhanced by using the signature 1087 of the tracked hotspot. The hotspot signature 1087 may be a characteristic of the

- $\mathfrak z$ hotspot 8603 in the first frame the hotspot 8003 was defined. For example, the signature 1087 can be the offset between the center of mass 1089 and the geometric center of the hotspot 8003. The RGB or luminance content of each pixel is used to determine the mass of each pixel. To calculate the center of mass 1089, the hotspot's pixels may be enumerated using shane tleration 1083. The
- 19 benefit of using a signature 1087 is that the score may be caloulated by comparing data from the current frame with the signature of any previous frame. Hence, the pixel data of the entire previous frame need not be stored.

Smart scoring can also be used. With smart scoring, the scoring sysiem learns from each tracking step. For example, relying upon temporal echerence

15 1086 of a moving hotspot, the hotspet motion can be evaluated and new suggested positions and sizes for the hotspot 8003 may be estimated in accordance with the motion trend of the hotspot trends.

Polygons can be automatically tracked 1061 using different techniques, including those described below. First, the bounded rectangle around a polygon

- 20 can be tracked, and the polygon moved, as is, to the new tracked location. Second, the magic wand 9011 algorithms can be used to adjust the pelygon shape after tracking, as described above in the first technique. A third alternative is to ase a shape iterator 1085, diseussed above, for a polygon, and an inflating or resizing algorithm 1071 to track and directly score the size and position of the
- 25. polygon,

#### 2,143 Targets

The user can create a hypervideo that is nonlinear 1009 by linking 1010 a hotspot in a source media to one or more targets 7003. A target 7003 may be a

30 playing instance of a media element 1690 including certain parameters exemplified below, Nonlinear authoring 1009 maypermit source media and targets to be executed and terminated in a variety of ways, as wil subsequently be WO 99/10822

described. The hypervideo includes one or more base targets, such as a video iarget, that are executed when the hypervideo commences. Targets 7003 may, for example, be media elements 1690 or static targets 1022. Media element 1690 targets may include, bet are not Hmited to:

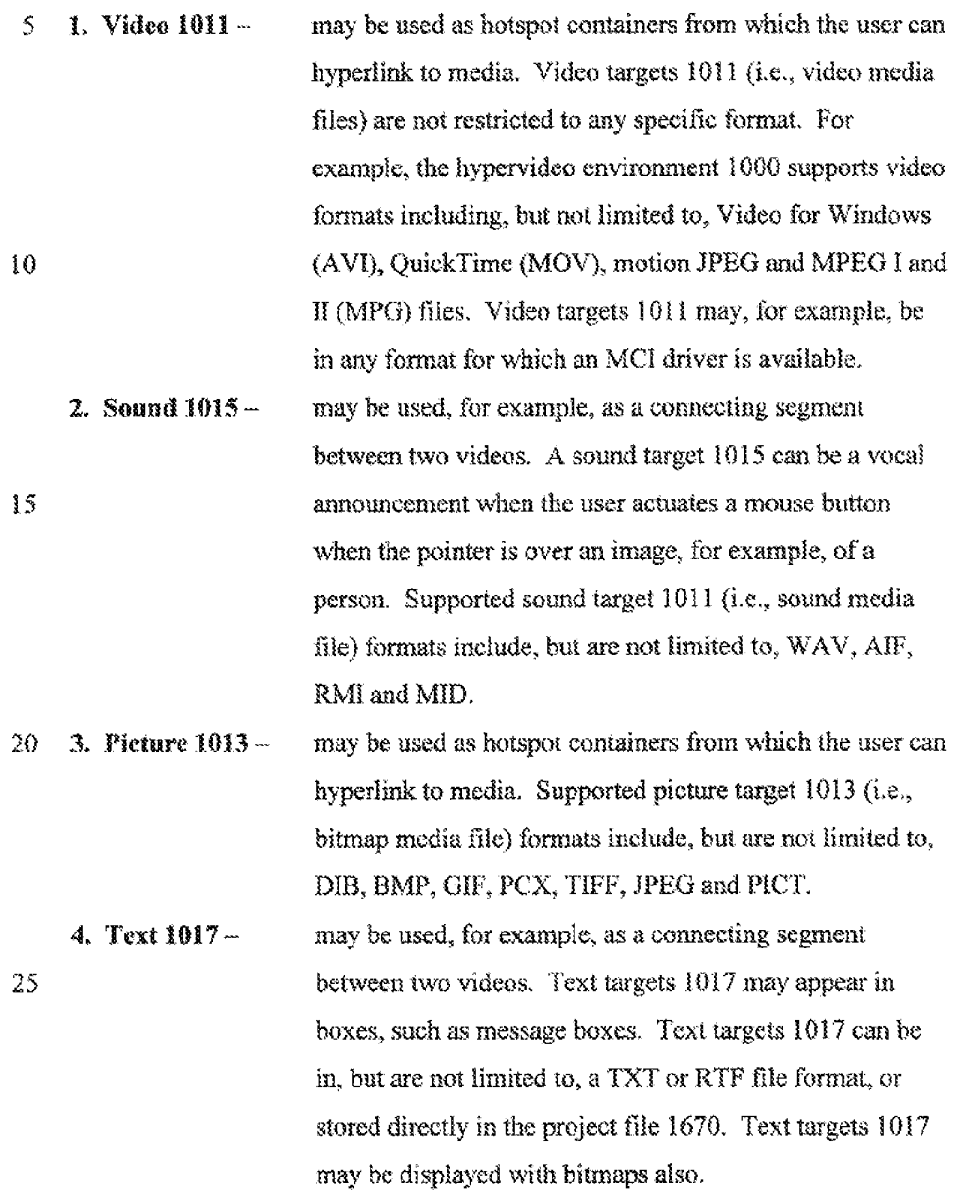

30  $\,$  5. Executable 1021 – may be used to launch an executable program (e.g., EXE or BAT file) as a target.

 $\sim$ 

 $\sim$   $\sim$ 

 $\mathcal{L}^{\text{max}}$ 

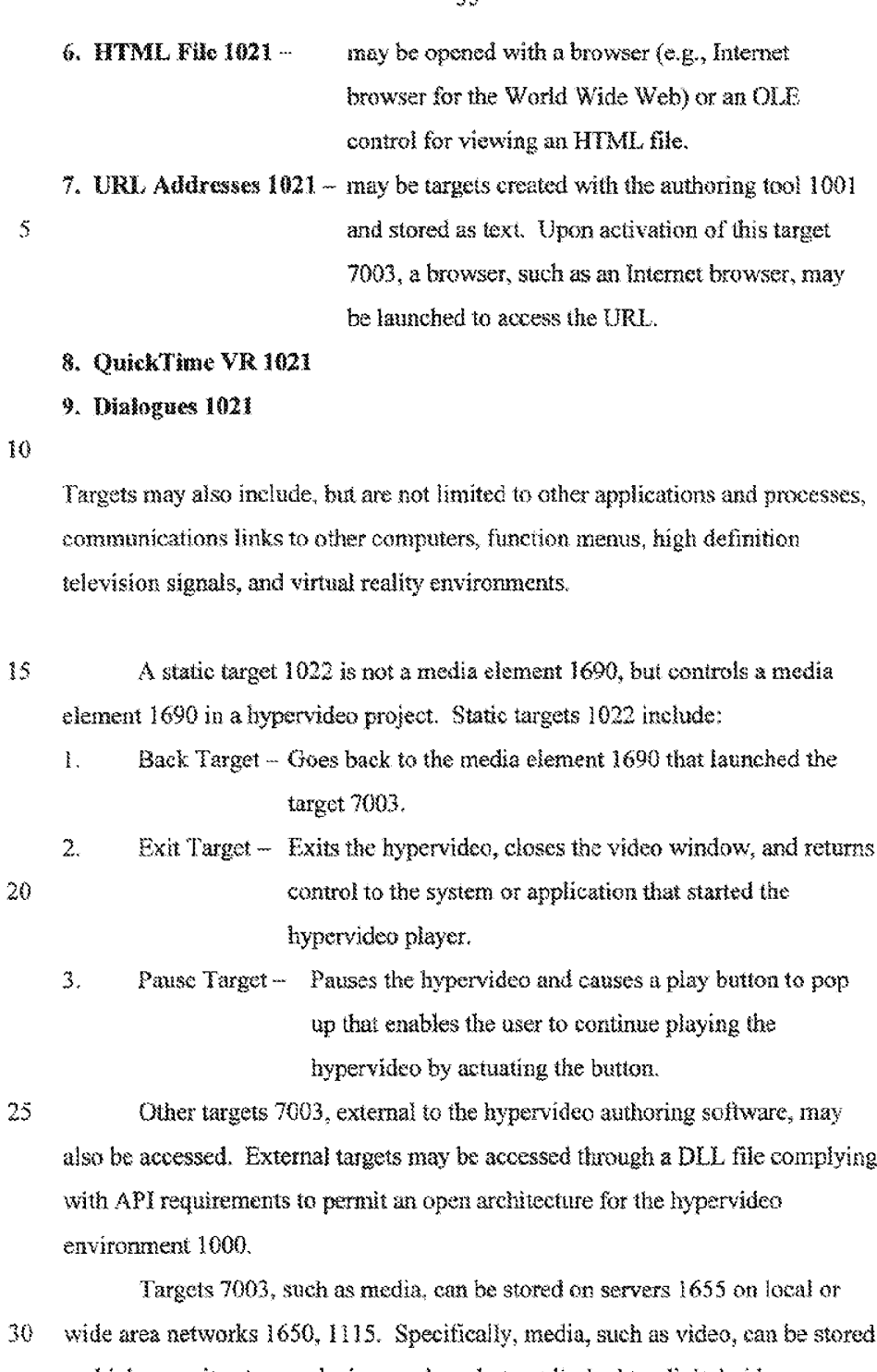

on high capacity storage devices such as, but not limited to, digital video, or versatile, disks (DVDs) 1159.

Linking

A user may link 1010 a target 7003 to a hotspot 8003 by the following method:

1. Actuate the mouse button when the pointer is over the Set Target button

att

9015 is onder to enter the Set Target mode. The cursar changes to indicate entrance io the new made.

- 2. Select a hotspot 8003 to which the target 7003 will be coupled with the new cursor while not releasing the mouse button. The Set Target movement is a drag-and-drop action.
- 19 3. While continuing to held down the mouse button, drag the new cursor onto the Media Warehouse window and the selected media element 1690 that is to be the target 7003. When the user moves the pointer to a border of the Media Warehouse window, the contents of the Media Warehouse windowserail without releasing the mouse button. The cursor may be
- changed when a media element 1990 is selected as a target 7003. 15 Depending on the type of target 7003 selected, a Target Properties Sheet 7703, described below, may pop up when the mouse batton is released, The user may then enter the properties of the target 7003 into the Target Properties Sheet 7703. Other techniques to link 1010 a hotspot 8003 to a 20 target 7003 may be used,

#### Target Properties and Multiple Targets

Each hotspot 8003 can have multipic targets 7005. Thus, while playing a hypervideo when the user actuates a mouse button when the pointer is over a

- hotspot 8003, one or more targets 7003 can be executed or activated. Multiple 25 targets 7003 can be executed sequentially, in parallel or a combination thereof, When the user activates or actuates the hotspot 8003, multiple targets 7003 can he executed in different levels 7401 (e.g., 1,2, 3, ete}. Levels permit the multiple targets 7063 ta be played simultaneously(same level) and sequentially
- 30 fescending levels). Each level has a Leader target 7602 which upon ending termimates ail other targets 7003 in its level.

Alternatively, the targets 7003 can be positioned and displayed on a time line 7701, exemplified in Figure 7D. As a result, one target 7003 can be initiated during the performance of another target 7003. The time line 7701 can be illustrated on a story board page 7705 of the Target Properties Sheet 7703.

5 When the user sclects a target 7003 for a hotspot 8003, a Target Properties Sheet 7703, which may include a target dialog for the selected media element 1690, may be opened and a newtarget 7003 is created. The Target Properties Sheet 7703 may include a details page that lets the user enter target parameters. The Details page 7801, exemplified in Figure 7E, may include target

- 10 7003 parameters thai are unique to the selected media type and permit nonlinear authoring 109. In the Details page 7803, the user may choase whether the source media, such as video or bitmap, from which the target 7003 was launched, should Pause, Close or Keep Playing 7807 when the target 7003 is execited. The user mayalso specify how a target 7003 is terminated 7805. Options
- 15 include:
	- Continue the hypervideo.
	- Go Back to the source from which the target originated, skipping subsequent level targets.
	- Loop execute the target media in a loop.
- 20 ® Freeze the target's last frame.
	- . Exit the bypervideo.

& second, optional paye in the Tucget Prepecties Sheet 7703 is a frame window 7901, exemplified in Figure 7F, much similarto the preview page 6001 in the Media Properties Sheet 5003, The Target Properties Sheet 7703 inciudes, for

- 25 some of the media types, a Range, or Frame, window that lets the user specify a segment of the target media that will be played. This option may be applicable to video and audio targets  $1011$ ,  $1015$ . The frame window 7703, unlike the preview page  $6001$ , lets the user define the IN and OUT frames and times 7903, 7905 for video and audio media files, respectively, to determine starting and stopping
- 30 frames and times for playing those media files.

The Target Properties Sheet 7703 may also inchide a Display properties page 7950, for example, for visual media types, including, but not limited to,

video and bitmaps. In the Display properties page 7950, the user may choose howthe target 7003 will be projected to the user, as described in the following tables.

Bitmap targets 1013 may have a Place Properties page in their Target

<sup>5</sup> Properties Sheet 7703, exemplified in Figure 7G. that nermits the user ta pasition a Bitmap over a source element. such as a video.

Upon entering target parameters into the Target Properties Sheet 7703, the user may press one of the following buttons:

i, OX 781] ~ Creates a target 7003 for a hotspot 8003 and folds the Target

10 Properties Sheet 7703.

- 2, Apply 7813 ~ Creates a newtarget 7703 for a notspot 8603. Does aot fold the Target Properties Sheet 7783,
- 3, Cancel 7815 ~ Closes the last opened Target Properties Sheet 7703. The following tables deseribe the different targets 7003 and
- 1S corresponding parameters. The Syne parameter may not be permitted te be FALSE with any ending parameter setting other than Continue.

#### Viden Targets

The following table deseribes parameters for video targets 1011.

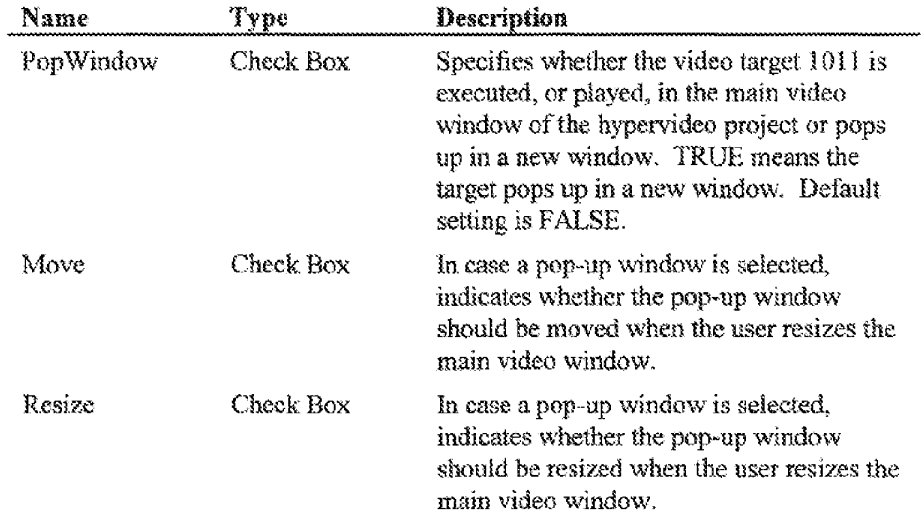

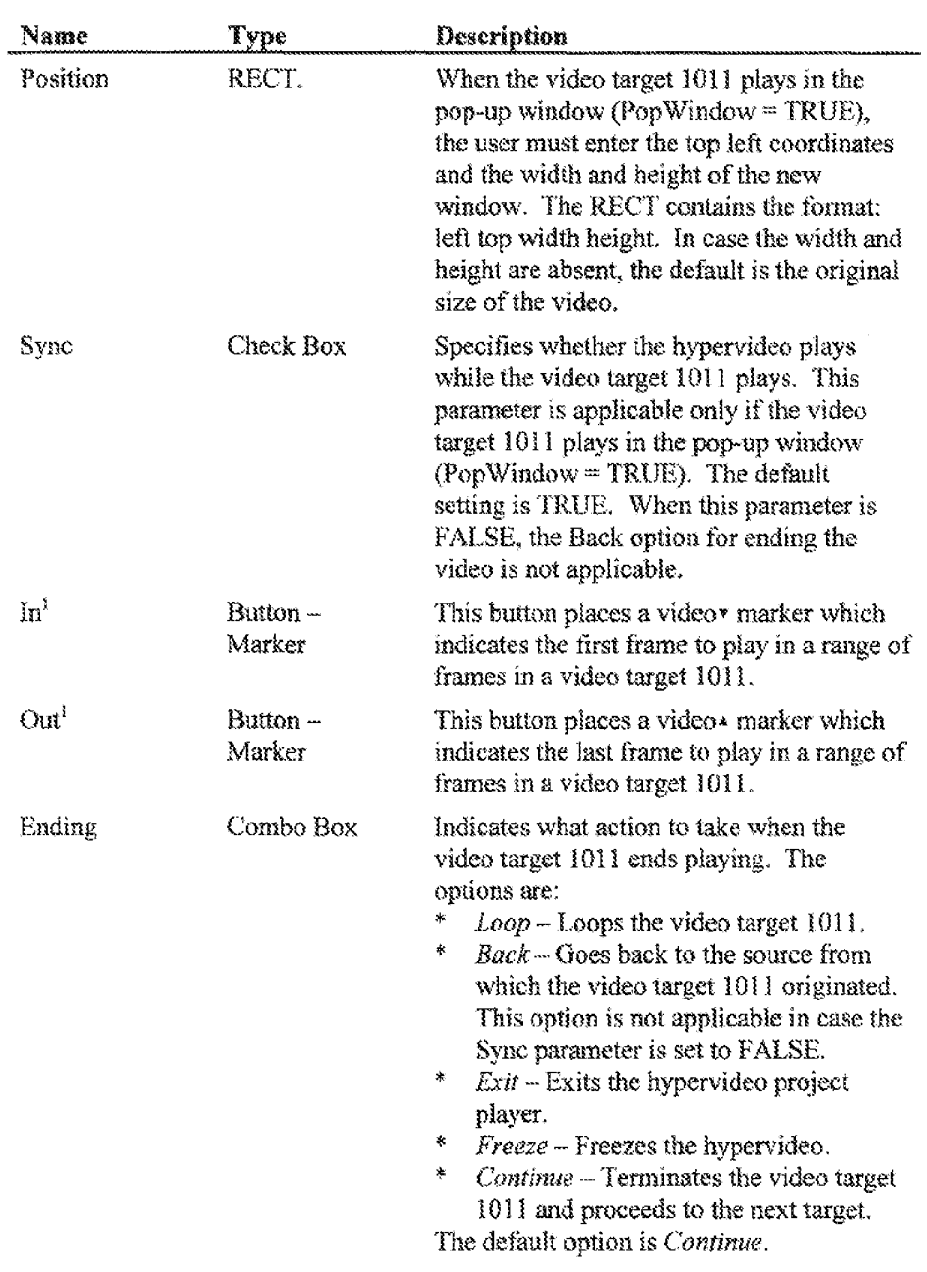

 $<sup>1</sup>$  The In and Out options are supported by a slider 11,004 that controls the</sup> display of the video. The user moves the video to the desired frame and clicks the appropriate button. In case the In marker is placed after the Out marker, the authoring tool 1001 may ask the user whether the markers should be swapped or deleted.

## Spatial-Temporal Relative Links

Nonlinear authoring 1000 mayalso permit targets 7003, such as video targets 1011, to be linked 1010 to temporal 1014, in addition to or in alternative to spatial 1012, coordinates of a hotspot 8003 in a source media. For a temporal

- 5 relative link 1014, a base frame in a video target  $1011$ , for example, is defined for the first frame in which the hotspot 8003 appears in the source media element. In later frames of the source media element, the hotspot 8003 is linked 1010 to successive frames in the video target 1011 that are temporally related to the base frame. For a spatial relative link 1012, the position, and possibly the size, of the
- 10 executed, or displayed, video target 1011 is relative to the hotspot's position or to the poister's position when the hotspot 8902 is activated,

#### **Bitman Targets**

The follewing table describes some Birmap target 1015 parameters.

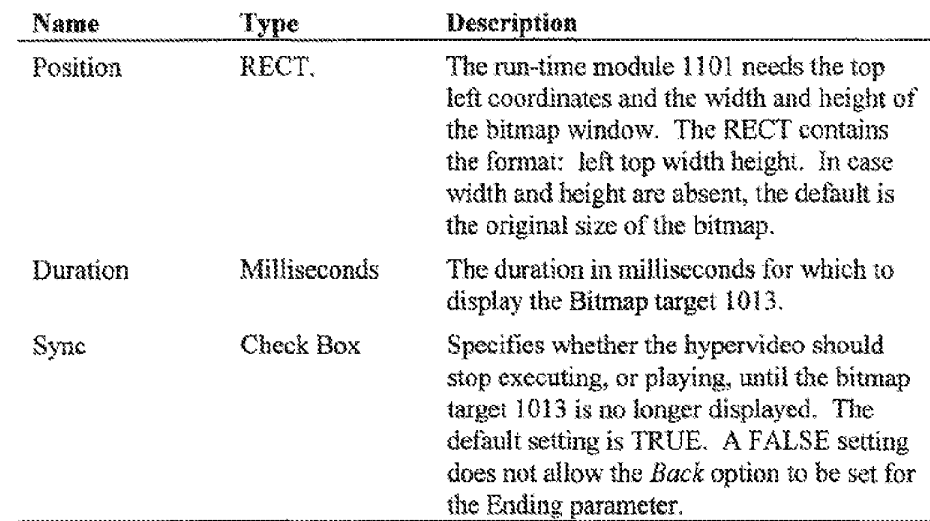

#### 15

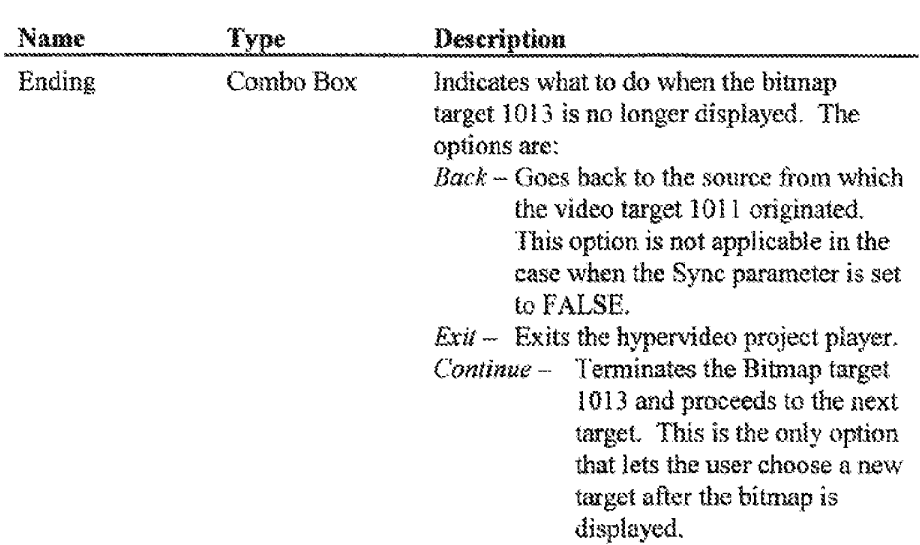

 $\bar{z}$ 

When a bitmap target 1013 appears or disappears from the display

<sup>5</sup> window, transition effects, including, but not linited to, the following, can be selected. The bitmap may grow from the middle or side of the display window. The bitmap may slide from the side of the display window. The bitmap may evolve fromthe hotspot. Finally, the bitmap may spirally grow on the display window. These effects can be implemented for videos also.

10

Audio Targets

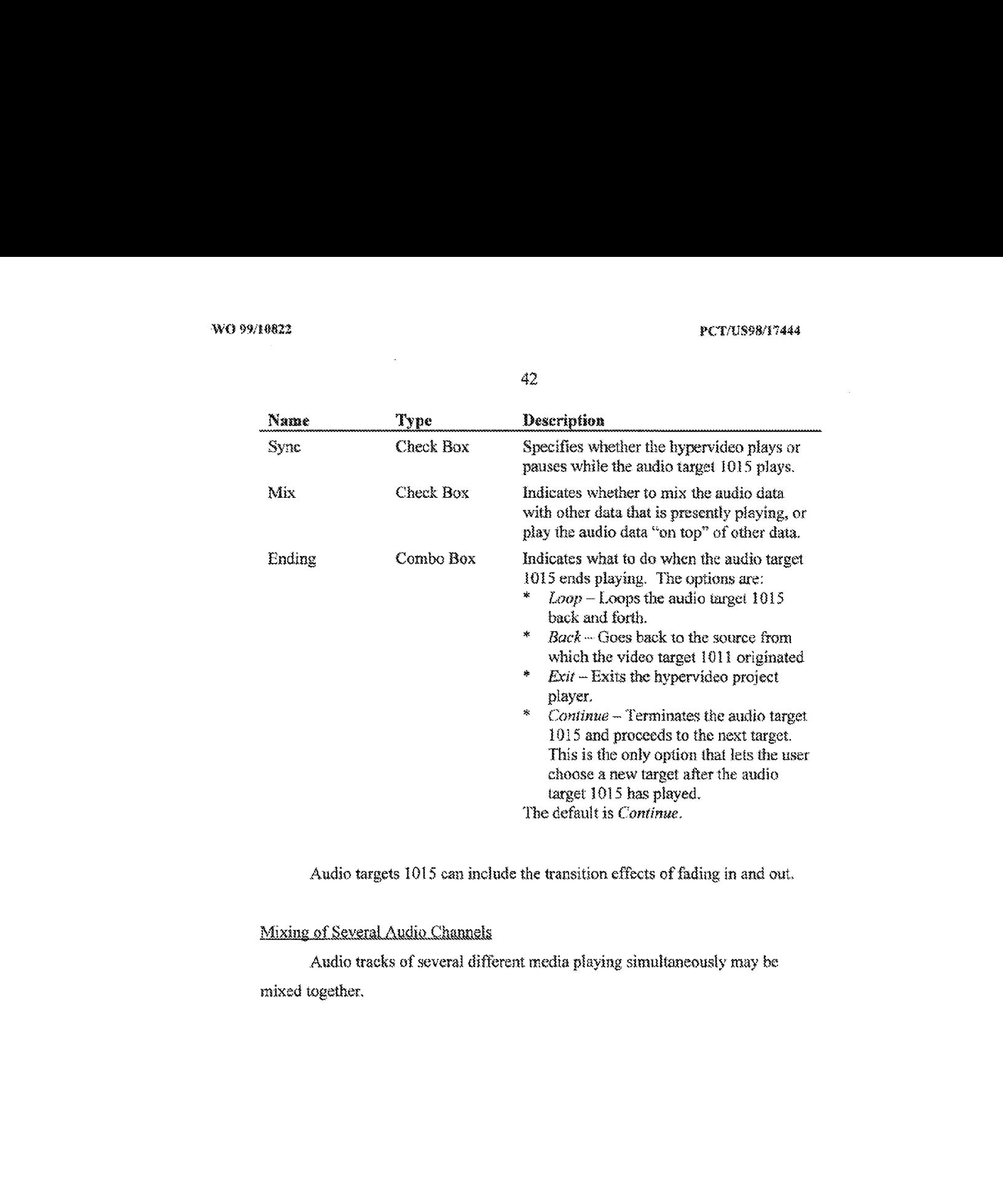

Audio targets 1015 can include the transition effects of fading in and out.

Audio tracks of several different media playing simultaneously may be mixed together.

Text Targets

 $\sim$ 

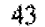

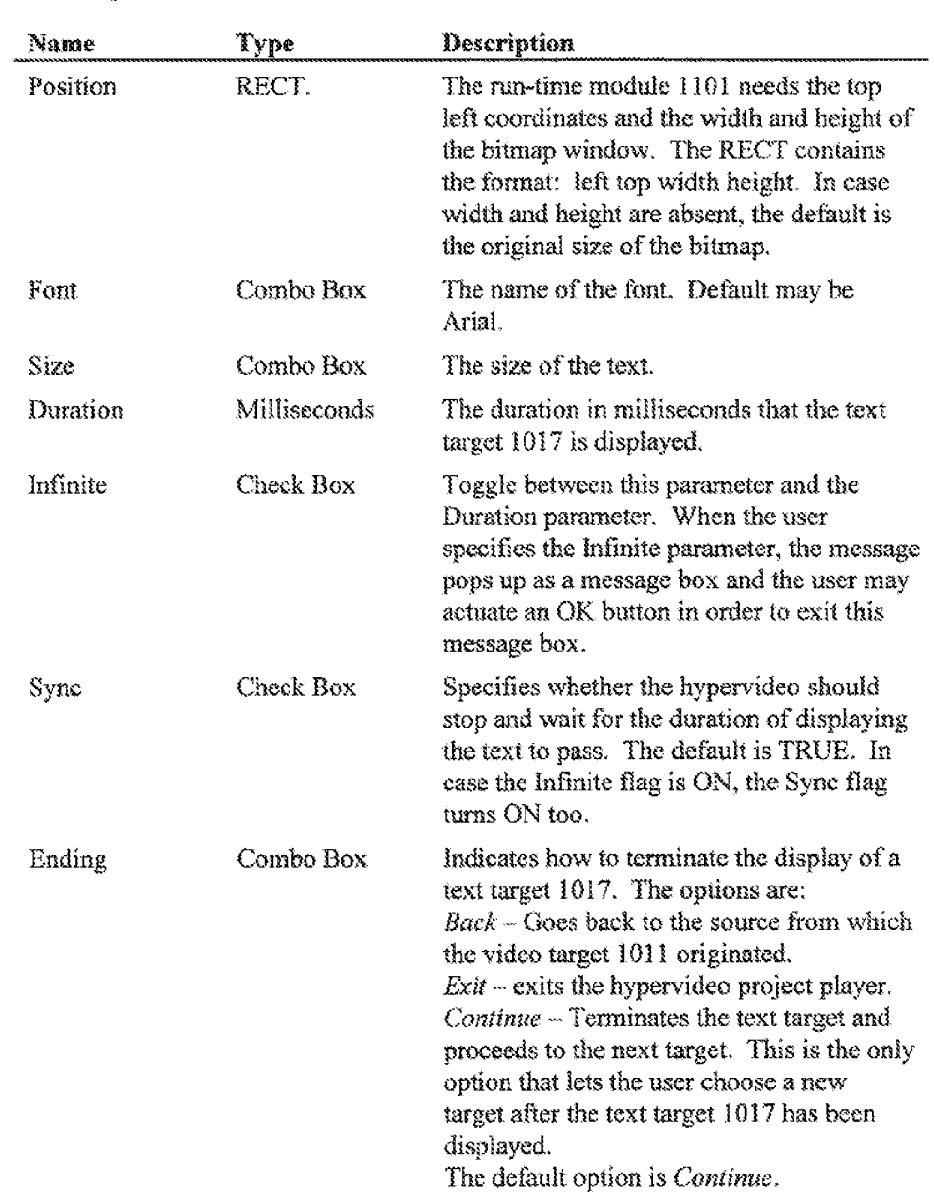

Text targets 1017 can include the transition effect of evolving letter by

letter,

#### Executable Targets

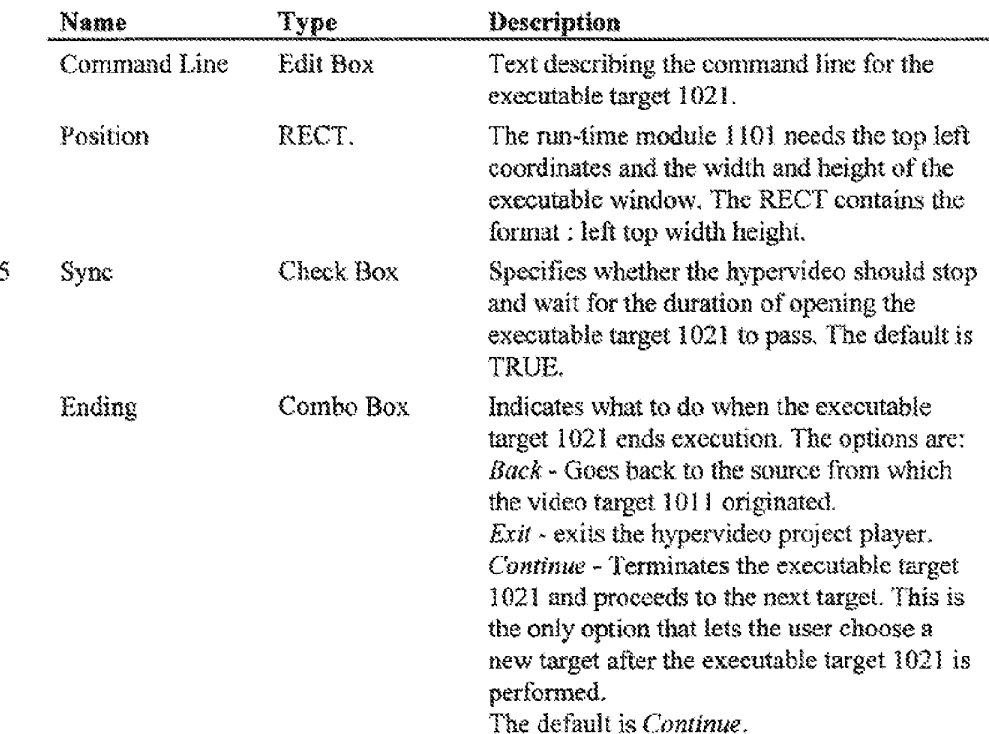

#### **Editing Options**

10 The workshop window supports the following editing options:

- » Selection different types are available:
	- Onc hotspot &003 in one frame;
	- Multiple hotspots \$003 in one frame;
	- One hotspot 8003 over multiple frames (using the shift key, and the slider
- 15 or arrow keys); and

Multiple hotspots 8003 over multiple frames.

- $\bullet~$  Undo and Redo  $-$  for:
	- Deleting a hotspot 8003;

Editing, such as cutting, copying end pasting:

20 Defining a hotspot 8003 in more frames; Defining anew hetspot 8003; and

Moving a hotspot 8005.

- Cut, Copy, Paste and Paste New implemented to work for one or more selected hotspots for one or more frames. A user can cut and copy a selected hotspot and paste ii on a different frame. Hotspots 8005 created with the paste command retain their original identity. However, hotspots 8003 created with the Paste New command have new identities.
- 19 . Delete and Delete Hotspot ~ will delete selected or entire instances of a hetspot 8003 in a media element 1690. Deletion can be performed on selected hotspots. When deleting all instances of a hotspot 8603, the hotspot will automatically be deleted throughout the media clement 1690, When deleting sclected instances of a hotspot 8003 in the authoring tool

1001, the hotspot must remain selected.

#### Alternate Mouse Button

Ry actuating the alternate mouse bution, different sets of comraands can

- be accessed, The type of command set accessed depends upon whether or not -15 the pointer is over a hotspot 8003. When the pointer is over a hotspot 8003, the alternate mouse button may acocas the following commands:
	- . Hotspot Properties
	- . Go To First Frame
- 20 ' Cut
	- . Copy
	- Paste
	- Delete One
	- Delete Hotspot 8003
- 25 \* Bring To Front (see following Z-order of hotspots section)
	- ° Send To Back (see following Z-order of hotspots section)

When the cursor is not over a hotspot 8003, actuating the alternate mouse

button may access the following commands:

- \* Workshop Properties
- 30 \* Snag / Stretch
	- : Different sizes of the Workshop video
	- Preview
- Set In Frame
- ® Set Out Frame
- Go To In Frame
- Go To Out Frame
- 5

#### Z-Order of Hotspots

Hotspots 8003 should maintain a z-order among themselves when one hotspot 803 overlaps another hotspot 8603. The user may place one hotspot \$063 in back or in from of another hetspot 803. Selecting ahotspot 8003 will

 $10<sup>°</sup>$ not automatically bring it to the top of the z-order. This option may be supported by one or more of the following portions of the hypervideo environment 1000: the project file 1670, the authoring tool 1001, or the run-time module 1101.

#### **Yideo Preview**

The Workshop window may provide the option to preview a hypervideo being edited in that window.

#### The Slider

2} The slider 6007 in the Workshop window permits the user io select and display ong frame of a video.

#### Floating Toolbars

'The Workshop Toolbar and Hotspot Toolbar may be floating. The toolbars can hook to the sides afthe Workshop window. The orientation of the

toolbars may be changed from horizontal to vertical. The toolbars may be displayed in a double vertical format, The interpolation buttons may be placed in the Workshop Toolbar. The Workshop window may provide the option to praview a hypervideo<br>
being edited in that window.<br>
The Slidst<br>
The slider 6007 in the Workshop window permits the user to solect and<br>
20 display one frome of a video.<br>

Illen

Figure 10 ilfustrates an exemplary graphical user interface (GUT) 10,001 of the authoring tool 1001. The authoring tool's GUI 10,001 includes the menu ber 10,005, the main tool bar 10,009, the Media Warehouse window10,005, the

Workshop window 8001, and the Tools window 9001. A hypervideo 10,007 is shown in ths Workshoo window 8001.

#### 2.15 Project View

- $\mathfrak{s}$ The project view 1007 illustrates the hypervideo story board 1116, shown in Figure 11, which illustrates the base target 11,001 and targets 7003 linked \$010 ta hotspots 8003. Icons 11,063 illustrating a thumbnail Hlustration 4007 of hotspots 8083 in the targets 7003, 11,081 are appended to the corresponding base target  $11,001$  and other targets 7003. Targets 7003 corresponding to the
- 10 hotspots 8003 illustrated by the icons 11,003 maythen be appended ic the icons 11,003. The branch 11,005 ofan icon 11,003 that has already been displayed in the story board 1176 may terminate. Branches 11,005 to targets 7013 of newly displayed icons are shown. In this way, the user can viewthe hotspots #003 and targets 7003 of ali media elements 1690 in the hypervideo project.
- 15

#### 2.2 Run-Time Module

The run-time module  $1101$ , illustrated in Figure 1B, is used to play one or more hypervideos simultaneously. The run-time module 1101 utilizes the data in the project file 1670. The ran-time module 1101 can be used to play hynervideos

- 10,007 with different applications, including, but not limited te, Directors by 20 Macromedia Incorporated (San Francisco California}, Shockwave by Macromedia Incorporated, VIDGLivs by VDOnet Corporation (Palo Alto, Califomia), Netscape Navigater by Netscape Commumications Corporation (Mountain View, California), and Internet Explorer by Microsoft. By
- $25$ communicating with the run-time library  $113$  through player interfaces  $1102$ , the different applications use the run-time module  $1101$  to play hypervideos  $10,007$ . The player interfaces 1102 include, for example:
	- $(1)$  plug-ins 1103 for applications such as those described above (e.g., Director5 and Netscape);
- 30 (2) OLE control, such as ActiveX (OCX), 1105, for example, to integrate vith Visual Basic environments by Microsoft Corporation;

62] stand-alone modules 1107 such as a stand-alone player incorporating the player interface 1102;

- 4) an MCI driver <sup>1109</sup> accessible by MCI: and
- $(5)$  a software development kit  $(SDK)$  1111.

s

'The run-time library 1113 permits the hypervideos 10,007 to be played. The run-time library 1113 may inchide four elements, exemplified below:

cb Execntion of a hypervides project by a project interpreter 1117, 'The project interpreter 1117 manipulates an object database 1127. The object database 1127 may include an object tree which will be subsequently described.

10 Logging information and preparing statistics 1147 pertaining to the hypervideo project execution can be recorded.

(2) Administration including manipulation, far example, of media necessary for the execution of a hypervideo project is provided by a media manager 1125, including an active media stack 1141, a cache 1143 of media that

- $15$ have been previously setivated, and a look ahead system 1145 containing media that are expected to be activated, The media manager 1125 is used to manipulate media files, e.g., opening, playing and closing media files 1680. The media manager  $1125$  reduces the time to open a file, by keeping track of the opened files and using the look-ahead system 1145 to load new media files 1680 that may
- 20 potemially be requested by the user. The newly loaded files are added to the objicct ires, subsequently described.

(3) Manipulation of the hypervideo project, for example, including the object database 1127, can be achieved through an interface 1119 byactivation feedback 1129, and display and sound mechanisms 1131 Activation feedback

- 1129 permits control ofthe hypervides project by user or programmatic actions 25. 1149, 1151. Programmatic actions  $1151$  may be implemented in software, such as by the use of scripting languages 1004. A programmatic action 1131 may include the use of notification Frames 1157, subsequently described. A user action 1149 may include actuating a hotspot 8003, while a hypervideo project is
- being displayed, by, for cxarmpls, actuating a mouse button, when the pointer is ever the hotspot. As a result, a target 7003, such as a media element 1690, may be executed.

(4) Network communications capability 1215, for example on the internet or an intranet, that permits implementing the run-time module 1101 in a client-server architecture 1121. The client-server architecture 1121 may permit ihe run-time module 1101 to support multiple users 1133. The client-server

5. architecture 1121 may also permit the run-time module 1101 to support streaming of video and other meta-information, A queue manager 1137 manages a stream of information, including hypervideo information, being transmitted between the client and the server { 121.

#### ig 2.21\_Run-Time Module Commands

The run-time module 1101 may support the following commands:

- Open project Loads a specified hypervideo project (.OBV) file 1670. This operation may also modify the display window of the hypervideo project according to submitted window parameters. The window
- 15 parameters inchide window size, position, z-order and hierarchical status.
	- , Play project ~ Activates a previously loaded hypervideo praject. A callback object E2001 may be supplied when using this command.
	- Stop project ~ Stops a playing hypervideo project.
	- Pause project Pauses a playing hypervideo project.
- 20 \* Set Project Window Properties - Window properties of an open project may be altered. These properties inclade window size, position, x-order and hierarchical status,
	- Add \ Remove A Call-Back Object Call-back objects may be added or rernoved.

25

#### 2.22 Run-Time Module Design

An exemplary design of the run-time module 1101 will now be described. This description will include an illustrative discussion of call-back objects, a player interface 1162, and the run-fime library 1113.

30

### Call-back Objects

An application may include a call-back object 12,001, exemplified in Figere 12. Call-back objects are otherwise known as call-back windows or cailback functions. The call-back objects  $12,001$  couple the run-time library  $1113$  to

 $5^{\circ}$ an application 12,003, which may include the stand-alone module 1107 er other applications described above. Specifically, the call-back objects 12,001 faciltate communications between the run-time library 1113, and the application 12,003. A call-back object 12,001 receives information, in the form of messages or function calls, upon the occurrence of certain events when a hypervideo  $10,007$  is

0 performed. The call-back object 12,001 communicates the information to the application 12,003. The events are listed in the following section deseribing Event Notification L114. Furthermore, the application 12,003 can initiate actions in a hypervideo  $10,007$  through a call-back object  $12,001$ . The use of the term abject in this paragraph and subsequently in section 2.2, refers, not to hotapots

8003, but to objects in object oriented programs. 15

#### Event Notification

The run-time library 1113 supports notification of call-back objects 12,001 upon the occarrence of ceriain events (1114). Upon such event

20 notification 1114, call-hack objects may present certain return values to the runtime library 1113, or initiating actions of the type listed below. Events include:

- Hotspot related events these events include:
	- Entrance of a hotspot 8003 into a frame that is the first frame in which the hotspot \$003 is defined.
- 25 Exit of a hotspot 8003 from a frame that is the first frame in which the hotspot is not defined.
	- $\ddot{\mathbf{x}}$ Activation of a hotspot 8003, when a user activates a mouse button when the pointer is over the hotspot 8003 in a certain frame.
	- Passing over a hotspot 8003, when the pointer is moved over a hotspot 8003. Hotspots may respond to this notification, for example, by specifying a cursor to be displayed,

30

Call-back objects 12,001 may respond to any one of these hotspot-related events.

- Media Related Events These events include:
	- Start or end of a media, when a media is activated or deactivated.

 $\tilde{5}$ 

i}

25

- The start and end of the media may not be the first and last frames of the media, but rather the first and last frames of the media that are disnlayed.
- Reaching certain marked frames or other previously marked points, Certain frames of a media may be marked during hypervideo project authoring, or during run-time, as notification frames 1157. When antification frames 1157 are executed or displayed, the run-time library 1143 notifies the call-back objects 17,001.
- . Target Related Events ~ Specific targets may be marked for notification, Before activating, or executing, sueh targets 7003, call-back objects
- 15 12,001 are notified. This notification allows the hypervideo 10,007 to abort the target 7003 execution or commence different related actions.

#### **Initiated Actions**

20 When a hypervideo 16,007 is playing, applications 12,003 which reference the hypervideo project may initiate two kinds of actions:

I, Actions that have a direct and apparent influence on the playing hypervideo 16,007. These actions inchide:

- Target 7003 Activation ~ whereby an application 12,003 can force ihe playing hypervideo 10,007 to launch, or executs, a ceriain
- target by creating a new target 7003 or by activating, or actuating, a hotspot 8003 linked 1010 to a previously defined target 7003.
	- Project Stop whereby an application 12,003 can force a playing hypervideo 16,007 to step.

2. Actions directed at the project file 1670 that have an indirect influence on

- 38 a playing hypervideo 10,007, These actions inchiude:
	- $\cdot$  Changing cursors an application 12,003 may change the cursors associated with a particular hotspot. These cursors include

cursors that are used when a pointer is passed over the hotspot 8003 or when a mouse bution is actuated when the pointer is over the hotspot 8005,

- $\mathcal{S}$ Enabling or disabling hotspots 8003 - an application 12,003 can disable or enable a hotspot 8003. A hotspot 8003 can be fully or partially disabled. With full disabling, a defined hotspot 8003 is completely ignored. With partial disabling. specific hetspot 8003 functions are disabled, such as predefined targets 7003, notification, and hotspot visualization 1155, for example.
- 10 Replacing the base targets  $11,001$  – whereby an application 12,003 can redefine the hypervideo base targets 11,001 which are played when the hypervideo 10,007 begins. This function may be invalid once hypervideo 10,007 has commenced playing.
	- Marking notification frames  $1157 -$  whereby at run time, the application. 12,003 marks frames for which notification is requested.
		- Querying the media and media position -- whereby an application 12,003 can retrieve at anygiven time the currently playing media(s) and its/their current position(s) (e.g., frame or time).

20

13

#### MCIDriwer

The run-time module 1101 may include an MCI Driver 1109 as one of the player interfaces 1102 to permit the playing of hypervideos 10,007, The MCT driver 1109 may allow Window applications to play hypervideos 10,007, using

- $25<sub>1</sub>$ the Multimedia Control Interface (MCI) by Microsoft. An application 12,003, requesting to play a hypervideo 10,007, may send the appropriate MCI commands. The MCI may translate these commands into messages and send them to the MCI driver 1109 corresponding to the file type that is being acted apon. The corresponding MCI driver 1109 may recognize these messages and
- 30 direct the run-time library 1113 appropriately. The MCI driver 1109 may also process user input, for example, from a mouse or a keyboard.

 $\ddot{\textbf{5}}$ 

33

in order to respond correctly to both sources of input, the MCI driver 1109 includes the following two components:

- $(1)$  A driver procedure which responds to relevant messages sent by the system; and
- $(2)$  A window procedure attached to a window. This procedure is designed to trap relevant mouse messages, and to serve as a call~ back object 12,001 for notifications sent by the playing media elements 1690,

19 objects created and used by the run-time library 1113. Any time a target 7003 In order to accomplish their tasks, the components use a set of hypervideo has to be executed as a result of activation feedback 1129, an object is constructed. These objects include information about a corresponding target 7003, The objects that are playing or that were playing and may be played in the future, arc kept in. an object tree, In this object tree. objects that were aetivated

- 15 from other objects are depicted as their descendants. Figure 13 illustrates exemplary objects 13,002 in an exemplary object tree 13,004. The objects 13,002 and object tree 13,004 may also be used with player interfaces 1102, inchading the MCT driver 1109, described above. The MCI driver and window procedures will now be deseribed in more detail to exemplify the use of objects
- 20 13,002 and the object tree 13,004,

#### MCI Driver Procedure

The MCI driver <sup>1109</sup> maybe designed to respond to the messages sent to it bythe system. These messages may inchide general driver messages, and MCI-

- $25<sub>1</sub>$ specific messages. The MCI messages are interpretations of the messages sent by an application. The messages handled by the driver include: MCI\_OPEN, MCI PLAY, MCI STOP, MCI PAUSE, MCI RESUME, MCI WINDOW, MCI CLOSE, MCI PUT, and MCI UPDATE. Custom messages may be developed to enable seeking specitic clips in given frames or targets 7003. An
- 30 exemplary description of some of the messages follows:

MCI OPEN (relevant parameters: Open-Flags, Open-Parms):

This message initiates the hypervideo 10,007 accarding to the file name found in the Onen-Parms. When processing this message, the base target 11,001 to be played becomes the root object 13,006 of the object tree 13,004. According to the Open-Flags and Open-Parms, a window is created. The window's procedure is set to be the driver's WndProc.

#### MCI\_PLAY:

 $10$ 

 $\mathfrak{S}$ 

This message staris playing the hyperviden 10,007. The message can be received, for example, upon one of the following situations arising:  $(1)$ The project is stopped  $\cdot$  In this case the object tree 13,004 is initiated from the root object 13,006. The base target 11,001, corresponding to the root target  $13.006$  is thus played. (2) The project is paused - In this case all the objects 13,002, or corresponding targets 7003, which have the status flag Playing (e.g., were previously playing, see MCL PAUSE) are played.

MCLSTOP:

The hypervideo 10,007 and all of its playing targets 7003 are stopped, and the object tree 13,004 is callansed.

20

25

15

 $\omega$ 

#### MCI PAUSE:

The hypervideo 10,007 and all of its playing targets are paused. Pausing does not affect the status flag of the objects 13,002. Thus, when resuming the playing of the hypervideo 10,007, the run-time module 1101 knows which objects 13,002 to resume playing. There is no effect on the object tree 13,004.

#### MCI RESUME:

This message is effective onty if the hypervideo 10,007 is paused. in this case all the objects 13,002 of the hypervideo 10.007 marked Playing are played.

 $\tilde{z}$ 

MCI WINDOW (relevant parameters: window):

This message replaces the window relating to the 'full-screen' of the MCI driver 1169, It can be sent only when the MCT driver 1109 is not playing, The window is attached to the root object 13,006, and is subclassed to WrdPrac.

MCL<sub>CLOSE</sub>:

This measage releases all memory, and terminates the MCL driver 1109.

#### iG Window Procedure

Each driver session is associated with a window. The association is made by means of the MCIOPEN and MCI WINDOW commands. The association must be done before playing starts. The driver uses the window procedure to obtain mouse and MCI events. In case the driver is assigned a new window using

the MCL\_WINDOW command, it will subclass its window procedure. Any other 15 child windows which are created during the playing ofthe hypervides 10,007 are also subclassed to this same procedure, and the interaction wih them is done through it.

The main messages handied by the window procedure are:

20

25

WM LBUTTONDOWN (relevant parameters: window, mouse position):

This message is used to identify user action of actuating a mouse button, From the windowhandle, ihe object 13,002 can be retrieved via the management manager 1125. Afler identifying the object 13,002 and the pointer coordinates, the object database 1127 is queried for a target 7003, or abject 13,002. to be executed, Acvording to the data reesived from the object database 1127, the current object 13,002 maybe stopped.

WM\_SETCURSOR (relevant parameters: window):

30 This message is used to set the cursor according to the pointer coordinates, whether the pointer is over a hotspot 8003, whether a mouse button has been actuated, and depending upon the media element 1690

being executed. From the window handle, the object 13,002 can be retrieved via the management system.

MM\_MCINOTIPFY (relevant parameters: device ID):

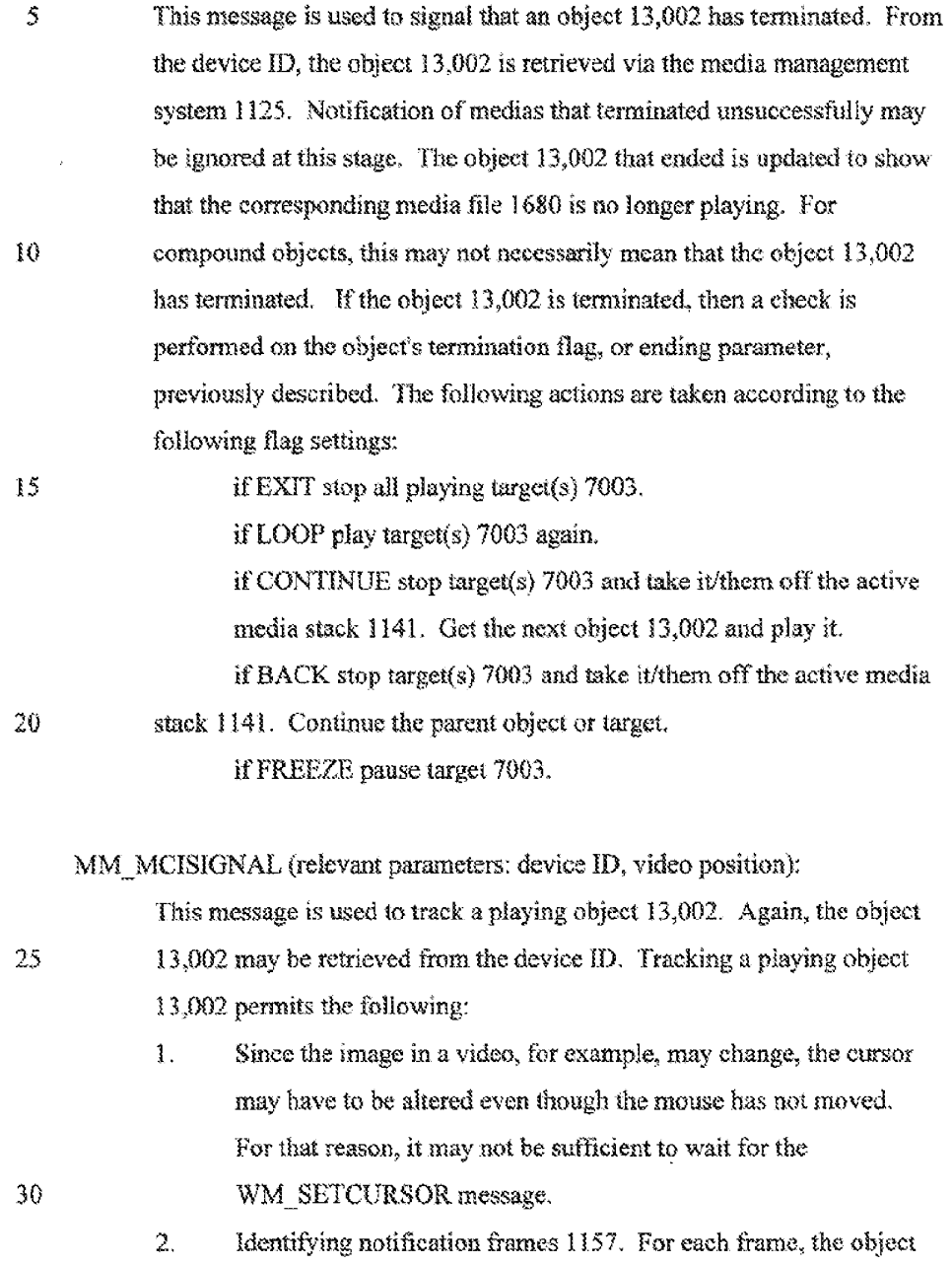

database 1127 is queried to determine if the frame is a notification

frame  $1157$ . If the frame is a notification frame 1157, the corresponding target(s} are executed.

- 3. Logging, for example in a database, the entrance, or appearance, and exit, or disappearance, of hotspots 8003.
- $\mathfrak{S}$ An object 13.002 always keeps its position, for example frame number, of its last signal message. When such a signal message is received, the object 13,002 is queried by itself for changes that occurred between the last kept and cunrent position.
- 19 WM\_TIMER (relevant parameters: device)

This message is used to signal that a timed object has terminated. The action is similar to the notify message.

Objects and the Object Tree

15 The object 13,002 inchules a description of a corresponding target 7003, Additionally, the object also may inchide status mformation, such as playing status, the MCI device ID and relevant window.

The objects 13,002, ot corresponding targets 7003, that are being executed, or that were executed and still may at anytime in the future be executed

may be kept in an object tree 13,004 The ebjects 13,002 of the object tree 20  $13,004$  may be of two general types: visible  $13,008$  or invisible  $13,010$ . The visible objects 13,008, unlike invisible objects 13,010, can serve as parents of ather objects 13,002. Invisible objects 13,016 are always leaves.

An object 13,002 may be added to the object tree 13,004 once the object

- $25$ 13,003 starts playing. The object 13,002 is removed fromthe object tree 13,004 once the object 13,002 is no longer scheduled to be played. An object 13,002 may be added to the abject tree 13,004 in the fellowing situations:
	- 1. When starting to play the hypervideo 10,007, a root object 13,006, representing the base target(s)  $11,001$ , is created and is placed at the top of the object tree 13,004.
	- 2. As a result of actuating a switch, or bution, on a mouse or reaching a notification frame 1157, an object 13,002 is spawned from the object

30

13,002 that contains, for example, the hotspot 8003 over which the pointer was placed when the switch was actuated, or clicked.

3. If an object 13,002 ends or is closed, and its termination flag is set to continue, the closed object 13,012 is destroyed and a newobject 13,014 is placed as a son of the closed object's parent object.

An object 13,002 may be removed from the object tree 13,004 in the

following situations:

a When the hyperviden 10,007 reaches its end or the close eamimand is received, the object tree 13,004 is terminated.

10

5

b. If an object 13,002 terminates and the termination flag is set to continue fused to activate new object 13,014) or to back (used for asynchronous objects to continue playing their parent object }. Objects 13,002 removed from object tree 15,004 may be marked in one of

two ways: (1) stop all the playing descendant object(s) or (2) do not stop all

- $15$ playing descendant object(s). If an object  $13,002$  of the first type (1) is removed from the object tree 13.004, then descendent object(s) that branch fromthe removed object are also removed from the object tree 13,004. If the object 13,002 of the second type  $(2)$ , is removed from the object tree 13,004, then branch(es) of descendent object(s) of the removed object are appended to the
- parent object of the removed object. 20

#### Media Manager

The media manager 1125 includes a list of media file 1680 names. The media manager 1125 also mclides an MC] device ID for each media file 1680 in

ihe list. The media manager 1125 further includes a list of objects 13,4002 that 25. use those device TOs, Asa resull, the chjects 15,002 can interact with the MCL. The media manager 1125 supports the following commands:

Open (media file, object reference, window) - this command opens a media file 1680 in a specified window and returns the MCI device ID of the

30 opened media file 1680. Ha copy ofthe specified media file 1680 has previously been opened and is available, the same media file 1680 copy and MCI device ID vill be used.

Stop (abject reference) — stops the playing of the media file 1680 relating to the object reference.

Close (object reference} — removes the object.

 $\mathcal{Z}$ Database Resolution

> Resolution of a hypervideo project may be 1000 by 1000. To optimize the speed of database calculations, the resolution may be 1624 by 1024. Also, the user can change the resolution of the hypervideo project coordinates.

1G PointerLocation

> The Microsoft Foundation Class (MPC) CRen objects may be used to determine whether the pointer is positioned ever a polvgon-chaped hotspat.

Overlaving Displayed Media Files

Two or more media files 1680 may be displayed overlapping cach other. A z-order relationship is maintained between the media files 1680 so that they are displayed over one another in a consistent fashion. Special overlay techniques, such as key color, blue screen and alpha channel may be used io achieve sprite animation and non-rectangular overlaps of windows.

20)

15

#### Hotspot Visualization

A marker 1155 can be attached to a hotspot 8003 (i.e., the hotspot 8003 can be marked). The marker 1155 can serve two purposes: First, the marker 1155 signals the user that a hotspot 8003 exists. Second, the marker 1155 can

 $25<sub>1</sub>$ signify that the user has already actuated the hotspot 8003.

To facilitate these purposes, the marker 1155 can be attached to the hotspot 8003 in one of the following ways:

- Statically by showing the marker continuously. The marker 1155 can be turned on or off by an application 12,003, such as a monitoring
- 30 application; or

. Dynamically when, for example, the hotspot 8003 is actuated by an application 12.003, such as a monitoring application, or when a pointer is over the hotspot 8003.

The marker 1155 may be implemented using one of the following

- 3 techniques:
	- (a) A text tag attached to the hotspot  $8003$ ;
	- {b) A bitmap tag attached to the hotspot 8003;
	- $(c)$  Gverlapping the hotspot 8003 with a surface, such as a translucent surface to highlight the hotspot 8003;
- 10 (d) With sprite animation; and
	- $(e)$  With tool tips. When a mouse moves over a hotspot 8003, a tool tip may pop up to specify, for example, the hotspot's name.

#### **Run-time Statistics**

15 Statisties 1147 are gathered for hotspots and media files 1680. Statistics 1147, for example, include the number oftimes a hoispot 8603 has been activated or the number of times a particular media file 1680 was played. The statistics 1147 can be accessed used by applications 12,003, such as monitoring applications, to initiate conditioned actions. The statistics mechanism can be

20 replaced, at least partially, by <sup>a</sup> counting mechanismin the application 12,003 that is triggered by event notification 1114. Additionally, statistics 1147 can be displayed.

### ProjectStatus

23 The current status of a project, including currently playing media, for example, defined by the object tree 13,004 and those waiting in the active media stack 1141, can be saved by the run-time Hbrary 1113. The saved status can later be recalled to continue playing a project from a specific point.

6]

### 2.3 Streaming Hypervideo

Hyperviden data can be streamed, as described above, for cxarnple across anerwork 1650 from a server to a client, as described shove. Because the

7. hynervideo data is streamed, Inslantanerus network bandwidth consumption is diminished. Also, latency, assaciated with hypervideo performance, may be reduced. Techniques for streaming hypervideo data will now be further descrihed.

#### 10 Media Objects

Tn one entbodiment. media objects may be hotspots 8003 m visual media. such as a videos and bitmaps, that may or may not be associated with interactive features, such as links to targets 7002. In another embodiment, media objects, however, may be assoctated with ather hyperviden features such as targets 7003

15 (or links}, cursors (e.g. click and over cursors). and markers 1155.

Media objects may be referenced in an object oriented manner, in addition to a traditional image oriented fashion, such as by reference to a frame or time base. Because media objects may be referenced in an ohject oriented manner, media objects may be referenced in <sup>a</sup> relatively natural manner. Not onlyis

20 interactivity permitted with media objects, but sc also is storage and retrieval of media objects (or object based indexing of media), and media object statistics.

#### Streaming of Media Objects

 $25$ in one embodiment, media object data maybe inchided in streaming multimedia. In another embodiment, media object data maybe included in the bypervideo data stream 1660.

in a forther embodiment, the multimedia stream may include a video and audio stream. In yet ancther embodiment, the video stream mayinclude a variety ofvisual information including an image, a slide show, and/or an animation.

 $30<sub>l</sub>$ The hypervideo data stream 1660 may permit a user to interact with a video stream in a manner similar to that described above. In one embodiment, the

hypervideo data siream 1660 may include information, such as geometry and shape, about a media object in a frame of a video.

Hypervideo data may be extracted from the hypervideo data siream 1660, and may be provided to a hypervideo application, with an application program

5 interface (API), as will be further described below. Streaming hypervideo may be displayed and accessed by a user by modifyime the nun-lime module 1001 to include a hypervides data stream 1660 renderer. The hypervides data stream L680 renderer may inchide an API that provides access ta media abject information in the hypervideo data stream 1660, and may permit complex

10 interaction with media objects.

> To diminish latency and instantaneous network bandwidth consummtion, the hypervideo data may be streamed with the streaming multimedia. The hypervideo data may, however, be downloaded priorto the streaming of the multimedia. However. this downloading approach may undesirably increase

 $15<sub>1</sub>$ latencyand instantaneous neework bandwidih consumption winch mayscale. for example linearly, with the length of the streaming media.

Streaming hypervideo data mayalso be desirable to accommodate the dynamic nature of a video. Video may be dynarsic in nature. For example, the scometry ofthe media object may change from frame ta frame, for example, due

- 20 to variations in perspective. If, however, the geometry of the media object in the hypervideo data stream 1660 is fixed over a range of frames, the media object geometry may not be accurately defined in the range of frames. As a result, user interactivity with the hypervideo  $10,007$  may be undesirably diminished. Therefore, in order to enhance user interactivity, media object data in the
- $25<sub>1</sub>$ hypervideo stream may be dynamically provided, for example for cach frame in a corresponding video. One technique for streaming hypervideo data for each frame of a corresponding video will now be described.

#### Streaming Hynervideo Data For Each Video Frame

30 The following technique may implement streaming hypervideo by providing bypervideo data for each frame of a corresponding video. This technique has ihe advantage that the hypervideo data stream may be randomly

63

accessed at any time in the stream. Further, this technique may used with no, or a relatively small, hypervideo data stream header sc that less memory is required of a recipient client ta store such a header.

 $\sqrt{2}$ Farther, this technique may permit manipulation of hyperviden data streams 1660, and exportation of hypervides data inte a hypervideo data stream 1660 of a streaming multimedia file. In one embodiment, the streaming multimedia file may be an audio video interlace (AVI) file. A hypervideo data stream 1660 may be stored in a private track of an AVI file. This embodiment may be implemented with computer software, such as file Hystrvw.cpp,

Hlustrated below. The operation of the computer software will now be described. A class ChvstreamView may include a method OnStreamAddstream. In one embediment, when invoked from an abject mstantiated fom class ChvstreamView, methed OnStreamAddstream may export hypervideo data from a project file 1670 through an authoring too! 1001 to a private track of a

18 designated AVI file. This exportation process may be repeated for each AVI file in ahypervides 10,007.

The method OnStreamAddstream will nowbe described. <sup>A</sup> designated AVI file may be opened for reading and writing. Then, the streaming video track in the AVI file may be accessed. Information from the streaming video track may

- he read. This information may be used, in part, to create the hypervideo data 20 stream 1469 stored in the private track of the AVI file. In one embodiment, the information from the streaming video track may be used to create the header 1402 and body 1404, ilustrated in Figure 14, of the hypervideo data stream 1660. The body 1404 may be adjacent, or otherwise coupled, to the header 1402.
- $25$ The body 1404 of the hypervideo data stream, which may be stored in the private track, may be created in the following manner. The hypervideo data (e.g. hotspot data) for each frame in the AVI file maybe extracted and stored in the private track. For example, every hotspot 8003 associated with, or in, cach frame of the AVI file may be identified, and corresponding hotspot 8003 data may be
- $30<sub>1</sub>$ extracted. The hotspot 8003 data corresponding to each frame may be stored, in the body 1404 of the private track, on a frame by frame basis. The hotspot data

may be stored in an order corresponding with the order of the video frames. Then, the AVI file may be closed. AH AVI files in the hypervideo 10,007 may be so modified. In one embodiment, this and other techniques for creating files with streaming hypervides data maybe implemented with modified authoring tools,

 $5^{\circ}$ further described below,

> Because hypervideo data is provided for each frame of a corresponding video, this technique may consume a relatively large amount of network capacity. Thus, this technique mayhe relatively costly. Therefore, lt maybe preferable to usc amore efficient technique forstreaming bypervideo data,

10

#### Hypervideo Data Stream with a Header and a Body

Network channel capacity may be reduced by placing static hypervideo

- id data in the header 1402 of the hypervideo data stream 1606. For example, static hotspot data may be placed in the header 1402 because the static hotspot data does not vary throughout the hypervideo 10,007. Because it is placed in the header 1402, static hypervideo data may be transmitted once, unlike in the technique described above, reducing transmission bandwidth consumption.
- 20 Static hotspot data may include data about the click and over cursors, a marker 1155 and target(s) 7003 defined for a hotspot 8003 because such data may remain constant throughout the life-time of the hotspot 8003. Specifying such attributes more than once for each hotspot  $8003$  (e.g. for each frame in which the hotspot 8003 occurs) may be undesirably redundant as described
- $25$ above,

This streaming technique, like the previously described technique, facilitates the exportation of hypervideo data into a bypervideo data stream 1460 of a streaming multimedia file. In one embodiment, the streaming multimedia file is an audio video interlace (AVI} file, The bypervides data stream 1660 may be

 $30<sub>1</sub>$ stored in a private track of the AVIfile. in one embodiment, this embodiment may be implemented with computer software, e.g. file ExportAvi.cpp illustrated below. The operation of the computer software will now be described.

In one embodiment, file ExportAvi.cpp includes the following arguments:

a\_sProjectFile which is the name of the hypervideo project file 1670 which includes media  $file(s)$ ;

 $\mathbb S$ 

a sMediaName which is the name of the AVI file that includes the audio and video strearns to be incorporated into a new AVI file; and

a\_slargetAV] which is the name ofthe new 4 Vi fle in which the streaming hyperviden data 1660 will be written on a private track.

10 1670 may be opened. In one embodiment, the data in the project file 1670 may The computer software operates in the following manner. A project file he encrypted.

Hypervides data may be extracted fromthe project file <sup>1670</sup> identified by the a\_sProjeciFile argument. In one embodiment, the extracted hypervideo data maybe stored in an EProject object. An EProject object may be an abject

15. oriented representation of the database in which hypervideo data is stored, for example in the authoring tool 1001. The EProject object is further described below,

The hypervideo data may be extracted from the project file 1670 in the following manner. The amount, or length, of data in the project file 1670 may be

- 20 determined, A buffer, having such length, may be allocated. Encrypted data is read from the project file 1670, and may be stored in the buffer. The encrypted data stored in the buffer may be decrypted. <sup>A</sup> memory file maybe created, and attached to the buffer. Memory files and butfers are well known to persons skilled in the art. An archive maybe attached to the memory file. The dats in the
- 25 buffer may be transferred to the EProject object. The archive and project file <sup>1670</sup> maybe closed.

Assuming that the extraction process is successfully completed, hypervideo data associated with the selected AV] file, in the hypervides and identified by the a sMediaName argument, may be transferred to a new,

30 corresponding AVI file, identified by the a sTargetAVI argument. The hypervideo data may be written in the private track of the new AVI file. The

hypervides data may be written in the private track of the new AVI file. The hypervideo data transter may be performed in the following manner.

Streamed hypervides data may be extracted from the EMedia object that corresponds to the selected AVI file. An EMedia object mayrepresent, m an

ty object oriented manner, the AVI file and its associated hypervideo data. The EMecha ebfect corresponding to the selected AVI fle may be selected in the following manner. EMedia objects may be iteratively analyzed to uncover the EMedia object that is associated with the selected AVI file.

Upon ascertaining the EMedia object corresponding to the selected AVI file, the new AVI file may be prepared. If the new AVI file does not exist, then  $10$ the new AVI file may be created, including by copying the streaming audio and video data from, the selected AVI file to the new AVI file, If the new AVI file already exists, but does not include the same video stream as the sslected AVI file, then the selected AVI file's audio and video streams may be copied to the

 $15$ new AVI file.

> The file ExportAvi.cpp includes method AddObjectInformation which creates a hypervides data strearn 1660 in the private track of the new AVI fle. This function includes the argurnents from the EProject object (corresponding to the selected project file  $1670$ ) and the EMedia object (corresponding to the

20 uneavered EMedia object, and mclading hyperviden data and pointer to the selected AVI file), and the name of the new AVI file. The method may operate in the following manner.

Video For Windows (TM) software library may be initialized. A pointer, in the uncovered EMedia object, to an EClip object maybe acquired. The class

- $25<sub>1</sub>$ EClip, derived from the class EMedia, may include parameters for storing corresponding hypervideo data. In one embodiment, the classes ECHpObiect and EClipFrame, derived trom class ECiip, may inchide parameters for resnectively sioring static hotspot data (c.g. target. cursor, marking, and frame range data) and dynamic hotspot data (e.g. geometry and shape data).
- $30<sup>°</sup>$ In onc embodiment, the static hotspot data may be acquired in the following manner. The number offrames in the video stream of the selected AVI file may be determined. Static hotspot data may be extracted for cach hotspot by

indexing the ECHpObject objects associated with the ECHp object corresponding to the selected AVI file. The extracted static hotspot data for each EClipOject object may include data abouta click cursor (1 byte}, an over cursor {1 byte), a Target URL (1+MAX URL byte), and a hotspot object frame range (2 DWORD

- 5.  $= 2 * 4$  bytes). In other embodiments, the static and dynamic hotspot data may inchide parameter data different than described in this section. The static hotapot data may be stored in the allocated memory to form the header 1402 of the hypervideo data stream 1660 in the private track of the AVI fle. In one embodiment, each set of static hotspot data in the header  $1402$  may correspond
- $\overline{10}$ to a unique instance of a hotspot object. Other data obtained from the video stream of the selected AVI file may also be used to form the header 1402.

In another embodiment, ihe dynamic hotspot data (e.9. hotspot geometry. shape) may be similarly acquired by indexing the EClipFrame objects in the EClip object corresponding to the AVI file, The dynamic hotspot data may be

 $15<sub>1</sub>$ reorganized by frame, rather than by hotspot, and copied to the allocated memory io form the body 1404 ef the hypervideo stream data in the private track of the AYfile. In one embodiment, dynamic hotspot data may be provided for each video frame. The dynamic hotspot data may be stored in the allocated memory ta form the body 1404 of the hypervideo data stream in the private track of the AVI

20 file,

> Ha frame of video is identified as key frame in the video stream of the selected AVI file, the corresponding hotspot data associated with the key frame is identified as key hotspot data in the hypervideo data stream 1660. Uponcreating the hypervideo data stream 1660 in the private track of the AVI file, the AVI file

 $25$ is closed.

# Hypervideo Data Stream Having Dynamic Hotspot Information Provided for Multinle Video Frames

A further technique for diminishing network capacity consumption will 30 nowbe described. This technique permits the hypervideo data rate to be reduced below the corresponding video frame rate. Unlike the previously described iechniques, which required one set of streamed hypervidee data to be uniquely

associated for each video frame, this technique permits one set of streamed hypervidee data to be associated with one or more video frames.

In one embodiment, when the set of streamed hypervideo data is received by the client in a client-server network, the geometry data, in the streamed

5 hypervideo data, may be associated with each frame of the one or more video frames. In another embodiment, the geometry data associated with each frame of a set of more than one video frames may be determined by interpolating the geometry data of two consecutive sets of streamed hypervideo data sent respectively before and after the corresponding set of more than one video

1G frames.

> Hypervideo data may be exported to a private (proprietary) stream in media file formats, including an ASF version 1 file, using hypervideo data buffers. Hypervideo data buffer streaming will be first discussed. Then, a technique for implementing hypervideo data in streamed hypervideo data buffers will be

 $15$ exemplified for a Netshow (TM) client-server system.

#### Hypervideo Data Buffer Format

in one ershadiment, hypervides data buffers may contain dynarmc media object data about hotspots, including data about hotspot geometry, target(s)

7003, and cursors 7003. Hypervideo data buffers may also inchide media object 20. data for notification frames 1157, or hotframes, including target 7003 data.

A hypervideo data buffer may include data about media objects associated with one or more video frames. When exporting a hypervideo 10,007 data to an ASF version <sup>1</sup> file, hypervideo data buffers may be created al user defined rates.

 $25<sub>1</sub>$ The maximum hypervideo data buffer creation rate may be limited to a corresponding video's frame rate so that the maximum number of hyperviden data buffers equals the number of frames in the video.

in one embodiment, hypervideo data buffers may be implernented with computer software, e.g. file NSCommands.cpp, illustrated below. File

30 NSCommands.cpp may facilitate the creation of, and the extraction of hypervideo data from, hypervideo data buffers. Object oriented programming classes defined and implemented in fle NSCommands.cpp may be
used in an authoring tool 1001 to create hypervideo data buffers. These and other classes may be defined in file NSCommands.cpp, for use in the run-time madule 1001, to extract hypervideo data from bypervidea data baffers. Pile NSComumands.cpp inchides the following three classes:

- 3 ENSBuffer: Objects instantiated from this class read data from and write data to hypervideo data buffers. For example, this class's method 'Int' writes an integer to or reads an integer from a hypervideo data buffer depending upon the setting of 'storing' flag (e.g. if a hypervideo data buffer's 'storing' flag equals true the integer is written in the hypervideo data buffer when this method is
- 10 performed).

ENSFrameInfe: Objects instantiated from this class handle the creation of a hypervideo data buffer.

ENSPramelntoManager: Objects instantiated from this class manage the process of hypervideo data buffer creation. Upon exporting a hypervidea 10,007

- 1S te astreaming media file, an object instantiated from the ENS¥ramelnfoManager class is called repeatedly according to the bypervideo data buffer creation rate every firme a hypervideo data buffer is created. Each time an object instantiated from the ENSFrameinfoManager class is called, it receives an ENSFramelnio abject and an ENSHuffer abject, and serializes the FNSFrameinto object to the
- 20 ENSBuffer object.

#### ENSFrameinto Class

Objects instantiated from the ENSFrameinfo class may inclade information about media object geometry and target{s) 7003 for a frame in the

- 25 video. Objects instantiated from the ENSFrameInfo class may include an array of ENSHotspot objects, which inchides location and target data for cach hotspot im a frame, and an ENSEvent object which includes target data for the frame if the frame is a notification frame 1157. Both ENSHotspot and ENSEvent classes inherit properties from a ENSFrameLinkData class which also mcludes
- 30 parameters that describe target(s) 7003. A set of these parameters may be used to store Boolean variables for selecting target type. Hotspot 8003 and notification frame 1157 target 7003 types mayinchide: play another video, seek

io a different location im the same video, seek to an ASF Marker defined mi the current video, display text on top of the video, or navigate to a location at a URL whose corresponding data is displayed in selected ATM.frame. For cach target type, the ENSFrameLinkDataclass includes <sup>a</sup> further set of pararneters, or

descriptors, used to further identifythe target 7003. For example, if <sup>a</sup> target <sup>7003</sup> type navigate to <sup>a</sup> location at <sup>a</sup> URLisselected, then the URL Beolean variable is set to true and the relevant descriptors. including the URL name, location and selected frame, are provided. The ENSHotspot class inclades parameters to define hotspat 8003 geometry and cursors, in addition to the target

10 7003 parameters inherited from ENSFrameLinkData.

Hypervideo data buffers will now be further illustrated by exemplifying their use. A hypervideo data buffer may be created for a frame for which an alliptically shaped hotspot is defined. The cllipucally shaped hotspot maybe linked to a target 7003 which is of the type that displays text on top of the video.

- Thus, during hypervideo performance, upon actuating (e.g. clicking on) the 15. olliptically shaped hotspot, iexl may appear over the video. The frame mayalso be a notification frame  $1157$  whose target 7003 is the type that navigates to a location at a URL (e.g. for a web site) whose corresponding data is displayed in a selected HTML frame. The hotspot 8003 center is located at coordinates
- 20  $(100, 100)$  and the hotspot's horizontal and vertical radiuses are respectively (26.60).

To implement the elliptically shaped hotspot and notification frame 1157, an ENSPramelnfo object is instantiated. An ENSHoispot object is also instantiated. The ENSHotspot object may include an ENSE lipse object having a

 $25<sub>1</sub>$ text type target. An ENSEvent object is created having a target 7003 type that navigates to a location at a URL whose corresponding data is displayed in a selected HTML frame. Both ENSHotspot and ENSEvent objects are added to the ENSFramelafo object. An ENSBuffer abject is then instantiated. The ENSFrameinfo objectis serialized into the ENSBuifer object.

'The resulting hypervideo data buffer has the following structure:

Byte  $0$ :  $t$  (stands for true, this is a notification frame)

- 5 ----- the notification frame description ------Byte 1: t (true, this notification frame has a URL type target) Byte 2: 22 (the length of the URL's name) Bytes 2-20: http://www.website.com (the URL's name) Byte  $21$ :  $f$  (false, this is not a seek to time target)
- 16 Byte 22: f (false, this is not a seck to marker target) Byte 23: f (false, this is not a text target)

--- the hotspot description ------Byte  $24$ :  $f$ (false, this is not a URL target)

- $15$  Byte 25:  $f$  (false, this is not a seek to time target) Byte  $26$ :  $f$  (false, this is not a seek to marker target) Byte  $27:$  t (true, this is a text target) Byts 28: 8 (the text's length) Bytes 29-36: the text
- 2g Bytes 37: 11 (hotspat's description lengih} Bytes 38-48: Description Byte 49: 1 (the number of the hotspot click cursor) Byte 50: 1 (the number of the hotspot over cursor) Byte 51: 100 (the ellipse center x-axis coordinate)
- 25 Byte 52: 100 (the ellipse center y-axis coordinate) Byte 53: 20 (the ellipse horizontal radius) Byte 34: 60 (the ellipse vertical radius}

#### Embedding the Buffers inside an ASF File

30 This section describes how hypervideo data buffers may be placed in a streaming media file, such as an ASF version 1 file, which may include audio and video streams. As previously stated, the hypervideo data buffers may be inserted

into any media fle that maintains a private data stream. In one embodiment, the hypervideo data buffers may be inserted into the script command sirearn in an ASF version 1 file. Script commands, used in the script command stream, have a type field, an argument field and an execution time field. In another embodiment,

- S each hypervideo data buffer may be associated with a script command of type "VANS'. In another embodiment, the bypervideo data buffers maybe streamed across a network 1650 from a server to a client including a Netshow (TM) player. The Netshow (TM) player may fire a script command, and hence the corresponding feature defined in the argument field, at the corresponding
- $10<sup>-1</sup>$ exceution time. When a script conunand is fred, a corresponding media object data resident in the Netshow(TM) player may be modified.

## Additional Techniques to Reduce Network Capacity Consumption by a Hypervideo Data Stream

- 15 The features of the techniques described above may be used to implement yet another technique for streaming hypervideo data in a manner that consumes less network capacity. For example, certain interactive hotspot 8003 attributes, such as click and over cursors, marker  $1155$  and target(s) 7003, may be more likely to remain constant throughout the life-time of the hotspot 8003. Specifying
- 20 such attributes more than once for each hotspot  $8003$  (e.g. for each frame in which the hotspot 8003 occurs) may be undesirably redundant because such a technique consames relatively large network capacity. Therefore. these static hotspot features may be defined in the header 1402 of the hypervideo data stream. On the other hand, however, providing such hotspot attributes, for
- 25 example, for each video frame may be desirable because it may more readily permit streaming hypervideo to be randomly accessed, in mid-stream.

further, the content of successive video frames may be relatively time invariant (e.9, change litde from frame io frame}. In such cages, encoderdecoders (CODECS) may be used to compress video data to reduce the

30 bandwidth of the video stream. Further, in such cases, media object geometry may also be compressed, for example with CODECs, to reduce the bandwidth of the hypervides data stream 1660, In one embodiment, the CODECs may

compress the hypervideo data stream 1660 because the hypervideo data may be relatively time invariant also. In another embodiment, a CODEC may define a key frame in which media object information, including gcometry, is encoded. Subsequent frames may be encoded based upon their differences, for example in

 $5$ hotspot 8003 geometry, with respect to the key frame. In another embodiment, which is relatively lossy, media object geometry, in subsequent frames may be defined by a vector, such as a motion veetar.

tn another embodiment, redundant hypervideo data may be stored ima header 1462 of the hypervideo data stream 1660 that may be streamed ta a ran

 $10$ time module  $1101$  in a client. In one embodiment, the redundant hypervideo data may be referenced by unique identifiers, or pointers, 1406 in the body 1404 of the bypervides data stream 1669.

The header 1402 may be stored in a buffer memory of sufficient size, for example in a client of a client-server network, during the display of the

- 1s corresponding hypervideo 10,007. Further, because they may be loaded into the buffer memory, relatively large headers 1402 may increase latency, ar download time, of the hypervideo data stream 1660. Latency may be more problematic for multimedia fies that are randomly accessed after their beginning. In one embodiment, regardless af aceess location, <sup>a</sup> compleic header 1402 may have to
- 20 be loaded inta the buffer memory before multimedia performance may begin.

#### Hypervideo Data Streaming with Common Data Pointers

One embodiment of a technique of using pointers 1406, which maybe referred to as the common data pointers method, will now be described. In this

- -25. embodiment, typically no redundant, or common, media object data may be encoded in the hypervides data stream 1660. The encoded sugam may include only dme-dependent data, such as media object geametry and shape. The common media object attributes, which are typically time invariant, and thus wrically need only to be encoded once in the hypervidea data stream 1660, may
- be stored im the header 1402 of the hypervidea data stream 1660. The common media abject atiribuies are coupled to the media objects by pointers 1406. In one embodiment, the pointers 1406 are media object identifiers (IDs).

One embodiment of a hypervideo data stream 1660 will now be illustrated, and includes a description of the encoded parameters within the header 1402 and body 1404.

```
S.
Header.
```
The header 1402 of the hypervideo data stream 1660 may include common attibute data associated with media objects encoded in the hypervideo data stream 1660. In one embodiment, the header 1402 may include the following common attribute parameters (primarily related to interactive features

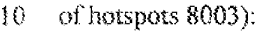

Media Object ID: A unique identifier of a media object 8003. Cursors: User-defined cursors, including both the over and click cursors. Marking: Marker 1155 defiration.

'Targets: Target 7003, or link, definition.

IS Borizontal and Vertical Resolution, and Time Units, as described below,

Dimensions of the Media Window in which the Media was Authored.

The header 1402 will now be described in further detail. In one

embodiment, the field for the Hotspot ID may be 32 bits in length. The cursor 20 fields will now be described.

In another embodiment, the field for the over cursor may be  $2*8$  bits. If the first byte is:

Ox0, then the over cursor is not changed from the click cursor, and

 $25<sub>1</sub>$ thus is the same as the click curser;

 $0x1$  to  $0xfe$ , then corresponding predefined cursor shapes are

used; and

Oxff, then the next byte holds a pointer to a location in a cursor table associated with a cursor shane to be displayed.

 $30<sub>1</sub>$ In another embodiment, the field for the click cursor is 2<sup>\*8</sup> bits. The click cursor is defined in a manner similar to the definition of the aver cursor.

In yet another embodiment, the field for the marker  $1155$  is  $4*8$  bits. The type of marker  $1155$  is described in 8 bits. If bit 1 is set to one, then a flag is set to indicate a blinking marker. If bit 2 is set to one, then the marker  $1155$  is pointer sensilive, appearing when the pointer is positioned over the region'

S. corresponding te the media object. These techniques are further illustrated below.

#### Body:

19

in one ermbadiment, the body 1404 may inchule the foHowing parameters for each media object:

Media Object ID: Uniquely associated with a media object.

Media Object Shape: inchiding Rectangle, Eliinse, Triangle, Polygon, Circle, etc.

Media Object Geometry: Includes the size and position of the media

- 15 object The media abject geometry may be encoded using relative coordinates with respect to the origin of the playback window to facilitate image map resizing te permit media object dimensions ic be resized proportionally with the playback window. For media ahjecis having prinitive shapes, bounding rectangle coordinates may be provided, and include sufficient mformation to determine the
- 20 geometry ofthe media abject. Bounding rectangles. which are knownto persons skilled in the art, are rectangles whose sides contact the periphery of a primitive shape, but do not intersect with the interior of the primitive shape. Bounding rectangles mey be used 1o describe a triangle that is an isosceles triangle, for example, with a horizontal base. Other types of triangles, however, may be
- 25 defined with a polygon shape.

In ane embodiment, the field for the media oblect shape has 8 bits. The data in this field identifies the shape of the media object  $(e.g.$  rectangle, triangle. ellipse, circle, polygon, etc.). For primitive shapes (e.g. rectangle, triangle, circle and elhipse), the media object dimensions are defined by a bounding reciangle. In

 $30<sub>1</sub>$ one embodiment, the hounding rectangle coordinates, used to define a primitive shape media objeci, may he stored in a field af 4°16 bits. In another embodiment, only the top-lefi and bottom-right coordinates of the bounding

rectangle need be siored in this field. In one embodiment, for polygon shapes, the number of vertices are defined in a 16 bit field. The vertices' coordinates are defined in a field whose size equals the number of vertices  $2 * 16$  bits.

In one embodiment, a common data parameter in the header 1402 may be <sup>3</sup> associated with a media object parameter in the body 1404 by using an identifier. In another embodiment, the common data parameter for a media object may be used in the body 1404 by inserting the identifier  $(e.g., media object ID)$ corresponding to the common data parameter in a field, in the body 1404, associated with the media abject parameter.

iQ

#### Scalable Streaming

In ane embodiment, latency and bandwidth of a hypervideo data stream 1660 can be dimimshed by streaming the hypervideo data in a scalable manner. The bandwidth of the hypervideo data stream 1660 may be varied to

33 accommodate the handwidth available in the system over which the hypervidee data stream 1660 is transmitted. In this embodiment, substantial amounts of media object data may he encoded to form a relatively wide bandwidth hypervideo data stream, Aliernatively. solely basic hypervideo data may be eneoded <sup>10</sup> provide a relatively narrow bandwidth hypervideo data stream. Gne

20 embodiment of a scalable hypervideo data stream will now be described.

One embodiment of a scalable hypervideo data stream includes three layers of hypervideo data. In one embodiment, different layers of hypervideo data stream 1660 describing one or more media objects are coordinated, utilizing object TD and time (or frame) parameters, in a manner understood by ane skilled

- $25$  in the art. In another embodiment, the first layer of the hypervideo data stream 1660 inchides only basic hypervides data, such as racdia obiect geametry, and no interactive data. The basic hypervideo data is intended to be utilized by any hypervides application, such as one that uilizes indexing of media based upon media objects. A nypervides data stream 1660 including only the basic
- $30<sub>1</sub>$ rypervides data (e.g. the first layer} cousumes relatively little network capacity. tn another embodiment, a second layer includes basic interactive featares for the media object, including marker 1155. curser and target 7003 data. The

7F

basic interactive features maybe selected fram predefined sets of markers <sup>1155</sup> jeg, NoMarking, Highlight, Dark, Negative, Gray, RGB, ete.}, cursors (e.g. NoCursor, HandCursor, etc.) and targets 7003 (e.g. URL flip [which changes the URLin a frame of browser], Seek - atime ende or frame, Switch stream, Fanse,

 $5$  Exit, etc.).

In another embodiment, the second layer mayalso provide other interactive features, such as markers 1154 that alternate, including a blinking marker. The blinking marker is a marker that is turned on and off repetitively. The second layer mayalso enable the marker 1155, carsors, and target{s) 7003 of

- <sup>10</sup> a media object ta change at different dimes or frames, for example, ofa video in the rnultimedia stream, For example, a first instance af a media object may have a first marker, a first set of cursors, and a first tarael, and may be associated with a first time period, or set of frames, in a video. A second instance of the same media object may have a second marker, a sccond set of cursera, and a second
- iS target, and may he associated with a second time period, or set of frames, in the video. However, hypervideo data for a media obiect maybe relatively time invariant, diminishing the number of instances of a media object, thus providing relatively high data compression rates and relatively low network capacity consumption,
- 20 The third layer may include enhanced hypervides properties. enabling user-defined markers, cursors and targets for hotspets 8005 to be defined in a hypervideo data stream 1660. Thus, such enhanced hypervideo properties may he used, without reguizing customized software for implementing the enhancements, with the authoring tool 1001 and run-time module 1001. As a
- 25 result, a user does not need to provide external code to utilize the enhanced hypervideo properties.

Each of the three layers may provide a different scope of media object definition, including for geometry and interactivity. However, in other embodiments, the layers may be reorganized, for example, by merging or sub-

30 dividing the layers. In a further embodiment, for example, the first and second layers may be combined into a single layer to provide a non-scalable stream, for example, for a hypervideo system that does not support scalable streams. In one

embodiment, the single layer may include media object geometry, and cursor, marker 1155, and target 7003 definition from the predefined sets discussed herein.

An exemplary embodiment of the layers is described below:

 $\overline{5}$ 

### Pirstlayer:

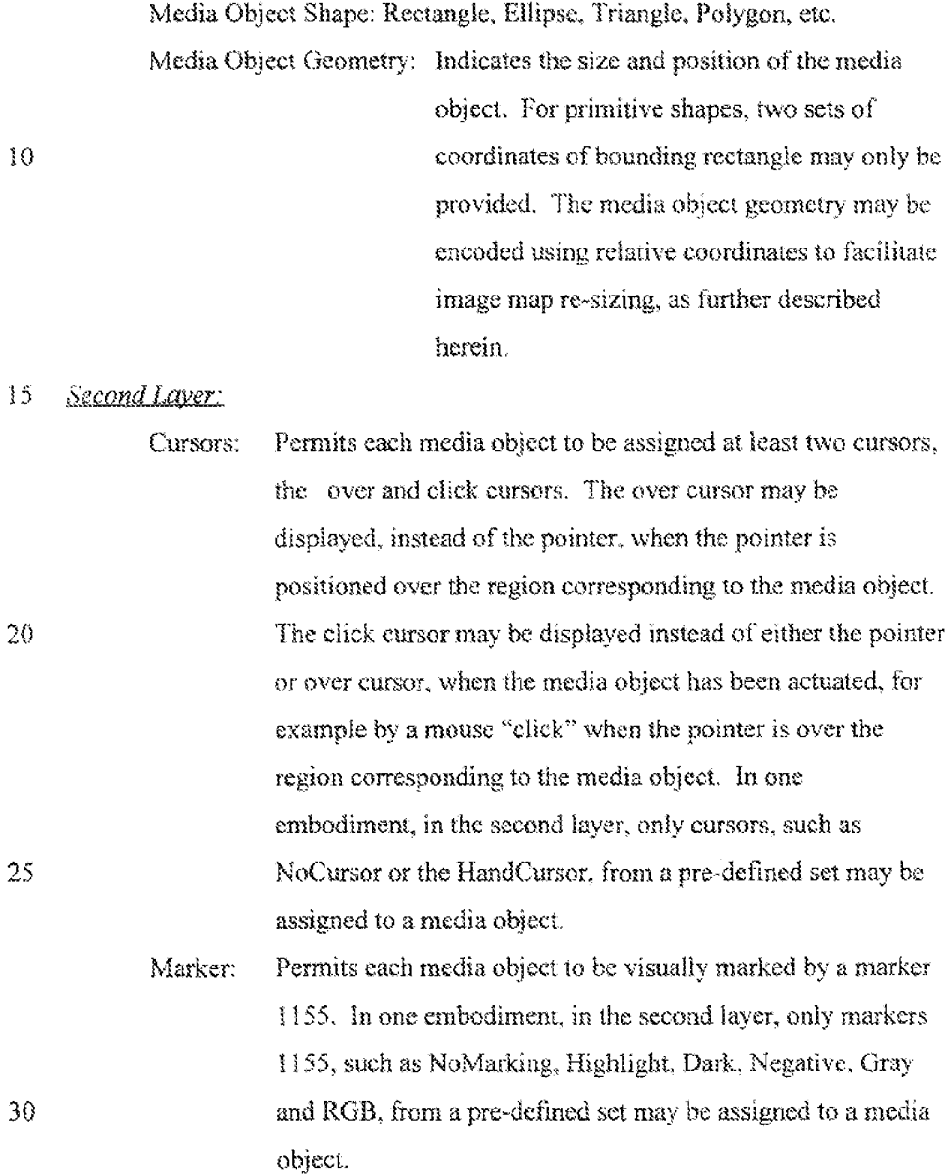

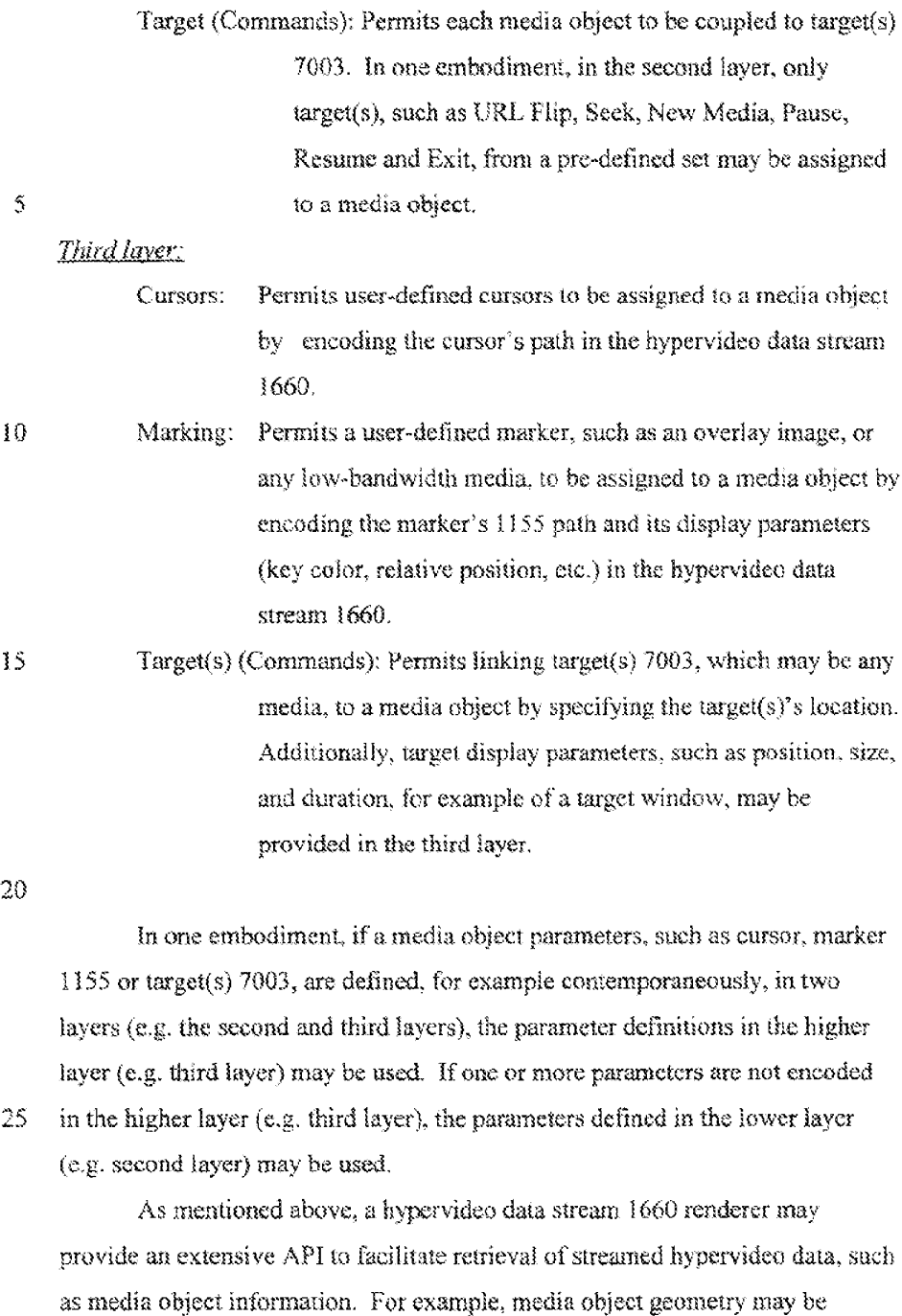

30 extracted with the API, for example when only the first layer is streamed. Extended, or other, features may be implemented through the mentioned APL.

#### Scalable Hypervideo Data Stream Forma:

Another embodiment of the hypervideo data stream 1660 will now be described in further detail.

#### oy Header:

The header 1402 includes, in addition to other media parameters, global parameters required in the hypervideo data stream 1660.

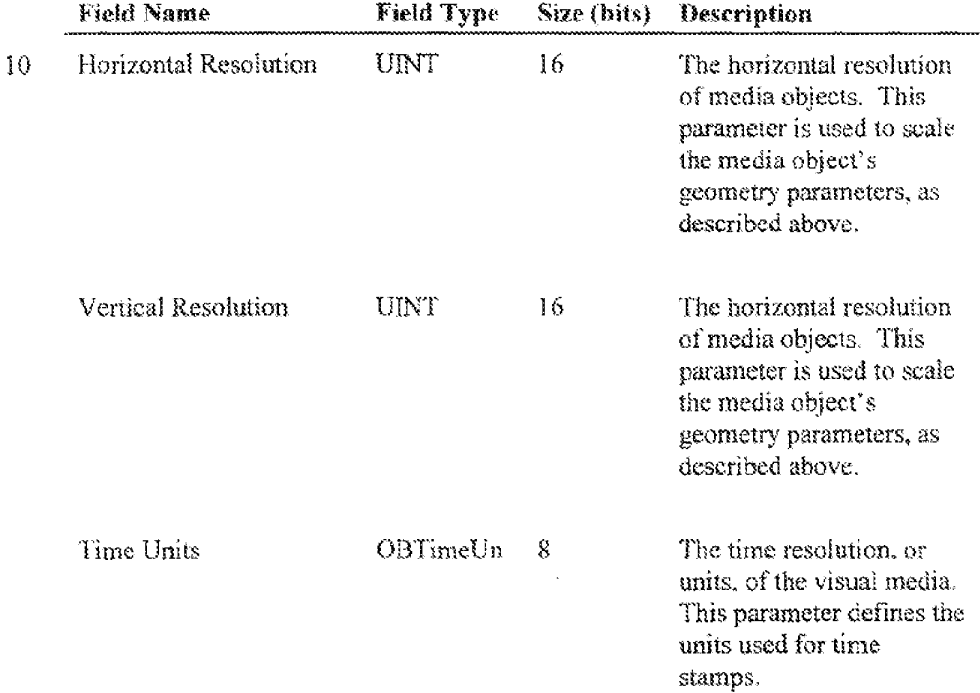

The Horizontal and Vertical Resolution parameters determine the

- resahition, or units, of media objects's gearnetry parameters. The Herizontal and 15 Vertical Resolution parameters may be used to scale media chiects's geometry parameters. The Horizontal and Vertical Resolution parameters recite a number of 'logical units' for frame width and height. This relative representation readily facilitates re-sizing media objects and media scaling. or in other wards allows
- 20 media object size to be varied with the size of windowin which the media object appears.

WE 99/18822 **POTAUSORT 2444** 

 $8<sub>i</sub>$ 

The Time Units parameter determines the time units with which the media object's thme parameters, including start time, are defined. In one embodiment, the tine omits are defined in millseconds (MS}. In another embodiment, the time units are defined by frame numbers.

5 One embodiment of the body 1404 of the hypervideo data stream 1660 will now be described, This embodiment is comprised of multiple layers. The structure of each layer, includimg the media object data therem encoded, or defined, will be described. The encoded media object data may include media object geometry and interactive features, as illustrated above.

10 A media object may be defined for a finite period, ar duration, of frames or time. In one embodiment, the finite period is valid from the Start Time of first data defining a first instance of the media object through the Start Time of second data defining a second insiance of the media object. In another embodiment, the media object is terminated by issuing dummydata for the mecia object, inclading

 $15$  the media object's unique ID and End Time, which respectively specify the media abject to be terminated, and the time to terminate the media object.

In another embodiment, Time Stamps are provided, and can be used to define the beginning of a one set of media objects, and the end of ancther set of media objects. All media objects instantiated following the issuance of a time

20 stamp are valid until the issuance of another Time Stamp. In this embodiment, all media objects share a common, and typicallyrelatively fine, time resalution defined by the Time Unit parameter.

Because this technique may use relatively finer time resolution than other techniques, this technique may be relatively inefficient for encoding media chyects

25 having relatively constant geometry for relatively long time periods. Media objects having relatively consiant geometry for relatively jong time periods must be repeatedly encoded with this technique. As a result, the hypervideo data stream 1660 bandwidth may be relatively large compared to other techniques. in the previously deseribed technique, media objects can be encoded with a

30 relatively wide time resolution.

Gne embodiment of the data structures afthe first, second and third layers is described below.

first Layer

 $\sim$ 

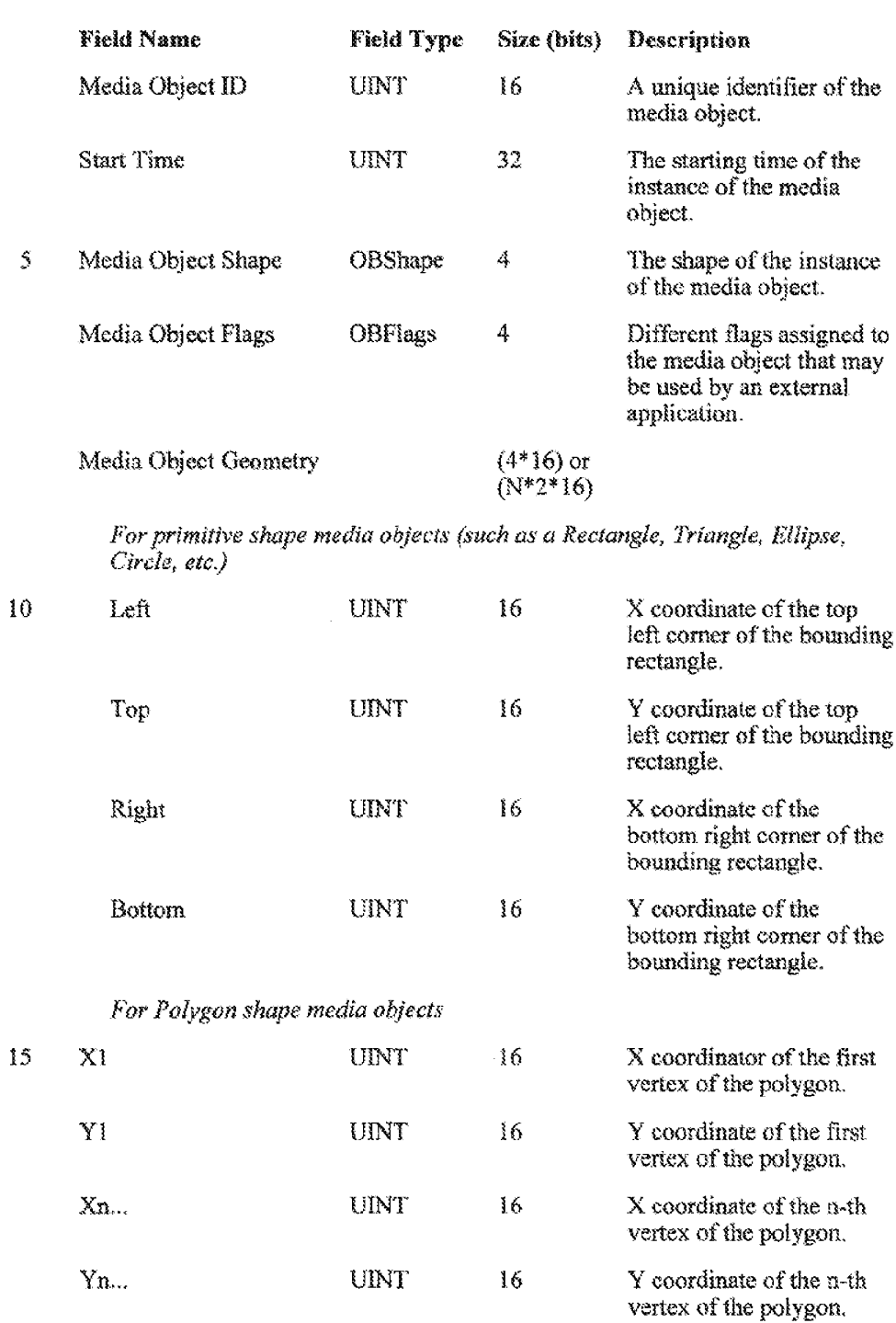

 $\lambda$ 

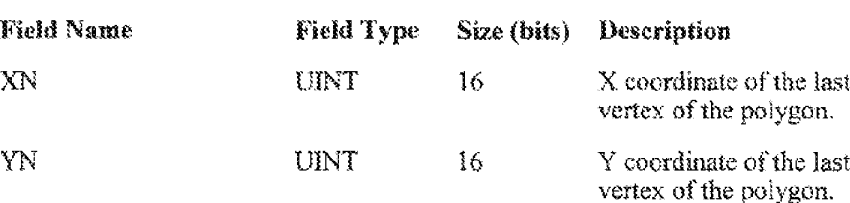

The Media Object ID is a unique identifier of a media object throughout the fife span of the media object. The media object ID is alsa used to reference, or associate, the media object extended parameters in higher (e.g. second and third) layers, with the geometrical parameters in the first layer.

The Start Time parameter uses the units defined in the Time Units parameter in the header 1402, The Media Object Shape parameter is used to

- acleet ane of a group of pre-defined shapes. including Rectangle, Triangte, Ellipse, Circle, Polygon, etc. The Media Gbiect Geometry parameters are used to define the dimensions and position of the media object using the Horizontal'Vertical Resolation units defined in the header 1402. Primitive shapes, such as a Rectangie, Ellipse. Circle, Triangle, cic. are defined by a
- hounding rectangle.

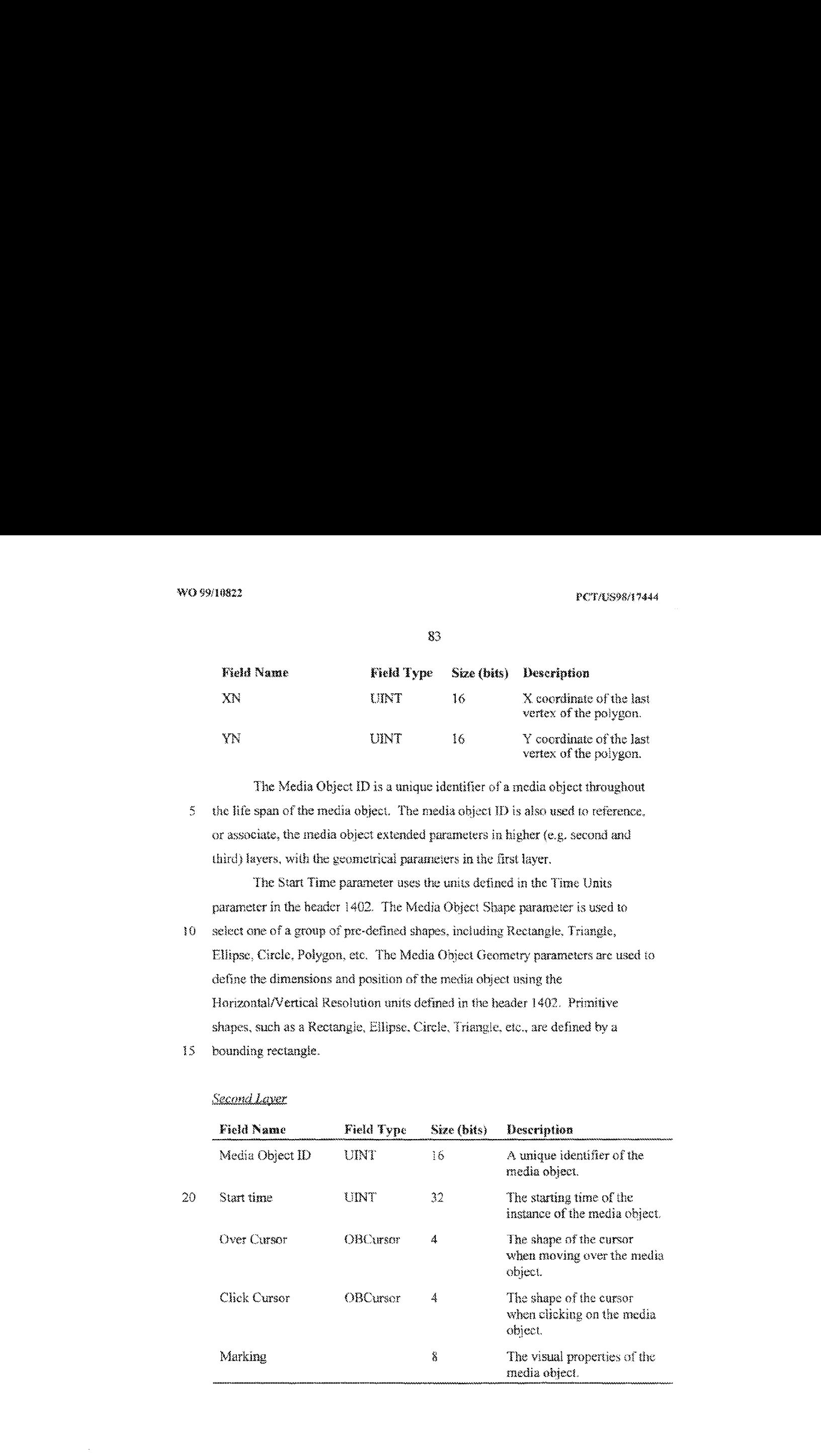

83

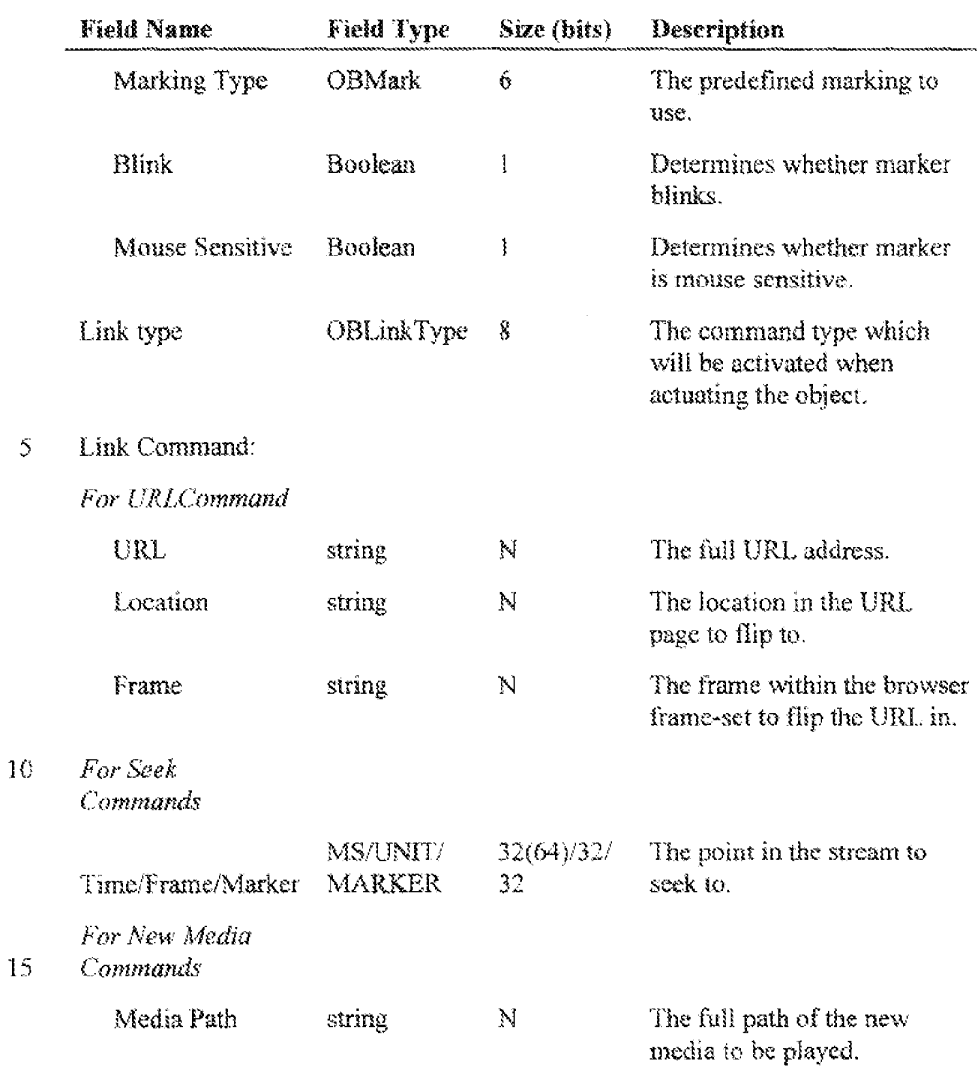

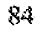

The media object ID is a unique identifier of the media object, throughout its life span. The media object ID is also used as a reference to the media object

20 parameters in the higher (e.g. third) layers, and to the geometrical media object parameters in the first layer.

The Start Time parameter is interpreted according to the Time Units parameter in the hypervideo data stream 1660 header. OBCursor defines one of a set of pre-defined cursors (e.g. NoCursor, Arrow, Cross, Hand, Back, etc.).

 $25<sub>1</sub>$ OBMark defines one of a set of pre-defined markers 1155 (e.g. NoMarking,

Highhghi, Negative, Dark, Gray, ROB Meahes, RGB filters, same pre-defined images marking such as an arrow or a flag pointing to the hotspot, ctc.}.

If the Blink flag is on, or set to one, the selected marker will blink at a constant rate. If the Mouse Sensitive flag is on, or set to one, the selected marker

5 will be displayed, for example in lieu of a pointer, only when the pointer is positioned over the media abject.

The Link Type defines the target 7003 linked to the media object. OBLinkType defines one of a set of pre-defined command (e.g. URL (flip a URL page), NewMedia (start playing a new media instead of the present media),

if) «SeckToPrame, SeekToTime, SeckToMarker, Pause, Resume and Exit).

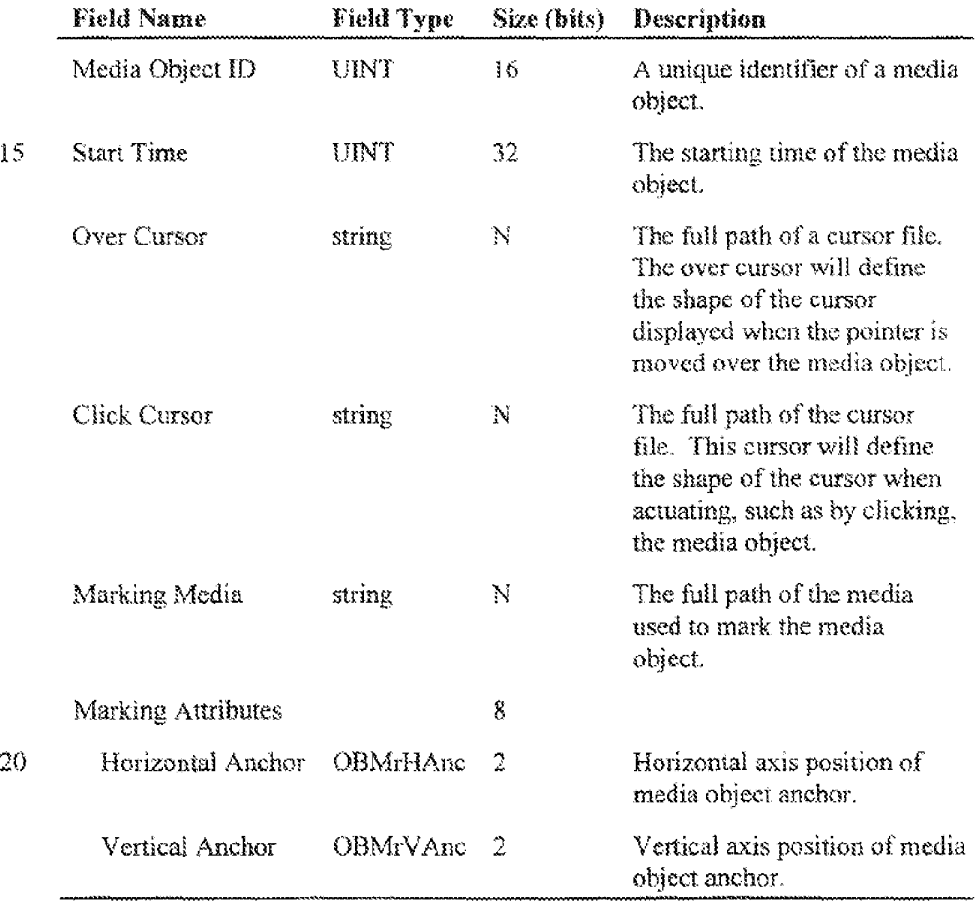

thirdLaver

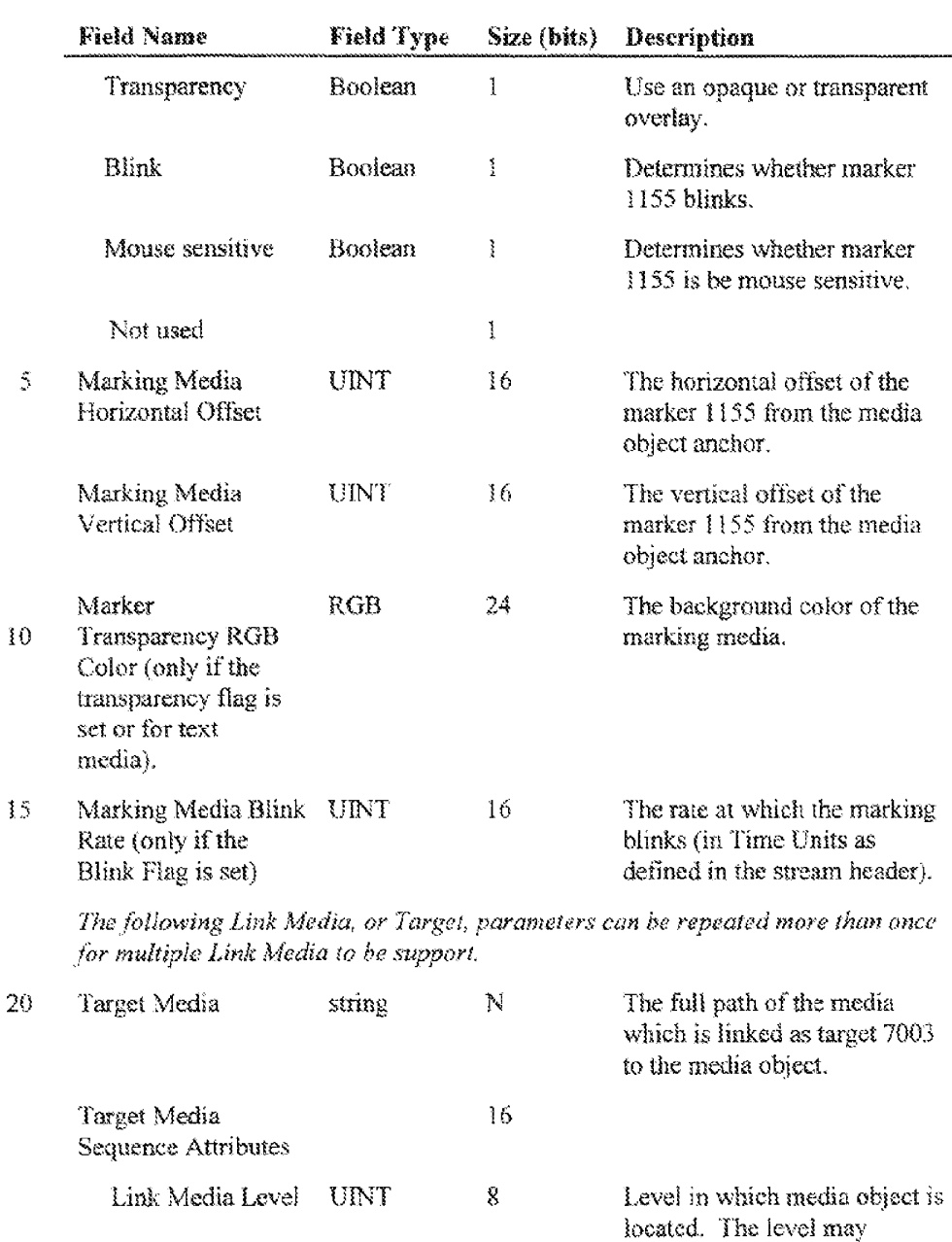

Boolean 1

target is a feader in a laver,

Flag to indicate whether the

establish the order in which multiple targets are executed, as previcusly deseribed above.

RG

Leader

w.

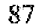

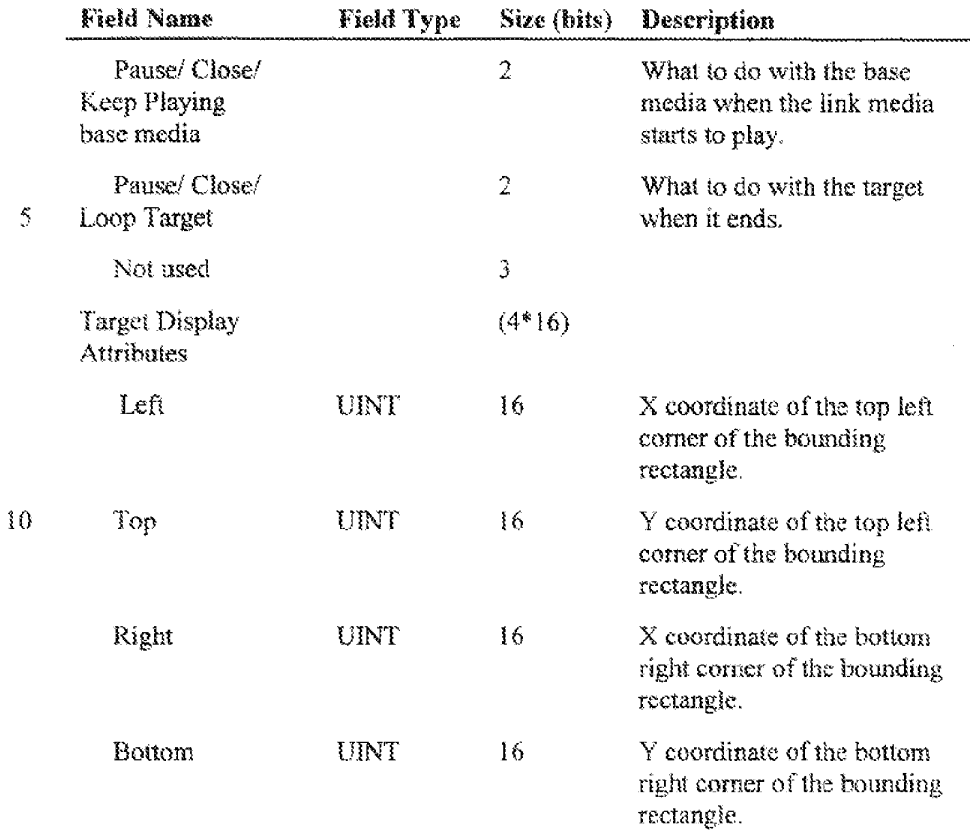

Any of the string parameters may contain a NULL if the parameters are

15. nol applicable, or if parameters in a lower layer parameters are fo be uscd instead. Hf the Marker Media or the Target Media path string is set to NULL, all other corresponding parameters will nat be encoded when authored or recognized when played.

'Tbe Marker Media file may be any of the following types: Image file,

20 Animation file, Low Handwidth Video fie or Text file. These media types can all he used to mark a media object by averlaving the media relative to corresponding media abject position. Note, the transparency attributes are defined by the transparency flag,

'Fo position the marker media relative te the hotspot 8003, an anchor is

 $25<sub>1</sub>$ defined. In one embodiment, the anchor is a position in the hotspot, such as left, center, right or cursor position for the horizontal dimension, and the top, center,

## **DISH Ex-1018, p. 163** DISH Ex-1018,p. <sup>163</sup> **DISH v. BBiTV** DISH v. BBiITV **IPR2020-01267** IPR2020-01267

BE

bottom or cursor position for the vertical dimension. The exact position of the overlaying marker can be described by defining the hotspot anchor and the media offset from this hotspot anchor. If the marker media is text media, and the iransparency flag is set to off, the transparency color will be used as a

 $\mathcal{S}$ packgraund color for the text media.

> The Target path can point to any file type, such as a media file, that is supported by a recipient client. In one embodiment, an relatively unlimited number of targets 7003 may be associated with each msiance of a media object. The target(s)  $7003$  defined in the third layer supplement the target(s)  $7003$

 $10<sup>7</sup>$ defined in the second laver..

> The Target Media Sequence attributes detine the sequence m which multiple targets 7003 are executed. Each target 7003 is assigned to a level 7601. Targets on the same level, play simultaneously. Targets, an a layer sach as the second and successive levels 7601, begin playing when the preceding level 7601

- $15$ is terminated, and the target(s)  $7003$  on the predecessor level  $7601$  have stopped playing, a level 7601 terminates when the target 7003 defined as the leader target 7602 ends plaving, as deseribed above. The Target Media Sequence attributes also determine how base target(s)  $11,001$  are manipulated when the media object is actuated, and when each target 7005 ceases playme. The Target Media
- 20 Display attributes define the position and size of the windowin which <sup>a</sup> target 7003 is displayed upon its execution.

#### 2.4. Streaming Hynervideo Authoring Tool

- $25 -$ Streaming hypervidso can be authored and displayed by modified verstons of the authoring tool 1001 and run-time module 1101. This section describes modified versions af authoring tools 1001 and run-time module 1101 for twa streaming formats, Netshow (TM), by Microsoft (Redmond, WA), and RealVideo (TM), by Real Networks Geattle, WA). The modified versions afthe authoring tools 1001 and run-time module 1101 are respectively derived from the
- 30. authoring teal and run-time module 1101 described above.

A modified run-time modules 1101 plays streaming media from Netshow (TM). a Real Networks (TM) player plays streaming media from RealVideo

(TM) video servers. Netshow (TM) uses ASF. RealVideo (TM) uses a different video streaming format, the RM format.

2.41 Hypervideo Authoring Tool for Netshow (TM)

5. Modified versions of the hypervideo authoring tool 1001 and run-time module <sup>1101</sup> for Netshow (TM) will nowbe described. The modified version of the authoring tool 1001 for Netshow (TM) can create Netshow (TM) compatible hypervideos.

10 display the Netshow (TM) compatible hypervideos created by the modified The modified version of the run-time module 1101 for Netshow (TM) can version of the authoring tool 100] for Netshow(TM). In ons embodiment, the modified version of the run-time module  $1101$  for Netshow (TM) includes an ActiveX control, which facilitates embedding hypervides in HTML pages and other applications supporting OLE/ActiveX controls. The ActiveX cantrol in the

15. modified version of the run-time module 1101 for Netshow (TM) may make use of the Netshow (TM) ActiveX control to stream video.

### Modified Version of Authoring Tool for Netshow (TM)

The modified version of the authoring too! for Netshow (TM) may

- include the following functions, One or more AVi and MOV files maybe 20 imported into the modified version of the authoring tool for Netshow (TM) which maybe used to create <sup>a</sup> hypervideo 10,007. In other ernbocliments, other types of media files, such as motion picture experts group (MPEG) files, may be used to ereate a hypervideo 10,007. Media objects can be defined and tracked,
- $25$ automatically or manually, im the visual media (e.g, the AVE and MOV files). Media object properties, such as narac, media object description, click and over cursors, and linked targets 7003 (e.g. URL, seek to frame, play another ASF file}, may be defined for each media object. ASF markers (not to be confused with media abject, or hotspot, markers} may be used to identify specified times or
- $30<sub>1</sub>$ frames.

Time-based events, including ASF script commands, (e.g. description, URL flip, play another ASF file} may be defined. Properties for an ASF file (e.g.

author, copyright, description, rating, title, bil rate, and windowsize} may be defined. Hvpervideo data may be saved in a project file 1670. Video, and other multimedia data (e.g. audio and hypervideo data), may be exporied into an ASF file.

a

#### **GUI Design**

The modified version of authoring tool for Netshow (TM)  $15,000$  has a GUI 15,001, illustrated in Figure 15, that is similar to the GUI 10,001 for the authoring tool 1001 described above. In one embodiment, the GUI 15,001 of the

1D modified version of the authoring tool for Netshow (TM)  $15,000$  may include the following GUI 15,00) components: menu bar (5,005, mam tool bar 15,007, Media Warchouse window 15,063, Workshop Window15,01) and two floating tool bars, the hotspat too! bar 13,008 and the workshop tool bar 15,069.

The menu bar 15,05 may include the following headings and commands:

 $15$ File:

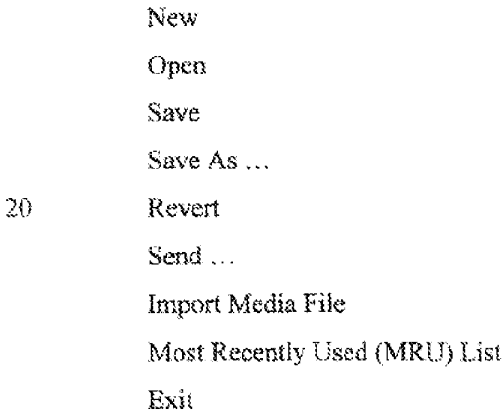

### 25

Edit: Undo Cut Copy 30 Pasie Delete select All

# Media: Large Icons Small Ieons Report View Sort By...

 $\mathfrak{S}% _{T}=\mathfrak{S}_{T}\!\left( a,b\right) ,\ \mathfrak{S}_{T}=C_{T}\!\left( a,b\right) ,$ Export ASF

### Workshop:

Blay

#### $10$ Pause

Mark IN Prame Mark OUT Frame Select Define New Hotspot ... Auto Track

### Options:

Settings ...

#### 20 Window:

Workshop Tool Hotspot Tool Close Close All

## 25

15

### Help:

ladex Using Help About Authoring Tool (V-Active (TM

### 30

'The main tool bar 15,007 includes buttons, which may be associated with menu bar 10,005 commands, and include: New, Gpen, Save, Revert, Unda, Cat,

WO 99/2 0822

92

Copy, Paste, Settings, About. The functions of the foregoing commands and buttons are known and understood by those skilled in the art,

in one embodiment, the Media Warchouse window15,003 may seppart media elemenis 1690 whose corresponding media files 1680 are either in AVI of

QuickTime formats. The Impert Media File diaiog 2001, thas, may only present \*.avi and \*.mov file selection. In other embodiments, the Import Media File dialog 2001 maydisplay other types of media files, including MPEGvideo files. The Media Warehouse window15,003 control bar will include new Export and Export All buttons. in one embodiment, the Relative Path Name

- 10 burton may be inchaded in the Media windowcontrol bar. By actuating a switch, such as the right button of a mouse, while the pointer is over a thumbnail illustration  $4007$  in the Media Warchouse window  $15,003$ , various commands, in a displayed menu, are displayed and can be executed. One command facilitates the display of a list of all the hotspots 8003 defined in the media corresponding to
- $15$ the thumbnail illustration 4007. This command may also permit the target(s) 7003 of each hotspot \$003 to be Ulustraied, Other cormrmands that can be actuated include: Export, Export a3..., ete..

Upon placing the pointer on a thumbnail Ulustration 4007 in the Media Warehouse window 15.003, and doubling actuating (e.g. clicking), a switch (e.g.

20 lefthand mouse switch}, the Video Media Properties dialog will be displayed. The Video Media Properties dialog includes the General, Preview. Hotspots. Events, Markers and ASF properties sheets,

In one embodiment, the Workshop window 8001 of the modified version of the authoring tool for Netshow (TM)  $15,000$  may include the features of the

 $25<sub>1</sub>$ Workshop window 8001 described above, with the exception that:

 $(1)$  the Preview button 2003 may be omitted;

(2) the technique for linking target(s)  $7003$  to a hotspot 8003 may differ. In one embodiment, targets 8003 may only be defined in the Hotspot Properties sheet 7101. In this embodiment, targete may no longer be defined using a drag

and drap technique with media elements 1690 in the Media Warehouse windew 35,003,

(3} an indieation of an ASF marker with its label may be displayed on top of the current working frarne; and

(4) ASPmarxers may be edited, removed and added by accessing the Media Warehouse window15,003 only.

ea)

In another embodiment, the Set Target batton 9015 may be present in the Warkshop Tool bar to permit a target 7003 to he defined for a media object.

Other user interfaces, including property sheets, of the GUI  $15,001$  of the modified version of the authoring tool for Netshow (TM} 15,000 will nowbe described.

Q

Hetspot Pronerties Sheet

The GUI 15,001 of the modified version of the authoring tool for Netshow(TM) 15,000 mayinclude a Hotspot Properties Sheet 16,101, as illustrated in Figure 16. Each Hotspot Properties Sheet 16,101 is uniquely

 $15<sub>1</sub>$ associated with a hotspot 8003. The Hotspot Properties Sheet 16,101 may include a Targets, or ink, page 16,061 that facilitates linking target(s} 7003 to the hotspat 8003.

The Targets page 16,001 may permit the following types of targets 7003 to be linked fo a hotspot 8003:

20 a new ASF stream 16,201 to be played by the Netshow ActiveX (TM) control:

flip URE 16,205; and

seek to another position in video by frame number 16,205 or ASF marker 16,207,

- In one embodiment, a target 7003 may be broweed in a frame sereen 16,901 on 25. the Targets Page 16,101. Specific frames or time base times in ihe target 7003 rnay be displayed by specifying a corresponding ASF marker. The frame sereen 16,901 replaces the frame window 7901 used in the GUI  $10,001$  of the authoring tool 1001 described above.
- 30 The General Properties page of the Hotspot Properties Sheet 16,101 may be similar to the General Properties page  $7103$  of the GUI  $10,001$  of the authoring tool 1001 described above.

G4

### Media Pronerties Sheet

The GUI  $15,001$  of the modified version of the authoring too! for Netshow (YM} 15,000 may inchide a Media Propertica Sheet 17,003. illustrated in Figure 17. The Media Properties Sheet 17,003 may be similar to the Media

5 Properties Sheet 5003 of the GUI 10,001 of the authoring tool 1001 described above.

in one embodiment, the Media Propertics Sheet 17,003 may be modified to define time-based events, markers 1155 and ASFfile properties by including additional pages such as events, properties and markers pages.

10 The Events page 17,101, illustrated in Figure 17, facilitates implementation of time-based events (e.g. ASF Script Commands). On the Events page 17,101, a frame, or time cade, 17,103 and even 17.105 to be activated upon display of the frame  $17,103$  may be specified. The events that can be specified include change the ActiveX control's description 17,111, URL flip

 $15 - 17,113$ , and launch a new ASF file 17,115. This technique is similar to notification frames 1157 described above.

The ASF Markers Page faeilitates the assigument of ASP markers for specific frames, or times in a time base. The ASF markers can also be viewed in the Workshop window iS,041.

 $20$ The Media Properties Sheet 17,003 may include a Properties page 18,001, Uhusteated in Figure 18. The Properties page 18,901 may be similar to the Details page 5001 of the GUT 10,00) ofthe authoring tool 1001 deseribed above. The Properties page [8.00] facilitates definition of properties for ASF media files. The properties mayinclude title 18,003, author 18,005. copyright

25 18,007, description 18.009 and rating 18,011.

Exporting Media

Hypervideo data and media may be exported by the authoring tool 1001 into an exported file. For example, the modified version of the authoring tool for Netshow (TM) 15,000 may export the hypervideo data to an ASF file so that the

ASP file includes beth video and hypervides data. In one embodiment, upon creating an exported Hie, a Praperties page, for example for the ASF file properties, is displayed. The Properties dialog may be sumilar to the Properties

dialog used in the Microsoft Netshow Editor. The properties dialog may permit specification of bit rate properties and modification of ASF properties,

In another embodiment, if the exported file is saved, a Save file dialog may appear. In a further embodiment, an ASP Gile including video data and

## ActiveX (TM) Control of Modified Version of the Run-Time Module for Netshow(TMO

<sup>19</sup> The modified version of the run-time module for Netshow (TM}has an ActiveX (TM) control wrapped around the Microsoft (TM) Netshow (TM) On-Demand Player ActiveX (TM) control. As a result, hypervidens 10,007 in ASF can be displayed by the On-Demand Player ActiveX  $(TM)$  control. The ActiveX (TM) control of the modified version of the run-time module for Netshow (TM)

15 may have the following functions:

Open, play, siop and pause ASF files, including those ASF files created by the modified version of the authoring tool for Netshow (TM)  $15,000$ ;

Signal the existence of a hotspot 8003 bv changing the mouse pointer ( $\epsilon$ .g. over cursor) when the pointer is positioned over the hotspot 8003;

20 Execute target(s) 7003 in response to the activation of a hotspot 8003. The target(s) 7003 may include: flip URL, seek to a position (e.g. frame) of a video, and play another ASF file,

Activate time-based events (e.g. with ASF Script commands) including: change status bar description, flip URL, and play another ASF file; and Display

25 properties of an ASF file.

## ActiveX (TM) Control GUI for Modified Version of the Run-Time Module for Netshow (TM)

In one embodiment, the ActiveX (TM) control for the modified version of

30° therun-time module for Netshow (TM) maybe an embedded control. The Active X (TM) Control for the modified version of the run-time module for Netshow(TM) GUI 19.001, illustrated in Figure 19, may melude ome or more af

<sup>5</sup> khypervideo data, meluding other authored data, ¢.¢. markers, script commands and hatspots, is saved

the following bars: a status bar  $19,013$ , a display bar  $19,011$ , and a control bar \$9,003,

The status bar 19,013 may be used to display text, describing the status of the ASF streaming process. The status bar 19,013 may be changed using the

 $5<sup>1</sup>$ change description event of ASF. The display bar  $19,011$  may indicate the current playing time of a video. The display bar 19,011 may be shown only in accordance with the ShowDisplay property. The contro! bar 19,003 mayinclude a Play/Pause button 19,005, a Stop button 19,007 and a Time Slider 19,009. The Activex (TM) control for the modified version of the run-time module for

10 Netshow (TM) GUII 19.001 may also have a properties dialog.

When a pointer is over the Active  $X(TM)$  Control for the modified version of the ran-time module for Netshow (TM) GUI 19,001, a pop-up floating menu may be displayed when a button, such as the right mouse button, is actuated, or clicked. The menu may include the folowing selections: Play, Pause,

Stop: Display, Controls, Status bar, Properties; About. The Praperties dialog  $15$ box may resemble the Properties dialog box of the Micrasoft (TM) Netshow (TM) On-Demand Player, and will allow setting the following properties: play eount, auto rewind, auto start, display size, contrel display, buffering and streaming parameters.

20

#### Functional Requirements of the ActiveX (TM) Control

The ActiveX (TM) control for the modified version of the run-time module for Netshow (TM) 19,000 may have the following OLE/ActiveX properties, in addition to the typical properties of ActiveX controls: AutoRewind,

- 5. AutoStar, FileName, DisplaySize, HayCount, ShowControls, ShawDisplay, ShowStatusBar, AnimationAtStart, InvokeURis, TransparentAtStart, TransparentAtStop, StatusDescription, The ActiveX (TM) control for the modified version of the run-time module for Netshow (TM)  $19,000$  will consume relatively little memory, and will utilize the functionality of the Microsoft (TM)
- 10 Netshow (TM) On-Demaad Player ActiveX (TM) control around which the ActiveX  $(TM)$  control for the modified version of the run-time module for Netshow (TM) 19,000 is wrapped.

#### 2.41 Hypervideo Authoring Tool for RealVideo (TM)

- 15 <sup>A</sup> modified version of the authoring tool for RealVideo (7M) wil nowbe described. RealVideo (TM} uses a proprietary format, not the ASP, utilizing Image Maps and Events files. The authoring too] 1601), described above, has been adapted to support the RealVideo (TM) Image Maps files and the RealVideo (TM) Events files. known to persons skilled in the art, to create
- imeractive RealVideo (TM) files. The image Mapfiles and the Events fies may 20. respectively define hotspais 8003 and notification trames 1157, as described above,

In one embodiment, the modified version of the authoring tool for RealVideo (TM) may be designed to operate separately from the RealVideo

- (TM) ran-time environment. In this embodiment, the modified version of the 25. authoring tool for RealVideo (TM) need not be linked to the RealVideo (TM) run-time environment, other than by exporting hypervideo data to the RealVideo (TM) Image Map or Events files whose data is used by the Real Video (TM) runtime environment. Thus, this embodiment may lack the capability to preview a
- $30<sub>°</sub>$ hypervideo.

In other embodiments of the modified version of the authoring tool for RealVideo (TM), other features of the authoring tool 1001 may be removed, or modified to support the RealVideo (TM) run-iime environment, In one embodiment, the modified version of the authoring tool for RealVideo (TM) has:

No project preview;

Limited media importing features;

5 RealVideo {TM} hnage Map export utility; RealVideo (TM) Events export utility;

Limited target types 7003 corresponding to the RealVideo (TM} link, or tareel 7003, options; and

No publish utilities for defining the path of the project file  $1670$  (e.g. .obv file}.

**GUI Design** 

oe

One embediment of the GUI 20,001, Hlustrated in Figure 20), forthe modified version of the authoring fool for RealVideo (YM) 20,000 maybe similar

1S to the GUI 15,001 of the modified version of the authoring tool for Netshow  $(TM)$  15,000 described above. However, both GUIs 15,001, 20,001 may not necessarily be identical.

In one embodiment, the GUI 20,001 of the modified version of the authoring tool for RealVideo (TM) 20,000 may include the following GUI

20 29,80) components: menu bar 20,005, main tecl bar 20,007, Media Warehouse window 20,003, Workshop Window 20,011 and two floating tool bars, the hotspot too! bar 20,008 and the workshop tool bar 20,009.

The menu bar 20,005 may include the following headings and commands: File:

25 New Open Save Save AS... Revert 30 Send ... Import Media File MRUList

 $\hat{\mathcal{A}}$ 

99

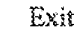

### Edit:

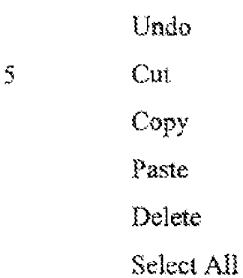

#### 10

## Media: Large leona Small Icons Report View 15 Sort By ... Export (RealVideo (TM) image Map) fle Export GealVideo (YM) Image Map) fle As.. Export (RealVideo (TM) Image Map) file All

#### 20 Workshop:

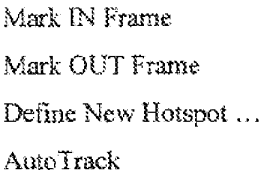

### 25

### Options:

Settings...

#### Window:

38 Warkshop Tool Hotspot Tool Clase

Close All

Neip:

index

```
\mathcal{S}Using Help
           About V-Active
```
In one embodiment, the main tool bar 20.007 for the modified version of the authoring tool for RealWideu (TM) 20,005 may not include the Project

Settings, Project View, Praject Preview,  $10<sup>°</sup>$ 

> In one embodiment, the modified version of the authoring tool for RealVideo (TM) 20,005 has a Media Warehouse Window 20,003. The Media Warehouse window includes a comtro! bar 20,010. In another embodiment, only AVI  $\&$  QuickTime media files may be supported by the modified version of the

- 1 authoring tool for RealVideo (TM). In this embodiment, all other types of media files may not be imported inta the Media Warehouse Window 10,003. Thas, the Import Media File dialog 2001 may only present \*.avi and \*.mov file selection. In this embodiment, other media file types may not be imported even if the "All Files \*.\*" option is used, or if an .obv file created by the authoring tool 1001 is
- 20 used. In another embodiment, other media files, such as MPEG files, may be imported,

In one embodiment, the Media window warehouse 14,003 control bar may include 'Export', and "Export AIP buttons. In another embodiment, the Relative Fath Name button may be included in the Media windowcontrol bar.

- $25<sub>1</sub>$ Upon actuating a switch, such as the right button on a mouse, while the pointer is over a tharbnall illustration 4007 of a media in the Media Warehouse Window 16,003, a meno will be displayed. The menu options then can be selected, and inchude the commands Export and Export As... Another menu option that can be selected displays a list of the hotspots 8003 in the media.
- 30 In another embodiment, the modified version of the authoring tool for RealVideo (TM) 20,005 has a Media Workshop Window 20,011. Many of the features of the media workshop window  $8001$  of the authoring tool 1001 may

also be found in the media workshop window 8001 of the madified version of the authoring tool for RealVideo (TM). For example, the menus 15,101, displayed when a switch, such as the right mouse button, is activated regardless as to whether ihe pointer is over or not over a hotspot, will remain the same. In one

5 embodiment, the authoring tool and player for RealVideo (TM) may support the z-axis ordering ofhotspots 8063, as described abarve. In one embodiment, the Preview batton may not be used in the authoring tool for RealVideo (TM) 20,005, for example in the workshop too! bar 20,101.

in yet another embodiment, the modified version of the authoring tool for RealVideo (TM) 20,005 has a workshop tool bar 20,009. Features of the Tools  $10<sup>2</sup>$ window 9001 of the authoring tool 1001 may also be found in the workshop tool bar 20,009 of the modified version of the authoring tool for RealVideo (TM) 20,600. fn one embodiment, however, the Set Target button 9015 may nat be included in the workshop tool bar  $20,009$ . In another embodiment of the

 $15$ workshop tool bar 20,009, the Eipse Bution 20,101 is used to drawcircles rather than ellipses.

In yet another embodiment, the GUI  $20,001$  of the modified version of the authoring tool for streaming video, including for RealVideo (PM), mayexclude the following features found in the GUI 10,001 for the authoring tool 1001

#### **20** described above:

Preview window 8101;

Project View 1007;

Project Settings Property sheet;

Pages in the Media Froperties Sheet 17,003 except the Properties page

 $25$ 18,001;

Preview sheet in the Settings dialog:

Target Property page in the Hotspot Properties sheet: and All buttons and controls used to invoke the above features.

#### 30 **Hotspot Properties Sheet**

in one embodiment, the GUT26,001 of the modified version of the authoring tool for RealVideo (TM) may inclade a Hotspot Properties sheet

21,10), illustrated in Figure 21, similar, bat not necessarilyidentical, ta the Hotspot Properties sheet 16.101 described above. Each Hotspot Properties sheet 21,101 is uniquely associated with a hotepot 8603, and mayinclude a general and Inks, or targets. page. in one embodiment, however, the Hoispot Properties

sheet 16,101 may not have a Target Properties page. In another embodiment, the over and click corsors may be dropped from the General page because the RealVideo (TM) system uses only the hand cursor.

'Targets 7003 required by the RealVideo (TM) run-time environment may be specified in the Target page  $21,001$  of the Hotspot Properties sheet  $21,101$ . In

10 one embodiment, the Target page 21.001 may inchide at least the three types of targets  $7003$  that are executed upon actuation of a corresponding hotspot 8003, and are supported by RealVideo (TM). The targets 7003 include Seek 21,107, Player 21,103 and URL 21,105.

The Seek  $21,107$  target identifies a frame number  $21,108$  in the video

 $15$ currently being displayed. Thus. when a corresponding hotspat 8003 is actuated, the video jumps to the frame having the frame number  $21,108$ , and then that frame and successive frames are then displayed. In one embodiment, the video may be previewed on the Target page 24,001. The frame corresponding to the frame nuraber 21,108 may be selected during such previewing. When the frame

is selected, a Mark button  $21.111$  may be actuated so that the corresponding -20 frarne number 71.108 is entered as the Seek 21,10? target.

The Player 21,103 target is another multimedia stream whose location is defined by astream URL 21,104. Thus, when a correspanding hotspot 8003 is actuated, the nvultimedia stream at the stream URLis exceuted, or performed.

25 The URL option, a URL address must be identified.

#### Media Properties Sheet

The GUI 20,001 of the modified version of the authoring tool for RealVideo'TM} 20,000 may inchide a Media Properties Sheet similar to the

30. Media Properties Sheet 17,003, illustrated in Figure 17. In one embodiment, the Media Properties sheet may, however, act include Defaults or Publish pages. In

another embodimeni, an Events page, such as described above, may be added to the Media Properties Sheet.

#### Compatibility

 $\overline{S}$ In one embodiment, the formats of project files 1670, associated with the authoring tool 1001 and the modified version of the authoring tools for RealVideo (TM) 20,00) and Netshow (YM) 15.001, may be conmatible. Project files  $1670$  (e.g. .obv files) created by one authoring tool may be used by other authoring tools. Each authoring tool may use only the project file 1670 data

 $10<sup>°</sup>$ corresponding to the features that the authoring tool supports.

#### **Exporting Image Map and Event Files**

Hypervideo data for RealVideo (TM) multimedia files may include both hotspot \$003 and notification frame 1157 data. Upon authoring a hypervideo

- $15<sub>15</sub>$ 16,807, hotspot 8003 and notification frame 1157 data are initially stored in a project file 1670 (e.g. loby file). In one embodiment, the project file 1670 will be associated with only one media, e.g video, fic. Subsequently, the modified version of the authoring tool for RealVideo(TM) 20,000 facilitates the exportation of the hotspot 8003 and notification frame 1157 data from the project
- $20<sub>1</sub>$ file 1670 into separate files, respectively an Image Map file and an Event file. The image Man fle stores hoispot 8003 data. The Event file stores notification frame 1157 data. The Image Map and Event files willize RealVideo (TM) formats known to persons skilled in the art.

 $25$ In one embodiment, each RealVideo (TM) nauitimedia file mayinchide only one video file. Thus, in this embodiment, the Image Map and Event files will only contain hotspot 8003 and notification frame 1157 data for this sole video file. The modified version of the authoring tool for RealVideo(TM) 20,000 and associated files will now be further described in viewofthis embodiment.

When exporting hotspot  $8003$  or notification frame 1157 data to an Image

30 Map or Event file, the path ofthe Image Map or Event file must be specified. In onc embodiment, Export settings, including default path, can be defined using an Export page, or tab, in the OptionsiSettings dialog. The Export page can also be

AMOBER 199719822 POPUSSES 2002 POPUSSES 2003 POPUSSES 2003 POPUSSES 2004

14

used to define the length of each frame sequence for each Image Map, further discussed below. The length of cach frame sequence associated with an Image Map can be determined by corresponding transmission line bandwidth (e.g.  $28800$ kbps, 33600 kbps, ISDN, etc.}, and other pararneters set in the authoring tool for

5. RealVideo(TM) 20,000.

> Onee a path has been specified, the Image Map or Event file can be created by invoking either the Export or Export As... commands. The Export command exports the ImageMap or Event file to the specified path. The Export As... cammand invokes an Export dialog in which the specified path maybe

10 redefined. Anillustration of an exeraplary Export dialog 22,061 invoked bythe Export As... command is ilustrated in Figure 22. The Export dialog 22.001 invoked by the Export As ... command may melude a brawse button 22,005 and a thumbnail illustration 4007 of the video with which the Image Map or Event file is associated. The browse button 22,003. known to persons skilled in the art,

15 permits perusal of other predefined paths for exported image Map or Event files.

In one embodiment, Map or Event files can be exported substantially simultancously for all video files associated with a hypervideo 10,007 by invoking the Export All command. In one embodiment. Export dialogs 22,001 are displayed for the videos for which no Image Map path was previously defined,

20

In one embodiment, the commands for exportation, described above, may be invoked in the following manners:

Positioning the pointer over a thumbnail illustration 4007 of a specific media in the Media Warchouse window20,003, and actuating a button, such as the Right mouse button to access the Export and Export As... commands,

25

Actuating a button, such as an Export button 20,011 or an Export All button 20,012, in the control bar 20.010 in the Media Warehouse window 20.005 to respectively invoke either the Export or Export All commands; and

inveking the Export, Expert As... and Export AU commands in the media mena of the menu bar 20,005

30

TransformationProcess.
10s

invecation of the Expert cormmands causes the hotspot 8003 and notification frame 1157 data in the project file 1670 to be transformed respectively into the formats of the Image Map and Event files. If a project file 1670 (e.g. .obv file) is re-opened and edited after an initial transformation, or

 $5$ exportation, then transformation by invocation of the Export commands must be repeated.

One embodiment of the transformation process for Image Map files will nowbe summarized. Unlike hotspot <sup>8003</sup> defined in <sup>a</sup> project file 1670, <sup>a</sup> hoispot 8003 in a lmage Map file may only have a fixed geometry. Therefore, a

hotspot 8003, whose geometry varies amoung frames, in a project file 1670 must be redefined as two or more hotspots  $8003$ , each of whose geometry is fixed, in the corresponding Image Map file. A hotspot 8003, defined in the Image Map file, may have a fixed geometry over two or more frames.

Hotspot(s} 8003 will nat be translated by the inveeation of an Export

- $15$ command if a hotspot Enable flag is set off in a General page 21,002 of a corresponding Hotspot Properties sheet 21,101. Thos, such hotspot(s) R003 will not be included in the Image Map file created by the transformation process. The default length of those frame sequences will be determined in accordance to the transmission hankvidth, ag described above. A new MAP range of frames will be
- 20 used for ihe first and last frames in which a hotspot 8003 appears to ensure that the hotspot 8003 is only provide for frames in which the hotspot 8003 was originally defined. The number of MAP statements created by the modified authoring too! for RealVideo (TM) 20,001 is determined by the available bandwidth of the client-server network used to perform the hypervideo 10,007.

25

## Creation of RealVideo (TM) Multimedia Files including Hypervideo Data

In ane embediment, each mage Map or Events file must then be encoded into an .rm file using the RealVideo (TM) rmmerge tool. The resulting .rm file must then be encoded, or exported, into a corresponding, already encoded, media

 $(90 - (e.g., video))$  file again using the rminerge tool to create a final im file. In another embodiment, the foregoing process is performed by the user who must twice run the rmumerge tool.

In a further embodiment, this process is automated. The modified version of the authoring tool for RealVideo (TM) 20,000 not only exports the hotspot \$005 and notification frame 1157 data, as described above, but also ceases the rmmerge tool to be executed so as io create the final .rm file. To exeouie the

5 mmerge tool, the modified version of the authoring tool for RealVideo (TM)  $20{,}000$  utilizes dynamic link libraries (DLLs), rmimap.dll and rmevents.dll, and the RealVideo (TM) software development kit  $(SDK)$ . The modified version of the authoring toal for ReafVideo (TM) 20.000 utilizes the RealVideo (1M) SDK io encode the video file inta a Real Video (TM) .rm video file format.

 $10$ When implementing the automated process, an export dialog for automatic translation 23,001, illustrated in Figure 23, may be used. The export dialog for automatic translation 23,001 is displayed upon executing an export command.

The export dialog for automatic translation 23,001 permits either

- $15$ temporary or permanent .rm files including Image Map and/or Event file data to he created. Permanent .rm files for Image Map and Event file data may be created apon checking the Use intermediate files box  $23,101$ . Upon actuating the create file/s button 23,103, permanent rm files may be created for image Map and Event file data may be files if their respective *Build* boxes  $23,105, 23,107$  are
- 20 checked. To create the permanent rm files including Image Map and Event data, temporary image Map and the Events files are first bailt as temporary text files. Then, the permanent .rm files are created for the Image Map and Events file data, using the rmmerge too!. Respective names  $23,109, 23,111$  for the permanent  $\mathbf{r}$ m files for Image Map and Events dats are specified in the export dialog for
- 25. automatic translation  $23,001$ . An encoded video  $x$ m file is also created from the original video file using the RealVideo (TM) SDK only if the build box is checked. Because <sup>a</sup> video ile may take minutes to encode, the build box maybe left unchecked to avoid unnecessarily repeating video file encoding every time hotspots 8003 are encoded.
- 30 The name  $23,117$  for the encoded video  $\mu$ m file is specified in the export dialog for automatic translation 23,001. After the permanent  $\mathbf{r}$  m file(s) are built. the video  $x$ m file is merged with the permanent  $x$ m file(s), using the rmmerge

tool, if at least one corresponding Merge box is checked, to create the final .rm file. The name  $23,119$  for the final rm file is specified in the export dialog for automatic translation 23,001. If neither Merge check boxes 23,113, 23,115 is checked, then the final .rm file is not created,

 $\ddot{\mathcal{L}}$ Alternatively, if the Use intermediate files box 23,101 is not checked, the video file is encoded into a temporary .rm file using the RealVideo (TM) SDK. If the Image Map file  $Merge$  box  $23,113$  is checked, then the Image Map data is translated into a temporary text file, which is translated into a correspending temporary  $rm$  file. If the Events Merge box 23,115 is checked, then the Events

 $30<sub>1</sub>$ data is translated into a temporary text fle, which is translated into a corresponding temporary .rm file. Then, the video .rm file is merged, using the riumerge tool, with the specified temporary .rm files to create the specified final am file. If both of the Merge check boxes are unchecked, the video file is simply encoded into the final .rm file.

15

#### Encoding Properties

In one embodiment, the export dialog for automatic translation  $23,001$ may include an Encoding Properties Sheet 24,000, illustrated in Figure 24A. The Encoding Properties Sheet 24,000 permits entry of the data required by the

20 RealVideo (TM} Encoder. The Encoding Properties Shest 24,000 may be accessed by actuating the Encoding Properties... button 23.121.

The Encoding Properties Sheet 24.000 includes the Encoding Data page 24,001, illustrated in Pigure 244, and the Encoding parameters page 24,002, illustrated in Figure 24B. In another embodiment, the Encoding Data page

25  $24,001$  and the Encoding parameters page  $24,002$  may be added to the Media Fropertios Sheet.

The Enceding Data page 24.06! may contain peneral data that will be inserted into the video  $\pi$ m file. The general data may include the title  $24,003$ , authorship 24,005, and copyright information 24,007 associated with the

30 hypervideo 10,007 ercated in the RealVideo (PM) format.

The Encoding Parameters page may contain parameters for the video encoding pracess, including:

a Template box 24,101 from which standard RealVideo templates can be selected. By selecting a standard template, other data fields on the Encoding Parameters page 24,002 may be selected according to the data associated with the selected template.

5 Changing one of the other fields will set the template field to the appropriate value (if there is no template with current parameters, Custom will be set).

### Multiple Video Files

10 The modified version of the authoring tool for RealVideo (TM) 20,000 may be used to define and manipulate hotspots 8003 and notification frames 1157, including defining target(s} 7003, im multiple video media files substaniially <sup>~</sup> simultaneously. The hotspot  $8003$  and notification frame 1157 data may then be exported into final .rm files corresponding to each of these video files, using the

process described above, in a manner similar to the Save/Save All/Save As... -15 feature in a multi-decument application.

## 24 Dynamic Bypervideo

- 20 Previously, hypervideos 10,007 have been suggested as having fixed or static parameters. Static hypervideo 10.007 parameters can not be changed during the performance of the hypervideo 10,007. One example of a static project file parameter is the parameter that defines a target 7003 media file linked to amnedia object. Thus, the target 7003 media file can net be changed during the
- 25. performance of the hypervideo 10,007. As a result, a viewer of a performing hypervideo 10,007 is limited to navigating through media files defined during hypervides 10,007 authoring,

To enhance the robustness and versatility of hypervideos 10,007, it is desirable to create dynamic hypervideos by allowing the kypervideo 10,007

30 parameters to vary during hypervideo 10,007 performance. Thus, for example, the hypervideo story board 1116 may change during hypervideo performance.

Dynamic bypervideos are hypervideas 10.007 having hypervideo 10,007 parameters that may vary during hypervideo 10.007 performance. The hypervideo parameters may Inchide, but are not limited to, parameters describing media objects (e.g. hotspots 8003 snd notification frames 1157), targets 7003,

<sup>3</sup> target levels 7601, cursors, and hyperviico 10,067 display windowsize. For example, by varying parameters, targets 7003 of media objects may be changed, media objects may be disabled so that the media objects may not be actuated. and hypervides 10,007 display windowsize maybe altered during hypervidea 12,007 performance.

 $10$  The hypervideo 10,007 parameters may be varied during hypervideo 10,007 performanceasa result of communications from application pragrams, and data retrieved from databases or lag files. Viewer interactions mayaiso indirectly vary hypervidee 10,007 parameters as deseribed below. Viewer interactions with the hypervideo  $10,007$  may occur, for example, when a viewer

- 1h gctuates a hotspot 8003, or just positions g peimter over a hotspot \$003, Dynamic hypervideos that communicate with application program $(s)$  may be known as hypervideo applications. Hypervideo applications may be used for example for electronic commerce and corporate training, and will be further deseribed below.
- 20 **in one embodiment, dynamic hypervidees may be created with a** hypervideo system 25,000, depicted in Figure 25. The hypervideo system 25,000, Wlustrated in Figure 23, includes multiple servers. each having one or more components (e.g. database 25,037, project file 1670, application program 25,038, etc.) A client 25,003, having a player 25,039, may be coupled by a first
- $25$  network  $25,050a$  to a first server  $25,005a$  that may have a dynamic hypervideo server 25,035, logging tools program 25,047, log file 25,049 (e.g. a log database and/or a log file) and a project file  $1670$ . The client 25,003 is also coupled by a second network  $25,050b$  to a second server  $25,005b$  that may have a media server 25,045. The media server 25,045 may include a video server and/or a web
- $30$  (or HTML) server. The first server 25,005a is also coupled by a third network 25,050c to a third server 25,005c that may have application program(s) (e.g. third party applications and/or third party servers)  $25,038$ . The first server  $25,005a$  is

HG

also coupled by a fourth network  $25,050$ n to a fourth server  $25,005$ n that may have database(s) (e.g. database severs} 25,037. In one embodiment, ihe plaver includes a modified run-time module for receiving and processing streamed hypervideo data, and a media player(e.g. RealNetworks (TM) mediaplayer} for

 $5$  – receiving and projecting streaming audio and video to a viewer. In one embodiment, ihe modified run-time module controls the media player.

In another embodiment, each network  $25.050a-25.050n$  may use the Internet or an intranet, or a combination thereof. In yet another embodiment, the hypervidee system 25,000 may include multiple clients 25,003 coupled to the first

- $10$  and second servers 25,005a, 25,005b. The additional clients may each include a player 25,039, In one embediment, an additional chent 25.003 may be coupled to the first server 25,005a, and includes a modified authoring tool for creating a dynamic hypervideo. In one embodiment, the modified authoring tool maybe <sup>a</sup> modified version of the authoring tool 1001, described above, or a variant
- thereof. The modified authoring tool maybe used to create the project file <sup>1670</sup>  $15$ that can be transferred to the first server  $25,005$ a electronically aeross a network or physically with a storage device, such as a compact disk-read only memory (CD-ROM),

26 In further embodiments, the hypervideo systern 23,000 may have feweror more servers upon which the components are respectively consolidated or further distributed. in another embodiment. the servers and client(s} may be interconnected in a different manner, for example directly coupled to one another, In yet a further embodiment, the database(s)  $25,037$  may include multiple databases, each of which operates with ane or more components of the

 $25$ hypervides system 25,000.

> One embodiment of the operation of the hypervideo system 25,000 will now be described. In this embodiment, the video and hypervideo data streams may be wholly separated. For example, hypervideo data may be streamed from the dynamic hypervideo server 25,035 to the client 25,003. Video data may be

30 separately streamed from the media server 25,045 to the player 25,039. In another embodiment, some hypervides daia may be exported into a multimedia (e.g. video) file by a modified authoring tool. The media and

ill

hypervideo data in the multimedia file may be streamed from the media server  $25,045$  to the player 25,039. For example, the media server  $25,045$  may stream hypervideo data, including media object identifier data, time or frame data, shape data, and geometry data (¢.¢. layer one of multilayer hypervideo data strean:

 $5<sup>1</sup>$ described above}, ta the player 25,039. This technique may increase second network 25,0056 transmission capacity consumption, but may reduce firsé network 25,0058 transmission capacity consumption and dynarnie hypervides server 25,035 processing requirements.

In one embodiment, some hypervideo data may be processed in the dynamic hypervideo server 23,035, and not streamed to the client 25,003, to

reduce the player's processing and memory requirements, and to efficiently facilitate dynamic hypervideos. The interaction between the player 25,039 and the dynamic hypervideo server 25,035 will nowbe further illustrated. In one embodiment, the client 25,003 communicates with the dynamic

- 15 hynervideo server 25,035 by fring events, further described below, to a dynamic hypervideo server  $25,035$ . Upon receiving the fired event, the dynamic. hypervides server 25,035 may respond by sending a command, which may include hypervideo data, to the client  $25,003$ . For example, if a viewer actuates a hotspot  $8003$  during the performance of a media in the player  $25,039$ , the client
- 20. 25,003 may fire an event to the server mdicating that the hotspot 8005 has been actuated. In response, the dynamic kypervideo server 25.035 may stream a command, inchiding tarpet 7003 data identifving video files to be executed, ta the player  $25,039$ . The player  $25,039$  may then stream a request to the media server 23,045 that the hlentified video files be streamed to the player 25.039 so that the
- $25^\circ$ video files may be performed. Other techmiques for varying preject file parameters will be later deseribed.

### Dynamic Functions Provided by the Hypervideo System

Dynamic functionality provided by a hypervideo system 25,000 will now

30 be further described. Hypervideo systems 25,000 may provide functions found in hypervideos 10,007, described above. Thus, like hypervideos 10,007, dynamic hypervideos mayinclude hotspots 8003, event noufication 1114, and markers

a3?)

1155. Additionally, however, these features may be modified during the performance of the dynamic hypervideo, for example, based upon information derived from the database 25,037, application program 25,038, a log file 25,049, or user interaction.

 $\mathbb{S}^2$ include: Dynamic functions provided by the hypervideo system  $25,000$  may

- a. Hotspot Feature Availability. Hotspot <sup>8003</sup> features maybe enabled or disabled accerding to data retrieved from a database  $25,037$ , an application program  $25,0389$ , a log file  $25,049$ , or due to viewer interaction. Different hotspots 8003 features may be affected, for example, visual marking of hotspots 8003 or execution of  $target(s)$  7003 may be disabled.
- $b.$ Targets. Targets 7003 linked to hotapots 8003 may be moditied by removing or adding targets 7003, or by changing the execution 15 and display parameters of target(s} 7003. For example, a dynamic hypervideo may be an interactive advertisement for a department store which may be viewed by customers. The dynamic bypervideo server 25.035 mayascertain the identity af custamers viewing the dynamic bypervides. The dynamic hypervides server 20 25,055 may also query a database 25,037 to determine whether the customer holds the departraent store's credit card. The customers may point and click on an illustration of department store's credit card. Based uponthe query results, the dynamic hypervideo server 25,037 may cause monthly special offers to be 25 displaved to customers that are credit card halders. Also based upon the query results, the dynamic hypervideo server 25,037 may cause information illustrating the privileges of a holder of the department store credit card, and about how the credit card may be acquired, to customers who do not hold the department store's 30 credit card.

WO 99/10822 PCTAISGRAM POST OF THE RESEARCH OF THE PERSON OF THE RESEARCH OF THE RESEARCH OF THE RESEARCH OF THE RESEARCH OF THE RESEARCH OF THE RESEARCH OF THE RESEARCH OF THE RESEARCH OF THE RESEARCH OF THE RESEARCH OF T

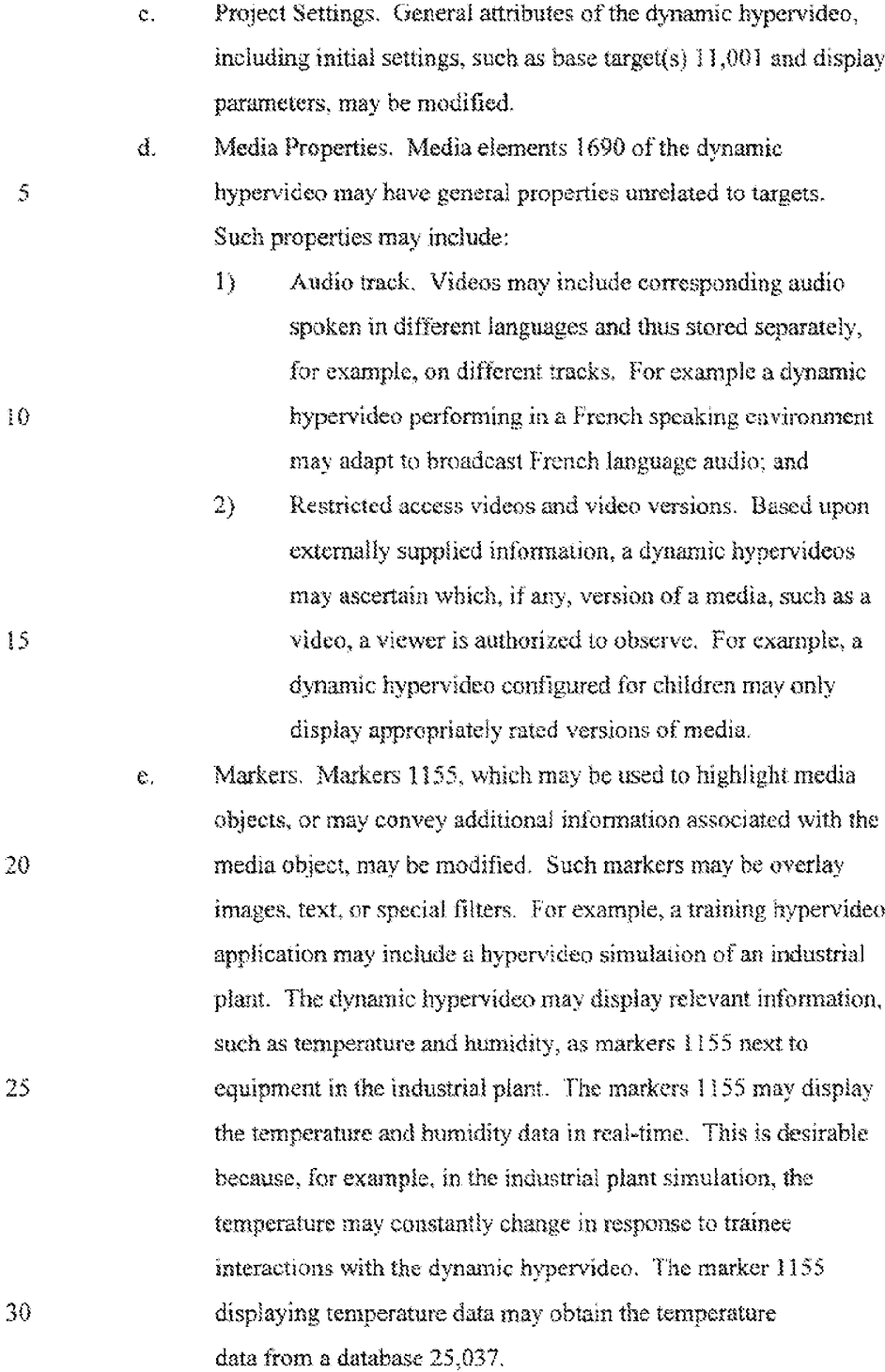

il4

Dynamic hypervideos may also support notification frames 1157. Notificatian frames 1157, or time based events, may be implernented in media, including hypervideo applications. Notification frames 1157, as described above, permits information, inchiding text, graphics and video, to be displayed in

S synchronization with a timebase (e.g. by frame unit or time unit) of a video to enrich the information content of <sup>a</sup> dynamic bypervides. The hypervideo svstem 25,900 may execute a target 7O03 when a bypervidec 19,007 reaches a ceriain lime or frame (e.g. notification frame 1157). A target 7003 may mclade any of those previously or subsequently described, including an image, a video, or an

10 executable program. Thus, for example, while a hypervideo application is displayed, sides containing relevant information mavbe displaved concurrently with notification frames 1157. In one embodiment, notification frame 1157 target or frame parameters may be alicred during the performance of a hypervides.

# 15 Dynamic Data Sources

Data for dynamic project file parameters may be provided fomthe following sources:

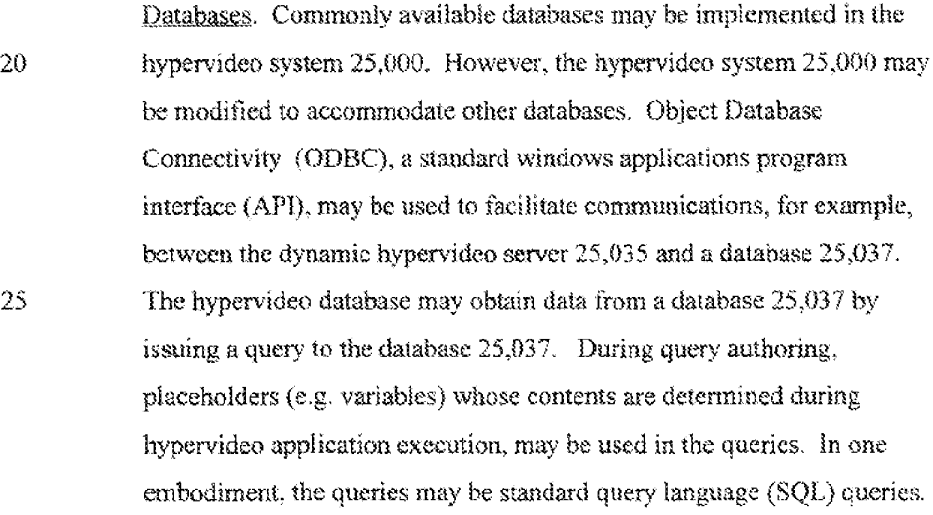

30

Applications. Hypervidea applications may be implemented with the

ig

5

15

20

25

30

hypervideo system 25,000 including an applications program 25,038. In one embodiment, the application program(s)  $25,038$  may receive and/or generate data in real-time. Other hypervideo system  $25,000$  components, meluding the dynamic hypervideo server 25,035, mayserve as sources and/or destinations for such data associated with the application programs(s) 25,038. In one embodiment, application programs(s} 25,038 may directly communicate with the hypervideo system 25,000 components through SDK-like interfaces. Such cammmunications may be facilitated with ActiveX commands and events, and scripting languages such as VBScript or JavaScript. Communications between application program(s)  $25,038$  and other hypervideo system  $25,000$  components may be stored and retrieved from an intermediary file. In one embodiment, data may be transferred between application programs(s)  $25.038$  through a database 25,037, desenbed above.

in one embodiment, an application program 25,038 may send commands or data to a dynamic hypervidee server (and thus to a bypervideo 10,007) through call back objects or APIs. The application program 25,038 commands or data may be used to manipulate project file parameters during dynamic hypervideo performance. The dynamic hypervideo may communicate with the application program 25,038 by firing events, for example through a call back object, to the application program25.038. In another embodiment, a slayer 25.039 and an applications program25,038 may communicate with one another directly, if a network connection exists, or indirectly through the dmamic hypervideo server 25,058.

A bypervides application may also inchide one or morte application programs 25,038 that generate graphical output prepared for display. The hypervideo application may access the application program(s} 25,038 to obtain the graphical output, and may do so, in a manner similar to the one described above, using placehalders.

> **DISH Ex-1018, p. 191** DISH Ex-1018,p. <sup>191</sup> **DISH v. BBiTV** DISH v. BBiITV **IPR2020-01267** IPR2020-01267

If the graphical output is available, it may then be displayed. An example of this technique will now be described. A kiosk may include a hypervideo system25,000 for performing a dynamic hypervideo application that provides worldwide weather forecasting information. The  $5$  dynamic hypervideo application may display a turning globe. A viewer may point and click on a region of the globe. Then, the dynamic hypervideo application may query a weather forecasting database to obtain next week's forecasted weather data for the selected region. The retrieved forecasted weather data may then be formulated in a bar chart by 10 a charting application. The dynamic hypervideo application then may automatically display the bar chart over the selected region of the turning ehobe.

Log File The hypervideo system 25.100 may permit hypervides 10,007 hammativities to be logged, by the dynamic hypervideo server 25,035, during hypervideo 10,007 performance. In one embodiment, an author of a hypervidea application may specify, during hypervideo application authoring, which viewer interactions (or other hypervideo application activities} and corresponding information are to be logged. During <sup>20</sup> hypervideo application performance, the logged information maybe retrieved by the dynamic hypervideo server 25,035 to manipulate the performance of the hypervideo application.

# Hypervideo Applications

- 25 Private, governmental and commercial organizations are becoming reliant upon network application programs thal facilitate interaction within or ovtside the organizations, In order to make the application programas more compelling and intuitive to users, the application programs should include dynamic content. For example, application programs may be enriched by including visual media,
- 30 inchidimg graphical and animation. Application pragraras may be made more intuitive to users by allowing the users to interact with the visual media, such as with videos.

With hypervideo applications viewers can navigate and access a variety of databases, forms, etc., inchidimg knowledge databases, purchasing forms, instructional material or any other services provided by the application. Exemplary hypervideo applications include:

 $\mathfrak{s}$ 

# Electronic Commerce Application

Businesses, ranging from small retailers to large manufacturers, are availing themselves of the Internet and other networks te promote, market and sell their services and products. Elecironic commerce solution providers offer

- $10<sup>°</sup>$ toolkits for developing and managing on-line web sites, stores and catalogs. Such loolkits may facilitate storefront creation, transaction processing. and electronic distribution of software or data. Lack of potential customer interest in sites created with such tooikits has lead businesses to look for more compelling web sites. Video can be used to make such web sites more alluring to enhance
- $15$ potential customer interest and enhance product promotion.

However, it may be desirable to closely integrate the video with the purchasing process. For example, ti may be preferable for <sup>a</sup> potential customerto point and click on an item (e.g. media object) in a hypervideo  $10,007$  to initiate the purchase of the displayed item.

- 20 The parchase process may be implemented with a hypervideo application provided by the hypervideo system 25,000 including an electronic cormmerce application program. In one embodiment, the hypervideo application may be dynamic. A web site may include the dynamic hyperviden application whose parameters mayvary, for example depending upon date or tims, or depending
- $25$ upon the customer accessing the web site. Further, the hypervideo system 25.00 mayrecord the activities performed by customers during their visits to the web sits.

An exemplary electronic commerce hypervideo application will now be deseribed. Potential customers may view and interact with a hypervides

So? ao application on a web site of a clothing store. The hypervideo application displays a fashion show in which models exhibit garments while walking dewn a runway. A potential customer may point and click on a garment worn by a model to obtain

information associated with the garment, and to obtain an order form which can be completed to buy the garment.

The hypervideo application may be dynamic. The information, displayed on a player 25,039 when a potential customer points and clicks on a hotspot

- 5 associated with a garment, may vary in real-time, For example, the price ofthe garment may be varied in real-time. When the potential customer points and clicks on the garment hotspot, the dynamic hypervides server 25,055 mavquerya datahase 25,077 inchiding the garment prices. The garment prices in the database  $25,037$  may be varied in real time. If a potential customer positions a pointer
- 10 over the garment hotspot at least a certain number of times (causing event messages to be fired from the player 25.099 to the dynamic hypervideo server  $25,035$  each time the pointer is positioned over the garment hotspot), the dynamic hypervideo server 25,035 (upon receiving at least the certain number of event messages) may cause a discounted sales price io be displayed forthe
- 15 garment. The dynamic hypervideo server 25,025 maythen facilitate the customer's purchase of the garment at the discounted sales price .

#### **Training Anniication**

20 Many organizations utilize Intranets to provide training services to their employees, or other parties. Parties rnay participate in prepared lessons, practice drills, or view live demonstrations. Video is already being used in training, for example to display hve demonstrations.

Hypervides applications, however, enhance the allure and accuracy, and hence the effectiveness, of training. An exemplary hypervideo application for

- 25. raining will newbe described. <sup>A</sup> trainee may viewa hypervideo application that displays an experiment conducted in a laboratory of a chemical plant. The trainee may point and click on one of the chernicals reacting during the experiment. Asa result of the traince's action, data obtained by the dynamic hypervideo server 25,035 from <sup>a</sup> database 25.037 or an application program 25,038 at that pomin
- 30 time during the experiment may be displayed.

# Media-Intensive Application

lis

Organizations, for example entertainment businesses, news providers, and government agencies, may store large quantities of video which maybe retrieved over networks, such as intranets, the internet, or combinations thereat. In one embodirnent, the videos may be stored in a video database 25,051. For example,

- news Services maystore numerous videos of past and present news stories an S. servers. A hypervideo application may be formed from the videos to permit viewers to interact with the 'videos'. For example, a viewer maypoint and click on a person or itemdisplayed in a video so that further information, such as a snapshot or related articles, about the selected person or item is displayed to the
- $10<sup>°</sup>$ viewer,

### **Interactive Advertising Application**

Interactive advertising, for example online advertising, has unique capabilities in comparison to other forms of advertising. Viewers of interactive

- 15. advertising may readily aceess further information about an advertised praduct ar service, or conversely readily ignore such advertising. Further, interactive advertising applications may record data relevant to advertising effectiveness, including the type and frequency of information sought by viewers. For example, the recorded data can be used to bill advertisers based upon the information
- 20 displayed to the viewers.

Interactive advertising may be implemented in a more effective and alluring manner with dynamic hypervideo applications. An online advertisement hypervideo application may permit interactive advertisements to be altered in response fo Viewer actions.

- $25$ An exemplary dynamic hypervideo advertising application will now be deserbed. While waiching an advertisement, such as an automobile advertisement, a viewer may point and click on a hotspot associated with a car, shown driving along a picturesque shoreline highway, to obtain further information about the car, Other targets, executed wien the car hotspot is
- actuated, may include <sup>a</sup> parchase order formor <sup>a</sup> chari of current revenue figures 30. related to sales of the car model.

120

# Multi-Purpose Application

Hypervides applications may have mulh-purposes, for example electronic commerce, advertising, and training. An illustration of a multi-purpose dynamic hypervideo application follows.

 $\tilde{S}$ A kitchen appliance retailer implements an online store to sell kitchen appliances. Their web site permits viewers to look at and purchase items used in a kitchen, moluding cutlery and cahinet sets. Phe web site includes:

1. Interactive sections, or attractions, including a recipe corner in which renowned chefs demonstrate cooking their favorite dishes, and the utensil corner in which cooking utensils are dernonstrated,

2. Knowledge database of kitchen appliances and other kitchen elated issues.

3, Purchasing faeilities permitting on-line purchasing of culinary goods, Payment and bling may be performed with a credit card on-line, or

15 through the mail. Purchased goods may be mailed to the customers.

4. A home page, for regular customers of the kitchen appliance retailer, where the regular customers may obtain special purchase offers, or receive guidance about designing their kitchens.

26 5. Kitchen-zine. An interactive e-zine about cooking and kitchens, linked directly to the web site's purchasing facilities.

Another service for regular customers mayalso include creation and maintenance of online wedding gift isis.

The kitchen appliance retatler's computer systern may include aa database  $25,037$ , a system administrator, a media server  $25,045$ , an internal local area

 $25$ network (LAN) 25,050, and a dynamic hypervideo server 25,035.

The interactive recipe corner may include streaming hypervideos of chefs preparing their favorites dishes. The hypervideos 10,007 may be embedded inside HTML pages, which may include more information about the corresponding recipe and the final product. The HTML page may change as dish preparation

30 proceeds, Pointing and clicking on a product found in the bypervideo 10,007 may cause more information to appear (e.g. pop-up) about the product. Pointing and clicking on an appliance may cause <sup>a</sup> queryofthe retailer's databaseto obtain

information about the appliance. The information may be displayed to the user as an HTML page in a frame separate from the video. The appliances, found in the retailer's current inventory, may be marked (e.g. highlighted) in the hypervideo application. Appliances which are on special sale may be marked with SALE

- 5 tags. Pointing and clicking on 4 hotspot corresponding to an appliance may display, instead of the originally viewed media, a demonstration video of the appliance. The actuation of the appliance hatspoit may also cause another iarget 7003 to be executed. For example, a URL flip may be executed to display details about the selected apoliance in another frame. The newly displayed video may
- 10 also include a small image on it reciting BUY NOW. Upon pointing and clicking upon the BUY NOW image, an order form for the corresponding appliance may be displayed to permit the viewer to purchase the appliance from the retailer,

## Other Hypervideo Application Uses

- is Bypervideos 10,007 and hypervidee applications may be used to provide interactivity for the following: corporate training, distance/web-based learning, multimedia display kiosks and point of sale terminals, video archive retrieval, electronic commerce (e.g. online stores), security systems, medical analysis and frealment systenis, entertainment systems, advertising, hotel information
- 20° prevision, real estate sales, architectural design demonstration, madustrial tele-operation, home video display, adult entertainment display, customer support antomation, catalogs, sales force automation, and corporste communications.

#### Database Integration and External Data Referencing

- 28 In one embodiment, data for dynamic hypervideo parameters may be extracted from a database 25,037. Data extracted from database(s) 25,037 and application(s} 25,038 may be in a raw format, auch as binary numbers or text, or in a processed format, such as graphics or a video. In one embodiment, data from external sources (<.g. database(s} 25,037, application progranis} 25,038,
- $30$  fog file(s) 25,049), may be integrated into a hypervideo application in a two step precess. First, data from an external source may be aveessed, and relevant data retrieved by the bypervideo system 25,000. Second, the retrieved data can cither

be processed for display, or provided, for example to the dynamic hypervideo server 25.035, to control dynamic hypervidea performance.

in another embodiment. a hypervides 10,007 may be used as an interface to permit a viewer to access data from a database in an intuitive manner. For

- example, in a hypervideo application of a clothing store, dresses, for which 5. hotspots 8003 are defined, may be marked with tags displaying their price. Such prices may updated in real time through the clothing store's database. In anather example, a web site may provide support for iruck engine mechanics. Videos of truck engines may be displayed through the web stic. The videos include
- a hotspots 8003, which allow viewers, such as truck engine mechanics, to point and click on truck engine parts to obtain information about those parts. The site maintains a database ofregistered truck engine mechanics. Only truck engine mechanics that match the web site's registrations may be allowed to obtain information about the parts, inked to hotspots associated with the paris, and
- 15 displayed when the registered truck engine mechanics point and click on corresponding hotspots 8003. Others, not identified in the database, may only viewthe video, and may not access the part information.

### Database Access During Authoring

20 tn one embodiment, an authoring tool 1Q01) may access the database  $25,037$ , including table structures and data, when a hypervideo application is authored. In another embodiment, the authoring tool 1001 may partially access the database  $25,037$  so that table structures, but not data, are available to the authoring too! 1001 when a hypervideo application is authored.

25

Integration of A Dynamic Hypervideo with Multimedia and Video Databases

Databases including nrultimedia and video are special types of external databases, and may also be used in a hypervideo  $10,007$ . Databases, including multimedia and video databases, may be accessed to dynamically inseri new

30 media in a hypervideo  $10,007$  during the performance of a hypervideo  $10,007$ . Videos or pictures, that were not originally authored in a hypervideo 10,007, may be displayed during the performance of the hypervideo  $10,007$ .

For example, a broadcasting network having a large database of reportage video, in which images of persons are marked, A viewer may point and click ona person's image to access the broadcasting network's database to retrieve the most recently available photograph of the person. The photograph may then be

a) displayed side by side with the currently playing hypervideo  $10,007$ . Multimedia and video database data types, used in hypervideo 10,007s, may include video, images, sound, music, cursors, icons, ete.

#### Database Storage of Hypervideo Data

1G In one ernbadiment, hypervidee 10,007 data may be stared in a database, such as a conventional database, rather than in a project file 1670 which may use a proprietary format. As a resalt, the hypervideo 10,007 data, such as the hypervidea 10,007 data corresponding to macia and media objects, may be readily accessed, for example by a standard query language (SQL) query. The

- $15$ hypervideo 10,007 data in a daiabass may be accessed and manipatated to modify hypervideo  $10,007$  performance and/or to permit logging or the acquisition statistics pertaining to hypervideo  $10,007$  performance. The hypervideo  $10,007$ statistics may be derived from user interactions with a hypervideo  $10,007$ . The hypervides 15,007 data stored in a database 25.037 mayinchide the range of
- $20^\circ$ frames in which a hotspot 8063 is defined, location of notification frames L137 in a video, the number of video frames displayed, or the number of times a hotspot 8003 has been actuated,

#### Data Logging and Analysis

- 25 In another embodiment, the hypervideo system 25,000 may also log informationabout and during the performance of <sup>a</sup> hypervideo 10,007. To this end, the hypervideo system 25,000 inchides logging tools 25,047 that permit:
	- 1, Logging requirements for a hypervideo 10,007 to be defined,
	- 2. Logging information to be analyzed during or after the performance of the
- $30<sub>l</sub>$ hypervideo 10,007. When analyzed during the performance of the hypervideo 10,007, the logging information may be used to alter the parameters of the hypervidee 10,007.

3. Analyzing offline statistics about lagging information gathered during hypervideo 10,007 performance (e.g after or daring hypervideo 10,007 performance).

as In one embodiment, when a hypervideo  $10,007$  is authored, the logging requirements, or data to be logged, may be specified. The data to be logged may be specified by the authoring too! 1001, or with logging tools 25,047. The logged data may include the hypervideo 10,007 activities that initiate logging, and the corresponding information to be logged. Data to be logged may be customized for each hypervideo 10,007. For example, a hypervideo  $10,007$  may

10 create daia that logs each hotspot 8003 that is activated when a viewer points and clicks on the hotspot  $8003$ . The hypervideo  $10,007$  may also log each occurrence afa. poiner being positioned over a specified hotspot.

4 bypervideo scripting language, further described below, may be used to define the activities and the corresponding information to be logged during the

15 performance of a hypervideo 10,007,

> The logging tools  $25,047$  may permit application managers to statistically analyze and interact with a hypervideo application based apon the logged data. So that it may be readily accessed by application programs ( $\frac{1}{2}$ ) 25,038, and their managers, logged data may be stored in logging file(s)  $25,049$  in a standard

b>Em) formal. For example, logged data may be stored in logging file(s) 25,049 in database formats supporied by the application program(s} 25,038.

The hypervideo system 25,000 may log data pertaining to a specific viewer's interaction with a hypervideo 15,007. Thus, an anplication administrater may be informed of the viewer's mteraction with the hypervidso

 $25<sub>1</sub>$ 10,007. The hypervidee 19,007 may also log dais pertainingto specific interactive features (e.g. hotspots 8003) actuated by any viewer of the hypervideo 10,007,

# Authoring Tool GUI for Hypervideo System

30 In one embodiment, the authoring tool GUI 26,001 for the hypervideo system 25,000, illustrated in Figure 26, is similar to the authoring tool GUIs 10,001 , 15,801, 20,001 described above, but may have additional features. One

additional feature may be that the authoring tool permits more windows to be displayed simultaneously. Some of the other extra features in the authoring tool have their own window. For example, in addition to the Media Warehouse window 26,003 and the Workshop window 26,011, the authoring tool GUI

 $5<sub>1</sub>$ 26,001 for the hypervideo system 25,000 may include a Queries window and a Handlers Netebook window, later described.

Any window, such as window 'x', may be displayed by actuating a "View" 'x' Window" button on the control bar  $26,007$  of the authoring tool GUI 26,001 for the hypervideo system 25,000, The authoring tool GUT 26,001 for ihe

10 hypervideo system 25,000 will now be described in further detail.

## Media Warchouse Window

The Media Warchouse window 26,003 may support media file types including: Video, Image, Text, Sound, Music, HTML, Executable, Animation,

15 Virtual Reality Modeling Language (VRML)}, QuickTime VR (TM), and SOL queries used as targets.

## Database Integration

in one embodiment, a database 25,037 that is abject oriented may be used 20 to enhance the user-friendliness of the authoring too! GUI 26,001 of the hypervides system 25,000, Queries ta the daiabase 25,037, or other external data sources including apglications 25,038, may be obfecis, which may be oreated, edited, manipulated, and referred during the authoring process. These query objects maybe used as targets, linked to media objects, that for example

 $25$ may require a byperviden's viewer to provide information so that the query object may retrieve data from a database 25,037 or other external data source. The retrieved daia may be used to vary parameters of a hyperviden 10,007.

# **Oueries Warehouse Window**

30 The authoring tool GUI 26,001 of the hypervideo system 25,000 includes a Qaerics Warehouse 26,072 and corresponding Queries Warehouse window 26,071. Query object clernents may reside in the Ouery Warehouse 26,072.

icons 26,073 of Query obfect elements may reside in the Queries Warehouse window 26,071. The Queries Warehouse may function analogously to the Media Warehouse 1005. Thus, the query object parameters defined in a dynanuc hypervideo may be saved with other dynamic hypervideo parameters, for

5. example, in a project file or in a datahase 25,037.

The Queries Warehouse window 26,07] may fimetion analogously to the Media Warehouse window 26,003. The query object elements may be associated with query objects. The Query Warehouse window 26,071 may permit the query objects to be manipulated.

19 The Query Warehouse window 26,071 may include a contral bar 26.078 that includes relevant buttons, for example buttons for Properties 26,077, New Query 26,079, Detailed List 26,081, etc. The Queries Warehouse window  $26,071$  may be displayed or hidden as desired by the authoring tool GUI  $26,001$ user.

15

# Creating a New Query

in arder to create a query object, or to import a query object from another file, the New Query button  $26,079$  may be actuated, such as by pointing and clicking. Actuation of the New Query button 26,079 may cause a Querydialog

- 20. to be displayed, The query corresponding to the query object may then be defined, for example, in a step by step manner, in the Query dialog, or wizard. Upon defining the query in the Query dialog, a corresponding query element may be placed in the Query Warehouse  $26,072$ , a corresponding icon  $26,073$  of the query element may be placed in the Query Warehouse window 26,071, and a
- 25. corresponding query object is created. The query associated with the query object may be later edited using the Query Properties page which is later described.

In one embodiment, when accessed, successive pages of the Query dialog are displayed to permit the step by step entry of the query. In another

36 embodiment, the query may be defined with the standard query language (SQL). In another embediment, only common or basic SQL commands may he supported

by the Query dialog. In yet another embodiment, more complex SQL queries may be implemented by allowing the SQL queries to be textually edited.

The first displayed page is the Data Source pape 27,001 afthe Query dialog 27,000, illustrated in Figure 27. The source of data 27,003 upon which a

S. query operates maybe defined in the Data Source page 27,001. In one embodiment, any SQL database, having an ODBC driver installed, may be selected, Upon specifying a source ef data 27,003, the database file upon which ihe query operates may be defined in the Data Source page 27,001,

0 Then, the query may be defined. The query may be a predefined query selected from predefined queries listed on the Query page 27,005. If selected, the paramters ofthe predefined query may be provided to the query object, and may be later altered.

ifa predefined query is not chosen, then the query may be defined. To define the query, columns 28,005 to be used in the query may be first selected

trom avaiable columns 28,005 in the selected database file using the Choose 15 Columns page 28,000, illustrated in Figure 28. The Choose Columns page may also be used to display tables in the selected database file,

Upon selecting columns 28,005, the query may be defined in the Filter Data page 29,000, Uhustrated in Figure 29. In the Filter Data page 29,000), the

20 query may be defined by combining some or all selected columns 28,005 with logical operators 29,003.

The query 30,001 maybe reviewed and edited in another page, the SQV. page 30,000, illustrated in Figure 30. Further, in the SQL page, the Access Database option 30,005 may define the frequency of datahase file access,

- 25 permitted by the query 30,001, to extract data from the database file. In one embodiment, the database file may be accessed everytime the query 30,001 is used so that current database information is provided in response to the query 30,001. In another embodiment, the database file may be accessed a limited number of times, such as just once, for example when the query 30,001 is first
- 30 used, ot prior to dynamic bypervideo performance. Upon actuating the "Advance" button, a more sophisticated query editor may be displayed. Tn the more sophisticaled query editor, more complex queries maybe created, reviewed

 $\overline{S}$ 

and edited. Upon defining a query 30,001, the resulting query 30,001 may be used io extract data, that satisfies the query 36.001, from the database file.

## Queries Property Page

The Queries Properties sheet may be accessed, or opened, by actuating, such as by pointing and double-clicking on the corresponding query element icon 26,073, or by selecting the query elernent icon 26,073 and actuating (e.g. clicking} the Properties button 26,077. The Query Properties sheet may inchide general information about a query 30,001, for example, the corresponding SQL

10 statement, and default parameters which may be applied when using the query  $30,001$  as a target  $7003$  or to modify dynamic hypervideo parameters.

Jn one erabodiment, the Queries Property sheet may inchide General, SOL. and Display pages. In the General page, the database 25,037 and database file, query name, and frequency of database file aceess may be shown. In the

sea aa SOLpage, the SQL statement may be displayed, an SOL.statement editor may be provided, and the SOL dialog maybe accessed. The Display page mayinchide default display parameters that may determine howthe results for the comesponding query object are displayed to a viewer. In another erbodiment, the Queries Property sheet may be the same as the Queries dialog.

20

### Guery Obiects

Query objects may he used in different ways for different proposes. in one embodiment, a query object may be a target 7003 linked to a media object, such as a hotspot 8003 or a notification frame 1157. The corresponding query

**25** 30.001 is performed when the media object is actuated.

in the Media Workshop window26,011. the query object may be linked ig amedia object, meluding a notification frame 1157, by dragging a link icon 34,001 from a Targets page 31.000, Hiustrated in Figure 31, of a media object to the Query Warebouse window26,071 and dropping the link icon on the desired

30 query element icon 26,073. As may occur when linking other media to a media object ar notification frame 1157, a Qucry Target (or Link) Properties page may be displayed. Parameters related to linking the corresponding query element, and

rhedia object or notification frame tay he defined in the QueryTargst Properties page. Parameters relating to howdata retrieved by the corresponding query 30,007 are displayed may also be defined in the Query Target Properties page.

in another embodiment, the query object mayalso be used as a marker

<sup>S</sup> 1155 fora media abject, for exemple to display the information retrieved by the query as a tool-tip for the media object. Thus, when the query  $30,001$  is performed, the information displayed by the marker 1155 may be updated.

in yet another embodiment, the query object maybe used io modify dynamic hypervideo parameters. The query obiect may be a variable in a logical

iQ expression (e.g. Boolean expression}. The data retrieved by the corresponding query 30,001 may be compared against a constant value or other query objecis's data. The results of the logical expression may be used to modify dynamic hypervideo parameters. The logical expression may be used by a hypervideo obiect's event handler, deserthed below.

 $35$ 

## Hypervideo Application Features

A dynamic hypervideos may be implemented in an object oriented manner. Thus, the dynamic hypervideo parameters, stored in <sup>a</sup> database 25,037or project file 1670, may be implemented in an object-oriented manner.

## 20 A dynamic hypervideo may include the following object types:

i. Media clement objects corresponding to mediafiles, and having the media files's general properties.

2. Media objects corresponding to hotspots 8003 and notification frames 1187, ax described above.

- 25 3. Target (Link) and Target (Link)-level objects, which may be used to define respectively targets 7003 such as media objects, and target levels, 'The target and target-level objects may define the actuation properties of targets 7063
	- 4, Query abjects, as described above.

30

## Marking a Media Object

**DISH Ex-1018, p. 205** DISH Ex-1018, p. 205 **DISH v. BBiTV** DISH v. BBiITV **IPR2020-01267** IPR2020-01267

In addition to the marking 1155 described above, a media object in a dynamic hypervideo may be marked with SQL markers, tool-tip markers, and text marking. As described above, the SQL markers may displaythe results of <sup>a</sup> query, for example in a tool-tip format, and may be proximate to the media

<sup>5</sup> object. Text marking maydisplaytext, for example with no backgraund coloring, and may be proximate to the media object. Tool-tip marking may display text with background coloring, and may be proximate to the media object.

#### Target and Target Level Objects

16 Target objects may also be implemented with SQL queries, or SQL links, and with a scripting language, or automatic linking. Target level objects may defined all targets 7003 on a level 7601.

# Hotframe Objects.

- $\mathbf{A}$  A hotframe object is a type of media object corresponding to a notification frame 1157. Each frame in a video may either be or not be a notification frame L157. Thes, cach frame may contain one or zero hotframe objects. A hotframe object may be linked to targets 8003 in the same manner as a hotspot 8003. The hotlrame objeet may be {inked to multiple targets 8003 and
- $20$  may have multiple link levels. When displaying a frame in which a hotframe object was defined, the hotframe targets 8003 may be executed. To create a hatframe object, the corresponding frame is selected, and then the Create Hotfrare button, in the Hotframes Toolbar, is actuated. The Nottrame Properties sheet is then displayed so that the hotframe object properties may be
- 25 modified and the targets 7003 for the hotframe object defined. Once the hotframe object is defined, a hotframe icon 26,301 ig displayed in the right-top corner of the corresponding frame. The Hotframe Properties sheet for the hotframe object linked to the frame may be accessed by actuating, such as double-clicking with a left mouse button, the hotframe object, or by clicking on
- $30$  the hotframe with the right mouse button and selecting properties from a displayed list.

V3i

A Hotframes page may be inched in the Media Properties sheet of a media clement. This Hotframes page mayidentifyall the hotframes defined in that media, and display a thumbnail of the corresponding frame in which the hotframes are defined,

S.

# Hotframes Toolbar

in ene embodiment, the authoring tool GUT 26,10) of the hypervideo system 25,000 includes a Hotirames toolbar, The Hotframes toolbar may be sunilar to the hotspot toolbar and provides similar functions to manimulate

{0 hetframe objects. The Hotframes tonibar may be a floating toolbar which can he docked to the borders of the Workshop window 26,011.

One embodiment of a Hotframes toolbar 32,000 is dluatrated im Figure 32. The Hotframes toolbar 32,000 may include the following buttons:

Create Hotframe  $32,001$  - Actuating (e.g. by pointing and clicking) the

1S Create Hotframe bution may create a new hotirame object in the current frame. If there is already a hotframe object defined in the current frame, the Create Hotframe button 32,001 may be disabled.

Goto Hotframe 32,003 - Actuating (e.g. by pointing and clicking) the Goto Hotframe 32,003 button will cause the corresponding frame in which the

20 hotframe, selected in the Hotfrarne Combo box, to be displayed in the Workshop window 26,011.

Hotframes Combo box 32,005 - The Hotframes Combo box 32.005 contains the titles of all hotframe objects defined in the media present in the Workshop window 26,011.

23 Hotframe Properties 32,007- The Hotframe Properties button may cause a Hotframe Properties page, for the hotframe object associated with the frame currently displayed in the Workshop window26,011, to appear.

Remove Horframe 32,009 -Actuating (e.g. by pointing and clicking) Remove Hotframe button 32,009 may delete the hotframe object, and all

<sup>30</sup> associated information, that was defined for the frame currently displayed inthe Workshop window26,011,

**h**<sup>32</sup>

Hotframe Properties Page.

The Hotframe Properties sheet 35,000, illustrated in Figure 33, may include at least two pages, a General page 33,003 and a Target, or Links, page 33,005. The Target page 33,005 maybe identical to the Target page in the

5 Hotspot Properties sheet. The General page 33,003 includes general information about the corresponding hotframe object, including hottrame object name and description (which can be modified by the user), and the name of the media with which the holframe object is agsociated. The General page 33,003 may also include an "Enable" check box, which if uncheeked may disable the

1G corresponding hotframe abjset (so that the corresponding hotframe may not be activated) without requiring that the hotframe object be deleted.

The frame with which the hotframe object is associated can also be changed in the General page 33,003. The slider 33,701 or the Next/Previows butions 33,801 may be manipulated to select a newframe with which to associate

the hotirame obiect. Then, the "Change frame" cheek box may be selected, or 15. checked, to associate the hotframe object with the new frame. If the selected frame already has a horframe object associated with the selected frame, then a dialog box may be displayed and mayinclude the following options:

Cancel - Make no changes to selected frame.

 $20$ Cverwrite - Associate the hotframe object to the selected frame and delete the previous hotframe object which wag previously associated with the selected frame.

Merge - Merge the two hotirames objects inte a single, newhotframe object that includes the properties, such as the targets 7003, of the two hotframe

25 objects. The new hotframe object may be associated with the selected frame.

# Content Design for Large Scale Media Databases

Problems may arise when randomly accessing large video files during performance of <sup>a</sup> hypervideo 10,007. These problems maybe overcome with off

30 line auto-tracking, off-line automatic scene-change recognition, and off-line automatic linking according to subjects,

# Stage Management

To create a hypervidea 10,007, tools ather than an authoring tool 1001 may be needed. In one embodiment, the authoring tool 1001 may only be used to create bypervideos 10,007. However, in one embodiment, additional features

5. may be provided to the authoring tool 100] so that it can be used to create additional functionality for hypervideo applications. Some of the additional feaivres may include the ability to define what will hapnen around (e\_p. in the background) of the hypervideo 10,007, provide menu options from hosting applications, and the ability to integrate HTML files.

1G

# Broadcasting and Recording

<sup>A</sup> performing dynamic hypervideo maybe recarded by actuating a switch. The recorded hypervideo performance may then be later displayed offline in a linear fashion.

 $15$ 

# Dynamic Hypervideo Events, Commands, and Handlers

The hypervideo system 25,000 may support event driven programming. Events ace actions, including viewer actions, which maybe related to <sup>a</sup> dynamic hypervideo. In one embodiment, event driven programming may be implemented

20 in an object-oriented manner. The hypervideo systern's sapport for event driven programming mayinchide an extensive bank of events and commands, and the ability to define event handlers, to receive event messages, with the authoring tool GUI 26,001 of the hypervideo system 25,000.

As with the run-time module 1001 (or any OLE object}, communication

- $2<sub>S</sub>$ between the run-time module 1001 and the surrounding environment is achieved by usiig events and commands. An object associated with the dynamic hypervideo, during the performance of a dynamic hypervideo, may produec and fire an event message that indicates that a certain event occurred with respect to the object. Hypervideo applications may communicate with application
- 30 program(s) 25,038 by firing event messages to the application program(s)  $25.038$ . A recipient application program 25,038 may be affected upon receiving and processing an event message. Further, event messages fired by a dynamic

hypervideo make the components of the hypervideo system  $25,000$  that receive the event messages aware of the dynamic hypervideo's status.

Commands may be sent by an application 25,038, or by an event handler in a hypervideo  $10,007$  to manipulate the performance of the same or another

a hypervideo 10,007. For example, the commands mayalter hypervideo 10,007 interactive features or other parameters, or may initiate the performance of « media within the hypervideo 10,007. Commands maybe sent to a bypervideo  $10,007$  as a result of the user interaction with another hypervideo 10,007, or in response to an event triggering the command from an event handler.

10  $O$  Chiects in a hypervideo 10,007 may include media objects, including objects for hotspots, and objects for media, targets, larget-lewels, and frames. Each class, that instantiates an object in a hypervideo  $10,007$ , may include a method permitting the abject te fire an event message. Further, each object may be defined during hypervideo 10,007 authoring to have a method(s) that are event

- 18 handler{s) for receiving ovent message(s} during hypervideo performance. An event handler is <sup>a</sup> method of an object that defines hawthe object responds to <sup>a</sup> received event message. Even ita hypervides 10,007 may not communicate externally, objects of the hypervideo 10,007 objects maysill communicate with one another by event messages.
- The information retrieved from queries or logged information may be used to manipulate dynamic hypervideo performance. Event handlers may utihze variables (e.g. placeholders} corresponding to information resulting fromqueries, of the retrieval of logged information not performed by queries. An event handler may utilize such information to manipulate dynamic hypervideo So the tractic score is the corresponding to each class may be instantiated. The class may be instantiated to each corresponding to each corresponding to each corresponding to each corresponding to each corresponding to
	- 23 performance. Both queries and event handlers may be excouted by the dynamic hypervideo server 25,035.

# Gbiects and Events

Numerous classes of objects may exist in a hypervideo 10,007. Many

may have a unique set of event handlers associated with the class. Not al! event handlers, which are methods, may be found in each class because some event

E33

handlers are not relevant for certain classes. For each and every object in a bypervideo 19,007, events in an obicet type's event lst may be selected for handling. either by usimg a handler specified for that specific event, or by firing the events to be handled in an external environment.

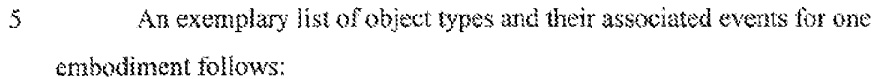

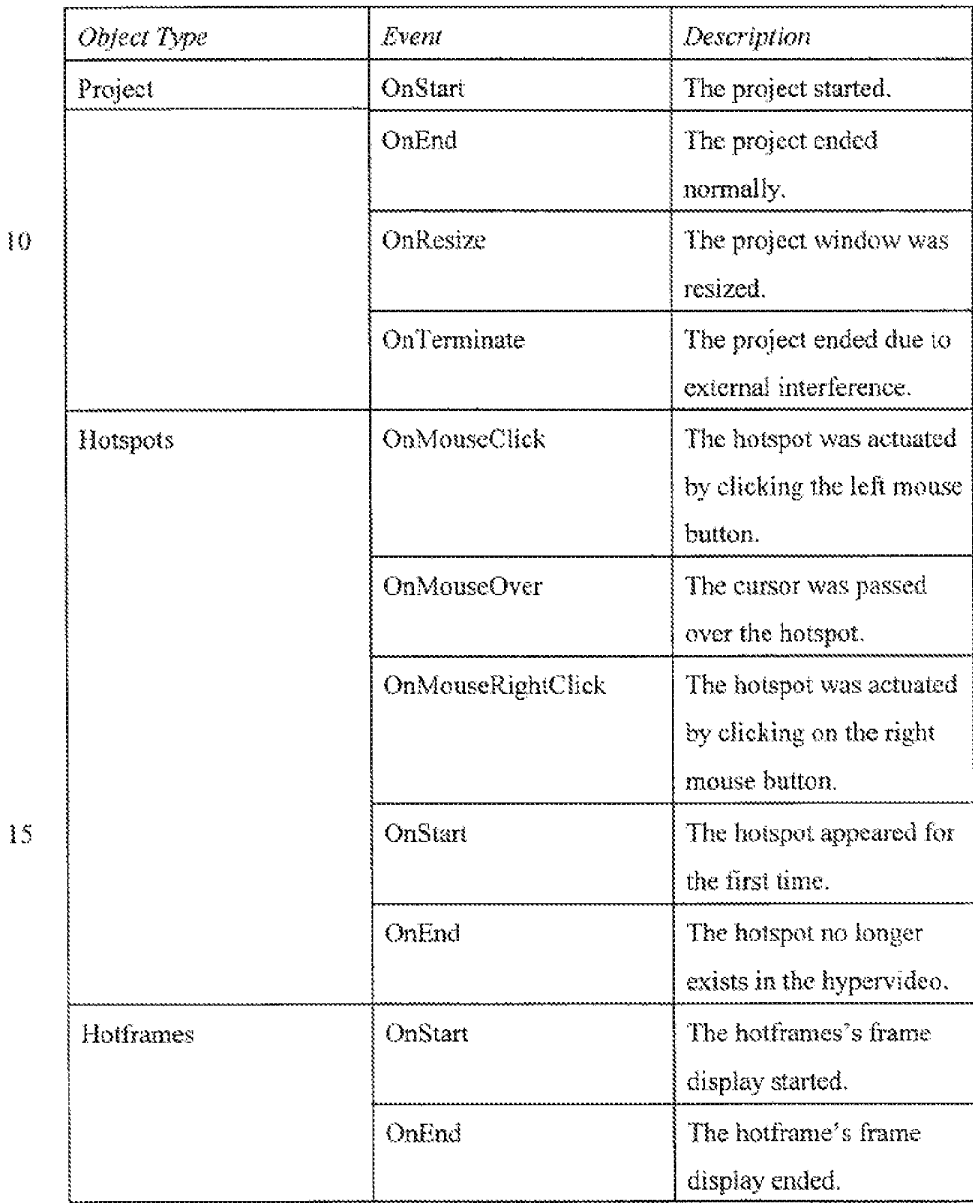

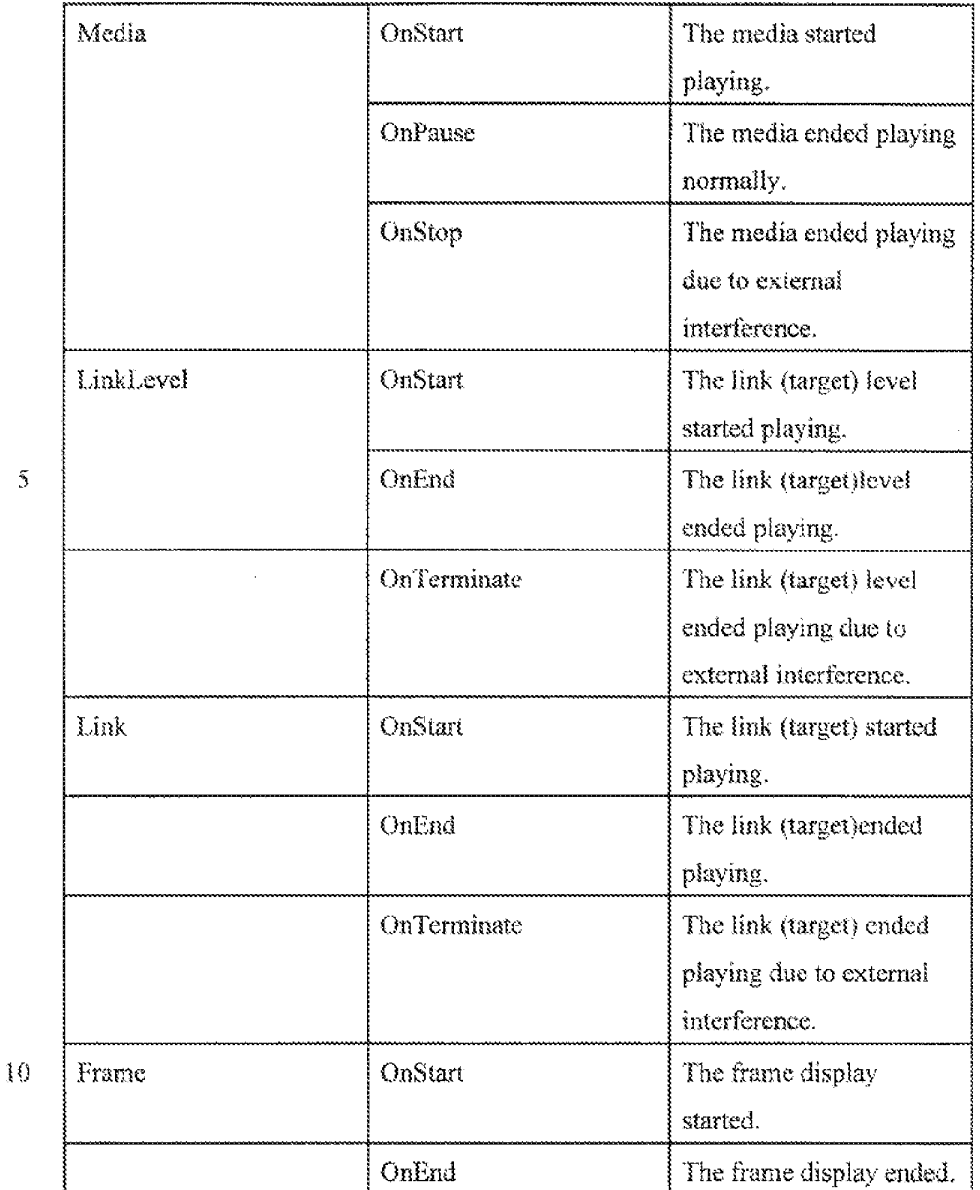

When an event message, corresponding io an event, is fired from the

 $15<sub>15</sub>$ client 25,003 to, for example, to the dynamic hypervideo server 25,035, the event message may Include arguments, or parameters that indicate the object that has fired the event message. An argoment mey include a string specifying the name of the object.

Each object may have a Properties sheet 34,001, llustrated in Figure 34, that includes an Events page 34,003. In the Events page, the events 34,005 whose messages may be fired by the object may be specified (e.g. selected, by checking a box, fromall events potentially fired by the corresponding object),

 $S$ From the Events page 34,003, event handlers, corresponding to the specified fired events may also be accessed by actuating (e.g. clicking) a Handler button 34,507, proximate to cach specified event.

The Events page 34,003 may also include a Select All button 34,009, which when actuated, selects all events potentially fired by the corresponding

iG object. The Events page 34,003 mayalso include a Set As Default bution 34.091 which makes the selected events im the currently displayed Events page 34,003 the default configuration for the Everts pages 34,003 for other objects of the same type.

In one embodiment, the Events page for an object is located in the

15 properties sheet for that object. For example, the Events pages for the following objects ave located in the co-listed properties pages, or as otherwise described below:

> Project object- In the Project Setting Properties sheet. Hotspot abject - In the Hotspot Properties sheet.

20 Hotframes object - In the Hotframe Properties sheet. Media object - In the Media Properties sheet.

Target Level object - In the links. or target, page in a Hotspot Properties sheet. Each level tah, or page, may melude an Events button which maybe actuated to display, or pop-up the corresponding Link Level object events sheet.

25 Target, or Link, Object - In the Media link properties sheet. Frame Object - The Workshop toolbar may include an Events button which will display, or pop-up, ihe Frame object events page for

the current frame.

30 Commands

> Hypervideo application commands may enable the performance of a hypervideo 10,007 to be manipulated. The commands may be issued by

application(s) 25,038 or by the player 25,039, for example in response to the oecurrence of an event. The commands may, for example, manipulate the interactive features of the hypervideo 10,007 by enabling or disabling hotspots 8003, manipulate the properties of different ahjects in the hyperviden 14.007, ar

launching a target 7003. Comunands may inclinie parameters which identify the  $S$ action to be performed and the object to which the action is related. in ane embodiment, the commands that may be submitted to a hypervideo 10,007 include:

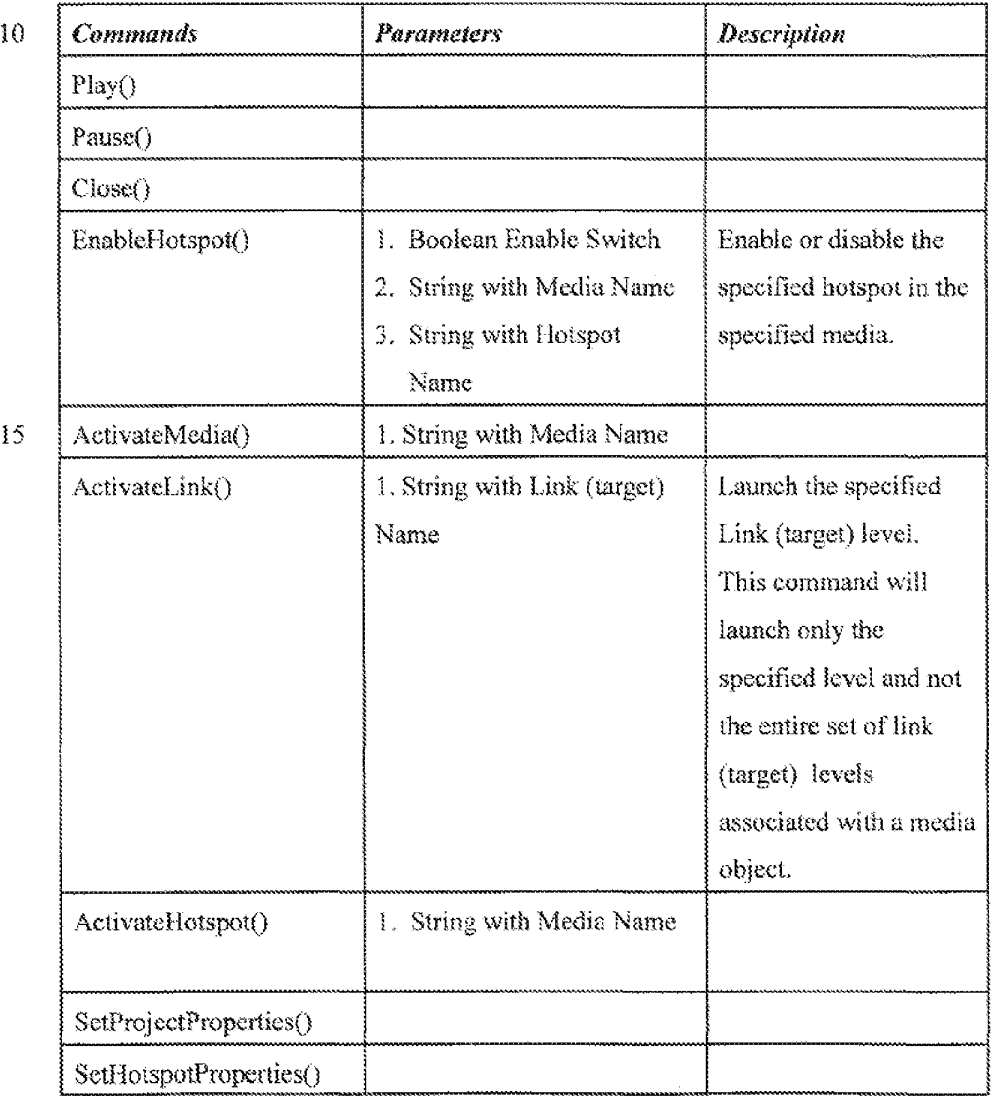

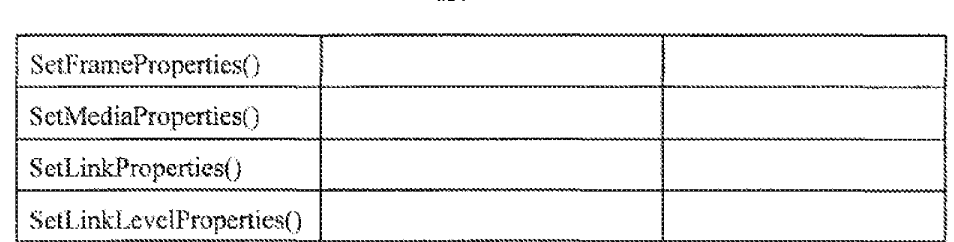

These commands may be supported by the dynamic hypervideo server 25,035 and player 25,039,

# EventHandlers

10

An event handler is a script associated with a specific event message that may be received bya specific object. Event handlers enable relatively inexperienced hypervideo 10,007 authors to create relatively complex hypervideos 10,007, for example using substantially all supported events and commands, and to permit communications between application programs 25,038

15 and other components of the hypervideo system 25,000.

# **General**

In one embodiment, each object in a hypervideo 10,007 may have a unique event handler associated with each event message that the object mayfire.

ag) Bach event handler also may access parameters, for example object name. of the object that fired the event. These ohject parameters may be needed by the event handler to process the received event message.

In one embodiment, event handlers may be written in 4 simple scripting language, having the following form:

25 On Event {Condition}Do Command

> vent handlers 26,203 maybe viewed in ihe Handlers Notehook window 26,261, Ulustrated in Figures 26 and 35, in the authoring tool GOT 26,001, or through an Byents page. In the Handlers Notebook window 26,201, different pages 26,209 displaying different event handlers 26,203 (each associated with an unigue event

30 message that may be fired by an unique object) that may be reviewed, edited or created. A page 26,209 fram the Handlers Notebook window 26,201 mayalse be displaved in the Evenis page, discussed above.

## Handlers Notebook Window

5 The Handlers Notebook window 26,201 may be hidden in the authoring tool GUI 26,001. In one embodiment, the Handlers Notebook window 26,201 includes pages each of which includes a unique event handler 26,203 definition, Biank pages may be opened, and new handlers maybe authored iherem, New handlers created through an obiect's Events page are automatically added to new

3G pages in the Handlers Notebook window26,201,

in ene embodiment, a particular page 26,200 which may contain 4 particular event handler 26,203 may be accessed in one of two ways. First, regardless as to whether an event handler is defined in it or not, a page 26,209 maybe selected with specific event handler 26.203 parameters (e.g. ohiect tyne

- $15$ and name, and the specific event) from combe boxes 26,205 in the Handlers Notebook window 26,201. If the selected page includes a predefined event handler, the event handler 26,203 may be displayed in the page 26,205 in an area 26,211 for displaying script. If the selected page does not include a predefined event handler, the script displayarea 26.211 may be blank. Pre-defimed handlers
- 20 on pages may be selected by manipulating (e.g. checking) the Next and Previous Handler buttons  $26,213$ . A new event may be created, or a pre-existing event edited in the script wizard, described below, which can be launched by actuating  $f$ (e.g. click) the script wizard button 26,217.
- 25 Handler's Seripting Langnage

In one embodiment, the script associated with an event handler 26,265 may be defined in a scripting wizard. In one embodiment, the script area  $26.211$ in the Handler notebook, may be used to conveniently present handlers described in script form to users who are comfortable with the concept of scripting. Other

users may reviewthe event handler seripi io determine whether <sup>a</sup> handler has 30 been created, and the complexity of the event handler. In this embodiment, any
modifications made to the event handler may be performed with the script wizard, in addition to altering the text in the text editing window.

In another embodiment, a more complicated and powerful scripting language (e.g. VisualBasic or JavaScript) may be used to permit experienced

 $\mathcal{S}$ script programmers to integrate the application(s) 25,038 with other hypervideo system 25,000 components using events and commands.

> The structure of one embodiment of an event handler follows: Al ObjeciType ObjectName On EventName

10

 $15$ 

[If (QueryCondition1 | LoggingCondition1) [Command1  $\mathcal{U}/\langle$  (OuervCondition2)  $\langle$  LoggingCondition2)  $\langle$  Command2

Pad

For Example:

Ai Horspat Mosque

OnMouseClick

EnableHotspot (FALSE, Jerusalem, Church) ff (Guery0O! eqn10) ActivateLink (LinkddualimGd))

End

Note that data from a query or a log file 25.049 may define, at least in part, a

at ae logical expression, or conditional term, of an event handler  $26,203$ .

Each event handler 26,203 may contain an unlimited mumber of commands, some of which have been previously discussed. Commands may be used to manipulate bypervideo 10.007 parameters. Each command may be placed on a separate line. Each command may be accompanied with a logical

 $25<sub>1</sub>$ expression, The logical expression imay include a placeholder, or variable, associated with a query or logged information. The command may be implemented only ithe logical expression is satislied. The logical expression may be a simple Boolean expression which compares the value of a first variable to the value of a second variable or constant.

30

### Soript Wizard

The Serigt Wizard 36,000, whose window36,001 is Hlustrated in Figure 36, is used to generate the script for event handlers 26,203. The Script Wizard 36,000 permits an event handler 26,205 to be visually proprammned without manual typing (e.g. code is generated based upon user selections in the Script

5 Wizard 36,000). The Script Wizard window 36,001 may be launched from the Handlers Notebook window  $26,201$ , by actuating (e.g. clicking) the Script Wizard button 26,217.

In one embodiment, scripts may be defined with the Script Wizard in two steps. First, commands and associated parameters may be defined. Second,

 $10$  conditional terms may be defined to manipulate hypervideo 10,007 parameters, deseribed above. When a command is defined, the user can either choose the desired command from the combo-box, or click the "Alphabetical Command List" button or "Topical Command List" button, and choose the command from a pop-up menu. Upon command definition, a dialog may be displaved (e.g. popped

- 15 up). Parameters associated with the cammand may be defined in the dialog. The dislog may also be displayed, permitting the parameters to entered or edited, by actuating (e.g. clicking) the Modify Parameters button  $36,003$  of the Seript Wizard window 36,061, The defined parameter may be displavedin the parameters line 36,005 of the Script Wizard window 36,001.
- 20 Logical expressions may be added to the command (so that the command may be performed only if the logical expression is fulfilled) upon selecting (e.g. checking) the Add Expression box 36,007. Operands, including variables, and operators for the conditional terms may then be selected. The operators may be selected from combo box having a list of operators (inchiding equal, greater than,
- <sup>25</sup> etc.). To select an operand, <sup>a</sup> button maybe actuated to display menu 37,001, illustrated in Figure 37, which contains a constant  $37,003$ , a query  $37,005$  (from the Query Warehouse window 26,072), or a logging variable 37,007. Selected parameters are displayed In the appropriate field. and can be modified at any time in the Script Wizard window 36,001. Definition of the seript in the Script Wizard
- 30 window is completed by actuating (e.g. clicking) the OK button  $37,009$ . Then, the script can be viewed in the Handlers Notebook Window 26,201.

Multiple sets of commands and logical expressions may be created using a multi-level approach, similar to the link, or target, levels described above. The commands sets may be manipulated, for example by dragging and dropping the onmmands to pages, or tahs, corresponding to the different enmmiatd set levels.

5

# Defining Default Events Settings and Event Handlers

Default settings may be defined for each object type. The default settings mayinclude the default events configuration for each object type and default handlers for each event associated with a specific object type. Upon selecting the

- Set Default Settings option in the Settings menu in the main tool and mena bars, a Default Settings sheet 38,001, illustrated in Figure 38, may be displayed (e.g. popped up). In the Default Settings sheet, each object type nay have an Events page (e.g. Project Events page 38,003, Hotspot Events page 34,005, Media Events page 38,007, Link Events page 38,009, Frame Events page 38,011, etc.)
- $15<sub>1</sub>$ which may be identical to the Events page that each object of that type has in its corresponding properties page. The Events Settings and handlers defined in these Events pages are the default settings for the corresponding object types. Thus, anyobject, of au object type, created afler the defauli settings have been defined mayhave the same selection of events, and corresponding event handlers, unless
- 20 otherwise changed.

## Logging

The hypervideo system 25,000 may permit hypervideo 10,007 activities to be logged during bypervideo 10,007 performance. In one enibodiment. an author

- ofa hypervideo 10,00? mayspecify, during hypervideo 10,007 authoring, which 25 viewer interactions (or other hypervideo 10,007 activities) and corresponding information are io be logged. Phe logged information may be used to manipulate the performance of the hypervideo  $10,007$ .
- 30 General

In one embodiment, the logging of hypervideo 10,007 activities and corresponding information may be performed in relalion to objects defined in the

i4q

hypervidee 10,007. Far each abject in the hyperviden 10,007, corresponding actions to be logged maybe defined. In one embodirnent, media files may be objects, and thus the activities (e.g. starting and stopping) of corresponding media files may he logged. This approach may he analogous io the approach 5 used for defining objects's events.

In one embodiment, each object may be associated with one of three logging levels. Successive lagging levels log more extensive information that previous types, and may include:

a. Count: Logs the number of times the ohjeot was acted upon (e.g. 10 actuated, performed, stopped, sic. Fos example, the number of times a hotspot was actuated may be logged.

- b. Duration: Beside logging the information associated with the Count logpine level, the Duration level also logs the duration of an obrect's activity (e.g. performance time af a media file} may be i5 logged.
	- c. Timing: Besides logging the information associated vith the Duration logging level, the Timing level logs the time when the object activities occurred (e.g. when the media file performance started and stopped, or when a hotspot 8003 was actuated).
- 20 A list of the objects for which related activities may be logged, and the types of activities that may he logged for those obiects follaws:

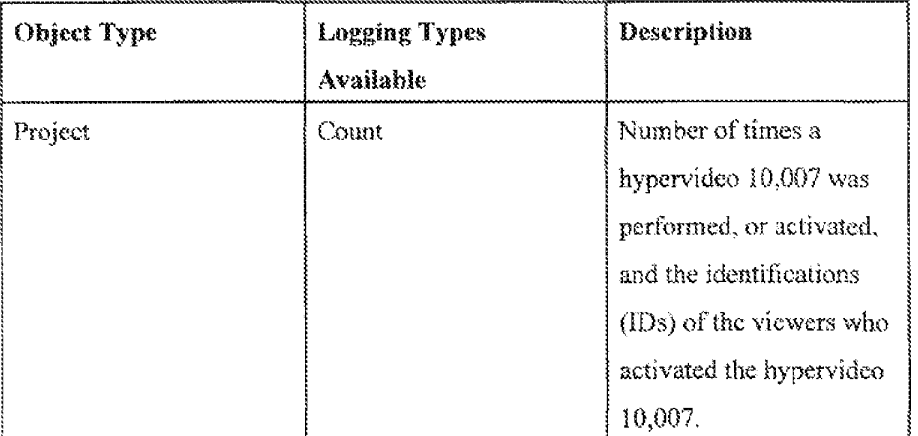

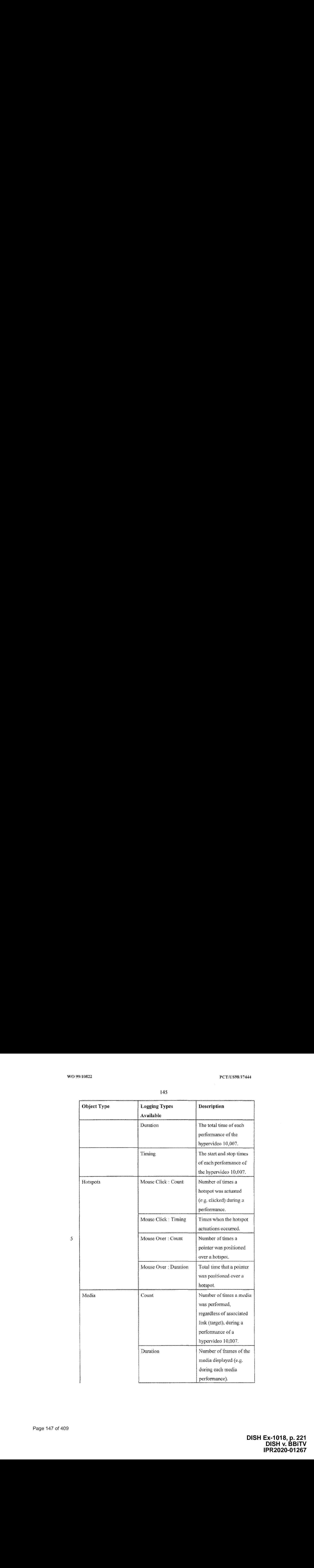

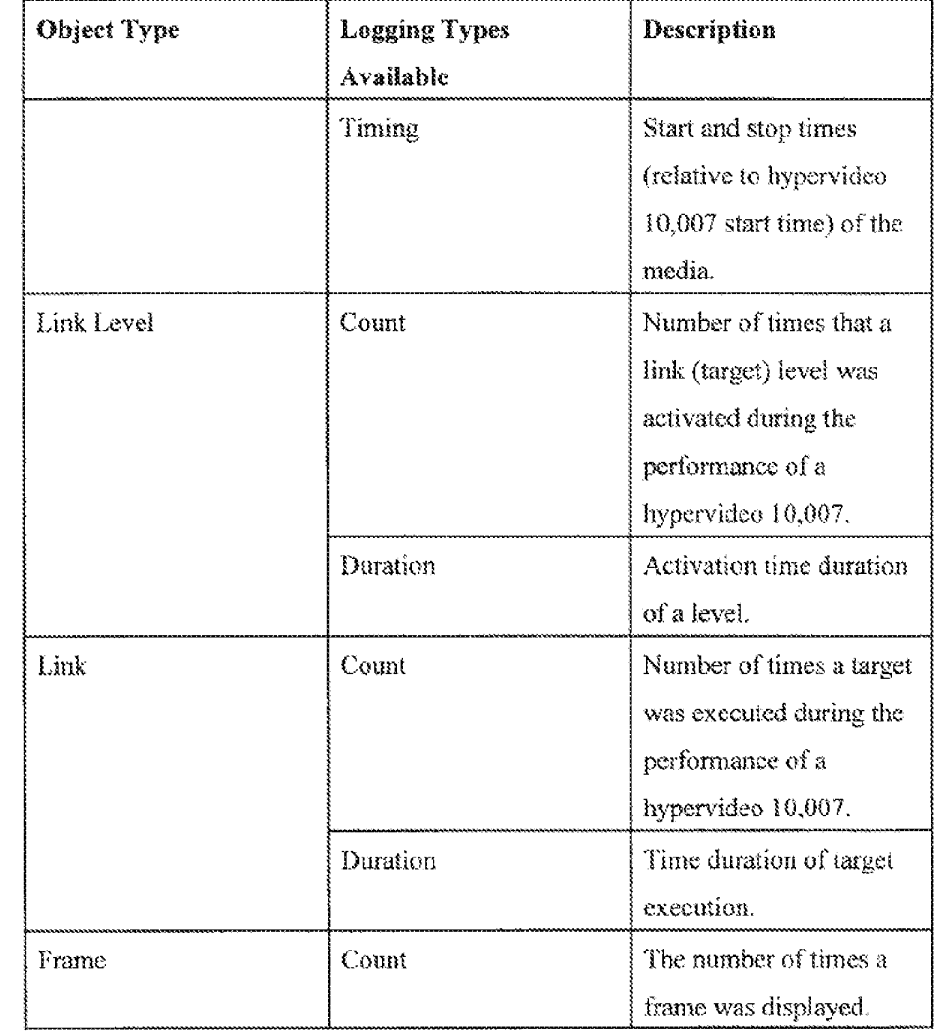

#### 10 Logging Design

 $\mathfrak{H}$ 

In ene embodiment, a logging tier, or level, may be selected for each object. Each object may have a Logging page 39,001, illustrated in Figure 39, in its properties sheet. In the Logging page 39.00! . the logging tier maybe specified.

 $15\,$ In one embodiment, loging pages 39,003 may be accessed, as described helow, for the following object types:

Project object- in the Project Setting Properties sheet. Hotspot object - in the Hotspot Properties sheet. Hotirames object - Ip the Hotframe Properties sheet.

Media object <sup>~</sup> In the Media Properties sheet.

5 'Target, or Link, Level object - fn the Target, or Hinks, page in the Hotspet Properties sheet, cach Target Level page will inchide an Events button which wher actuated displays (e.g. pops-up} the Target Level Object

Byents

page from which the Logging page maybe accessed,

19 Link Object - ln the Media Enk (target} properties page.

Frame Object - The Workshop toolbar may include an Events button which may display (e.g. pop-up) a Frame object events page for the current frame from which the Logging page may be accessed,

#### 15 Defining Default Logging Setting

Default lagging settings may be defined in a manner similar to the way that default settings for the events are defined as described above. Thus, in one embodiment, the Logging page 29.001 may include a Set As Default button 39,002, which may be actuated to make the logging data in the Logging page

 $20 - 39,001$  the default data for Logging pages  $39,001$  for other objects of the same type  $(e.g.$  any object of the same type that is later created will have the same logging data, unicss otherwise defined).

#### Using Logging Information in a Dynamic Hypervideo

- 15 125 11 In one embodiment, as described above, logged information may be used to manipulate hypervideo 10,007 parameters during the performance of the hypervideo 10,007, by embedding the logged information (e.g. parameters) inside logical expressions as operands, or variables, or placeholders. In one embodiment, the operands (e.g. of the logical expressions) for logged information
- 30 may be dynamically updated in response to viewer Interactions during hypervideo 10,007 performance. To reference these variables, each variable corresponding to <sup>a</sup> logged parameter may be automatically assigned <sup>a</sup> logical name bythe

hypervideo system 25.000. In one embodiment, the logical names may have the following format :

ObectType\_ObjeciNameLaggedPeature

5 An example of a logical name may be: Hotspot Hotspot001 Count or: Media Jerusalem\_DurationLast. A logged parameter may be selected as a variable in a logical expression by selecting the logging option im the Query Wizard when prompted to choose an operand. Then, a variable corresponding to <sup>a</sup> desired logged parameter maybe selected Horn <sup>a</sup> combo box.

16

# Logging during Hypervideo Performance

A new record of logged information may be created upon the occurrence of an event (e.g. the actuation of a hotspot 8003). Each record of logged information includes the information, about a specifie event, specified by a

- 18 hypervideo developer. In one embodiment, logged information record formats may include: MouseClick(user\_id, project\_name, hotspot\_name) and MediaPlay(user id, project name, media name, duration). In one embodiment, the logged information may be stored, by the dynamic hypervideo server  $25,035$ , in a file (e.g.  $log$  file 25,049 or database), in the form of list, having a proprietary
- 20 format. In another embodiment, the hypervideo dynamic server  $25,035$  may facilitate exporting (e.g. with ODBC drivers) and storing logged information in a database 25,037, such as a SQL database. Logged information in a database  $25.037$  may be viewed and analyzed with the logging tools  $25.047$ , or with other database tools.
- 28 The logged information may be stored in a client 25,0038 so as not to diminish the bandwidth available on the network 25,050a for video transmission. The logged information may be periodically transferred to the server  $25,005$  for storage during hypervideo 10,007 performanes, ar upon hypervidea 10,00? termination.

30

# Logging Analysis

The hypervideo system 25,000 may include logging teols 25,047 which may permit viewing the logged information associated with the performance of a hyperviden 10,007. The logging tools 25,047 may support retrieving logged

<sup>5</sup> information, including different sets af logged mformation (c.g. different sets corresponding to different performances of the same hypervideo 10,007), to permit statistically analyzing the sets of logged information. The logging tools 25,047 mayread and analyze logaed information stored in different logging file formats (e.g. proprietary file format or conventional database format).

16

## Hypervideo Application Integration Requirements

The authoring tool may permit an author to access features and functionality in the hypervideo system  $25,000$ . The player  $25,039$  may include a modified version of the run-time module 1001. The player 25,039, which may

 $15$  include a run-time module 1001, may be integrated with the relevant site building tools used to build web sites and the resulting web shies. Fhus, the plaver 25,039, may be included in a web browser as a standard control (e.g. ActiveX control). The player may have to implement interfaces of relevant API architectures (e.g. COM) io communicate with the web browser.

20

#### 2.5 Object Oriented Implementation of Hypervideo System

# Authoring Tool

As described above, the authoring tool 1001 facilitates the creation of

25 hypervideos 10,007. One embodiment of a procedure for creating a hypervideo 10,007, depicted in Figure 40, is described below.

Author-selected media files may be imparted into the Media Warchouse window 10,003 (step 40,001). Media elements 1690, that are to be base target(s) L109 for the hypervides 10,007 may be selected using the project settings dialog

<sup>30</sup> (step 46,002). <sup>A</sup> media clement <sup>1690</sup> maybe dragged into the Workshop window 8001 (Step 40,005). A media object may be defined in the media associated with the media clement 1690 (step 40,004), In one embodiment, the media object is a hotspot, for example, which may be defined in a frame of video over a region of interest. The media object may be defined in the frame in which the region of interest first appears in the video. Then, the defined media object corresponding to the region of interest is tracked in successive video frames

- 5. (steps  $40,005a,b,c$ ). The media object may be tracked automatically  $40,005a$ , manually (or semi-automatically) 40,005b, or by interpolation 40,005c, which are described above. In one embodiment, for example, target(s) 7003 may be linked ta the media ohject using the Target page 7001 of the Hotspot Properties sheet TIO} {step 40,006). The shape, ar type, of the ever and click cursors, described
- 18 above, associated with the media object maybe defined (step 40,007) in the Hotspot Properties sheet. A marker 1155 to identify the media object during hvpervideo 10,007 performance may alsa he defined (step 46,008), Steps 40,005 through 40,008 may be repeated ta define more media objects in the same or different media. Upon completing media object definition, the hypervideo 10,007
- $15$ may be saved (step 40,009). In one embodiment, the hypervideo 10,007 may be previewed (step  $40,010$ ) in the authoring tool 1001 or in the run-time module 1001, The bypervideo 1G,007 may then be published so that is accessible for use by run-time modules over computer networks (step 40,01 1).

In one embodiment, the authoring too! 1001 may be used in conjunction

 $20<sub>l</sub>$ with other video editing tools, such ae Adobe Premiere (Adobe Systems, Inc., San Jose, CA). in another enibodiment, data defining a bypervideo 10.007 may be created and saved in a project file  $1670$  (e.g.  $.OBV$  file) by the authoring tool 1001 using the following libraries and dynamic linked Hbraries (DLLs):

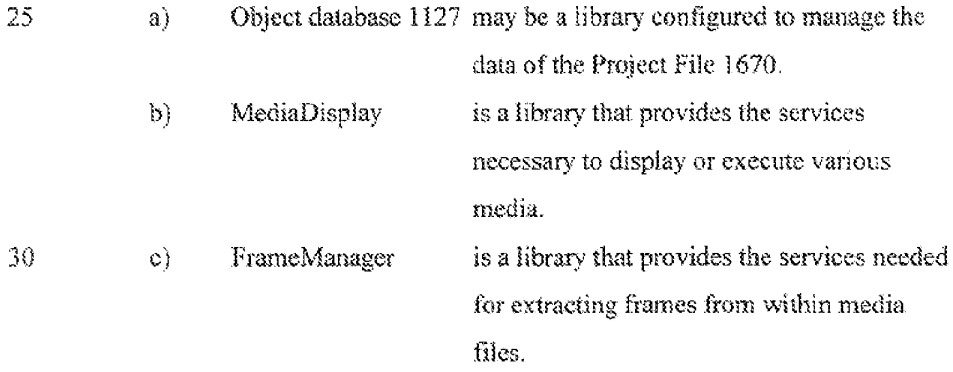

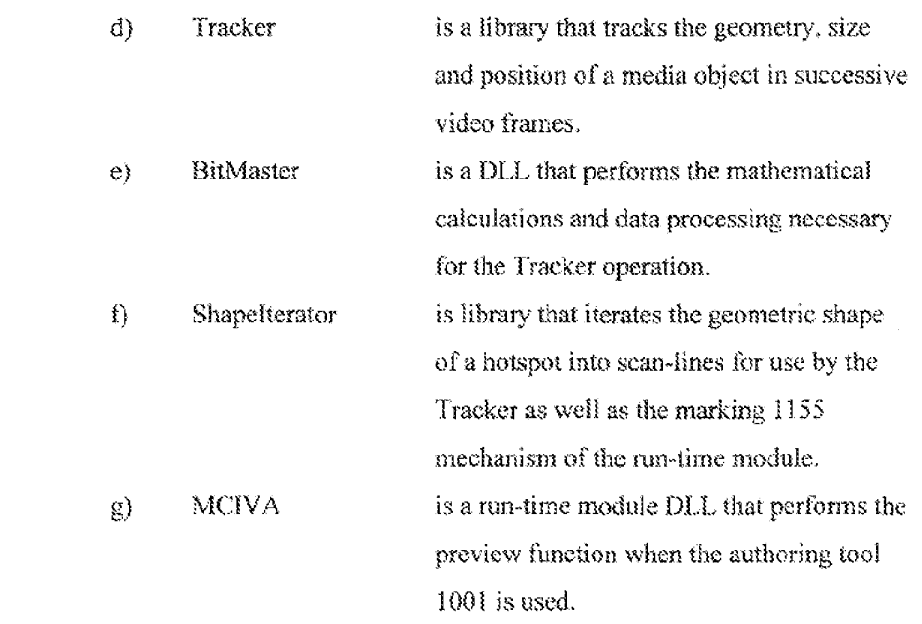

— Fe

10

5

In one embodiment, the authoring tool 1001 may be a Microsoft Foundation Class (MFC) application. In another embodiment, the authoring tool 1001 may also be an Multiple Document Interface (MDI) application. As an MDI, the authoring tool 1001 may contain multiple temolates (e.g. windows), including the

 $20^-$ Media Warehouse window 10,003, the Workshop window 8001, and the Preview window #101, Each template may include document, view, and frame classes. This structure of windows and classes is known to persons skilled in the art of Microsoft Windows computer programming. The templates and their classes are described below:

25

### Media Warehouse Window

In one embodiment, the Media Warehouse window 10,003 may be implemented with the logical class relationships Hhastrated in Figure 41. Within the Media Warehouse window 10,003 are the document, view, and frame classes,

30 desenbed below:

> **DISH Ex-1018, p. 227** DISH Ex-1018, p. 227 **DISH v. BBiTV** DISH v. BBiITV **IPR2020-01267** IPR2020-01267

PCT/US98/17444

E32

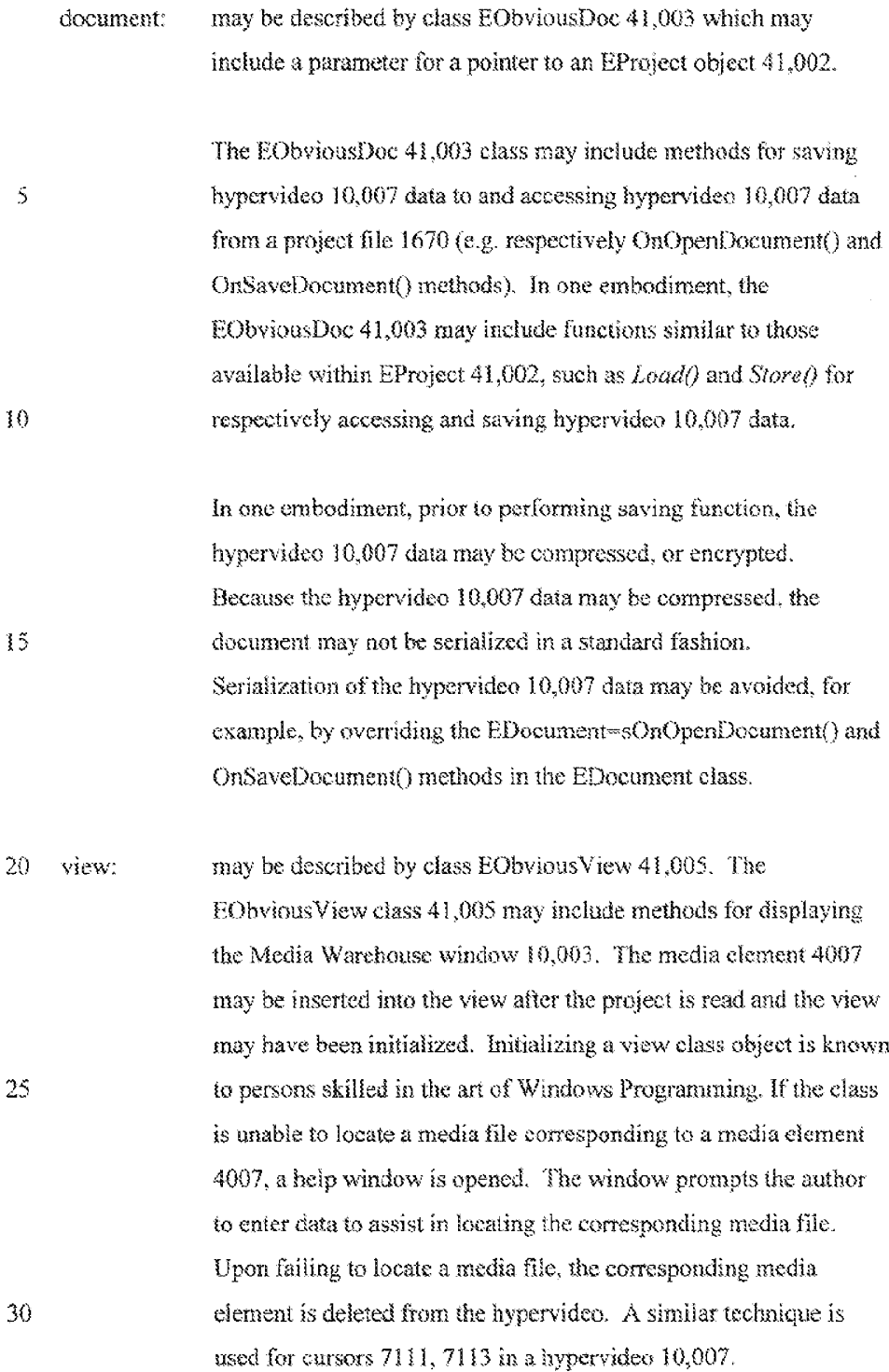

A media display function in the EObviousView class 41,005 may facilitate the display of thumbnails 4007 correspondmg to the media associated with the Media Warehouse window 10,003. The EQbviousView class 41,805 mayinclude parameters for storing an § array ofthumbnails 4007, The stored thumbnails 4007 may be used by other classes in the authoring tool 1001. in one embodiment, the EObviousViewclass 41,005 may inchide

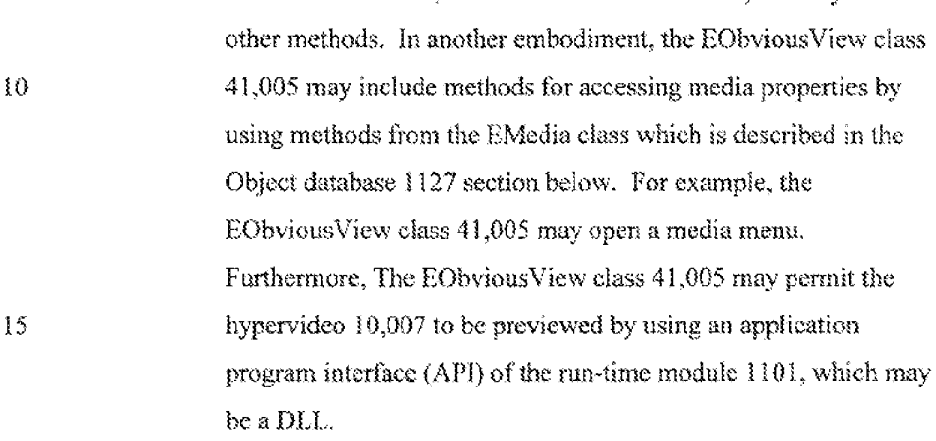

frame: may be described by the EObviousFrame object 41,004. The 20 EobviousFrame object 41,004 creates and displays a control bar, and menu commands, of the Media Warehouse window 10,003.

Media is displayed in the Media Warehouse window 10,003 using methods in the EMediaList class 41,006. The EMediaList class 41,006 may be derived from the

- 25 Microsoft (TM) Foundation Class (MFC) CListCtrl which is an object oriented programming class known to persons skilled in the art. In one embodiment, in addition to displaying media, the EMediaList class 41,006 mayinclude additional methods, inchiding those that:
- 36 a} Control cursor appearance and configuration. For example, m ane embodiment, the EMediaList class 41,006 mayinclude a method that permits modifying the cursor type based upon the image behind the

pointer. In one embodiment, for example, a "hand-shaped" cursor may be displayed when the pointer is positioned over a media. An "arrow" cursor may be displayed when the pointer is not over media.

 $5<sub>b</sub>$  Open the Media Properties Sheet 5003. In one embodiment, the Media Properties sheet <sup>5003</sup> maybe opened when <sup>a</sup> switch is actuated (e.g. <sup>a</sup> mouse button is double-clicked) while the pointer is positioned over the corresponding media slement thumbnail 4007. In one embodiment, actuation of the ENTER key on the keyboard may open the Media 10 Properties sheet 5003 when the pointer is positioned over the eorrespanding media thumbnail 4007 and a switch was actuated (e.g. a mouse button is clicked).

c) Manage the display and content of various Windows messages (which are 15 known fo persons skilled in the arl of Windows Programming} associated with functions. In one embodiment, the EMediaList 41,006 class may include a method that generates and displays context-sensitive "drag and drop" messages for functions such as Imking a media abject to a target 7003. In one embodiment, a portion of the Media Warehouse window 20 10.003 maydisplay a hetspot menu. This hotspet menu may be derived from a general purpose Menu class in the MPC Hbrary and is known in the art as a pop-up reeau. In another embodiment, the hotepot menu is opened when a cwitch is actuated (e.2. the alternate mouse button is clicked) while the pointer is positioned over the correspanding media 25 element thumbratl 4007. In one embodiment, each item in the hotspot menu may be the name of a hotspot 8003. In another embodiment, the memi items may include thumbnails 4007 of the corresponding hotspots 8003. In one erobodiment, upon selecting a hotspot menu item, targets 7003 ofthe selected hoispot 803 ere displayed. Targets 7003 are 30 displayed by popping ap another pop-up menu with a list the selecucd hotspot's 8003 targets 7005. in this Targets 7003 pop-up menu, the targets 7003 may be identified by name. In another embodiment, a

thumbnail 4007 of the media element associated with the target 7003 may be displayed.

# Workshop Window

 $t_1$  in one embodiment, a hypervideo 10,007 may be created in the Workshop window 8001, ina Microsoft Windows (TM) eavironment, within the Workshop window8001 are ihe document, view, and frame classes, described below:

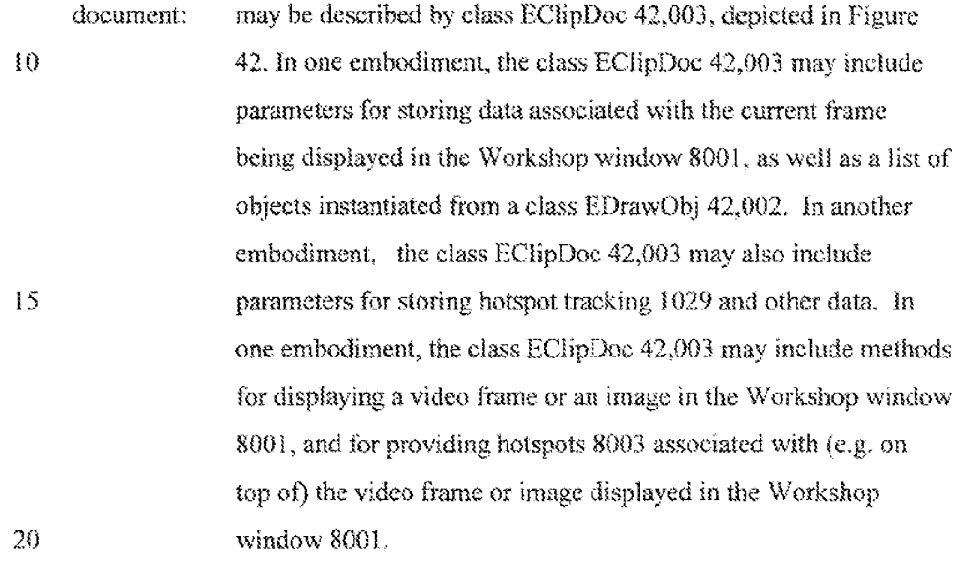

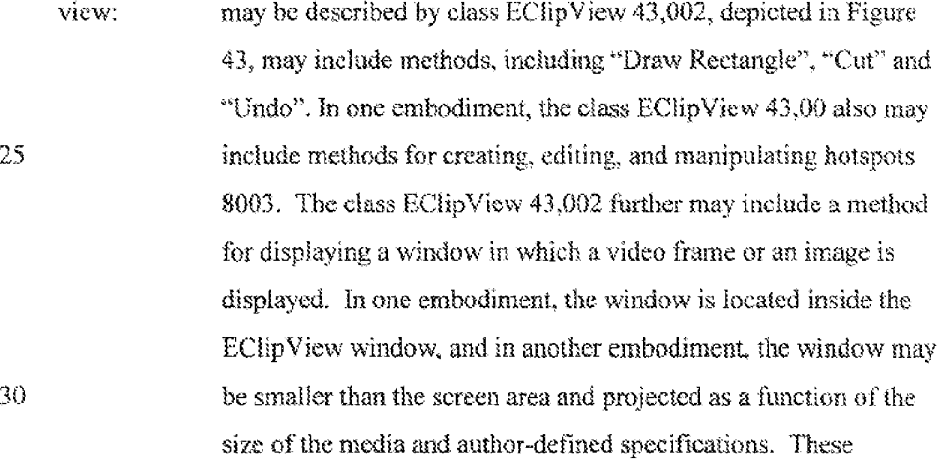

**DISH Ex-1018, p. 231** DISH Ex-1018, p. 231 **DISH v. BBiTV** DISH v. BBiITV **IPR2020-01267** IPR2020-01267

specifications, for may be defined in the Options Settings menu item in the main menu bar of the authoring tool 1001.

franc: may be described by class EClipframeWad 44,002, depicted in Figure 44, and may tnelude, m one embodiment, methods for 5 tet creating and manipulating the workshop toolbar, the hotspot toolbar 9001, and the workshop control bar illustrated with buttons in Figure 8b, and corresponding functions (e.g. tool functions).

The following tool functions may be available from within the Workshop window 1G BOOT:

> **DISH Ex-1018, p. 232** DISH Ex-1018, p. 232 **DISH v. BBiTV** DISH v. BBiITV **IPR2020-01267** IPR2020-01267

### Draw Objects

in ene embodiment, the class EDrawOb] 42,002 and its derived classes may inclade methods for managing hotspot 8003 data associated with a displayed frame. In anather embodiment, for a fraane-objeci, insiantiated from class EPrameCbject 42,005, corresponding to the currently displayed video frame, the authoring too! 1001 may create an object instantiated from class EDrawObj 42,002. In addition to including a parameter for storing a pointer to a frame-object, class EDrawObj 42,002 may include methods for drawing, resizing, and moving a hotspot 8003. 9921 West Statistics (1938)<br>
9 Perro Wijnists<br>
9 Perro Wijnists (1938)<br>
9 Perro Wijnists (1938)<br>
9 Perro Wijnists (1938)<br>
9 Perro Wijnist (1938)<br>
9 Perro Wijnist (1938)<br>
9 Perro Wijnist (1938)<br>
9 Perro Wijnist (1938)<br>
9 P

 $\Omega$ Classes which may be derived fromclassEDrawObj 42.002 inchide:

> EDrawRect 42,006 which may include methods for drawing non-polygon-shaped hotspots

polygon-shaped hotspots.

In one embodiment, an object is instantiated from the class EDrawObj  $42,002$ when a new hotspot 8003 is drawn. In another embodiment, when creating the

- EDrawObj  $42,002$  object a new EClipObject  $43,011$  is instantiated for the video, or clip, (e.g. in an object database  $1127$ ) as well as a new EFrameObject  $48,021$ with the appropriate geometry. In one embodiment, the hotspot name maybe assigned automatically and mayfeature a consecutively mumbered safix. The object oriented representation of a hypervidee 10,007 project is further deserthed
- $25$ below. In one embodiment, the EDrawObj may handle the visual representation of a hotspot 8003 while the ECipObiect 48,026 and EFrameObiect 48,021 objects handle the object database 1127 representation of a hotspot 8003.

# DrawTools

in one embadiment, the draw-toais are the classes that perform operations in the workshop 8601. The author selects a draw-tool by choosing from the options displayed on the hotspot tools toolbar 9001. The current 5 draw-tool may be stored in the static member EDrawToolce drawShape and, in one embodiment, options include: selection, set\_target, rect, triangle, ellipse and poly. In one embodiment, the draw tools are also responsible for setting the cursor to the appropriate configuration, namely, pencil, arrow or set target cursors.

 $10$ 

The draw-tool classes (derived trom EDrawTool 43,003) may include:

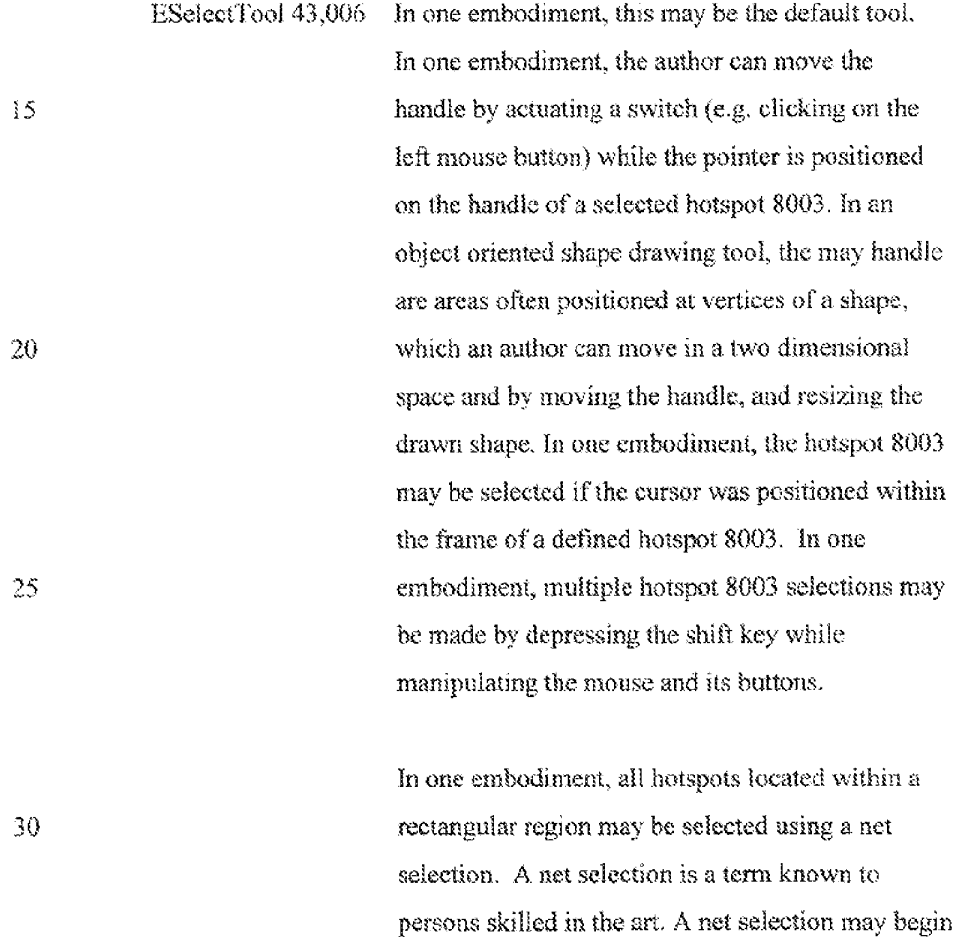

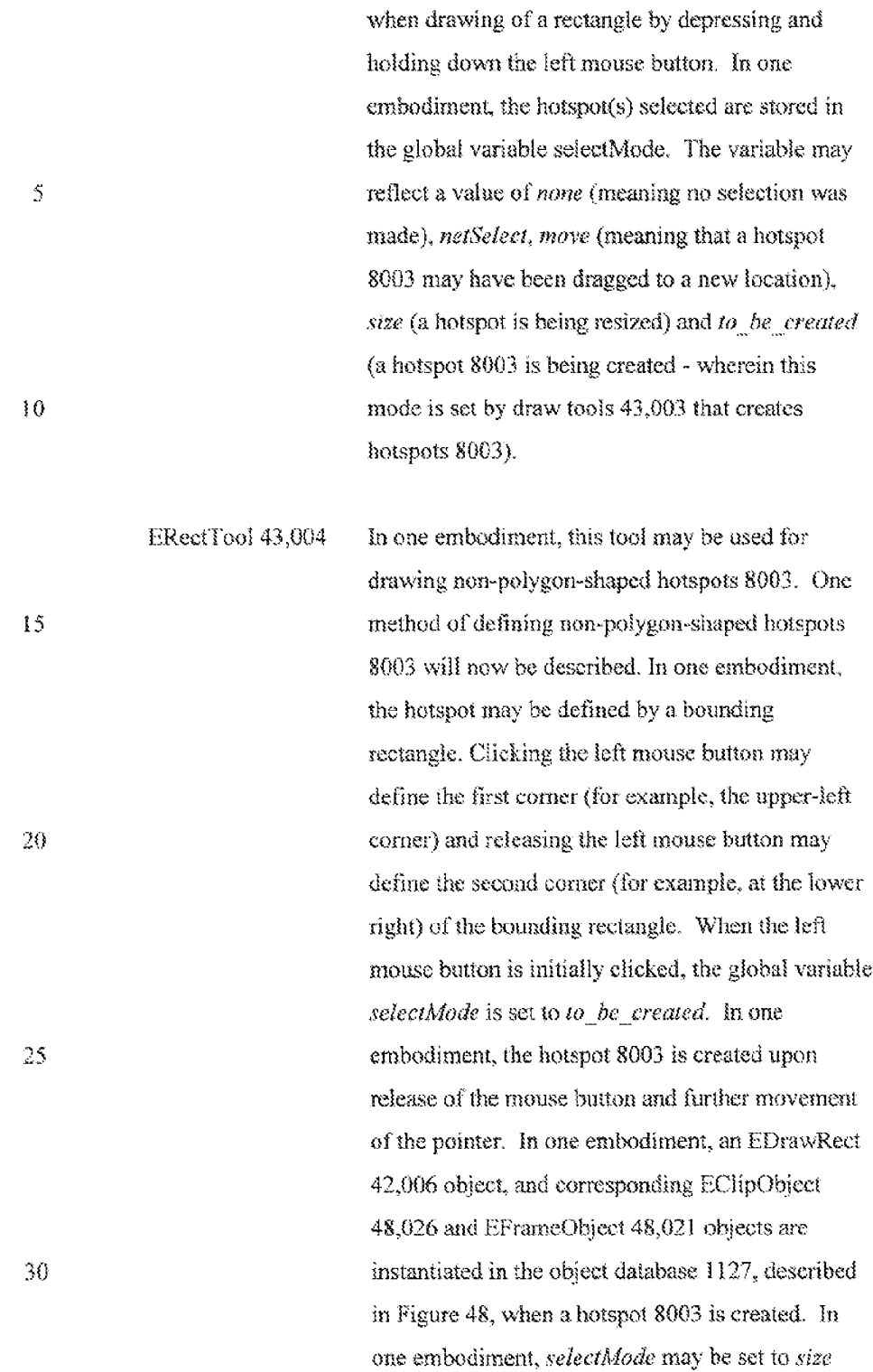

 $\hat{\boldsymbol{\theta}}$ 

isd

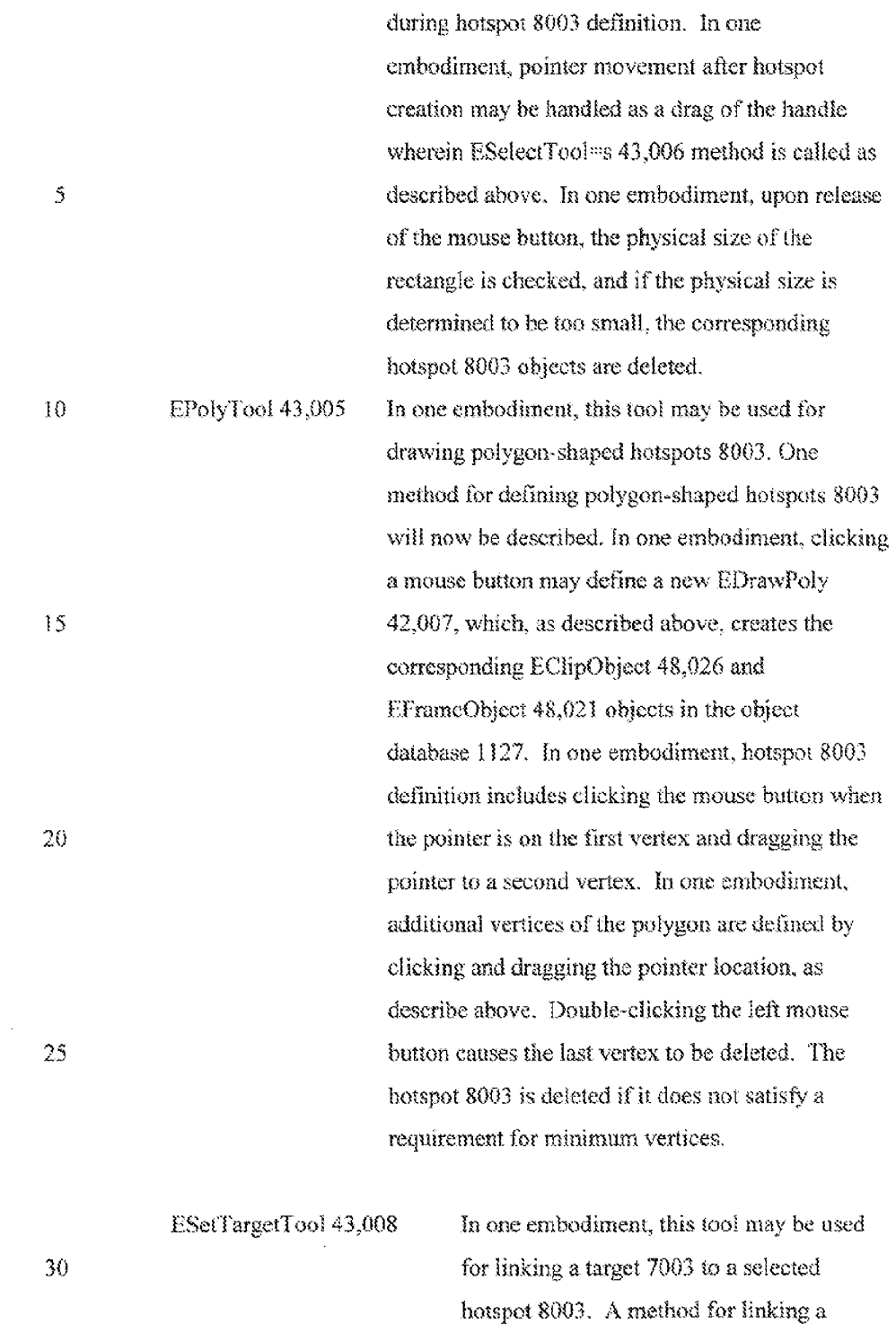

target 7003 to a hotspot 8003 will now be

ae

re

15

PCT/US98/17444

161

desertbed. In one embodiment, the hotspot 8003 may be selected by the author making a first mouse click while the pointer is positioned on the hotspot 8003 in the Warkshop Window8601. In one embodiment, movement of the mouse may begin the drag and drop operation. The pointer may be dragged over to the Media Warehouse window 16,003 and the pointer positioned over a media element thumbnail 4007, In one embodiment, the media element thumbnail 4007 may be automatically selected and by releasing the left mouse button. Then, the drag and drop operation is completed. Alsa, the media element to be linked as a target 7004, to the previously selected hotspot 8003.is defined.

20 After using any one of the draw-tools, the current tool reverts back to selection.

Undo In one embodiment, the undo mechanism may allow the author to undo 25 30 operations performed in the workshop window 8001. in one embodiment, three types of operations may be undone: (1} moving a howepot 8003 in the frame of the video or image,  $(2)$  deleting a hotspot S003 and (3) changing the 2-Order (layering) of a hotspot 8003. The Z-Order is a term known to persons skilled in the art and determines how hotspots 8003 are placed upon one another when two or more hotspots 8003 overlap a region in a frame of video or image. In one embodiment, the definition of a hotspot 8003 mayalsa be undone. In one embodiment, hotspot 8003 interpolation may also be undone,

In one embodiment, the EClipView object 43,002 may store an array of EUndoCommand 43,4417 objects, wherein each array stores the data of ene operation performed in the workshop window BOOL. In onc embodiment, the undo function is multi-level, meaning that more than ane 5 operation may be undone. In one embodiment, memory considerations may make it advisable to limit the number of undoing operations available. The undo array may be deleted everytime a newmedia is brenght into the Workshop Window 8001. In ane embodiment, the undo command may be performed regardless of the frame in which the operation was 10 performed. In otherwords, the undo command may be operational for all frames, including those frames not currently selected. In one embodiment, the performing the undo operation may result in the selected frame being the frame in which the undo operation was performed,

15 In one embodiment, an operation performed on a number of selected hotspots 8003, is treated as a single operation. Performing the undocommand to anda that operation affects all previously selected hotspots 8003.

in one embodiment, <sup>a</sup> redo array may be created as part of 20 EUndeCommand 43.017 objects which is stored in the clip wew. Upon performing a redo command, associated with the redo array, undone operations may be reperformed. In one embodiment, the redo array may be deleted upon bringing another media into the Workshop window 8001.

The following describes the three types of operations that may be undone,

 $25$  according to one embodiment:

#### EUndeObjectMove 43,018

in one embodiment, this function maystore an array ofthe hotspots 8003 that were recently moved inchiding the original zearsetry for cach hotspot

5

163

8003. Upon performing the undo function, restores the original geometry of the hotspots 8003,

#### EUndoGbiectDelete 43,020

In one embodiment, this function stores an array of the hotspots 8003 that were recently deleted. Because a hoispot 8003 may be deleted in multiple frames of the video, each hotspot 8003 may be associated with an array of stored geametries (for a specified range of video frames}. Upon calling the function  $Undo(t)$ , these geometries may be restored. If a hotspot 8003 is removed (by using the remove option, or by deleting all its EFrameQbject objects 48,021}, the hotspot 8003 may be delcied from the object database 1127. In this case, the EClipObject 48,026 abiect which was removed from the object database 1127, may be stored with the undo data, and restored into the object database 1127 by the  $Undo()$  function.

EUndoObjectZOrder 43,019

 $15$ 20 In one embodiment, this function may store an array of the hotspots 8003 for which the Z-Order may have changed. The Z-order specifies the layering of hotspots 8003 and is described above. Because the Z-Order may only be changed for one hotspot at a time, this array consists of a single item. Since layering of hotspots 8003 across multiple video frames rnay be available, each hotspot <sup>8003</sup> maybe associated with an emayof stored indices corresponding to each video frame. When the  $Undo$ function is called the hotspot is restored to its original index in all the frames.

# Preview Window

 $25$ This window, according to one embodiment, performs a preview of a hypervideo 10,007 by actuating the run-time module 1101 and playing the hypervideo 10,007 in a window. In one ernbedimont, within the Preview window, are the document, view, and frame classes, described below:

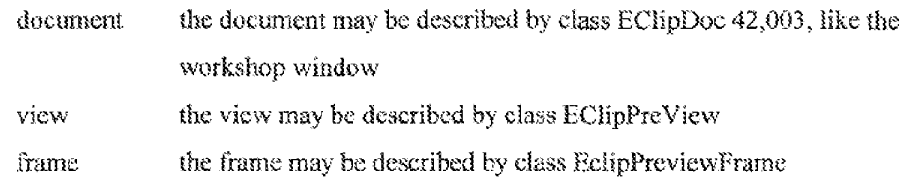

 $\mathcal{S}$ 

1d

#### Dialogs

In one embodiment, operations may be performed with dialogs and property sheets. Dialogs and property sheets are known to persons skilled in the ant of Windows (TM) programming. Each property sheet may be implemented by a class.

In the object oriented representation of the authoring tool GUI, the class associated with a property sheet is not aware of the classes associated with the pages of the property sheet. In one embodiment, the settings property sheet is

- 15 aware of the classes associated with the pages of the property sheet. The pages are added to the property sheet by the class that created it (and not by the class of the property sheet). This technique may allow a particular property sheet to be used for a sere mnultipic uses, wherem each use adds different property pages having different attributes. For example, in one embodiment, a single media
- $20<sub>1</sub>$ property sheet class may be used for all media types and yet each media type may have different pages.

In one embodiment, the authoring tool 1001 may utilize the following dialogs and property sheets:

#### 25 Media property sheet

The media property sheet 5003 illustrated in Figure 5 may be used to view and change information about a media element. The media property sheet SOU3 may be created and managed by an EMediaProperties object.

30 In one embodiment, the media property sheet may include up to five pages wherein each property page is associated with a class. The pages in WO 99/10822 PCT/US98/17444

165

the property sheet may be a function of the type of media the pages epresent. For example, ihe five media property page classes mayinclude:

i. EMPGeneralPage Property Page ( ilustrated in Figure 5}

This is the general page, which in one embodiment, exists for all 5 media types (except may be for URL address media). In one embodiment, this page may contain general information about the rnedia, incloding, al least, type 3019, subtype, and compression 5017. In one embodiment, the author may change the name of the media clement with this page. Because the dialog remains the 10 sume for all media types, and yet the information displayed for each media type is different, the dialog may contain fields having general names including header1, content1, header2, content, etc... When the dialog is opened, these fields may be filled with the appropriate data, ior example, according to the media type.

15  $\overline{2}$ EMPPreviewPage Property Page

in one embodiment, this page may enable the author to preview the media, inchiding bitmap, text, video and sound media types. In ane embodiment, the media may be displayed using a mediawindowG00] (except for bitraap media, which may be displayed 20 on the page).

# 3. EMPLinksPage Property Page 7011

In one embodiment, this page displays a list-control (i.e. MFC control known to persons skilled in the art) containing all the hotspots 8004, which are defined in the media. In one 25 cmbodiment, using a media-display method, the hotspots 8003 are displayed as a thumbnail of the media 4007 in the firat frame in which the hotspot is defined. Double clicking the mouse button

on a hotspot \$003 may open the property sheet associated with the hotspot 8003.

4, EMPDetaultsPage Property Page

In one embodiment, this page provides default cursors data for the 5 video and bitmap.

5. EMPPublishPage Property Page

In one embodiment, this page allows an author to determine how the hypervideo media files may be published and retrieved for use in a hypervides 10,007. This page may be applicable for all media 10 types.

URL media which were created by the author (using the Create new media menuoption} have anly a General page (e.g. EMPURLGenPage object).

### Hotspot properties sheet

4 hotspot properties sheet <sup>7101</sup> may be created and managed byan 15 EObjectProperties object. In one embadiment, the hotspot properties sheet 71O1 mayinclude three pages as follows:

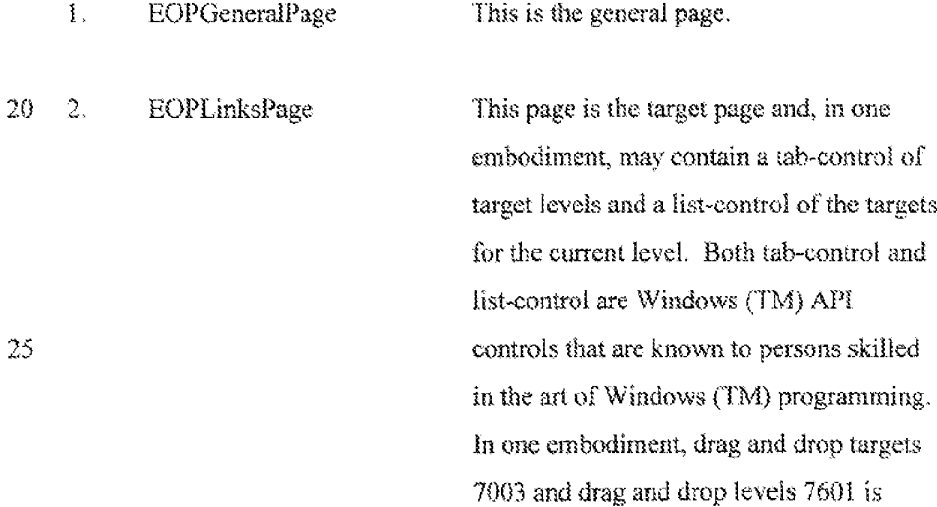

WO 99/10822 BOTUS RESERVE THE RESERVE THAT IS A REPORT OF THE RESERVE THAT IS A RESERVE THAT IS A REPORT OF THE RESERVE THAT IS A REPORT OF THE RESERVE THAT IS A REPORT OF THE RESERVE THAT IS A REPORT OF THE RESERVE THAT I

167

 $\hat{\boldsymbol{\gamma}}$ 

implemented using the below described Drag & Drop methods. In one embodiment, when the add-new-target icon is dragged onto a media element thumbnail <sup>A</sup> 4007 in the media window 10,003, the media windew11,005 may apen the Target properties sheet described in Figure 7e, and may automatically add the new target. The levels tab 7601 is an EdragableTab class 10 object, which is a tab-control which may handle dragging and dropping of tabs. In one entbodiment, changes made to the target properties sbest 7001 may be applied when the OK button of the target properties 15 sheet 7001 is actuated. Addition, deletion of and reordering targets 7003 or levels 7601 may be applied when the OK button of the hotspot property sheet 5003 is actuated. In one embodiment, this 20 functionality is implemented by duplicating a copy of the EChpObicet 48,026 object from the object database 1127 and changing the target for this copy, When the OK button is actuated the target levels  $48,015$ 25 and the may be copied to the original object in the object database 1127.

3. BOPVisualPage Property Page This is the marking 1155 page.

30 Target properties sheet

**DISH Ex-1018, p. 243** DISH Ex-1018,p. <sup>243</sup> **DISH v. BBiTV** DISH v. BBiITV **IPR2020-01267** IPR2020-01267

In one embodiment, the target properties sheet is handled by an ETargetProp object and may contain up to 3 pages: General, Frames/Bounds and Display.

 $5<sub>1</sub>$ In one embodiment, different media types have different property page classes, according to the type of the linked media. In one embodiment, the names of the classes follows the form:

ESTxvyyyPage wherein <sup>x</sup> denotes the type ofthe target media, such as V

 $10$ for video. B for biirnap, etc, and wherein yyy denotes the page (Parms for General page, Place for Display page and Mark for Frames/Bounds pages). Using this naming convention, for example, ESTTPlacePage denotes Display page for Text target media properties. The General, Frames/Bounds and Display pages will now be described:

15

- 2. General page 7801: This page may handle general information about the lnk (target), and it applies to all types of media. This page is illustrated in Figure Fe,
- 20 2. Frames page (for video 1011) and Bounds page (for sound 1015) 7901: This pags may be a media windowwith a media bar and enabie the author to sei the frame range of the target. This page is illustrated in Figure 7f.
	- 3. Display page (for video, bitmap and text media) 7460: This page is illustrated
- 25 in Figure 7g. In one embodiment, a thumbnail of target media is displayed over a thumbnall of the active media (in the first frame in which the hotspot 8003 is defined in the video), and the author may set its position and size. In one erabodiment, for video target media, the media 1s drawnin its IN frame 7903 (as set in the Frames page). In one embodiment, to handle the resizing
- 30 and relocating of the linked media, an EResizeObi object is used. In one embodiment, if the location is relative to the hotspot, the hotspot's geometry

is drawn on the active media and the linked media Gnumbnail 1073 is located relative to it. in another embodiment, if the location is relative io the mouse position, the hotspot's chck-cursor 7113 (as set in the General page) is drawn in the center of the hotspot 8003, and the linked media location is relative to

 $\mathsf S$ this point (in runtime the location will be relative to the actual point where the click was performed, not to the center of the hotspot 8003).

### Project Settings sheet

10

In one embodiment, this property sheet may handle settings that are a part of the hypervideo 10,007 (e.g. an Eproject object  $48,001$ ) and are saved as part of the project file 1670. The settings of the project setting property sheet will be used when the project is nun in the run-time module LOH.

 $15$ in one embodiment, each project may have a base-cbiect, which is the first EClipObject 48,026 object in the hypervideo 10,007. The targets 48.009 associated with an EClipObject object 46,026 may be activated when the project starts running. In one embodiment, the project settings property sheet is implemented as a hotspot property sheet 7101 ofthis 20 base object, and an EObjectProperties object is used. In one embodiment, the targets page is the same as the hotspot properties 'Targets page 7O0{, since, it too, consists of defining targets to the baseobject. In one embodiment, ihe Settings and Media Location pages of the project settings correspond te the General page 7801 and Marking page  $25$ 1155 of the Target properties sheet 7703.

### Settings Properties Sheet

'The Settings Properties sheet may bandie settings that are not a part of the hypervideo  $10,007$ , but rather, a part of the authoring tool  $1001$ environment. These settings do not affect the operation of the hypervideo 10,007 when it is run in other enviranments.

> **DISH Ex-1018, p. 245** DISH Ex-1018, p. 245 **DISH v. BBiTV** DISH v. BBiITV **IPR2020-01267** IPR2020-01267

30

In one embodiment, default hard-coded setlings are set by RObviousDoc  $41,003$  when the authoring tool  $1001$  program is first run on a particular computer. In one embodiment, the author may change these settings in this property sheet. The author may choose to accent the settings in the Settings properties sheet hy clicking the OX button. In ane embodiment, ihe seltings are operative for the current instance of the authoring tool 1001 program. In one embodiment, the next time the program operates, the scitings are reset. By sclecting the Set As Default button, the current settings in the settings property sheet are put in the Windows Registry, known to persons skilled in the art, and these settings will be the default. In one embodiment, clicking the Reset button sets the settings in the property sheet to the default ones (i.e. taken from the Windows Registry, if there are any, or the hard-coded ones, otherwise). This will have no effect unless you click the OK button afterwards. **Constraint Constrainten Constraint Constraint Constraint Constraint Constraint Constraint Constraint Constraint Constraint Constraint Constraint Constraint Constraint Constraint Constraint Constraint Constraint Constrain** 

 $15$ 

iG

The Setting properties sheet is handled by an ESettings chiect. In one embodiment, this class provides the buttons Set As Default and Reset at the bottom of the property sheet, dispensing with the need for the traditional Apply button which is a standard Windows Praperty Sheet buttan Known to persons

The property pages are handled by the following classes:

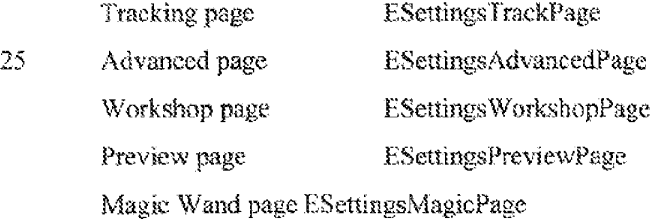

38 Project View

in one embodiment, the project view 1007 may be implemented as a modal dialog. A modal dialog is a type of dialog window that is known to persons

i773

sified in the art. In one embodiment, operations performed by the author in the authoring

tool 1101 with the project view 1007 may change the contents of the other windows, for example, the Workshop window 8001 and the Media Warehouse

The class which implements the project view 1007 dialog may be  $EProjView.$  In one embodiment. The project view 1007 dialog may include three buttons (Large icons, Small icons, and Text mode) and a tree-control. A

 $10<sup>1</sup>$ tree cantrol is a Windows AP! control that is known to persans skilled in the art, In one embodiment, the three buttons are part of a toolbar. This method of displaying elements in a tree-control in one of different modes (e.g. Large icons, Small icons and Text mode) is frequently used by Windows programmers and is known to persons skilled in the art.

eee 1A

In one embodiment, each node, or icon 11,003 in the tree control may be cither a target 7003 or a hotspot 8003. in one embodiment, nades 11,003 located in odd levels of the tree are Targets 7003 and nodes 11,003 located in even levels are hotspots 8003. The thumbnad icons 11,003 of the nades are

created using the MediaDisplay DLL, that is, hoispat 8003 thumbnails 11,003 20. with the hoispot 8003 drawn on the nodes. In one embodiment, targct 7003 thumbnails are depicted in a reduced size and may include a frame (according to the type of the media). In small icons mode, each type of media may have a different icon  $11,003$ , and all hotspots 8003 may have the same icon  $11,003$ .

25

A tree may be characterized as infinite where a media links to itself, or to another media that ultimately links to itself. To avoid the problems associated with infinitive trees, in one embodiment, the following rule is used:

30 if the hotshot  $8003$  node (A) 11,003 DOES NOT have an uncle (B) with the same hotshot, then descendants of a hotshot nede (A) are displayed. An uncle is defined as a node  $(B)$  11,003 that has an ancestor of this node

 $\mathcal{S}$ wiadeny 10,005.

fA) or <sup>a</sup> brother af one of its ancestors. In such case, the hotspot nade (Aj may have no children in the tree. The father-child terminologyfor describing nodes relationships in a tree data structure is known to persons skilled in the art.

§

This rule guarantees that if the children of a certain hotspot node 11,003 is discarded, then another node with this hetspot is currently visible, although not necessarily on the screen, because its father is expanded.

# Locate Mediz

- 10 In one embodiment, when a project is opened, and if either the media or cursor file can not be found, then the Locate Media dialog window is opened to allowthe author to help locate the missing file. This dialog is of class ELocateMedia. In one embodiment, this is a derived class of CFileDialog, which may handle the correct extensions for the files, and allows some additional
- $\frac{15}{8}$  options. In one embodiment, the main option is the Skip All option (Ctrl+Skip) bution}.

#### The Application

- In addition ta the document templates and the dialogs, the MFO 20 application mechanism maintains gencral information concerning the authoring tool 1001 application. This is an RObviousAnp object (which is a CWinApp derived class. The CWinApp class is a standard MFC known to persons skilled in the art of Windows Programming). In one embodiment, another general object for the application is the main frame of the application, which is an EAppFrame
- 25 object (CMDIFrameWnd derived class, The CMDIFrameWnd class is a standard MPCclass known to persons skilled in the art af Windows Programming}. In one embodiment, these objects can be accessed at any time by everyclass in the application using the global functions  $\text{Aff}(\text{Gel}dp)$  (to get a pointer to the application) and  $AfxGetMainWnd$  (to get the a pointer to the main frame).

Hence, general data for the application, which is located in these objects, is available globally.

# EObvieusApp

- Ŝ. This class may handle the initialization of the application in the function inithistance. In ane embodiment, this class performs numerous functions, including creating and displaying the document-templates, reading the registered data from the Windows Registry, and opening the splash soreen (using the CSplashWandclass}. A Splash Sereen is a term Known to persons skilled in the art
- 10 and is the first image that pops up when a user starts a software program in Windows. This screen frequently includes the name of the application, the version, serial number and additional title related information.

## EappFrame

ea Lie In one embodiment, the main frame may handle the window commands (including opening and closing of windows), and the closing of the application.

### **General Features**

Toolbars

- 20 In one embodiment, there are three toolbars in the authoring tool 1001 which are non-standard MFC toolbars, each of which is an EToolBox 44,003 derived classes. The three are the Workshop Tools, the Hotspat Tools 9001 and the Workshep Bar which is dinustrated in Figure &b and nay be attached to the workshop window 8001.
- 25 In one embodiment, EToolBox 44,003 is a CDialogBar derived class (The CDialogBar class is a standard MFC class known to persons skilled in the art of Windows Programming) . In one embodiment, the EToofBox abject 44,003 may handle an array of buttons, of type EToggleButton 44,005, and a background image. In one embodiment, the EToolBox  $44,003$  object may locate the buttons,
- $30$ and may handle the painting of the buttons and the background.

i74

In one embodiment, EToggicHution 44,005 may he a CBntion derived class (The CButton class is a standard MFC class known to persons skilled in the art of Windows Programming), which may have three states: normal, disabled and checked. In one embodiment, cach state corresponds to a different

<sup>5</sup> backgroond mmage which may be displayed when thestate is operative. In one embodiment, EToggleButton 44,005 also may handle mouse moving and actuating.

1, 'The Workshop Tools bar may be of type EToolBox 44,003,

10

2. The Hotspot Tools 9001 bar may be of type EObjectsBar 44,006 (derived frorn EToolBox 44,003}. In one embodiment, this class adds some additional methods to handle the hotspots 8003 combo-box (a combo-bex is a Windows (TM) API standard control that is known to persons skilled is in the art of Windows (TM) Programming).

3. The Workshop Bar illustrated in figure 8b, is of type EWorkshopBar 44,008 (derived from EToolBes 44.005). In onc embodiment, this class adds some additional methods to handle the workshop slider 6007. In one 20 embodiment, it also uses ESclectionButton 44,009 (derived from CButton) for the "Go to-In" and "Go to-Out" buttons which, In one embodiment, instruct the Workshop Window 8001 to display the IN and CHUTframes of the currently displayed video. In one embadiment, the EWorkshopBar object uses the ESlider 44,007 class for the frames slider 25 6007. ESI der is a CSI der Cirl derived class, which, in one embodiment, adds some multi-frame selection functionality (The CSliderCtrl class is a standard MPC class known to persons skilled in the art of Windows (TM) Programming).

30

Run-Time Modals

**DISH Ex-1018, p. 250** DISH Ex-1018, p. 250 **DISH v. BBiTV** DISH v. BBiITV **IPR2020-01267** IPR2020-01267

The run-time 1101 modules are responsible for presenting the content of an OBY file. in one embodiment, the ran-lime 1101 environment consists of the following seven modules:

 $5 \rightarrow$  Meiva.dll which is the generic run time library 1113

- » Y-Active.cex 1105 which is an ActiveX control ta, for example, embed a hypervideo 10,007 player in an ATMELGe in <sup>a</sup> browser.
- Npva.dil
- 10 · Nova.class
	- va32.x32 1103 which is the Macromedia Director (Macromedia, Inc., San Francisca, CA} phig-in.
	- + VActiveRenderer.ax which is a standard DirectShow (Microsoft Corp., Redmond, WA) graphics/video renderer.
- $15$ VAVisual.ax which is 8 standard DirectShow (Microsoft Corp., Redmond, WA) graph filter.

# MCIVA.DLLINTRODUCTION

In one embodiment, the mciva.dll  $1113$  is the core of all run-time  $1101$ 

- 20 environments and applications 1102. It may control the flow of the hypervideo 10,007 project 48001. In one envhodiment, the rociva.dl 1113 maintains the communication with the viewer and implements the multimedia operations and performs all of the media manipulations 1125 (e.g. marking 1155). Ip one embodiment, the meiva.dll 1113 is an applications extension which may have only
- 28 one exportable fonction called DriverProc. Gne embadiment of a DriverProc function will now be described.

In one embodiment, the prototype of the DriverProc function may be: extern "C" LONG FAR PASCAL DriverProc(DWORD dwDriverlD, HDRVR hDriver, WORD wMessage, LONG lParam1,

30 LONG Param2).

In one embodiment, the first two parameters are ignored. The parameter wMessage determines the operation to be performed by the DriverProc function. In one embodiment, The meiva.dll 1113 may support driver operations and MCI 1109 operations.

in one embodiment, the supported driver operations are: load, free, open and close which will now be described:

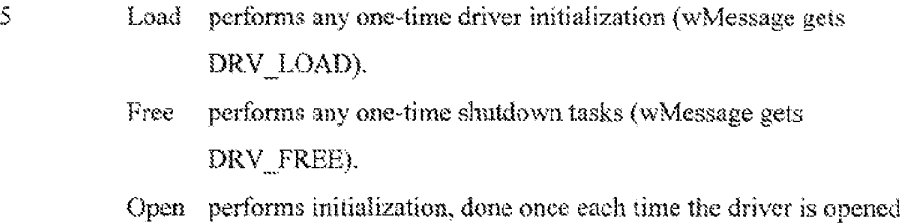

10 (wMessage gets DRV\_OPEN), Close perfarms any cleanup necessary each time the device is closed

(wMessage gets DRV\_CLOSE).

in one embodiment, the MCT 1199 operations supported are: Open,

15 close, play, stop, pause, window, status, signal object, internet, put, enable, disable, media, visualize, sample and set flag. These operations will now be described:

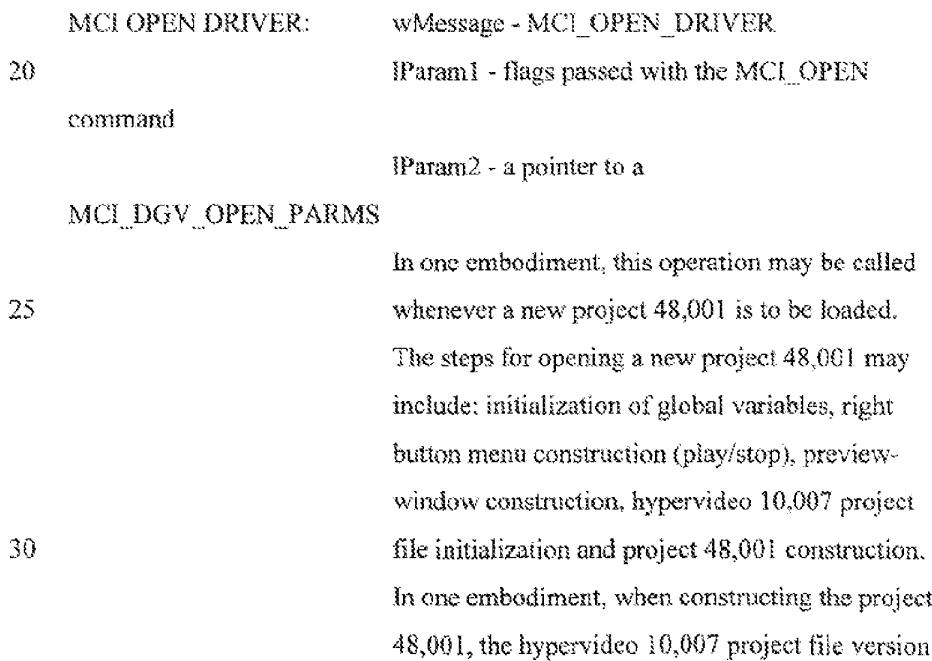
Ŷ.

iF?

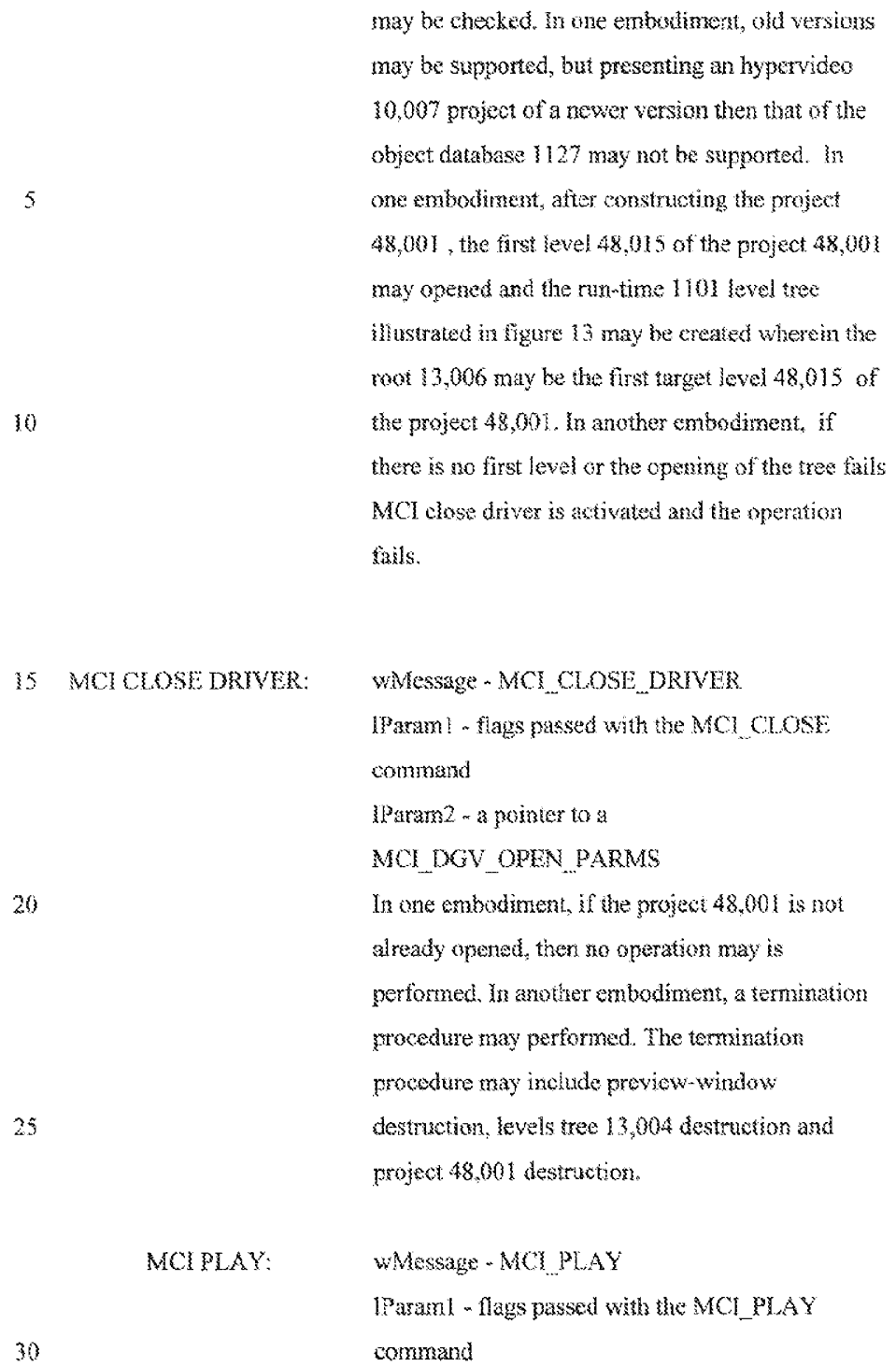

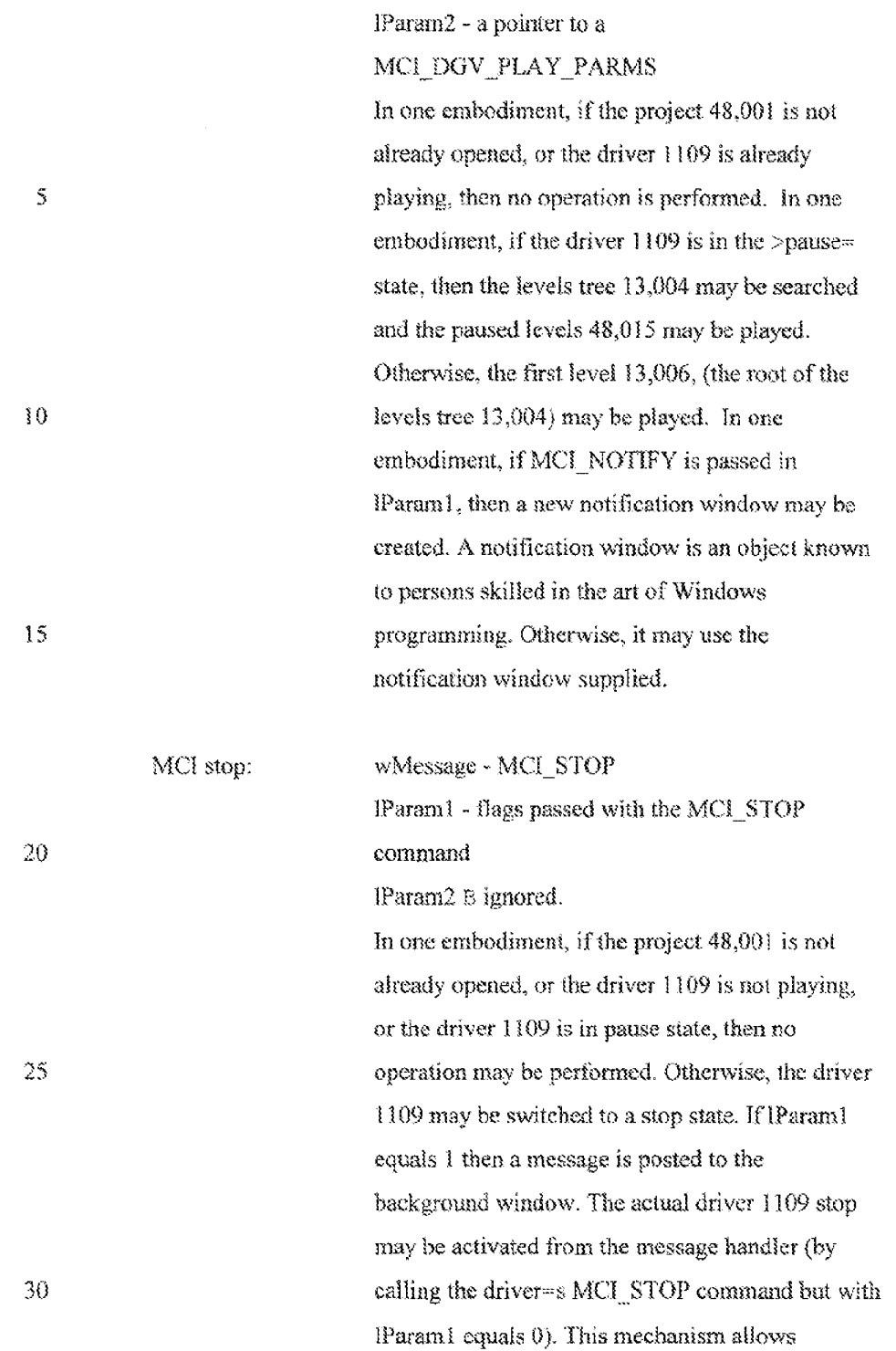

processing of waiting messages before driver 1109 is stopped.

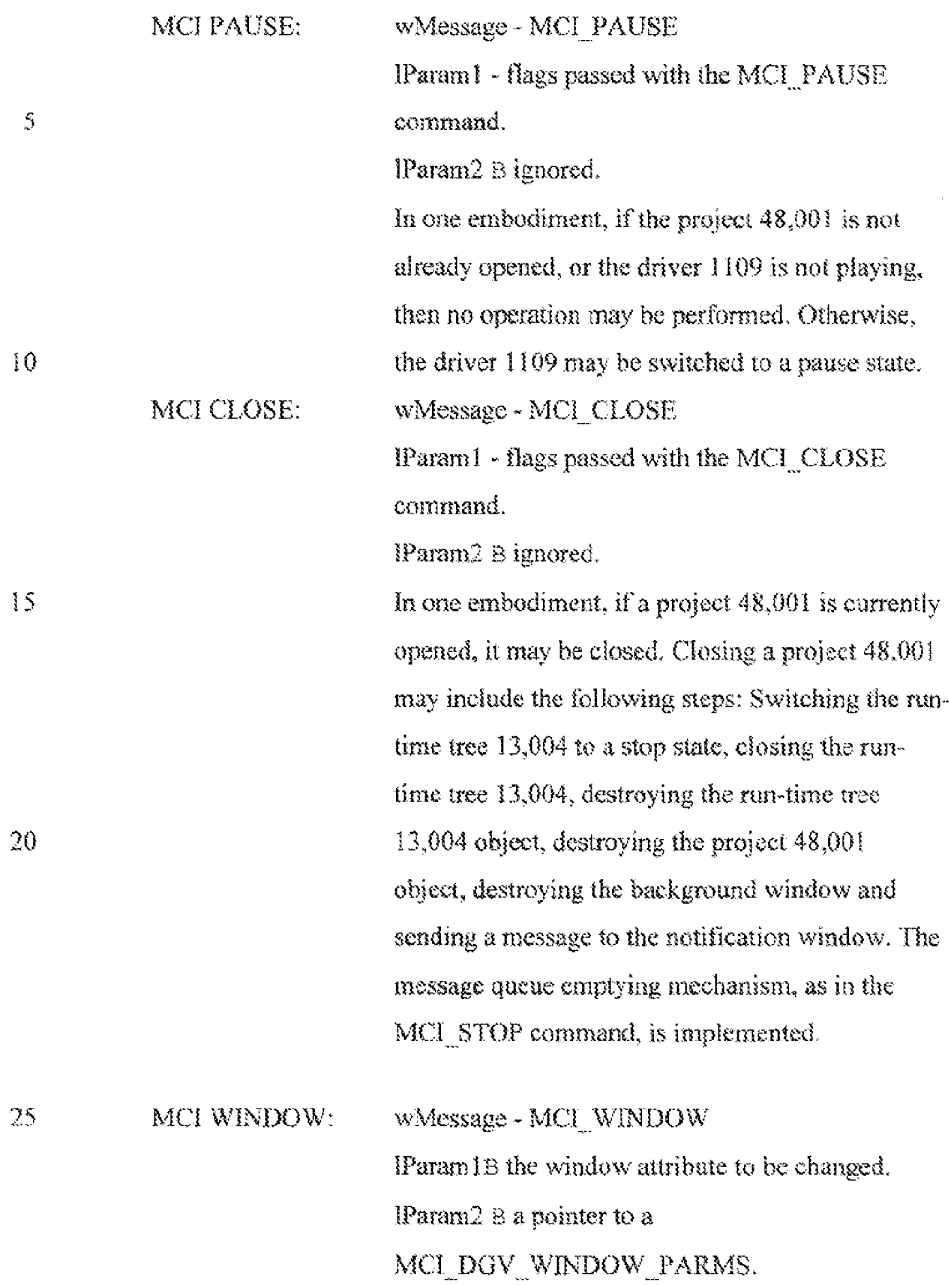

In one embodiment, this operation may be used to set the background windowattributes such as: Windows visibility and Windowstext.

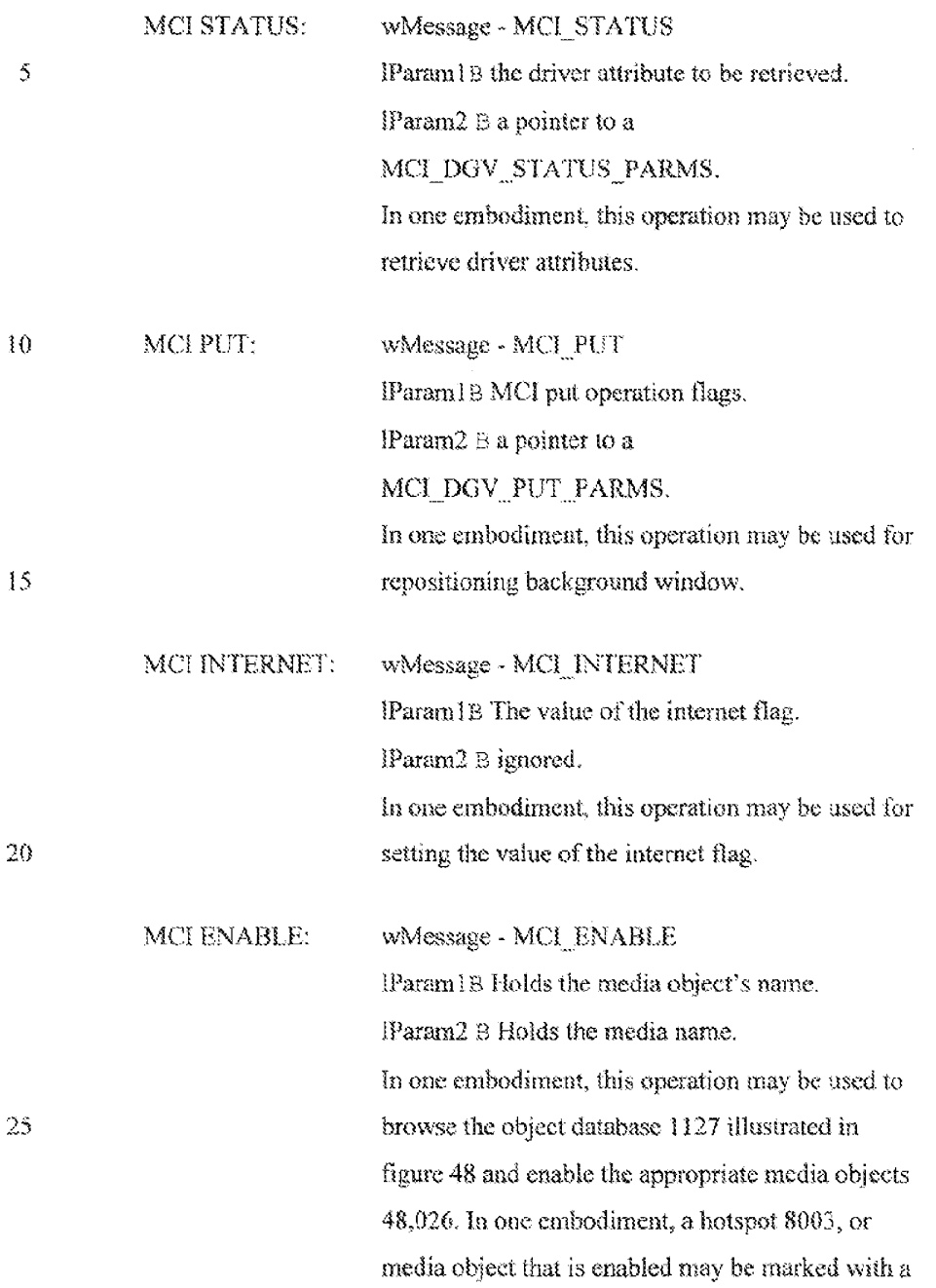

(81

marking 1155 filter in the run-time modale 1147 and may be linked fo a target 7003 at run-time upon actuating the mouse button(c.g. the mouse button is clicked) on the hotspot 8003.

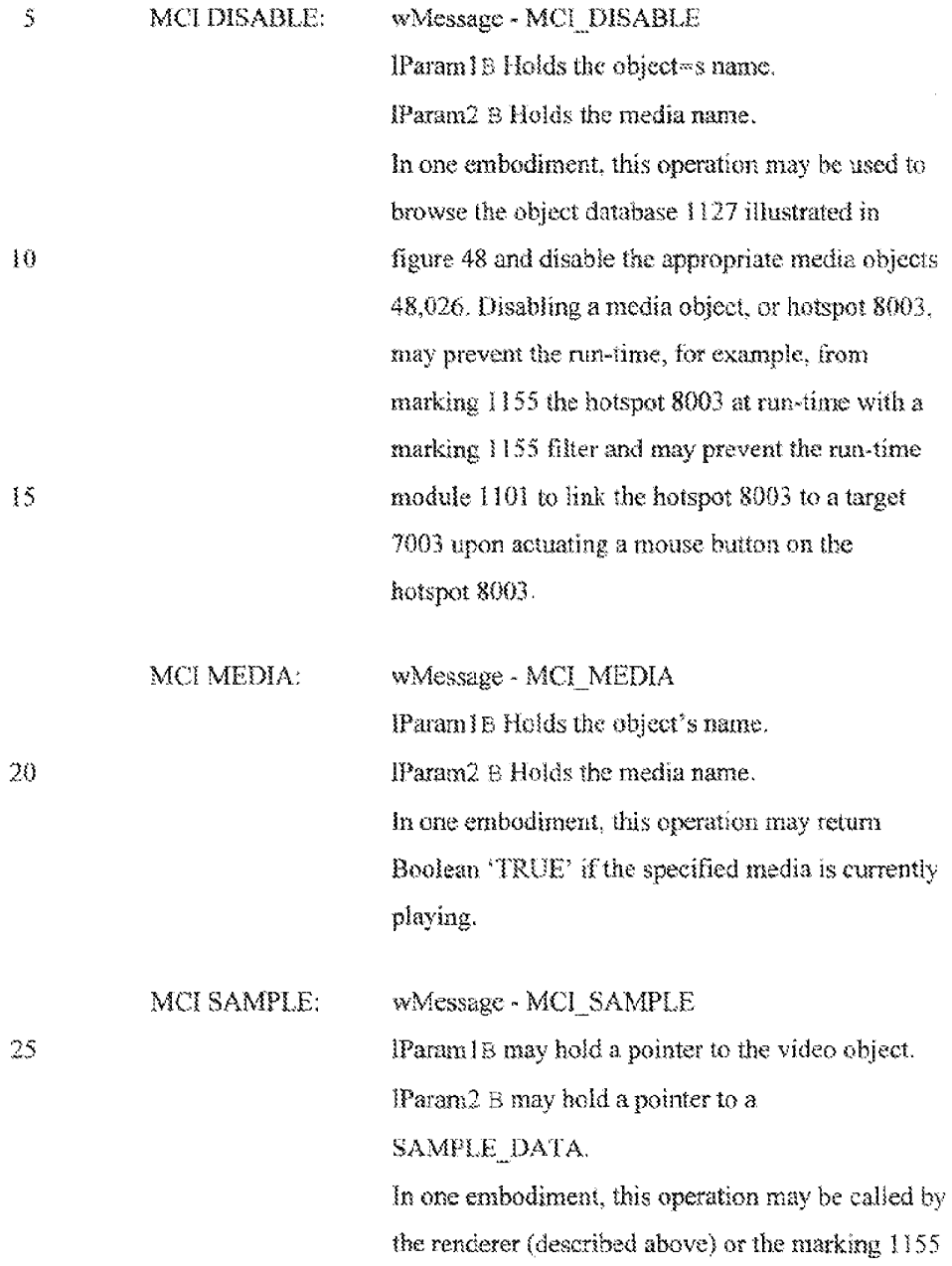

filter (described above) upon rendering a video frame. In another entbodiment, this operation may be used for ime calculations and marking 1155.

## MCI DESTROY NOTIFY:

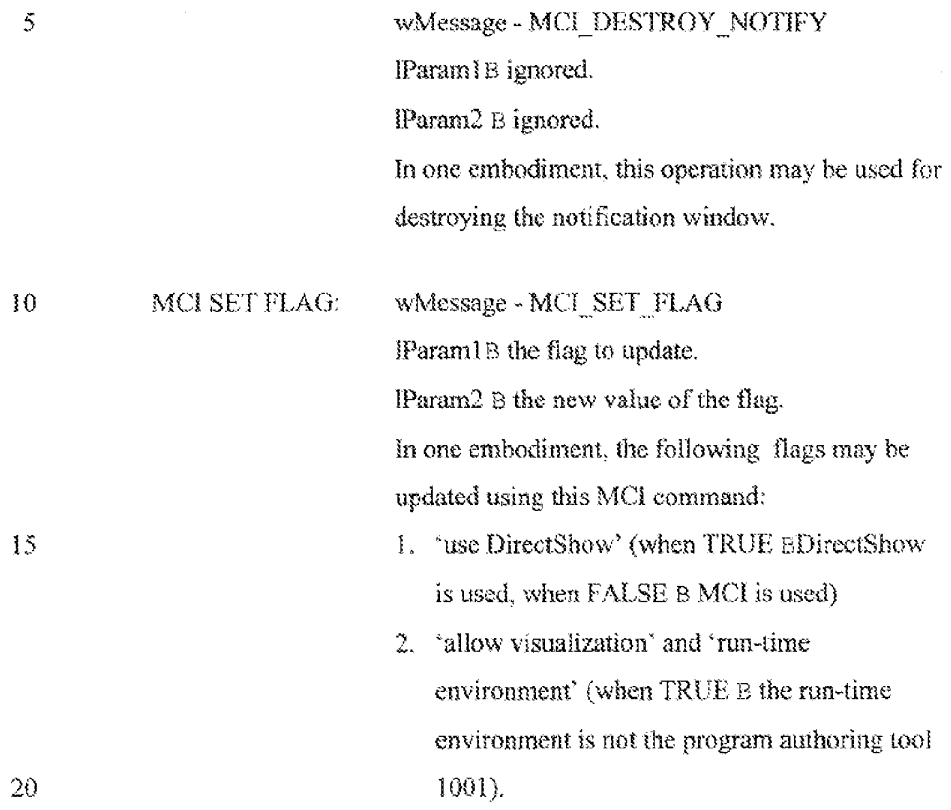

## THE RUN-TIME TREE 13.004

An exemplary design of the run-time tree will now be described: in one embodiment, while previewing an hypervideo 10.007 project 48,001 fle, the run-

 $25$  time module 1101 may maintain a levels tree 13,004. In one embodiment, the nodes of the run-time tree 13,004 may be the currently active target levels 48,015 (Le. Target Levels 48,015 that are currently opened), In another embodiment, each node represents a target fevel 46,015 and mayhold an array of objects

13,002. Each object 13.002 may control the playing of a media file. In one embodiment, the type of the media file may be, for example, one of the following: Video 1011, Audio 1015, Bitmap 1013, Text 1017. Executable (exe file) 1021, and URL 1019.

- <sup>5</sup> inonse embodiment, each operation performed on alevel 48,015 (e.g. stop, play, open ete.) may also be performed on each object 13,002 in that objects array. In one embodiment, the root of the tree may be a dummy node 13,006 that may have no objects 13,002 in its objects array. In one embodiment, when a new project 48,00 is opened (during the execution of MCIOPEN command) the first
- $10$  real node 13,002 may be constructed from the default target level  $48,015$  of the project 48,001 (known as the Base Target and is constructed as a son ofthe dummy node). In another embodiment, each level (node) may support the following operations: Open, Close, Play, Stop, DriverPlay, DriverStop, Pause, Resume. Additional operations may be:
- 13

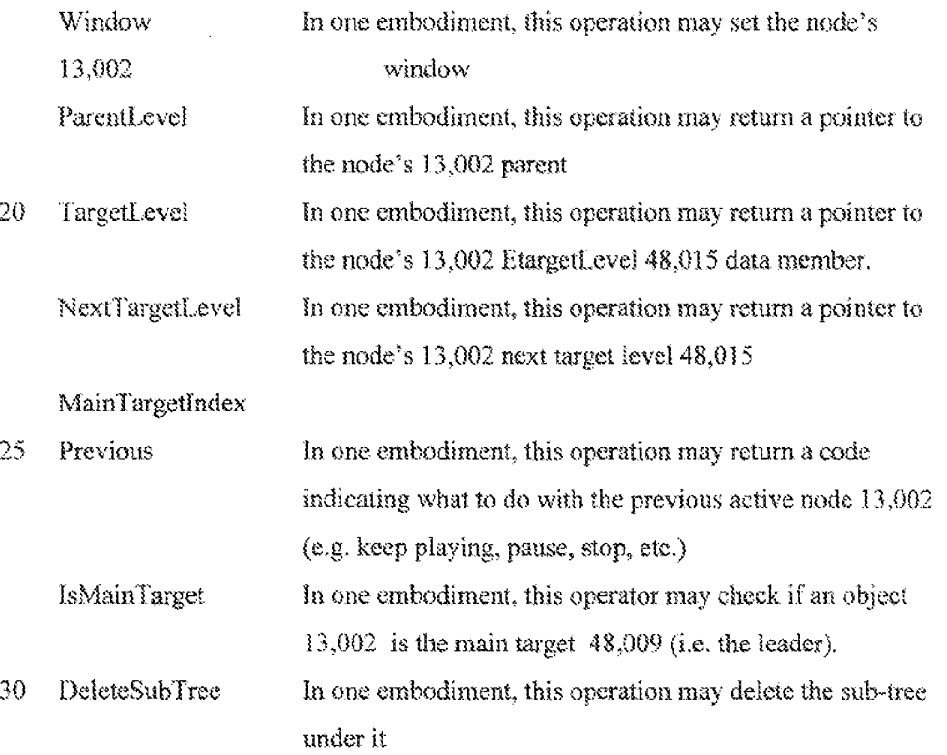

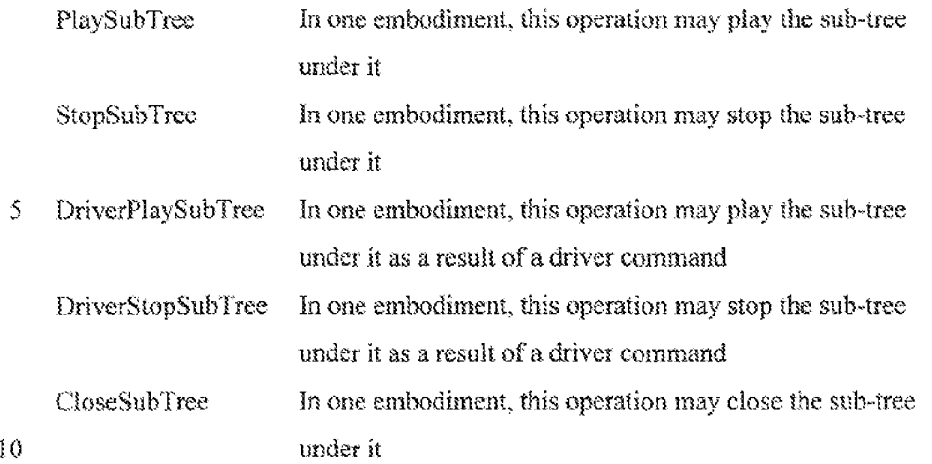

In one embadiment, when a level  $13,002$  is currently playing the following. exemplary scenariog cam occur:

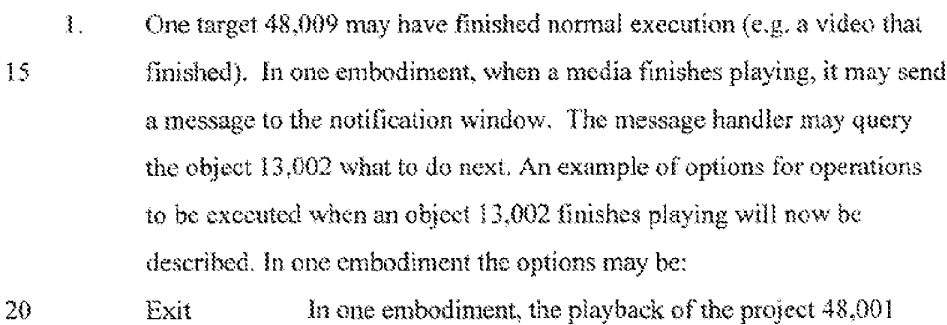

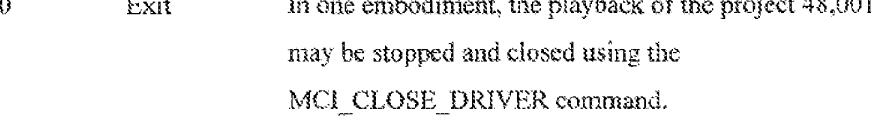

Loop in one embodiment, this may require no changes because 25 the default behavior of an object may be set to loop (repeat playback).

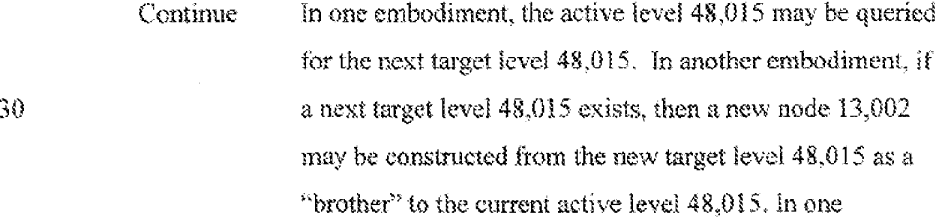

10

1&5

embodiment, the current active level 48,015 may be stopped. The new level 48,015 may be opened and played. In another embodiment, the previous level 48,015 may be closed and removed from the tree 13,004. In one embodiment, if the playing of the new level  $48,015$  fails, then the parent is resumed,

Back in one embodiment, the current active level 48,015 is stopped, closed and removed from the tree  $13,014$ . The parent level 48,015 is resumed.

 $\mathbf{2}$ In one embodiment, one of the defined hotspots 8003 may have been actuated, for exarnple, by the user clicking the mouse button on the hotspot 8003. in one embodiment, hotspots 8003 can be clicked using 15 the left button of the mouse. In one embodiment, a message is sent to the messages handler for the window(measages, message handlers anc windows are known to persons skilled in the art of Windows (TM)programming). The handler of the window that received the "left" button down" message mayidentify the object 13,002 on which the 26 clicked hotspot 8003 is defined. In one embodiment, when clicking on a hotspot 8003, the configuration of the cursor changes. The object 13,002 retrieves the new cursor configuration and next target level 48,015 by contacting the object database 1127 for the project 48,001. in one embodiment, ifthe user clicked on an unmarked area, then the object may 25 return a null as the mew cursor's handle and the new target level 48,015. in this enibodiment, the newtarget level 48,015 and the new cursor 48,027 are ignored and no changes occur. In one embodiment, if a new cursor  $48,027$  exists, then it may be presented. In one embodiment, if a target level  $48,015$  exists then its type is checked. If it is an exit target 30 level 48.015 then the project 48,001 maybe stopped and closed. Hit is <sup>a</sup> back target level 48.015, then the previous level's 48,015 nede 13,002 may be closed and deleted from the tree 13,004, and its parent may be

 $\bar{\mathbb{S}}$ 

10

resumed. Otherwise, a new node 13,014 may be constructed from the new target level 48,015, as a son of the current level's node 13,002. The new level 48,015 is opened and played. The new level 48,015 may return a code indicating what to do with the previous level 48,015. The previous level 48,015 can be paused, stopped and closed or continue playing.

3. The entire project 48,001 was paused using the MCI\_PAUSE command. In one embodiment, the method DriverPause may be activated on each node 13,002 in the run-time tree 13,004. In one embodiment, every active media is paused. Later, when the project 48,001 is resumed, each node 13,002 in the tree  $13,004$  is resumed.

One embodiment of the run-time tree class diagram is depicted in figure 45. This diagram shows the existence of classes and their relationships.

Figure 45 represents the run-time tree class diagram in general. The different 15 items of diagram 45 will now be described in the following table

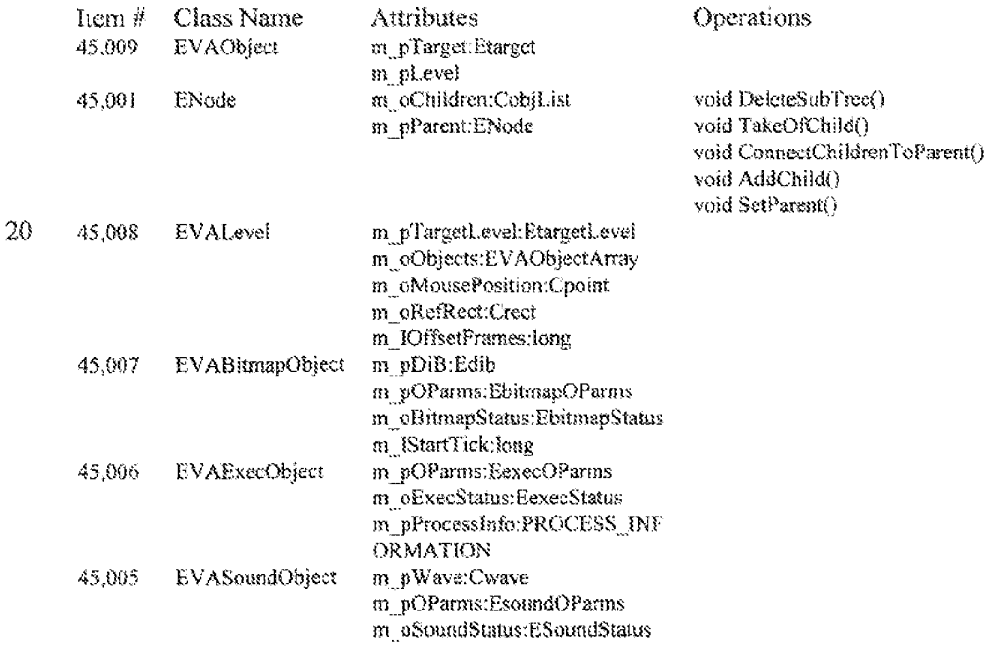

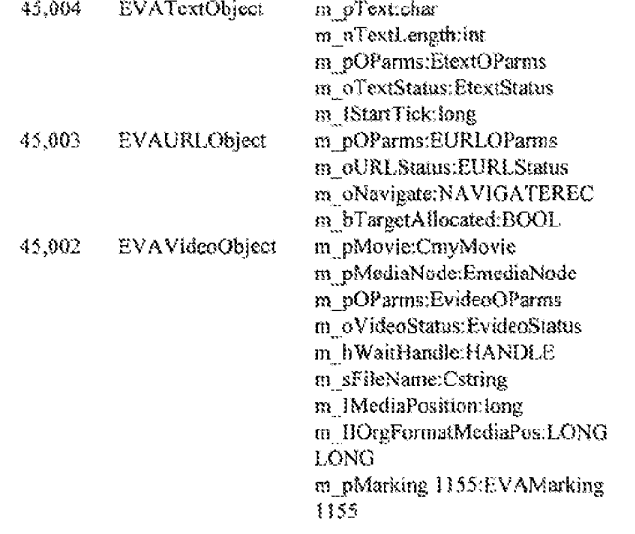

5 The arrow line between item 45,001 and item 45,008 denotes that 45,008 is derived from 45,001. Items 45,002, 45,003, 45,004, 45,005. 45,006 and 45,007 are derived from 45,009.

#### 10 THE VIDEO OBJECT

In one embodiment, the video object, implemented by the EVAVideoObject class 45,002 may control the presentation of a video file. In one embodiment, the EVAVideoObject may hold a pointer to an object of class CVAMovie, which is an abstract class that defines the interface to the different

- $15$ objects that actually performs the video operations. The run-time module 1001 may, for example, support two multimedia environments: MCI and DirectShow (previously called ActiveMovie).
	- MCI is one multimedia environment. The run-time module 1001 communicates with the video type MCI drivers by a single API function called meiSendCommand and is known to persons skilled in the art of Windows programming.

20

DirectShow is another multimedia environment that may control and processes streams of time-stamped multimedia data by using modular components, called filtera, connected in a configuration, called a filter graph. This architecture is known to persons skilled in art of Windows

 $\mathcal{S}$ programming.

> The run-time module 1001 may, for example, support the following formats of video files: AVI, MPEG-1 and Quick-Time.

In one embodiment, the following classes control movies in the DirectShow

1G environment: CVAMovieAvi, CVAMovieMpeg and CV AMovieQit cach corresponding to a particular videe format,

in one ernbodiment, the CVAMovie maydefine the following operations:

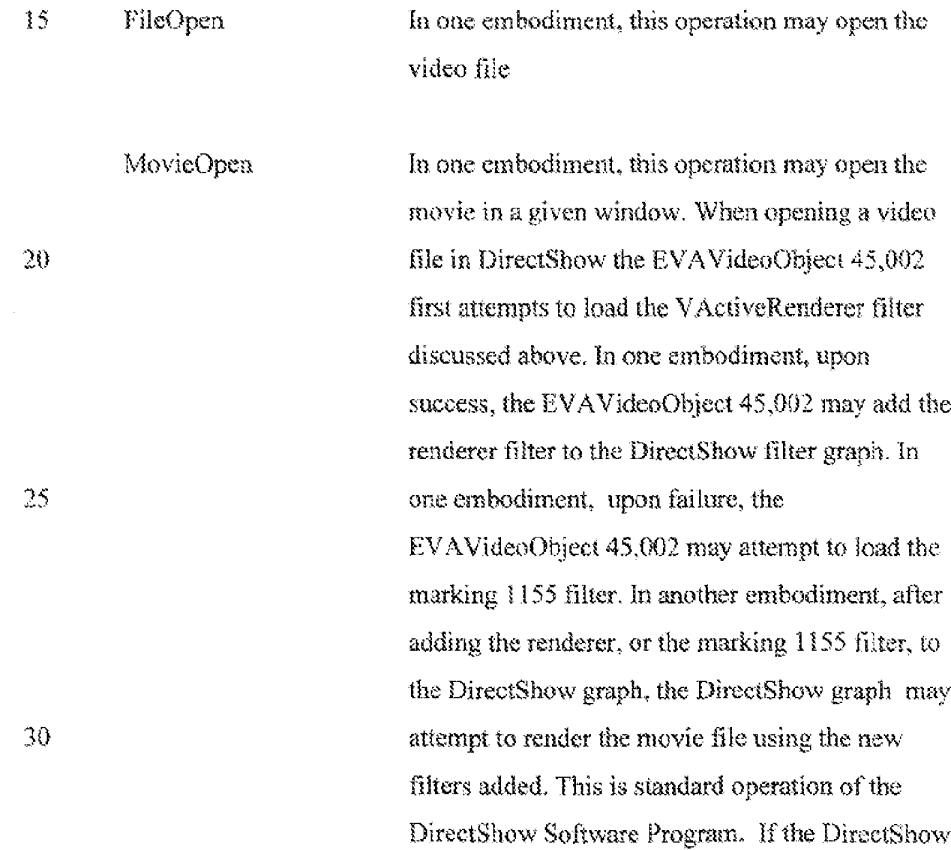

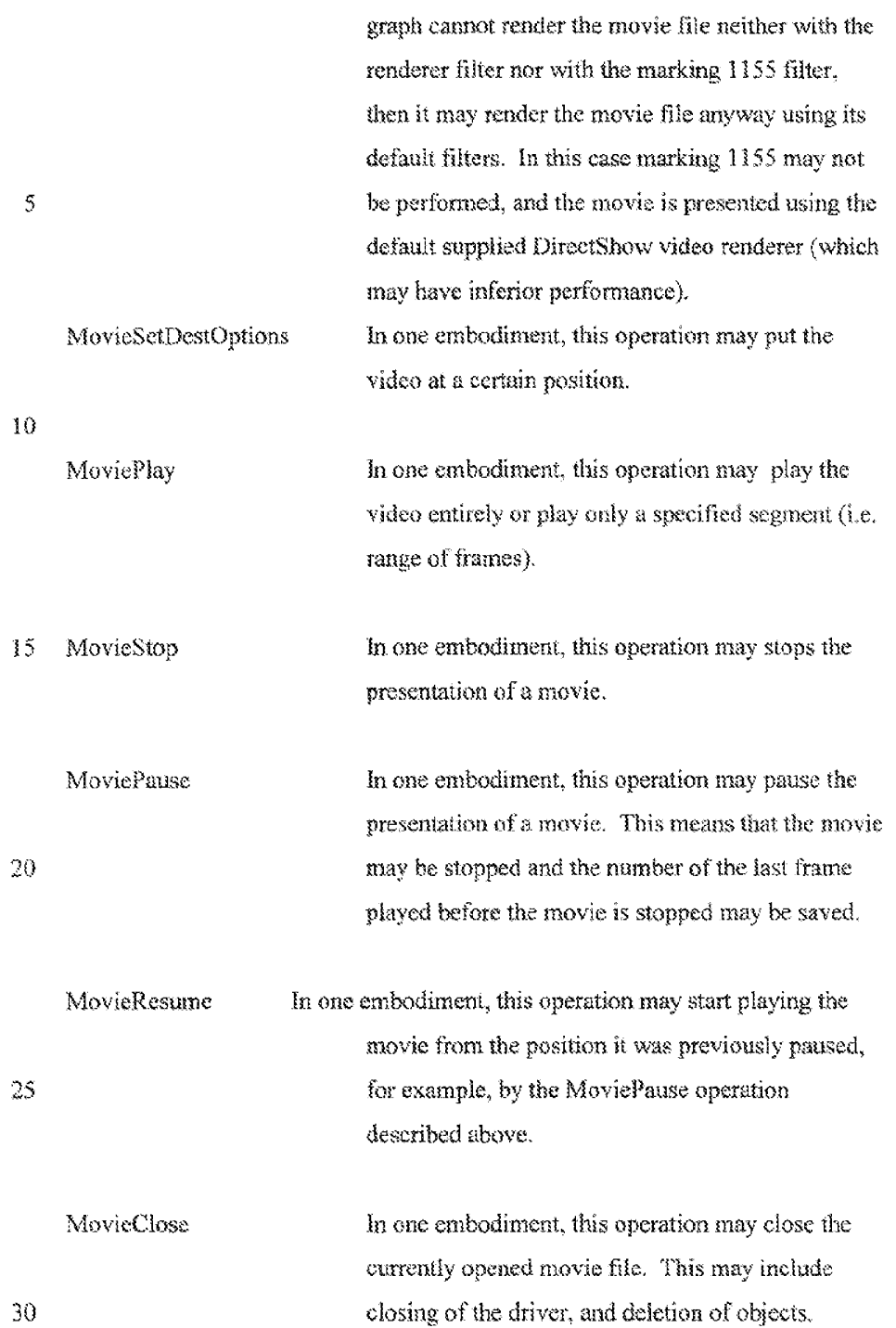

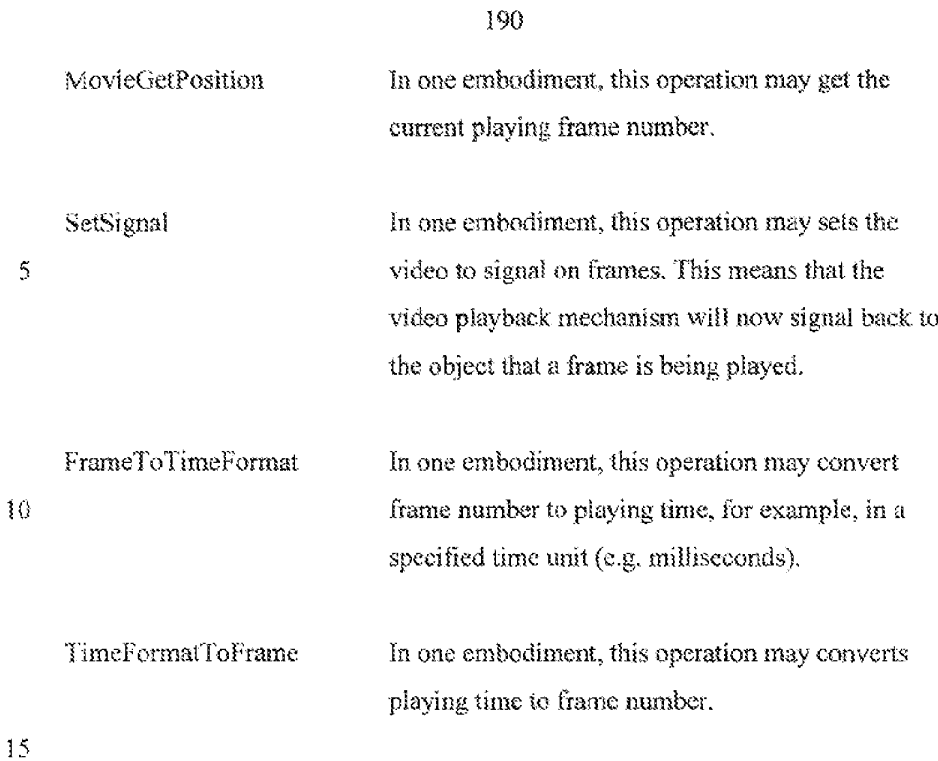

One embodiment of the EVAVideoObject 45,002 class diagram is depicted in Figure 46, The different features of Figure 46 and the relationships between them will now be described in the following table:

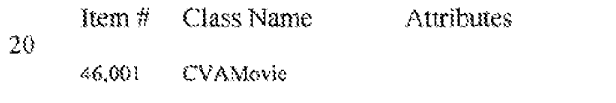

FileOpen() MovieOpen() MovieSetDestOptions() MoviePlay() MovieStop() MovieFause(} MovieClose() FileClose() MovieSeck(} MovieResume() MovieGetPosition() SetSignal() MovieSignal(} MovieUpdate() MovieWindow() FrameToTimeFormatQ) TimeFormatToFrame()

Operations

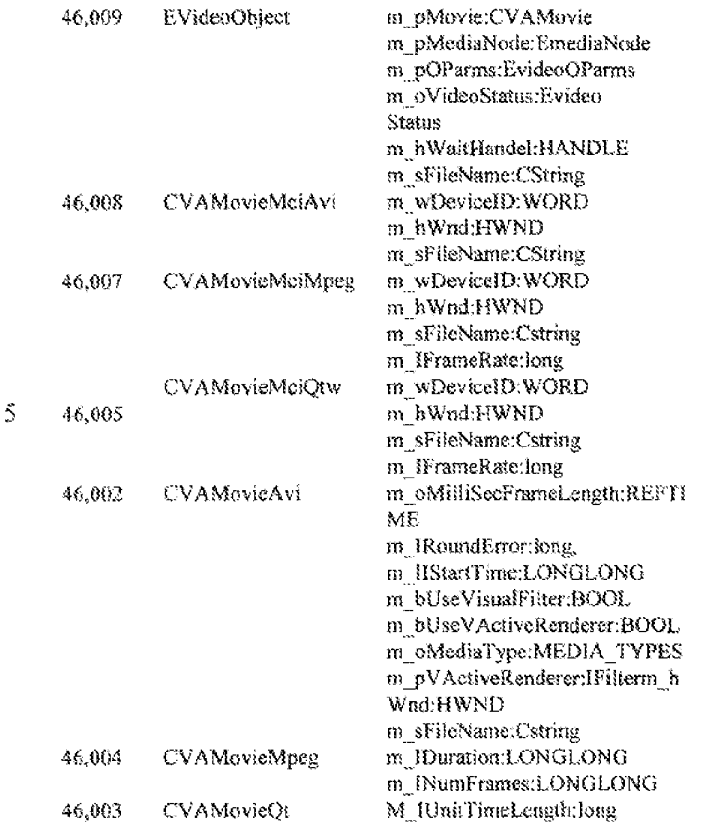

- The arrow line between item 46,009 and item 46,001 denotes the relationship  $10$ between these items. The arrow line between item 46,008 and item 46,001 indicates that 46,008 is a class derived from 46,001. The arrow line between item 46.007 and item 46,001 indicates that 46,007 is a class derived from 46,001. The arrow line between item 46,005 and item 46,001 indicates that 46,005 is a class
- derived from 46,001. The arrow line between item 46,002 and item 46,001 15 indicates that 46,002 is a class derived from 46,001. The arrow line between item  $46,004$  and item  $46,002$  indicates that  $46,004$  is a class derived from  $46,002$ . The arrow line between item 46,003 and item 46,002 indicates that 46,003 is a class derived from 46,002.

#### THE SOUND OBJECT

In one embodiment, the sound object, implemented by the EVASoundObject class 45,005 may control the playing of wave files. Wave files are sound file

format that is known to persons skilled in the art. The EVASoundObject 45,005 mayfurther direct a pointer to an object of class CWave, which is an abstract class that defines the interface to the different objects that actually perform the playing of the sound. Sounds can be played using MCI or DirectShow

environments as discussed above in the case of video playback. The sound object  $5<sub>5</sub>$ EVASoundObjsct 45,005 may support the following operations:

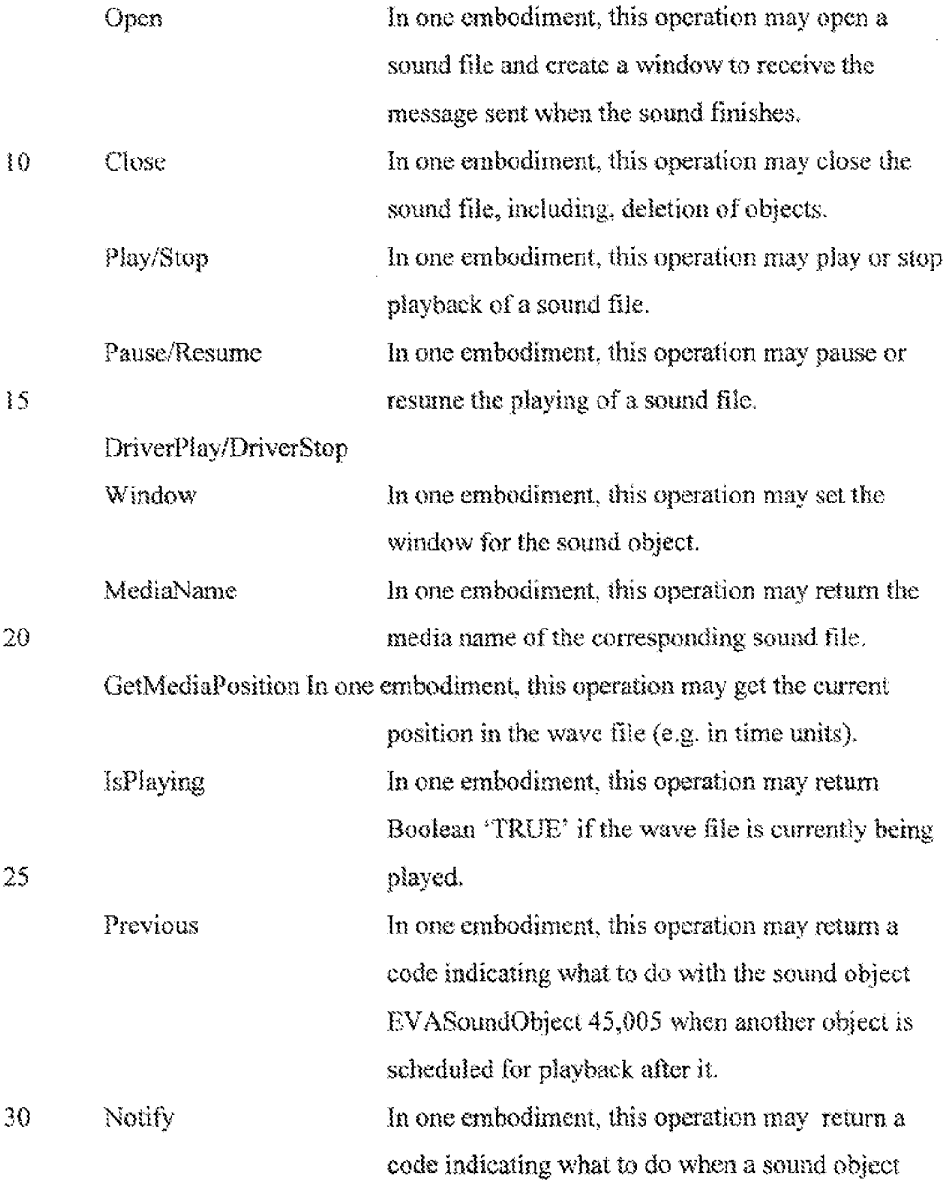

BVASoundObiect 45,002 may have finished playing.

One embodiment of the sound object class diagram is depicted in figure 47. The

§ different items of diagram47 and the relationships between them will nawbe described in the following table:

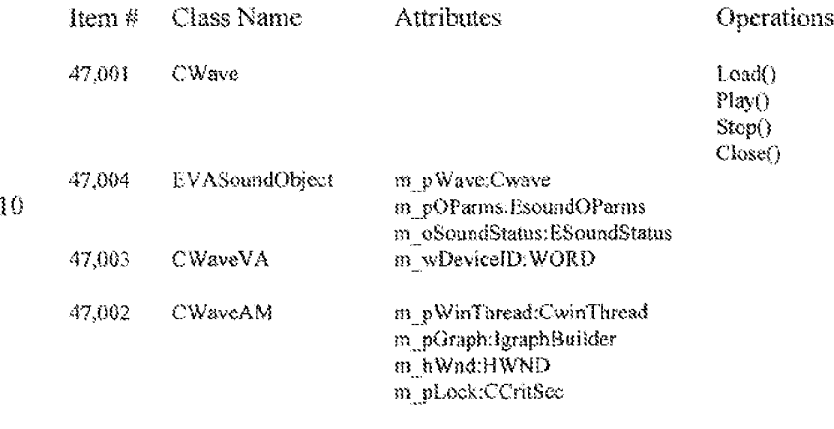

The arrow line between item 47,004 and tem 47,003 deactes the relationship

 $15$  between these items. The arrow line between item 47,003 and item 47,001 indicates that  $47,003$  is a class derived from  $47,001$ . The arrow line between item  $47,902$  and item  $47,001$  indicates that  $47,002$  is a class derived from  $47,001$ .

## THE TERT ORJECT

- 20 In one embodiment, the text object, implemented by the class EVATextObject 45,004 may control the presentation of a text file. In one embodiment, when playing a text object  $45,004$  the content of the text file may be painted, for example, on a window that was created when the text object 45,004 was opened. In one embodiment, the text may disappear after a predefined amount of time.
- $25$  The text object 45,004 may support the following operations:

 $\sim$ 

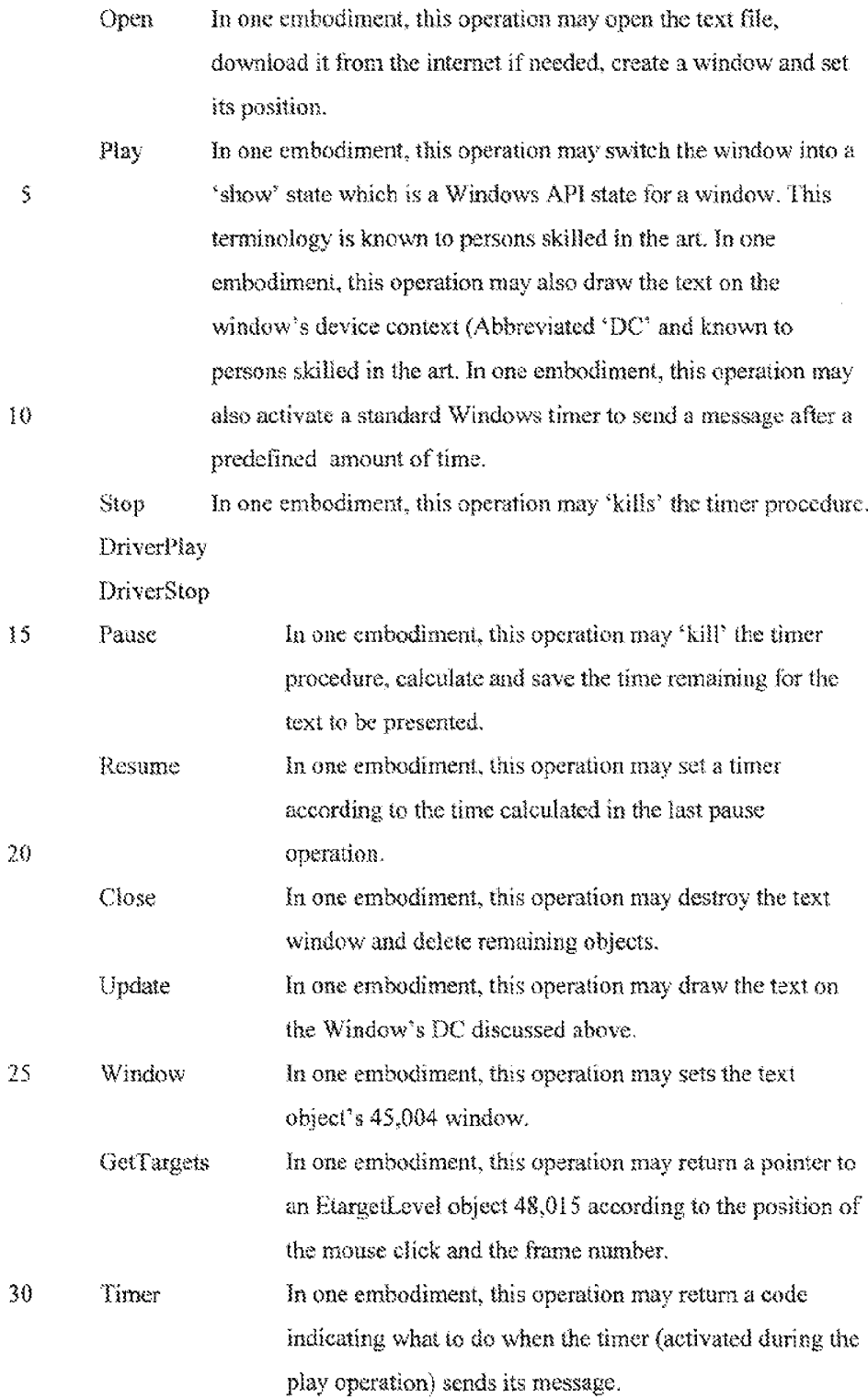

WO 99/10822

195

#### **THE BITMAP OBJECT**

In one embodiment, the bitmap object, implemented by the class EVABitmapClyect 45,007 maycontrol the presentation af a bitmap fle in the

- $5<sub>1</sub>$ hypervides: 10,007. In one embodiment, when opening a bitmap object  $45,007$  a window may be created. In one embodiment, the size and position of the window may be set according to the desired size and position of the bitmap. In one embodiment, when playing a bitmap object  $45,007$  the bitmap may be painted on the new window. In addition, according to one embodiment, a timer is created
- 10 with a time-out value read from the project's 48,001 object database 1127, When ihe time-out occurs, a message is sent ta the abject's 45,007 window. In one embodiment, the message handler may process the time-out event in a manner similar to the MM MCINOTIFY (sent after a video or a sound file ends. MM\_MCINOTIFY is a Windows API message known to persons skilled in the
- art). In one embodiment, the bitmap object  $45,007$  may hold a pointer to an  $15$ obieet of class EDib which is responsible for the actaal displaying of the bitmap  $(EDib)$  is a service class for opening and decompressing, for example, bonp,  $g$ if and .jpg). In one embodiment, the bitmap object 45,007 may support the following operations:

20

39

25

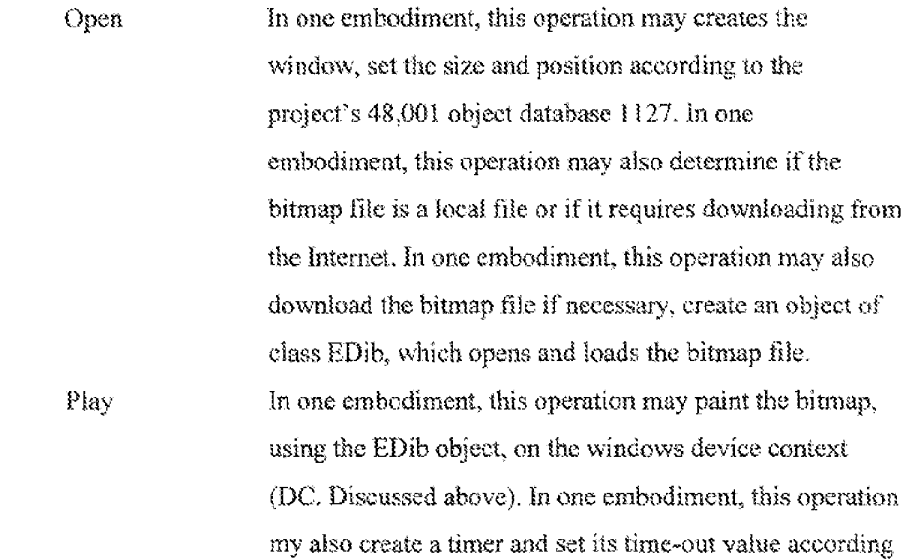

 $\sim 400$ 

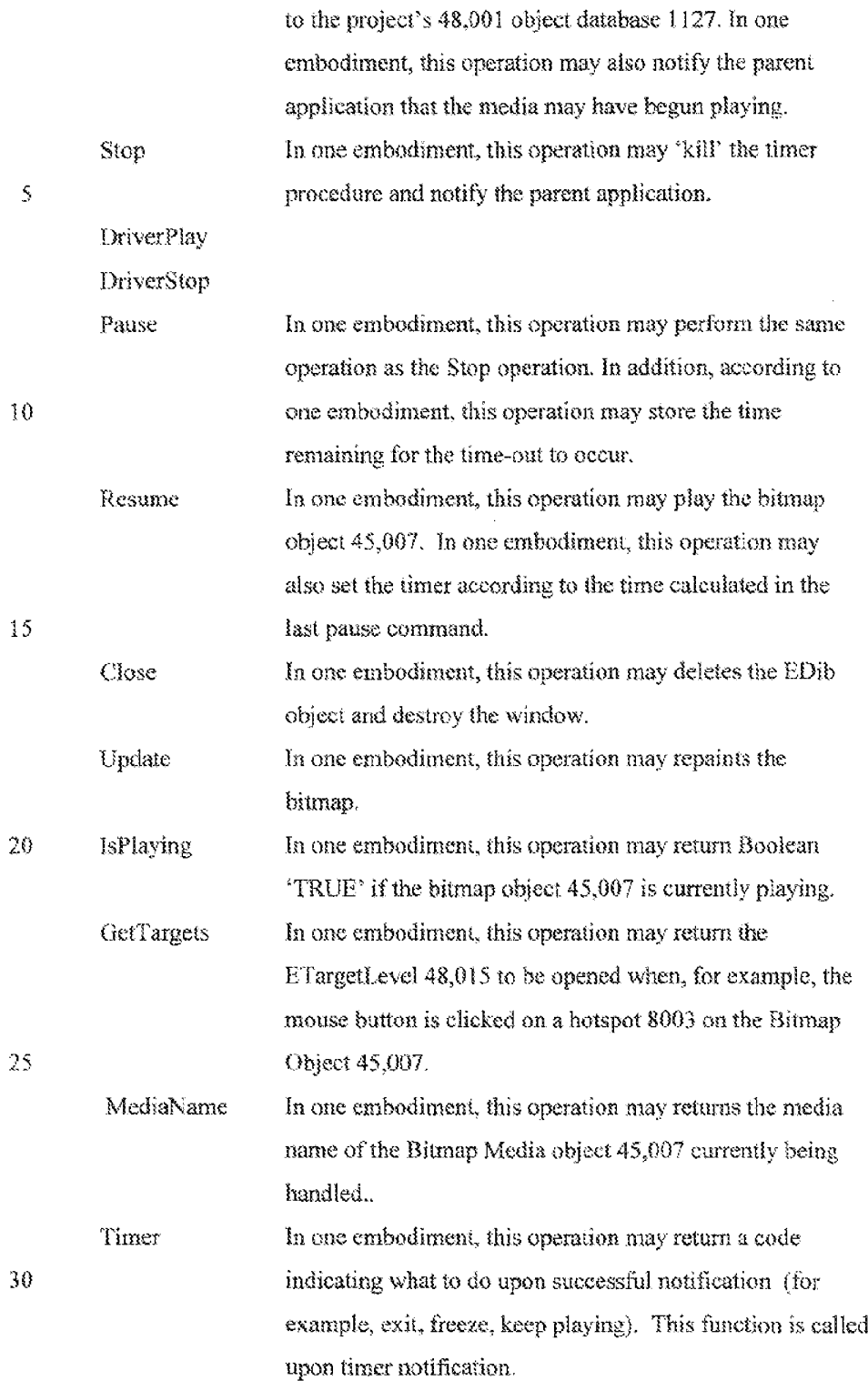

 $\mathfrak{s}$ 

197

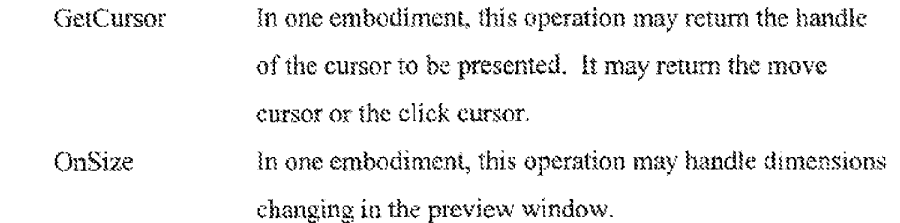

### THE URL OBJECT

In one embodiment, the run-time module 1101 may support web navigation by

- $10<sup>-1</sup>$ activating Targets 7003 that are URL Targets 1019. In one embodiment, the viewer can navigate the web by clicking the mouse on hotspots 8005 on video, on bitmap or other media, In one embodiment, each time a URL object 45,003 is played, a message is sent to the parent application via the notification window. In one embodiment, the parent application may be an Internet Browser. is one
- Ny embodiment, the responsibility for the actual web navigation may be on the parent application. In one embodiment, the URL object 43,003 may pass a pointer to a NAVIGATEREC object. The NAVIGATEREC structure may contain the URL, the location in the URL and the HTML frame name in case this URL is a multi-frame. The URL object 45,003 may suppor the following
- **20** operations:

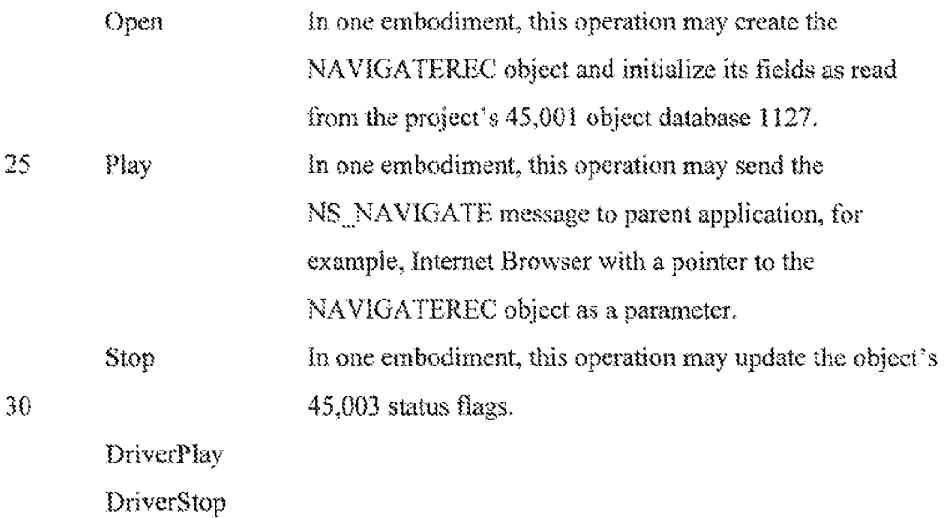

#### THE EXECUTABLE OBJECT

In one embodiment, the run-time modole 1101 may support executable files as media targets 7003. Executable files can be activated, for example, by

 $5^{\circ}$ operations such as a hotspot 8003 being clicked on or a Target Level 48,015 finishing execution. In one entbodiment, the executable object 45,006 may use the CreateProcess standard Windows API function to run the executables. In one embodinent, the executable object 45,906 may use a timer to periodically check the status of the new process. In one embodiment, periodic checking occurs

10 every 100 milliseconds. In another embodiment, a worker thread is used rather than a timer. In this embodiment, the thread loops repeatedly and with each iteration, the status of the new process is checked. The executable object may suppert the following operations:

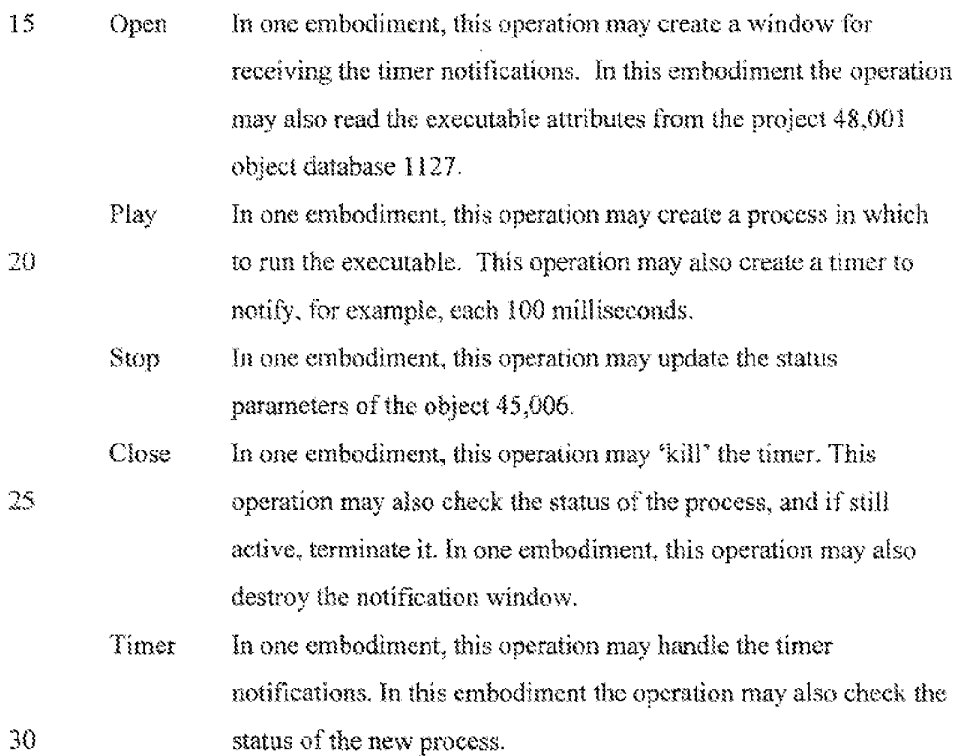

#### HOTSPOT MARKING

In one embodiment, the run-time module 1101 may suppart object marking ISS when using DirectShow, In this embodiment the marking 1143 may be performed on each video frame just before it is rendered. In one embodiment, the video frames are paseed to the run-time module 1101 by the renderer or the

 $5<sup>1</sup>$ marking 1155 transform filter. According to this embodiment, if the recent filters are not included in the filter graph, then marking 1155 cannot be performed. Further, according to this embodiment, if a default DirectShow renderer is used then the transform filter is astomatically adde:l to the graph. in another embodiment, marking 1155 mayalse be performed using the program

- 10 video renderer. According to this embodiment, if the V-Active video renderer is loaded, then it may not be necessary to load the transform filter. Marking 1155 may be performed in the run-time macute on video samples from the DirectShow filter (cither video renderer or transform filter) just before rendering. In one embodiment, marking  $1155$  may be performed on samples, for example, of the
- following color depth: 16-bit, 24-bit and 32-bit.  $15$

In one embodiment, marking  $1155$  may be performed by an object of type EVAMarking. According to this embodiment, the EV AMarking object mayhold a pointer to the video object 46,009 that crested it. The pointer may be used to

- $20<sup>°</sup>$ query the project's  $48,001$  object database 1127 whether a hotspot 8003 exists in a specific point on a specific frame, and whether this hotspot 8003 should be marked 1155. The following classes inherit from EVAMarking : EVA32BitMarking, EVA24BitMarking, EVA555Marking and EVA565Marking. These classes perform the different marking 1155 effects in the supported frame
- 25. types,

#### Project File

Active Obfect database 1127

- 1. Introduction
- 30 in one embodiment, the abject database 1127 may he a software package which yiaintzans all the data of a project 48,001 and enables the authoring tool 1001 and run-time  $1101$  to fetch, modify and serialize this data. In one embodiment, a

project 48,001 is actually a tree of Targets 48,009. Each Target 48,009 (link) is attached te a Media (for exarmple, video 48,0072, picture 48,003, sound 48,004, or text} and its Gperating Parameters 48,023-48,025 (for example, where and how the media should be displayed, and what happens when the niedia starts to

- 5 perform and when it ends). However, according to this embodiment, a particular media car be attached to more than one target, so the tree may be infinite, In one embodiment, a targets~group may contain the targets 48,009 that should he performed and the order and manner of their performance. According to this embodiment, moving from one targets-group to another is done using hotspots
- 10 8003, 48,030, Some media types may contain hotspots 8009. For example, in a picture, the hotspot 8003 may be a geometric shape inside the boundaries ofthe picture. In one embodiment, in a video, the hotspot 8003 may also be a geometric shape, but it can change its size and shape throughout the frame of the video. In this embodiment, the hotspot 8003 may exist only in a part of the video Gc. only
- 1S in some ofthe video frames}. in one embodiment, each hotspot object 44,030 in the object datahase 1127 points to a certain targets-group. This targets-group is performed when the hotspot 8003 is clicked using the mouse buttons. In one embodiment, anather object in the project 48,001 object database 1127 is a cursor object 48,027 which may be representing a standard Windows-cursor,
- 20 According to this embodiment, cach hotspot 8003 may have two related cursors a move cursor and a chek cursor. The move cursor is the cursor that is set when the user 1149 maves the mouse over the hotapot 8003. The click cursor is set when the user 1149 clicks on the hotspot 8003. In one embodiment, in order to avoid data duplication, the project 48,001 stores one array of cursors 48.027 and
- 25 all the hotspot objects 48,030 hold pointers to indices of this array.

An exemplary class structure for the projeat 48,001 object database 1127 1127 will now be described:

2 Classes

The following table describes the classes that are defined by the hypervideo

30 10,007 object database 1127 and their functionality. Figure number 48 shows the

20]

class hierarchy and the relationships between the classes in the object database Vi27.

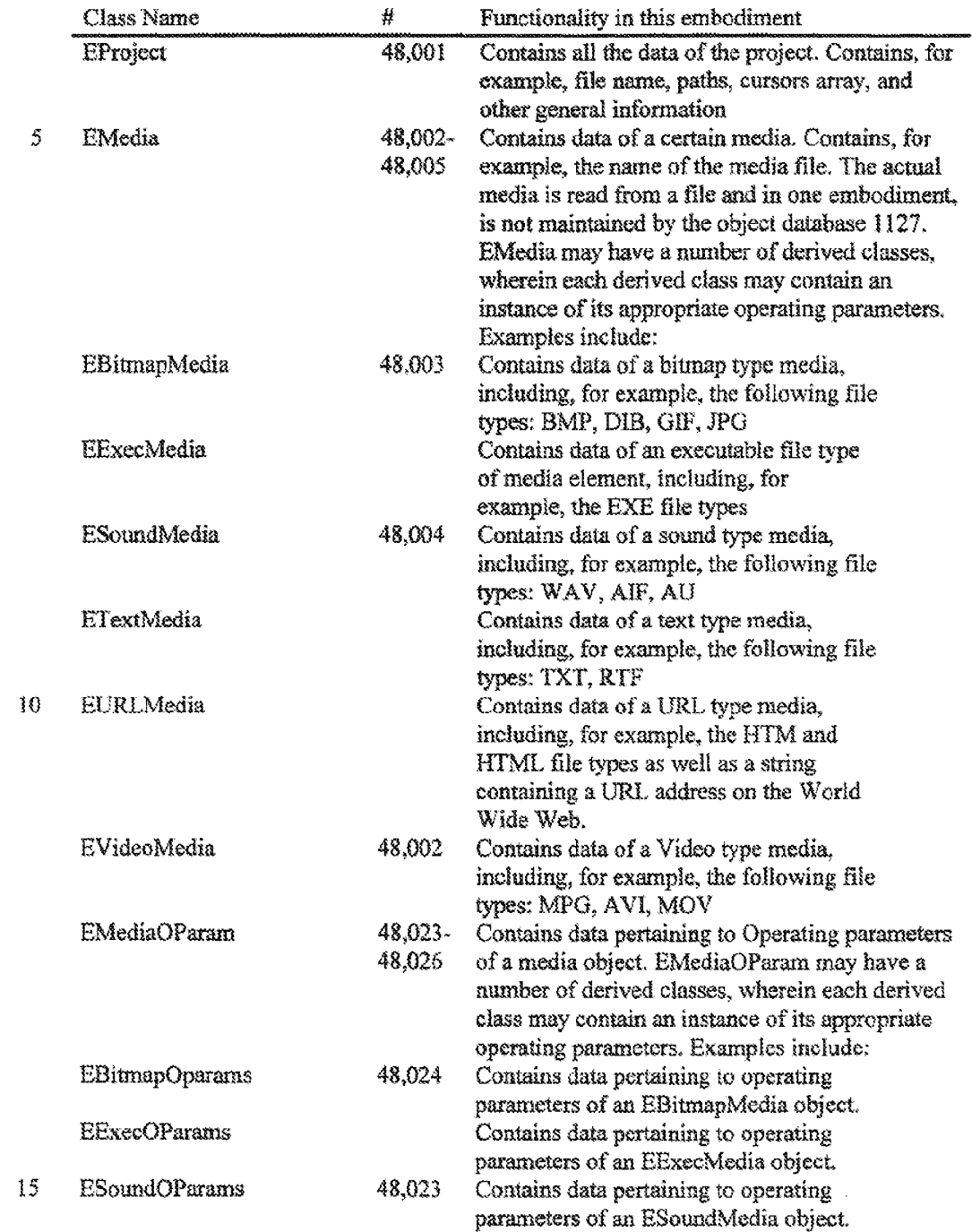

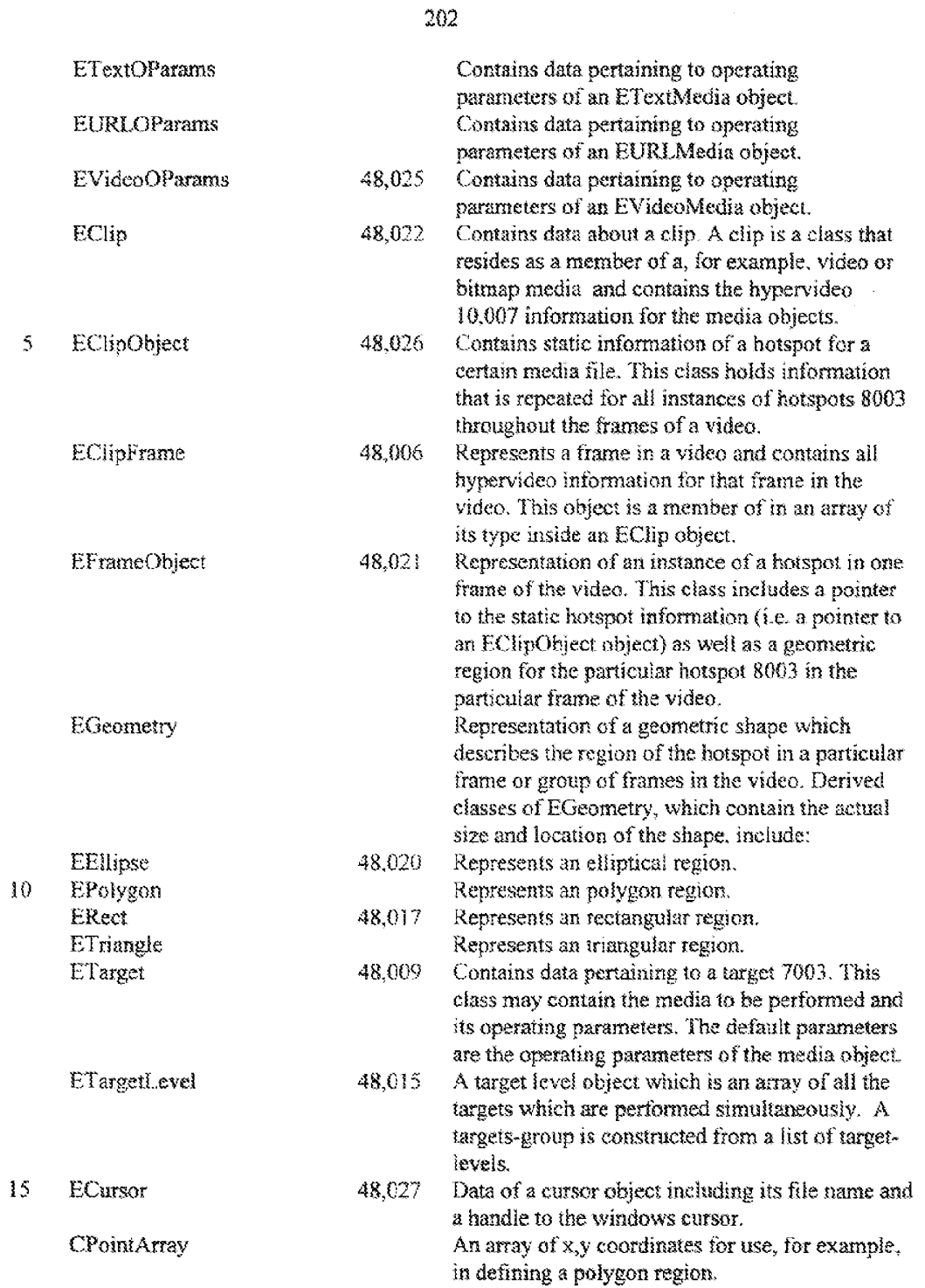

 $\sim$ 

 $\sim 10^{-11}$ 

## <sup>3</sup> Project Serialization

In one embodiment, the hypervideo 10,007 Project 48,001 serialization may be done using the EProject object 48,001 *Load()* and Store() methods. According to this embodiment, each of these two functions may have two versions. The first

- $\mathfrak{Z}$ set of functions may load (and store) the project from (or into) a memory area. The second does the same with a file. In one embodiment, these methods use the standard serialization procedure of the EPreject class. After the project is stored in the memory area, the area is compressed using the function ECmprs0. Before loading the praject from the area, the area must he decompressed using the
- iO function EDcmprs0.

#### Project Environment

In one embodiment, general information about the project serialization is stored in EProject 48,001 static members. According to this embodiment, this information may inchide the following static member variables which are

described in the following table. For the sake of simplicity, the expression 'media  $15<sub>1</sub>$  $files'$  may also refer to cursor type files:

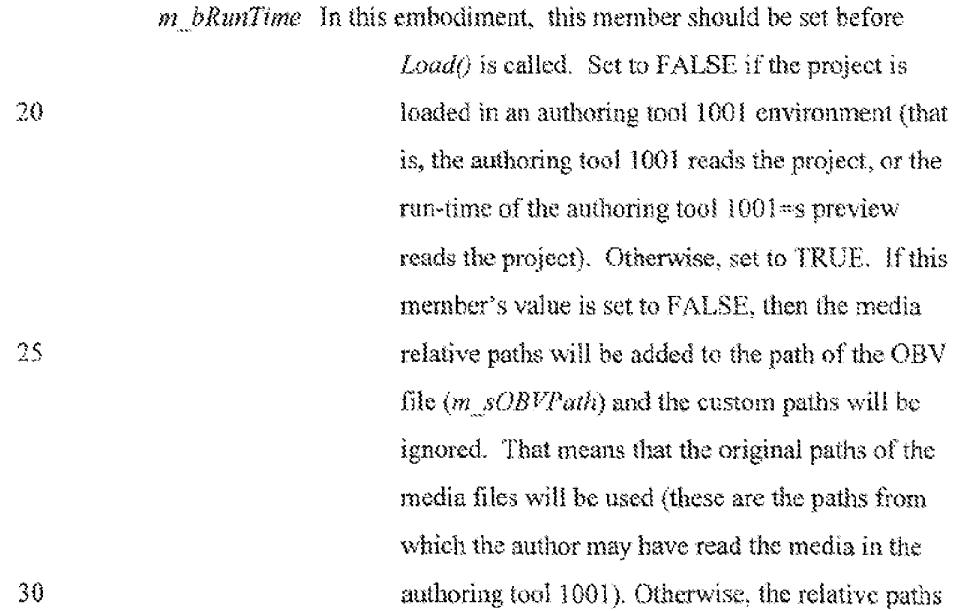

S

ra

I5

ao

25

38

m\_sURLPash

will be added to the URL and CD paths, and custom paths will not be ignored. Thus the publish paths are used. Published paths are paths after the project may have been published.

m sOBVPath According to this embodiment, this member should be set before  $Load()$  is called and also before  $Store()$  is called. This is the path of the OBV file. When the project 48,001 is stored, all media paths will be relative to this path. When the project 48 G01 is loaded, the paths will be relative to this path unless  $m$  bRunTime is TRUE.

> According to this embodiment, this member is stored within the OBV file. This is the base path for media files that come from the Internet. When the project is loaded, the paths of such media files will be relative to this path enless  $m$  bRunTime is FALSE.

m\_sCDPath m\_cCDLetter According to this embodiment, this member is stored within the OBV file. This is the base path for local media files. When the project is loaded, the paths of auch media files will be relative to this path unless  $m$  bRunTime is FALSE. According to this embodiment, this member should

be set before  $Load()$  is called. This should be the actual drive letter of the CD-ROM in the current computer. If the OBV comes from the Internet, then the Drive-letter of the CD path will be changed to match. In this embodiment, it may be

205

assumed that the Internet OBV will use media from the CD.

m bDownlead 10  $m$  *wVersion* According to this embodiment, this member may be stored within the OBV file. This member specifies the default source (local or Internet) of media files that do not have a specific instruction for determining where to get the file from. According to this embodiment, this member is set

15 by the EProject:  $Load()$  function to the version number of the OBV file currently loaded. When the project 48,001 is loaded, the serialization functions of all the object database 1127 classes check this static member to know the version of the OBV. Based on the version number, these fonctions knowwhich data should be stored in the ORY,

20 *m bForceOBVPath* 25 According to this embodiment, this memberis stored within the OBV file. If the value of this member is Boolean TRUE and the project 48,001 comes from the Intereet, then the LIRL. path will be set to the ORV path. Otherwise, the CD path will be set to the OBV path.

m\_spCursorLoadProc According to this embodiment, this member should be set before  $Load\theta$  is called. This member may contain a pointer to a function of a form: BOOL LoadCursorProc (CString &a sFileName, CString \*a\_sRealFileName). This function may be

30

used by the run-time module 1101 to download cursors 48,027 that should come from the Internet. If this member is NULL, the function is not called.

 $\cal S$ 

### The Contents of the OBV file

In one embodiment, the data of the project 48,001 may be compressed using the class ECmprs0. According to this embodiment, this class may read a memory area and compress it into another memory area. A compression scheme will now be

 $10$ described. In one embodiment, the memory area is scanned byte by byte and each 0 byte in the input is translated into an 0 bit in the output and each non-zero byte in the input is translated into a 1 bit followed by 8 bits of the actual byte. The end of the output is signed by a 1 bit followed by eight 0 bits (this combination cannot appear inside the output). By way of example, the input:  $0, 3, 0, 65, 0, 0, 0, 255$ ,

15 will be translated in the following way:

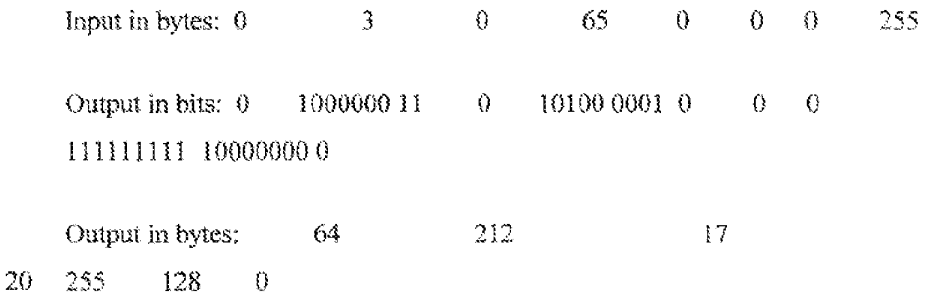

So the output is: 64, 212, 17, 255, 128, 0.

According to this embodiment, the characteristic of a typical project object 48,001 imply that the relative number of zeroes in the input memory area is expected to be very high. Therefore, the size of the output is expected to be

25 smaller than the size of the input.

## 3.0 Conclusion

The present invention is a system and method for authoring and playing hypervideo 10,007. The present invention permits creating hyperlinks in select regions of interest in frames of a video, defined by hotspots. It is understood that

- ts the above description is intended to be illustrative, and not restrictive. Many embodiments will be apparent to those skilled im the art upon reviewing the above deseripiion. For example. other implementations of computers, using state machines, parallel processors, client-server architectures. or combinations thereof, may be wilized. Pointing devices, other than mouses, such as pens,
- 16 joysticks, trackballs and even human fingers, may be used. Displays for televisions and computers, may include, but are not limited to, cathode ray tubes, plaarne displays, and liquid crystal displays. The televisions mayutilize cither analog or digital modulation. The buttons, for example on a mouse, may be any type of switch. Switches may also be implemented with capacitively actuated
- touch screens. The networks may be computer or broadcast (e.g., television broadcast) networks. Hence, the scope of the invention should, therefore, be determined with reference to the appended claims, along with the full scope of equivalents to which such claims are entitled.

Page 209 of 409

# THIS PAGE INTENTIONALLY LEFT BLANK

 $\sim$ 

// NSCommands.cpp : implementation file  $\ensuremath{\mathcal{U}}$ 

#include "stdafx.h" #include "stdio.h" #include "NSCommands.h"

#ifndef PLAYER #ifdef DEBUG #define new DEBUG\_NEW #undef THIS\_FILE static char THIS\_FILE[] = \_\_FILE\_\_; #endif #endif

 $\# {\rm ifdef}$  PLAYER #define ASSERT \_ASSERT #endif

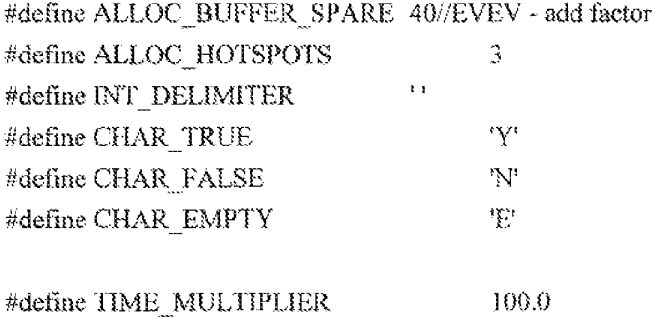

RECT<sub>y</sub>;

Copyright 1998 Veon, Ltd.

DISH Ex-1018, p. 285 **DISH v. BBITV** IPR2020-01267

```
\#ENSBuffer
ENSBuffer::ENSBuffer(BOOL a_bStore)
\{m_pBuffer = NULL;
       m_{\mu}iLen = m_iAlloced = 0;
       m bStore = a bStore;
       m_iLoadPtr = 0;
Ĵ
ENSBuffer::~ENSBuffer()
\{Clear);
\frac{1}{2}void ENSBuffer::Clear()
\{\,if (m pBuffer l = NULL)
              free (m_pBuffer);
       m_pBuffer = NULL;
       m iLen = 0;
       m_{\text{m}}iAlloced = 0;
ł
BOOL ENSBuffer:: Add(const char *a_pBuffer, int a iLen)
\left\{ \right.if (m_iAlloced <m_il.en + a_il.en )
       \left\{ \right.//Reallocate.
              int I iAlloced = m iLen + a iLen + ALLOC BUFFER SPARE;
              char *1_pNewBuffer = (char*)realloc(m_pBuffer,
1_iAlloced*sizeof(char) );
```
Copyright 1998 Veon, Ltd.

 $\sim$   $\sim$ 

```
if (1) pNewBuffer = NULL)
                    return FALSE;
             m_pBuffer = 1_pNewBuffer,
             m_iAlloced = 1_iAlloced;
      \,memopy(m_pBuffer+m_iLen, a_pBuffer, a_iLen);
      m iLen + a iLen;
\#TRACE("(%.*s)\n", a_il.en, a_pBuffer);
      return TRUE;
Ĵ
char *ENSBuffer::GetBuffer(int *a_iLen/*=NULL*/)
\{if (a_1iLen != NULL)
             *a_iLen = m_iLen;
      return m_pBuffer;
ł
/*BOOL ENSBuffer::SetString(char *a_pString)
\{Clear);
      return AddString(a_pString);
ł
\ast/BOOL ENSBuffer::String(ENSString &a_oString)
\{if (Storing())
       \{if (a_oString.Get())
              \{
```
Copyright 1998 Veon, Ltd.

i

 $\{$ 

```
int len = { strlen(a_oString.Get()) };
              Int(len);return Add( a_oString.Get(), len );
       else
       \{char c = CHAR EMPTY;
              return Add( &c, 1);
       \mathcal{E}else
       if (m_iLoadPtr >= m_iLen)
       {
              ASSERT(FALSE);
              return FALSE:
       \}char a_cNext = m_pBuffer[m_iLocalPut];if(a_ccNext == CHAR_EMPTY)
       }3
              a_oString.Set( NULL );//EVEV - check
              m_iLoadPir ++;
       }I
       else
       i
              int len;
              Int( len);if (m_iiLoadPtr+len-l > = m_iiLen )3
4
                     ASSERT(FALSE);
                     return FALSE:
```
Copyright 1998 Veon, Ltd.
t

ţ

t {

£ a

 $\frac{1}{2}$ 

 $\frac{1}{2}$ 

```
}
                    a_oString.Set( m_pBuffer+m_iLoadPtr, len );
                    m_iLoadPtr += len;
             }
      retum TRUE:
BOOL ENSBuffer:Bool(BOOL &a_bBool)
      if (Storing())
             char val = a_bBool? CHAR_TRUE : CHAR_FALSE;
             return Add( &val, 1);
      else
             if (m_i iLoadPtr < m_i iLen )i
                    if (m_pBuffer[m_iLoadPtr] =CHAR_mTRUE)
                     r
t
                          a_bBool = TRUE:
                    }S
                    else if ( m_pBuffer[m_iLoadPtr] === CHAR_FALSE )
                    5
t
                          a_bBool = FALSE;
                    ł
                    else
                    t
                          ASSERT(PALSE),
                          return PALSE:
                    }
                    m_iLoadPtrH,;
```
213

```
214
```

```
return TRUE;
                  ł
                  ASSERT(FALSE);
                  return FALSE;
         \frac{3}{2}Ì
BOOL ENSBuffer::Int(int &a_iInt)
\{if( Storing())
         \{char buf[10];
                  sprintf(buf, "%d%c", a_iInt, INT_DELIMITER);
                  return Add( buf, strlen(buf) );
         }
         else
         \frac{1}{\lambda}int l iSign = 1;
                  a ilnt=0;
\label{eq:1} \mbox{for ( ;m_i \bar{l}.oadPtr < m_i \bar{l}.en \&\& m_pBuffer[m_i \bar{l}.oadPtr] } \mathrel{\mathop:}= \mbox{INT\_DELIMITER};m iLoadPtr ++
                                                     \rightarrow\{if ( m_pBuffer[m_iLoadPtr] == \cup &&
                                    a iInt ==0)
                           \{// Minus sign allowed on the beginning.
                                    1 iSign = -1;
                           \mathcal{L}else
                           \langleif ( m_pBuffer[m_iLoadPtr] < 0' ||
                                             m_pBuffer[m_iLoadPtr] > '9')
                                    \langle
```

```
215
                                    ASSERT(FALSE);
                                    return FALSE;
                             \frac{3}{2}a_iInt = a_iInt * 10 + m_pBuffer[m_iLoadPtr] - '0';
                     \}}
              a ilm* - l iSign;
              m_iLoadPtr ++;
                                    // Delimiter
       \}return TRUE;
\, \}BOOL ENSBuffer: Long (long &a lLong )
\langleint temp = a_ILong;
       BOOL I_bRC = Int( temp);
       a_iLong = temp;
       return I_bRC;
Ĵ,
```
*muunnaannamuummuummuum*  $\dot{H}$ ENSString 

ENSString::ENSString()

Copyright 1998 Veon, Ltd.

بالباب المالي

```
: ENSBuffer(TRUE)
f
\tilde{\mathcal{E}}ENSString: ~ ENSString()
t
\mathcal{E}BOOL ENSString: Set( const char *a_pString )
 f
:
        Clear();
        if( a_pString )return Add( a_pString, strlen(a_pString) + 1);
        return TREE;
\}BOOL ENSString: Set( const char *a_pString, int a_iLen )
3
        ClearO):
        if ( a\_pString )
         >
xy
                 Add( a_pString, a_iLen );
                 return Add(^{nn}, 1);
        \bigg\}retura TRUE;
\mathcal{E}char *ENSString::Get()
 f
q
        return GetBaffer();
\mathcal{L}
```
PESEP ELIEASIST LASSE ASTER ESTEE ESE SAL EE EP EAST Tog BT LEME LEE MER ATETEELLRHEE PUA # EMSPrameinfoManager SSR TETUHAGENS LAE

ENS brametnioManager-EMSPrameinfoManager(} { m\_pinfo = NULL: Ì

```
ENSFrameInfoManager::~ENSFrameInfoManager()
\tilde{\xi}if (m \text{ plnfo} != \text{NULL})delete m_plnfo;
Ì
BOOL ENSFrameInfoManager::NewInfo(ENSFrameInfo *a_pNewInfo,
ENSBuffer &a_oBuffer)
\{// Here we may pass only the difference!
      if (m plnfo \models NULL)
              delete m plnfo;
      m_ppinfo = a pNewinfo;
      // Create the command.
      a oBuffer.Clear();
      // write command version.
      int I_iVersion = VANS_CMD_VERSION;
      a oBuffer.Int(1_iVersion);
      if (Im_pInfo->Serial(a_oBuffer))
              return FALSE;
      // Make it null terminated.
      a oBuffer.Add("", 1);return TRUE;
ł
BOOL ENSFrameInfoManager::NewCommand(char *a_pCommand)
ţ
```
 $\frac{3}{5}$ 

t

}

```
ENSBuffer I_oBuffer(FALSE/*Load*/);
       | oBuffer.Add( a_pCommand, strlen( a_pCommand ) );
       if(m\_pinfo \models NULL)\left\{ \right.delete m_pinfo:
              m_pinfo = NULE:
       x
f
      \# Read command version.
       int LiVersion;
       if ( 4.0Buffer.int ( 1.1Version )1 iVersion \models VANS CMD VERSION 3
       {
              // Wrong version.
              return FALSE:
        y
i
       m pinfo = new ENSFramelnfo;
       return m_plnfo->Serial(1_oBuffer);
void ENSFrameInfoManager::Clear()
       if (m_p)Info \models NULL)
       i
              delete m_pInfo;
              m plnfo \approx NUILL;
       :
```
 $\bar{z}$ 

 $\boldsymbol{H}$ ENSFrameInfo 

BOOL ENSFrameInfo::Serial(ENSBuffer &a\_oBuffer)  $\left\{ \right.$  $\mathcal U$  event

> BOOL I\_bEvent = ( m\_pEvent != NULL ); a\_oBuffer.Bool(1\_bEvent); if  $(1_bEven)$

```
{
               if (a_{\omega}oBuffer.Loading()t
                      \# We have to allocate
                      m<sub>.</sub> pEvent = new ENSEvent(NULL);
               }
               m_pEvent->Serial( a_oBuffer);
       t
j
       /f Hotspets count
       a_oBufferInt( m_iHotspotsCoust }:
       // Hotspots
       if (a_0 oBuffer. Loading()j
i
               \# We have to allocate the hotspots array.
               ASSERT( m_aHotspots == NULL );
               m_iHotspotsAloeced = m_tHotspatsCount;
m_atlotspots = (ENSHotspot**} malloc
m._iHotspotsAlloced* sizeof{ENSHotapot*});
               if (m_aHotspots == NULL)
                      retum FALSE:
       \}for (int i = 0; i < m iHotspotsCount; i++){
               if (a_{\alpha}oBuffer.Loading()m_aHotspots[i] = new
ENSHotspot(NULL,NULL,NULL);
               m_aHotspots[i]->Serial( a_oBuffer );
       \overline{\phantom{a}}return TRUE;//EVEV - check!!
```

```
\,ENSFrameInfo::ENSFrameInfo()
f
       m pEvent = NULL;
       m iHotspotsCount = 0;
       m_iHotspatsAlinced = 0;
       m_aHotspots = NULL;
\mathcal{E}^{\text{A}}_{\text{A}}ENSFramelnfoc~ENSPramelaiod)
{
       Cleat);
}
void ENSFrameInfo::Clear()
\{SetEvent(NULL);
       if (m\_aHotspots := NULL ){
              for ( int i = 0; i < m_iHotspotsCount; i++ )
               {
                      if (m_aHotspots[j] != NULL )delete m_aHotspots[i];
               }
              free( m_aHotspots );
              m_aHotspots = NULL;
       }
       m_{\perp}HotspotsCount = 0;
       m_iHotspotsAlloced = 0;
t
t
```

```
void ENSFrameInfo::SetEvent(ENSEvent *a pEvent)
\overline{\mathcal{E}}if (m pEvent l = NULL)
                 delete m pEvent;
        m_pEvent = a_pEvent;
Ì
BOOL ENSFrameInfo::AddHotspot(ENSHotspot *a_pHotspot)
\{if (a pHotspot = NULL)
        \frac{\sqrt{2}}{2}ASSERT(FALSE);
                 return FALSE:
        Ĵ.
        if (m iHotspotsAlloced \leq m iHotspotsCount)
         \frac{3}{3}// Reallocate.
\begin{array}{c} \mbox{int 1 } \mbox{iHotspots} \mbox{Alloced} = \mbox{m\_iHotspots} \mbox{Count} + 1 + \\ \mbox{ALLOC\_HOTSPOTS}; \end{array}ENSHotspot** 1 aNewHotspots = (ENSHotspot**)
                                                  realloc(m_aHotspots,
1_iHotspotsAlloced*sizeof(ENSHotspot*));
                 if (1_aNewHotspots == NULL)
                         return FALSE;
                 m_aHotspots = 1_aNewHotspots;
                 m_iHotspotsAlloced = 1_iHotspotsAlloced;
         \hspace{0.02cm}\rule{0.7pt}{0.1ex}\hspace{0.02cm}m_aHotspots[ m_iHotspotsCount ] = a_pHotspot;
        m_iHotspotsCount ++;
        return TRUE;
```
y

224

 $\dot{H}$ ENSFrameLinkData ENSFrameLinkData::ENSFrameLinkData(const char \*a\_pName)  $\langle$ m\_sName.Set( a\_pName );  $m_c$ cType = LINK; m\_bURL = FALSE;

m\_bASF = FALSE; m\_bSeekTime = FALSE;

m\_bSeekMarker = FALSE;

Sent

f '

4

```
22S
```

```
m_dSeekTime = 0.0;mbText = FALSE:
```
BOOL ENSFrameLinkData::Serial( ENSBuffer &a\_oBuffer)

```
a_oBuffer.String( m_sName);
```

```
int temp = (int) m_eType;
a oBuffer.Int ( temp );
m_eType = (EType)temp: 4 If storing \geq temp didn't changed
if ( m_eType = LINK )
       a_oBuffer.Bool(m_bURL);
      if(m_bURL)4
             a_oBuffer.String( m_sURL );
             a_oBuffer.String(m_sURLFrame);
             a_oBuffer.String( m_sURLLocation );
       \}a_oBuffer.Bool(m_bASF);
      if(m_bASF)a_oBuffer.String( m_sASF);
       a oBuffer.Bool( m_bSeekTime );
       if (m_bSeekTime)
       4
              int time 100; // Store time multiplied by 100if (a<sub>o</sub>Buffer.Storing())
                    time! 00 = m_dSeekTime*TIME_MULTIPLIER;
```

```
a oBuffer.Int(time100);
```

```
if (a oBuffer.Loading())
                         m_dSeekTime =
((double)time100)/TIME_MULTIPLIER;
```
Ì

```
a oBuffer.Bool(m bSeekMarker);
if (m_bSeekMarker)
      a_oBuffer.String( m_sSeekMarker);
```
a oBuffer.Bool(m bText); if (m\_bText) a\_oBuffer.String(m\_sText);

₹

return TRUE; //EVEV-check!!!

ł

 $\#$ **ENSEvent** 

 $H^{\prime}$ ENSHotspot *\INTINIANANANANANANANANANANANANANAN* 

ENSHotspot::ENSHotspot( const char \*a pName,

const char \*a\_pDescription,

ENSGeometry \*a\_pGeometry)  $\ddot{\chi}$ 

ENSFrameLinkData (a\_pName)

 $\left\{ \right.$ 

m sDescription.Set( a pDescription );

; t

Y

 $\left\{ \right.$ 

i

```
227
```

```
m_pGeometry = a pGeometry;
      m_IMoveCursorID = -1; // No cursor
      m_IClickCursorID = -1; \frac{f}{f} Mo cursor
ENSHotspot:-ENSHotspot()
      if (m\text{ pGeometry} = NULL)delete m_pGeometry:
BOOL ENSHotspot::Serial( ENSBuffer &a_oBuffer)
      ENSFrameLinkData::Serial( a_oBuffer );
      // Description
      a_oBuffer.String( m_sDescription );
      // Cursors
      a_oBuffer.Long( m_lMoveCursorID );
      a_oBuffer.Long( m_lClickCursorID );
      // Geometry type.
      if (a_0bhrffer.Storing() ){
             \# Geometry must exist.
             if (m_pGeometry = NULL)f
'
                    ASSERT(FALSE);
                    return FALSE;
              }
              // Store type
              int temp =(int)m_pGeometry-Type();
```

```
228
```

```
a oBuffer.Int (temp);
₹
else
\tilde{\xi}// Get type
       int temp;
       a oBuffer.Int (temp);
       ENSGeometry: EType I_eType = (ENSGeometry: EType)temp;
       // We have to allocate the geometry
       switch (l_eType)
       \{case ENSGeometry::ELLIPSE:
                     POINT pt; pt.x=pt.y=0;
                     m_pGeometry = new ENSEllipse(pt,0,0);
                     break;
              case ENSGeometry::RECTANGLE:
                     RECT rc; rc.left=rc.top=rc.right=rc.bottom=0;
                     m_pGeometry = new ENSRect(rc);
                     break;
              case ENSGeometry::POLYGON:
                     m_pGeometry = new ENSPolygon(0);
                     break;
              default:
                     ASSERT(FALSE);
                     return FALSE;
       \mathcal{E}\, \}return m_pGeometry->Serial(a_oBuffer);
```
Copyright 1998 Veon, Ltd.

DISH Ex-1018, p. 304 **DISH v. BBITV** IPR2020-01267

 $\}$ 

 $\dot{H}^-$ **ENSGeometry** 

ENSGeometry::ENSGeometry(EType a\_eType)  $\{$ m\_eType = a\_eType; ₹ ENSGeometry::~ENSGeometry()  $\{$ 

Copyright 1998 Veon, Ltd.

 $\}$ 

// Normalize rect. void ENSGeometry::NormalizeRect( RECT &a\_oRect) f if  $(a_0$ Rect.right < a oRect.left)  $\mathfrak{f}% _{k}=\mathfrak{f}_{k}$ long temp  $= a$  oRect.right; a oRect.right = a oRect.left; a oRectleft = temp; ţ if (a oRect.bottom  $\leq$  a oRect.top)  $\langle$ long temp  $= a$  oRect.bottom; a\_oRect.bottom =  $a$ \_oRect.top; a oRect.top = temp; ł ∤

 $\#$ **ENSEllipse** 

ENSEllipse::ENSEllipse(POINT a\_oCenter, long a\_lVRadius, long a\_lHRadius) : ENSGeometry (ENSGeometry::ELLIPSE)  $\{$ m\_oCenter = a\_oCenter;  $m$  IVRadius = a IVRadius; m\_IHRadius = a\_IHRadius;  $\left\{ \begin{array}{c} \vspace{0.1cm} \vspace{0.1cm} \vspace{0.1cm} \vspace{0.1cm} \right. \end{array} \right. \label{eq:3cm}$ BOOL ENSEllipse::Serial(ENSBuffer &a\_oBuffer)  $\{$ 

a oBuffer.Long (m oCenter.x); a oBuffer.Long (m\_oCenter.y); a\_oBuffer.Long (m\_lVRadius), a\_oBuffer.Long (m\_lHRadius); return TRUE;//EVEV-check!! ₹ BOOL ENSEllipse:: PtInside(POINT& a\_oPoint)  $\int\limits_{-1}^{2}$ // The ellipse is a line or a point. if ( m\_IHRadius ==  $0 \parallel m$  IVRadius == 0) return FALSE; // Calculate DeltaX and DeltaY float  $x = (float)a_0Poin. x - (float)m_0Center.x ;$ float  $y = (float)a_0Point.y - (float)m_0Center.y ;$ // Check if the point is inside the ellipse.  $\substack{\text{if }(((x/m_1HRadius)^*(x/m_1HRadius)) + ((y/m_1VRadius)^*(y/m_1VRadius))) < -1.0)}$ return TRUE; else return FALSE;

Ì

 $\bar{H}$ ENRect *HUDINARINININININININININININININININI* 

ENSRect::ENSRect(RECT& a\_oRect) : ENSGeometry (RECTANGLE)  $\tilde{\xi}$  $m$  ordect =  $a$  ordect; NormalizeRect(m\_oRect); ł BOOL ENSRect::Serial(ENSBuffer &a\_oBuffer)  $\langle$ 

> a\_oBuffer.Long (m\_oRect.left); a\_oBuffer.Long (m\_oRect.top);

a\_oBuffer.Long (m\_oRect.right); a oBuffer.Long (m oRect.bottom);

return TRUE;//EVEV-check!!

 $\sum_{j=1}^N$ 

BOOL ENSRect::PtInside(POINT& a\_oPoint)  $\left\{ \right.$ return PtInRect( &m\_oRect, a\_oPoint );

ĵ

 $\eta$ ENSTriangle *MAHHAHAHAMAHAHAHAHAHAHAHAHAHAH* 

```
/*ENSTrianlge::ENSTrianlge( POINT& a_oCenter, long a_lVRadius, long
a lHRadius)
: ENSGeometry (ENSGeometry::ELLIPSE)
\{m oCenter = a oCenter;
      m_IVRadius = a_IVRadius;
      m IHRadius = a IHRadius;
\sum_{\mathbf{S}}BOOL ENSTrianlge::Serial(ENSBuffer &a_oBuffer)
\lambdaa_oBuffer.Long (m_oCenter.x);
```
 $\}$ 

Į

Ĵ,  $\star$  /

```
234
        a_oBuffer.Long (m_oCenter.y);
        a_oBuffer.Long (m_IVRadius);
        a_oBuffer.Long ( m_lHRadius );
        return TRUE;//EVEV-check!!
BOOL ENSTrianlge::PtInside(POINT& a_oPoint)
        \mathcal{U} The ellipse is a line or a point.
        if ( m HRadius = 0 \parallel m IVRadius = 0 )
                return FALSE;
        // Calculate DeltaX and DeltaY
        float x = (float)a oPoint x - (float)m oCenter x;
        float y = (float)a_0Point.y - (float)m_0Center.y;// Check if the point is inside the ellipse.
\substack{\text{if } (((x/m_1HRadius)^*(x/m_1HRadius)) + \\ ( (y/m_1VRadius)^*(y/m_1WRadius))) \leq 1.0 ) }return TRUE;
        else
                return FALSE;
```
 $\bar{H}$ ENSPolygon 

k.

```
ENSPolygon::ENSPolygon(long a_lNumOfPoints)
: ENSGeometry (ENSGeometry::POLYGON)
\{m_INumOfPoints = a_INumOfPoints;
      if (m_{\text{m}}|NumOfPoints > 0)\{m_aPoints = new POINT[m_INumOfPoints];
      ¥
      else
             m_aPoints = NULL;
\,
```

```
236
```

```
ENSPolygon::~ENSPolygon()
\{if (m_aPoints !=NULL)
              delete m_aPoints;
ł
BOOL ENSPolygon::Serial(ENSBuffer &a_oBuffer)
\left\{ \right.a_oBuffer.Long (m_lNumOfPoints);
       if (a_oBuffer.Loading())
       ₹
              if (m_aPoints !=NULL)
                     delete m_aPoints;
              m_aPoints = new POINT[m_INumOfPoints];
       Ì
       for (int i= 0; i im NumOfPoints; i++)
       ţ
              a oBuffer.Long(m_aPoints[i].x);
              a oBuffer.Long(m_aPoints[i].y);
       ÷,
       return TRUE;//EVEV-check!!
\mathcal{E}BOOL ENSPolygon::Pilnside(POINT& a_oPoint)
\{// Implement the algorithm for checking if a point is inside a
polygon.
       HRGN I_hRgn = CreatePolygonRgn (m_aPoints, m_lNumOfPoints,
WINDING);
```
BOOL I\_bResult = ( PtinRegion ( I\_hRgn, a\_oPoint.x, a\_oPoint.y ));

DeleteObject( [hRgn);

 $\sim 10^6$ 

return I\_bResult;

 $\,$  }

 $\left\{ \right.$ 

 $\mathcal{E}$ 

void ENSPolygon::SetPoint(long a\_IIndex, POINT& a\_oPoint)

 $m_a$ Points[a lIndex] = a oPoint;

 $\mathcal U$ NSCommands.h : header file  $\bar{H}$ 

#ifndef NS COMMANDS H #define\_NS\_COMMANDS\_H\_

 $\bar{z}$ 

*THUUNNUUNTUUNAANOHANNINNINNINNIN* H **ENSBuffer** *THUINNININININININININININININININININI* 

enum ENSCommandVersion

```
VANS CMD VER UNKNOWN = -1,
VANS CMD VER BETAI = 0,
```
 $\frac{3}{2}$  ,

 $\{$ 

#define VANS\_CMD\_VERSION VANS\_CMD\_VER\_BETA1

class ENSString;

class ENSBuffer

ł

public:

ENSBuffer(BOOL a bStore); virtual ~ENSBuffer(); void ENSBuffer::Clear(); BOOL Add(const char \*a\_pBuffer, int a\_iLen); char \*GetBuffer(int \*a\_iLen=NULL);

```
\sqrt{2}BOOL SetString(char *a pString);
       BOOL String(ENSString &a oString);
```

```
\mathcal{H}% _{0}char *GetString() { return (char *)m pBuffer; }//EVEV-delete
       BOOL Int( int &a_iInt );
       BOOL Bool(BOOL &a_bBool);
       BOOL Long(long &a_ILong);
```
BOOL Storing() { return m bStore; } BOOL Loading() { return lm\_bStore; }

private:

```
BOOL m_bStore;
      char *m_pBuffer;
      int m_iLen:
      intm_iAlloced:
      int m_iLoadPtr;
\};
class ENSSirme : private ENSBuffer
'
public:
      ENSString():
      virtual ~ENSString():
      BOOL Set( const char *a_pString );
      BOOLSet( const char *a_pString, int a_iLen );
      char *Get();
h
```
maanaanaanaanaanaanaanaanaanaan

*if* ENSGeometry

{

24]

onnuummannuummannuumman class ENSGeometry public: emun EType i UNDEFIN<mark>ED,</mark><br>ELLIPSE, ELLIPSE,<br>TRIANGLE, RECTANGLE , POLYGON be // Defines an elliptic Geometry // Triangular Geometry. // Rectangular Geometry. // Polygon Geometry. Holds irregular ROIs. ENSGeometry(EType a\_eType); virtual ~ENSGeometry(); virtual BOOL PtInside( $PONT\&a$  oPoint) = 0; virtual BOOL Serial( ENSBuffer & a oBuffer = 0; static void NormalizeRect(RECT &a\_oRect);

EType TypeQ) { return m\_eType; }

private:

EType m\_eType;

 $\}$  .

.<br>ANIMANA AMERIKAN ANAH ANG ANG ALAMAN ANG ALAMAN ANG ALAMAN ANG ALAMAN ANG ALAMAN ANG ALAMAN ANG ANG ANG ANG AN ii ELMATEREALALPALELNEALEETATTARLS fifff ENSEUipse class ENSEUipse : public ENSGeometry £ a public:

POINT m\_oCenter;

long m\_lVRadius; jong m\_{HRadhus;

ENSEllipse(POINT a\_oCenter, long a\_lVRadius, long a\_lHRadius); virtual BOOL Punside( POINT& a\_oPoint ); virtual BOOL Serial( ENSBuffer &a\_oBuffer );

 $\}$  :

AAAT EE EER AED TA OR EEFE STEELLA ESTEELLIKUUR AAT ESTEELLIKUUR AAT ESTEELLIKUUR AAT ESTEELLIKUUR AAT EE EEFE if ENSRect *TAARININAARININAARININAARININA* class ENSReet : public ENSGeometry

Copyright 1998 Veon, Lid.

Page 244 of 409

i public: RECT m\_oReat;

> ENSReet( RECT& a\_oRect }; virtual BOOL PtInside( POINT &a\_oPoint ); virtual BOOL Serial( ENSBuffer &a\_oBuffer );

 $\}$ ;

CREATEETITELLEELACETTEYE PEEDNAHASAE if ENSPolygon class ENSPolygon : public ENSGeometry f x

public:

long m\_INumOfPoints; POINT \*m\_aPoints:

ENSPolygon( long a INumOfPoints); virtual ~ENSPolygon();

virtual BOOL PtInside( POINT& a\_oPoint ); virtual BOOL Serial(ENSBuffer &a\_oBuffer); void SetPoint(long a\_lIndex, POINT& a\_oPoint);

 $\}$ 

PROERILELEPRAEPRLTATEEEEEEEST if ENSFrameLinkData *TAABAHAANABARAHAANABAHAANABAHAAN* 

class ENSFramelinkData

Copyright 1998 Veon, Ltd.

**DISH Ex-1018, p. 319** DISH Ex-1018, p. 319 **DISH v. BBiTV** DISH v. BBiITV **IPR2020-01267** IPR2020-01267 i%

244

public: ENSString m\_sName; enum EType { LINE, BACK, ESIT, Pe ETyne m\_eType; BOOL m\_bURL: ENSString m\_sURL; ENSString m\_sURLFrame; ENSString m\_slRLLocation: BOOL m\_bASF; ENSString m\_sASP; BOGL m\_bSeckTime; double m\_dSeekTime; BOOL m\_bSeekMarker; ENSStrng m\_sseckMarker;

> BOGL m\_bText; ENSString m\_sText;

ENSFrameLinkData( const char \*a\_pMame virtual BOOL Serial( ENSBuffer &a\_oBuffer);

 $\}$ 

*HIHAHHIHAHAHIHAHAHAHAHAHAHAHAHIH*  $\hat{H}$ **ENSEvent**  $\label{prop:main} \begin{minipage}{0.9\linewidth} \begin{minipage}{0.9\linewidth} \begin{minipage}{0.9\linewidth} \end{minipage} \begin{minipage}{0.9\linewidth} \begin{minipage}{0.9\linewidth} \end{minipage} \begin{minipage}{0.9\linewidth} \end{minipage} \begin{minipage}{0.9\linewidth} \begin{minipage}{0.9\linewidth} \end{minipage} \begin{minipage}{0.9\linewidth} \end{minipage} \begin{minipage}{0.9\linewidth} \end{minipage} \begin{minipage}{0.9\linewidth} \begin{minipage}{0.9\linewidth} \end{minipage} \begin{minipage}{0$ #define ENSEvent ENSFrameLinkData

 $\boldsymbol{H}$ ENSHotspot *HUINININININININININININININININININI* class ENSHotspot : public ENSFrameLinkData  $\{$ public:

<code>ENSHotspot(</code> const char \*a\_pName, const char \*a\_pDescription, <code>ENSGeometry</code> \*a\_pGeometry );

virtual ~ENSHotspot();

virtual BOOL Serial(ENSBuffer &a\_oBuffer);

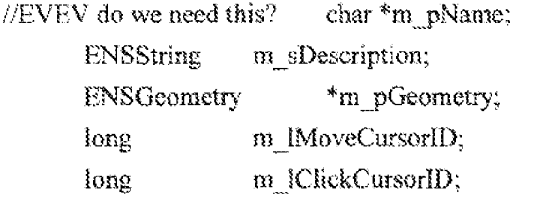

 $\}$ :

ENSFrameInfo  $\eta$ class ENSFrameInfo  $\{$ public: ENSFrameInfo();

virtual ~ENSFrameInfo(); void Clear():

void SetEvent( ENSEvent \*a\_pEvent ); BOOL AddHotspot(ENSHotspot \*a\_pHotspot); virtual BOOL Serial( ENSBuffer &a oBuffer );

ENSEvent \*Event(} { return m\_pBvent: | int HotspotsCount() { return m\_iHotspotsCount; } ENSHotspot \*\*Hotspots() { return m\_aHotspots; }

private:

 $#$  The version of the command, int m\_iVersion; ENSEvent \*m\_pEvent; int m iHotspotsCount; int m\_iHotspotsAlloced; ENSHetspot \*\*m\_aHotspots:

},

s<br>Solema aroelee susu suuri suuri suuri i ENSFramelnfoManager *ANNUNDUNUMMININININININININININININ* 

class ENSPramelnioManager ¢ 4 public: ENSFrameirfoManager(};

virtual ~ENSFrameInfoManager();

BOGL NewCommand( char \*a\_pCommand |:

BOOL NewInfo<br/>( <code>ENSFrameInfo $\mbox{*a\_p}$ NewInfo, ENSBuffer</code> &<br/>a\_oNSBuffer);

void Clear();

ENSFrameInfo \*Info() { return m\_pInfo; }

private:

ENSFrameInfo \*m\_pInfo;

 $\}$ :

# $endif$ 

Copyright 1998 Veon, Ltd.

**DISH Ex-1018, p. 324<br>DISH v. BBITV** IPR2020-01267
$\#$ stdafx,h: include file for standard system include files,

 $t$  or project specific include files that are used frequently, but

 $\pi$  are changed infrequently

i}

#include <afxwin.h>  $1/$  MFC core and standard components

 $#include factor.$  A MFC extensions

#if !defined(\_hvelpfile\_h) #define hvclpfile\_h

 $\sim$ 

Copyright 1998 Veon, Ltd.

**DISH Ex-1018, p. 326 DISH v. BBiTV IPR2020-01267** IPR2020-01267DISH Ex-1018,p. <sup>326</sup> DISH v. BBiTV

Page 252 of 409

/\* HV Project Ephyx Technologies Ltd. Copyright © 1994. All Rights Reserved.

> SUBSYSTEM: hvtest.exe Application FILE: hvclp.h AUTHOR: Avner Peleg

**OVERVIEW** 

Class definition for a clip file.

 $\ast$  /

#include <stdio.h> #include <string.h>

#include <iostream.h> #include <fstream.h>

// general macros

#define HV\_OK 0 #define HV\_ERROR-1

enum Hv<br>VideoTypes { HV\_AVI , HV\_MPEG , HV\_JPEG , HV\_CINEPAC , HV\_INDEO , HV\_QUICKTIME } ;

class HvClipMarker ( // a structure to hold a marker for a clip public: long mark ;  $\#$  time stamp in frames char \*id; // marker's id

```
HvClipMarket() { id = 0 ; }HvClipMarker(long fr, char *name) { mark = fr; id = ((name == 0) ? 0:
\text{strdupp}(\text{name})\}; }
 HvClipMarker(HvClipMarker& sp) { mark = sp.mark ; id = ((sp.id == 0) ? 0) :
strdup(sp.id)); }
\sum_{i=1}^{n}class HvClipROI {
public:
 int x;
 inv:int a;
 int b;
 float theta;
 long id; \# id of the sequence.
 class HvClipROI* next;
 class HvClipROI* prev;
 class HvClipROI* nextInSequence;
 HvClipROI() { id = 0; nextinSequence = 0; }
 HvClipROI(long handle, int x, int y, int a, int b, float theta, HvClipROI *n,
HvClipROI *p)
                                             x(x), y(y), nextlnSequence(0),
                                                    a(a), b(b), theta(theta),
next(n), prev(p), id(handle) {}
 virtual long PtInROI(const int x, const int y) const;
\} :
class HvSequenceIterator;
class HvSequence {
 friend class HvSequenceIterator;
public:
 HvSequence() {name = 0; id = 0; first = last = 0;}
 HvSequence(long ,char*, HvClipROI*, HvClipROI*);
 long id;
```
253 char\* namie ; HyChipRO! \* first ; HvClipROI \*last; i . class HySequencelierator { HvClipROI\* current; .<br>H∨Sequence\* seq ; pabhe: HvSequencelterator() {current = 0 ; seq = 0; } ElvSequencelterator{HvSequence\*} ; HvClipROI\* Next(); HvClipROl\* First(); HvClipROI\* Last();  $\}$ .

```
class HvClipStruct {
// debug
public:
clip
needed
       char * name; \frac{f}{f} identifier of the clip in the project
       char * mediaFilePath ; // full path of the video data file
       HvVideoTypes type; // type of video: AVI, etc...
       int numMarkers; \theta the number of markers defined
       int _numAilocatedMarkers ; \# the size of the allocated list
       HvClipMarker* listOfMarkers ; // the list of markers defined for the clip
       int maxFramesForRoi ; \# number of allocated frame slots for ROIS:
       HvClipROI** listOfRoiByFrame ; // a list of ROIs for each frame of the
       int allocFrameSlots(const long): \# allocate new frame slots if needed
       int allocMarkerSlots(); \frac{1}{2} allocate new marker slots if
```
int allocSequenceSlots();  $\#$  allocate new sequence slots if needed

long GetSequenceId();  $\theta$  derive an ID for a sequence int IdExists(const int);  $\#$  checks whether a sequence with the given id

exists

HvSequence\* bagOfSequences ; // list of all sequences defined for the clip

int\_numSequences;  $\mathcal{U}$  number of sequences

int \_numAllocatedSequences ; \_ // number of allocated sequence slots

### public:

HvClipSiruct(): \_type(HV\_AVI) {} // empty ctor

HvClipStruct(int &rc, const char \*name, HvVideoTypes type); // full ctor for definition HvClipStruct(int& rc, const char \*filePath) ; // full ctor from file

virtual ~HvClipStruct(); // dtor

void Write(ostream& os);  $\#$  a write method int Write(const char \*filePath) ; // a write method into a file

void Dump(ostream& os) ; // a dump method int Dump(const char \*filePath) ; // a dump method into a file

// get  $&$  set the clip name char \*name() { return name; } void setName(const char \*name) ;

 $\#$  get & set the clip video file path char \*mediaFile() { return mediaFilePath; } void setMediaFile(const char \*name) ;

// add a sequence

int AddClipSequence(const char\* seqName);

 $\frac{1}{2}$  delete a sequence

int DelSequence(const char\* seqName) ;

int DelSequence(long seqld) ;

HvClipROI\* GetRoiOfFrame(long fr) { if (fr < maxFramesForRoi) return \_listOfRoiByFrame[fr];

else return  $0$ ; }

char\* GeiSequence(long seqid) ;

int GetSequences(char \*\*\* names); int GetSequencesExt(char \*\*\*names) ;

void AddToSequence(HvClipROl\*);  $\#$  adds a ROI to a sequences (always at the end)  $H$ add a ROI stamp int addRoi( long t, long handle, int x, int y, int a, int b, float theta =  $0.0$  );

 $\#$  add a marker on the clip int addMarker( $long t, char *id$ );

 $\theta$  delete a marker int delMarker(char \*id} freturn 1;}

 $\frac{1}{2}$  get an array of markers int getMarkers(long \*ts, char \*\*ids) {return  $1$ ;}

 $f$  find the object at  $(1, x, y)$  of the clip long ObjectAtFramePoint(const long t,const int x, const int y) const ;

// clear object's references int delObjectRefs(const long handle)  ${return 1;}$ 

os

```
#endif
#include "stdafx.h"
#include <string.h>
#include "hyflstr.h"
BOOL EGetStr(FILE* f, char* s, int max_s)
\tilde{\mathcal{E}}WORD I;
        \frac{1}{2} get the line length
        if( fread(&l, sizeof(WORD), 1, f) != 1 )
                return FALSE;
        if(1 \leq 0||H1 > max_s)
                return FALSE;
        \mathcal U read the line itself
        if( fread(s, 1, 1, f) != 1)
                return FALSE;
        for( int i = 0; i < 1-1; i++, s++ )
                *_s = *_s ^ 255;
        *s \approx "\0';
        return TRUE;
\}BOOL EPutStr(FILE* f, char* s)
\{WORD 1 = \text{strien}(s);\mathcal{U} write the line length
        if( fwrite(&l, sizeof(WORD), 1, f) != 1)
                           Copyright 1998 Veon, Ltd.
```
return FALSE;

char  $*$  p = s; for( int  $i = 0$ ;  $i < 1$ ;  $i + +$ ,  $p + +$  )  $*_{p}$  =  $*_{p} \wedge 255$ ;

 $\mathcal{U}$  write the line itself if( fwrite(s, 1, 1, f) != 1) return FALSE:

return TRUE;

 $\}$ 

#ifndef EFLCSTR H #define\_EFLCSTR\_H\_

#include "stdio.h"

#ifndef TRUE #define TRUE 1 #endif

#ifndef FALSE #define FALSE 0 #endif

typedef int BOOL;

typedef unsigned short WORD;  $#16$  bits long

BOOL EGetStr(FILE\* f, char\* s, int max s);

BOOL EPutStr(FILE\* f, char\* s);

#endif

 $/*$  HV Project

Ephyx Techrelegies Ltd. Copyright © 1994, AH Rights Reserved.

SUBSYSTEM: hvtest.exe Application FILE: hvobj.cpp

OVERVIEW

 $\frac{1}{2}$ 

Clase member metheds for an object file.

```
file structure:
           <object name>
          <num sequences>
                             \leqsequence\geq each sequence is \leqclip name\geq,
\leidentifier
\ast#inclads "stdafx.h"
#include "hvobj.h"
#include "hyfistr.h"
static char flstr[256];
ver Australie († 1990)<br>Indian Australia († 1980)<br>1980 - Januar German, september 1980 († 1980)<br>1980 - Januar German, september 1980 († 1980)
\#\mathcal U definition ctor
: !!
 HyvObjSeqaence: /AvObi Sequence(const char* clip, const char™ seq,
 HvObjSequence* n) :
```

```
260
```

```
next(n)\frac{1}{2}if (clip != 0)
        clipName = strdup(clip) ;
 if (seq != 0)
        clipSequence = strdup(seq);
\}НИППИПИПИПИПИ HvObjectStruct ПИППИПИПИПИПИП
\overline{H}\theta definition ctor
\hat{H}HvObjectStruct:/HvObjectStruct(const char *id)
\{numSequences = 0;
 theSequencesListHeader = 0;
 the Target = 0;
 // copy the name
 if (id = 0)
        \{this-\geq id = \text{strdup(id)};
        Ą.
 else
         id="no_name";ł
\hat{H}\mathcal N a ctor from a file path:
\mathcal{U} opens the file and reads the info
// rc = -1 if fails
HvOhjectStruct::HvObjectStruct(int &rc, const char *filePath)
```
 $\frac{f}{4}$ 

261

```
FILE *fileDese :
char line|256] ;
char line2[256];
rc = HV OK;
if (filePath != 0 && filePath[0] != \langle 0' \rangle{
        \mathcal U open the file for read only
         if ((fileDesc = fopen(filePath, "rb")) == 0)
                 i
t
                        rc = HV<sub>g</sub>ERROR;
                        \operatorname{return} ;
                 3
i
        \# get the name of the Object
         if (!EGetStr(fileDesc,line,255))
                4
                        rc = HV_RRROR;fclose(fileDese) ;
                        refurn ;
                 1
,
        // allocate and copy the data
         if ((id = new char[strlen(line) + 1]) = 0)
                t
                        re = HV ERROR;
                        fclose(fileDesc);
                        return ;}
         strcpy(id, line);
         \sqrt{r} read the sequences set for the Object
```

```
262
                if (!EGetStr(fileDesc,line,255))
                        \left\{ \right.rc = HV ERROR;
                              fclose(fileDesc);
                              return;
                        \mathcal{E}^{\mathcal{E}}FILE* fd = fopen("c:\temp\knoshe.log", "a+");
                fprintf(fd,"%s",line);
                felose(fd);
                sscanf(line,"%d",&numSequences);
                theSequencesListHeader = 0;
                // loop and read all the sequences
                for (int i = 0; i < numSequences; i++)
                        ₹
                               if (IEGetStr(fileDesc,flstr,255))
                                       ₹
                                              rc = HV\_ERROR;fclose(fileDesc);
                                              return ;
                                       ł
                                sscanf(flstr, "%s %s", line2, line);
                                theSequencesListHeader = new
HvObjSequence(line2,line,
theSequencesListHeader);
                        \}\theta get the target
                int isTargeted;
                EGetStr(fileDesc,flstr,255);
                sscanf(flstr,"%d", &isTargeted);
                 if (is Targeted != 0)
```

```
\{theTarget = new char[isTargeted+4];
                         strcpy(theTarget, flstr);
                         while (*theTarget f = '') theTarget++;
                         while (*theTarget """') theTarget++;
                         the Target[strlen(the Target)] = '0;
                        ì
                 else
                        the Target = 0;
                 felose(fileDesc);
                \frac{1}{2}else
                \hat{\xi}rc = HV_ERROR;
                ₹
        return;
\bigg\}\mu\# a virtual dior
\muHvObjectStruct:-HvObjectStruct()
\{HvObjSequence* temp;
        if (id = 0)delete id;
        if (the<br>Target !=0 )
         delete the Target;
        if (the Sequences List Header = 0)
                         Copyright 1998 Veon, Ltd.
```

```
while ((temp = theSequencesListHeader->next) (= 0):
                        delete theSequencesListHeader ;<br>theSequencesListHeader == temp ;
                 t
s
ne
int HvObjectStructuAddObjSequence(const char* clip, const char* seq)
'
 return AddObjSequence(new HvObjSequence(clip.seq,0));
;
a
int HvObjectStruct::ExistObjSequence(const char* clip, const char* seq)
 g
x
        HvObjSequence<sup>®</sup> temp = theSequencesListHeader;
        while (temp ! = 0)
          ;
t
                if ((strcmp(temp->clipName, clip) == 0) &&
                        (stremp(temp>>clipSequence, seq) == 0))return 1:
                temp = temp \geq next;
         3
3
        return 0;
3
£
int HvObjectStruct:AddObjSequence(HvObjSequence* seq)
i
 if (seq = 0)
        return HV_ERROR ;
 seq >next = theSequencesListHeader;
 theScquencesListHeader = seq;
```

```
265
```

```
manScquences++;
 return HV_OK;
ł
int HvObjectStruct::GetSequences(HvObjSequence** theSequences)
f
 *theSequences = theSequencesListHeader;
 return numSequences;
Ŋ
int HvObjectStruct::GetSequences(char*** theSequences)
\left\{ \right.*theSequences = new char*[numSequences];
 HvObjSequence* temp = theSequencesListHeader;
 int total = 0 :
 while (\text{temp} != 0)\frac{3}{2}(*the Sequences)[total] = new<br>char[strlen(temp->clipName)+strlen(temp->clipSequence)+3];sprintf((*theSequences){total++},"%s::%s",temp->clipName,temp->clipSequence
Ϋ,
         temp = temp > next;ł
 return numSequences;
Ì
void HvObjectStruct::DelSequence(const char* clip, const char* seq)
\frac{1}{4}HvObjSequence* temp = theSequencesListHeader;
```

```
266
```

```
HvObjSequence* prevTemp = 0;
 while (temp = 0)
        if ((stromp(temp->clipName, clip) == 0) &&
                       (\text{strong}(temp->clipSequence, seq) == 0) \frac{1}{4} found it
                i
                       if (prevTemp =0)
                               prevTemp->next = temp->next;
                       else
                               theSequencesListHeader = temp->next;
                       numSequences-- ;
                       break ;
               \frac{1}{2}alse
                ţ
                 prevTemp = temp;
                 temp = temp \geq next;
                yi
}
\label{eq:1} \mathcal{U}// a method to write an object file
i
int HvObjectStruct:: Write(const char *FilePath)
 :
Xt
        ofstream outfile ;
        if (FilePath == 0)
         retum HV_ERROR;
        outfile.open(FilePath, ioszout);
        Write(outfile);
        outfile.close();
                          Copyright 1998 Veon, Ltd.
```

```
267
```
return HV\_OK;  $\}$  $\cal H$  $\mathcal U$  a debug method to dump to file  $\mathcal{Y}% _{0}$ int HvObjectStruct::Dump(const char \*FilePath)  $\frac{\epsilon}{\epsilon}$ ofstream outfile; if (FilePath  $= 0$ )  $\operatorname{return}\,\mathrm{HV\_ERROR}$  ; outfile.open(FilePath, ios:tout); Dump(outfile); return HV\_OK; ł  $\bar{H}$ // a method to write an object file  $\overline{H}$ void HyObjectStruct::Write(ostream& os) ₹ os  $\ll$  id  $\ll$  "\n"; os  $\ll$  numSequences  $\ll$  "\n"; for (HvObjSequence\* temp = theSequencesListHeader; temp !=  $0$ ; temp=  $temp\geq next$ ) os << temp>>clipName << " " << temp>>clipSequence << "\n"; if (the Target  $! = 0$ ) os << strlen(theTarget) << " " << theTarget << " " "

```
268
```

```
else
 os << "0\n" ;
Ì
\mathcal H// a debug method to dump all info
\#void HvObjectStruct::Dump(ostream& os)
\{os << " dumping an HvObjectStruct" << "\n" ;
 os << "object name: " \ll id \ll "\ln";
 os << " sequences defined: " << numSequences << "\n";
 for (HvObjSequence* temp = theSequencesListHeader; temp != 0; temp=
temp>next)
os << "from clip: " << temp->clipName << " called: " << temp->clipName << " called: " << temp->clipSequence << " \mathfrak{m}" ;
 if (the l'arget \equiv 0)
        os << "target: " << the Target << "\n";
 else
        os << "No target !! \ln";
 os << " end of \operatorname{dump}^* \ll "\n" ;
ł
```
#if !defined( hvobjfile h) #define \_\_hvobjfile\_h

/\* HV Project

Ephyx Technologies Lid. Copyright &1994. AW Rights Reserved.

SURSYSTEM: bvtest.exe Application FILE: bvobj.h

#### OVERVIEW

 $\begin{minipage}{.4\linewidth} \begin{tabular}{l} \hline \multicolumn{3}{l} {\textbf{1.0}} & \multicolumn{2}{l} {\textbf{1.0}} \\ \multicolumn{2}{l} {\textbf{2.0}} & \multicolumn{2}{l} {\textbf{2.0}} \\ \multicolumn{2}{l} {\textbf{3.0}} & \multicolumn{2}{l} {\textbf{4.0}} \\ \multicolumn{2}{l} {\textbf{5.0}} & \multicolumn{2}{l} {\textbf{6.0}} \\ \multicolumn{2}{l} {\textbf{6.0}} & \multicolumn{2}{l} {\textbf{6.0}} \\ \multicolumn{2}{l} {\textbf{7.0}}$ 

Class definition for a clip file.

 $\star$  /

#include <stdio.h>  $#$ inchide <string.h>

#include <iostream.h>  $\#$ include  $\leq$ fstream.h>

Hinchide "hvelp.h" i/ general macros

class Hy'Parget ;

class HvObjSequence { public: char \*clipName; char \*clipSequence ; HvObjSequence\* next; HvObjSequence(const char\* clip, const char\* seq, HvObjSequence\* n); char \*Clip() { return clipName ; }

 $\label{eq:2.1} \begin{array}{l} \mathcal{A}_{\mathcal{A}}(\mathcal{A})=\mathcal{A}_{\mathcal{A}}(\mathcal{A})\\ \mathcal{A}_{\mathcal{A}}(\mathcal{A})=\mathcal{A}_{\mathcal{A}}(\mathcal{A}) \end{array}$ 

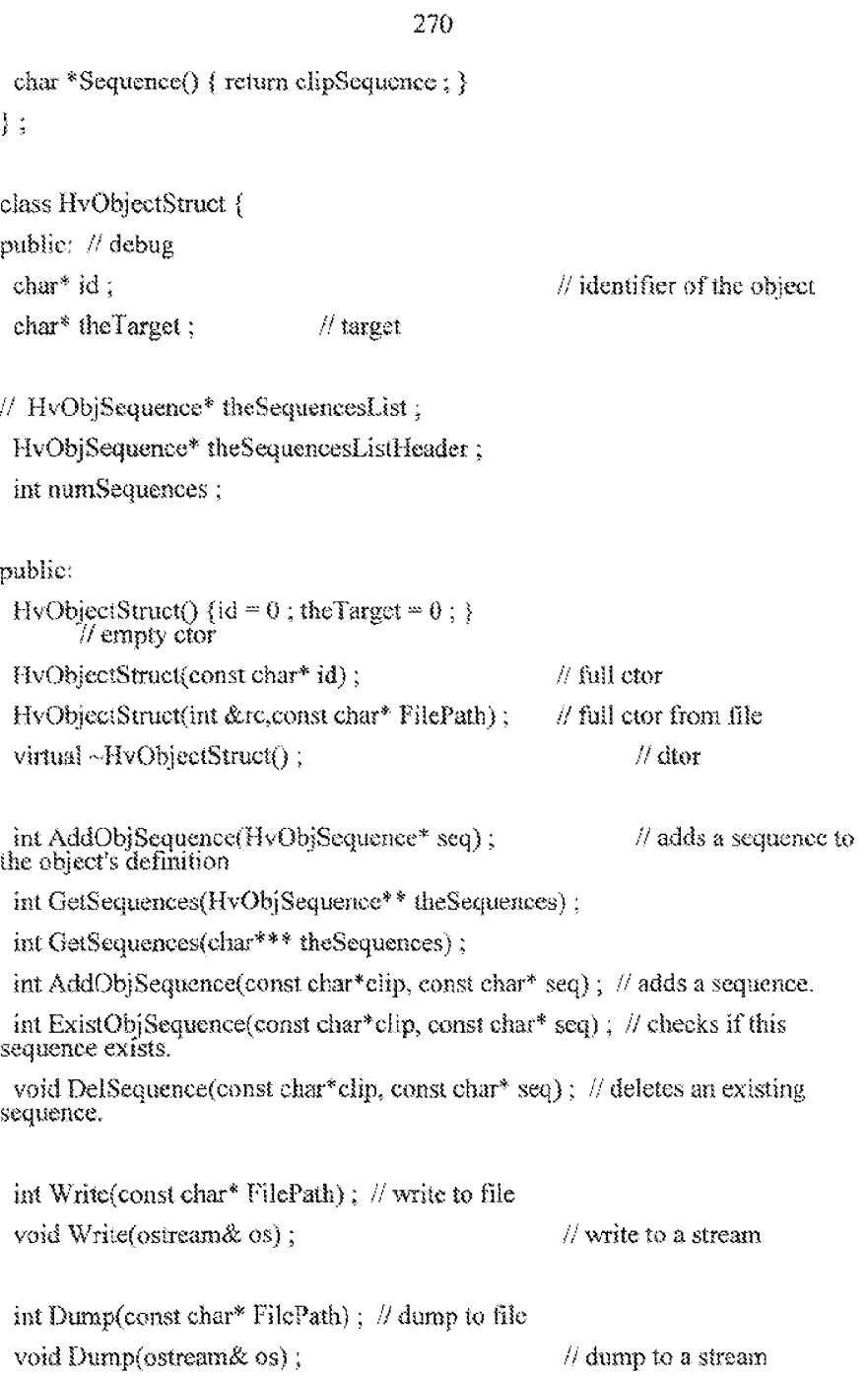

void SetTarget(const char\* tg) { if (tg != 0) theTarget  $\sim$  strdup(tg); } char\* Target() { return theTarget; }  $\}$ ;

 $\# \text{endif}$ 

Copyright 1998 Veon, Lid

 $\sim$   $\sim$ 

 $\{$ 

```
#include "stdafx.h"
#include "iostream.h"
#include "fstream.h"
#include "hyprj.h"
#include "hvflstr.h"
static char flstr[256];
#define M_FLSTR 256
int HvProject::GetClips(char ***Clips)
       // open the project file
       FILE *infile;
       int nc,no;
       int numClips = 0;
       char line[256];
       infile = fopen(path,"rb");
       if (infile == 0)
        return 0;
       // read the first line: <numClips> <numObjects>
       EGetStr(infile,flstr,M_FLSTR);
       sscanf(flstr,"%d %d",&nc,&no);
       // allocate string array
       (*Clips) = new char* [20];
       if (*\text{Clips} == 0)return 0;while (EGetStr(infile,flstr,M_FLSTR))
       \{
```
ł

 $\langle$ 

```
sscanf(flstr,"%d %s",&no,linc);
                \operatorname{if} (no \operatorname{=HV\_PRI\_CLIP}\left\{ \right.(*Clips[numClips++] = strdup(line);
                        ł
         \sum_{i=1}^{n}// fill the rest with 0for (int i = nc; i < 20; i++)
         (*Clips)[i] = 0;
        fclose(infile);
        return numClips;
int HvProject::GetObjects(char *** Objects)
        // open the project file
        FILE *infile;
        int ne, no;
        int numObjects = 0;
        char line[256];
        infile = fopen(path,"rb");
        if (infile == 0)return 0;
        // read the first line: <numClips> <numObjects>
        EGetStr(infile,flstr,M_FLSTR);
        sscanf(flstr,"%d %d",&nc,&no);
        // allocate string array
                          Copyright 1998 Veon, Ltd.
```
ł

 $\left\{ \right.$ 

274

```
(*Objects) = new char* [20];
        if (*Objects ""=0)return 0;
        while (EGetStr(infile, flstr, M_FLSTR))
        \left\{ \right.sscanf(flstr."%d %s", &nc, line);
                 \operatorname{if} (ac == HV_PRJ_OBJECT)
                        \frac{d}{dt}(*Objects)[numObjects++] = strdup(line);
                        Ì
         \frac{3}{2}// fill the rest with 0for (int i = no ; i < 20 ; i++)(*Objects)[i] = 0;
        fclose(infile);
        return numObjects;
// Store the project
int HvProject::Save(int numClips, char ** Clips, int numObjects, char ** Objects)
        ofstream outfile;
        outfile.open(path.ios:rout);
        int nClips = 0;
        int nObjects = 0 ;
        // count actual number of clips
        for (int i = 0; i < numClips; i++)Copyright 1998 Veon, Ltd.
                            \bar{z}
```
 $\cdot$ 

 $\{$ 

 $\}$ 

#if Idefined( hyprifile h)

```
if (Clips[i] != 0)
               nClips++;for (i = 0; i \leq numObjects; i++)if (Objects[i] \{m\} (0)
               nObjects++;
       outfile \ll nClips \ll " \ll nObjects \ll "\n";
       for (i = 0; i \le numClips ; i++)
        if (Clips[i] \models 0)outfile << HV_PRJ_CLIP << " " << Clips[i] << "\n" ;
       for (i = 0; i \leq numObjects; i++)if (Objects[i] != 0)
                outfile \leq HV_PRJ_OBJECT \leq " \leq \leq 0bjects[i] \leq "\n";
       outfile.close();
       return 1;
int HvProject::SaveAs( int numClips, char **Clips, int numObjects, char
**Objects, const char *path)
       delete this->path;
       this->path = strdup(path);
       return Save(numClips, Clips, numObjects, Objects);
```
#define hyprifile h

/\* HV Project

Ephyx Technologies Ltd. Copyright © 1994. All Rights Reserved.

SUBSYSTEM: hvtest.exe Application FILE: hvprj.h

**OVERVIEW** 

 $\frac{1}{2} \left( \frac{1}{2} \frac{1}{2}$ 

Class definition for a project file.

 $\star/$ 

#define HV\_PRJ\_CLIP 0 #define HV PRJ OBJECT 1

#include <string.h>

class HvProject  $\{$ public:

char \*path ; // the path of the project directory

public:

HvProject(char \*p ) {path = strdup(p); }

// Export the project data: clips, objects etc. int GetClips(char \*\*\* Clips) ;

int GetObjects(char \*\*\* Objects);

char\* Path() { return path ; }

 $\mathcal{A}$ 

// Store the project

int Save(int numClips, char \*\* Clips, int numObjects, char \*\* Objects);

int SaveAs( int numClips, char \*\*Clips, int numObjects, char \*\*Objects, const char \*path);

 $\sim 3$ 

#endif

// hvstrdoc.cpp : implementation of the CHvstreamDoc class  $\hat{H}$ 

#include "stdafx.h" #include "hystream.h"

#include "hvstrdoc.h"

#ifdef DEBUG #undef THIS FILE static char BASED CODE THIS  $[PILE] = 1$  FILE ; #endif

*munummuutummuutummuummuummuumm* 

 $H$  CH vstream Doc

IMPLEMENT DYNCREATE(CHvstreamDoc, CDocument)

BEGIN MESSAGE MAP(CHvstreamDoc, CDocument) //{{AFX MSG\_MAP(CHvstreamDoc)

// NOTE - the ClassWizard will add and remove mapping macros here.

// DO NOT EDIT what you see in these blocks of generated

codel

 $\{$ 

ļ

//}}AFX\_MSG\_MAP END MESSAGE MAP()

// CHvstreamDoc construction/destruction

CHystreamDoc::CHystreamDoc()

// TODO: add one-time construction code here

```
CHvstreamDoc::~CHvstreamDoc()
\{ł
BOOL CHvstreamDoc::OnNewDocument()
\overline{\xi}if (!CDocument::OnNewDocument())
              return FALSE;
       // TODO: add reinitialization code here
       // (SDI documents will reuse this document)
       return TRUE;
\bigg\}// CHvstreamDoc serialization
void CHvstreamDoc::Serialize(CArchive& ar)
\left\{ \right.if (ar.IsStoring())
       \{// TODO: add storing code here
       \frac{1}{4}else
       \frac{\beta}{2}// TODO: add loading code here
       Ì
\mathcal{S}
```
// CHvstreamDoc diagnostics

#ifdef DEBUG void CHvstreamDoc::AssertValid() const  $\{$ CDocument::AssertValid();

CDocument::Dump(dc);

void CHvstreamDoc::Dump(CDumpContext& dc) const

 $\backslash$ 

ł

 $\frac{f}{\lambda}$ 

#endif // DEBUG

// CHvstreamDoc commands

Copyright 1998 Veon, Ltd.

**DISH Ex-1018, p. 356<br>DISH v. BBITV** IPR2020-01267

Page 282 of 409

 $\sim$ 

// hvstrdoc.h : interface of the CHvstreamDoc class  $\hat{H}$ 

class CHvstreamDoc : public CDocament ₹ protected: // create from serialization only CHvstreamDoc(); DECLARE\_DYNCREATE(CHvstreamDoc)

// Attributes public:

// Operations public:

// Overrides

// ClassWizard generated virtual function overrides //{{AFX VIRTUAL(CHvstreamDoc) public: virtual BOOL OnNewDocument(); //}}AFX VIRTUAL

// Implementation

## public:

virtual -CHvstreamDoc(); virtual void Serialize(CArchive& ar); // overridden for document i/o #ifdef DEBUG virtual void AssertValid() const; virtual void Dump(CDumpContext& dc) const; #endif

protected:

// Generated message map functions

protected:

//{{AFX\_MSG(CHvstreamDoc)

// NOTE - the ClassWizard will add and remove member functions

here.

// DO NOT EDIT what you see in these blocks of generated

code!

//}}AFX\_MSG

DECLARE MESSAGE MAP()

 $\frac{1}{3}$ 

 $\#$  hystream.cpp : Defines the class behaviors for the application.  $\hat{H}$ 

#include "stdafx.h" #include "hystream.h"

#include "mainfrm.h" #include "hvstrdoc.h" #include "hvstrvw.h"

#ifdef DEBUG #undef THIS FILE static char BASED\_CODE THIS\_FILE[] = \_FILE \_; #endif

```
// CHvstreamApp
```
BEGIN\_MESSAGE\_MAP(CHvstreamApp, CWinApp) //{{AFX\_MSG\_MAP(CHvstrcamApp) ON COMMAND(ID APP ABOUT, OnAppAbout) // NOTE - the ClassWizard will add and remove mapping macros here. // DO NOT EDIT what you see in these blocks of generated code! //}}AFX MSG MAP // Standard file based document commands

ON COMMAND(ID FILE NEW, CWinApp::OnFileNew) ON COMMAND(ID FILE OPEN, CWinApp::OnFileOpen) END\_MESSAGE\_MAP()

// CHvstreamApp construction

CHvstreamApp::CHvstreamApp()

 $\{$ // TODO: add construction code here, // Place all significant initialization in InitInstance Ņ

UUNNAMANNAMANNAMANNAMANNAMANNAMANNAMAN // The one and only CHvstreamApp object

CHvstreamApp theApp;

// CHvstreamApp initialization

BOOL CHvstreamApp::InitInstance()

 $\{$ 

// Standard initialization

- $\#$  If you are not using these features and wish to reduce the size
- // of your final executable, you should remove from the following
- // the specific initialization routines you do not need.

Enable3dControls();

LoadStdProfileSettings(); // Load standard INI file options (including MRU)

// Register the application's document templates. Document templates // serve as the connection between documents, frame windows and views.

CSingleDocTemplate\* pDocTemplate; pDocTemplate = new CSingleDocTemplate( IDR MAINFRAME, RUNTIME\_CLASS(CHvstreamDoc), RUNTIME CLASS(CMainFrame), // main SDI frame window

RUNTIME CLASS(CHvstreamView));
AddDocTemplate(pDocTemplate);

// create a new (empty) document OnFileNew();

```
if (m_lpCmdLine[0] := \Upsilon\left\{ \right.// TODO: add command line processing here
\mathcal{S}
```
return TRUE;

y

// CAboutDlg dialog used for App About

class CAboutDlg : public CDialog  $\{$ public:

CAboutDlg();

// Dialog Data //{{AFX\_DATA(CAboutDlg) enum { $IDD = IDD$   $ABOUTBOX$ }; //}}AFX\_DATA

```
\# Implementation
protected:
      virtual void DoDataExchange(CDataExchange* pDX); // DDX/DDV
support
      //{{AFX_MSG(CAboutDlg)
             // No message handlers
      //}}AFX MSG
```
DECLARE MESSAGE MAP()

 $\}$ : CAboutDlg::CAboutDlg(): CDialog(CAboutDlg::IDD)  $\{$ //{{AFX\_DATA\_INIT(CAboutDig) //}}AFX DATA INIT  $\overline{\mathbf{r}}$ void CAboutDig::DoDataExchange(CDataExchange\* pDX)  $\{$ CDialog::DoDataExchange(pDX); //{{AFX\_DATA\_MAP(CAboutDlg)  $\langle R \rangle$  afx data map  $\mathcal{E}$ BEGIN\_MESSAGE\_MAP(CAboutDlg, CDialog) //{{AFX\_MSG\_MAP(CAboutDlg) // No message handlers //}}AFX\_MSG\_MAP END\_MESSAGE\_MAP() // App command to run the dialog void CHvstreamApp::OnAppAbout()  $\{$ CAboutDlg aboutDlg; aboutDlg.DoModal(); }

http://www.com/communication.com/communication/ // CHvstreamApp commands

// hystream.h : main header file for the HVSTREAM application  $\#$ 

#ifndef AFXWIN H

#error include 'stdafx.h' before including this file for PCH  $#endif$ 

#include "resource. $h<sup>n</sup>$  $\#$  main symbols

,000,000,000,000,000,000,000,000,000,000,000,000,000,000,000,000,000,000,000,000,

// CHvstreamApp: // See hystream.cpp for the implementation of this class  $\dot{H}$ 

class CHvstreamApp : public CWinApp

#### $\mathcal{I}$

public:

CHystreamApp();

// Overrides

// ClassWizard generated virtual function overrides //{{AFX VIRTUAL(CHvstreamApp) public: virtual BOOL InitInstance(); //} AFX\_VIRTUAL

 $//$  implementation

//{{AFX MSG(CHvstreamApp)

afx\_msg void OnAppAbout();

// NOTE - the Class Wizard will add and remove member functions

here.

// DO NOT EDIT what you see in these blocks of generated

code !

//}}AFX\_MSG

DECLARE MESSAGE MAP()

 $\}$ 

Copyright 1998 Veon, Ltd.

**DISH Ex-1018, p. 364<br>DISH v. BBITV** IPR2020-01267

// hvstrvw.cpp : implementation of the CHvstreamView class  $\overline{H}$ 

#include "stdafx.h" #define\_OLEAUTO\_H #include <vfw.h>

#include "hystream.h"

#include "hvstrdoc.h" #include "hystryw.h"

#define EMPTY\_CODE  $"0"$  $``\ddagger"$ #define ELLIPSE\_CODE  $\mathbf{u}$  or #define RECT\_CODE #ifdef\_DEBUG #undef THIS FILE static char BASED CODE THIS FILE[] = FILE ; #endif

*TERNING PROGRAMMAN CONTROLLER AND DESCRIPTION OF A CONTROLLER AND DESCRIPTION OF A CONTROLLER AND D* // CHystreamView

IMPLEMENT\_DYNCREATE(CHvstreamView, CView)

BEGIN MESSAGE MAP(CHvstreamView, CView) //{{AFX MSG\_MAP(CHvstreamView) ON\_COMMAND(ID\_STREAM\_ADDSTREAM, OnStreamAddstream) ON\_COMMAND(ID\_FILE\_OPEN, OnFileOpen) //}}AFX\_MSG\_MAP END MESSAGE\_MAP()

// CHystreamView construction/destruction

CHvstreamView::CHvstreamView()

// TODO: add construction code here

 $\sum_{i=1}^{n}$ 

 $\left\{ \right.$ 

CHvstreamView::~CHvstreamView()

 $\{$  $\bar{\xi}$ 

// CHvstreamView drawing

void CHvstreamView::OnDraw(CDC\* pDC)

 $\{$ 

Ì

CHystreamDoc\* pDoc = GetDocument(); ASSERT\_VALID(pDoc);

// TODO: add draw code for native data here

http://www.com/www.com/www.com/www.com/www.com/ // CHvstreamView diagnostics

#ifdef DEBUG void CHvstreamView::AssertValid() const  $\{$ CView::AssertValid();  $\left\{ \right\}$ 

void CHvstreamView::Dump(CDumpContext& dc) const  $\tilde{\xi}$ 

```
CView::Dump(dc);
```

```
Ì
```
 $/ \pm$ 

 $\{$ 

```
CHvstreamDoc* CHvstreamView::GetDocument() // non-debug version is inline
\left\{ \right.
```

```
ASSERT(m_pDocument->IsKindOf(RUNTIME_CLASS(CHvstreamDoc)));
     return (CHvstreamDoc*)m_pDocument;
```

```
ţ
#endif # DEBUG
```

```
// CHvstreamView message handlers
void CHvstreamView::OnStreamAddstream()
      int i;
      AVISTREAMINFO strhdr, videohdr;
      PAVIFILE pfile = NULL;
      PAVISTREAM psText = NULL, psVideo = NULL;
      char szText[256];
      int iLen:
      HRESULT br;
      DWORD dwTextFormat;
      char *szTitle; // name of the avi file
      char szMessage[256];
      DWORD numFrames:
      \mathcal U get the file name
```

```
char szFilter<sup>[] = "</sup>Video Files (*.avi) | *.avi | All Files (*.*) | *.* [[";
CFileDialog dlg (TRUE, NULL, NULL, 0, szFilter, NULL);
if (dlg.DoModal() \models IDOK)retum;
```
CString fileName = dig.GetPathName();  $sz$ Title = strdup (dlg.m ofn.lpstrFile);

AVIFileInit();

 $\mathcal{H}$ // Open the movie file for writing....  $\mathcal{H}$ 

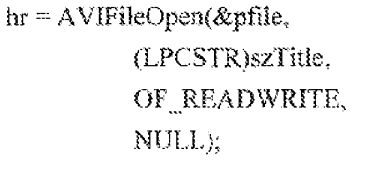

 $\#$  returned file pointer  $\pi$  file name  $\#$  mode to open file with  $\#$  use handler determined  $\#$  from file extension....

if  $(hr := AVIERR _QOK)$ goto error;

// Get The video stream hr = AVIFileGetStream (pfile, &psVideo, streamtypeVIDEO, 0); if  $(hr \models AVIERR_OK)$ goto error;

 $\frac{1}{2}$  get the stream info hr = AVIStreamInfo (psVideo, &videohdr, sizeof(videohdr));

// Fill in the stream header for the text stream.

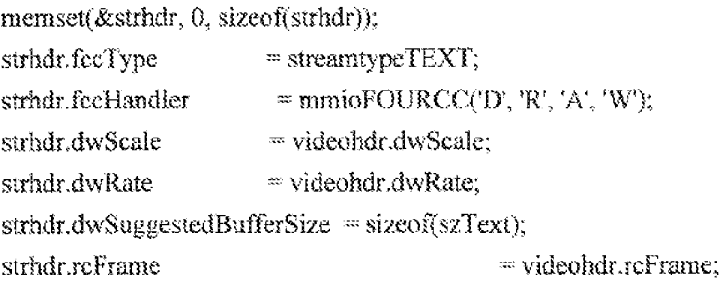

SetRect (&strhdr.rcFrame, videohdr.rcFrame.left, Ħ videohdr.rcFrame.bottom,

videohdr.rcFrame.right, И videohdr.rcFrame.bottom+30);

SetRectEmpty(&strhdr.rcFrame);

```
\# .... and create the stream.
hr = AVIFileCreateStream(pfile, &psText, (struct<br>_AVISTREAMINFOW*)&strhdr);
        if (hr != AVIERR OK) {
                 goto error;
        ₹
```
dwTextFormat = sizeof(dwTextFormat);

hr = AVIStreamSetFormat(psText, 0, &dwTextFormat, sizeof(dwTextFormat));

```
if (hr != AVIERR OK) {
```
goto error;

 $\frac{1}{2}$ 

 $\#$ 

numFrames = videohdr.dwLength;

for  $(i = 0; i <$  numFrames;  $i++$ ) { iLen = wsprintf(szText, "%d %d %d %d %d", 0, 0, 100, 100, i);

```
\muDWORD dwFlags = (1\%15 \text{ mm } 0) ? AVIIF KEYFRAME : 0;
```
DWORD dwFlags = AVIIF KEYFRAME;

```
\label{eq:DWORD} \text{DWORD dwFlags} = (\text{AVIStreamlsKeyFrame}(\text{psVideo}, \text{i})) ? AVIIF_KEYFRAME : 0;
```

```
\mathcal{U} ... and write it as well.
```
hr = AVIStreamWrite(psText,

```
i,
\mathbf{1}.
szText,
iLen+1,
dwFlags,
```
# NULL, NULL); if  $(hr = AVIERR_OK)$ break;

```
CDC * pDC = GetDC();wsprintf (szMessage, "frame # %d", i);
pDC->DrawText (szMessage, -1, CRect (0, 0, 100, 100), DT_TOP | DT_LEFT );
       ReleaseDC (pDC);
       Ĵ.
```
error:

```
\overline{H}\# Now close the file
\hat{H}if (psVideo)
         AVIStreamClose (psVideo);
```
if (psText)

AVIStreamClose(psText);

```
if (pfile)
```
AVIFileClose(pfile);

AVIFileExit();

 $\big\}$  $\star$  / void CHvstreamView::OnStreamAddstream()  $\left\{ \right.$ int i; AVISTREAMINFO strhdr, videohdr; PAVIFILE pfile = NULL;

```
PAVISTREAM psText = NULL, psVideo = NULL;
int iLen;
HRESULT hr:
DWORD dwTextFormat;
char szMessage[256];
DWORD nunFrames;
char *szText;
AVIFileInit();
```
 $\#$  iterate through all the clips in the project

```
for (int clipNumber = 0; clipNumber < numClips; clipNumber++)
```
 $\{$ 

```
pfile = NULL;
psText = psVideo = NULL;
char fileName[256];
strepy (fileName, m diskName);
streat (fileName, theClips[clipNumber]->mediaFile());
// Open the movie file for reading and writing
                                       // returned file pointer
hr = AVIFileOpen(\& pfile,\# file name
    (LPCSTR)fileName,
                                \# mode to open file with
    OF READWRITE,
                                \mathcal U use handler determined
    NULL);
                                // from file extension....
if (hr \models AVIERR OK)
       goto error;
// Get The video stream
hr = AVIFileGetStream (pfile, &psVideo, streamtypeVIDEO, 0);
if (hr \models AVIERR\_{OK})goto error;
```
hr = AVIStreamInfo (psVideo, &videohdr, sizeof(videohdr));

Copyright 1998 Veon, Ltd.

 $\frac{1}{2}$  get the stream info for the video

// Fill in the stream header for the text stream. memset(&strhdr, 0, sizeof(strhdr)); strhdr.fccType = streamtypeTEXT;  $\cong$  mmioFOURCC(D', 'R', 'A', 'W'); strhdr.fccHandler strhdr.dwScale  $=$  videolidr, dwScale;  $//$  1; strhdr.dwRate  $=$  videohdr, dw $Rate$ ///

videohdr.dwScale;

strhdr.dwSuggestedBufferSize = 256; //sizeof(szText); SetRectEmpty(&strhdr.rcFrame);

 $\theta$  create the text stream.

```
\begin{array}{c} \hbox{hr = AVIFileCreateStream(pfile, \&psText, (struct - AVISTREAMINFOW*) \& \text{strhdr}); \end{array}
```

```
if (hr != AVIERR_OK) {
```
goto error;

ţ

 $dwTextFormat = sizeof(dwTextFormat).$ 

 $hr = AVIS$ treamSetFormat(psText, 0, &dwTextFormat, sizeof(dwTextFormat)); if  $(hr \equiv AVIERR OK)$  { goto error; ł

numFrames = videobdr.dwLength;

// loop the frames to write stream data for  $(i = 0; i \leq numframes; i++)$ ₹

> HvClipStruct \* theClip = theClips[clipNumber]; HvClipROI\* Rois = theClip->GetRoiOfFrame(i); CString text; if  $(Rois = 0)$ text = EMPTY\_CODE;

else

```
297
                             text = ELLIPSE CODE;
                      HvObjectStruct *object;
                      while (Rois != 0)
                      f
                             CString roiText;
                             object = GetObjectFromTrack (theClip->name(),
theClip->GetSequence(Rois->id));
                             roiText.Format (" %d %d %d %d", Rois->x,
Rois->y, Rois->a, Rois->b);
                             rolText = rolText + " " + CString (object \geid);
                             text +=roiText;
                             Rois = Rois \ge next;
                      ł
                      szText = strdup ((LPCTSTR)text);iLen = strien (szText);
                      DWORD dwFlags = (AVIStreamIsKeyFrame(psVideo, i))
? AVIIF KEYFRAME : 0;
                      \mathcal{U} write the frame data.
                      hr = AVIStreamWrite(psText, i, 1, szText,
       iLen, dwFlags, NULL, NULL);
                      if (hr != AVIERR OK)
                             break;
              CDC * pDC = GetDC();
               wsprintf (szMessage, "%s # %d", theClipsPaths[clipNumber], i);
pDC->DrawText (szMessage, -1, CRect (0, 0, 300, 100), DT_TOP \mid DT_LEFT );
              ReleaseDC (pDC);
               \sum_{i=1}^{N}error:
              \muCopyright 1998 Veon, Ltd.
```
// Now close the file  $\hat{H}$ if (psVideo) AVIStreamClose (psVideo);

if (psText)

AVIStreamClose(psText);

if (pfile)

AVIFileClose(pfile);

 $\sum_{i=1}^{\infty}$ 

AVIFileExit();

```
CDC * pDC = GetDC();wsprintf (szMessage, "Writing terminated");
       pDC->DrawText (szMessage, -1, CRect (0, 0, 300, 100), DT_TOP |
DT LEFT);
       ReleaseDC (pDC);
```
## Ņ

void CHvstreamView::OnFileOpen()

 $\frac{3}{3}$ 

 $\sqrt{l}$  get the file name char szFilter[] = "Obvious Project (\*.obn) | \*.obn | All Files (\*.\*) | \*.\*  $\parallel$ "; CFileDialog dlg (TRUE, NULL, NULL, 0, szFilter, NULL); if (dlg.DoModal() != IDOK) return;

```
CString fileName = dlg.GetPathName();
CString 1 sCaption = "HV Stream Writer - " + fileName;
SetWindowText (1 sCaption);
```
//allocate HvProject object DeleteProject(); theProject = new HvProject ((char \*)fileName.GetBuffer(256)); // set current directory to the correct machine m diskName $[0]$  = fileName $[0]$ ; m diskName[1] =  $\because$ m diskName[2] =  $\sqrt{0}$ ; int rc; //retrieve the names of the clips in the file and create HvClip objects numClips = theProject->GetClips(&theClipsPaths); for  $(int i = 0 : i < numClips ; i++)$  $\{$ // get the full clip name char \* clipName = new char[256]; strepy (clipName, m diskName); streat (clipName, theClipsPaths[i]); theClips[i] = new HvClipStruct (rc, strdup(clipName));  $\mathcal{E}$ //retrieve the names of the objects in the file and create HvObject objects namObjects = theProject->GetObjects(&theObjectsPaths); for  $(i = 0; i \leq numObjects; i++)$  $\frac{1}{2}$ // get the full object name char \* objectName = new char[256]; strepy (objectName, m diskName); streat (objectName, theObjectsPaths[i]); theObjects[i] = new HvObjectStruct (rc, strdup(objectName));

ł

```
\mathcal{E}void CHvstreamView::DeleteProject()
\{// free all project data
\}\operatorname{HvObjectStruct*}<br> <code>CHvstreamView::GetObjectFromTrack(char* clipName, char* clipSequence)</code>
\{for (int i = 0 ; i < 20 ; i++)\mathcal{L}if (theObjects[i] != 0)
                     \big(if (theObjects[i]->ExistObjSequence(clipName,
clipSequence))
                                       return theObjects[i] ;
                    \mathcal{E}\frac{1}{l}return 0;
ł
```
 $\#$  hvstrvw.h : interface of the CHvstreamView class  $\hat{H}$ 

#include "hvclp.h" #include "hvobj.h" #include "hvprj.h" #include "hvflstr.h" class CHvstreamView : public CView  $\{$ protected: // create from scrialization only CHvstreamView(); DECLARE\_DYNCREATE(CHvstreamView)

 $\prime\prime$  protected data members HvProject \*theProject;

> HvClipStruct\* theClips[20]; char \*\*theClipsPaths; int numClips;

HvObjectStruct\* theObjects[20]; char \*\*theObjectsPaths; int numObjects;

char m\_diskName[3]; // Attributes public: CHvstreamDoc\* GetDocument();

// Operations public:

// Overrides

// ClassWizard generated virtual function overrides //{{AFX\_VIRTUAL(CHvstreamView) public: virtual void OnDraw(CDC\* pDC); // overridden to draw this view protected: //} } AFX\_VIRTUAL

 $\#$  Implementation

public.

virtual ~CHvstreamView();

#ifdef DEBUG

virtual void AssertValid() const; virtual void Dump(CDumpContext& dc) const; #endif

protected:

// free project allocated memory void DeleteProject();

 $\#$  get an object from a given clip and sequence

HvObjectStruct\* GetObjectFromTrack(char\* clipName, char\* clipSequence); // Generated message map functions protected: //{{AFX\_MSG(CHvstreamView) afx\_msg void OnStreamAddstream(); afx msg void OnFileOpen(); //}}AFX\_MSG DECLARE\_MESSAGE\_MAP() 羟

#ifndef DEBUG // debug version in hvstrvw.cpp inline CHvstreamDoc\* CHvstreamView::GetDocument()

{ return (CHvstreamDoc\*)m\_pDocument; }  $\# \mathrm{endif}$ 

Copyright 1998 Veon, Ltd.

DISH Ex-1018, p. 379<br>DISH v. BBiTV IPR2020-01267

Page 305 of 409

 $\mathcal{L}(\mathbf{x})$  ,  $\mathcal{L}(\mathbf{x})$  ,  $\mathcal{L}(\mathbf{x})$ 

304

Copyright 1998 Veon, Ltd.

**DISH Ex-1018, p. 380<br>DISH v. BBITV** IPR2020-01267

Page 306 of 409

// mainfrm.cpp : implementation of the CMainFrame class  $\mathcal{H}$ 

#include "stdafx.h" #include "hvstream.h"

#include "mainfrm.h"

#ifdef DEBUG #undef THIS\_FILE static char BASED\_CODE THIS\_FILE[] = \_\_FILE\_; #endif

```
// CMainFrame
```
IMPLEMENT\_DYNCREATE(CMainFrame, CFrameWnd)

BEGIN MESSAGE MAP(CMainFrame, CFrameWnd) //{{AFX\_MSG\_MAP(CMainFrame)

// NOTE - the ClassWizard will add and remove mapping macros here.

// DO NOT EDIT what you see in these blocks of generated

//}}AFX\_MSG\_MAP END MESSAGE MAP()

// CMainFrame construction/destruction

CMainFrame::CMainFrame()

// TODO: add member initialization code here

ł

₹

code!

CMainFrame::~CMainFrame()

 $\{$  $\mathcal{E}$ 

// CMainFrame diagnostics

#ifdef DEBUG void CMainFrame::AssertValid() const  $\epsilon$ CFrameWnd::AssertValid();  $\Big\}$ void CMainFrame::Dump(CDumpContext& dc) const  $\frac{\epsilon}{\xi}$ CFrameWnd::Dump(dc);  $\frac{1}{2}$ 

#endif // DEBUG

 $\sim$ 

nonamammummummummummummummum

// CMainFrame message handlers

Copyright 1998 Veon, Ltd.

DISH Ex-1018, p. 383<br>DISH v. BBiTV IPR2020-01267

// mainfrm.b : interface of the CMainFrame class  $\bar{H}$ 

class CMainFrame : public CFrameWnd  $\langle$ protected: // create from scrialization only CMainFrame(); DECLARE DYNCREATE(CMainFrame)

// Attributes public:

// Operations public:

// Overrides

// ClassWizard generated virtual function overrides //[{AFX VIRTUAL(CMainFrame)  $\mathcal{W}$ } AFX\_VIRTUAL

 $\#$  Implementation

public:

virtual ~CMainFrame(); #ifdef DEBUG virtual void AssertValid() const; virtual void Dump(CDumpContext& dc) const;

#endif

// Generated message map functions

protected:

//{{AFX\_MSG(CMainFrame)

// NOTE - the ClassWizard will add and remove member functions

here.

// DO NOT EDIT what you see in these blocks of generated

code!

 $\mathcal{U}\}$  AFX\_MSG DECLARE MESSAGE MAP()

 $\}$ ;

nnummuunnummuunnummuunnummuunnu //{{NO DEPENDENCIES}} // Microsoft Visual C++ generated include file. // Used by hvstream.rc  $\hat{H}$ 100 #define IDD\_ABOUTBOX #define IDR\_MAINFRAME 128 32771 #define ID\_STREAM\_ADDSTREAM // Next default values for new objects  $\mathcal{B}$ #ifdef APSTUDIO\_INVOKED #ifindef APSTUDIO READONLY SYMBOLS #define\_APS\_3D\_CONTROLS  $\mathbf{I}$ #define APS NEXT\_RESOURCE\_VALUE 130 #define\_APS\_NEXT\_COMMAND\_VALUE 32772 #define APS NEXT\_CONTROL\_VALUE 1000 #define APS NEXT SYMED VALUE  $101$ #endif #endif

Copyright 1998 Veon, Ltd.

DISH Ex-1018, p. 386 **DISH v. BBITV IPR2020-01267** 

 $\#$  stdafx.cpp : source file that includes just the standard includes

- $\bar{H}$ hvstream.pch will be the pre-compiled header
- $\#$ stdafx.obj will contain the pre-compiled type information

#include "stdafx.h"

/\* HV Project

Ephyx Technologies Ltd. Copyright © 1994. All Rights Reserved.

SUBSYSTEM: hvtest.exe Application FILE: hvclp.cpp

## **OVERVIEW**

Class member methods for a clip file.

file structure: <clip name> <video file full path> <video type> // dropped for the time being each marker is <frame number>, <identifier>  $<$ num markers $>$  $<$ marker1>  $\overline{a}$ <num sequences>

each sequence is <seq number>, <identifier> <sequence>

```
ROIS: for each
frame describe the relevant ROIs.
         \langle t \rangle \langle d \rangle \langle x \rangle \langle v \rangle \langle a \rangle \langle b \rangle \langle \phi(where id is of the sequence)
                 \overline{a}\ast /
#include "stdafx.h"
#include "hvclp.h"
#include "hvflstr.h"
#include "iostream.h"
#include "fstream.h"
static char flstr[255];
\dot{H}// definition ctor
\#HvClipStruct::HvClipStruct(int &rc, const char *name, HvVideoTypes type) :
_ype(ype)\left\{ \right.rc = HV OK;
 maxFramesForRoi m_{\text{m}}numMarkers = 0;
 \mathcal U start with an allocation of markers
 numAllocatedMarkers = 4;
 listOfMarkers = 0;
 listOfReiByFrame = 0;_listOfMarkers = new HvClipMarker [_numAllocatedMarkers];
 if (listOfMarkers = 0)
         \{rc = HV ERROR;
```

```
return;
               }
  mnum Allocated Sequences = 4;
  mmsequences = 0;
 \label{thm:logOfSequences} \begin{minipage}{.4\linewidth} \begin{minipage}{.4\linewidth} \begin{minipage}{.4\linewidth} \end{minipage} \begin{minipage}{.4\linewidth} \end{minipage} \begin{minipage}{.4\linewidth} \end{minipage} \begin{minipage}{.4\linewidth} \end{minipage} \begin{minipage}{.4\linewidth} \end{minipage} \begin{minipage}{.4\linewidth} \end{minipage} \begin{minipage}{.4\linewidth} \end{minipage} \begin{minipage}{.4\linewidth} \end{minipage} \begin{minipage}{.4\linewidth} \end{minipage} \begin{minipage}{.4\linewidth} \endif (\text{bagOfSequences} \cdots 0)\{rc = HV<sub>m</sub>ERROR;
                              return;
                 \big\}name = 0;
 \pi copy the given name
 if (name != 0)
               \frac{1}{2}name = new char [strlen(name)+1];
                             if (\text{name}!=0)strepy(_name, name);
               \frac{3}{2}mediaFilePath = 0;
₹
\mu\# a ctor from a file path:
\mathcal U opens the file and reads the info
\mathcal{U} rc = -1 if fails
HvClipStruct::HvClipStruct(int &rc, const char *filePath) : _type(HV_AVI)
\frac{3}{4}FILE *fileDesc;
               char line[256];
```

```
rc = HV_0 OK;
if (filePath != 0 & \& \& \text{filePath}[0] != '\0')
       \{// open the file for read only
        if ((fileDesc = fopen(filePath, "rb")) = 0)
               \{return ;
               ł
        \theta get the name of the clip
        if (IEGetStr(fileDesc,flstr.255))
               \{re = HV\_ERROR;fclose(fileDesc);
                     return;
               Ì
        sscanf(flstr,"%s",line);
        // allocate and copy the data
        if ((name = new char[strlen(line) + 1]) = 0)
               \{re = HV ERROR;
                     fclose(fileDesc);
                     return;
               ţ
        strcpy(_name, line);
        \mathcal U get the full path of the media file
        if (IEGetStr(fileDesc,fistr,255))
               \xifclose(fileDesc);
                     return ;<br> \,
```

```
\mathcal{E}sscanf(flstr,"%s",line);
                 // allocate and copy the data
                 if ((\text{medianFilePath} = \text{new char}[\text{strlen}(\text{line}) + 1]) = 0)
                         \langlerc = HV ERROR;
                                fclose(fileDesc);
                                return;
                         ł
                 strepy(mediaFilePath, line);
                 H get the video type
                 \theta the type is assumed AVI
                 type = HV AV;
                 \mathcal U read the markers set for the clip
                 if (!EGetStr(fileDesc,flstr,255))
                         \{rc = HV ERROR;
                                fclose(fileDesc);
                                retum;
                         Ì
                 sscanf(flstr,"%d",& numMarkers);
                 // allocate and copy the data (allocate a bit more in case we'll
need to add later
                 if (numMarkers > 0)
                         \int\limits_{-\infty}^{\infty}listOfMarkers = new HvClipMarker
[ numMarkers+3];
                                numAllocatedMarkers = _numMarkers + 3;
                                if (\text{listOfMankers} == 0)\xirc = HV ERROR;
                                          felose(fileDesc);
```

```
316
                                           return;
                                   Ì.
                          \left.\begin{array}{c} \end{array}\right\}else
                          ₹
                                 mnumAllocatedMarkers = 0;
                                 listOfMarkers = 0;
                          Ì
                  \prime\prime loop and read all the markers
                  for (int i = 0; i < numMarkers; i++)Ť
                                  if (IEGetStr(fileDesc,flstr,255))
                                          \frac{1}{4}re = HV ERROR;
                                                  felose(fileDesc);
                                                  return;
                                          ž
                                  sscanf(flstr, "%id %s", & listOfMarkers[i].mark,
line);
                                  listOfMarkers[i].id = strdup(line);J
                  \# read the sequences for the clip
                   if (!EGetStr(fileDesc,flstr,255))
                          \{rc = HV ERROR;
                                 fclose(fileDesc);
                                 return;
                          \left\{ \right.sscanf(flstr,"%d", &_numSequences);
                         // allocate and copy the data ( allocate a bit more in case
we'll need to add later
                  if (\text{numSequences} > 0)\epsilonCopyright 1998 Veon, Ltd.
```
317 \_bagOfSequences = new HvSequence  $\{$  numSequences +3 $\}$ ;  $m$ mum Allocated Sequences =  $m$ mum Sequences +3; if  $($  bagOfSequences  $x = 0$  $\mathcal{E}_{\mathbf{r}}$  $rc = HV\_ERROR;$ fclose(fileDesc); return; Ì Ì else  $\lambda$  $m$ munAllocatedSequences = 0;  $bagOfSequences = 0;$ Ì // loop and read all the sequences for  $(i = 0; i <$  num Sequences;  $(i++)$  $\left\{ \right.$ if (!EGetStr(fileDesc,fisir,255))  $\mathbf{f}$  $rc = HV$  ERROR; fclose(fileDesc); return; ł sscanf(flstr, "%ld %s", &\_bagOfSequences[i].id, line);  $\log$ OfSequences[i].name = strdup(line);  $\,$  $\#$  loop and read all ROIs max<br>Frames<br>For<br/>Roi $=0$  ;  $\left\{ \right.$ int t,a,b,x,y;

318 long hnd; float th; while (EGetStr(fileDesc,fistr,255))  $\{$ sscanf(flstr,"%d %ld %d %d %d %d %f",&t,&hnd,&x,&y,&a,&b,&th); if  $(t \ge max$ FramesForRoi)  $\#$  allocate another chunk of frame slots if (fallocFrameSlots(t))  $\mathcal{E}$  $rc = HV$  ERROR; fclose(fileDesc); return; ł // put the data in the right slot if  $(\text{listOfRoiByFrame}[t] != 0)$ ÷ HvClipROI\* temp = new HvClipROI(hnd, x, y, a, b, th,  $listOfRoiByFrame[t], 0$  ; listOfRoiByFrame[t]->prev == temp;  $listO(RoByFrame[t] = temp;$  $\left\{\right\}$ else  $\frac{3}{3}$  $_{\dots}$ listOfRoiByFrame[t] = new HvClipROI(hnd, x, y, a, b, th,  $listOfRoiByFrame[t], 0$  ;  $\frac{1}{2}$  $\#$  connect it to the sequence list

```
319
                                          AddToSequence(listOfRoiByFrame[t]);
                                  \mathcal{E}\frac{\lambda}{\mu}fclose(fileDesc);
                 \mathcal{E}else
                 \mathcal{J}rc = HV ERROR;
                 Ì
         return;
\sum_{i=1}^{N}\hat{H}\pi a virtual dtor
\hat{H}HvClipStruct::~HvClipStruct()
\{HvClipROI* temp;
        if ( name (= 0)delete _name;
        if (\text{medianFilePath} \models 0)delete mediaFilePath;
        if (\text{numMarkers} > 0)delete listOfMarkers;
        if (maxFramesForRoi > 0)
          for (int i = 0; i \leq max \text{FramesForRoi}; i++)if ((temp = [is:OfRoiByFrame[i]) != 0)
                  while (temp)
                            Copyright 1998 Veon, Ltd.
```

```
\overline{\mathbf{S}}HvClipROI *cur = temp;
                              temp = temp > next;delete cur ;
                      \frac{1}{2}\}void HvClipStruct::setName(const char *name)
\{if (name == 0)
       return;
 if (name)
        delete _name;
 name = new char [ strlen(name) + 1 ];
 if ( name != 0 )
        strepy(name, name);
 return;
ţ
void HvClipStruct::setMediaFile(const char *name)
\{if (name == 0)
        return;
 if (mediaFilePath)
        delete_mediaFilePath;
 mediaFilePath = new char [ strlen(name) + 1 ];
 if ( mediaFilePath != 0 )
        strepy(_mediaFilePath, name);
```
```
return;
\}\#// AddToSequence: adds a ROI to a sequences (always at the end)
\hat{H}void HvClipStruct::AddToSequence(HvClipROI *roi)
\tilde{\xi}int set = -1;
              \# find the right sequence
              for (int i = 0; i < numSequences; i++)if ( bagOfSequences[i].id = roi->id)
                                          set = i;
              if (set \leq 0)
                                                  \# no such sequence defined (must define a sequence
                          return;
first)
              // assume it is a new LAST roi
              if ( bagOfSequences[set].first == 0) // no rois until now
                            bagOfSequences[set].first = bagOfSequences[set].last = roi;
               else
                           \frac{\epsilon}{2}\label{thm:log} \begin{minipage}{.4\linewidth} \begin{minipage}{.4\linewidth} \textit{bagOfSequences} \end{minipage} \begin{minipage}{.4\linewidth} \textit{fast} \textit{--nextInSequence} \end{minipage} \begin{minipage}{.4\linewidth} \textit{negueance} \end{minipage} \begin{minipage}{.4\linewidth} \textit{negueance} \end{minipage} \begin{minipage}{.4\linewidth} \textit{negueance} \end{minipage} \begin{minipage}{.4\linewidth} \textit{negueance} \end{minipage} \begin{minipage}{.4\linewidth} \textit{negueance} \end{minipage} \begin_{\text{magO}}Sequences[set].last = roi ;
                           Ŋ
\,\overline{\mu}// GetSequence : retrieves a sequence name
\bar{B}\overline{\mu}char* HvClipStruct::GetSequence(long id)
\{
```

```
if (id \le 0)return 0;
        for (int i = 0; i < numAllocatedSequences; i++)\{if ( bagOfSequences[i].id == id)
                  \{return_bagOfSequences[i].name;
                  \bigg\}ļ
        return 0 ;
ł
\overline{H}// DelSequence : deletes a sequence to the clip's list
\hat{H}\bar{H}return HV_OK if all OK, otherwise HV_ERROR
\mathcal{G}% _{M_{1},M_{2}}^{\alpha,\beta}(\mathcal{A})\hat{H}int HvClipStruct::DelSequence( const char* name )
\{if (name == 0)
         return HV_ERROR;
        for (int i = 0; i < mmAllocatedSequences; i++)\{if (stremp( bagOfSequences[i].name,name) == 0)
                         return DelSequence( bagOfSequences[i].id);
         \}return HV_ERROR;
}
\bar{R}
```

```
// DelSequence : deletes a sequence to the clip's list
\bar{H}\dot{H}return HV OK if all OK, otherwise HV ERROR
\bar{H}int HvClipStruct::DelSequence(long id)
\left\{ \right.if (id < 0)return HV_ERROR;
        for (int i = 0; i \leq numAllocatedSequences; i++)
         \{if ( bagOfSequences[i].id == id)
                  \frac{1}{2}// loop to free the ROIs
                          HvClipROI* current = _bagOfSequences[i].first;
                          HvClipROI* temp;
                          while (current != 0)
                                 \left\{ \right.if (current->prev != 0) // BUG: we do not
how to clear first elements !!!
                                           ł
                                                  current\text{-}prev\text{-}next =current->next;
                                                  if (current->next != 0)
                                                          current\text{-}next\text{-}prev =current->prev;
                                                  temp = current;current = current->nextlnSequence
\frac{1}{2}delete temp;
                                           \,else
                                                        // all we do is skip
                                           \{current = current \geq nextInSequence\ddot{\cdot}
```
 $\hat{\mathbf{y}}$ 

 $\left\{ \right.$ 

Ĵ

 $\frac{1}{3}$ 

 $\,$ 

```
324
                                         \overline{\phantom{a}}Ĵ
                         bagOfSequences[i].id = 0L;
                         _numSequences--;
                         if (\text{numSequences} \le 0) numSequences = 0;
                         return HV_OK;
                 ł
        \frac{3}{2}return HV_ERROR;
long HvClipStruct::GetSequenceId()
 \mathcal U start with numsequences+1 and make sure
 long id = _mnumSequences+1;
 while (dExists(id)) id++;
 return id;
int HvClipStruct::IdExists(const int id)
                for (int i = 0; i < \text{num}AllocatedSequences; i++)if (bagOfSequences[i].id == id)
                         return \mathbb{F}_2return 0;
```

```
\mathcal{N}// AddClipSequence : adds a sequence to the clip's list
Ĥ
\mureturn HV OK if all OK, otherwise HV ERROR
\hat{H}int HvClipStruct::AddClipSequence( const char *name )
\{if (name == 0)
        return HV_ERROR;
       if (numSequences >= numAllocatedSequences)
               // allocate another chunk of frame slots
               if (lallocSequenceSlots())
               return HV_ERROR;
       long id = \text{GetSequence}(d);
       \# find an empty spot
       int set = 0;
       while (bagOfSequence[sel].id != 0) set++;\mathcal{U} put the data in the right slot
        bagOfSequences[set].id = id;
       bagOfSequences[set].name = strdup(name):numSequences++;return id;
ì
\mu// GetSequences : returns the number and names of all sequences defined
\hat{H}int HvClipStruct::GetSequences(char *** names)
```

```
326
```

```
\langleint total = 0;
       if (mmnSequences == 0)return 0 :
       (*names) = new char* [mmSequences];
       if ((*) names) == 0)
        return HV_ERROR;
       for (int i = 0; i < \text{num} Allocated Sequences; i++)₹
               if ( bagOfSequences[i], id != 0L) \# then it is a sequence
                       (*names)[total++] = strdup( bagOfSequences[i], name);
        Ĵ
       return total;
\sum_{j=1}^{N}\#// GetSequencesExt : returns the number and names of all sequences defined
\#concatenating the clip's
name at the beginning of each sequence.
Hint HvClipStruct::GetSequencesExt(char *** names)
\{int total = 0;
       if ( numSequences = 0return 0;
       (*names) = new char* [_numSequences] ;
       if ((*) names) = 0)
        return HV_ERROR;
```

```
for (int i = 0; i < numAllocatedSequences; i++)\{if (\text{bagOfSequence}[i], id \models 0L) // then it is a sequence
                              \{(\begin{array}{c} (\ast_{names})[\text{total}] = \text{new} \\ \text{char}[\text{strlen}(\text{name}) + \text{strlen}(\text{bag} \text{OfSequence}[\text{i}].\text{name}) + 3] \ ; \end{array}\text{split}((^{*}\text{names})[\text{total++}],^{*6}\text{/s::}\text{/s::}^{*},\text{name}, _bagOfSequences[i].name) ;
                             ł
           ₹
         return total;
Ĵ
\overline{\mu}// addMarker : adds a marker to the clip's list
\overline{\mu}\mathcal{U}return HV_OK if all OK, otherwise HV_ERROR
\#int HvClipStruct::addMarker( long t,char *id )
\frac{1}{2}if (t < 0 \parallel id = 0)return HV_ERROR;
         if (_numMarkers >= _numAllocatedMarkers)
                   // allocate another chunk of frame slots
                   if (!allocMarkerSlots())
                    return HV_ERROR;
         \# put the data in the right slot
          listOfMarkers[numMarkers].mark = t;listOfMarkers[numMakers].id = strdup(id);
```

```
328
```

```
numMarkers++:
       return HV_OK;
\mathcal{S}\hat{H}// addRoi: adds a ROI element to the clip's list
\bar{H}\#return HV_OK if all OK, otherwise HV_ERROR
\#int HvClipStruct::addRoi(long t,long handle, int x, int y, int a, int b, float theta)
\frac{1}{3}if (t \geq maxFramesForRoi)
               \mathcal U allocate another chunk of frame slots
               if (!allocFrameSlots(t))
                return HV_ERROR;
       \pi put the data in the right slot
       if (\text{listOfRoiByFrame}[(\text{int})t] == 0)listOfRoiByFrame((int)[\} = new HvClipROI(handle, x, y, a, b, theta, 0,
0);
       else
         \{HvClipROI* temp = new HvClipROI(handle, x, y, a, b, theta,
                               listOfRoiByFrame[(int)t], 0);
                 listOfRoiByFrame[(int)]\rightarrow prev = temp;listORoiByFrame(int)] = temp;\big\}// connect it to the sequence list
       AddToSequence( listOfRoiByFrame[t]);
       return HV_OK;
Ì
                         Copyright 1998 Veon, Ltd.
```
long HvClipStruct::ObjectAtFramePoint(const long t, const int x, const int y)  $const$ 

```
\frac{1}{2}long hnd;
         if (t < 0)return -1L;
         if (t \geq maxFramesForRoi
          return -1L;
         HvClipROI* temp = listOfRoiByFrame[(int)t];
         // go thru the list of frames at time t
         while (temp != 0)
          \epsilonif (( hnd = temp->PtinROI(x,y) ) != -11.)
                            return hnd:
                   temp = temp \rightarrow next;\,// did not find anything
         return -iL:
Y
Ĥ
// allocFrameSlots :: increase memory allocation for ROIs
Ĥ
int HvClipStruct::allocFrameSlots(const long minFrame)
₹
\begin{array}{c} \mbox{int upTo} = ((\mbox{ (int)minFrame} > = (\mbox{ 2 * maxframesForRoi ) }) ? \\ \mbox{(int)minFrame + 1 : 2 * maxFramesForRoi ) } ; \end{array}\mathcal U alloc at least 10
         upTo = (upTo \le 10) ? 10 : upTo ;
```

```
\mathcal{U} alloc a new array
        HvClipROI** temp = new HvClipROI* [upTo];
        \mathcal N alloc problems
        if (temp == 0)
         return 0;
        \mathcal{U} clear the array
        for (int i = 0; i < upTo; i + +)
         temp[i] = 0;
        if ( listOfRoiByFrame != 0)
          \frac{1}{4}// copy what we already have
                 for (i = 0; i < maxFramesForRoi; i+1temp[i] = listOfRoiByFrame[i];
          \overline{\mathbf{r}}\frac{1}{2} set the new max number
        maxFramesForRoi = upTo;
        listOfRoiByFrame = temp;
        return 1:
Ì
\hat{H}// allocMarkerSlots :: increase memory allocation for markers
\left\langle f\right\rangleint HvClipStruct:allocMarkerSlots()
\tilde{\xi}HvClipMarker* temp = new HvClipMarker[ numAllocatedMarkers + 10
\mathbf{I}:
```
₹

 $\overline{H}$ 

 $\#$ 

 $\langle$ 

```
if (temp = 0)
        return 0 ;
       numAllocatedMarkers += 10;
       // copy the old markers
       for (int i = 0; i < numMakers; i++)temp[i] = listOfMarkers[i];
       delete listOfMarkers;
       listOfMarkers * temp;
       return 1;// allocSequenceSlots :: increase memory allocation for sequences
int HvClipStruct::allocSequenceSlots()
       HvSequence* temp = new HvSequence[_mimAllocatedSequences + 10];
       if (temp = 0)
        return 0;
       num \text{AllocatedSequences } \div = 10;
       // copy the old markers
       for (int i = 0 ; i < numSequences; (i++)temp[i] = _{magOfSequences[i]};delete_bagOfSequences;
```

```
\_\{bagOfSequences = temp;
        return 1;
ł
\hat{H}\mathcal{U} a method to write a clip file
\boldsymbol{\mathcal{B}}int HvClipStruct:: Write(const char *filePath)
\{ofstream outfile;
        if (filePath = 0)
          return HV_ERROR;
        outfile.open(filePath, ios::out);
        Write(outfile);
        outfile.close();
        return HV_OK;
ţ
\bar{H}\pi a debug method to dump to file
\#int HvClipStruct::Dump(const char *filePath)
\left\{ \right.ofstream outfile;
        if (filePath == 0)
          return HV_ERROR;
```

```
333
```

```
outfile.open(filePath, ios::out);
        Dump(outfile);
        return HV_OK;
ł
\overline{H}\# a mathod to write a clip file
\bar{H}void HvClipStruct::Write(ostream& os)
\{\cos \ll \text{ name } \ll \text{``u''};os << mediaFilePath << "\n";
// os << "video type: AVI \n";
 os << _numMarkers << "\n";
 for (int i = 0 ; i <math>numMarkers ; i++)os << listOfMarkers[i].mark << " " << listOfMarkers[i].id << "\n";
 os << _numSequences << "\n" ;
 for (i = 0; i < numAllocatedSequences; i \leftrightarrow jif (bagOSequences[i].id != 0)
          os << _bagOfSequences[i].id << " " << _bagOfSequences[i].name <<
\mathbf{u}_{\mathbf{H}^H} .
 for (i = 0; i \leq maxFramesForRoi; i \rightarrow 1\{HvClipROI* temp = _listOfRoiByFrame[i];
                 if (temp != 0)
                         while (temp)
                          \mathfrak{f}% _{k}=\mathfrak{f}_{k}_{0}s << i << " " << temp->id << " ";
                                  os << temp->x << " " << temp->y << " ";
```

```
os << temp->a << " " << temp->b << " ";
                                 os << temp->theta << "\n" ;
                                 temp = temp \geq next;}
         \mathbf{\mathbf{3}}ł
\bar{H}// a debug mathod to dump all info
^{\prime\prime}void HvClipStruct::Dump(ostream& os)
ţ
 int i;
 os << " dumping an HvClipStruct" << "'u" ;
 os << " clip name: " << _ name << "'n";
 os << "video file path: " << _mediaFilePath << "\n";
 os << "video type: AVI \in";
 os << " markers defined: " << _numMarkers << "\n" ;
 for (i = 0; i < numMarkers; i++)os << " \vee" << listOfMarkers[i].id << "\" at " << listOfMarkers[i].mark << "\" ';
 os << " sequences defined: " << _numSequences << "\n" ;
 for (i = 0; i \le numAllocatedSequences; i++)if ( bagOfSequences[i].id = 0}
os << " \"" << bagOfSequences[i].name << " referenced: " << " hagOfSequences[i].id << "n" ;
 os << " ROIs defined: \ln" ;
 for (i = 0; i \leq maxFramesForRoi; i \rightarrow\left\{ \right.HvClipROI* temp = listOfRoiByFrame[i];
                 if (temp != 0)
```
335

```
while (temp)
                            \{\cos \ll" object: " \ll temp->id \ll "\n";
                                    0s \ll^{\#}in frame "\ll i \ll r' in ";
                                    os <<^{\rm n}placed at \sqrt[n]{\ll \text{temp}{\sim} \times \ll \sqrt[n]{n}} \ll \lltemp->y << "\n" ;
                                                 parameters " \ll temp\gga \ll "," \llos<<"
temp \rightarrow b \ll\frac{n}{2} << temp->theta << "\n";
                                    temp = temp \ge next;\Big\}\frac{3}{2}os << " end of dump" << "'n";
Y
\hat{H}// Class HvSequence
\hat{H}HvSequence::HvSequence(long id, char *name,HvClipROI* first, HvClipROI*
last)
\{this>\mathbf{id} = \mathbf{id};
 if (name !=0)
          this->name = strdup(name);
 this->first = first;
 this\gelast = last ;
\mathcal{V}HvSequenceIterator:/HvSequenceIterator(HvSequence* sq)
\mathcal{A}seq = sq;
```

```
current = sq >first;
\mathcal{V}HvClipROI* HvSequenceIterator::Next()
\{if (current != 0)
         \{current = current \geq nextInSequence;Ĵ.
 return current;
\mathcal{E}HvClipROI* HvSequenceIterator::First()
\{if (current != 0)
         \{if (seq != 0)
                        current = seq \geq first;
         Ì
 return current;
\}HvClipROI* HvSequencelterator::Last()
\mathbf{f}if (current := 0)
         \{if (seq := 0)
                        current = seq > last ;\mathbf{r}return current;
¥
long HvClipROI::PtInROI(const int x, const int y) const
\{
```

```
float x1 = (float)(x - this > x);
float yl = (float)(y - this\rightarrowy);
if (((x1/a)*(x1/a)+(y1/b)*(y1/b))>1.0)return -1L;
```
return id;

 $\label{eq:3} \underbrace{ \text{argmax} \text{argmax} \text{argmax$ 

₹

MICROSOFT FOUNDATION CLASS LIBRARY : HVSTREAM

the contractivity consecutivity contract the contract of the consecutivity of the consecutivity contract of the consecutivity of the consecutivity of the consecutivity of the consecutivity of the consecutivity of the conse

AppWizard has created this HVSTREAM application for you. This application not only demonstrates the basics of using the Microsoft Foundation classes but is also a starting point for writing your application.

This file contains a summary of what you will find in each of the files that make up your HVSTREAM application.

Copyright 1998 Veon, Ltd.

 $\bar{\mathbf{x}}$ 

#### HVSTREAM.MAK

This project file is compatible with the Visual  $C++$  development environment.

It is also compatible with the NMAKE program provided with Visual C++.

To build a debug version of the program from the MS-DOS prompt, type nmake /f HVSTREAM, MAK CFG="Win32 Debug"

or to build a release version of the program, type nmake /f HVSTREAM.MAK CFG="Win32 Release"

#### HVSTREAM.H

This is the main header file for the application. It includes other project specific headers (including RESOURCE.H) and declares the CHvstreamApp application class.

#### HVSTREAM.CPP

This is the main application source file that contains the application class CHvstreamApp.

#### **HVSTRFAMRC**

This is a listing of all of the Microsoft Windows resources that the program uses. It includes the icons, bitmaps, and cursors that are stored in the RES subdirectory. This file can be directly edited in the Visual C++ development environment.

#### **RES\HVSTREAM.ICO**

This is an icon file, which is used as the application's icon. This icon is included by the main resource file HVSTREAM.RC.

#### RES\HVSTREAM.RC2

This file contains resources that are not edited by the Visual  $C++$ development environment. You should place all resources not

339

editable by the resource editor in this file.

#### HVSTREAM.CLW

This file contains information used by ClassWizard to edit existing classes or add new classes. ClassWizard also uses this file to store information needed to create and edit message maps and dialog data maps and to create prototype member functions.

#### 

For the main frame window:

#### mainfrm.H, mainfrm.CPP

These files contain the frame class CMainFrame, which is derived from CFrameWnd and controls all SDI frame features.

#### 

AppWizard creates one document type and one view:

hvstrdoc.H, hvstrdoc.CPP - the document

These files contain your CHvstreamDoc class. Edit these files to add your special document data and to implement file saving and loading (via CHvstreamDocnSerialize).

hvstrvw.H, hvstrvw.CPP - the view of the document These files contain your CHvstreamView class. CHvstreamView objects are used to view CHvstreamDoc objects.

*MAMHUNDHAMMAMHUNDHAMMAMHUNDHAMM* Other standard files:

#### STDAFX.H, STDAFX.CPP

These files are used to build a precompiled header (PCH) file named HVSTREAM.PCH and a precompiled types file named STDAFX.OBJ.

#### **RESOURCE.H**

This is the standard header file, which defines new resource IDs. Visual C++ reads and updates this file.

Other notes:

AppWizard uses "TODO:" to indicate parts of the source code you should add to or customize.

#### We claim:

 $1.$ A data stream, comprising a hypervideo data stream including hypervideo data associated with an instance in time in a video.

 $\mathbf{2}$ The data stream of claim 1, wherein the hypervideo data stream further comprises target data associated with the instance in time.  $\cal S$ 

3. The data stream of claim 1, wherein the hypervideo data stream further comprises geometry data of a hotspot associated with the instance in time.

4. The data stream of claim 3, wherein the hypervideo data stream further comprises shape data of a hotspot associated with the instance of time.

10  $\mathcal{S}$ . The data stream of claim 1, wherein the instance in time corresponds to a frame of the video.

6. A multimedia stream, comprising:

a hypervideo data stream including,

a header, including static hypervideo data;

15 a body, coupled to the header, including dynamic hypervideo data; and

wherein the dynamic hypervideo data includes time data that is associated with an instance of time in a video with which the dynamic hypervideo data and the static hypervideo data are associated.

 $7.$ 20 The multimedia stream of claim 6, wherein the static hypervideo data comprises target data.

8. The multimedia stream of claim 6, wherein the dynamic hypervideo data further comprises geometry data of a hotspot.

5

9. The multimedia stream of claim 6, wherein the dynamic hypervideo data further comprises shape data of a hotspot.

10. The multimedia stream of claim 6, further comprising a video stream including a video frame, wherein the instance in time corresponds to the video frame.

The multimedia stream of claim 6, further comprising an audio stream.  $11.$ 

 $12.$ A method of creating a multimedia stream, comprising:

authoring a hypervideo, including a video; and

exporting hypervideo parameters into a hypervideo data stream of a media  $10$ file.

The method of claim 11, further comprising exporting a data stream of the 13. video into the media file.

 $14.$ A method for authoring a hypervideo that is dynamic, comprising:

authoring a hypervideo; and

15 defining a hypervideo parameter that may vary during the hypervideo performance.

15. The method of claim 14, further comprising defining an event handler that issues a command to vary the parameter upon receiving an event message from the hypervideo.

Copyright 1998 Veon, Ltd.

**DISH Ex-1018, p. 418** DISH v. BBi **IPR2020-01267**  16. The method of claim 15, wherein the defining of the event handler comprises defining an event handler defined by a logical condition including a variable defined by a query to a database.

 $17.$ The method of claim 14, wherein authoring the hypervideo comprises 5 defining a hotspot and linking the hotspot to a target.

18. The method of performing a hypervideo that is dynamic, comprising:

performing a hypervideo; and

varying a parameter of the hypervideo during the performance of the hypervideo.

 $10^{-1}$  $19.$ The method of claim 18, wherein the varying the parameter comprises varying the parameter upon the occurrence of an event in the hypervideo.

20. The method of claim 19, wherein the varying the parameter upon the occurrence of an event in the hypervideo comprises varying the parameter upon an event handler receiving a message associated with the event, and issuing a

15 command to vary the parameter.

> 21. The method of claim 20, wherein the varying the parameter upon an event handler receiving a message associated with the event, and issuing a command to vary the parameter comprises varying the parameter upon the event handler evaluating a logical condition including a variable defined by a query to a

20 database.

> 22. The method of claim 18, wherein the varying the parameter comprises varying the parameter that identifies a target.

23. A hypervideo system, comprising:

a dynamic hypervideo server;

a player coupled to the dynamic hypervideo server; and

a media server coupled to the player.

The hypervideo system of claim 23, further comprising a database. 24.

 $\mathcal{S}$  $25.$ The hypervideo system of claim 23, further comprising an application program.

26. The hypervideo system of claim 23, wherein the application program is an electronic commerce server.

27. The hypervideo system of claim 23, wherein the application program is an  $10<sup>°</sup>$ advertising server.

28. The hypervideo system of claim 23, wherein the application program is a training server.

29. The hypervideo system of claim 23, wherein the media server is a video server.

15. 30. The hypervideo system of claim 23, further comprising a network coupling the player to the dynamic hypervideo server and the media server.

Copyright 1998 Veon, Ltd.

DISH Ex-1018, p. 420 **DISH v. BBITV IPR2020-01267** 

Page 346 of 409

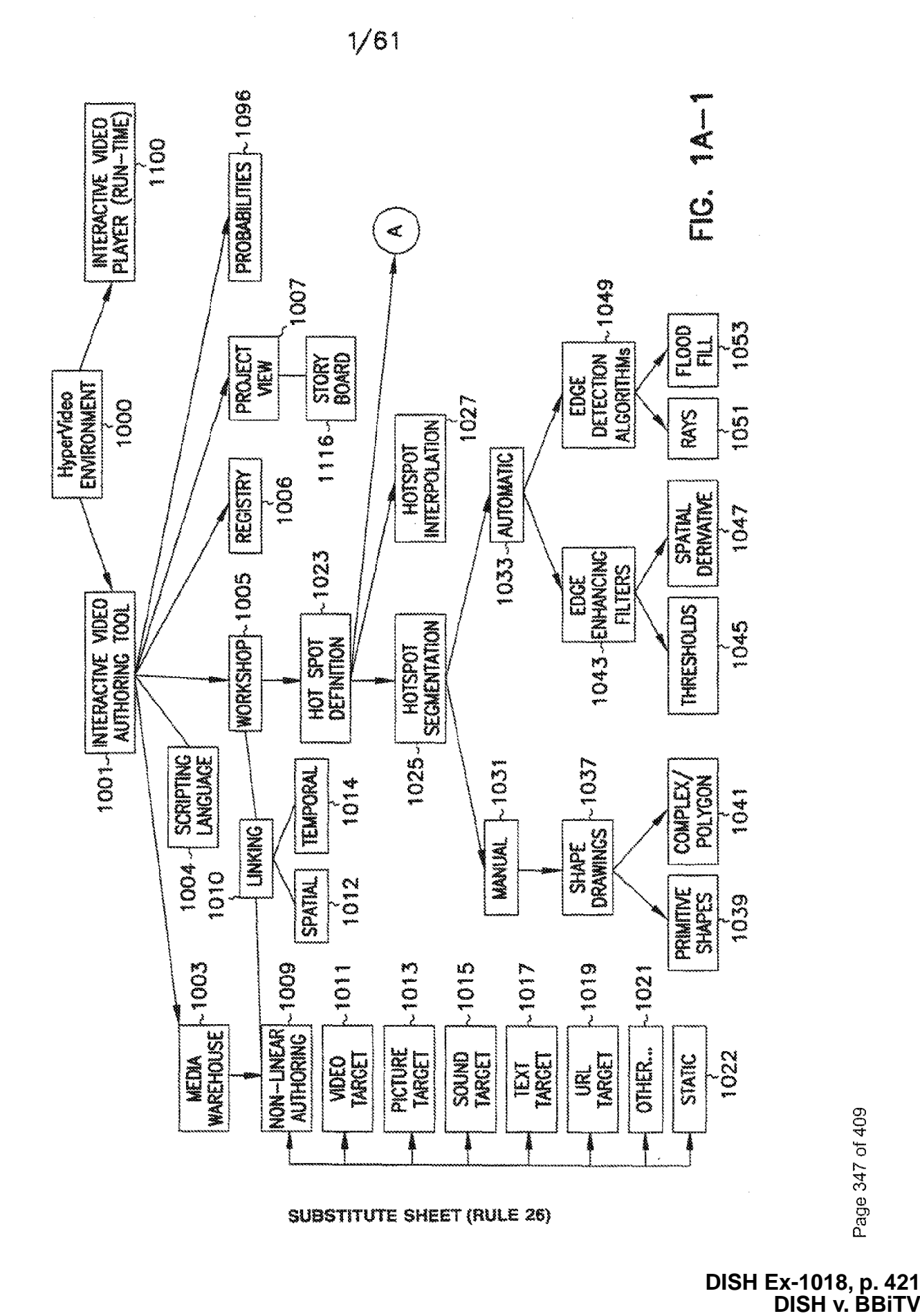

IPR2020-01267

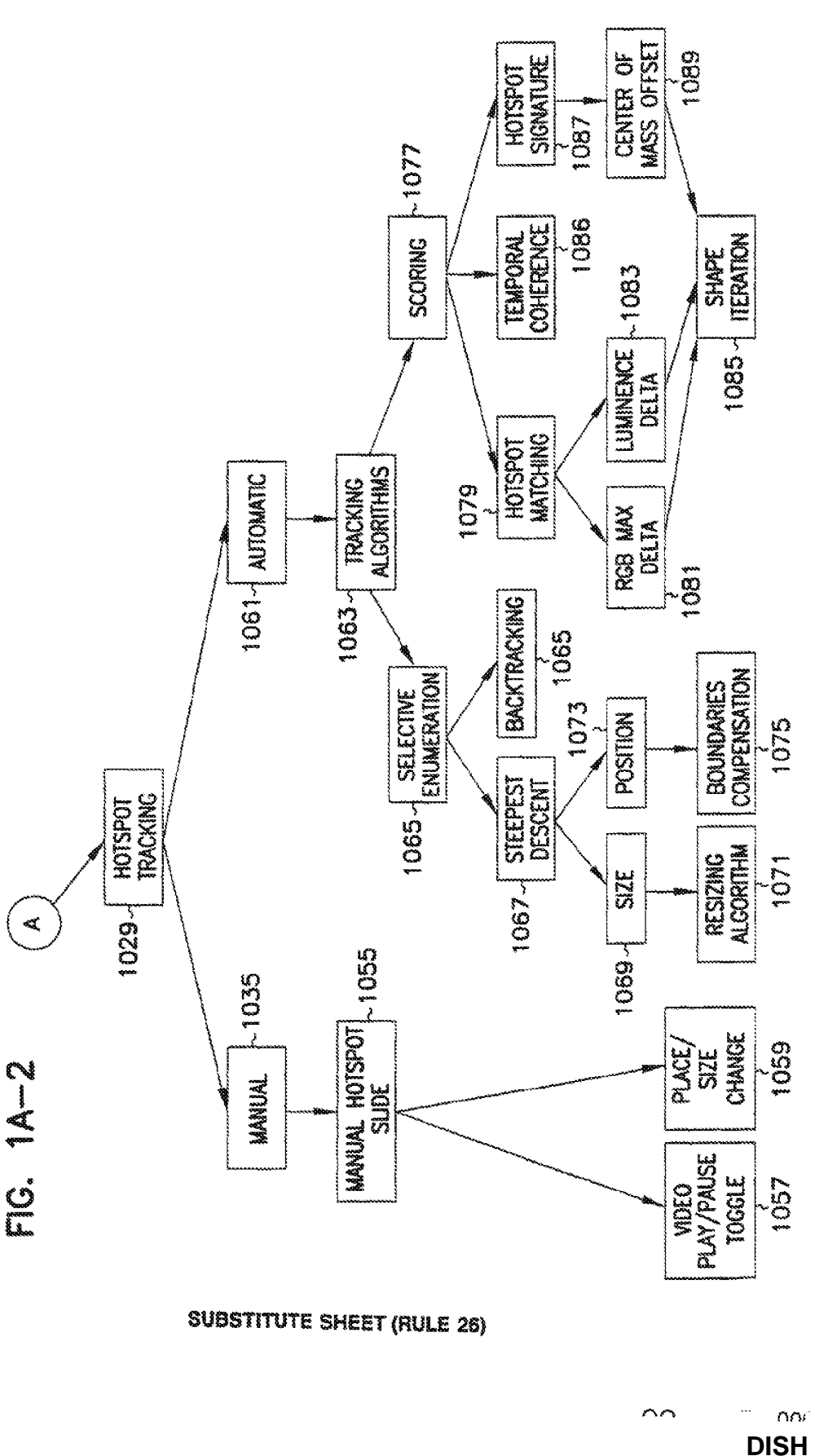

Page 348 of 409

# DISH Ex-1018, p. 422<br>DISH v. BBITV<br>IPR2020-01267

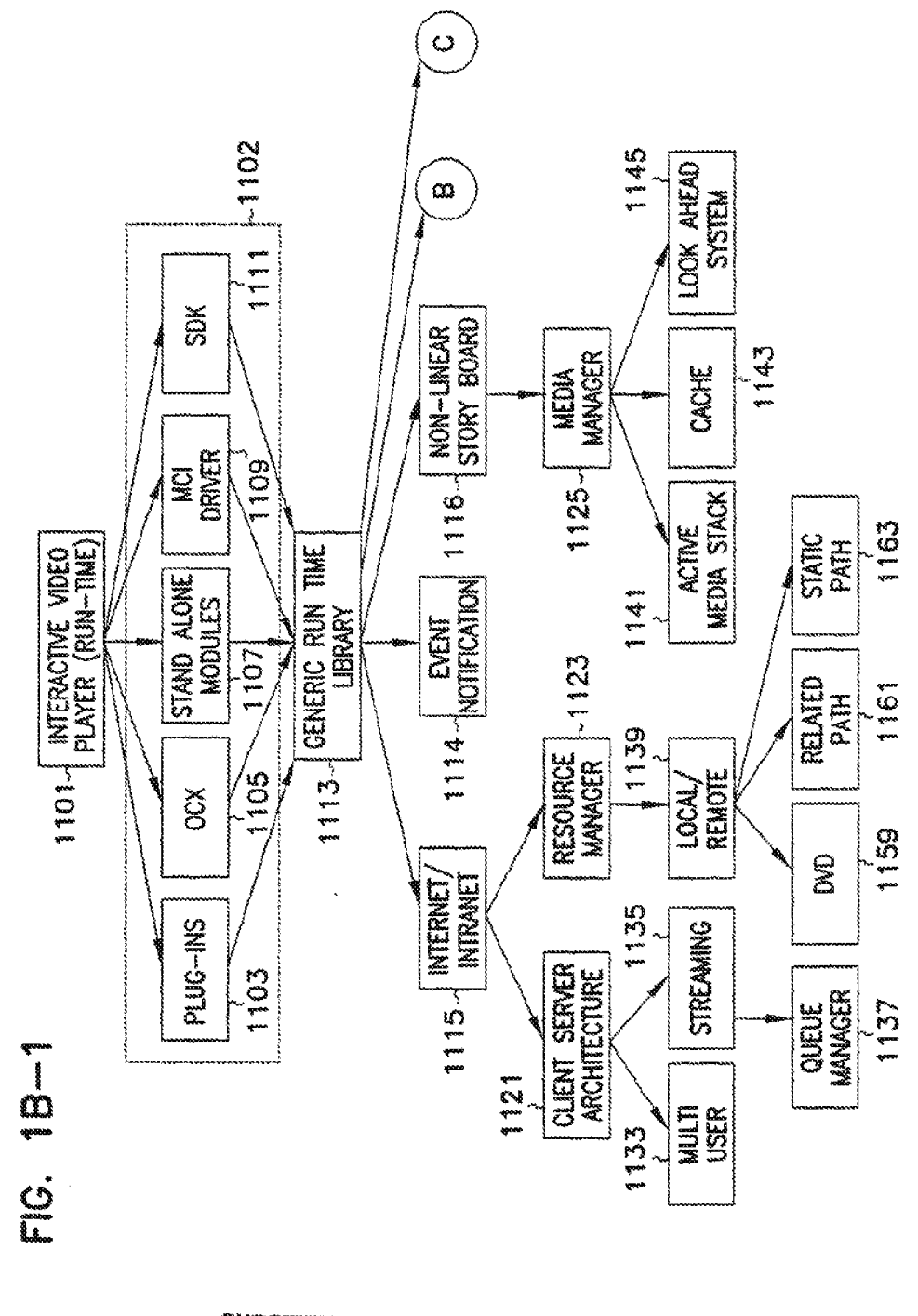

SUBSTITUTE SHEET (RULE 26)

Page 349 of 409

DISH Ex-1018, p. 423<br>DISH v. BBiTV

IPR2020-01267

 $\sim$ 

..

noi

HOTSPOT<br>VEUMLIZATION 1155  $1131$ **CINANSID**<br>20080 **WILHTEN**<br>MEDIA<br>DISPLAY 1153 1119 **INTERFACE** 1165  $\geq$ PROGRAMATIC NOTIFICATION  $\frac{5}{1}$ ACTIVATION<br>FEEDBACK 1129 USER 1149

 $4/61$ 

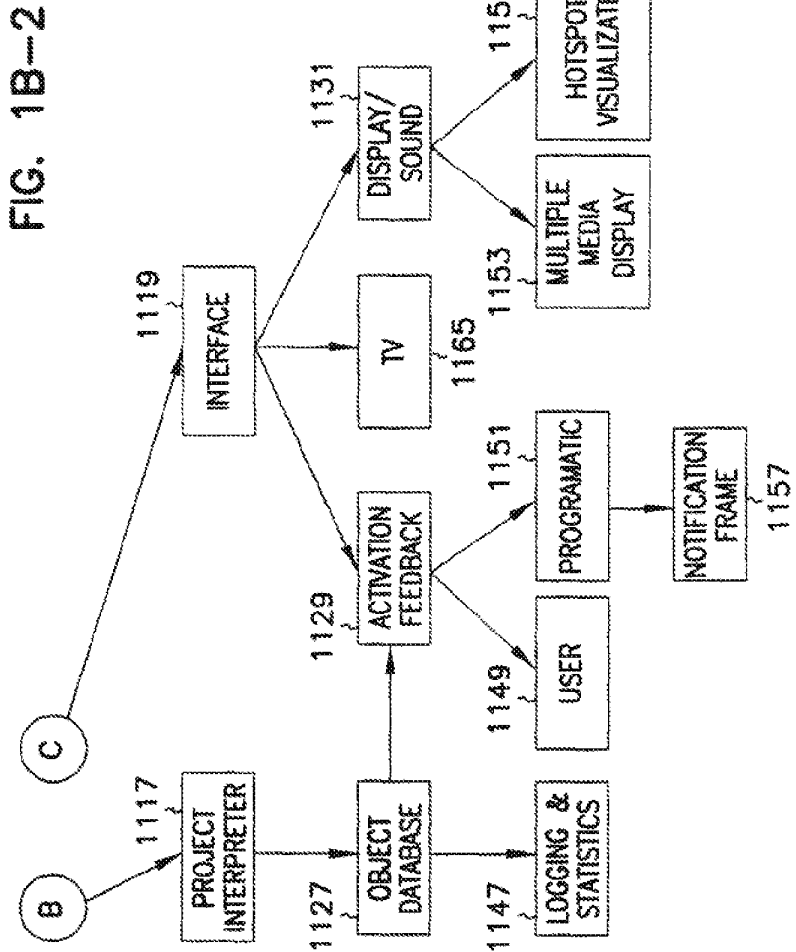

SUBSTITUTE SHEET (RULE 26)

DISH Ex-1018, p. 424<br>DISH v. BBiTV<br>IPR2020-01267

 $\bar{\gamma}$ 

 $5/61$ 

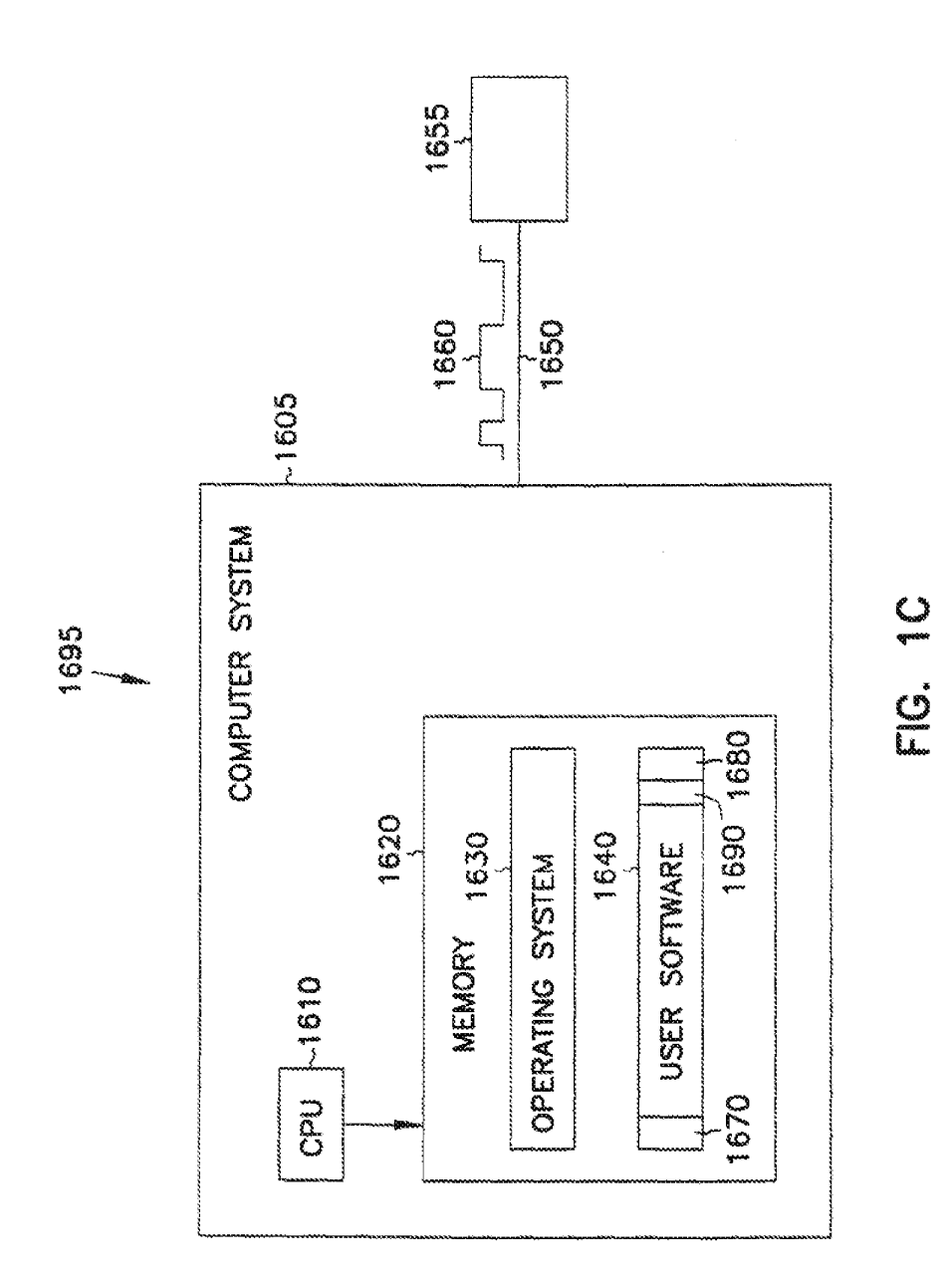

Page 351 of 409

# **SUBSTITUTE SHEET (RULE 26)**

DISH Ex-1018, p. 425<br>DISH v. BBiTV<br>IPR2020-01267

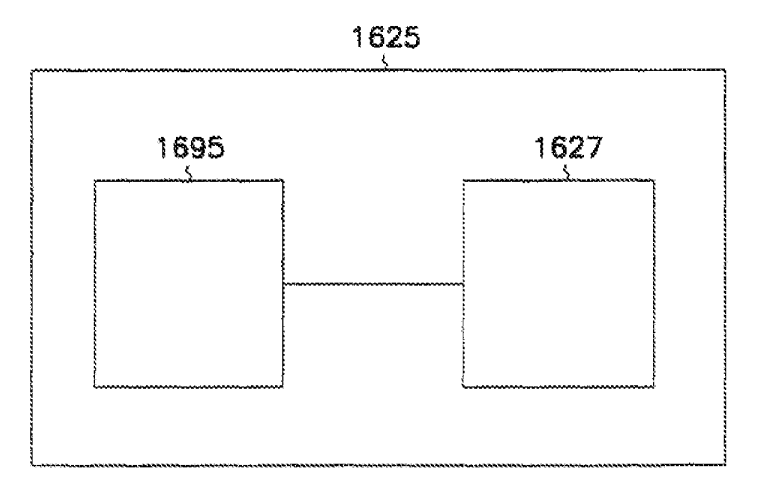

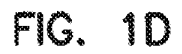

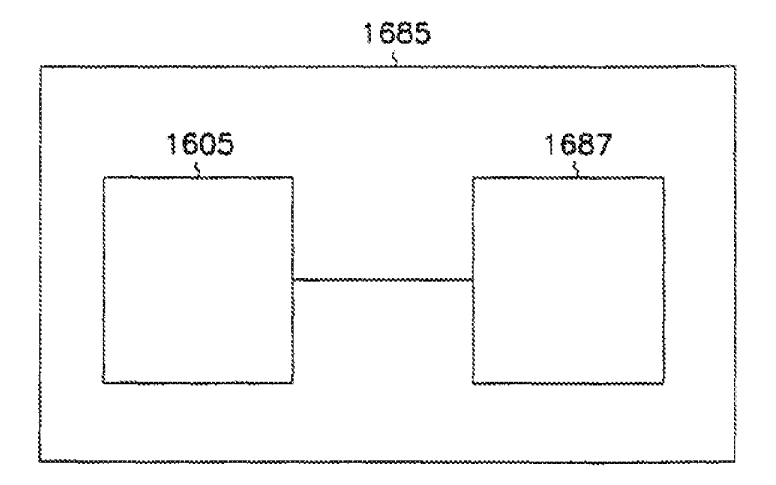

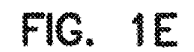

### **SUBSTITUTE SHEET (RULE 26)**

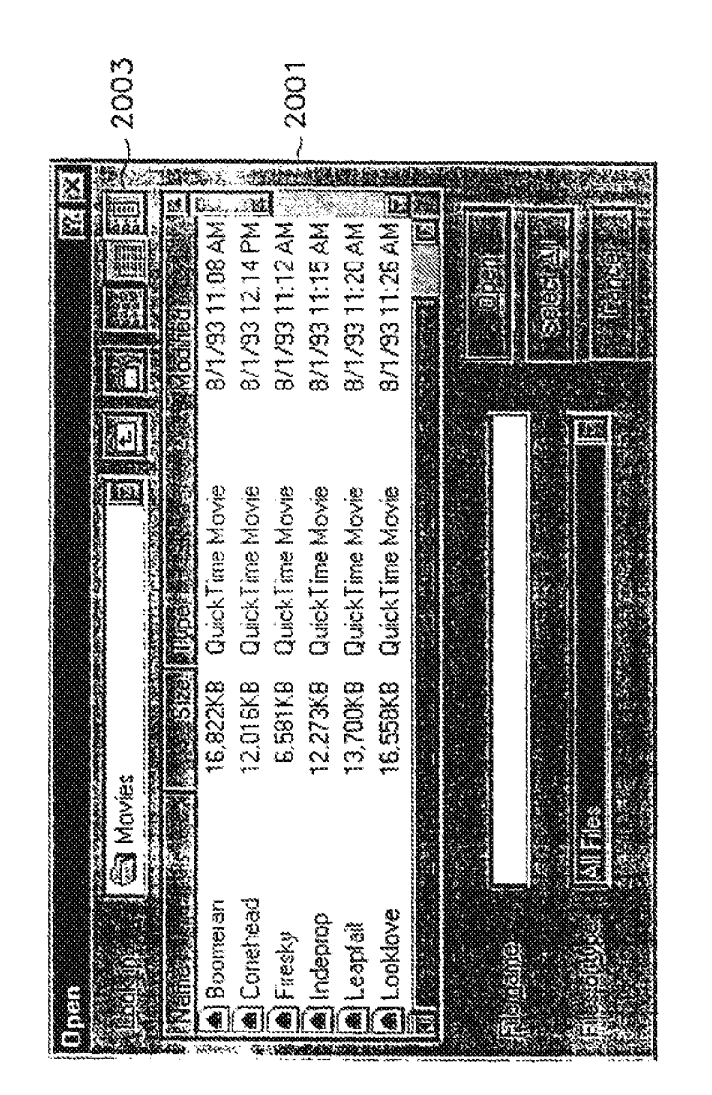

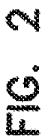

Page 353 of 409

## SUBSTITUTE SHEET (RULE 26)

nor  $\gamma$ **DISH Ex-1018, p. 427<br>DISH v. BBITV** IPR2020-01267

 $\sim$   $\sim$ 

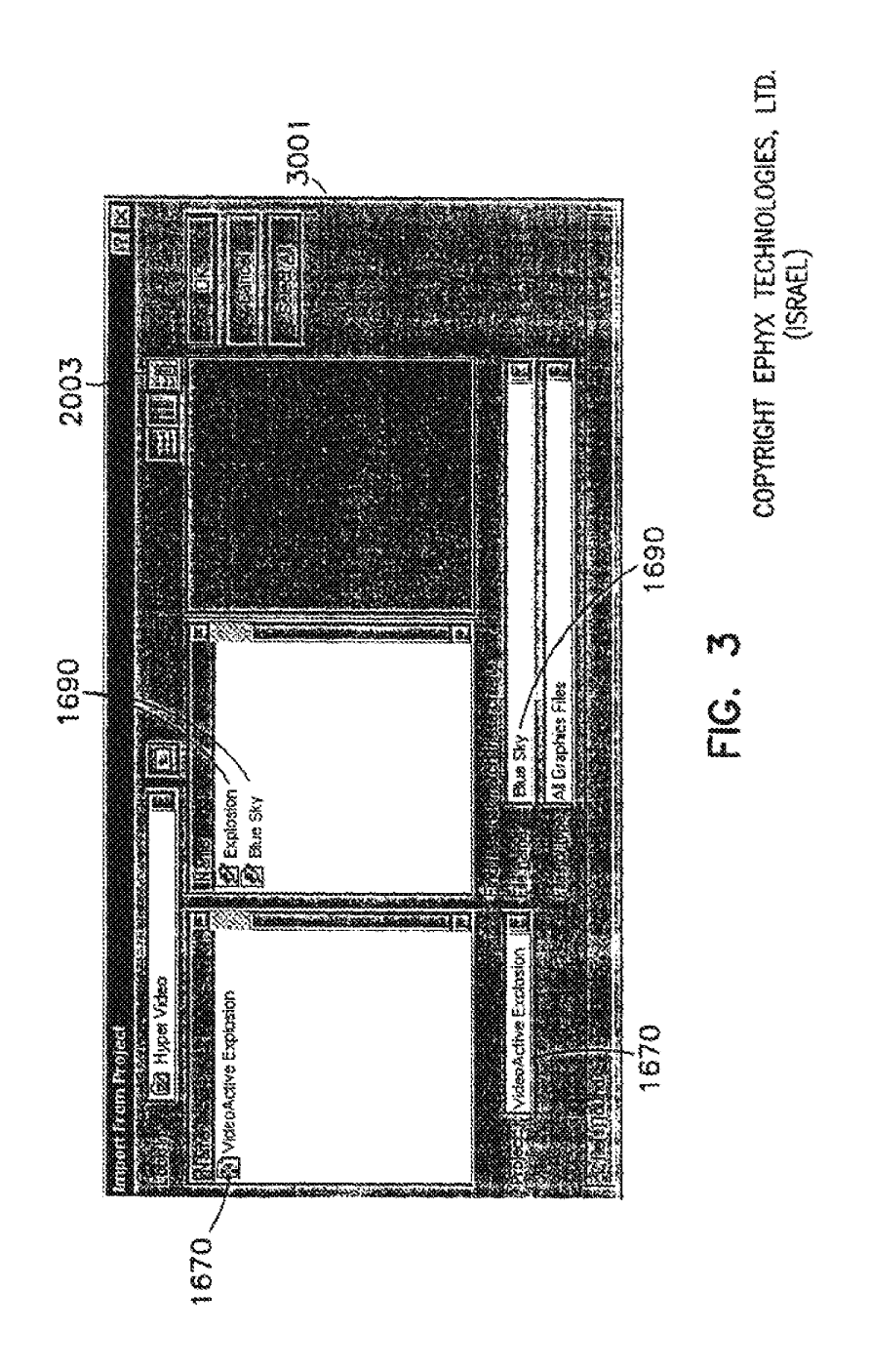

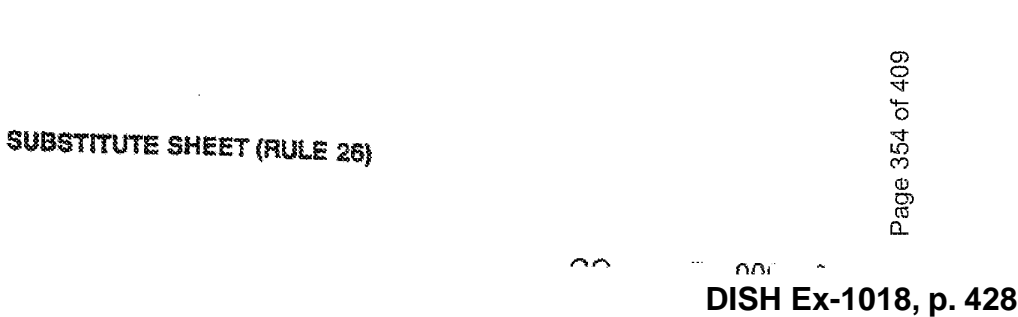

**DISH v. BBiTV**

**IPR2020-01267**

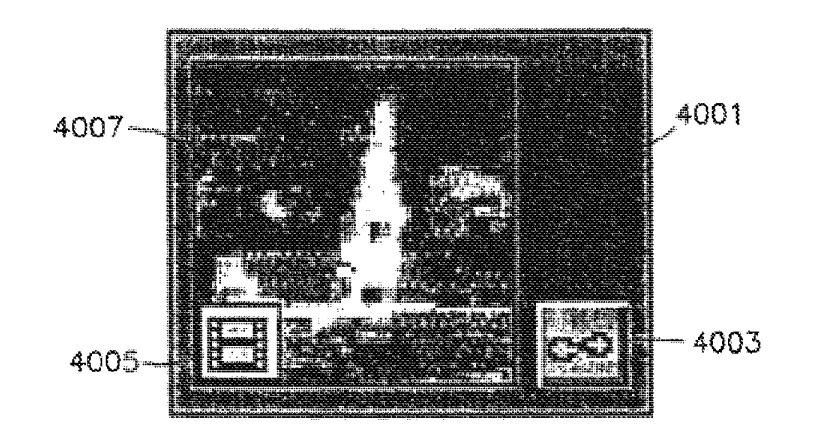

**FIG. 4** 

**SUBSTITUTE SHEET (RULE 26)** 

DISH Ex-1018, p. 429<br>DISH v. BBiTV IPR2020-01267

| <b>STRIP REALISE</b>                                                                         |      |
|----------------------------------------------------------------------------------------------|------|
|                                                                                              |      |
|                                                                                              |      |
| L 33                                                                                         | 5019 |
|                                                                                              | 5007 |
|                                                                                              | 5005 |
|                                                                                              |      |
| a bestitzlari izan zan                                                                       | 5009 |
| <b>The set of the company's first participants</b><br>erne et et eller i 1975 i 1980 på et e | 5011 |
|                                                                                              |      |
| <b>MARK CONSTRUCTION</b><br>the two                                                          |      |
| <u>isti eta esp</u> irt                                                                      | 5013 |
|                                                                                              | 5015 |
| LEA LARGE LEAST CHILERIN<br>o Minis                                                          | 5017 |
| kin ar Anthony (an Farrell)<br>Antonio (an Farrell)<br>i tiliga et                           |      |
|                                                                                              | 5001 |
|                                                                                              | 5003 |
|                                                                                              |      |
|                                                                                              |      |
|                                                                                              |      |

**FIG. 5** 

## **SUBSTITUTE SHEET (RULE 26)**

 $\bar{\lambda}$ 

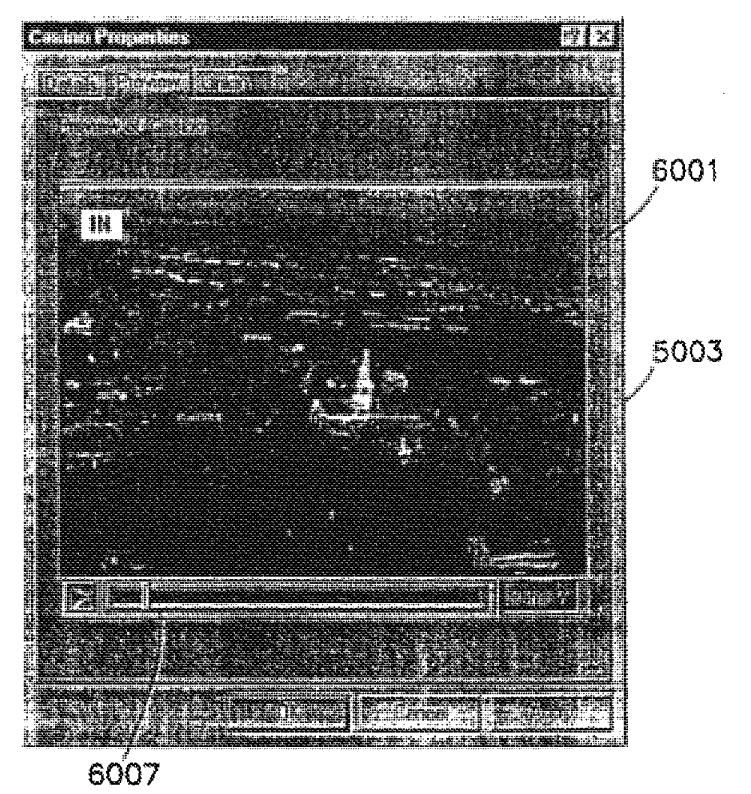

FIG. 6

## **SUBSTITUTE SHEET (RULE 26)**

**DISH Ex-1018, p. 431<br>DISH v. BBITV** IPR2020-01267

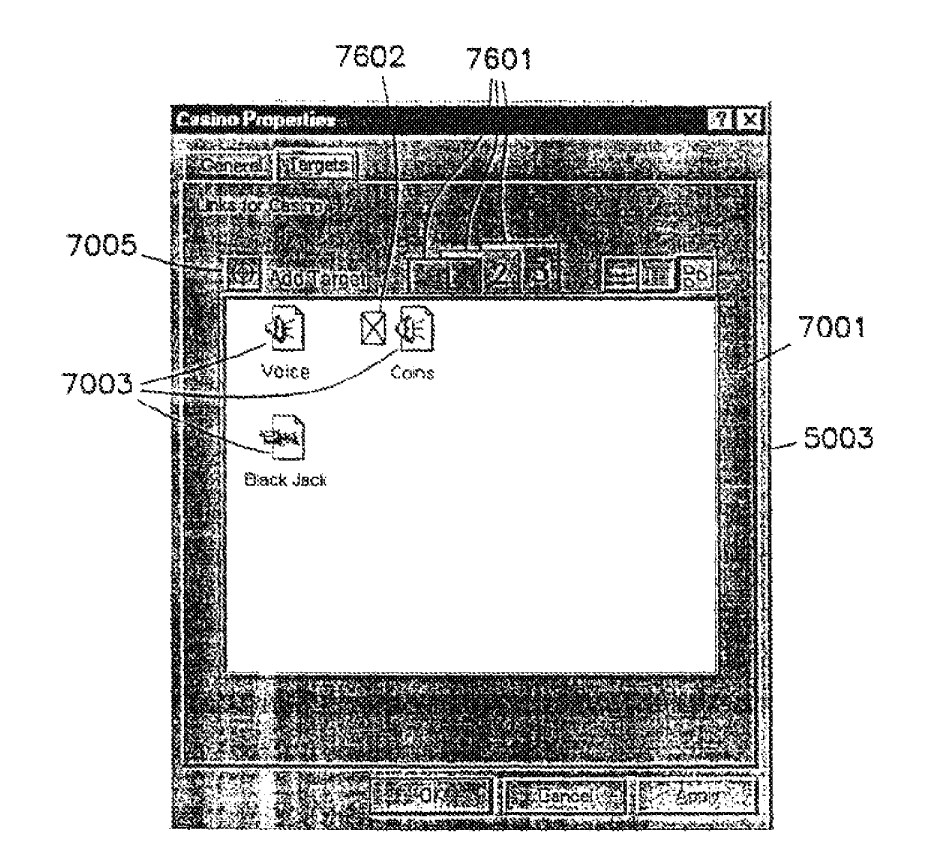

FIG. 7A

**SUBSTITUTE SHEET (RULE 26)** 

**DISH Ex-1018, p. 432<br>DISH v. BBITV** IPR2020-01267
$13/61$ 

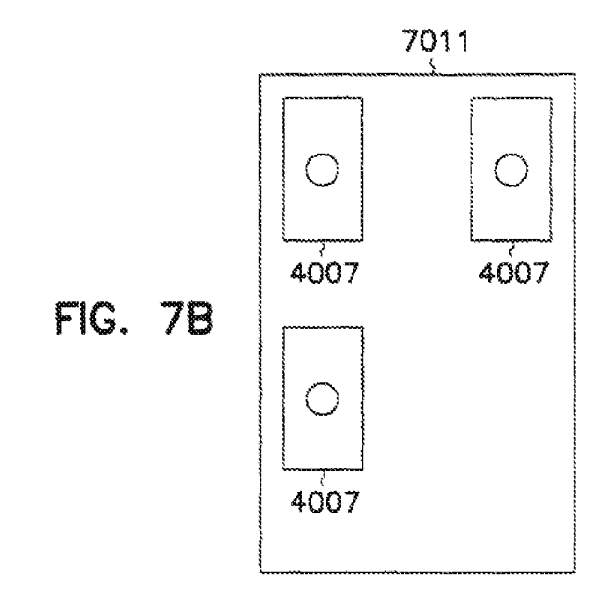

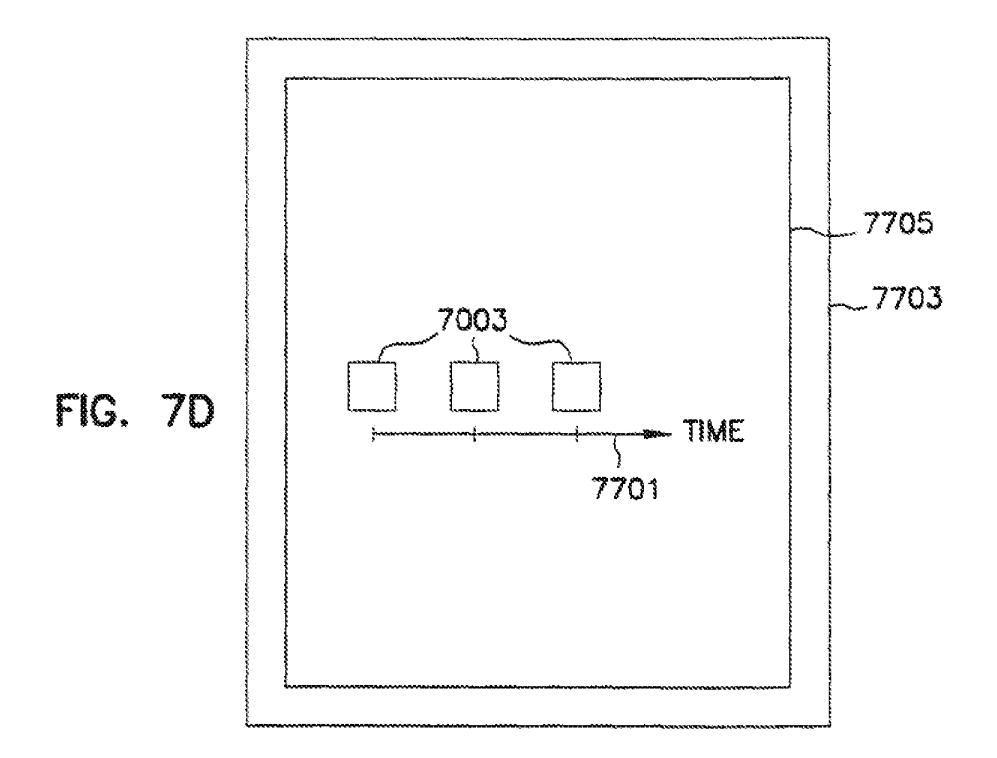

**SUBSTITUTE SHEET (RULE 26)** 

 $\bar{\mathbf{r}}$ 

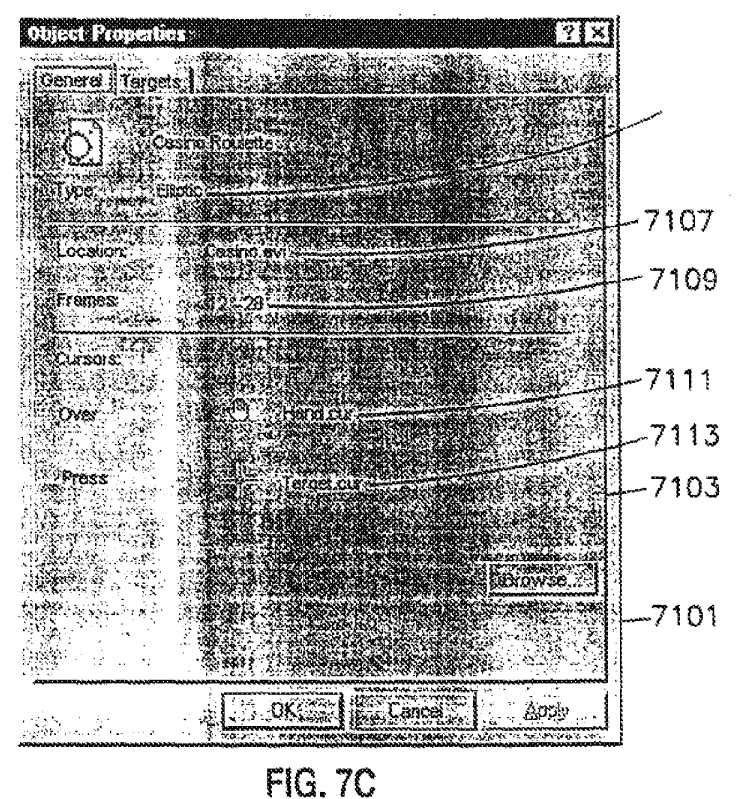

# **SUBSTITUTE SHEET (RULE 26)**

**DISH Ex-1018, p. 434<br>DISH v. BBITV** IPR2020-01267

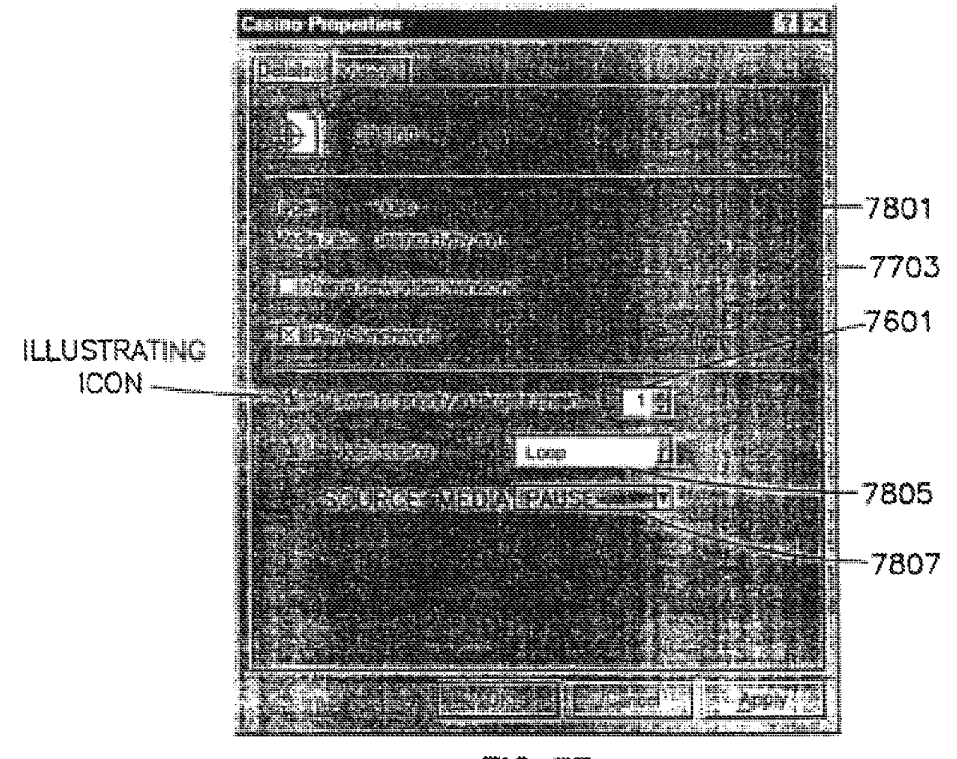

**FIG. 7E** 

### SUBSTITUTE SHEET (RULE 26)

**DISH Ex-1018, p. 435<br>DISH v. BBITV** IPR2020-01267

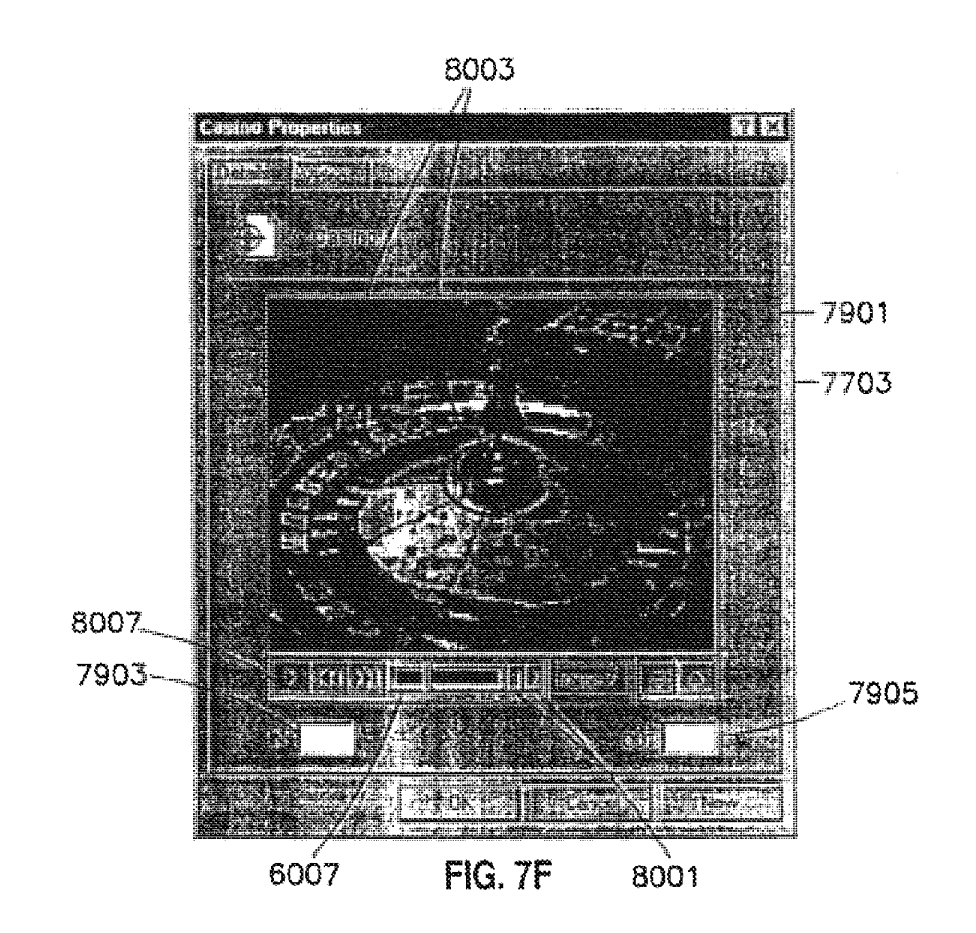

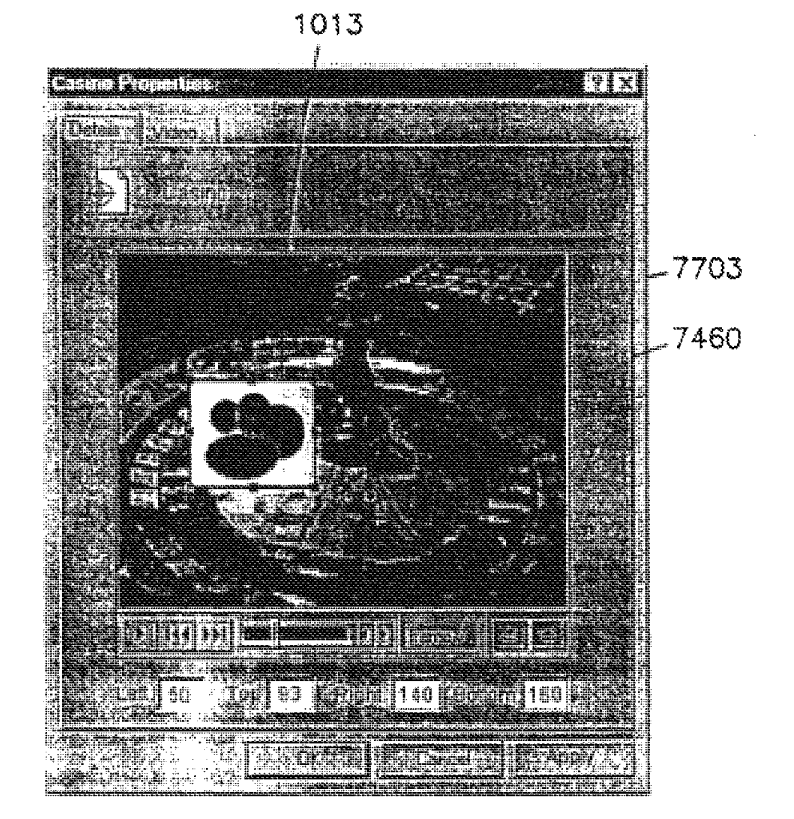

**FIG. 7G** 

**SUBSTITUTE SHEET (RULE 26)** 

**DISH Ex-1018, p. 437<br>DISH v. BBITV** IPR2020-01267

Page 363 of 409

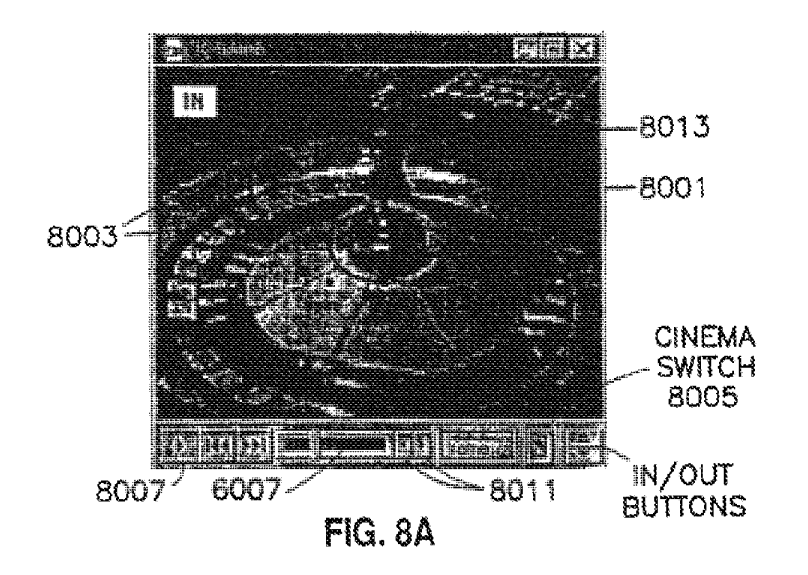

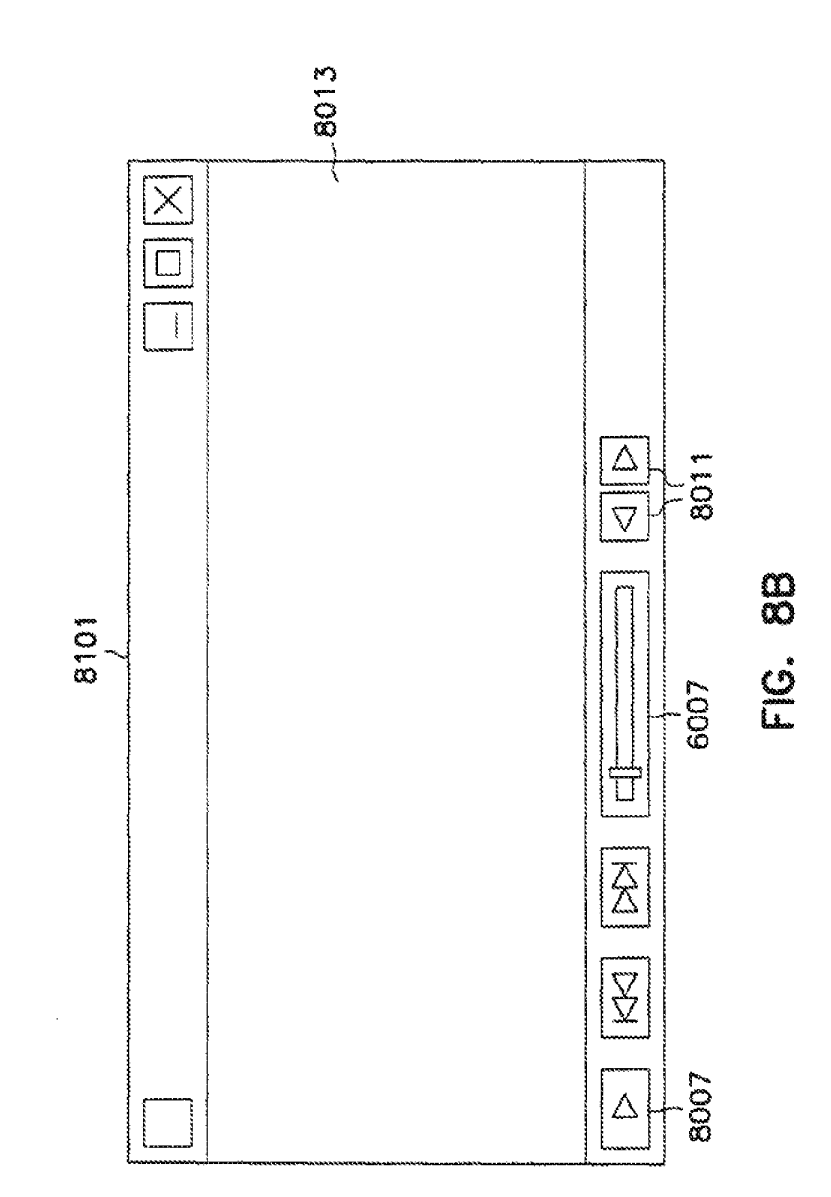

# **SUBSTITUTE SHEET (RULE 26)**

**DISH Ex-1018, p. 439<br>DISH v. BBITV** IPR2020-01267

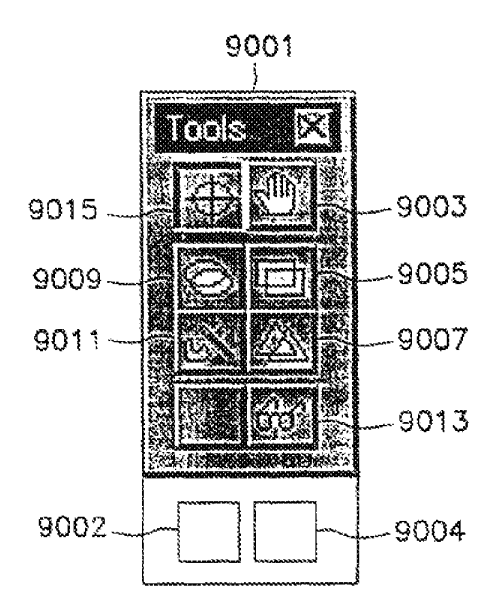

FIG. 9A

**SUBSTITUTE SHEET (RULE 26)** 

**DISH Ex-1018, p. 440<br>DISH v. BBITV** IPR2020-01267

 $\label{eq:2.1} \frac{d\mu}{d\tau} = \frac{1}{\sqrt{2\pi}} \frac{1}{\sqrt{2\pi}}$ 

 $21/61$ 

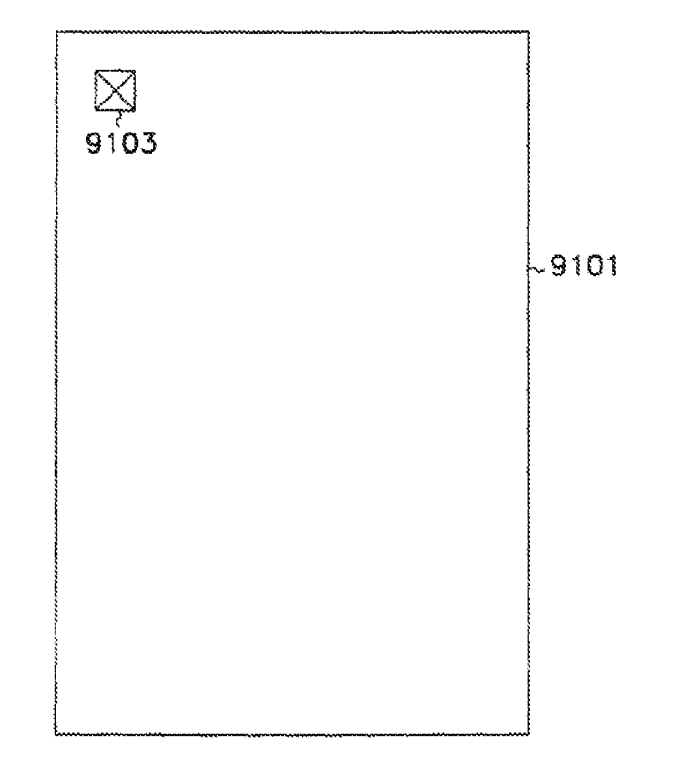

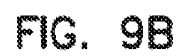

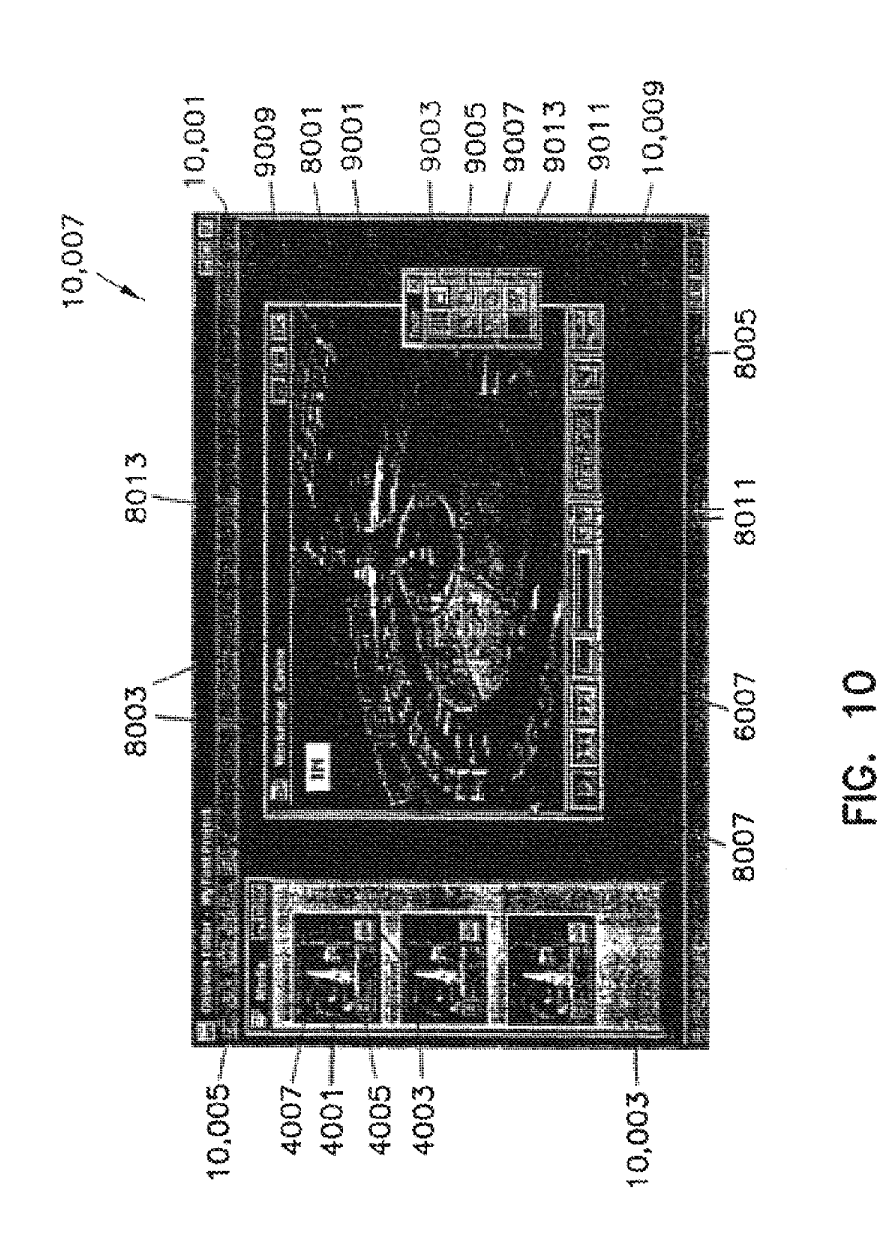

WO 99/10822

 $22/61$ 

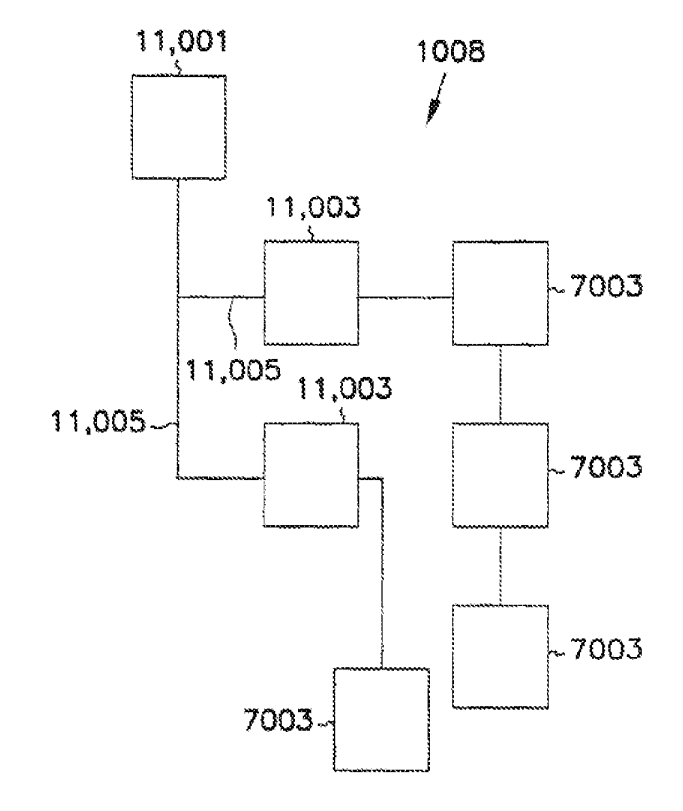

FIG. 11

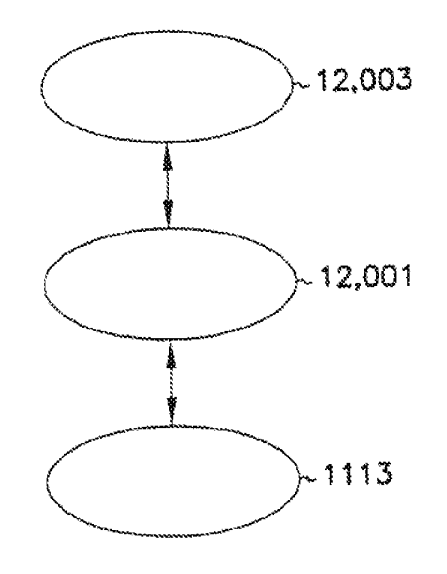

FIG. 12

**SUBSTITUTE SHEET (RULE 26)** 

 $\sim 10^{-11}$ 

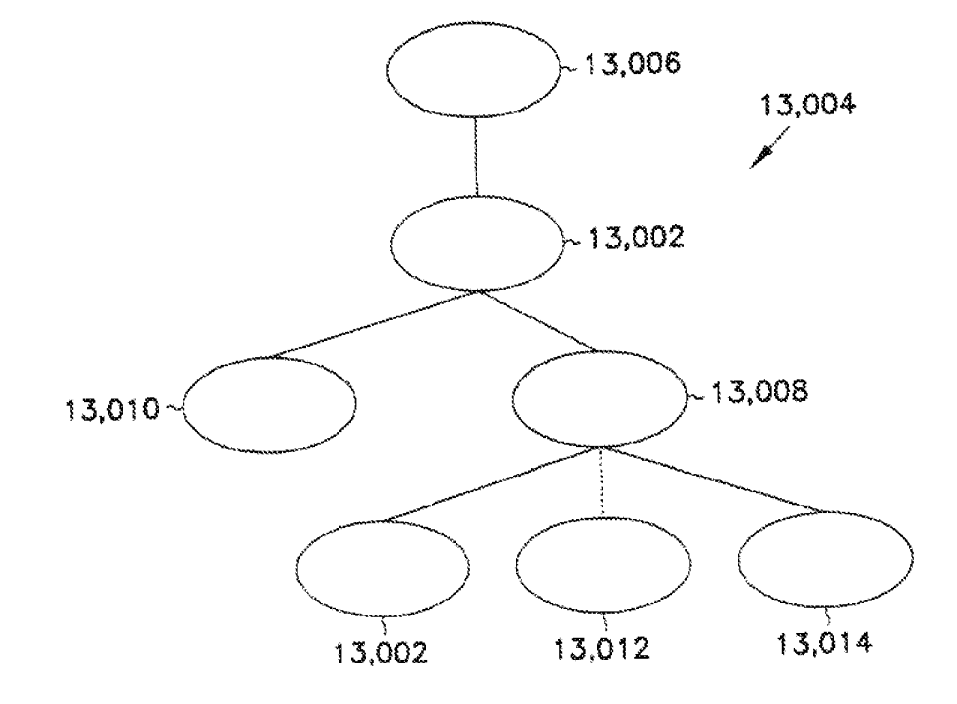

FIG. 13

 $\ddot{\phantom{a}}$ 

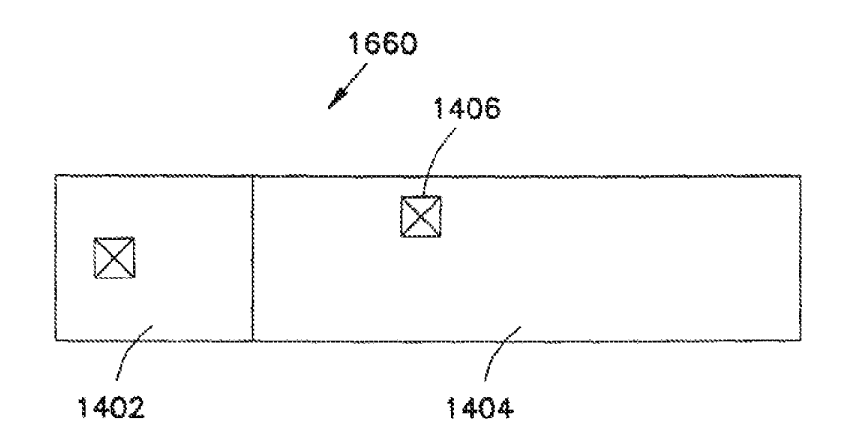

FIG. 14

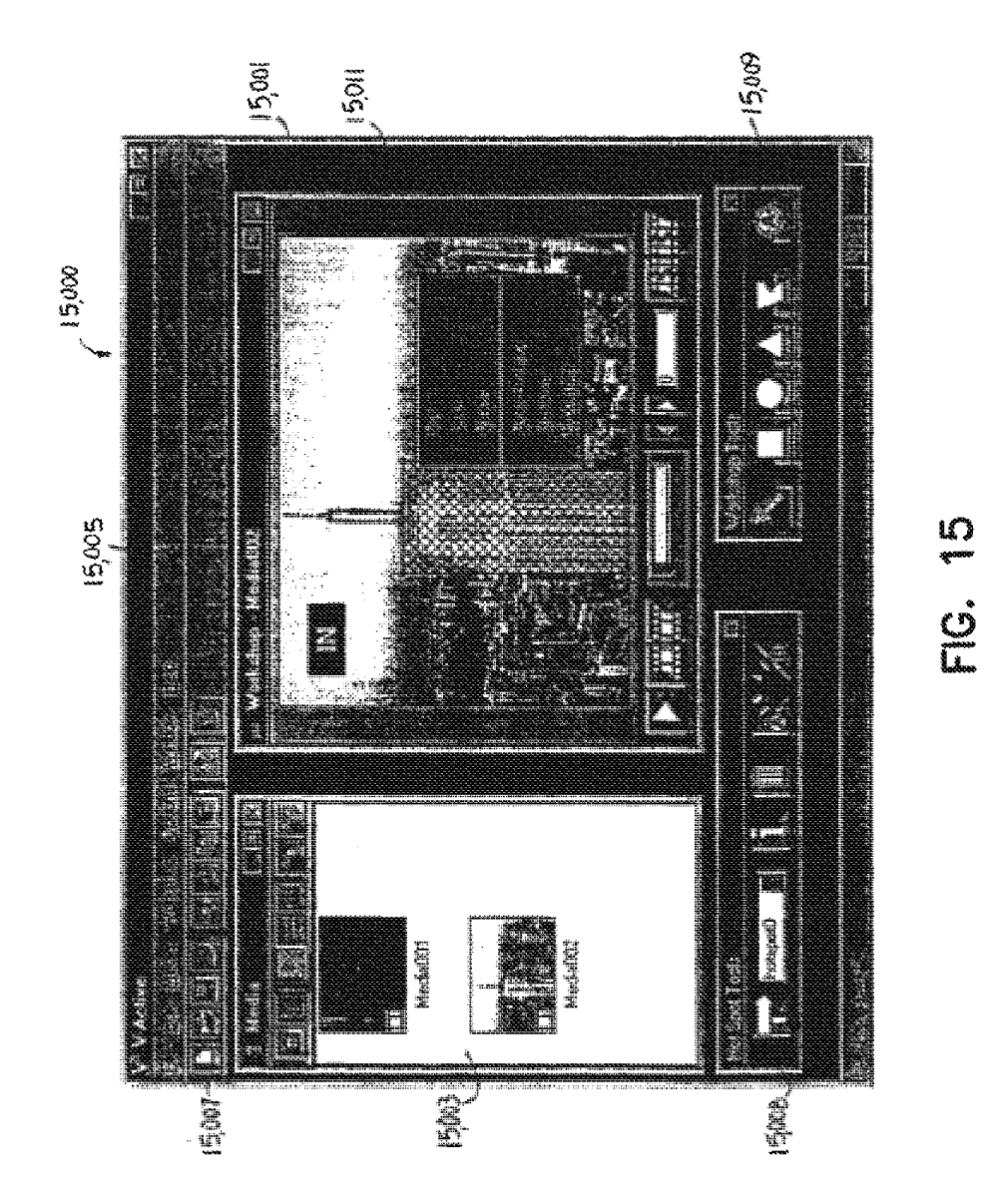

# SUBSTITUTE SHEET (RULE 26)

**DISH Ex-1018, p. 447<br>DISH v. BBITV** IPR2020-01267

16,001

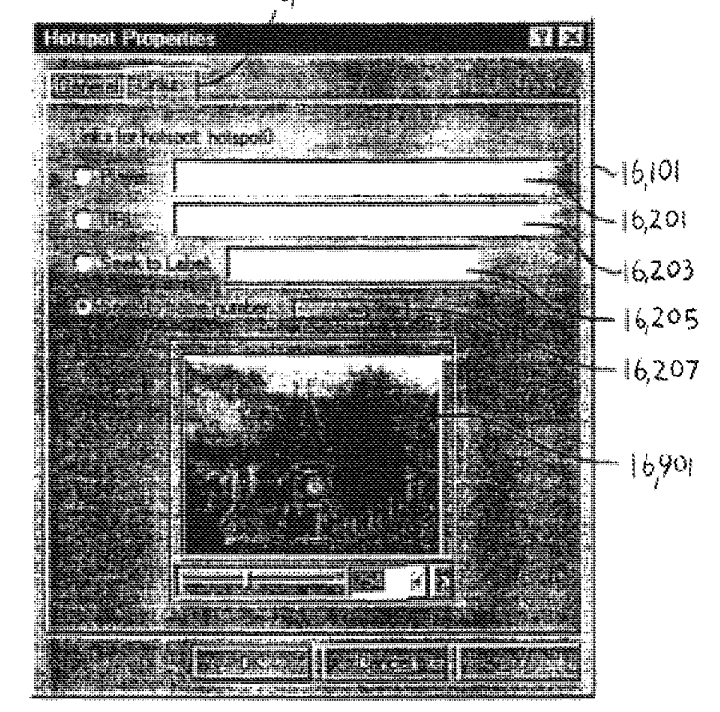

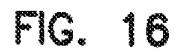

**SUBSTITUTE SHEET (RULE 26)** 

**DISH Ex-1018, p. 448<br>DISH v. BBITV** IPR2020-01267

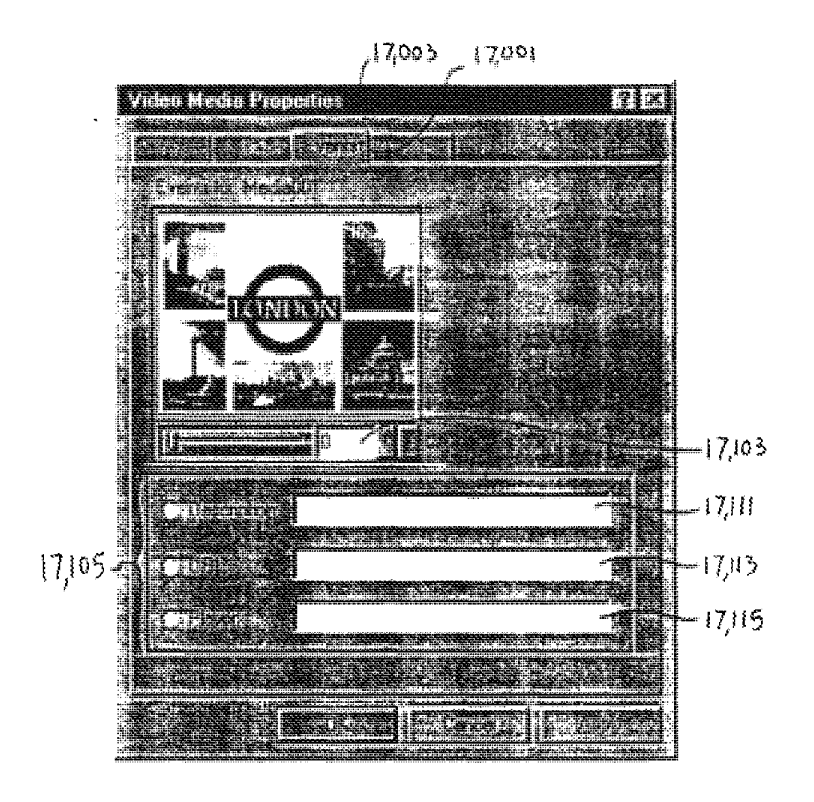

FIG. 17

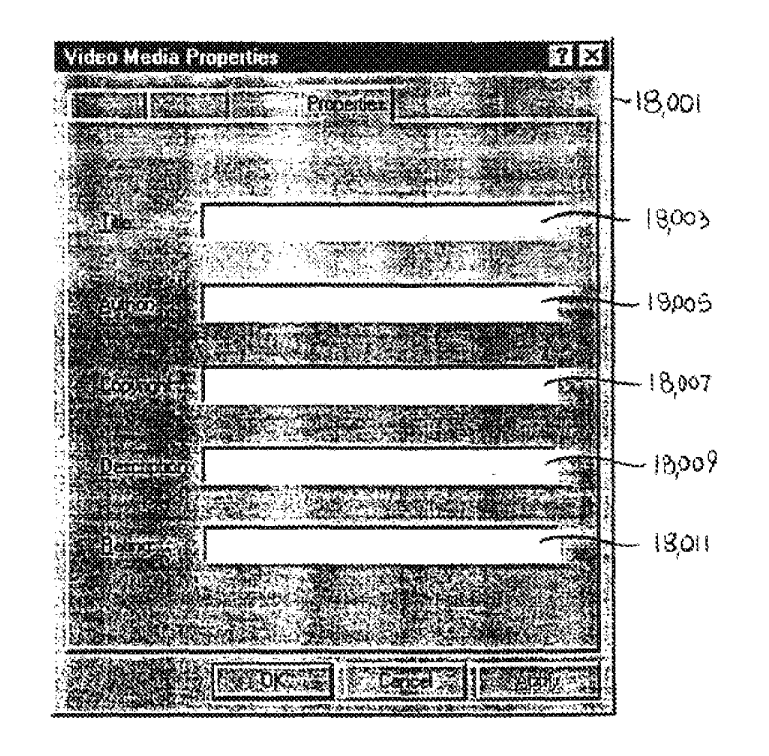

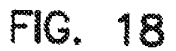

**SUBSTITUTE SHEET (RULE 26)** 

**DISH Ex-1018, p. 450<br>DISH v. BBITV** IPR2020-01267

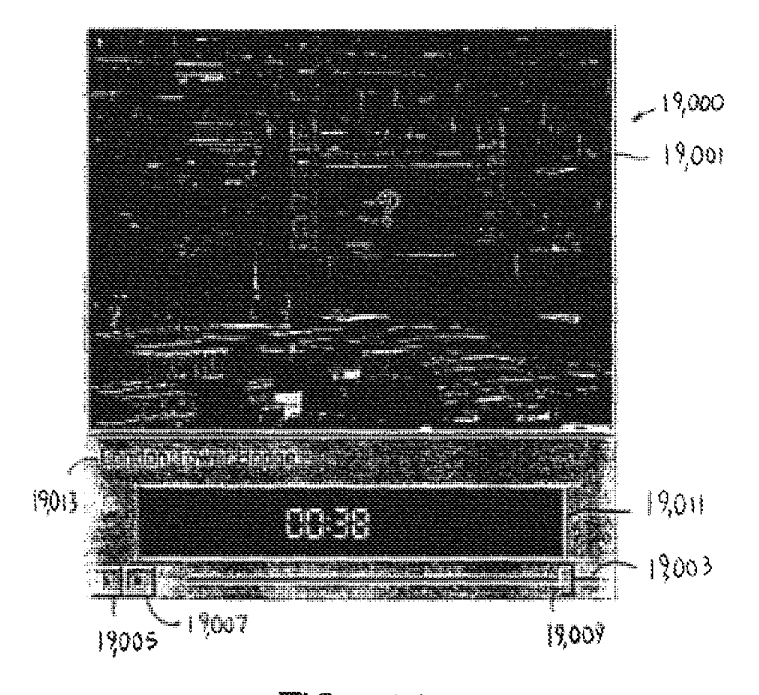

FIG. 19

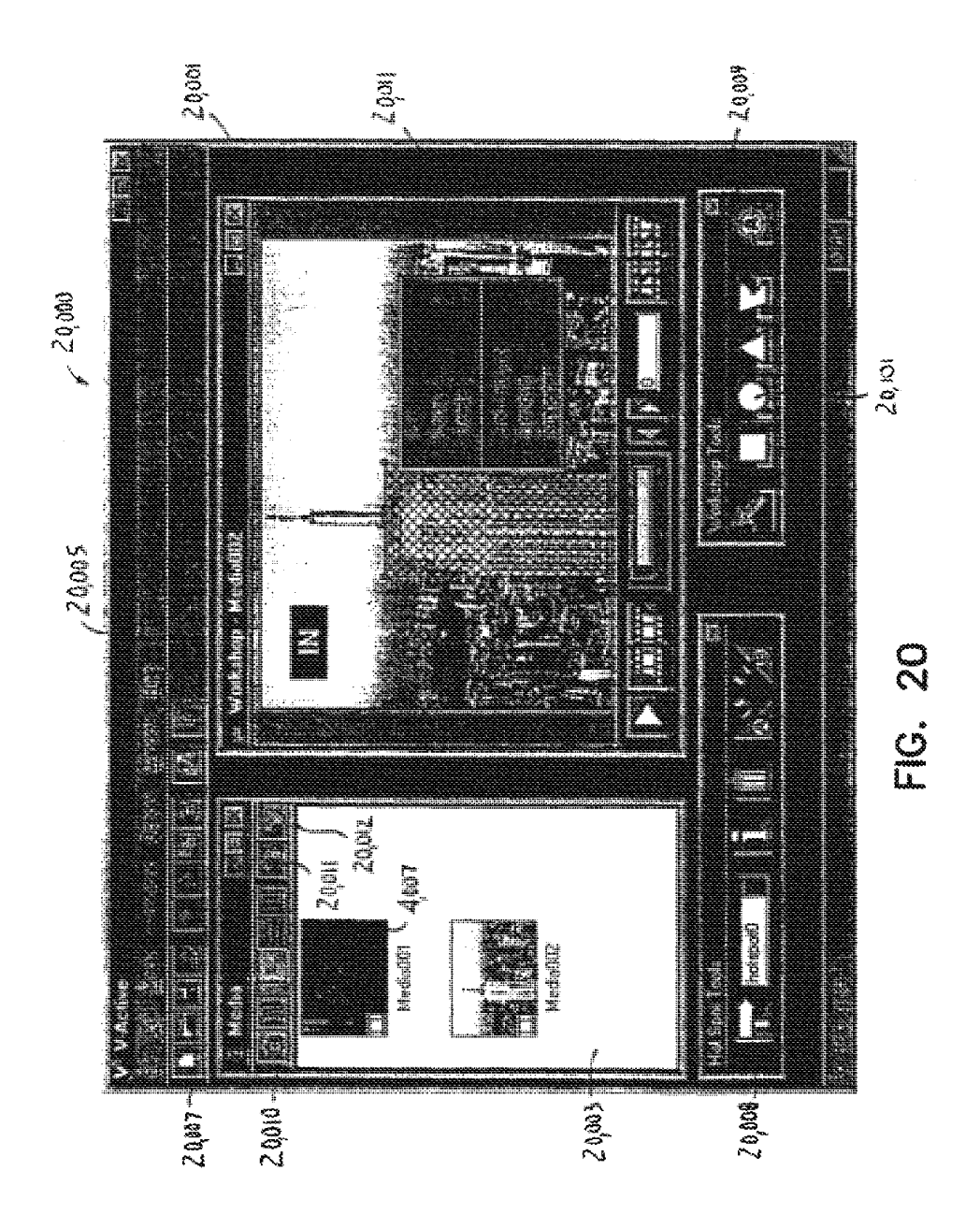

# SUBSTITUTE SHEET (RULE 26)

**DISH Ex-1018, p. 452<br>DISH v. BBITV** IPR2020-01267

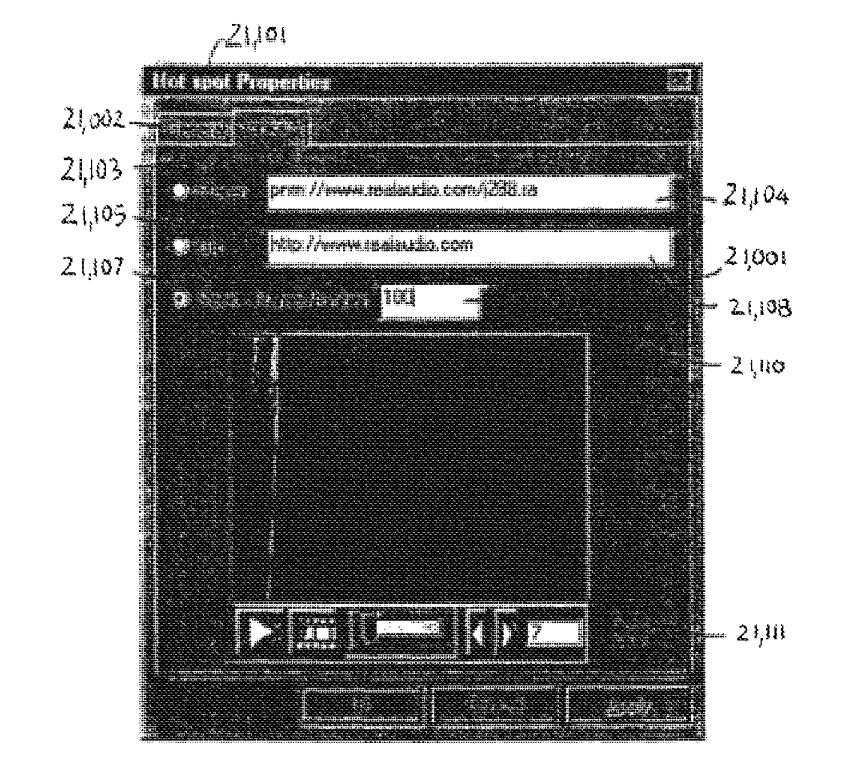

FIG. 21

# **SUBSTITUTE SHEET (RULE 26)**

**DISH Ex-1018, p. 453<br>DISH v. BBITV** IPR2020-01267

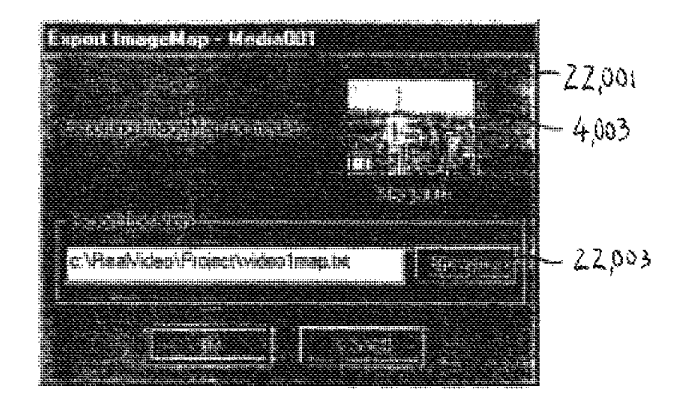

FIG. 22

SUBSTITUTE SHEET (RULE 26)

**DISH Ex-1018, p. 454<br>DISH v. BBITV** IPR2020-01267

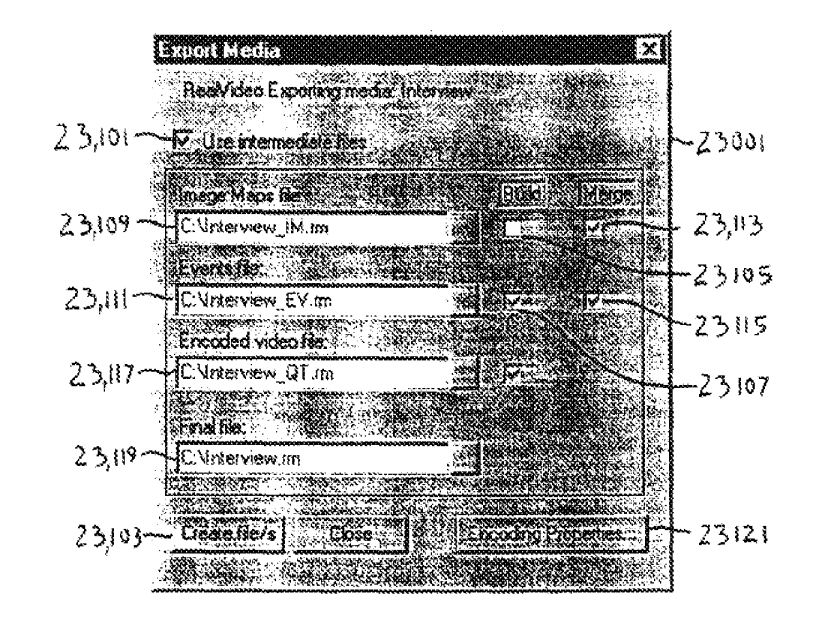

FIG. 23

**SUBSTITUTE SHEET (RULE 26)** 

**DISH Ex-1018, p. 455<br>DISH v. BBITV** IPR2020-01267

Page 381 of 409

 $\sim$ 

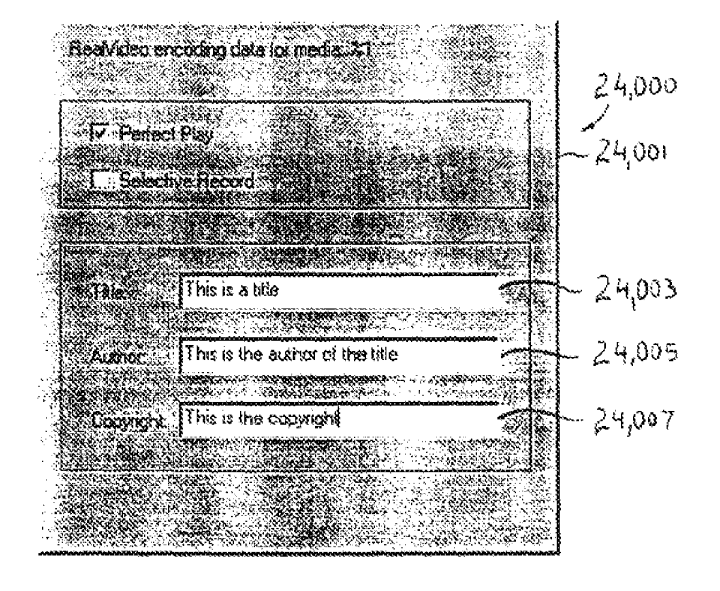

**FIG. 24A** 

**SUBSTITUTE SHEET (RULE 26)** 

**DISH Ex-1018, p. 456<br>DISH v. BBITV** IPR2020-01267

Page 382 of 409

 $\mathbb{R}^2$ 

 $37/61$ 

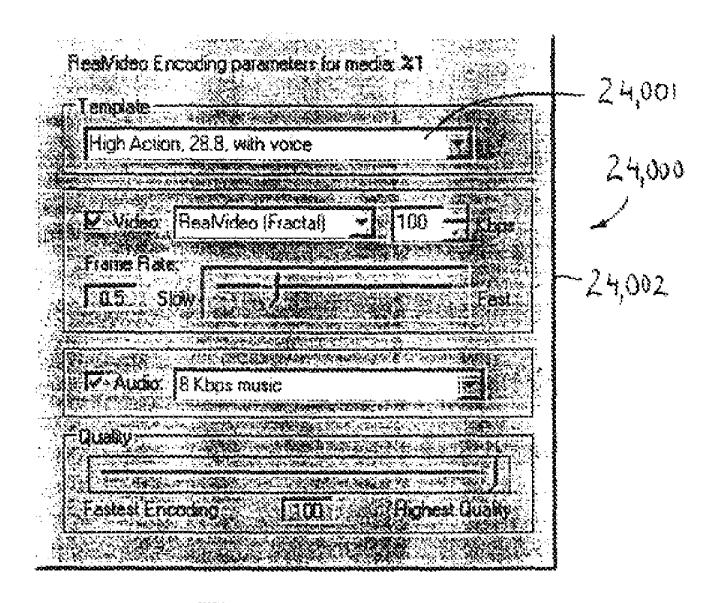

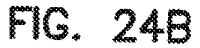

### **SUBSTITUTE SHEET (RULE 26)**

DISH Ex-1018, p. 457<br>DISH v. BBiTV IPR2020-01267

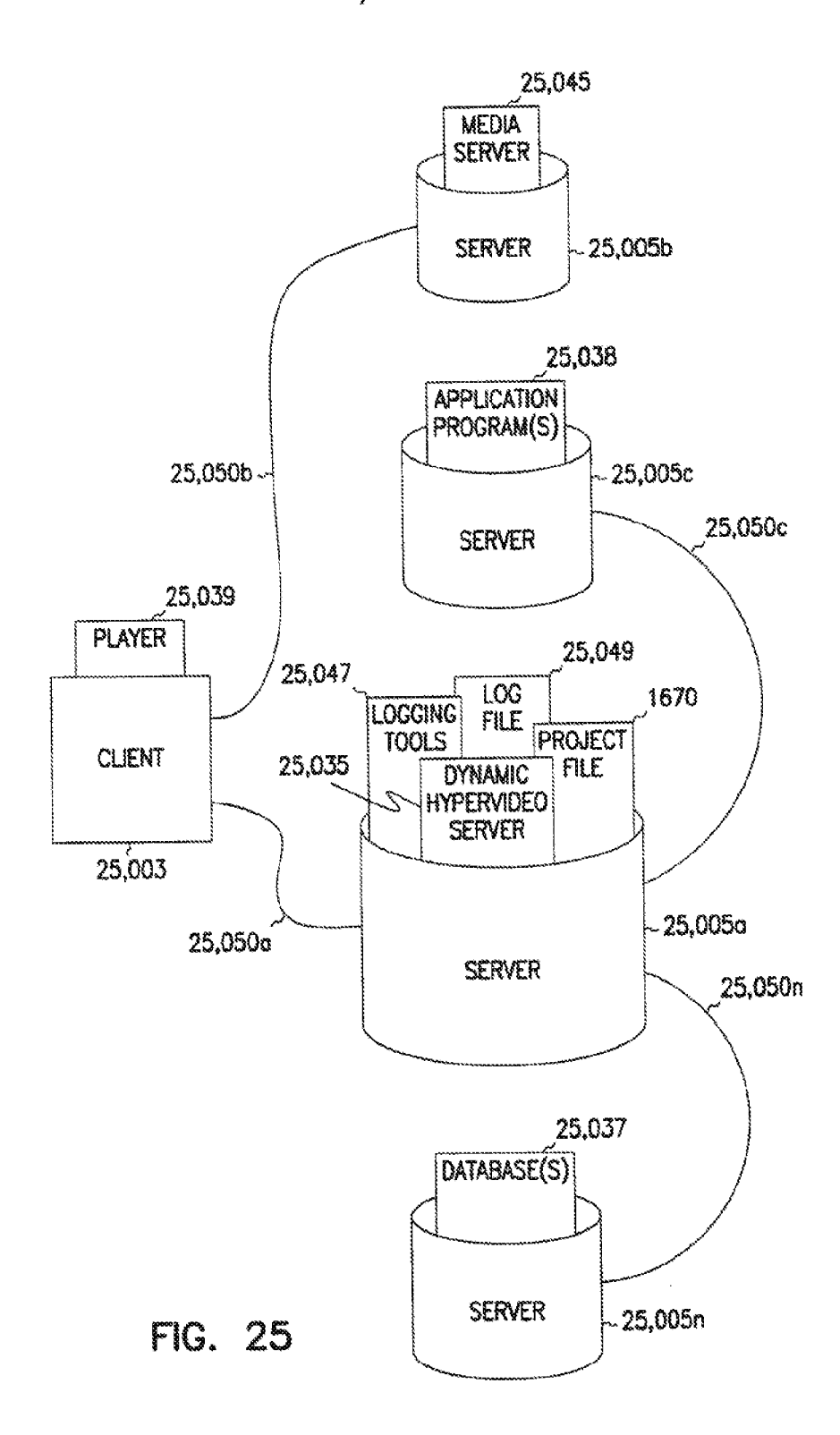

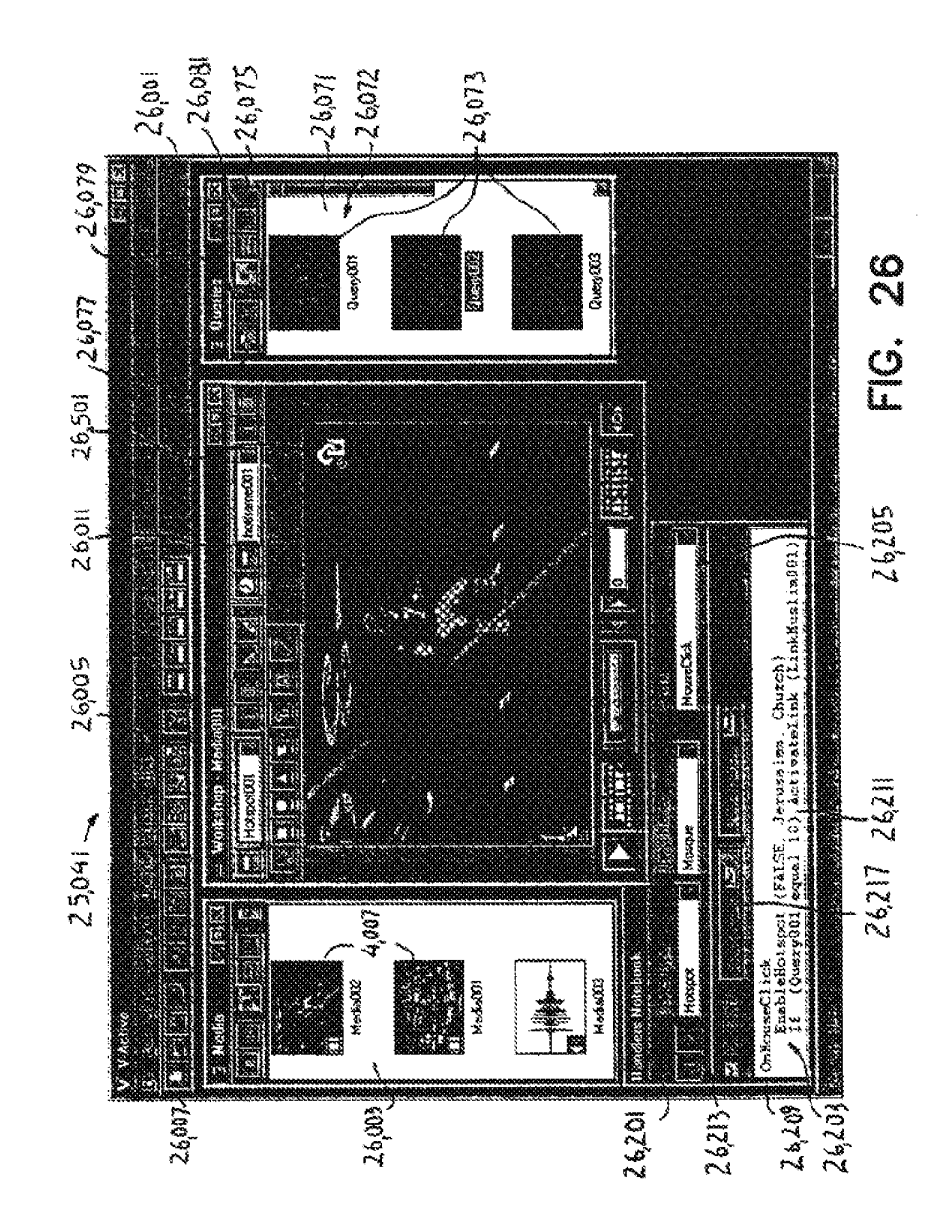

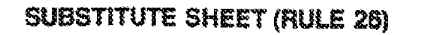

 $\hat{\boldsymbol{\alpha}}$ 

Page 385 of 409

DISH Ex-1018, p. 459<br>DISH v. BBiTV<br>IPR2020-01267

 $\ddot{\phantom{1}}$ 

 $\sim$ 

nni.

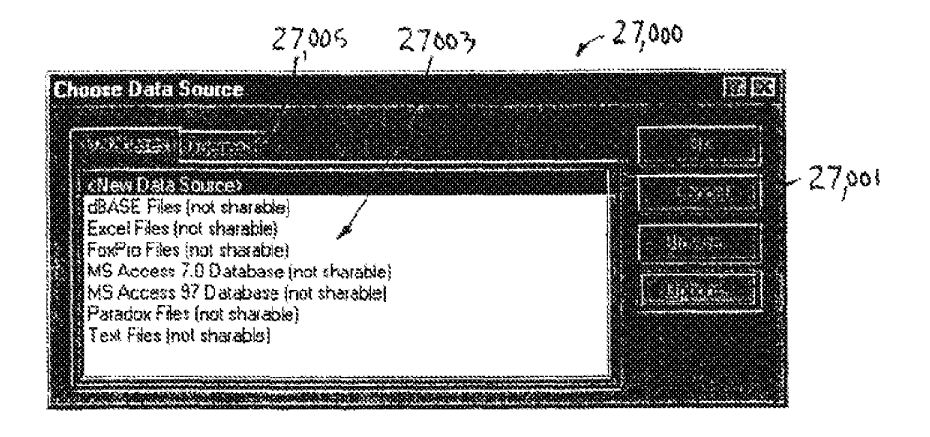

FIG. 27

**SUBSTITUTE SHEET (RULE 26)** 

**DISH Ex-1018, p. 460<br>DISH v. BBITV** IPR2020-01267

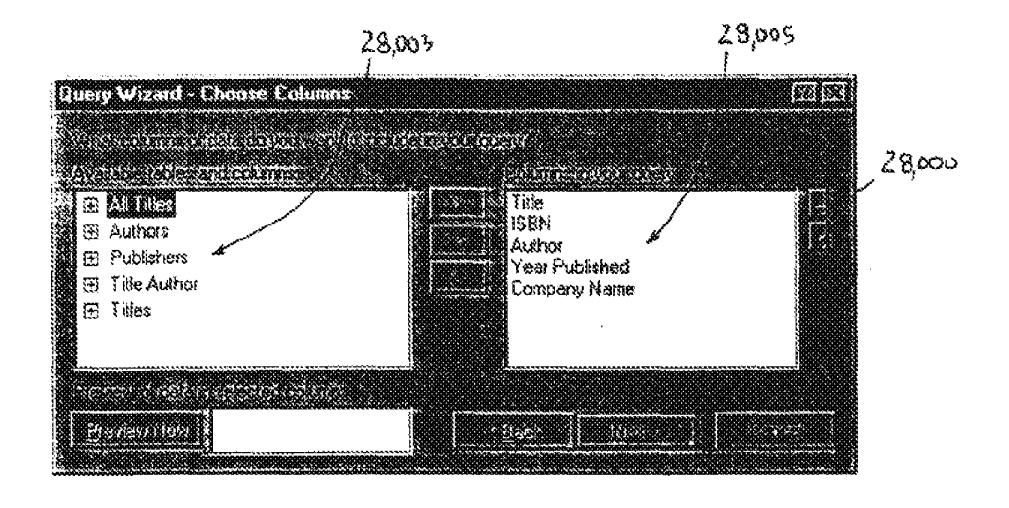

FIG. 28

#### **SUBSTITUTE SHEET (RULE 26)**

**DISH Ex-1018, p. 461<br>DISH v. BBITV** IPR2020-01267

Page 387 of 409

 $\sim$ 

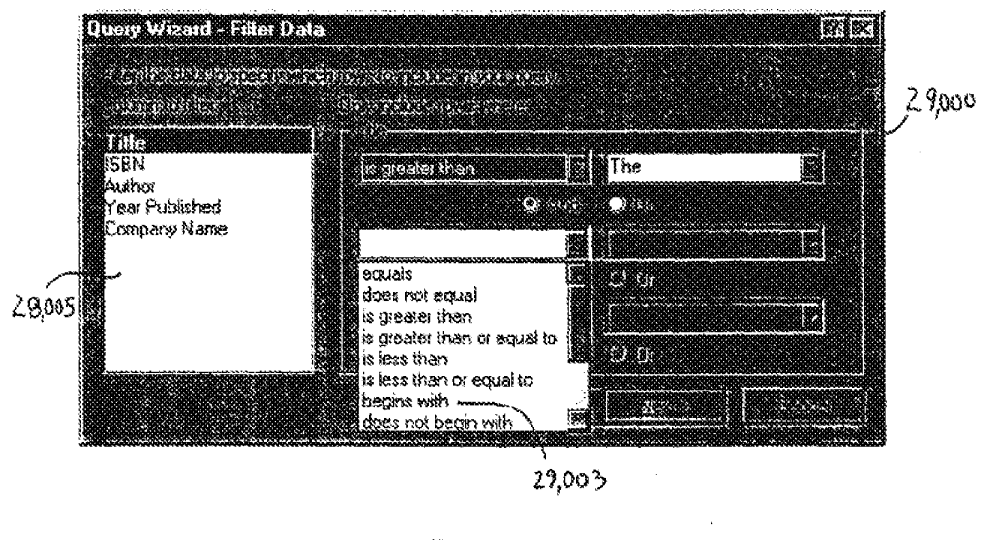

**FIG. 29** 

**SUBSTITUTE SHEET (RULE 26)** 

**DISH Ex-1018, p. 462<br>DISH v. BBITV** IPR2020-01267

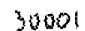

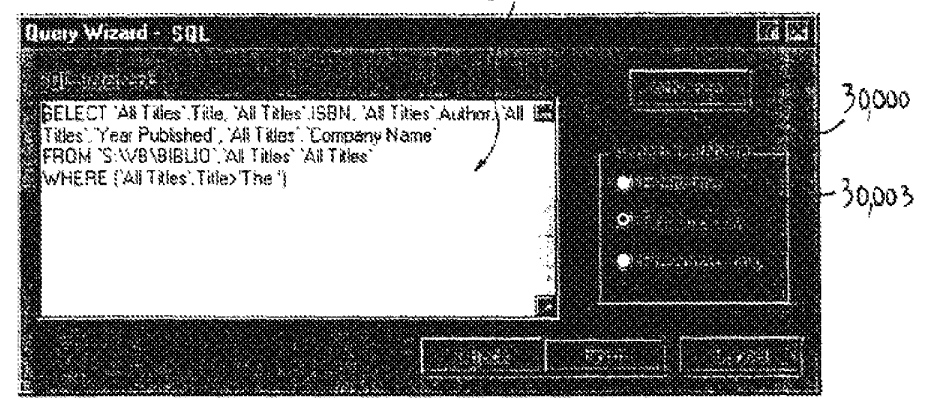

FIG. 30

**SUBSTITUTE SHEET (RULE 26)** 

 $\bar{\gamma}$ 

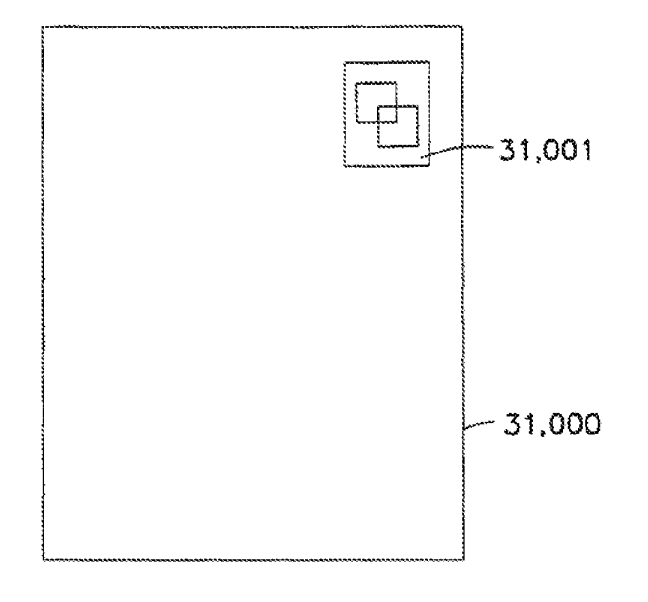

FIG. 31

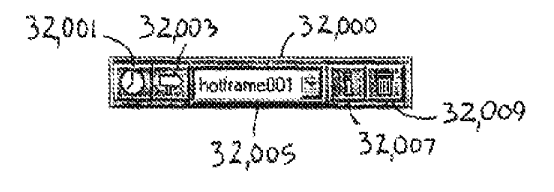

FIG. 32

SUBSTITUTE SHEET (RULE 26)

**DISH Ex-1018, p. 465<br>DISH v. BBITV** IPR2020-01267

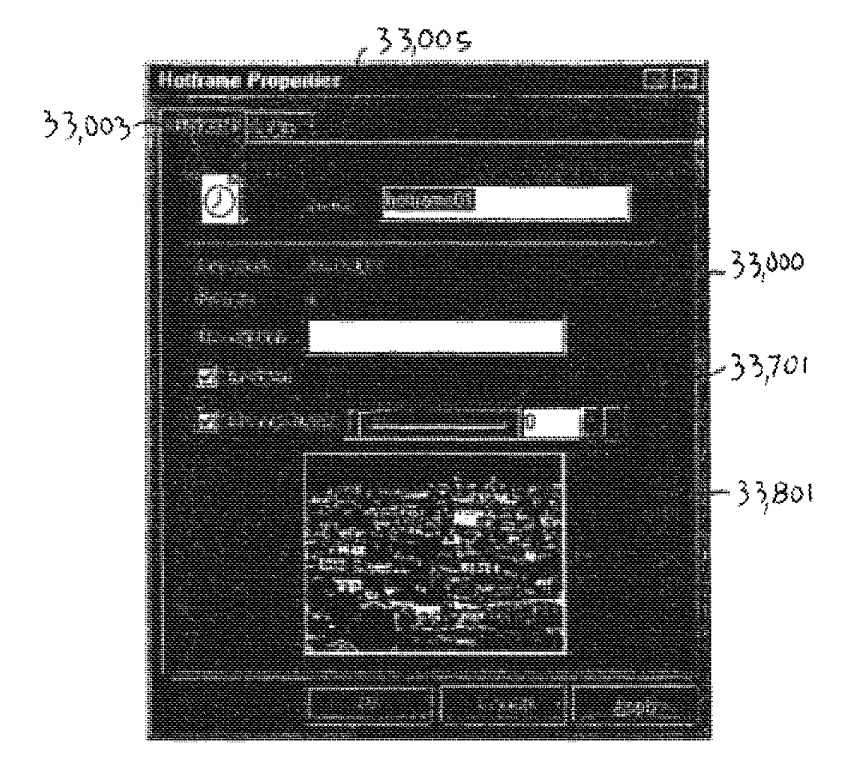

FIG. 33

# **SUBSTITUTE SHEET (RULE 26)**

 $\bar{z}$ 

**DISH Ex-1018, p. 466<br>DISH v. BBITV** IPR2020-01267

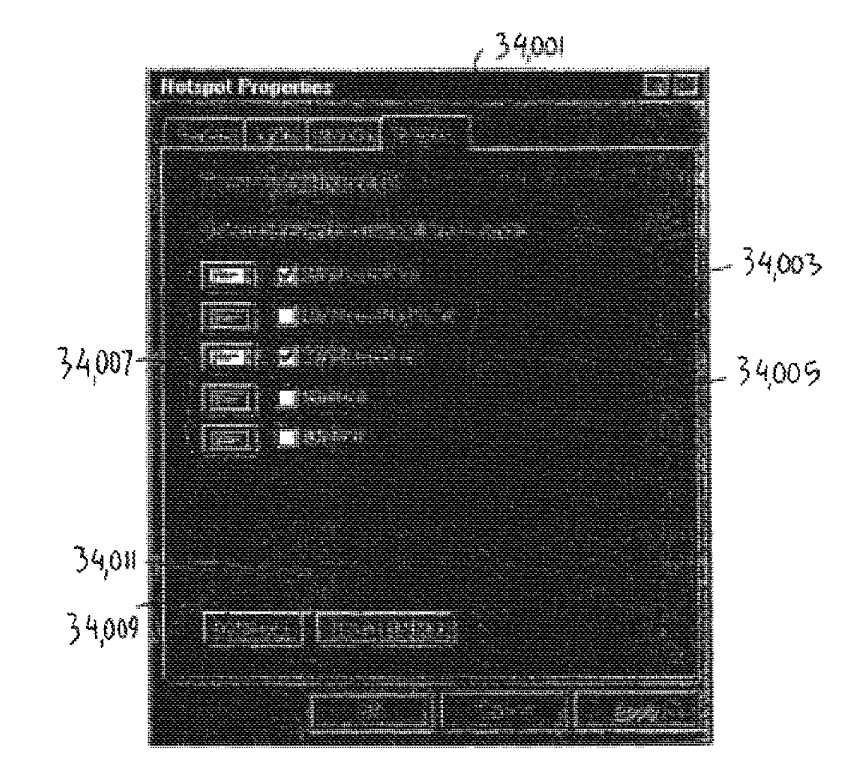

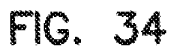

**SUBSTITUTE SHEET (RULE 26)** 

**DISH Ex-1018, p. 467<br>DISH v. BBITV** IPR2020-01267

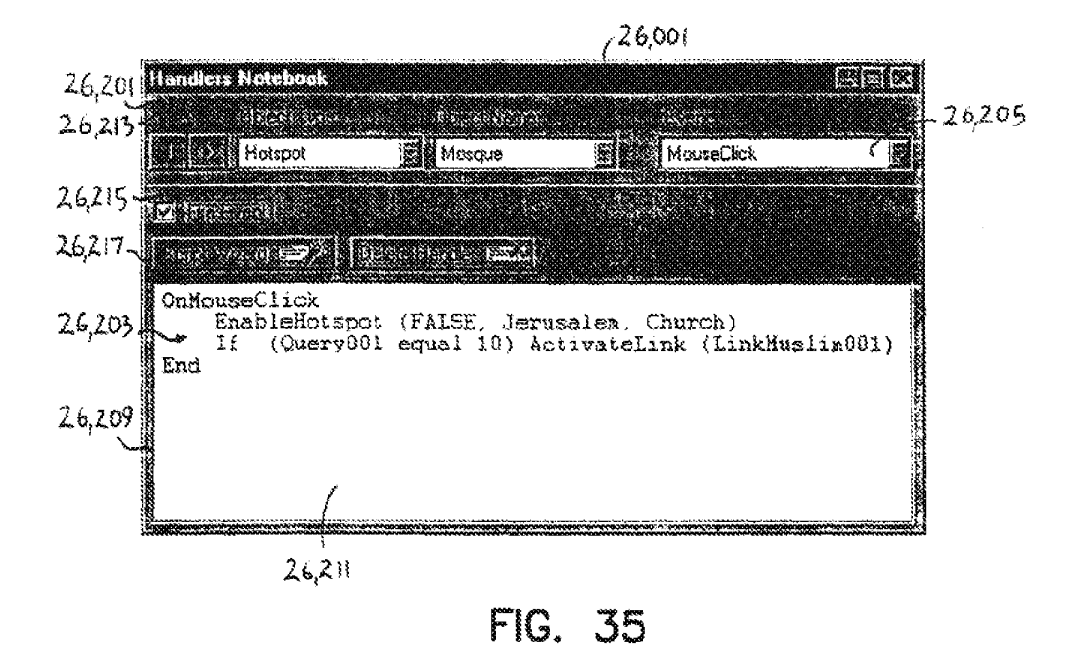
$\bar{\beta}$ 

49/61

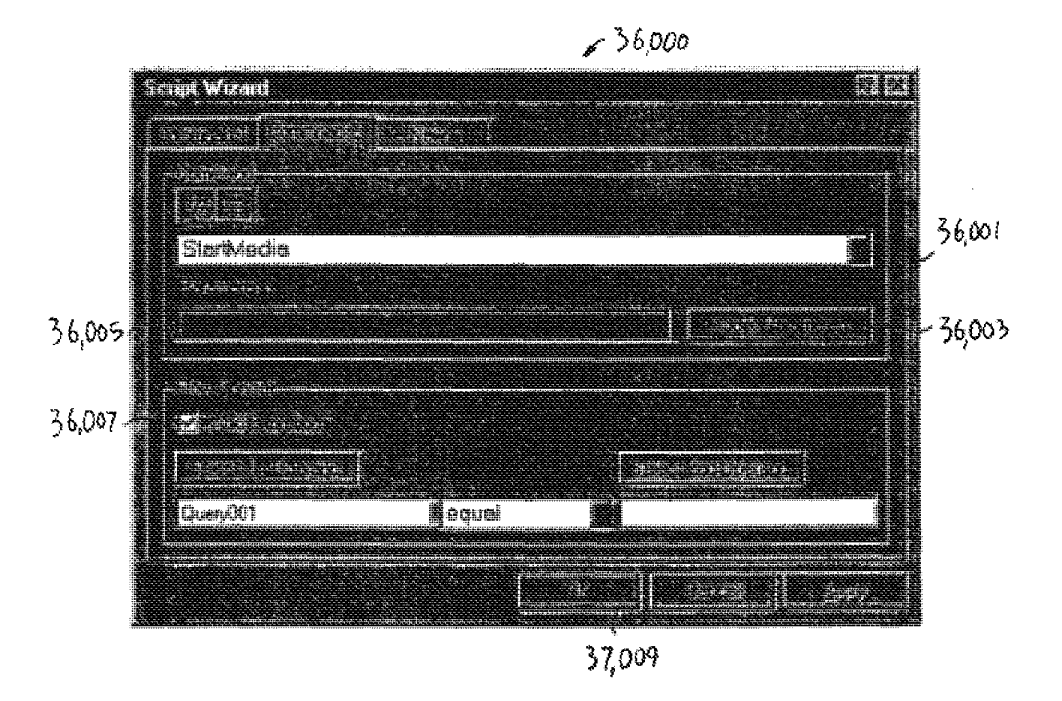

FIG. 36

# **SUBSTITUTE SHEET (RULE 26)**

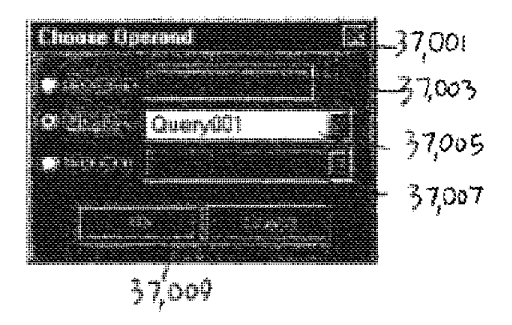

FIG. 37

**SUBSTITUTE SHEET (RULE 26)** 

 $\bar{\psi}$ 

**DISH Ex-1018, p. 470<br>DISH v. BBITV** IPR2020-01267

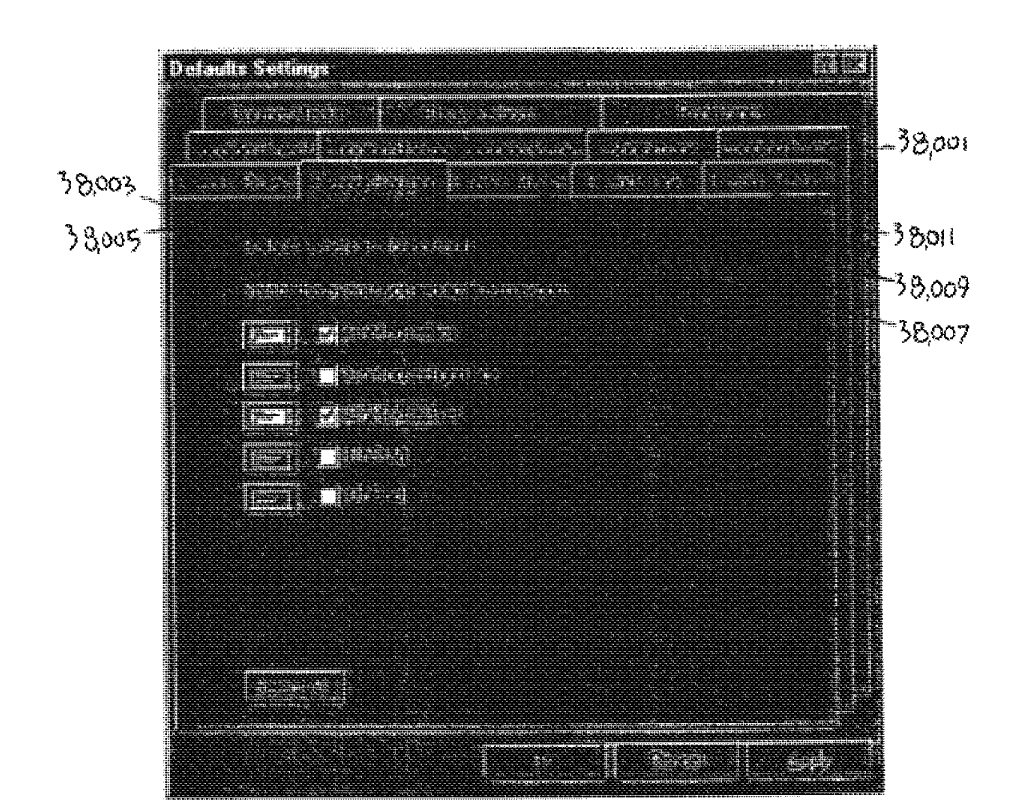

FIG. 38

# **SUBSTITUTE SHEET (RULE 26)**

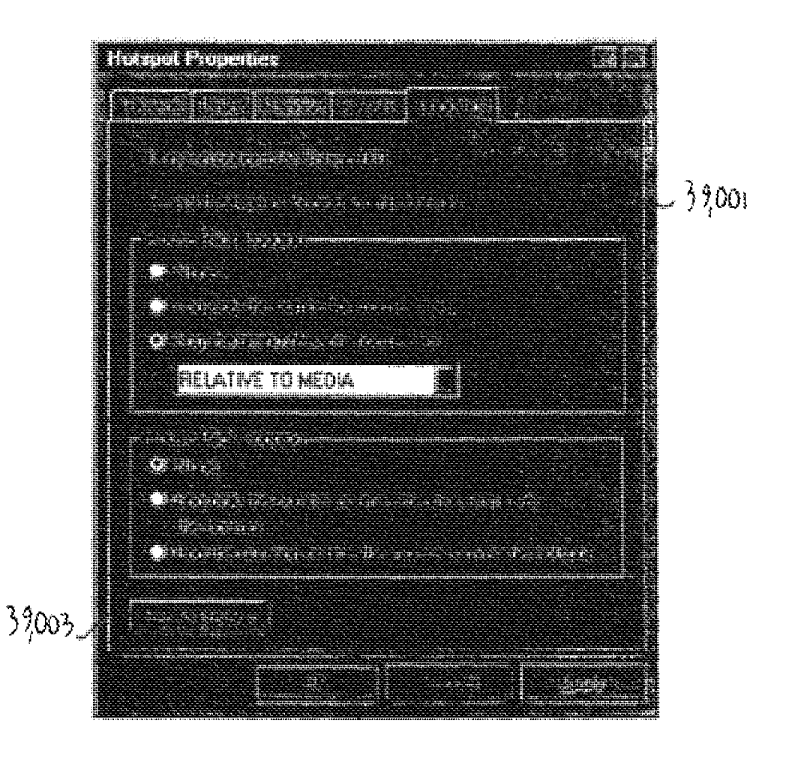

FIG. 39

# **SUBSTITUTE SHEET (RULE 26)**

**DISH Ex-1018, p. 472<br>DISH v. BBITV** IPR2020-01267

 $\hat{\boldsymbol{\beta}}$ 

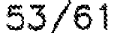

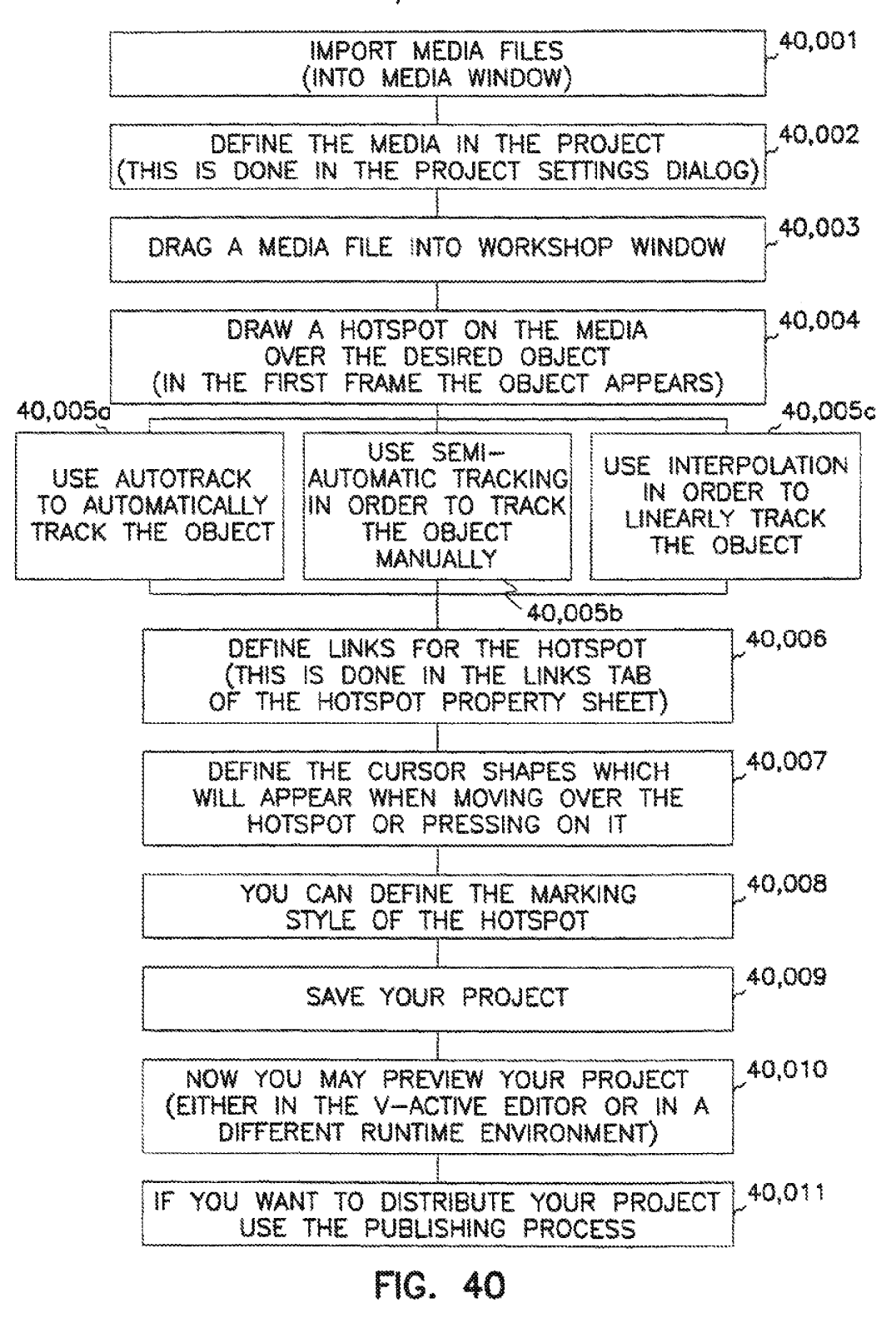

SUBSTITUTE SHEET (RULE 26)

DISH Ex-1018, p. 473 **DISH v. BBITV IPR2020-01267** 

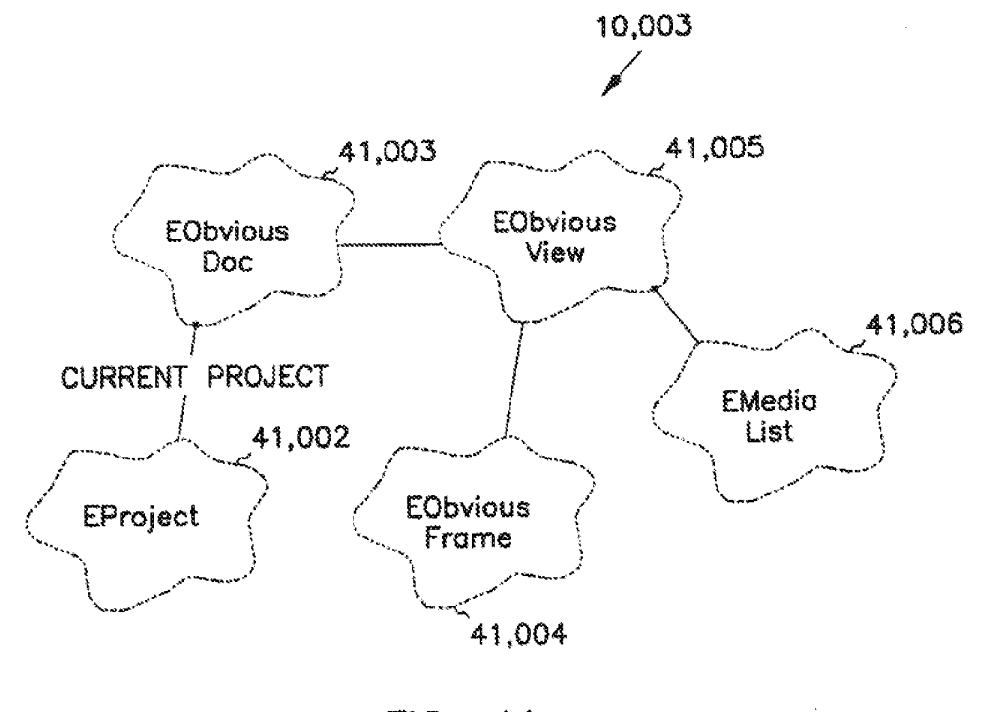

FIG. 41

# **SUBSTITUTE SHEET (RULE 26)**

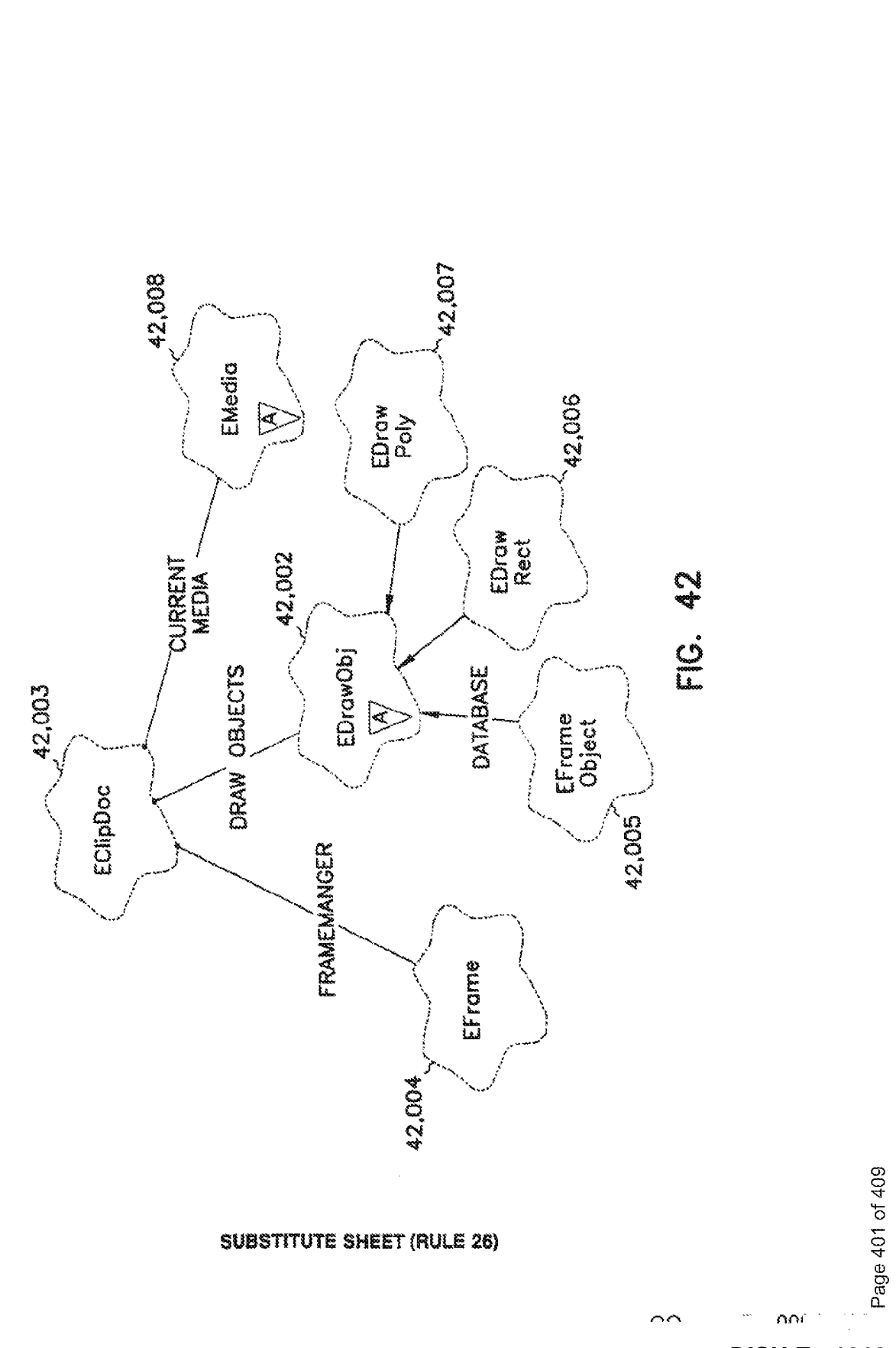

**DISH Ex-1018, p. 475 DISH v. BBiTV IPR2020-01267**

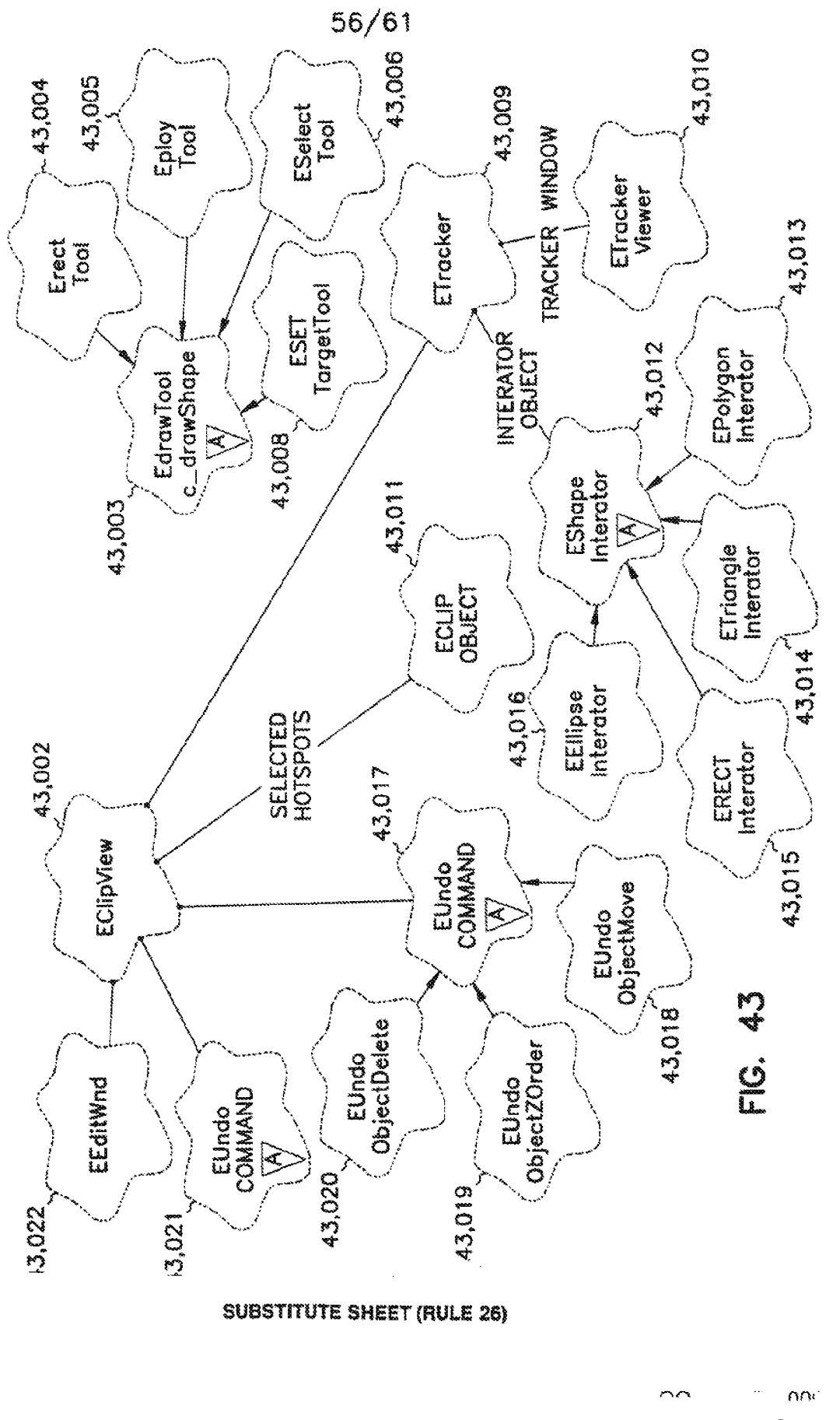

**DISH Ex-1018, p. 476 DISH v. BBiTV IPR2020-01267**

Page 402 of 409

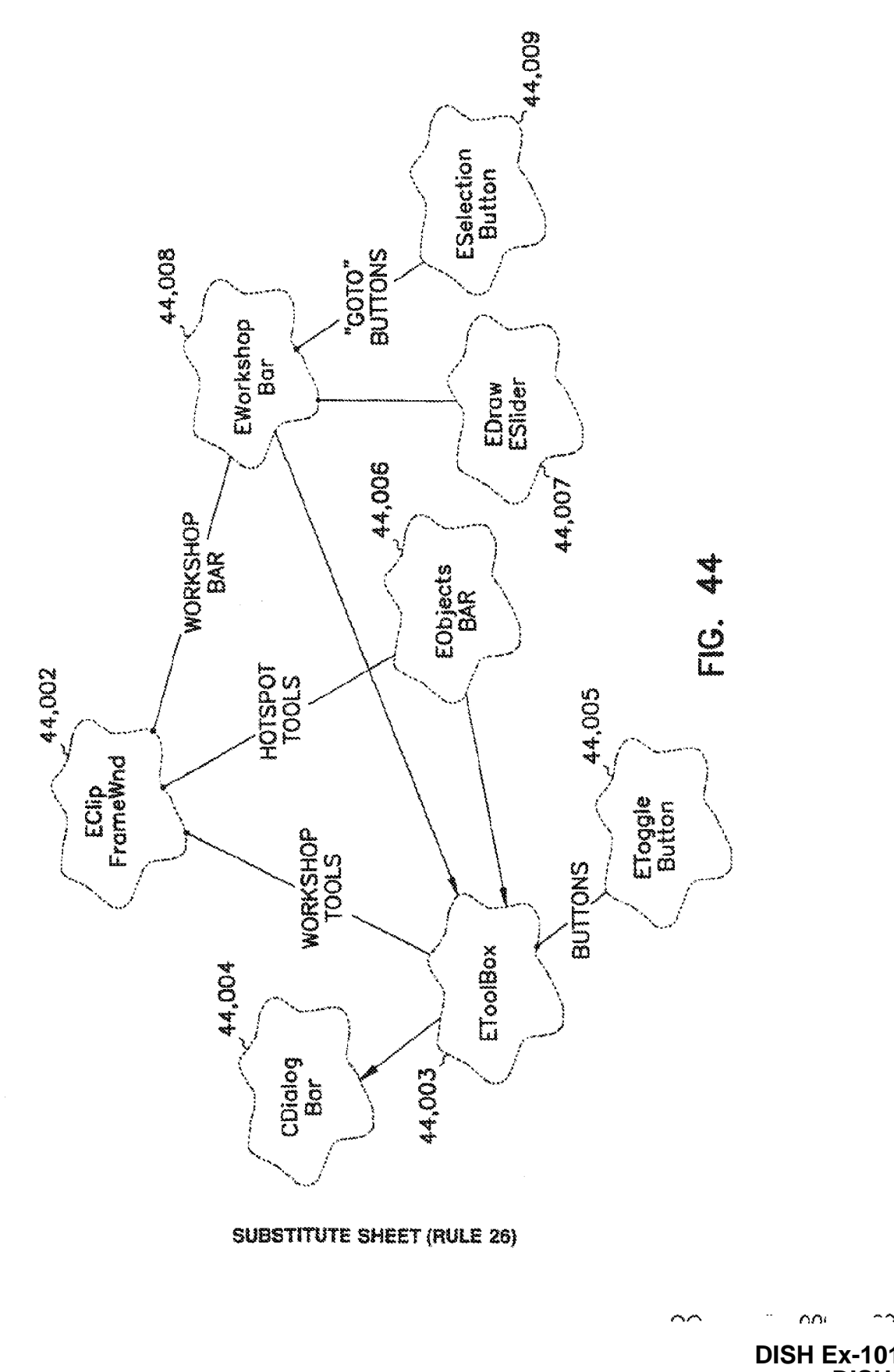

**DISH Ex-1018, p. 477 DISH v. BBiTV IPR2020-01267**

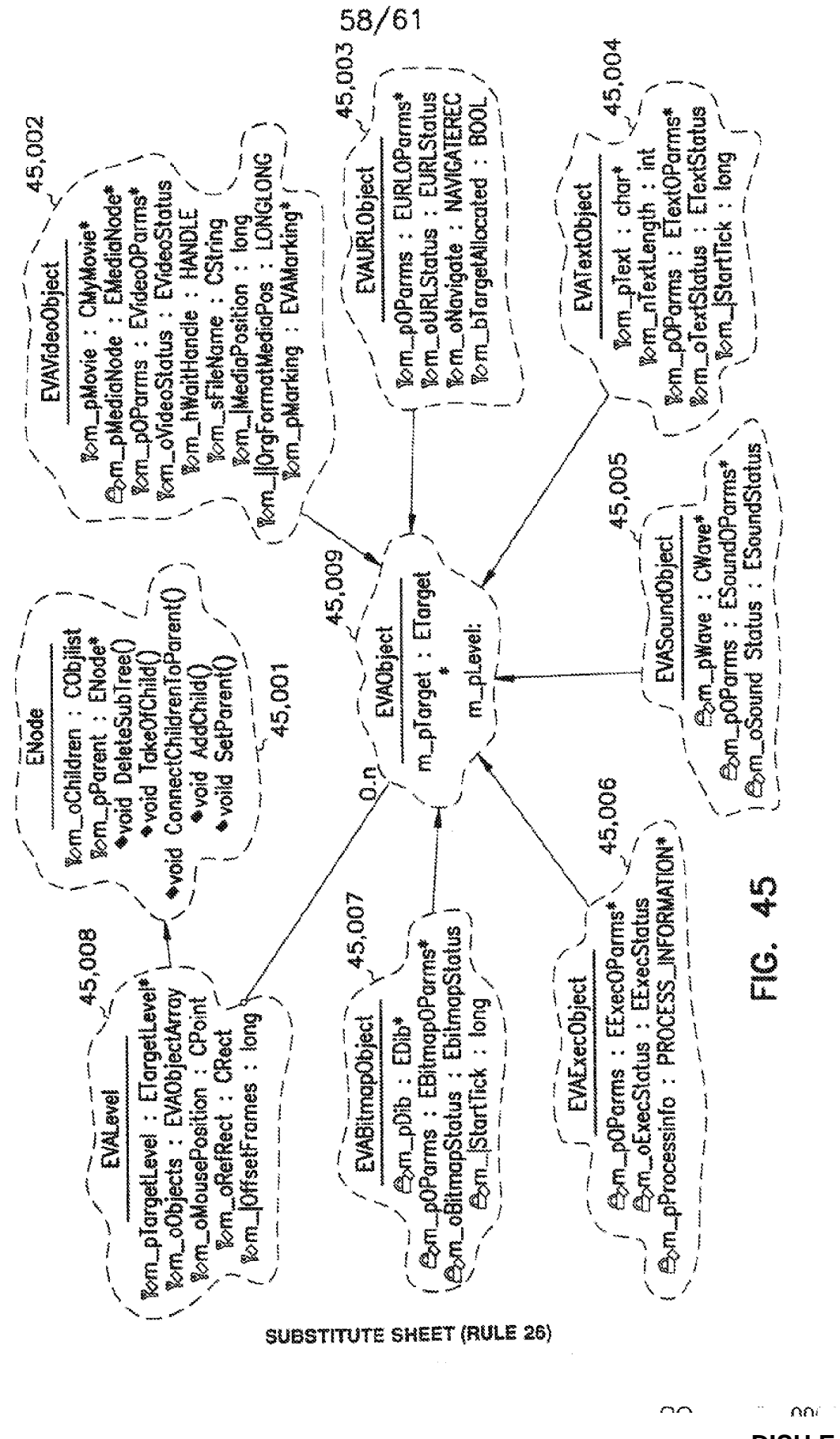

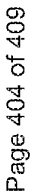

**DISH Ex-1018, p. 478 DISH v. BBiTV IPR2020-01267**

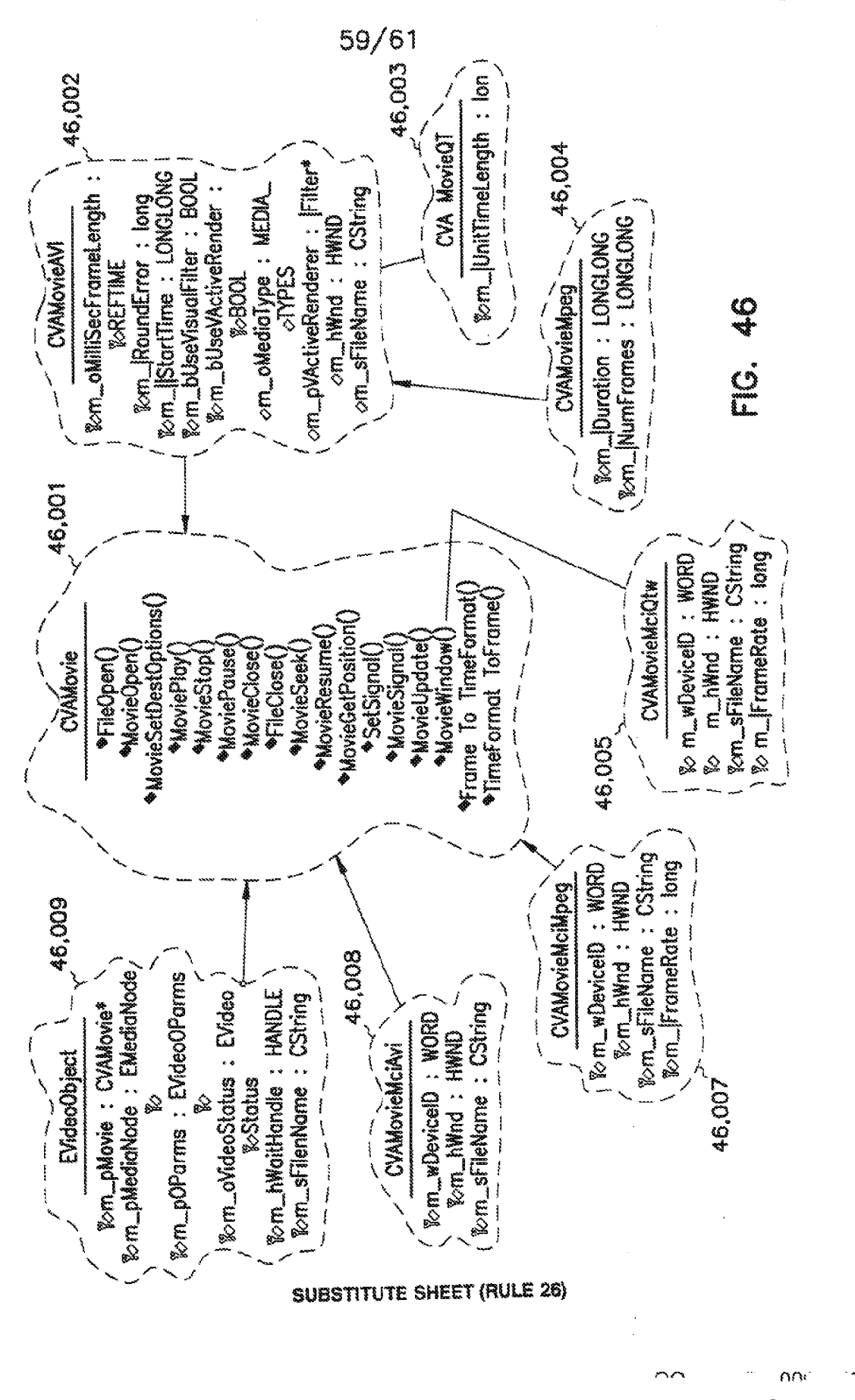

WO 99/10822

Page 405 of 409

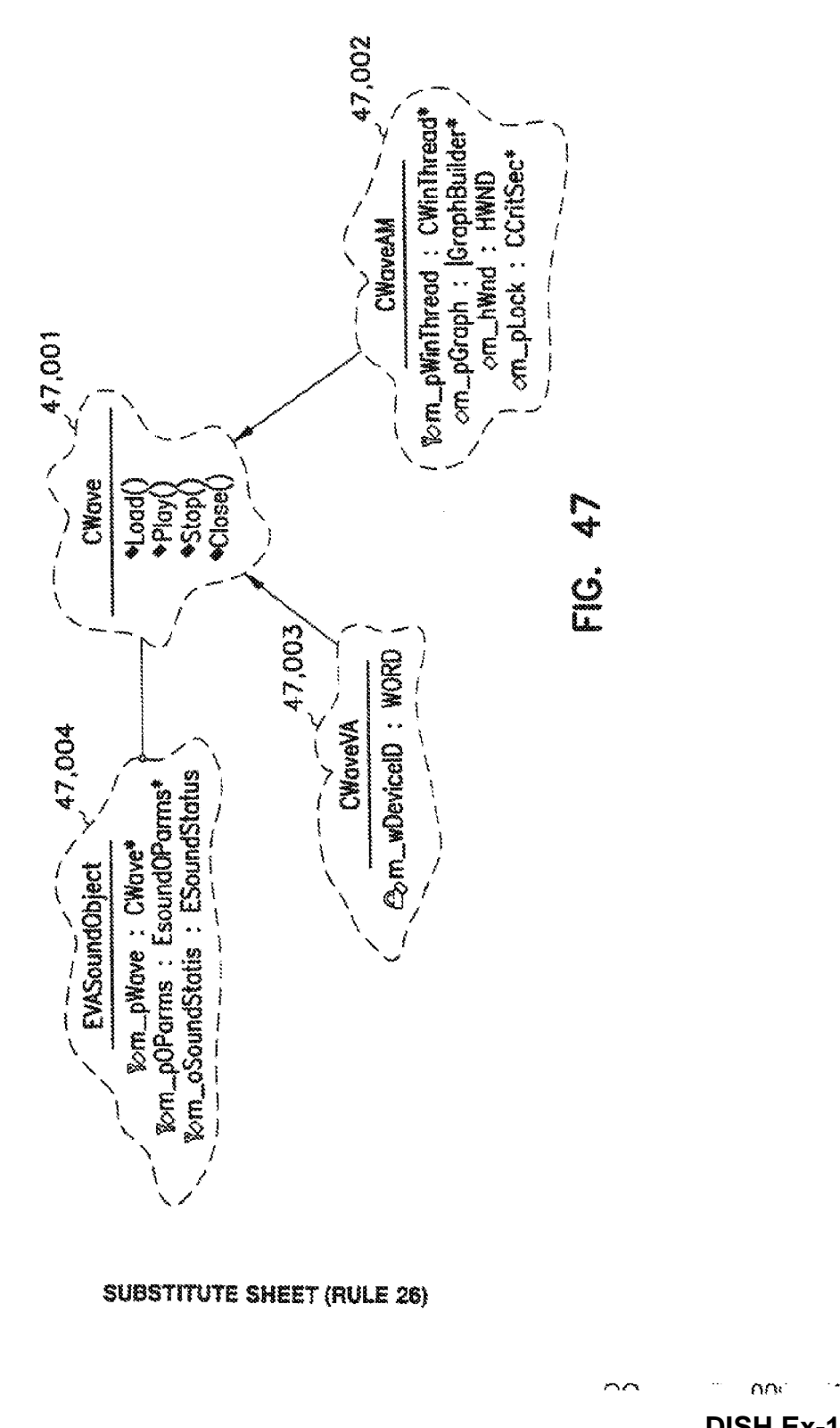

**DISH Ex-1018, p. 480 DISH v. BBiTV IPR2020-01267**

Page 406 of 409

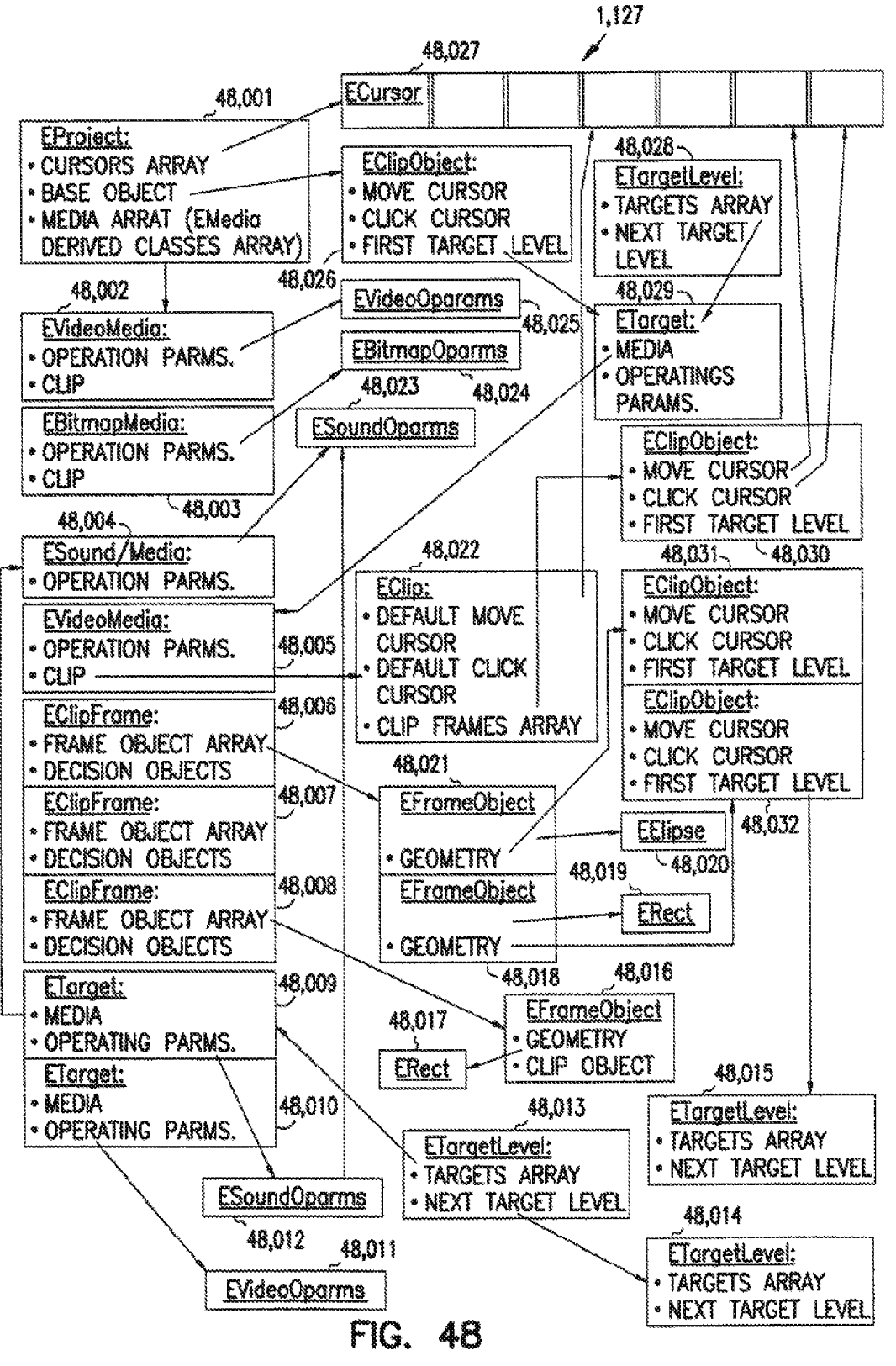

**SUBSTITUTE SHEET (RULE 26)** 

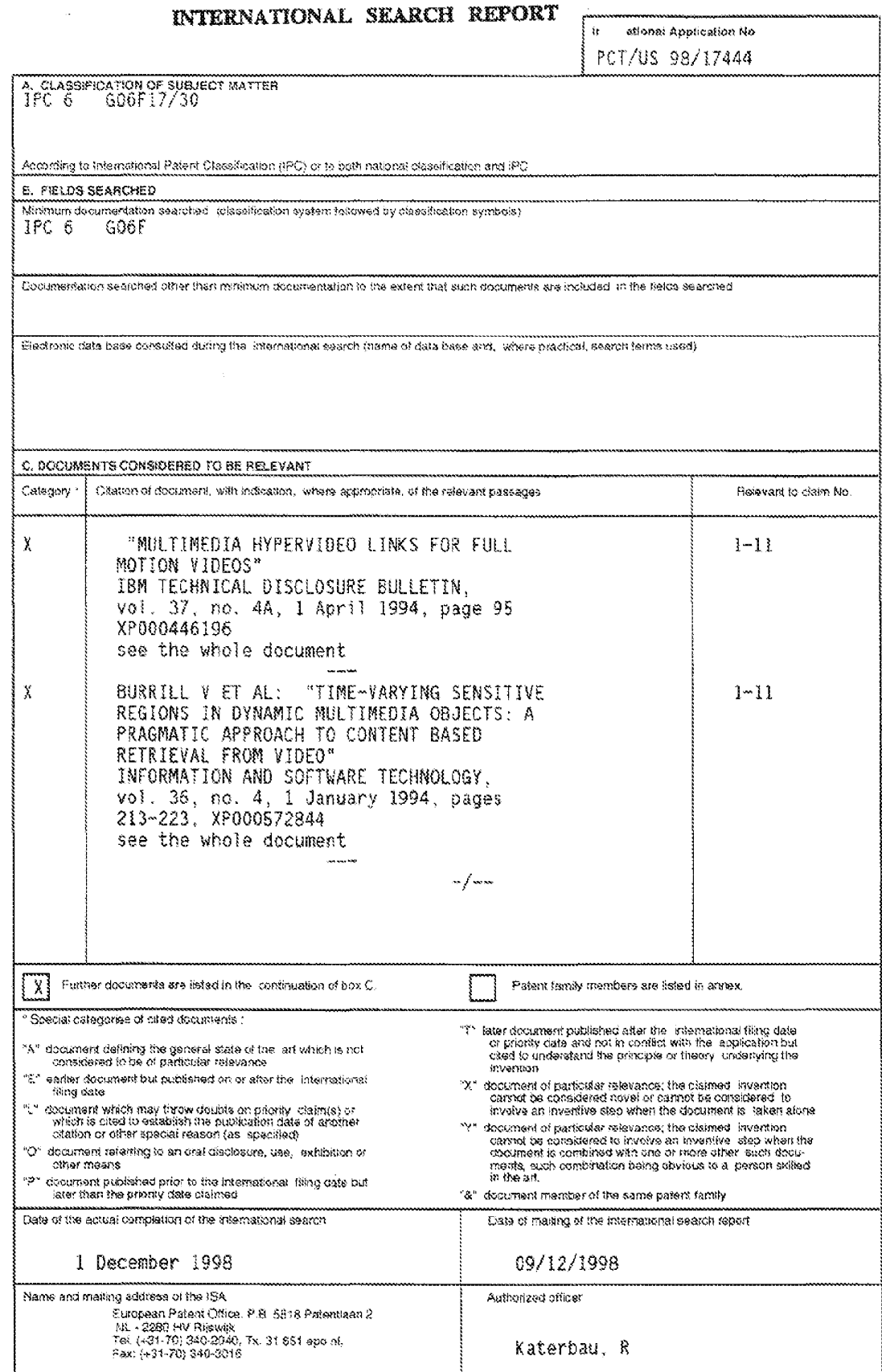

Form PCT/IBA/210 (second sheet) (Asy 1998)

 $\pmb{\lambda}$ 

# INTERNATIONAL SEARCH REPORT

in stional Application No  $\sqrt{\frac{98}{17444}}$ 

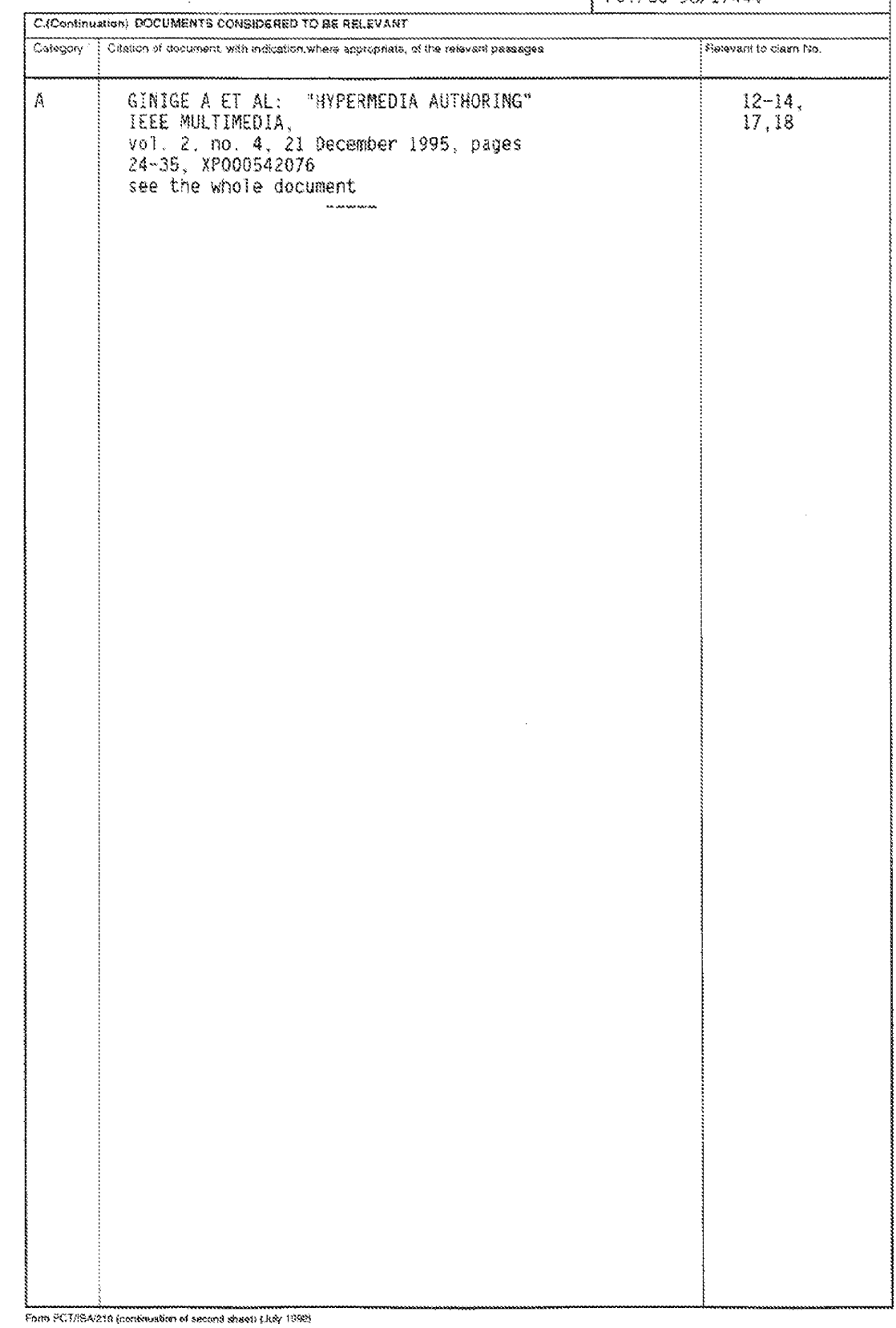

 $\mathbf{1}$ 

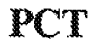

WORLD INTELLECTUAL PROPERTY ORGANIZATION International Burgan

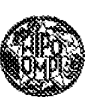

#### INTERNATIONAL APPLICATION PUBLISHED UNDER THE PATENT COOPERATION TREATY (PCT)

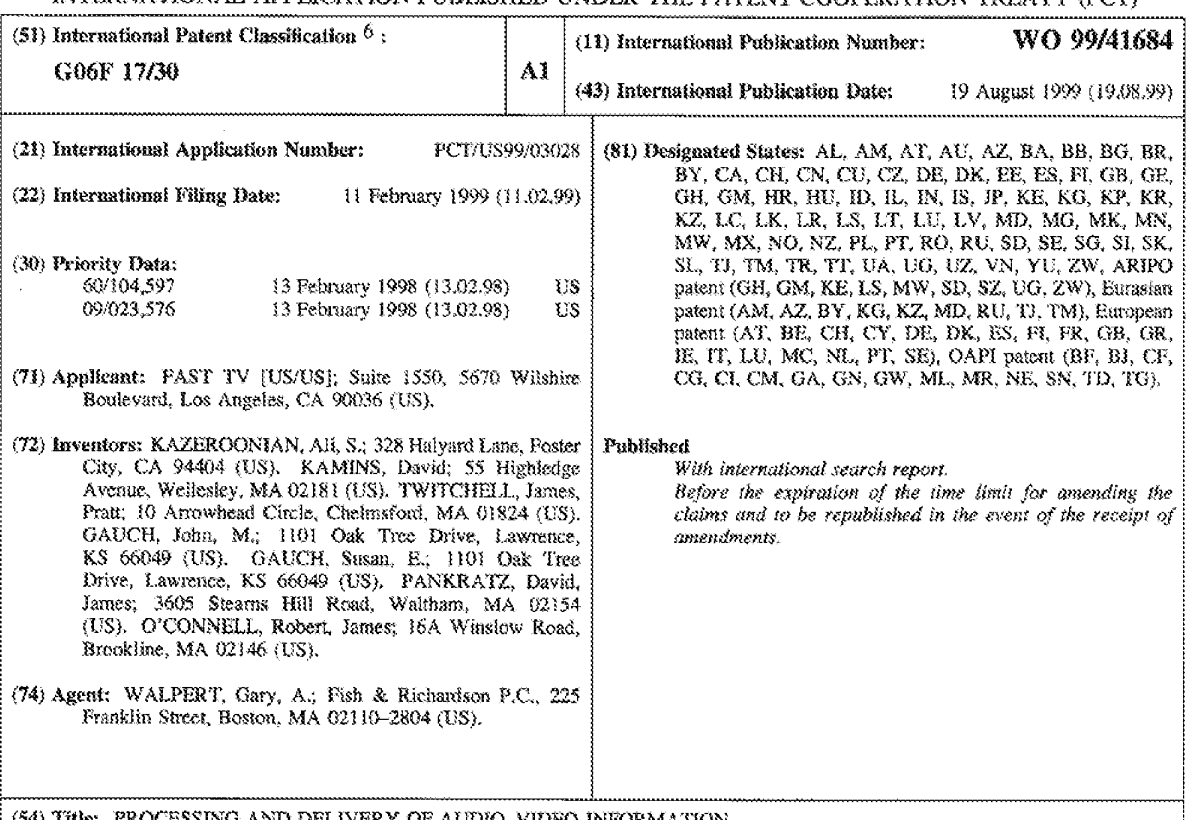

SSING AND DELIVERY OF AUDIO-VIDEO INFORMATION

#### (57) Abstract

An automated real-time system for processing and distribution of audio-video data. The system performs automated, real-time analysis and scene detection, segmentation, indexing, and encoding of video for real-time presentation, browsing, or searching. By using automated real-time processing of audio-video data sources, the data is available to a user (a viewer) without a substantial delay that would be introduced by manual or off-line (batch oriented) automatic processing of the data. The processing is arranged in a pipelined process, reducing processing delays and requiring less intermediate storage than a batch-oriented processing approach. The audio-video sources are segmented into individual scenes, such as one story in a news broadcast, thereby allowing a user to access portions of source programming without having to view or scan through the entire programs or to specify a particular time interval. The system also makes combined use of video, audio, and closed-caption information in an audio-video signal to identify individual scenes. This combined use of multiple sources of information provides an improved scene detection capability. Characterization of individual scenes is based on a variety of sources of information including, for example, the closed-caption text and the output of a speech recognizer analyzing the audio information in the signal.

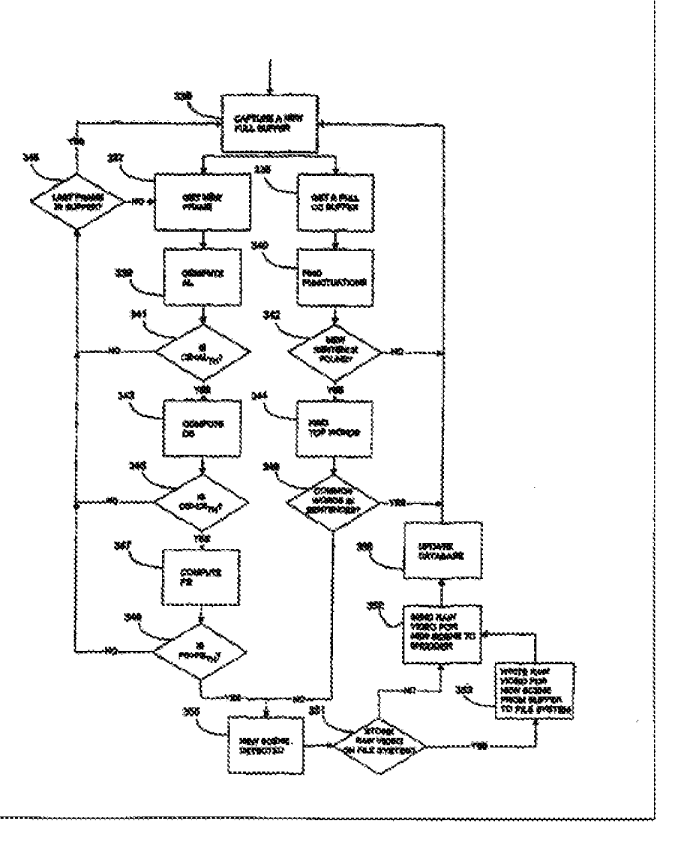

GOOGLE EXHIBIT 1016

# FOR THE PURPOSES OF INFORMATION ONLY

Codes used to identify States party to the PCT on the front pages of pamphlets publishing international applications under the PCT.

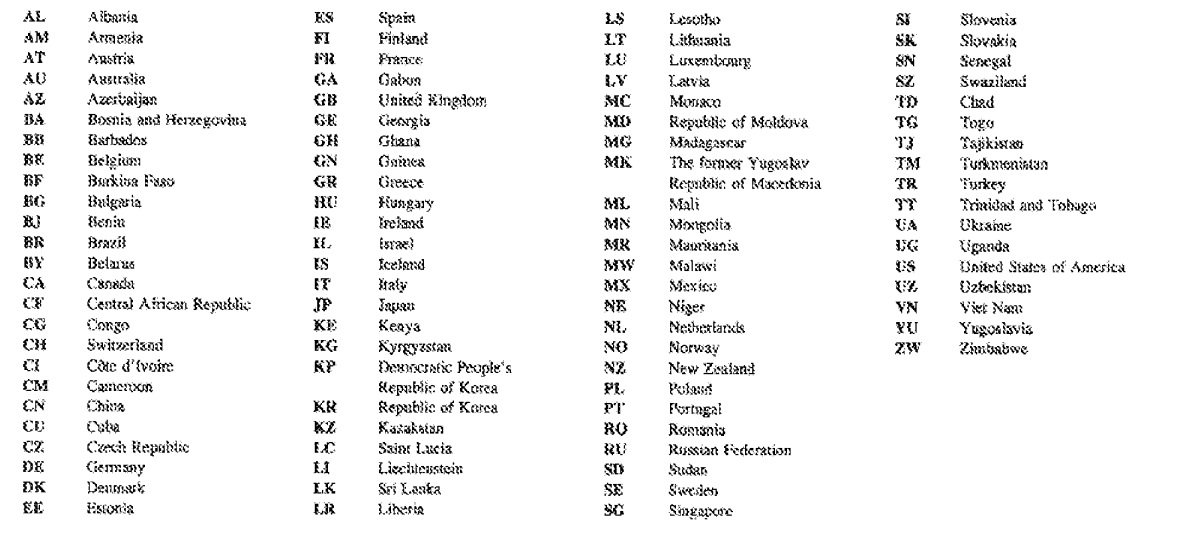

 $-1$ 

PROCESSING AND DELIVERY OF AUDIO-VIDEO INFORMATION

#### Background

This invention relates to processing and delivery 5 of audio-video information.

Audio-video information is broadcast to viewers, using a variety of communication media and techniques including, for example, conventional television transmissions, digital or analog satellite transmissions,

- 10 or data transfer to networked personal computers (for example, through the Internet's World Wide Web). Limited experimental and non-commercial deployments of "interactive television" (ITV) and "video-on-demand" (VOD), for example by cable television providers, attempt
- 15 to provide more targeted programming to viewers. These systems have not yet led to significant commercial viewership. Some of these interactive television systems offer the capability for a viewer to search a large pool of programs and to retrieve and view only a subset of
- 20 programs that match his interest. Video-on-demand systems allow a user to select, retrieve and view one or more video programs in their entirety by selecting from an existing, pre-processed content menu. For example, the viewer may rely on the program title, a predetermined
- 25 subject category, names of on-screen talent, and perhaps other tangential information to decide whether to select a particular program. A significant amount of time and resources are devoted to preparing the programs for availability on the video-on-demand selection menus.
- 30 Research systems that provide content-based access to audio-video libraries have also been developed. One such system, called "Informedia," has been developed by researchers at the Carnegie-Mellon University. This system incorporates mechanisms for detecting, indexing,

 $-2-$ 

retrieving, and viewing video scenes in a stored audiovideo library. The system requires the viewer to specify the keywords manually and then it retrieves the relevant videos. This and other systems use automatic methods for

5 detecting scene changes. A variety of systems have also been developed for accessing audio-video information that has already been indexed using, for example, manual indexing techniques.

Audio-video processing techniques have been 10 developed for detecting changes of scene based on video information. Such video scene detection has been used to allow a user to browse a video archive by viewing representative frames of each scene. Another use of automatic video scene detection has been to tag and index

15 video for future retrieval, for example, to manage film and video assets. Systems with similar capabilities have also been based on image recognition techniques rather than video scene detection.

### Summary of the Invention

- 20 The invention relates to an automated real-time system for the processing and distribution of audio-video data. One aspect of this system performs automated, real-time analysis and scene detection, seqmentation, indexing, and encoding of video information for real-time
- 25 presentation, browsing, or searching. By using automated real-time processing of audio-video data sources, the data is available to a user (a viewer) without a substantial delay that would be introduced by manual or off-line (batch oriented) automatic processing of the
- 30 data. The processing is arranged in a pipelined process, reducing processing delays and requiring less intermediate storage than a batch-oriented processing approach. The audio-video sources are segmented into individual scenes, such as one story in a news broadcast,

 $-3 -$ 

thereby allowing a user to access portions of source programming without having to view or scan through entire programs or to specify particular time intervals. The system also makes combined use of video, audio, and

- 5 closed-caption information in an audio-video signal to identify individual scenes. This combined use of multiple sources of information provides an improved scene detection capability. Characterization of individual scenes is based on a variety of sources of
- 10 information including, for example, the closed-caption text and the output of a speech recognizer analyzing the audio information in the signal.

In one aspect, in general, the invention provides a method for fully automated real-time processing and

- 15 delivery of an audio-video program. The method features accepting the audio-video program, for example from a satellite receiver, and detecting discrete scenes within the program based on the content of the program. For each of the discrete scenes, the method includes
- 20 determining textual information related to the scene, indexing the scene using the textual information, optionally compressing or encoding the video data, storing audio-video data from the scene, and storing index data for the scene. The method can also include
- 25 accepting the description of interests of a user, such as keywords or category names associated with topics of interest to that user. The method then includes matching the description of interests of a user to stored index data for the scenes, and providing audio-video data from
- 30 the matching scenes to the user, for example over a data communication network.

The invention can include one or more of the following features.

Detecting scenes, determining textual information 35 related to the scene, indexing the scenes, and storing

 $-4-$ 

data from the scenes, can all occur in a pipelined manner while accepting the program. Providing audio-video data to the user can therefore begin prior to completion of accepting of the program. In this way, the user can view

5 scenes of the program with low delay relative to accepting those scenes in the program. The method can also include accepting a text

document, for example from a text source such as a news source. For each of the discrete scenes, the method then

- 10 includes further matching of the scene to the text document and, if a match is found, storing the matching information which associates the scene to the document. Providing audio-video data from the matching scenes then also includes providing any stored matching information
- 15 which associates the scenes to the text document. Scenes can be detected within the program based on

the content of the program using both the audio and video portions of the program. This can include comparing a color distribution at one time in the program to the

- 20 color distribution at another time, or computing a statistic of the rate of change of the video signal. Scenes can also be detected by processing the closed captions of the program. This may involve, for example, comparing the frequency of previously selected
- 25 words in one portion of the program to their frequency in another portion of the program. It may also involve detecting predetermined character sequences, such as punctuation or particular words, in the closed captions.
- The textual information used for indexing can be 30 determined by processing the closed captions of the scene. In addition, the information can be determined by processing the audio portion of the scene using an automatic speech recognizer.

If the audio-video data is sent to the user over a 35 data network, it can be sent using a data streaming

 $-5-$ 

protocol and the Internet Protocol (IP) network protocol. Also, it can be multicast for reception by multiple users. In addition, the data can be compressed in accordance with the communication capacity of a

5 communication path over the data communication network to the user.

The description of interests of a user can be received prior to accepting an audio-video program, thereby forming a profile for that user. The description

10 of interests can also be received after accepting the program, thereby forming a search request for that user.

In another aspect, in general, the invention features a system for fully automated real-time processing and delivery of an audio-video program. The

- 15 system includes a segmenter/indexer for accepting the program and providing data for discrete scenes in the program, a media database for accepting and storing audio-video data for the discrete scenes from the segmenter/indexer, an information database for accepting
- 20 and storing index data based on textual data related to the discrete scenes from the seqmenter/indexer, and a communication network coupling the media database and a client computer for providing audio-video data stored in the media database which match a description of interests

25 provided by a user of the client computer.

In another aspect, in general, the invention provides software stored on computer readable media for causing a computer implementation of such an audio-video processing and delivery system to function.

30 Other features and advantages of the invention will be apparent from the following description, and from the claims.

### Description of the Drawings

Fig. 1 is a block diagram of physical components of a video processing system and its interconnections with data sources and users;

Fig. 2 is a block diagram of the software components of the audio-video processor, and the media and information databases:

Fig. 3 is a flowchart of operation of the audiovideo processor;

 $10<sup>°</sup>$ 

5

Fig. 4 is a schematic of the pipeline stages of processing; and

Fig. 5 is a schematic of the time evolution of pipeline stages on a dual processor computer.

### Description

- $15$ Referring to Fig. 1, a user at client computer 109 requests data from a video processing system (VPS) 100, and accepts the requested data, which originated at audio-video sources 110 and text content sources 104. VPS 100 includes several server computers which process
- 20 the audio-video and text data, respond to requests from users, and provide data to those users. An audio-video processing server (AVPS) 101 accepts data from audiovideo sources 110, processes the audio-video data, and provides the processed data to a media server 102 where
- 25 it is stored or buffered prior to being distributed to client computer 109. A text processing server (TPS) 105 accepts textual data, including text accompanying the audio-video data such as closed captioning (CC), as well as text data from other text content sources 104, such as
- 30 news wire service, processes the text data, and provides processed data to media server computer 102. AVPS 101 and TPS 105 provide information related to the context and structure of the processed data to an information

 $-7-$ 

server 103. Client computer 109 communicates with a Web server 106 in order to request audio-video data. Data stored in media server 102 is identified based on data stored in information server 103, and the identified

- 5 audio-video and text data is sent from media server 102 to client computer 109 as a compressed data stream. The server computers, AVPS 101, media server 102. information server 103, TPS 105, and Web server 106 are coupled to a local area network (LAN) 107. LAN 107 is
- 10 coupled to a wide area network (WAN) 108, such as the Internet. Client computers 109 are also coupled to WAN Each of the computers 109 includes a processor, 108. working memory, a program storage, such as a fixed or removable magnetic disk drive, and a network
- 15 communication interface. In addition, media server 102 and information server 103 include data storage devices, such as magnetic disk drives, and audio-video processing server 101 includes an additional processor enabling parallel processing on the audio-video server. LAN 107
- 20 provides reliable high-data-rate communication between the server computers coupled directly to the LAN, for example using Ethernet supporting communication rates in the range 10-100Mb/s. WAN 108 provides lower-rate and less reliable communication between LAN 107 and client
- 25 computer 109. If a client computer is coupled to WAN 108 over a standard telephone modem, this rate may be only 28kb/s, while the rate may be as high as 1Mb/s or higher if the client is coupled to the WAN over a T1 telephone connection and the WAN provides as fast or faster path
- 30 than LAN 107.

Audio-video sources 110 includes one or more realtime sources of audio-video data. The sources can include receivers of terrestrial or satellite broadcasts of analog or digitally-encoded television signals, or 35 receivers of television signals provided over a wired

 $-8-$ 

distribution system (for example, a cable television system) or over a data network (for example, the Internet). In addition, audio-video sources can include sources of non-real-time data, for example, recorded 5 signals, such as edited television programming or feature

films.

Audio-video data provided by audio-video sources 110 includes analog or digitally-encoded television signals. A television signal includes video and audio

10 signals, as well as a closed-caption (CC) text signal, encoded during the vertical blanking interval of analog signals.

Turning now to the user's interface to the system, client computer 109 includes software that communicates 15 with software on Web server 106 to search for data or to set a personal profile, and includes software that accepts an audio-video data stream originating at media server 102 and transported over WAN 108. In a search mode, the user searches the available archives of video

- 20 clips and text. Once a list of desired video clips and news articles is compiled by the user, a corresponding data stream is transported from media server 102 to client computer 109. The data stream can be transported using a variety of protocols, such as ones using
- 25 streaming techniques layered on the Internet Protocol (IP) network layer protocol. The data stream can be compressed to satisfy communication-rate constraints on the data path between media server 102 and client computer 109. Data can be transferred in a variety of
- 30 ways from media server 102 to client computer 109, including using an on-demand (that is, direct) transmission, or as part of a broadcast or multicast transmission in which multiple client computers receive the same data streams. The client computer can also
- 35 receive text data directly from text content sources 104

for concurrent presentation with audio-video data sent from media server 102.

Turning now to the server computers that make up VPS 100, AVPS 101 accepts a television signal from audio-

- 5 video sources 110. Information related to changes in video (that is, from frame to frame), audio intensity, and punctuation and words in the CC text are used to split the video into distinct scenes (video clips). The video and audio from each scene is then compressed
- 10 (encoded) and stored on media server 102. The CC text, as well as information about the particular video source, broadcast time, etc., for each scene is stored in information server 103 to enable future searches that might return those scenes.
- TPS 105 receives CC text for each video scene 15. directly from AVPS 101. TPS 105 assigns a category (a subject code or topic) to the CC text for a clip. This category information is provided to information server 103
- 20 TPS 105 also receives text documents from text content sources 104, for example from a text server computer on site at a text news provider. The CC for an audio-video clip is used to find related documents from the text sources. The relationship information is
- 25 provided to information server 103. An example of this type of correlation of sources is an audio-video clip of a weather forecast being matched to a textual weather forecast. This match could later be used to present to a user at client computer 109 the textual weather forecast
- 30 side-by-side with the audio-video weather forecast broadcast. Based on this type of correlation, news stories that fall in the same category as a video clip can also be shown side by side. The user is therefore able to see retrieved video together with related news 35 stories.

 $-10-$ 

Server computer 106 includes server software that communicates with client software executing at client computer 109. For instance, a Web browser executes at client computer 109 and communicates with a Web server

- 5 executing at server computer 106. The user, using the client software, provides the server software with a request for data, for example by filling out an electronic form for a keyword-based search or for selecting a category or topic. If Web client and server
- 10 software is used, the form is transported to between server computer 106 and client computer 109 using the hyper-text transport protocol (http). The server software accepts the request, accesses information server 103, and compiles a list of video clips and news
- 15 articles. This list is provided to the client software, in the form of a multimedia document or in some other form that can be interpreted by the client software. In response to input from the user, the client software then submits requests for the video clips to media server 102,
- 20 and for text data to text content sources 104 and accepts the data provided in response to the requests.

A hyper-text list of video clips and news articles can include "thumbnail" views of video clips presented along with other identifying information for the clips.

- 25 The thumbnail can be a static image, or can change while it is presented to the user. The frame chosen to be displayed can be chosen at the time the video clip is initially processed. For instance, the most stationary portion of the clip can be used to as the representative
- 30 frame to display in the thumbnail view. A time-varying thumbnail can sample frames from the video clip, for example sampling uniformly in time, or using a previously chosen sequence of relatively stationary frames.

In an alternative mode of operation, rather than 35 search for audio-video data that has already been stored

in the media database, the user can provide profile information in advance of the data being available. Then, as relevant audio-video data is processed, it can be provided to the user, for example, as a personalized 5 broadcast.

Referring to Fig. 2, the details of a software audio-video processor 201 which executes on audio-video processing server (AVPS) 101 (shown in Fig. 1) is depicted. Each of the illustrated software modules

- 10 executes on one or more of the processors in AVPS 101 and communicates with other modules in audio-video processor 201 through shared memory buffers in the working storage. Execution of the modules can be allocated to the multiple processors in a variety of ways, for example, with one
- 15 processor digitizing while another is performing segmentation. No intermediate disk files of the digitized video are created prior to the data passing through a segmentation coordinator 217.

A digitizer/decoder 225 provides an interface for 20 the audio-video data accepted from audio-video sources 110. In the case of analog television data, digitizer/decoder 225 controls the acquisition of the analog signal and extraction and digitization of video, audio, and closed-caption data in the signal. In the

- 25 case of digitized data, digitizer/decoder decodes the digital data stream and creates digital streams for the video, audio, and closed-caption data. The digital video stream in both cases includes individual digitized frames. Each frame, as it is extracted, is stored in an
- 30 indexed location in a video buffer 214. The corresponding digitized audio frame is stored in an audio buffer 223 at the same index location, thus insuring audio/video synchronization. The digitized closedcaption text is stored in a CC buffer 228. The
- 35 correspondence between audio data and closed caption data

 $-12-$ 

is preserved by keeping track of the number of bytes of CC data in a given video frame.

A video segmenter 213 performs two analyses on each frame. First, it computes a color histogram of the 5 frame, and compares it with the histogram of the previous and the next frames to produce a video color difference quantity. This quantity is related to the rate of change of the image. This comparison is performed by summing the absolute differences of corresponding histogram

10 values associated with different colors. In the second analysis, a pixel-to-pixel change comparison is made between the current frame and the previous frame by summing of absolute differences of all changes in the pixel intensity and color values to produce a pixel

15 difference quantity. Both quantities computed by video segmenter 213 are passed to segmentation coordinator 217. An audio segmenter 216 measures the average audio level for each frame to produce an audio level quantity. The audio level quantity is also passed to segmentation

20 coordinator 217.

A CC segmenter 227 analyzes the CC data in CC Buffer 228 and checks for the presence of punctuation marks such as periods and for CC special characters such as carets (">>"). The CC seqmenter also checks for the

- 25 occurrence of common words across sentence boundaries. CC segmenter 227 passes a signal to segmentation coordinator 217 indicating whether a scene change is likely to have taken place based on the CC text. For example, the same important words used in two frames
- 30 contributes to an indication that both frames are part of the same scene.

In segmentation coordinator 217, the video color difference, pixel difference, and audio level quantities are compared to respective thresholds stored in the 35 segmentation coordinator. If all of the quantities

 $-13-$ 

exceed their respective thresholds, the segmentation coordinator determines whether a scene boundary should be declared at that point. This declaration is based in part on the signal received from CC segmenter 227.

- S. Once segmentation coordinator 217 determines that a scene boundary has occurred, the contents of video buffer 214, and audio buffer 223, including the audiovideo data from the new scene, are passed to an encoder 231. Alternatively, the audio-video data can have been
- 10 buffered in a temporary hard disk storage 234 and read by encoder 231 when the scene boundary is determined.

Encoder 231 compresses the video and audio data for a scene, and passes the compressed data to a media database 232, stored on media server 102. Media database 15 232 includes individual files for each of the scenes, as

- well as an index or directory to access those files. Segmentation coordinator 217 also sends data for new entries to be stored in a content table 219 and a text table 220 in a database 218 stored on information
- 20 server 103. The entry in content table 219 includes the location or index of the corresponding data stored in a media database 232, plus other information such as the duration of the scene and the name of the audio-video source. The entry in text table 220 contains all of the
- 25 CC text for the given scene. The two entries are related by a common index so that once the database is searched for a specific word in the closed caption entries, all of the related video scenes locations can be found.

Segmentation coordinator 217 also passes the CC 30 text for a scene to a text processor 240 executing on TPS 105. Text processor 240 matches the CC text to available text sources from text content sources 104.

The system can also include a speech recognizer. This speech recognizer takes, as an input, the audio 35 portion of an audio-video program and produces a word

 $-14-$ 

sequence corresponding to that audio data. This word sequence can be used to supplement, or can be used instead of, the CC text in the approach described above.

- Referring to Fig. 3, in operation, the audio-video 5 processor 201 determines whether each new frame of data begins a new scene. Audio-video processor 201 begins by capturing, in a buffer, multiple frames, for example a fixed duration interval, of the audio-video source data (step 336). This buffer is part of digitizer/decoder
- 10 225. One frame of data is then stored in each of video buffer 214 and audio buffer 223 (step 337). In parallel, the CC text for the entire buffer is stored in the CC buffer  $228$  (step  $338$ ). In many video sequences, speakers, anchor persons, or other talking persons stop
- 15 their speech as the video subject matter changes from one topic to another. Video editors almost always paste together video segments with quiet audio tracks at both ends of the segment. Therefore, a quiet period in the audio track of a video is usually an indication of a
- 20 possible video scene change. Audio Level quantity (AL) is measured (step 339) by taking the average of the audio level of the data in audio buffer 223. AL is then compared to a pre-set Audio Level Threshold (AL<sub>TR</sub>) value (step 341). If the Audio Level is less than the Audio
- 25 Level Threshold, then a quiet frame has been reached that satisfies the audio level condition for a scene boundary, and further consideration of this frame as a scene boundary continues. If the level condition is not satisfied, a new frame, if available, is processed (step
- 30 349). If the last frame of the buffer has been used then a new buffer is captured (step 336) otherwise the next frame from the buffer is read and processing continues (step 337).

Consideration of the frame continues by computing 35 a histogram of the colors in the frame. In this

 $-15 -$ 

embodiment, an 8-bit color palette (that is, 256 colors or color classes) is used to compute the histogram.  $\mathbf{A}$ video color difference quantity (color spectrum, CS) is determined as the sum of the absolute differences of the

- 5 corresponding histogram values (step 343). The value of CS is compared to a threshold  $CS_{Th}$  (step 345) and if CS is greater than CS<sub>TR</sub>, the processing determines that a significant change in the color of the frames has occurred (perhaps a new object is being depicted in the
- 10 frame with new colors) suggesting the possible start of a new scene. If CS is not greater than CS<sub>m</sub>, then processing continues with the next frame (step 349). Next the processing determines a pixel difference

quantity (pixel spectrum, PS) (step 347). PS is

- 15 determined as the sum of the absolute differences between each of the intensity (luminance) and color (chrominance) values of corresponding pixels in the current frame and the previous frame. The value of PS is compared to a threshold  $PS_{Th}$  (step 348) and if PS is greater than  $PS_{Th}$ ,
- 20 the processing concludes that a significant change in the whole frame has occurred, for example, caused by a movement of an object in the frame suggesting the possible start of a new scene. If PS is not greater than  $PS_{\text{ra}}$ , then processing continues with the next frame (step  $25, 349$ .

In parallel with the steps involving the audiovideo frame, the text stored in the CC buffer (at step 338) is examined (step 340) to locate punctuation characters, including period  $($ ", "), single caret  $($ ">"),

- 30 double carets (">>"), triple carets (">>>"), marking a new sentence, subject, or speaker. If a new sentence is found (step 342), then processing proceeds to identify the most important words in the CC text (step 344). Important words are identified by determining the
- 35 frequency of their appearance in a representative textual

corpus. The least frequently occurring words are ranked as the most important words. The processing compares the top words in the present CC buffer to those of the previous buffer and if the two buffers have several words

5 in common, then the processing decides that the subject matter of the two buffers are probably the same and the two buffers belong to the same scene (step 346) and processing proceeds with the next buffer.

If the current frame is a candidate scene change 10 based on the audio and video signals (step 348) and the current buffer is a candidate scene change based on the CC text (step 346), then this frame is determined to be the first frame of a new scene (step 350).

If a new scene is found, the video and audio data 15 buffered for the entire scene is indexed and compressed as follows.

Processing determines whether to store the buffers belonging to the present scene as raw video files on disk buffers rather than passing them directly to the encoder

20 (step 351). If the disk storage mode is being used, then raw audio and video buffers for the new scene are written to the disk (step 353). Otherwise, the audio and video buffers are passed directly to the encoder (step 352).

Processing for the scene finishes with passing 25 information about the scene to information database 218, including the CC text, the length of the scene, the publisher of the video, the broadcast time, and the encoding algorithm with which the audio and video data is encoded or compressed (step 355).

- 30 An additional criterion can be used to locate scene boundaries based on the video signal. The average intensity (luminosity) of each frame is compared to a threshold. When the intensity is below a threshold, a scene change is declared. This intensity threshold can
- 35 be used to detect black frames that would usually

 $-17 -$ 

indicate a scene change during a broadcast. Most broadcasts fade their programming to black before a commercial or between unrelated shows.

An additional criterion can be used to locate 5 scene boundaries based on the audio signal. A fall in the audio level quantity below a threshold for more than a minimum duration is used to detect a pause or lull in a speech in a scene, and a scene boundary can be declared at that point. For example, a short pause (lull) by a

10 speaker can be construed as the end of a sentence and can be used for detecting a scene where accurate punctuation in closed caption can not be available. A lull duration of one second would indicate a possible scene boundary. An additional criterion can be used to detect

- 15 scene changes based on the CC text. Presence of a specified string or pattern can determine an automatic (overriding) boundary for scene. For example, when segmenting a video program covering the U.S. House of Representatives chamber discussions, automatic
- 20 determination of a scene with every instance of the phrase "THE SPEAKER PRO TEMPORE:" is useful. This type of over-ride is most useful when a video signal is covering a live event or where very little action or movement is present (or likely to be) within the video
- 25 stream itself.

Audio-video processing server (AVPS) 101 can be a multi-processor allowing parallel processing of the modules and tasks shown in Figs. 2 and 3. The tasks and processing steps are divided between separate processing

30 threads or operating system processes. AVPS 101 uses threads to achieve real-time video encoding throughput, high segmentation speed, and other characteristics that affect user interface responsiveness. The pipelined architecture supported by these multiple threads provides  $-18 -$ 

the end-users with access to the indexed videos only moments after the videos are received.

Even on a single processor system multi-threading can improve performance by judicious assignment of

- 5 various tasks (stages) to separate threads. For example, as shown in Fig. 4, a video capture thread 458 is separate from a segmentation thread 459, allowing continuous (real-time) capture of video while the segmentation of the earlier video data is taking place.
- $10<sup>°</sup>$ Using threads is especially advantageous when a process consists of multiple tasks of varying urgency and processing needs. For example, the capture task (performed by the capture thread 458) is an urgent task: if the capture falls behind, the system loses video
- 15 information that cannot be recovered. The encoding process (performed by an encoding and database update thread 461) requires significant processing power, especially if the video clips are being compressed to a high compression factor. Moreover, in some applications,
- 20 it can be required that the same video content to be encoded to several different compression factors, or using different video file formats, simultaneously. In these cases and others, performance of the overall system is enhanced if encoding tasks are distinct from the
- 25 capture and segmentation tasks. Note that more than one encoding and database update threads can be running at the same time.

Control of the processing threads is initiated by a (callback) message from the video capture driver 457

30 awakening capture thread 458 which begins processing. As soon as a new scene is found by segmentation thread 459, a new encoding and database update thread 461 is spawned to encode the corresponding video buffer data and update the database. Since segmentation can take less time than 35 encoding, a single segmentation thread can spawn multiple

 $-19 -$ 

encoding and database update threads. Note that at any given time, there can be multiple video buffers being processed in thread pipeline 456.

Fig. 5 is a schematic of the time evolution of 5 pipeline stages (tasks) in audio-video processor 201 on a dual-processor computer, according to one aspect of the invention. This schematic can be generalized to any number of processors.

As was shown previously in Fig. 4, different 10 processor threads are assigned to different stages of processing. In Fig. 5, the vertical axis labeled stage 564 spans the three major stages of processing: video capture 565, video segmentation 566, and video encoding/database updates 567. For ease of discussion we

- 15 assume that one of the processors  $(P_1)$  is assigned to handle the capture task. In other words, the capture thread runs on  $P_1$  and handles the capture stage 565. The segmentation stage 566 is handled on threads running on either processor. Encoding and database stage 567 is
- 20 handled by multiple threads running concurrently on the two processors. The horizontal axis represents time 570. The six time intervals marked on the horizontal axis represent the equal-length captured buffers and & represents the duration of each buffer. For the purposes
- 25 of this discussion, the capture of the first buffer  $B_1$  571 begins at time=0 (568) and ends at time=4(569). Similarly, the capture of the second buffer B<sub>2</sub> 572 begins immediately after the completion of the capture of  $B_1$ . Each buffer B<sub>1</sub> contains, typically, a plurality of frames
- 30 with video and related information.

Within a time interval  $\Delta_{\rm g}$  576 after the start 573 of capture of  $B_1$ , the segmentation process  $S_1$  577 begins (which results in a segment or a scene) for buffer  $B_1$ . Note that in general the duration of each segmentation

35 process  $S_{11}$ ,  $S_{21}$ , etc. is not the same as that of the
$-20-$ 

buffers  $B_1$ ,  $B_2$ , ... since the duration of each segmentation process is the same as the length of a scene, while buffers are all equal size. To make this difference clear, we extended the buffer boundary line

5 575 between  $B_1$  and  $B_2$  to cross  $S_1$ . Also note that the various segments  $S_1-S_6$  (corresponding to 577-582) are typically of different lengths. In fact, as in S<sub>1</sub>, a single segment can contain video frames from two (or more) buffers. Note also that  $S_1$  can begin before the end

10 of  $B_i$  since the  $B_i$  is a full buffer while the segmentation process takes place on each frame within a full buffer. The time offset  $\Delta_{\mathcal{S}}$  576 is necessary because in many situations (especially when closed captioning is done in real-time by the video broadcasters) the closed caption

15 text lags behind the video. Typically  $\Delta_0$  is greater than this time lag.

At any given time there is only one segmentation thread: segmentation algorithms are not as latency sensitive as the capture process and they are not as

- 20 computationally intensive as the encoding process. Depending on the details of the operating system scheduling, either of the two processors can be assigned to  $S_{11}$ ,  $S_{21}$ , etc.
- The encoding process  $E_1$  558 begins a time  $\Delta_E$  587 25 after the start time 583 of  $S_1$ .  $E_1(P2)$ , which we assume is running on the first processor  $P_1$ , can take longer than the actual duration of the scene. This is because encoding is a time consuming process and P, can be performing multiple tasks. The gray projection 584
- 30 demonstrates the mapping between  $S_1$  and the corresponding encoding process E,.

Note, that the second segment  $(S_2, 578)$  is ready for encoding  $E_2$  before  $E_1$  is completed. The pipeline architecture described here enables the audio-video 35 processor to begin encoding the second segment before

encoding of the first segment is completed and thereby provide real-time scene detection, capture, and encoding. Note that  $E_1$  and  $E_2$  run concurrently for part of their lifetime (and in this case on different processors).

5 Similarly,  $E_3$  589 begins before the completion of  $E_3$  and at certain times  $E_4$  592,  $E_5$  590, and  $E_6$  593 all run concurrently.

The gray projection 585 shows the mapping between  $S_4$  and  $E_4$ . Note that  $E_5$  takes significantly longer than 10 S., partly because E. is running on P. which is also occupied with the capture process. The gray projection 586 shows the mapping between  $S_5$  582 and  $E_6$  593.

Note that  $E_{\varepsilon}$  ends shortly after  $B_{\varepsilon}$ , thus maintaining the throughput of the pipeline without any 15 congestion.

It is understood to those skilled in the art of design of electronic and computer systems that different arrangements of the components are possible. For example, functions carried out by separate computers can

- 20 be carried out on a single computer, and a single function can be distributed over multiple computers. For instance, the functions of media server 102 and information server 103 can be provided by a single computer. Also, information database 218 and media
- 25 database 232 can be combined into a single database, and can use a variety of data storage approaches, for example, using a file system or an object oriented or a relational database. Other forms of data communication networks can be used, for example, using only a local
- 30 area network. Also, client computers 109 can be diskless computers, receiving client software over a data network. It is also understood that functions implemented by software executing a general purpose computer can also be implemented using a special purpose computer or other 35 specialized hardware.

## $-22-$

Finally, it is also understood that the foregoing description is intended to illustrate and not limit the scope of the invention, which is defined by the scope of the appended claims. Other aspects, advantages, and 5 modifications are within the scope of the following claims.

What is claimed is:

 $-23-$ 

 $1.$ A method for fully automated real-time processing and delivery of an audio-video program, the method comprising the steps of:

accepting the audio-video program;

5 detecting a plurality of discrete scenes within the program based on the content of the program; for each of the discrete scenes.

determining textual information related to the scene.

-10

indexing the scene using the textual information, storing audio-video data from the scene, and

storing index data for the scene;

matching a description of interests of a user to stored index data for the scenes; and

 $15<sub>15</sub>$ 

providing audio-video data from the matching scenes to the user.

 $\overline{2}$ . The method of claim 1 wherein the steps of detecting scenes, determining textual information related to the scene, indexing the scenes, and storing 20 data from the scenes, all occur in a pipelined manner while accepting the program, and further comprising the step of

beginning the step of providing audio-video data to the user prior to completion of accepting of the 25 program,

whereby the user can view scenes of the program with low delay relative to the accepting of those scenes in the program.

з. The method of claim 1 further comprising the  $30$  steps of:

> accepting a text document; and for each of the discrete scenes.

 $-24-$ 

further matching the scene to the text document, and

storing the matching information associating scene to the document if a match is found;

 $\overline{5}$ wherein providing audio-video data from the matching scenes includes providing any stored matching information associating the scenes to the text document.

4. The method of claim 1 wherein the step of accepting the audio-video program includes the step of 10 accepting the program from a satellite receiver.

The method of claim 1 wherein the step of  $5$ detecting a plurality of discrete scenes within the program based on the content of the program includes the step of processing both the audio and video portions of 15 the program.

The method of claim 5 wherein the step of  $6.$ processing both the audio and video portions of the program includes the step of comparing a color distribution at one time in the program to the color 20 distribution at another time.

 $7.$ The method of claim 5 wherein the step of processing both the audio and video portions of the program includes the step of computing a statistic of the rate of change of the video signal.

25.  $8.$ The method of claim 5 wherein the step of detecting a plurality of discrete scenes further includes the step of processing the closed captions of the program.

Page 26 of 40

 $-25 -$ 

The method of claim 8 wherein the step of  $Q_{\perp}$ processing the closed captions of the program includes the step of comparing the frequency of previously selected words in one portion of the program to their 5 frequency in another portion of the program.

10. The method of claim 8 wherein the step of processing the closed captions of the program includes the step of detecting predetermined character sequences in the closed captions.

- $10<sup>°</sup>$ 11. The method of claim 8 wherein the step of determining textual information related to the scene includes the step of processing the closed captions of the scene.
- $12.$ The method of claim 11 wherein the step of 15 determining textual information related to the scene further includes the step of processing the audio portion of the scene using an automatic speech recognizer.

The method of claim 1 wherein the step of  $13.$ providing audio-video data to the user includes the step 20 of passing the data over a data communication network to the user.

 $14.$ The method of claim 13 wherein the step of the data is passed using a data streaming protocol and the Internet Protocol (IP) network protocol.

25 The method of claim 13 wherein the step of  $15.$ passing the data over the data communication network includes the step of multicasting the data for reception by the user and a plurality of other users.

 $-26-$ 

16. The method of claim 13 wherein the data is compressed in accordance with the communication capacity of a communication path over the data communication network to the user.

 $\mathcal{L}$ The method of claim 1 further comprising the  $17.$ step of accepting the description of interests of a user.

 $18.$ The method of claim 17 wherein the description of interests of a user includes keywords associated with topics of interest to that user.

10 19. The method of claim 17 wherein the description of interests of a user includes category names associated with topics of interest to that user.

 $20.$ The method of claim 17 wherein the step of accepting the description of interests of a user occurs 15 prior to accepting the program, whereby the description of interests forms a profile for that user.

The method of claim 17 wherein the step of  $21.$ accepting the description of interests of a user occurs after accepting the program, whereby the description of 20 interests forms a search request from that user.

 $22.$ The method of claim 21 further comprising the steps of:

providing identifiers for the matching scenes to the user; and

25.

providing audio-video data from the matching scenes to the user is in response to accepting one or more request from the user that include the identifiers for the matching scenes.

 $23.$ The method of claim 22 wherein the step of providing identifiers for the matching scenes includes providing an image from each of the matching scenes.

 $24.$ The method of claim 1 further comprising the 5 step of compressing or encoding the video data for a scene prior to storing that video data.

 $25.$ A system for fully automated real-time processing and delivery of an audio-video program, the system comprising:

 $10<sup>°</sup>$ a segmenter/indexer for accepting the program and for providing data for a plurality of discrete scenes in the program, wherein the data includes index data based on textual data related to the plurality of discrete scenes:

15 a media database for storing audio-video data for the plurality of discrete scenes;

an information database for storing the index data : and

a communication network coupling the media

- 20 database and a client computer for providing audio-video data stored in the media data and which match a description of interests for a user of the client computer.
- 26. The system of claim 25 wherein the 25 information database further stores information relating the plurality of discrete scenes to a plurality of text documents, and wherein the communication network is further used for providing references to matching ones of the text documents related to the provided audio-video 30 data.

27. The system of claim 25 further comprising a speech recognizer for processing audio data in the program and providing the output words to the seqmenter/indexer.

5 28. Software stored on computer readable media for causing a computer system to perform the functions  $of:$ 

accepting an audio-video program;

detecting a plurality of discrete acenes within 10 the program based on the content of the program;

for each of the discrete scenes.

determining textual information related to the scene,

indexing the scene using the textual

15 information.

storing audio-video data from the scene, and storing index data for the scene;

matching a description of interests of a user to stored index data for the scenes; and

20

providing audio-video data from the matching scenes to the user.

The software of claim 28 further causing the  $29.$ computer system to concurrently perform the function of accepting the audio-video program, and at least one of

- 25 the functions of detecting scenes, determining textual information related to the scene, indexing the scenes, or storing data from the scenes, and to begin the function of providing audio-video data to the user prior to completion of accepting of the program, whereby the user
- 30 can view scenes of the program with low delay relative to accepting those scenes in the program.

 $-29 -$ 

30. The software of claim 28 further causing the computer system to perform the functions of:

accepting a text document; and

for each of the discrete scenes, further matching 5 the scene to the text document, and storing the matching information associating scene to the document if a match is found; and

wherein providing audio-video data from the matching scenes includes providing any stored matching 10 information associating the scenes to the text document.

31. The software of claim 28 wherein providing audio-video data to the user includes sending the data over a data communication network to the user.

32. The software of claim 31 wherein the data is 15 sent using a data streaming protocol and the Internet Protocol (IP) network protocol.

 $33.1$ The software of claim 32 wherein sending the data over the data communication network includes multicasting the data for reception by the user and a 20 plurality of other users.

 $34.$ The software of claim 28 further causing the computer system to perform the functions of accepting the description of interests of a user.

35. The software of claim 34 wherein the 25 description of interests of a user includes keywords associated with topics of interest to that user.

 $36.$ The software of claim 34 wherein accepting the description of interests of a user includes receiving a communication using the hyper-text transport protocol  $(htttp)$ .

37. The software of claim 28 further causing the computer system to perform the function of compressing or 5 encoding the video data for a scene prior to storing that video data.

 $\mathcal{L}$ 

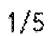

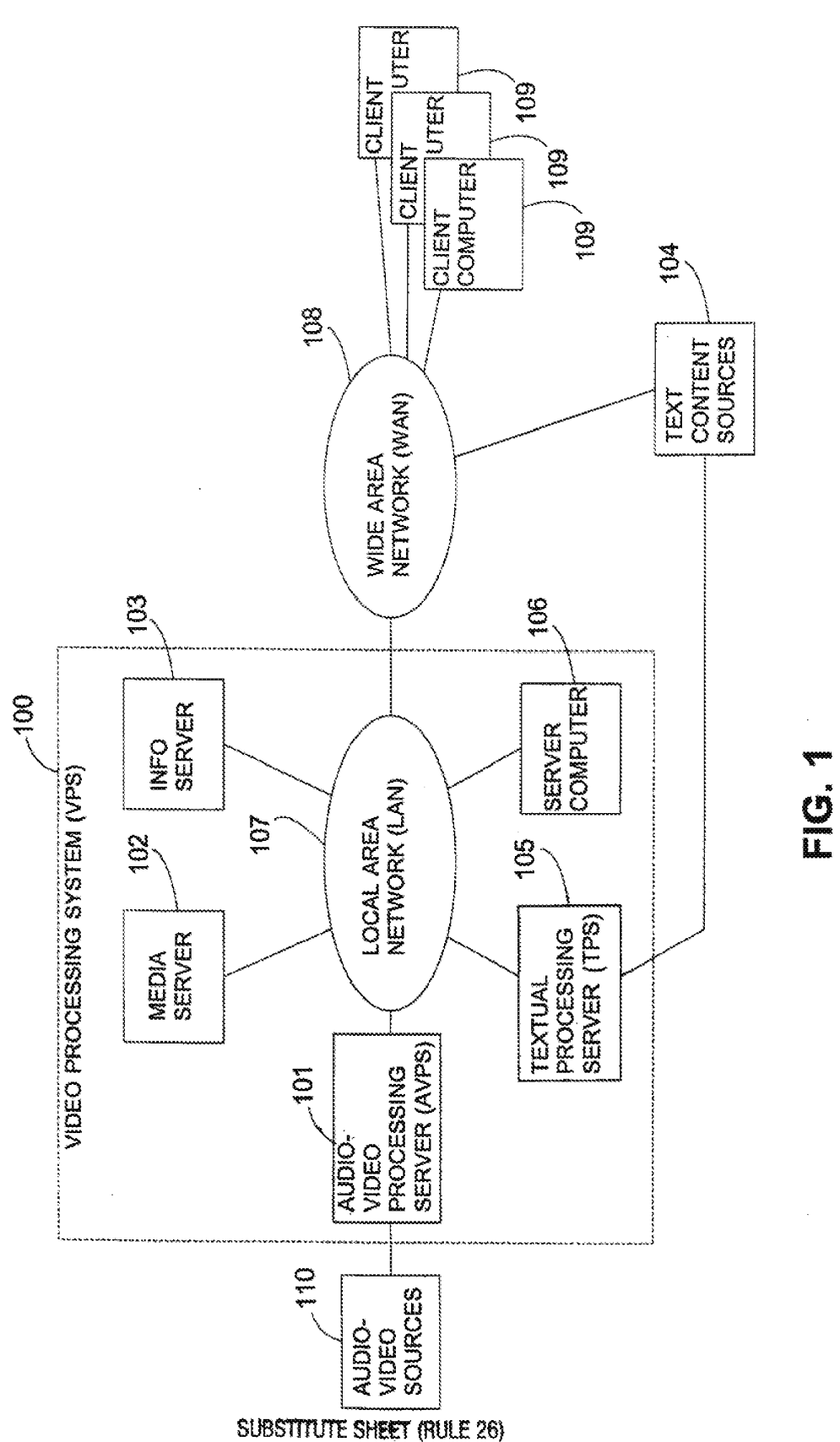

 $\bar{\mathcal{A}}$ 

 $\bar{z}$ 

 $2/5$ 

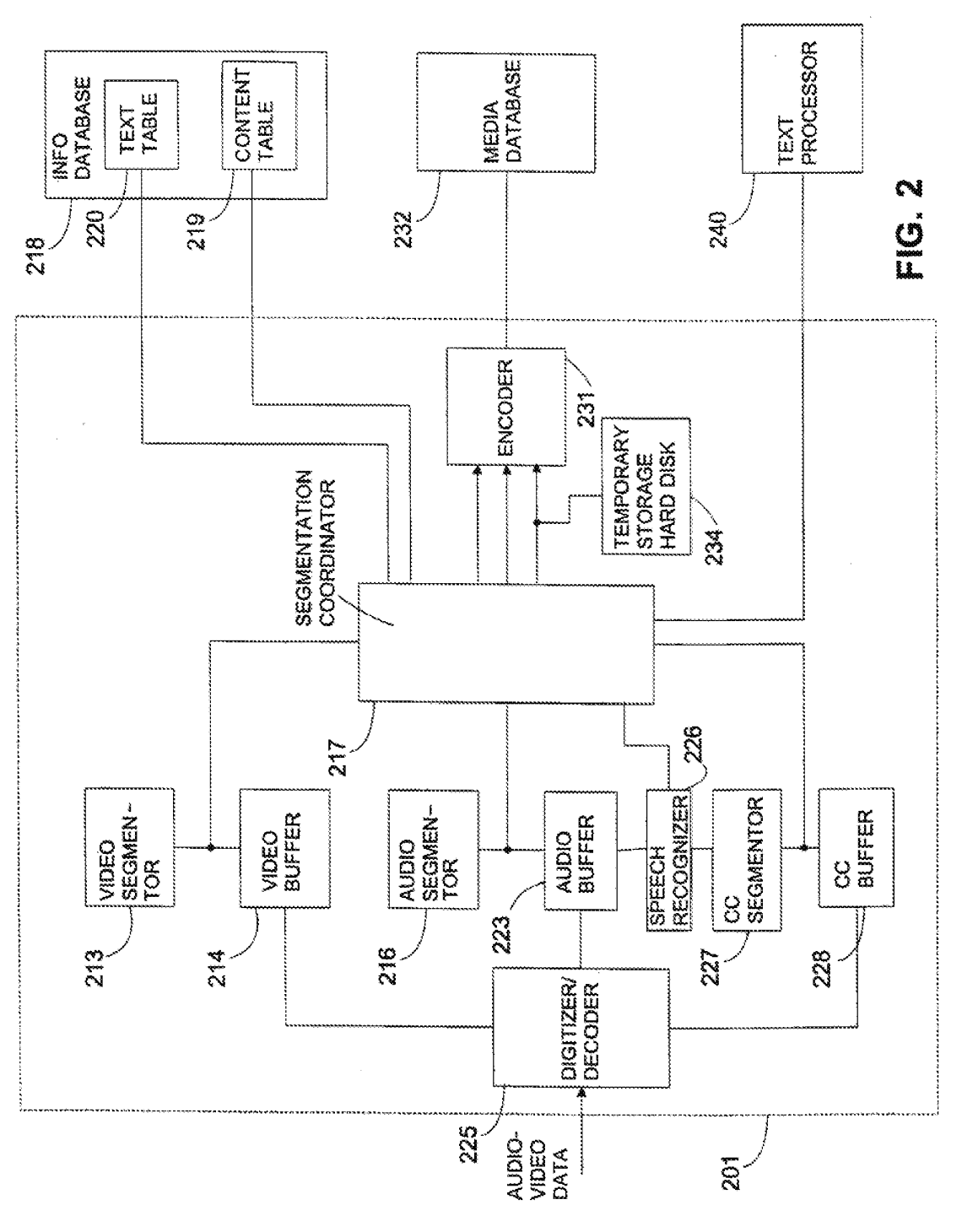

**SUBSTITUTE SHEET (RULE 26)** 

DISH Ex-1018, p. 517<br>DISH v. BBiTV IPR2020-01267

WO 99/41684

 $3/5$ 

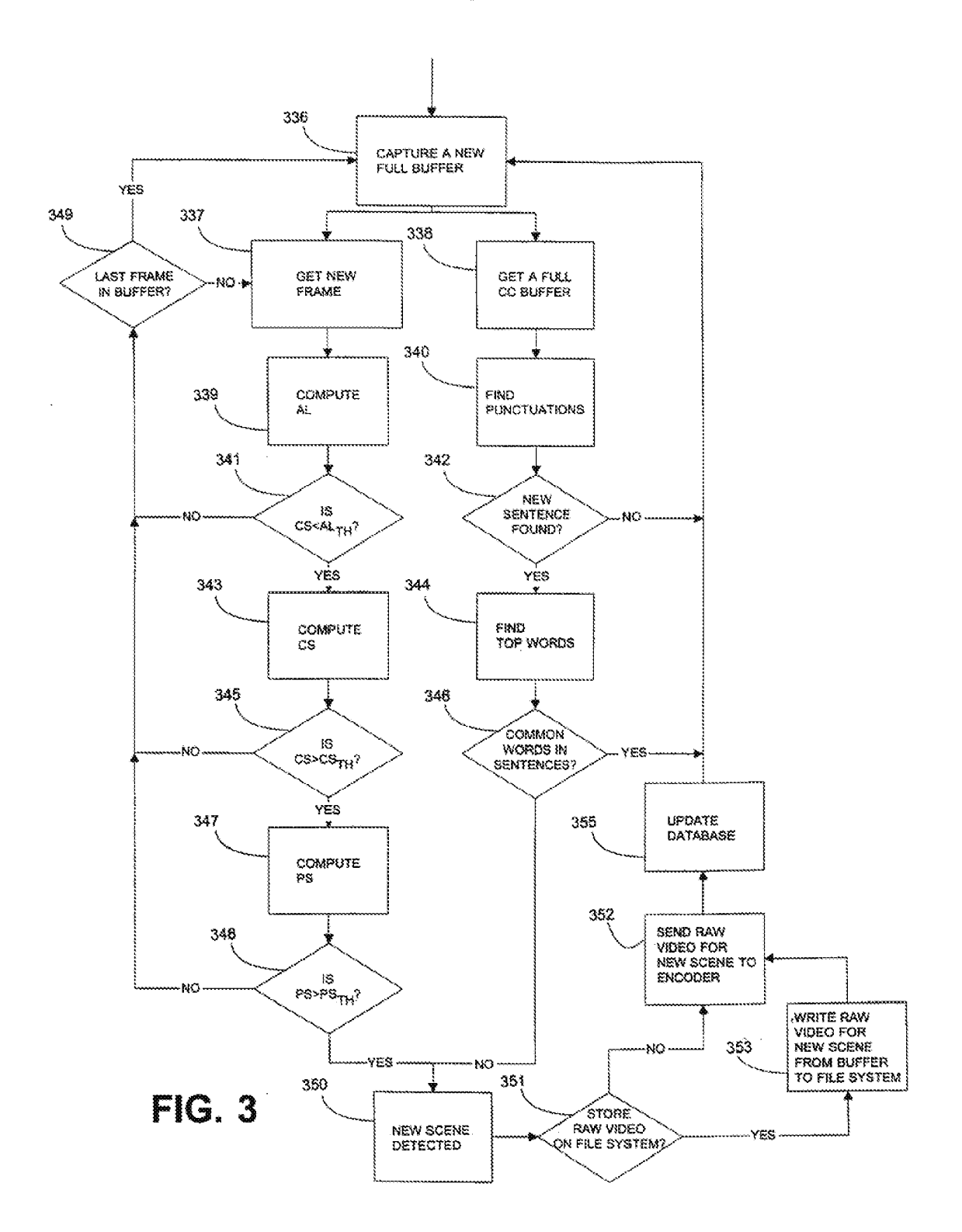

**SUBSTITUTE SHEET (RULE 26)** 

 $\hat{\boldsymbol{\beta}}$ 

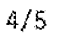

457 456 **VIDEO** CAPTURE CAPTURE **THREAD DRIVER** 458 460 **SEGMENTATION** THREAD 459 **1st ENCODING** & DATABASE **UPDATE** 461 **THREAD Znd ENCODING & DATABASE** UPDATE<br>THREAD 462 Inth ENCODING & DATABASE **UPDATE** 463 **THREAD** 

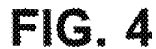

**SUBSTITUTE SHEET (RULE 26)** 

 $\sim$ 

DISH Ex-1018, p. 519<br>DISH v. BBiTV IPR2020-01267

 $5/5$ 

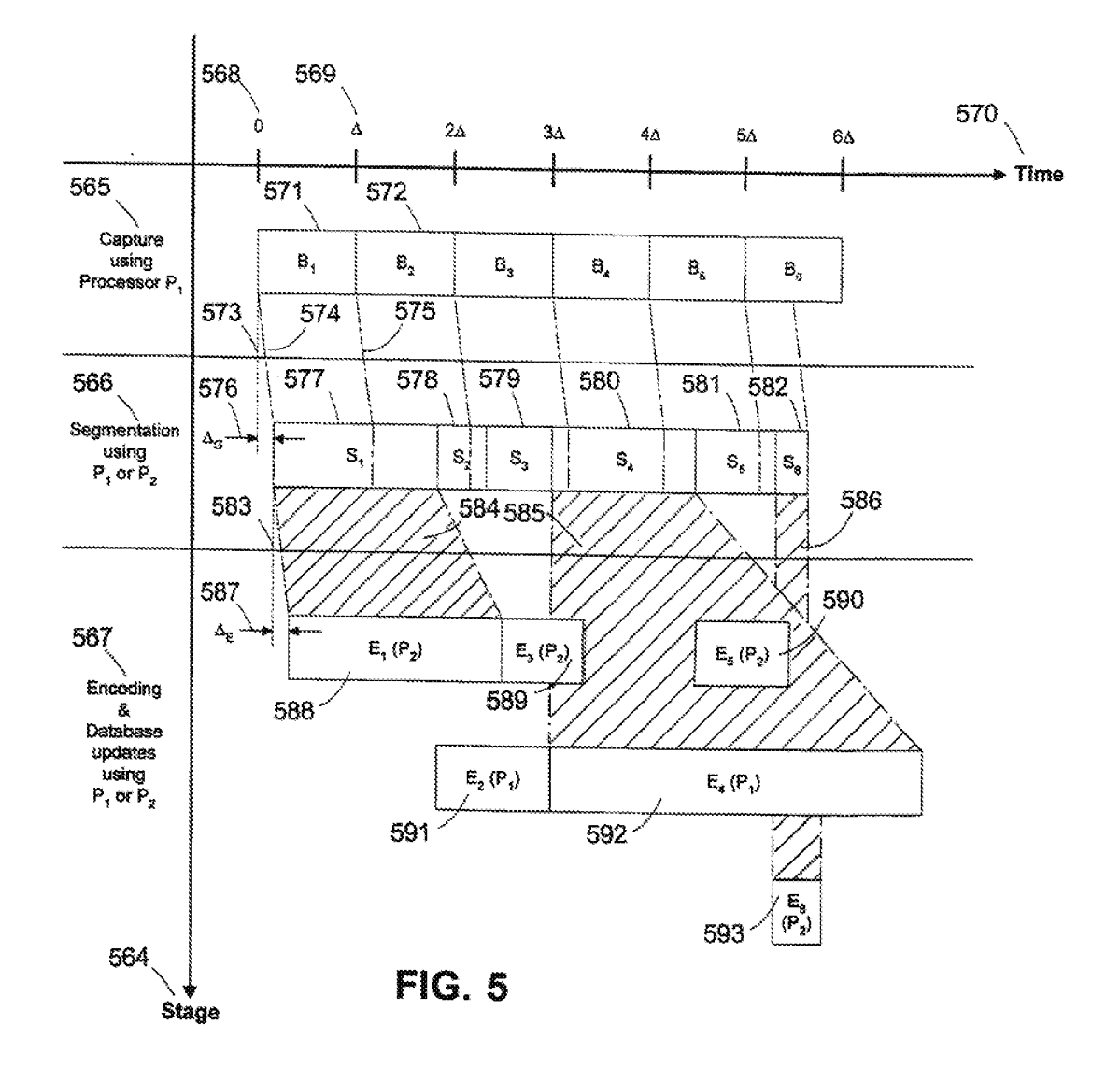

## SUBSTITUTE SHEET (RULE 26)

**DISH Ex-1018, p. 520<br>DISH v. BBITV** IPR2020-01267

 $\bar{z}$ 

## INTERNATIONAL SEARCH REPORT

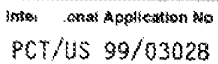

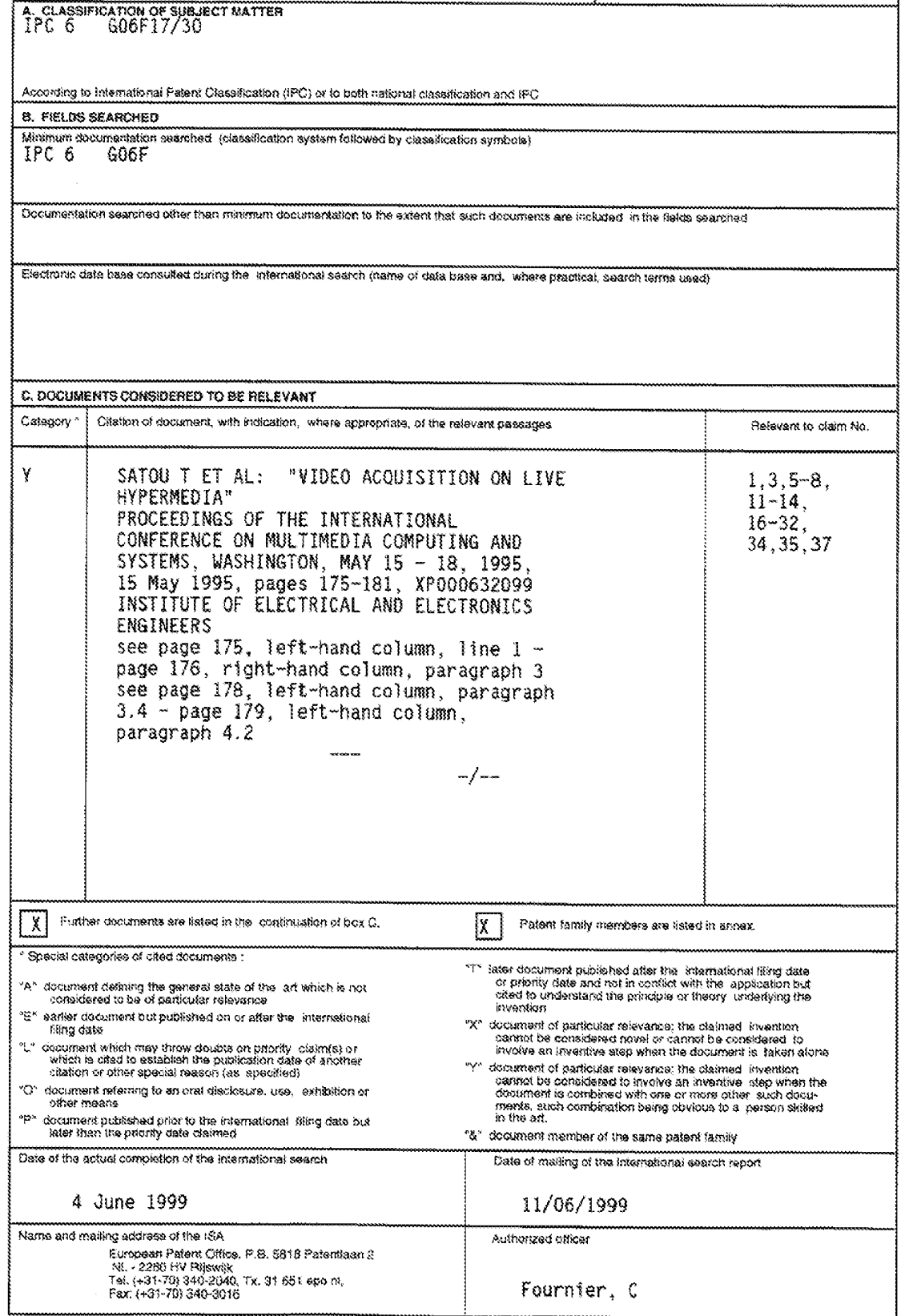

Form PCTIERA/219 (second street) (-kdy 1992)

 $\mathbf{1}$